## **TMS320C28x Assembly Language Tools v17.9.0.STS**

# **User's Guide**

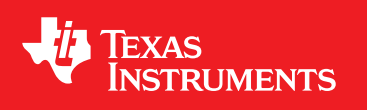

Literature Number: SPRU513O September 2017

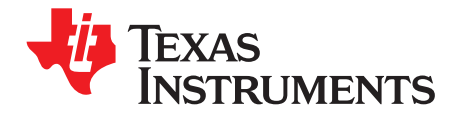

### **Contents**

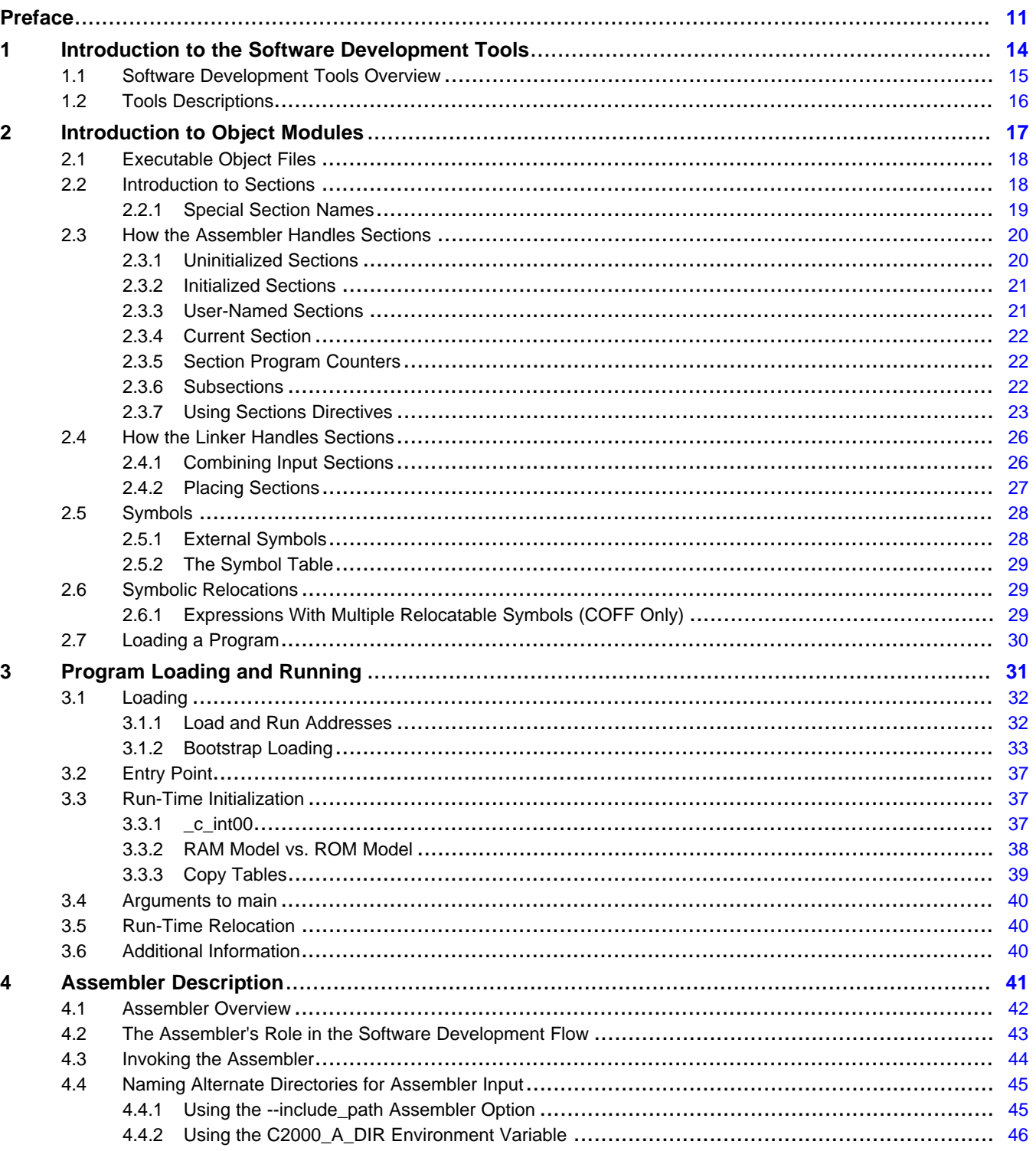

Contents

# TEXAS<br>INSTRUMENTS

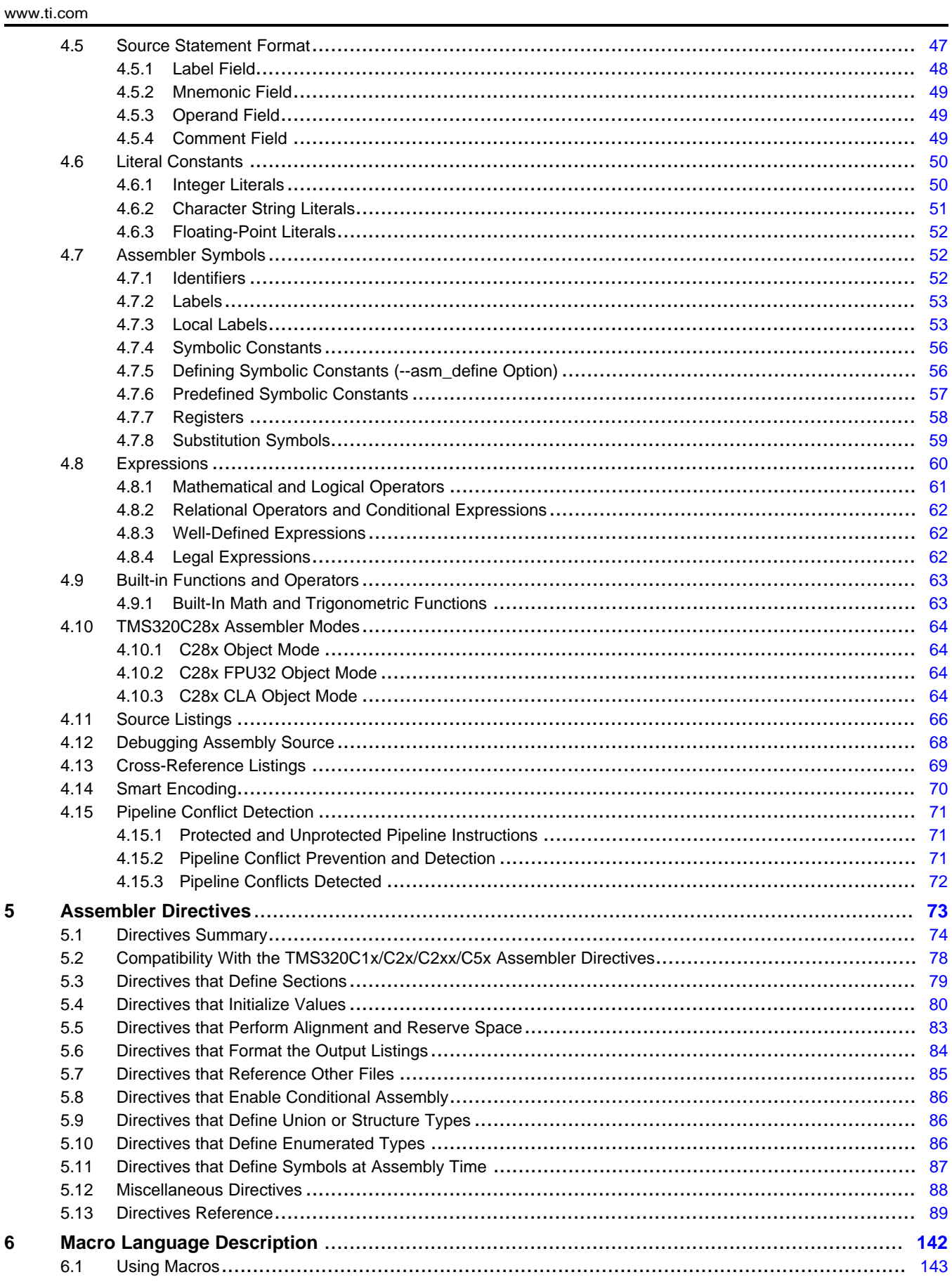

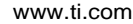

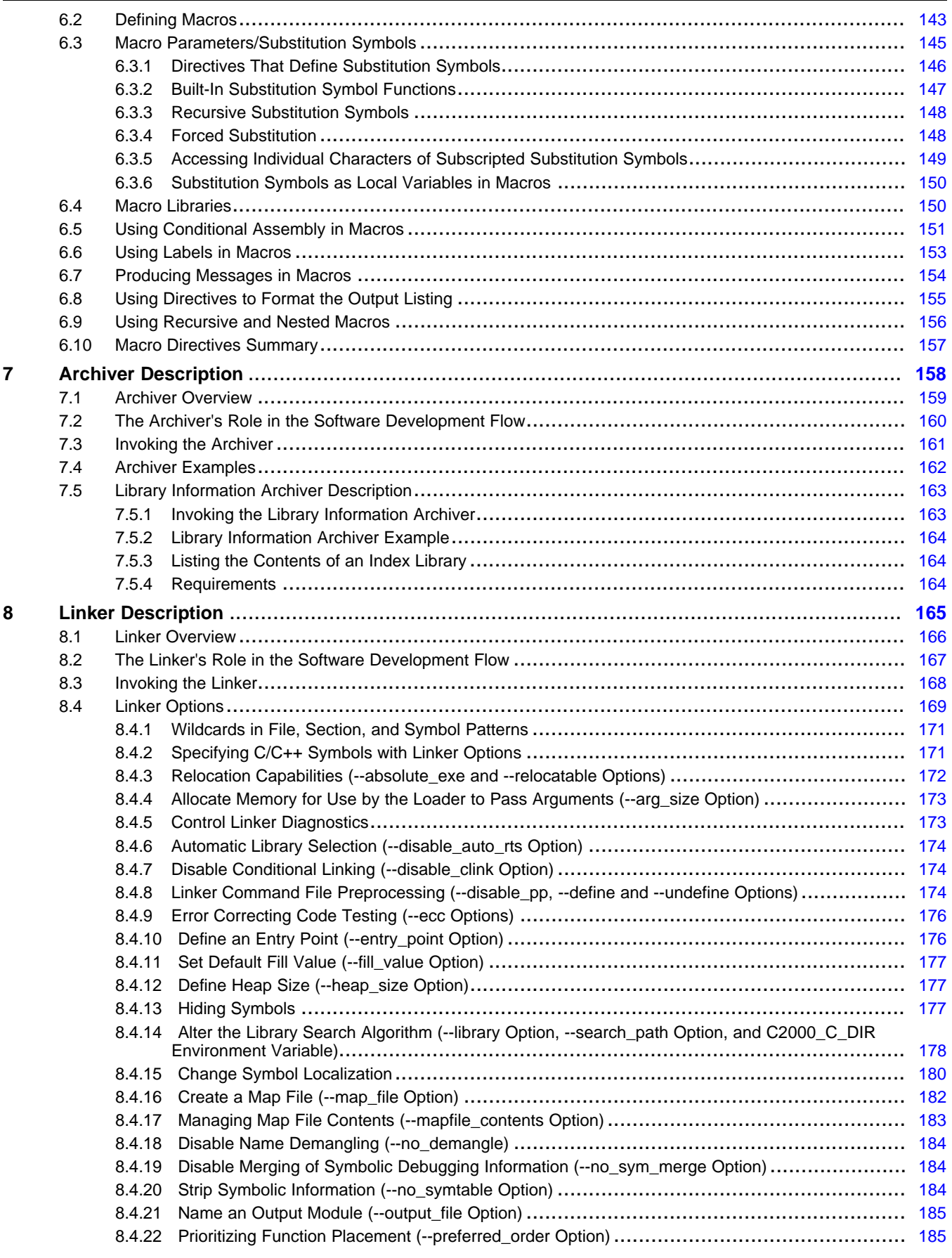

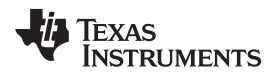

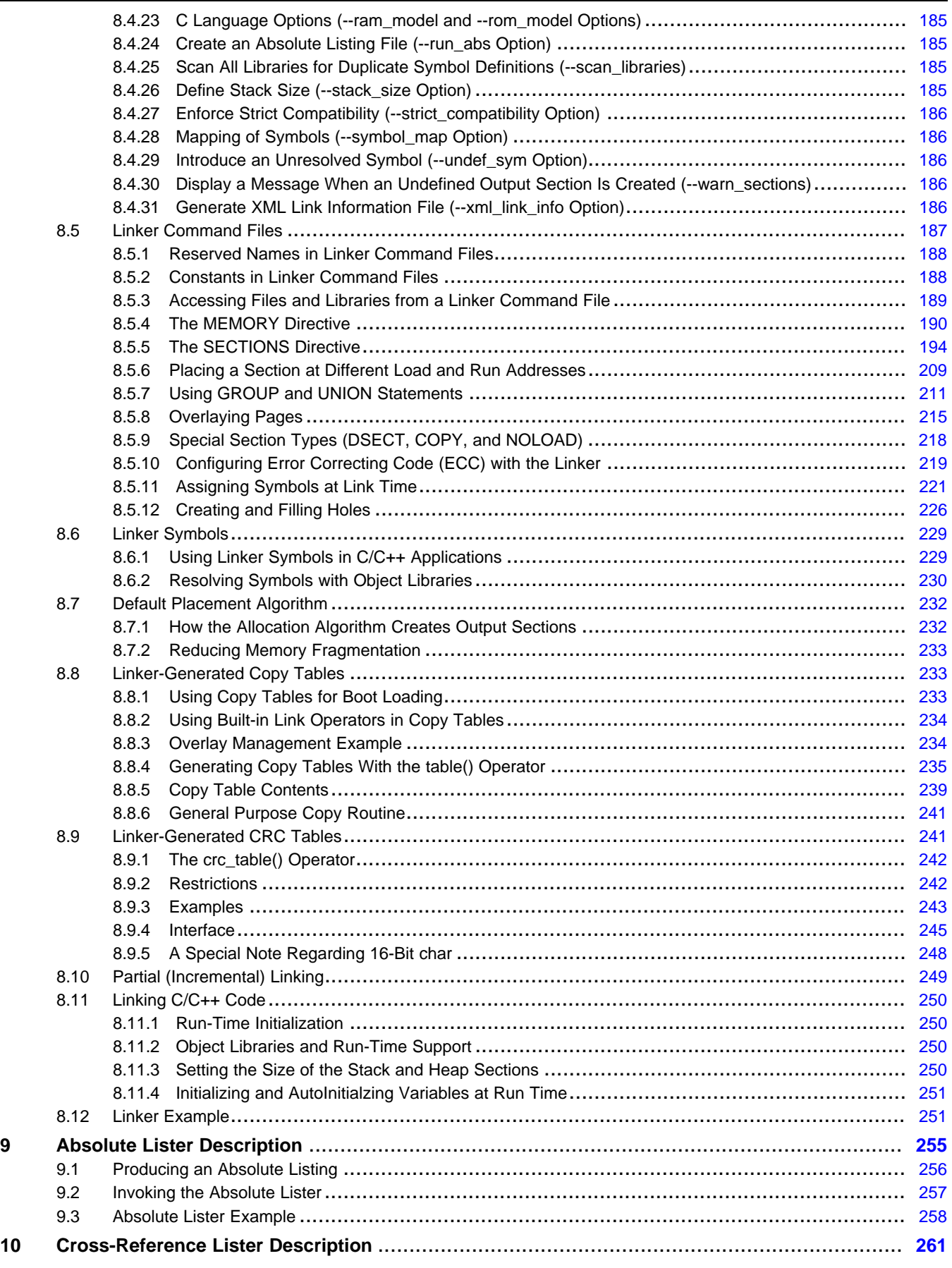

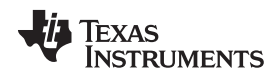

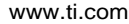

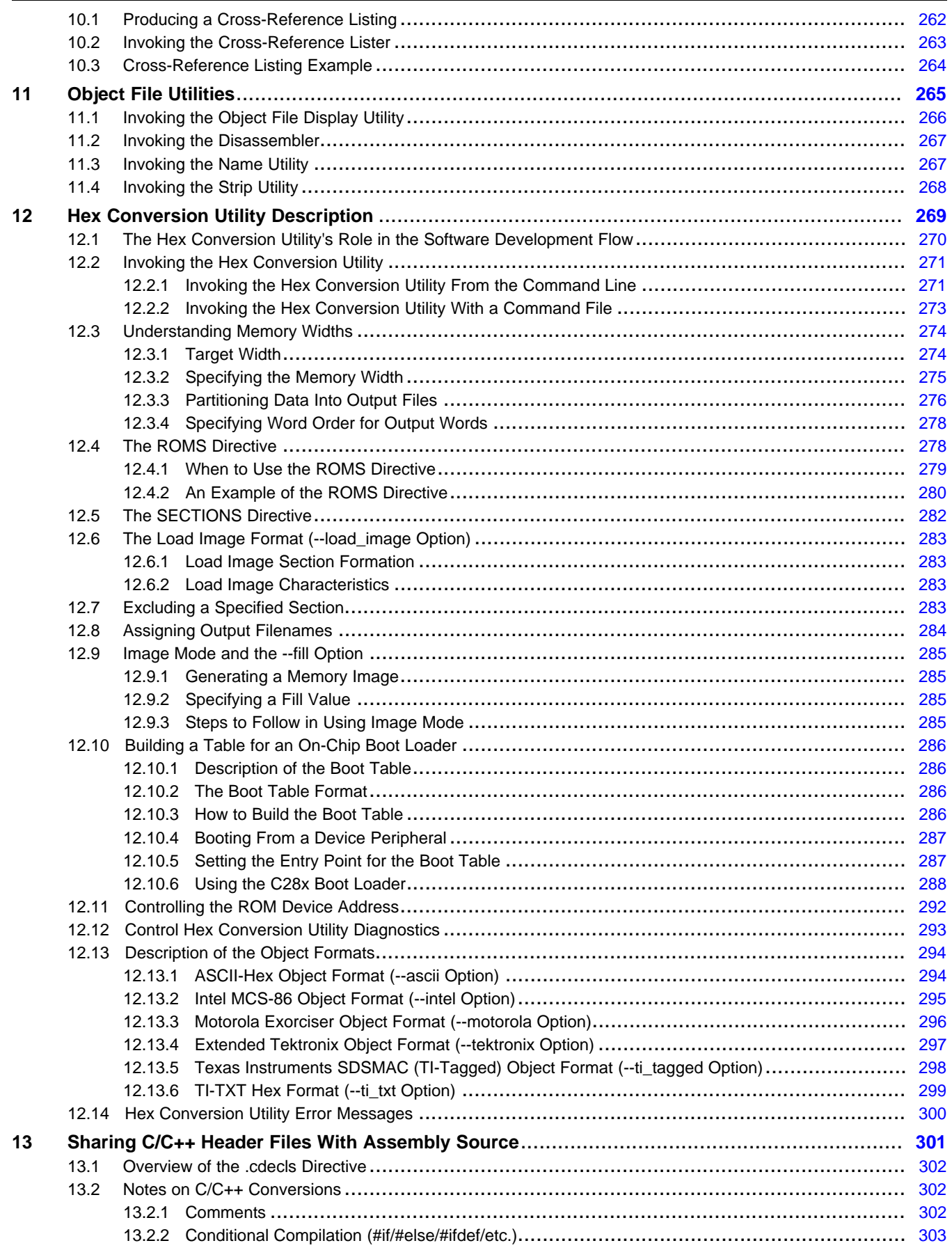

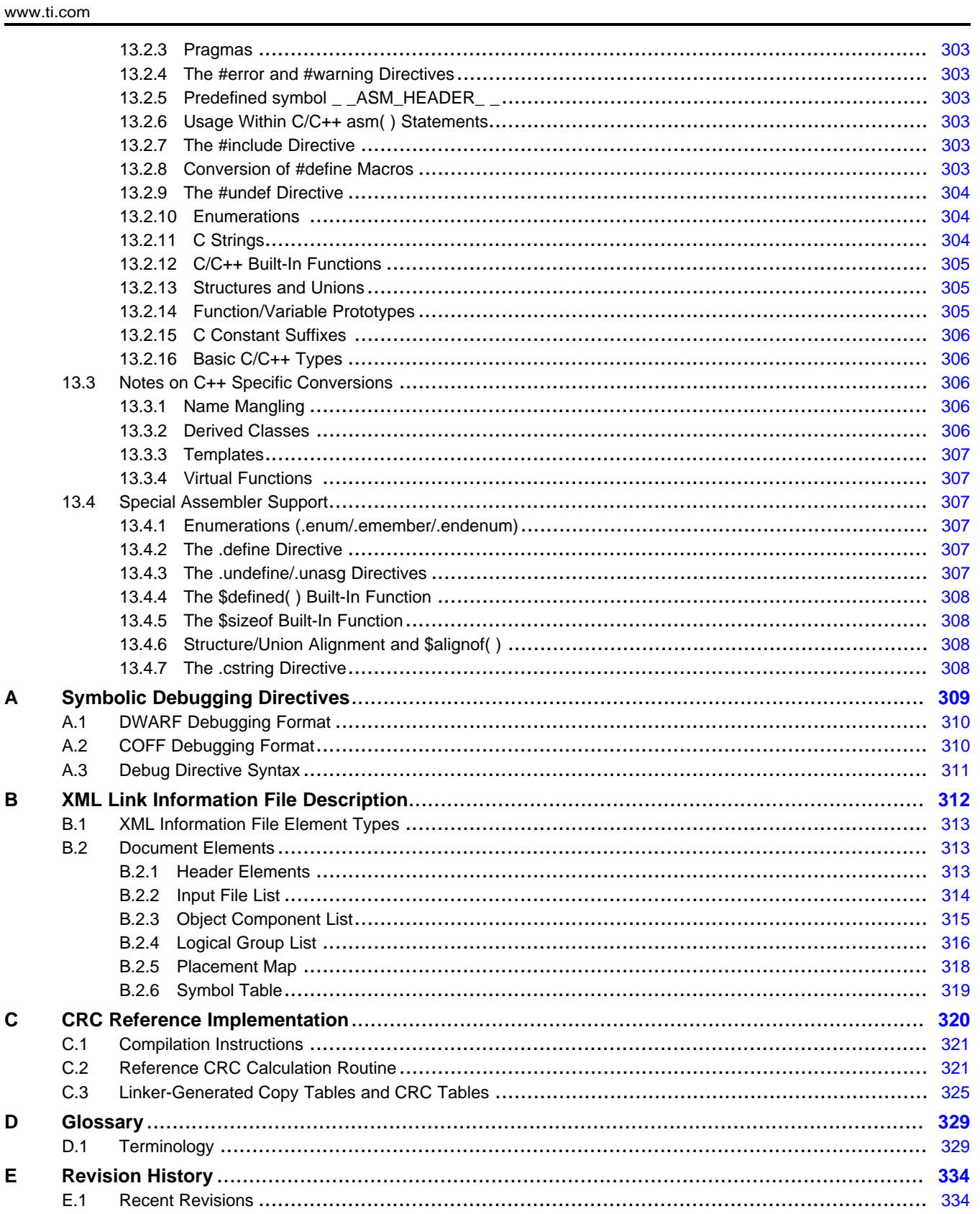

 $\overline{7}$ 

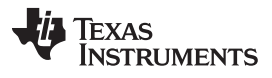

### **List of Figures**

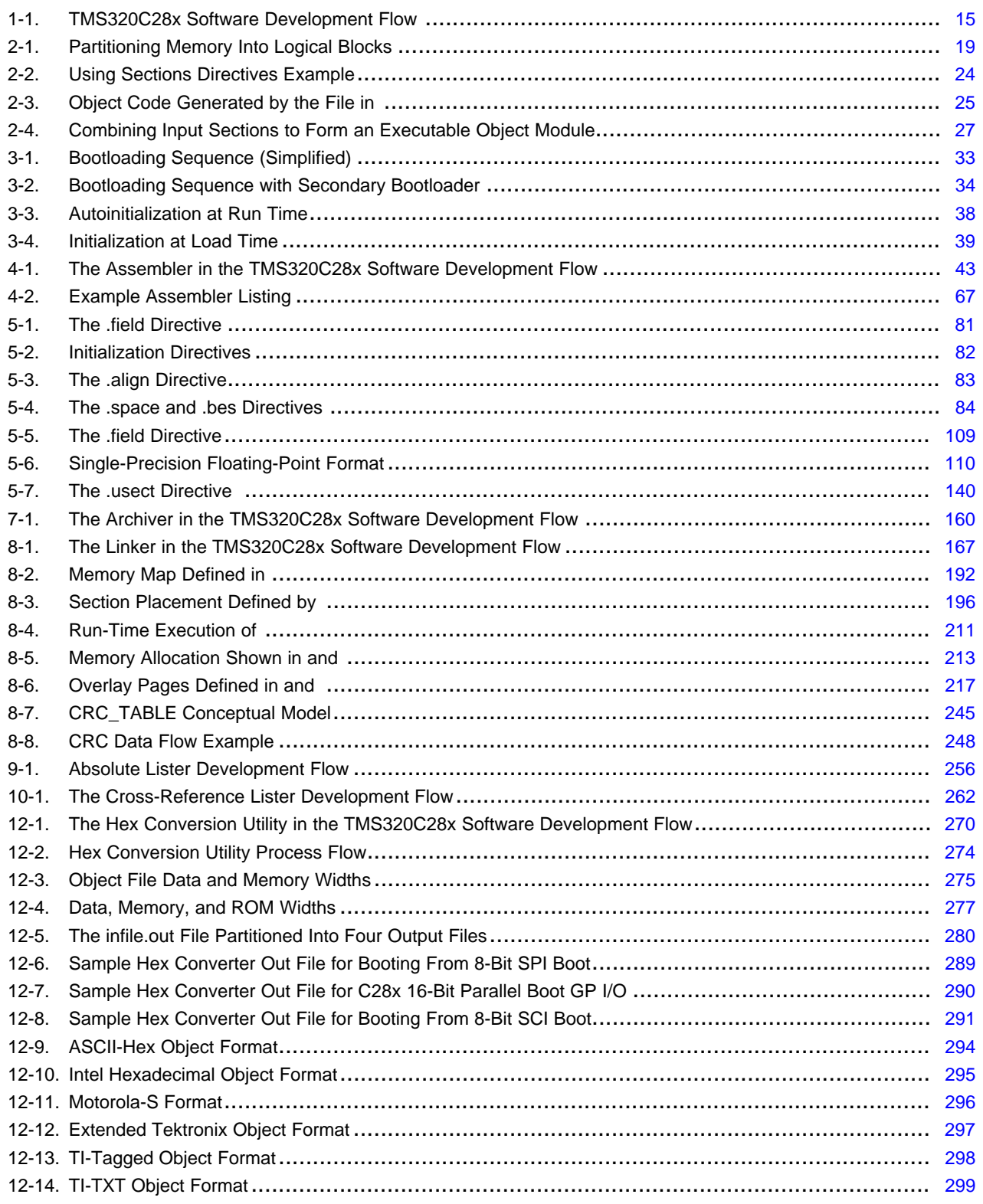

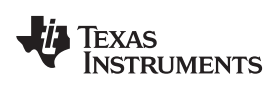

### **List of Tables**

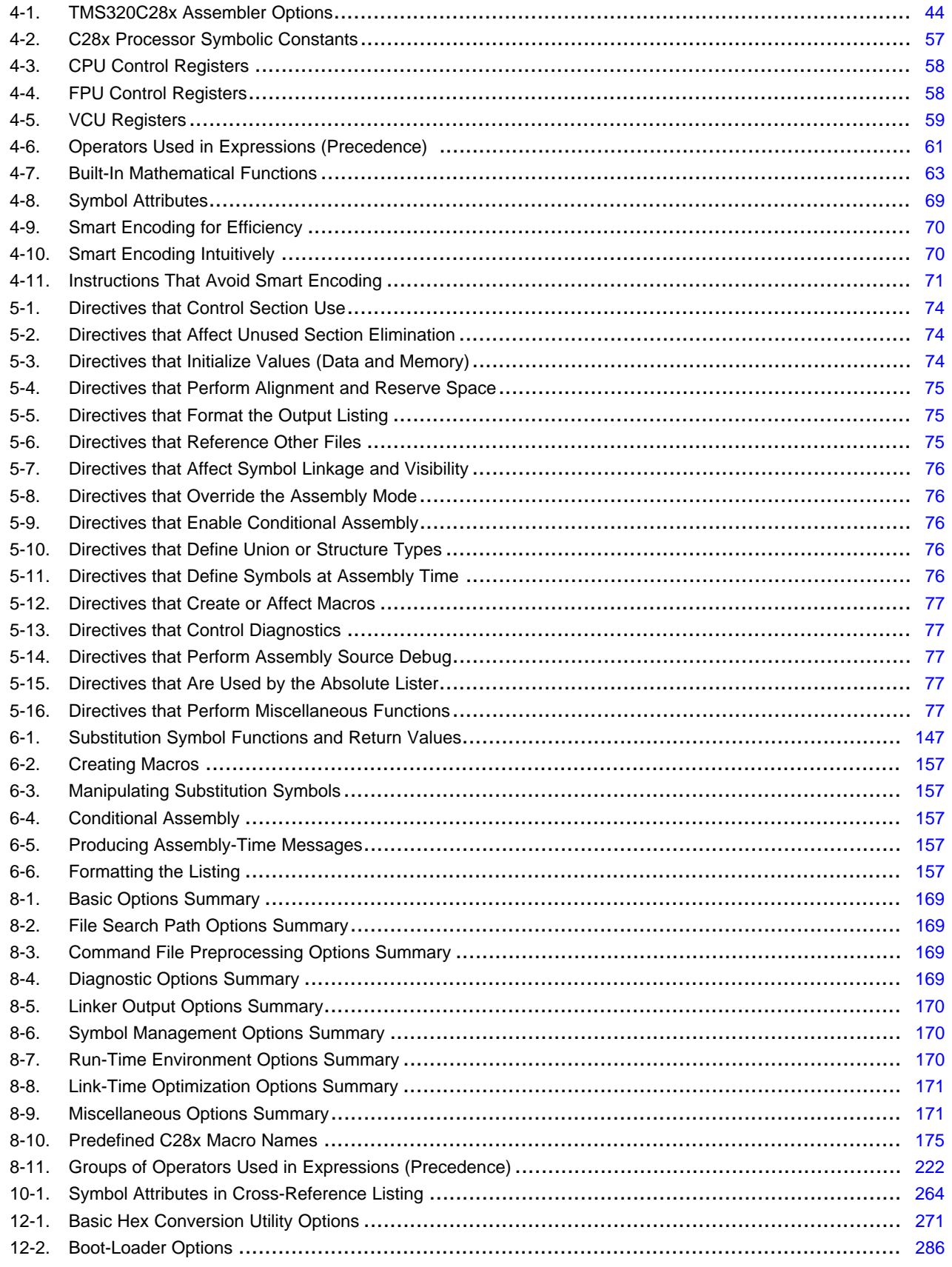

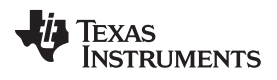

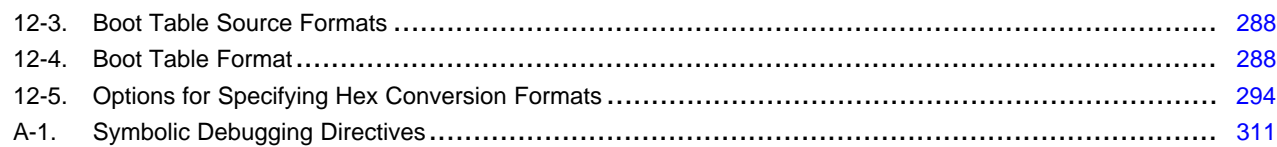

<span id="page-10-0"></span>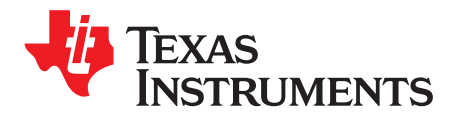

## *Read This First*

#### **About This Manual**

The *TMS320C28x Assembly Language Tools User's Guide* explains how to use the following Texas Instruments Code Generation object file tools:

- Assembler
- **Archiver**
- Linker
- Library information archiver
- Absolute lister
- Cross-reference lister
- Disassembler
- Object file display utility
- Name utility
- Strip utility
- Hex conversion utility

#### **How to Use This Manual**

This book helps you learn how to use the Texas Instruments object file and assembly language tools designed specifically for the TMS320C28x™ 16-bit devices. This book consists of four parts:

- **Introductory information**, consisting of [Chapter](#page-13-0) 1 through [Chapter](#page-30-0) 3, gives you an overview of the object file and assembly language development tools. [Chapter](#page-16-0) 2, in particular, explains object modules and how they can be managed to help your TMS320C28x application load and run. It is highly recommended that developers become familiar with what object modules are and how they are used before using the assembler and linker.
- **Assembler description**, consisting of [Chapter](#page-141-0) 4 through Chapter 6, contains detailed information about using the assembler. [Chapter](#page-40-0) 4 and [Chapter](#page-72-0) 5 explain how to invoke the assembler and discuss source statement format, valid constants and expressions, assembler output, and assembler directives. [Chapter](#page-141-0) 6 focuses on the macro language.
- **Linker and other object file tools description**, consisting of [Chapter](#page-157-0) 7 through [Chapter](#page-268-0) 12, describes in detail each of the tools provided with the assembler to help you create executable object files. [Chapter](#page-164-0) 7 provides details about using the archiver to create object libraries. Chapter 8 explains how to invoke the linker, how the linker operates, and how to use linker directives. [Chapter](#page-264-0) 11 provides a brief overview of some of the object file utilities that can be useful in examining the content of object files as well as removing symbol and debug information to reduce the size of a given object file. [Chapter](#page-268-0) 12 explains how to use the hex conversion utility.
- **Additional Reference material**, consisting of [Appendix](#page-308-0) A through [Appendix](#page-328-0) D, provides supplementary information including symbolic debugging directives used by the TMS320C28x C/C++ compiler. It also provides hex utility examples. A description of the XML link information file and a glossary are also provided.

*Notational Conventions* [www.ti.com](http://www.ti.com)

#### **Notational Conventions**

This document uses the following conventions:

• Program listings, program examples, and interactive displays are shown in a special typeface. Interactive displays use a bold version of the special typeface to distinguish commands that you enter from items that the system displays (such as prompts, command output, error messages, etc.).

Here is a sample of C code:

```
#include <stdio.h>
main()
     printf("hello world\n");
}
```
- In syntax descriptions, the instruction, command, or directive is in a **bold typeface** and parameters are in an *italic typeface*. Portions of a syntax that are in bold should be entered as shown; portions of a syntax that are in italics describe the type of information that should be entered.
- Square brackets ( [ and ] ) identify an optional parameter. If you use an optional parameter, you specify the information within the brackets. Unless the square brackets are in the **bold typeface**, do not enter the brackets themselves. The following is an example of a command that has an optional parameter:

**cl2000** [*options*] [*filenames*] [**--run\_linker** [*link\_options*] [*object files*]]

• Braces ( { and } ) indicate that you must choose one of the parameters within the braces; you do not enter the braces themselves. This is an example of a command with braces that are not included in the actual syntax but indicate that you must specify either the --rom\_model or --ram\_model option:

### **cl2000 --run\_linker** {**--rom\_model | --ram\_model**} *filenames* [**--output\_file=** *name.out*] **--library=** *libraryname*

• In assembler syntax statements, The leftmost character position, column 1, is reserved for the first character of a label or symbol. If the label or symbol is optional, it is usually not shown. If it is a required parameter, it is shown starting against the left margin of the box, as in the example below. No instruction, command, directive, or parameter, other than a symbol or label, can begin in column 1.

*symbol* **.usect** "*section name*", *size in bytes*[, *alignment*]

• Some directives can have a varying number of parameters. For example, the .byte directive can have multiple parameters. This syntax is shown as [, ..., *parameter*].

**.byte** *parameter<sup>1</sup>* [, *... , parameter<sup>n</sup>* ]

- The TMS320C2800 core is referred to as TMS320C28x or C28x.
- Other symbols and abbreviations used throughout this document include the following:

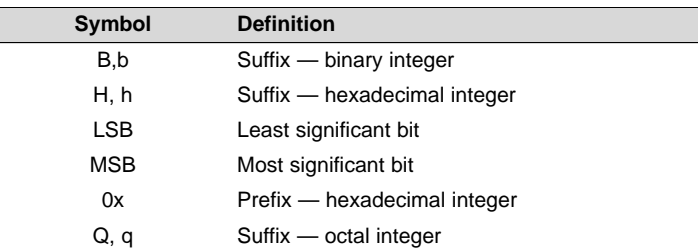

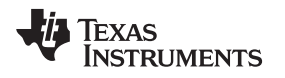

#### **Related Documentation From Texas Instruments**

See the following resources for further information about the TI Code Generation Tools:

- Texas Instruments Wiki: [Compiler](http://processors.wiki.ti.com/index.php/Category:Compiler) topics
- Texas Instruments E2E Community: [Compiler](http://e2e.ti.com/support/development_tools/compiler/f/343) forum

You can use the following books to supplement this user's guide:

- **[SPRU514](http://www.ti.com/lit/pdf/spru514) —TMS320C28x Optimizing C/C++ Compiler User's Guide.** Describes the TMS320C28x C/C++ compiler. This C/C++ compiler accepts ANSI standard C/C++ source code and produces assembly language source code for the TMS320C28x devices.
- **[SPRU127](http://www.ti.com/lit/pdf/spru127) —TMS320C2xx User's Guide.** Discusses the hardware aspects of the TMS320C2xx 16-bit fixed-point digital signal processors. It describes the architecture, the instruction set, and the onchip peripherals.
- **[SPRU430](http://www.ti.com/lit/pdf/spru430) —TMS320C28x DSP CPU and Instruction Set Reference Guide.** Describes the central processing unit (CPU) and the assembly language instructions of the TMS320C28x fixed-point CPU. It also describes emulation features available on these devices.
- **[SPRU566](http://www.ti.com/lit/pdf/spru566) —TMS320x28xx, 28xxx DSP Peripherals Reference Guide.** Describes all the peripherals available for TMS320x28xx and TMS320x28xxx devices.
- **[SPRUEO2](http://www.ti.com/lit/pdf/sprueo2) —TMS320C28x Floating Point Unit and Instruction Set Reference Guide.** Describes the CPU architecture, pipeline, instruction set, and interrupts of the C28x floating-point DSP.
- **[SPRAAO8](http://www.ti.com/lit/pdf/spraaO8) — Common Object File Format Application Report.** Provides supplementary information on the internal format of COFF object files. Much of this information pertains to the symbolic debugging information that is produced by the C compiler.

#### **Trademarks**

TMS320C28x is a trademark of Texas Instruments. All other trademarks are the property of their respective owners.

<span id="page-13-0"></span>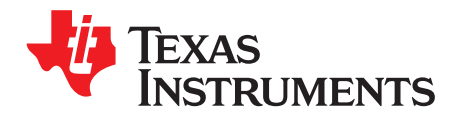

### *Introduction to the Software Development Tools*

The TMS320C28x™ is supported by a set of software development tools, which includes an optimizing C/C++ compiler, an assembler, a linker, and assorted utilities. This chapter provides an overview of these tools.

The TMS320C28x is supported by the following assembly language development tools:

- Assembler
- **Archiver**
- **Linker**
- Library information archiver
- Absolute lister
- Cross-reference lister
- Object file display utility
- **Disassembler**
- Name utility
- Strip utility
- Hex conversion utility

This chapter shows how these tools fit into the general software tools development flow and gives a brief description of each tool. For convenience, it also summarizes the C/C++ compiler and debugging tools. For detailed information on the compiler and debugger, and for complete descriptions of the TMS320C28x, refer to the books listed in *Related Documentation From Texas Instruments*.

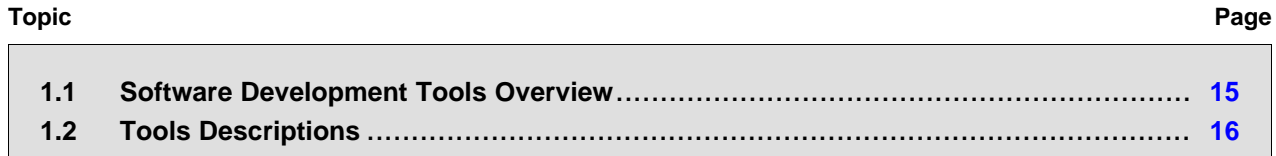

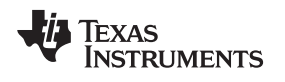

#### <span id="page-14-1"></span><span id="page-14-0"></span>**1.1 Software Development Tools Overview**

[Figure](#page-14-1) 1-1 shows the TMS320C28x software development flow. The shaded portion highlights the most common development path; the other portions are optional. The other portions are peripheral functions that enhance the development process.

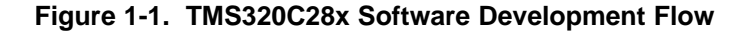

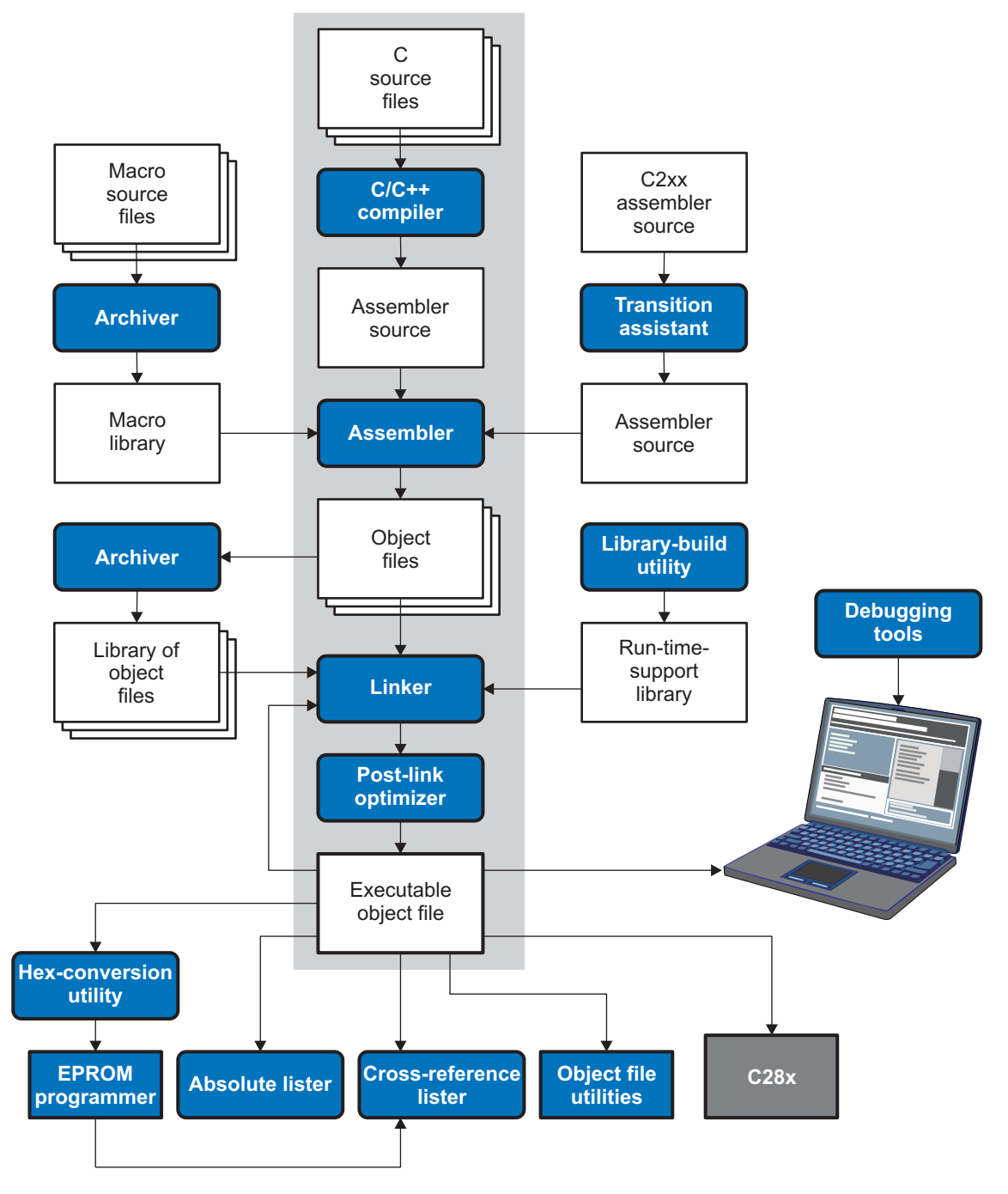

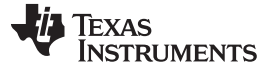

*Tools Descriptions* [www.ti.com](http://www.ti.com)

#### <span id="page-15-0"></span>**1.2 Tools Descriptions**

The following list describes the tools that are shown in [Figure](#page-14-1) 1-1:

- The **C/C++ compiler** accepts C/C++ source code and produces TMS320C28x machine code object modules. See the *TMS320C28x Optimizing C/C++ Compiler User's Guide* for more information. A **shell program**, an **optimizer**, and an **interlist utility** are included in the installation:
	- The shell program enables you to compile, assemble, and link source modules in one step.
	- The optimizer modifies code to improve the efficiency of C/C++ programs.
	- The interlist utility interlists C/C++ source statements with assembly language output to correlate code produced by the compiler with your source code.
- The **assembler** translates assembly language source files into machine language object modules. Source files can contain instructions, assembler directives, and macro directives. You can use assembler directives to control the assembly process, including the source listing format, data alignment, and section content. See [Chapter](#page-40-0) 4 through [Chapter](#page-141-0) 6. See the *TMS320C28x DSP CPU and Instruction Set Reference Guide* for detailed information on the assembly language instruction set.
- The **linker** combines object files into a single static executable or dynamic object module. It performs symbolic relocation and resolves external references. The linker accepts relocatable object modules (created by the assembler) as input. It also accepts archiver library members and output modules created by a previous linker run. Link directives allow you to combine object file sections, bind sections or symbols to addresses or within memory ranges, and define global symbols. See [Chapter](#page-164-0) 8.
- The **archiver** allows you to collect a group of files into a single archive file, called a library. The most common use of the archiver is to collect a group of object files into an object library. The linker extracts object library members to resolve external references during the link. You can also use the archiver to collect several macros into a macro library. The assembler searches the library and uses the members that are called as macros by the source file. The archiver allows you to modify a library by deleting, replacing, extracting, or adding members. See [Section](#page-158-0) 7.1.
- The **library information archiver** allows you to create an index library of several object file library variants, which is useful when several variants of a library with different options are available. Rather than refer to a specific library, you can link against the index library, and the linker will choose the best match from the indexed libraries. See [Section](#page-162-0) 7.5 for more information about using the archiver to manage the content of a library.
- You can use the **library-build utility** to build your own customized run-time-support library. See the *TMS320C28x Optimizing C/C++ Compiler User's Guide* for more information.
- The **hex conversion utility** converts object files to TI-Tagged, ASCII-Hex, Intel, Motorola-S, or Tektronix object format. Converted files can be downloaded to an EPROM programmer. See [Chapter](#page-268-0) 12.
- The **absolute lister** uses linked object files to create .abs files. These files can be assembled to produce a listing of the absolute addresses of object code. See [Chapter](#page-254-0) 9.
- The **cross-reference lister** uses object files to produce a cross-reference listing showing symbols, their definition, and their references in the linked source files. See [Chapter](#page-260-0) 10.
- The main product of this development process is a executable object file that can be executed on a **TMS320C28x** device. You can use one of several debugging tools to refine and correct your code. Available products include:
	- An instruction-accurate and clock-accurate software simulator
	- An XDS emulator

In addition, the following utilities are provided to help examine or manage the content of a given object file:

- The **object file display utility** prints the contents of object files and object libraries in either human readable or XML formats. See [Section](#page-265-0) 11.1.
- The **disassembler** decodes the machine code from object modules to show the assembly instructions that it represents. See [Section](#page-266-0) 11.2.
- The **name utility** prints a list of symbol names for objects and functions defined or referenced in an object file or object archive. See [Section](#page-266-1) 11.3.
- The **strip utility** removes symbol table and debugging information from object files and object libraries. See [Section](#page-267-0) 11.4.

<span id="page-16-0"></span>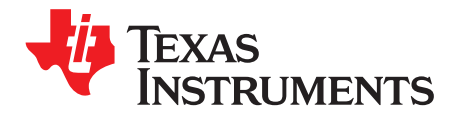

## *Introduction to Object Modules*

The assembler creates object modules from assembly code, and the linker creates executable object files from object modules. These executable object files can be executed by a TMS320C28x device.

Object modules make modular programming easier because they encourage you to think in terms of *blocks* of code and data when you write an assembly language program. These blocks are known as sections. Both the assembler and the linker provide directives that allow you to create and manipulate sections.

This chapter focuses on the concept and use of sections in assembly language programs.

#### **Topic** ........................................................................................................................... **Page**

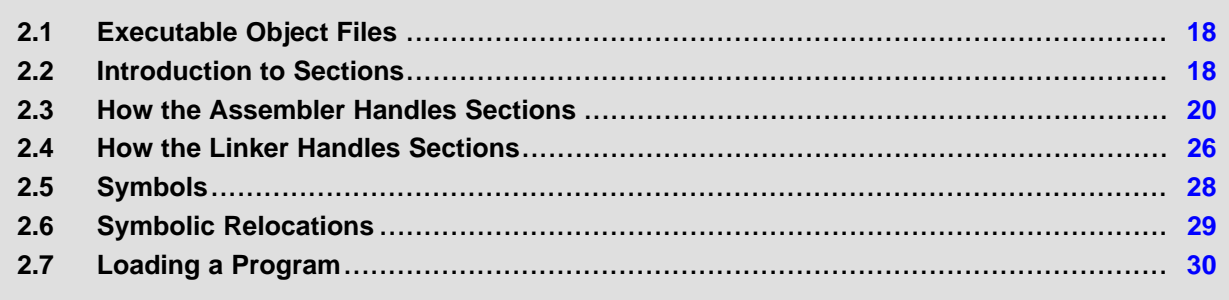

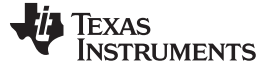

#### <span id="page-17-0"></span>**2.1 Executable Object Files**

The linker can be used to produce static executable object modules. An executable object module has the same format as object files that are used as linker input. The sections in an executable object module, however, have been combined and placed in target memory, and the relocations are all resolved.

To run a program, the data in the executable object module must be transferred, or loaded, into target system memory. See [Chapter](#page-30-0) 3 for details about loading and running programs.

#### <span id="page-17-1"></span>**2.2 Introduction to Sections**

The smallest unit of an object file is a *section*. A section is a block of code or data that occupies contiguous space in the memory map. Each section of an object file is separate and distinct.

COFF format executable object files contain *sections*.

Object files usually contain three default sections:

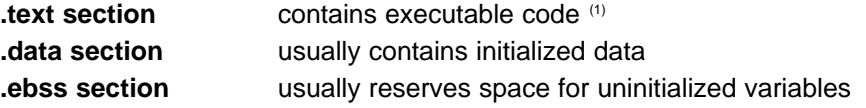

Some targets allow content other than text, such as constants, in .text sections.

The assembler and linker allow you to create, name, and link other kinds of sections. The .text, .data, and .ebss sections are archetypes for how sections are handled.

There are two basic types of sections:

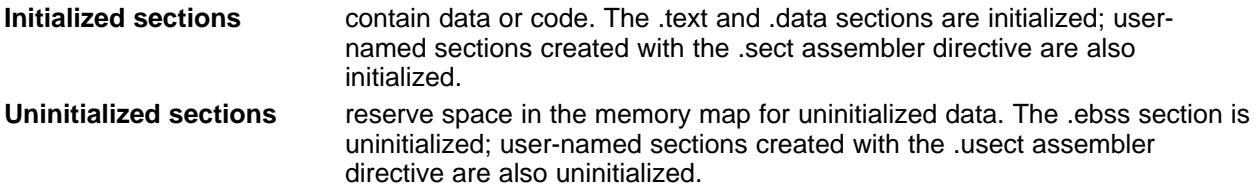

Several assembler directives allow you to associate various portions of code and data with the appropriate sections. The assembler builds these sections during the assembly process, creating an object file organized as shown in [Figure](#page-18-1) 2-1.

One of the linker's functions is to relocate sections into the target system's memory map; this function is called *placement*. Because most systems contain several types of memory, using sections can help you use target memory more efficiently. All sections are independently relocatable; you can place any section into any allocated block of target memory. For example, you can define a section that contains an initialization routine and then allocate the routine in a portion of the memory map that contains ROM. For information on section placement, see the "Specifying Where to Allocate Sections in Memory" section of the *TMS320C28x Optimizing C/C++ Compiler User's Guide.*

<span id="page-18-1"></span>[Figure](#page-18-1) 2-1 shows the relationship between sections in an object file and a hypothetical target memory.

#### **Figure 2-1. Partitioning Memory Into Logical Blocks**

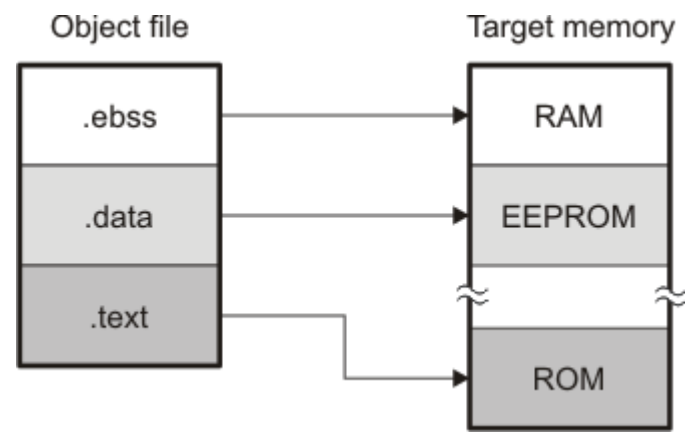

#### <span id="page-18-0"></span>*2.2.1 Special Section Names*

You can use the .sect and .usect directives to create any section name you like, but certain sections are treated in a special manner by the linker and the compiler's run-time support library. If you create a section with the same name as a special section, you should take care to follow the rules for that special section.

A few common special sections are:

- .text -- Used for program code.
- .ebss -- Used for uninitialized objects (global variables).
- .data -- Used for initialized non-const objects (global variables).
- .econst -- Used for initialized const objects (string constants, variables declared const).
- .cinit -- Used to initialize C global variables at startup.
- .stack -- Used for the function call stack.
- .esysmem Used for the dynamic memory allocation pool.

For more information on sections, see the "Specifying Where to Allocate Sections in Memory" section of the *TMS320C28x Optimizing C/C++ Compiler User's Guide.*

#### <span id="page-19-0"></span>**2.3 How the Assembler Handles Sections**

The assembler identifies the portions of an assembly language program that belong in a given section. The assembler has the following directives that support this function:

- .data
- .sect
- .text
- .usect

The .usect directive creates *uninitialized sections*; the .text, .data, and .sect directives create *initialized sections*.

You can create subsections of any section to give you tighter control of the memory map. Subsections are created using the .sect and .usect directives. Subsections are identified with the base section name and a subsection name separated by a colon; see [Section](#page-21-2) 2.3.6.

#### **Default Sections Directive**

**NOTE:** If you do not use any of the sections directives, the assembler assembles everything into the .text section.

#### <span id="page-19-1"></span>*2.3.1 Uninitialized Sections*

Uninitialized sections reserve space in TMS320C28x memory; they are usually placed in RAM. These sections have no actual contents in the object file; they simply reserve memory. A program can use this space at run time for creating and storing variables.

Uninitialized data areas are built by using the following assembler directives.

• The .usect directive reserves space in a specific uninitialized user-named section.

Each time you invoke the .usect directive, the assembler reserves additional space in the user-named section. The syntax is:

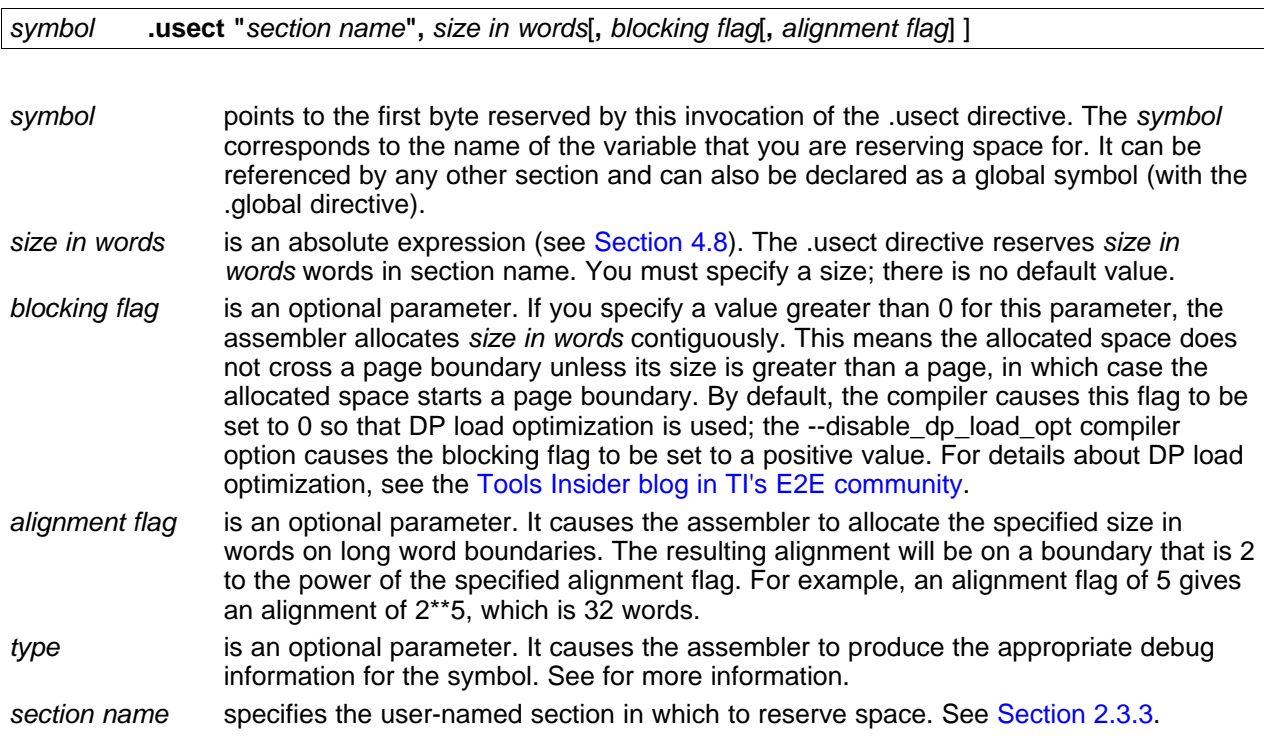

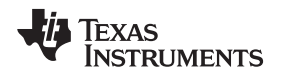

Initialized section directives (.text, .data, and .sect) change which section is considered the *current* section (see [Section](#page-20-0) 2.3.2). However, the .usect directive *does not* change the current section; it simply escapes from the current section temporarily. Immediately after a .usect directive, the assembler resumes assembling into whatever the current section was before the directive. The .usect directive can appear anywhere in an initialized section without affecting its contents. For an example, see [Section](#page-22-0) 2.3.7.

The .usect directive can also be used to create uninitialized subsections. See [Section](#page-21-2) 2.3.6 for more information on creating subsections.

#### <span id="page-20-0"></span>*2.3.2 Initialized Sections*

Initialized sections contain executable code or initialized data. The contents of these sections are stored in the object file and placed in TMS320C28x memory when the program is loaded. Each initialized section is independently relocatable and may reference symbols that are defined in other sections. The linker automatically resolves these references. The following directives tell the assembler to place code or data into a section. The syntaxes for these directives are:

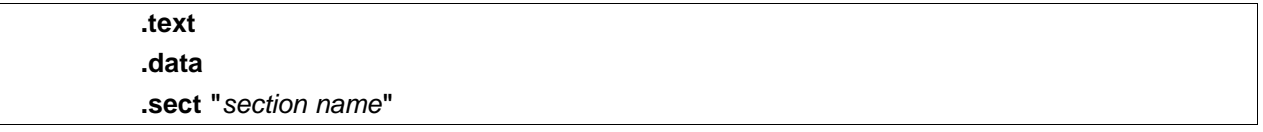

The .sect directive can also be used to create initialized subsections. See [Section](#page-21-2) 2.3.6, for more information on creating subsections.

#### <span id="page-20-1"></span>*2.3.3 User-Named Sections*

User-named sections are sections that *you* create. You can use them like the default .text, .data, and .ebss sections, but each section with a distinct name is kept distinct during assembly.

For example, repeated use of the .text directive builds up a single .text section in the object file. This .text section is allocated in memory as a single unit. Suppose there is a portion of executable code (perhaps an initialization routine) that you want the linker to place in a different location than the rest of .text. If you assemble this segment of code into a user-named section, it is assembled separately from .text, and you can use the linker to allocate it into memory separately. You can also assemble initialized data that is separate from the .data section, and you can reserve space for uninitialized variables that is separate from the .ebss section.

These directives let you create user-named sections:

- The **.usect** directive creates uninitialized sections that are used like the .ebss section. These sections reserve space in RAM for variables.
- The **.sect** directive creates initialized sections, like the default .text and .data sections, that can contain code or data. The .sect directive creates user-named sections with relocatable addresses.

The syntaxes for these directives are:

*symbol* **.usect "***section name***",** *size in words*[**,** *blocking flag*[**,** *alignment flag*[**,** *type*] ] ] **.sect "***section name***"**

You can create up to 32 767 distinct named sections.

The *section name* parameter is the name of the section. For the .usect and .sect directives, a section name can refer to a subsection; see [Section](#page-21-2) 2.3.6 for details.

Each time you invoke one of these directives with a new name, you create a new user-named section. Each time you invoke one of these directives with a name that was already used, the assembler resumes assembling code or data (or reserves space) into the section with that name. *You cannot use the same names with different directives*. That is, you cannot create a section with the .usect directive and then try to use the same section with .sect.

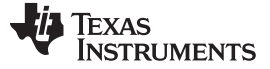

#### <span id="page-21-0"></span>*2.3.4 Current Section*

The assembler adds code or data to one section at a time. The section the assembler is currently filling is the *current section*. The .text, .data, and .sect directives change which section is considered the current section. When the assembler encounters one of these directives, it stops assembling into the current section (acting as an implied end of current section command). The assembler sets the designated section as the current section and assembles subsequent code into the designated section until it encounters another .text, .data, or .sect directive.

If one of these directives sets the current section to a section that already has code or data in it from earlier in the file, the assembler resumes adding to the end of that section. The assembler generates only one contiguous section for each given section name. This section is formed by concatenating all of the code or data which was placed in that section.

#### <span id="page-21-1"></span>*2.3.5 Section Program Counters*

The assembler maintains a separate program counter for each section. These program counters are known as *section program counters*, or *SPCs*.

An SPC represents the current address within a section of code or data. Initially, the assembler sets each SPC to 0. As the assembler fills a section with code or data, it increments the appropriate SPC. If you resume assembling into a section, the assembler remembers the appropriate SPC's previous value and continues incrementing the SPC from that value.

The assembler treats each section as if it began at address 0; the linker relocates the symbols in each section according to the final address of the section in which that symbol is defined. See [Section](#page-28-1) 2.6 for information on relocation.

#### <span id="page-21-2"></span>*2.3.6 Subsections*

A subsection is created by creating a section with a colon in its name. Subsections are logical subdivisions of larger sections. Subsections are themselves sections and can be manipulated by the assembler and linker.

The assembler has no concept of subsections; to the assembler, the colon in the name is not special. The subsection .text:rts would be considered completely unrelated to its parent section .text, and the assembler will not combine subsections with their parent sections.

Subsections are used to keep parts of a section as distinct sections so that they can be separately manipulated. For instance, by placing each function and object in a uniquely-named subsection, the linker gets a finer-grained view of the section for memory placement and unused-function elimination.

By default, when the linker sees a SECTION directive in the linker command file like ".text", it will gather .text and all subsections of .text into one large output section named ".text". You can instead use the SECTION directive to control the subsection independently. See [Section](#page-193-1) 8.5.5.1 for an example.

You can create subsections in the same way you create other user-named sections: by using the .sect or .usect directive.

The syntaxes for a subsection name are:

*symbol* **.usect "***section\_name***:***subsection\_name***",***size in words*[**,***blocking flag*[**,***alignment flag*[**,***type*]]] **.sect "***section\_name***:***subsection\_name***"**

A subsection is identified by the base section name followed by a colon and the name of the subsection. The subsection name may not contain any spaces.

A subsection can be allocated separately or grouped with other sections using the same base name. For example, you create a subsection called \_func within the .text section:

.sect ".text: func"

Using the linker's SECTIONS directive, you can allocate .text: func separately, or with all the .text sections.

You can create two types of subsections:

- Initialized subsections are created using the .sect directive. See [Section](#page-20-0) 2.3.2.
- Uninitialized subsections are created using the .usect directive. See [Section](#page-19-1) 2.3.1.

Subsections are placed in the same manner as sections. See [Section](#page-193-0) 8.5.5 for information on the SECTIONS directive.

#### <span id="page-22-0"></span>*2.3.7 Using Sections Directives*

[Figure](#page-23-0) 2-2 shows how you can build sections incrementally, using the sections directives to swap back and forth between the different sections. You can use sections directives to begin assembling into a section for the first time, or to continue assembling into a section that already contains code. In the latter case, the assembler simply appends the new code to the code that is already in the section.

The format in [Figure](#page-23-0) 2-2 is a listing file. [Figure](#page-23-0) 2-2 shows how the SPCs are modified during assembly. A line in a listing file has four fields:

- **Field 1** contains the source code line counter.
- **Field 2** contains the section program counter.
- **Field 3** contains the object code.
- **Field 4** contains the original source statement.

See [Section](#page-65-0) 4.11 for more information on interpreting the fields in a source listing.

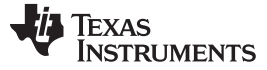

<span id="page-23-0"></span>*How the Assembler Handles Sections* [www.ti.com](http://www.ti.com)

#### **Figure 2-2. Using Sections Directives Example**

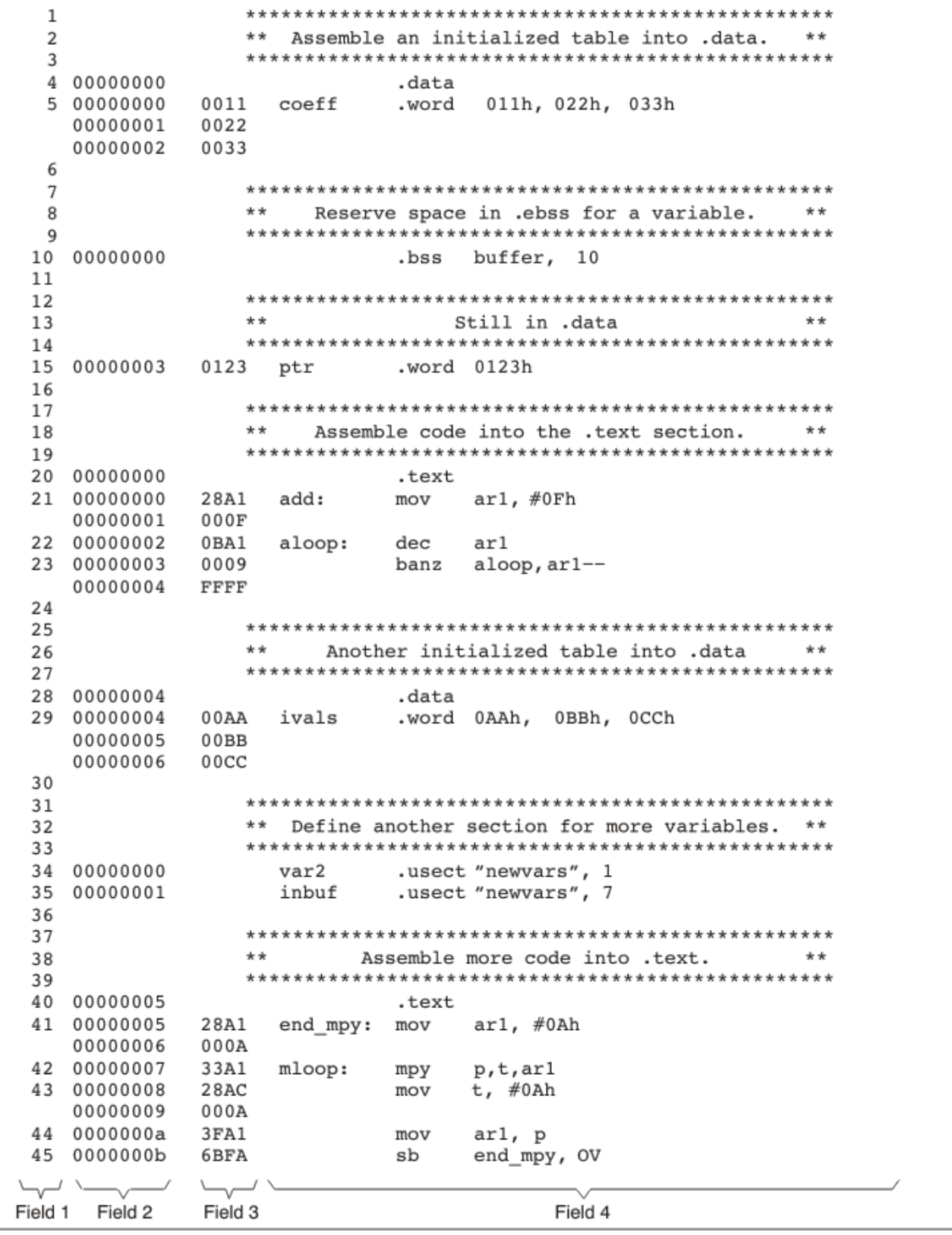

As [Figure](#page-24-0) 2-3 shows, the file in [Figure](#page-23-0) 2-2 creates four sections:

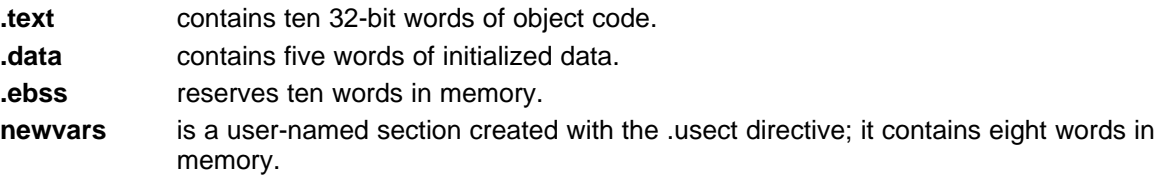

<span id="page-24-0"></span>The second column shows the object code that is assembled into these sections; the first column shows the source statements that generated the object code.

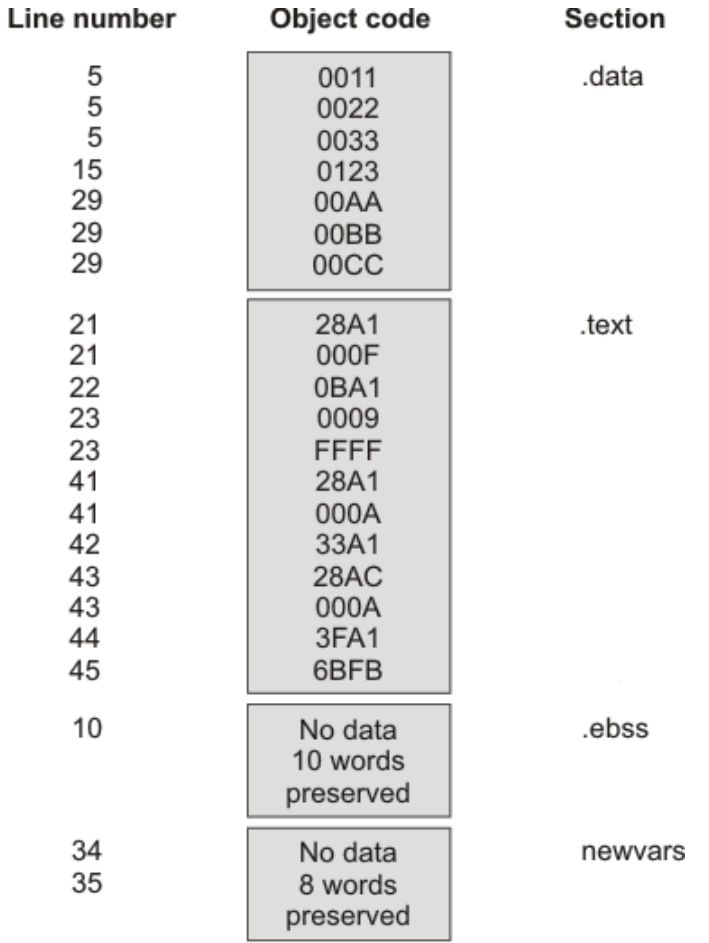

### **Figure 2-3. Object Code Generated by the File in [Figure](#page-23-0) 2-2**

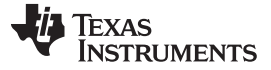

#### <span id="page-25-0"></span>**2.4 How the Linker Handles Sections**

The linker has two main functions related to sections. First, the linker uses the sections in object files as building blocks; it combines input sections to create output sections in an executable output module. Second, the linker chooses memory addresses for the output sections; this is called *placement*. Two linker directives support these functions:

- The *MEMORY* directive allows you to define the memory map of a target system. You can name portions of memory and specify their starting addresses and their lengths.
- The *SECTIONS* directive tells the linker how to combine input sections into output sections and where to place these output sections in memory.

Subsections let you manipulate the placement of sections with greater precision. You can specify the location of each subsection with the linker's SECTIONS directive. If you do not specify a subsection, the subsection is combined with the other sections with the same base section name. See [Section](#page-193-1) 8.5.5.1.

It is not always necessary to use linker directives. If you do not use them, the linker uses the target processor's default placement algorithm described in [Section](#page-231-0) 8.7. When you *do* use linker directives, you must specify them in a linker command file.

Refer to the following sections for more information about linker command files and linker directives:

- [Section](#page-186-0) 8.5, *Linker Command Files*
- [Section](#page-189-0) 8.5.4, *The MEMORY Directive*
- [Section](#page-193-0) 8.5.5, *The SECTIONS Directive*
- [Section](#page-231-0) 8.7, *Default Placement Algorithm*

#### <span id="page-25-1"></span>*2.4.1 Combining Input Sections*

[Figure](#page-26-1) 2-4 provides a simplified example of the process of linking two files together.

Note that this is a simplified example, so it does not show all the sections that will be created or the actual sequence of the sections. See [Section](#page-231-0) 8.7 for the actual default memory placement map for TMS320C28x.

<span id="page-26-1"></span>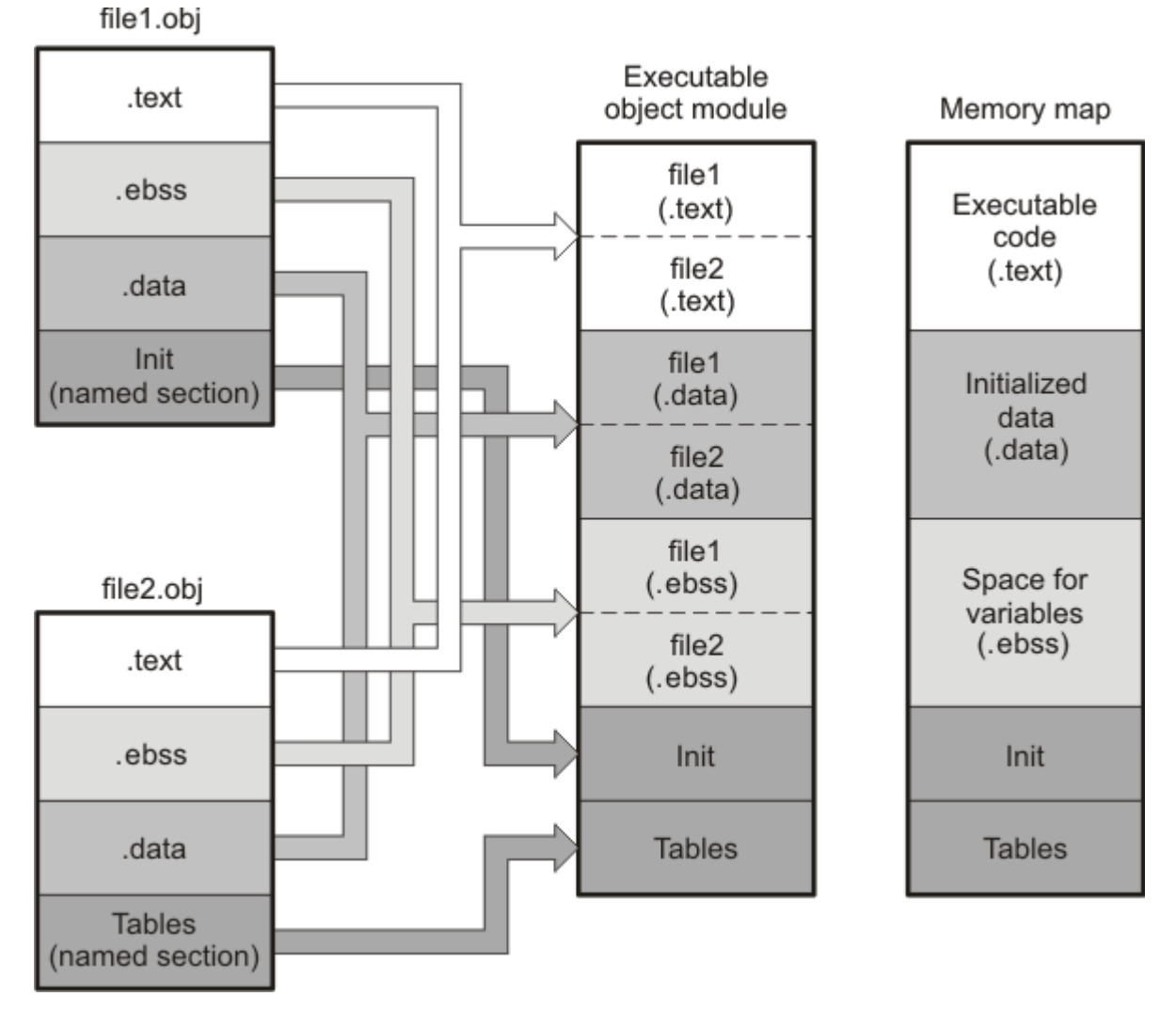

**Figure 2-4. Combining Input Sections to Form an Executable Object Module**

In [Figure](#page-26-1) 2-4, file1.obj and file2.obj have been assembled to be used as linker input. Each contains the .text, .data, and .ebss default sections; in addition, each contains a user-named section. The executable object module shows the combined sections. The linker combines the .text section from file1.obj and the .text section from file2.obj to form one .text section, then combines the two .data sections and the two .ebss sections, and finally places the user-named sections at the end. The memory map shows the combined sections to be placed into memory.

### <span id="page-26-0"></span>*2.4.2 Placing Sections*

[Figure](#page-26-1) 2-4 illustrates the linker's default method for combining sections. Sometimes you may not want to use the default setup. For example, you may not want all of the .text sections to be combined into a single .text section. Or you may want a user-named section placed where the .data section would normally be allocated. Most memory maps contain various types of memory (RAM, ROM, EPROM, FLASH, etc.) in varying amounts; you may want to place a section in a specific type of memory.

For further explanation of section placement within the memory map, see the discussions in [Section](#page-189-0) 8.5.4 and [Section](#page-193-0) 8.5.5. See [Section](#page-231-0) 8.7 for the actual default memory allocation map for TMS320C28x.

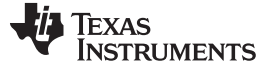

*Symbols* [www.ti.com](http://www.ti.com)

#### <span id="page-27-0"></span>**2.5 Symbols**

An object file contains a symbol table that stores information about *external symbols* in the object file. The linker uses this table when it performs relocation. See [Section](#page-28-1) 2.6.

An object file symbol is a named 32-bit integer value, usually representing an address. A symbol can represent such things as the starting address of a function, variable, or section. Symbol addresses, although they are 32-bit, are actually handled as 22-bit addresses, so that more efficient instructions can be used with them.

An object file symbol can also represent an absolute integer, such as the size of the stack. To the linker, this integer is an unsigned value, but the integer may be treated as signed or unsigned depending on how it is used. The range of legal values for an absolute integer is 0 to 2^32-1 for unsigned treatment and -2^31 to 2^31-1 for signed treatment.

Symbols can be bound as *global symbols* or *local symbols*. The linker handles symbols differently based on their binding. For example, the linker does not allow multiple global definitions of a symbol, but local symbols can be defined multiple times. The linker does not resolve references to local symbols in different object files, but it does resolve references to global symbols in any other object file.

A *global symbol* is defined in the same manner as any other symbol; that is, it appears as a label or is defined by a directive, such as .set, .equ, or .usect. If a global symbol is defined more than once, the linker issues a multiple-definition error. (The assembler can provide a similar multiple-definition error for local symbols.)

See [Section](#page-51-1) 4.7 for information about assembler symbols.

#### <span id="page-27-1"></span>*2.5.1 External Symbols*

External symbols are symbols that are visible to other object modules. Because they are visible across object modules, they may be defined in one file and referenced in another file. You can use the .def, .ref, or .global directive to identify a symbol as external:

**.def** The symbol is defined in the current file and may be used in another file.

**.ref** The symbol is referenced in the current file, but defined in another file.

**.global** The symbol can be either of the above. The assembler chooses either .def or .ref as appropriate for each symbol.

The following code fragment illustrates these definitions.

.def x .ref y .global z .global q x: ADD AR1, #56h B y, UNC q: ADD AR1, #56h B z, UNC

In this example, the .def definition of x says that it is an external symbol defined in this file and that other files can reference x. The .ref definition of y says that it is an undefined symbol that is defined in another file. The .global definition of z says that it is defined in some file and available in this file. The .global definition of q says that it is defined in this file and that other files can reference q.

The assembler places x, y, z, and q in the object file's symbol table. When the file is linked with other object files, the entries for x and q resolve references to x and q in other files. The entries for y and z cause the linker to look through the symbol tables of other files for y's and z's definitions.

The linker attempts to match all references with corresponding definitions. If the linker cannot find a symbol's definition, it prints an error message about the unresolved reference. This type of error prevents the linker from creating an executable object module.

An error also occurs if the same symbol is defined more than once.

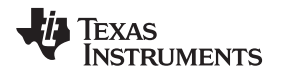

[www.ti.com](http://www.ti.com) *Symbols*

#### <span id="page-28-0"></span>*2.5.2 The Symbol Table*

The assembler generates an entry in the symbol table for each .ref, .def, or .global directive in [Section](#page-27-1) 2.5.1). These are external symbols, which are visible to other object modules.

The assembler also creates special symbols that point to the beginning of each section.

The assembler does not usually create symbol table entries for any symbols other than those described above, because the linker does not use them. For example, labels [\(Section](#page-52-0) 4.7.2) are not included in the symbol table unless they are declared with the .global directive. For informational purposes, there are entries in the symbol table for each symbol in a program.

#### <span id="page-28-1"></span>**2.6 Symbolic Relocations**

The assembler treats each section as if it began at address 0. Of course, all sections cannot actually begin at address 0 in memory, so the linker must relocate sections. For COFF, all relocations are relative to address 0 in their sections.

The linker can *relocate* sections by:

- Allocating them into the memory map so that they begin at the appropriate address as defined with the linker's MEMORY directive
- Adjusting symbol values to correspond to the new section addresses
- Adjusting references to relocated symbols to reflect the adjusted symbol values

The linker uses *relocation entries* to adjust references to symbol values. The assembler creates a relocation entry each time a relocatable symbol is referenced. The linker then uses these entries to patch the references after the symbols are relocated. [Example](#page-28-3) 2-1 contains a code fragment for a TMS320C28x device for which the assembler generates relocation entries.

#### <span id="page-28-3"></span>*Example 2*‑*1. Code That Generates Relocation Entries*

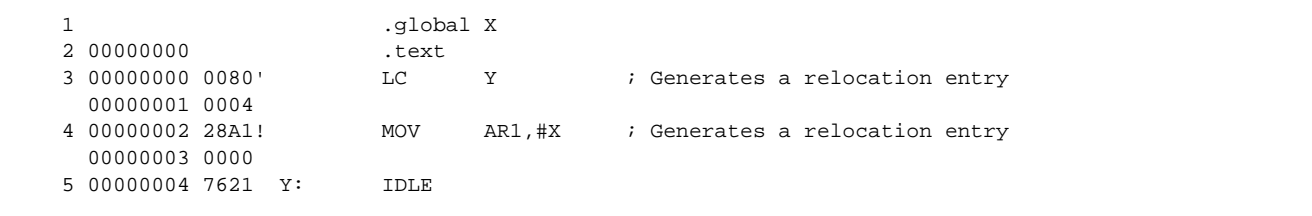

#### <span id="page-28-2"></span>*2.6.1 Expressions With Multiple Relocatable Symbols (COFF Only)*

Sometimes an expression contains more than one relocatable symbol, or cannot be evaluated at assembly time. In this case, the assembler encodes the entire expression in the object file. After determining the addresses of the symbols, the linker computes the value of the expression.

#### **Expression Cannot Be Larger Than Space Reserved**

**NOTE:** If the value of an expression is larger, in bits, than the space reserved for it, you will receive an error message from the linker.

Each section in an object module has a table of relocation entries. The table contains one relocation entry for each relocatable reference in the section. The linker usually removes relocation entries after it uses them. This prevents the output file from being relocated again (if it is relinked or when it is loaded). A file that contains no relocation entries is an *absolute* file (all its addresses are absolute addresses, which are addresses known at assembly time). If you want the linker to retain relocation entries, invoke the linker with the --relocatable option (see [Section](#page-171-1) 8.4.3.2).

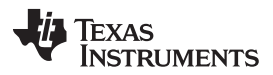

#### *Symbolic Relocations* [www.ti.com](http://www.ti.com)

In [Example](#page-28-3) 2-1, both symbols X and Y are relocatable. Y is defined in the .text section of this module; X is defined in another module. When the code is assembled, X has a value of 0 (the assembler assumes all undefined external symbols have values of 0), and Y has a value of 4 (relative to address 0 in the .text section). The assembler generates two relocation entries: one for X and one for Y. The reference to X is an external reference (indicated by the **!** character in the listing). The reference to Y is to an internally defined relocatable symbol (indicated by the **'** character in the listing).

After the code is linked, suppose that X is relocated to address 0x7100. Suppose also that the .text section is relocated to begin at address 0x7200; Y now has a relocated value of 0x7204. The linker uses the two relocation entries to patch the two references in the object code:

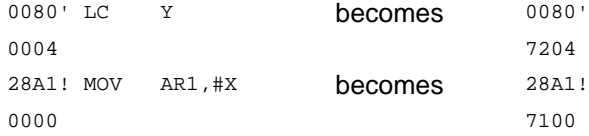

Sometimes an expression contains more than one relocatable symbol, or cannot be evaluated at assembly time. In this case, the assembler encodes the entire expression in the object file. After determining the addresses of the symbols, the linker computes the value of the expression as shown in [Example](#page-29-1) 2-2.

<span id="page-29-1"></span>*Example 2*‑*2. Simple Assembler Listing*

```
1 .global sym1, sym2
\overline{2}3 00000000 FF20% MOV ACC, #(sym2-sym1)
 00000001 0000
```
The symbols sym1 and sym2 are both externally defined. Therefore, the assembler cannot evaluate the expression sym2 - sym1, so it encodes the expression in the object file. The '%' listing character indicates a relocation expression. Suppose the linker relocates sym2 to 300h and sym1 to 200h. Then the linker computes the value of the expression to be 300h - 200h = 100h. Thus the MOV instruction is patched to:

00000000 FF20 MOV ACC, #(sym2-sym1) 00000001 0100

#### <span id="page-29-0"></span>**2.7 Loading a Program**

The linker creates an executable object file which can be loaded in several ways, depending on your execution environment. These methods include using Code Composer Studio or the hex conversion utility. For details, see [Section](#page-31-0) 3.1.

<span id="page-30-0"></span>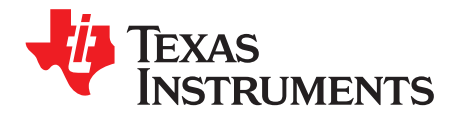

## *Program Loading and Running*

Even after a program is written, compiled, and linked into an executable object file, there are still many tasks that need to be performed before the program does its job. The program must be loaded onto the target, memory and registers must be initialized, and the program must be set to running.

Some of these tasks need to be built into the program itself. *Bootstrapping* is the process of a program performing some of its own initialization. Many of the necessary tasks are handled for you by the compiler and linker, but if you need more control over these tasks, it helps to understand how the pieces are expected to fit together.

This chapter will introduce you to the concepts involved in program loading, initialization, and startup.

This chapter does not cover *dynamic loading*.

This chapter currently provides examples for the C6000 device family. Refer to your device documentation for various device-specific aspects of bootstrapping.

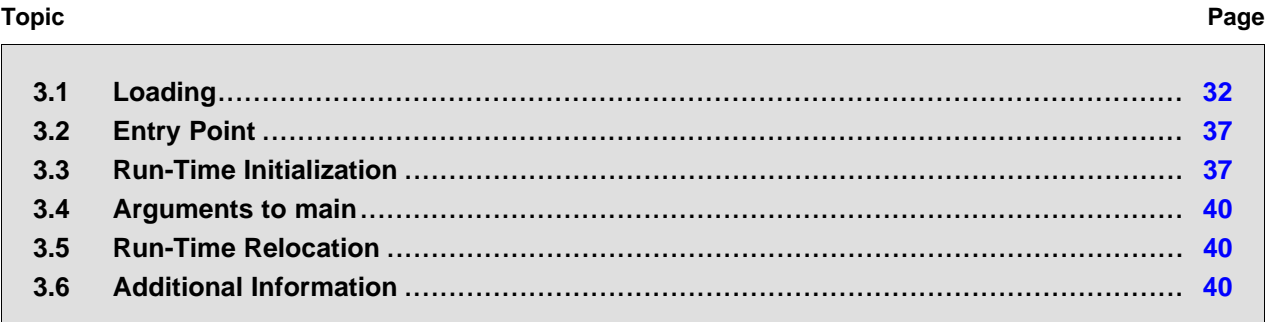

#### <span id="page-31-0"></span>**3.1 Loading**

A program needs to be placed into the target device's memory before it may be executed. *Loading* is the process of preparing a program for execution by initializing device memory with the program's code and data. A *loader* might be another program on the device, an external agent (for example, a debugger), or the device might initialize itself after power-on, which is known as *bootstrap loading*, or *bootloading*.

The loader is responsible for constructing the *load image* in memory before the program starts. The load image is the program's code and data in memory before execution. What exactly constitutes loading depends on the environment, such as whether an operating system is present. This section describes several loading schemes for bare-metal devices. This section is not exhaustive. Additionally, with the COFF RAM model, the loader is responsible for parsing the .cinit section and performing the initializations encoded therein at load time.

A program may be loaded in the following ways:

- **A debugger running on a connected host workstation.** In a typical embedded development setup, the device is subordinate to a host running a debugger such as Code Composer Studio (CCS). The device is connected with a communication channel such as a JTAG interface. CCS reads the program and writes the load image directly to target memory through the communications interface.
- **Another program running on the device.** The running program can create the load image and transfer control to the loaded program. If an operating system is present, it may have the ability to load and run programs.
- **"Burning" the load image onto an EPROM module.** The hex converter (hex2000) can assist with this by converting the executable object file into a format suitable for input to an EPROM programmer. The EPROM is placed onto the device itself and becomes a part of the device's memory. See [Chapter](#page-268-0) 12 for details.
- **Bootstrap loading from a dedicated peripheral, such as an I <sup>2</sup>C peripheral.** The device may require a small program called a bootloader to perform the loading from the peripheral. The hex converter can assist in creating a bootloader.

#### <span id="page-31-1"></span>*3.1.1 Load and Run Addresses*

Consider an embedded device for which the program's load image is burned onto EPROM/ROM. Variable data in the program must be writable, and so must be located in writable memory, typically RAM. However, RAM is *volatile*, meaning it will lose its contents when the power goes out. If this data must have an initial value, that initial value must be stored somewhere else in the load image, or it would be lost when power is cycled. The initial value must be copied from the non-volatile ROM to its run-time location in RAM before it is used. See [Section](#page-232-1) 8.8 for ways this is done.

The *load address* is the location of an object in the load image.

The *run address* is the location of the object as it exists during program execution.

An *object* is a chunk of memory. It represents a section, segment, function, or data.

*The load and run addresses for an object may be the same.* This is commonly the case for program code and read-only data, such as the .econst section. In this case, the program can read the data directly from the load address. Sections that have no initial value, such as the .ebss section, do not have load data and are considered to have load and run addresses that are the same. If you specify different load and run addresses for an uninitialized section, the linker provides a warning and ignores the load address.

*The load and run addresses for an object may be different.* This is commonly the case for writable data, such as the .data section. The .data section's starting contents are placed in ROM and copied to RAM. This often occurs during program startup, but depending on the needs of the object, it may be deferred to sometime later in the program as described in [Section](#page-39-1) 3.5.

Symbols in assembly code and object files almost always refer to the run address. When you look at an address in the program, you are almost always looking at the run address. The load address is rarely used for anything but initialization.

The load and run addresses for a section are controlled by the linker command file and are recorded in the object file metadata.

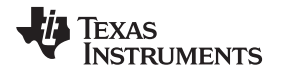

[www.ti.com](http://www.ti.com) *Loading*

The load address determines where a loader places the raw data for the section. Any references to the section (such as references to labels in it) refer to its run address. The application must copy the section from its load address to its run address before the first reference of the symbol is encountered at run time; this does *not* happen automatically simply because you specify a separate run address. For examples that specify load and run addresses, see [Section](#page-208-1) 8.5.6.1.

For an example that illustrates how to move a block of code at run time, see [Example](#page-209-0) 8-10. To create a symbol that lets you refer to the load-time address, rather than the run-time address, see the [.label](#page-114-0) [directive](#page-114-0). To use copy tables to copy objects from load-space to run-space at boot time, see [Section](#page-232-1) 8.8.

COFF format executable object files contain *sections*.

#### <span id="page-32-0"></span>*3.1.2 Bootstrap Loading*

The details of bootstrap loading (bootloading) vary a great deal between devices. Not every device supports every bootloading mode, and using the bootloader is optional. This section discusses various bootloading schemes to help you understand how they work. Refer to your device's data sheet to see which bootloading schemes are available and how to use them.

<span id="page-32-1"></span>A typical embedded system uses bootloading to initialize the device. The program code and data may be stored in ROM or FLASH memory. At power-on, an on-chip bootloader (the *primary bootloader*) built into the device hardware starts automatically.

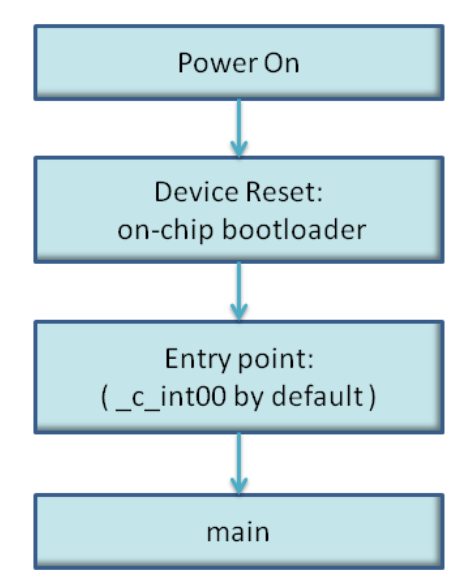

**Figure 3-1. Bootloading Sequence (Simplified)**

The primary bootloader is typically very small and copies a limited amount of memory from a dedicated location in ROM to a dedicated location in RAM. (Some bootloaders support copying the program from an I/O peripheral.) After the copy is completed, it transfers control to the program.

For many programs, the primary bootloader is not capable of loading the entire program, so these programs supply a more capable secondary bootloader. The primary bootloader loads the secondary bootloader and transfers control to it. Then, the secondary bootloader loads the rest of the program and transfers control to it. There can be any number of layers of bootloaders, each loading a more capable bootloader to which it transfers control.

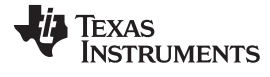

<span id="page-33-0"></span>*Loading* [www.ti.com](http://www.ti.com)

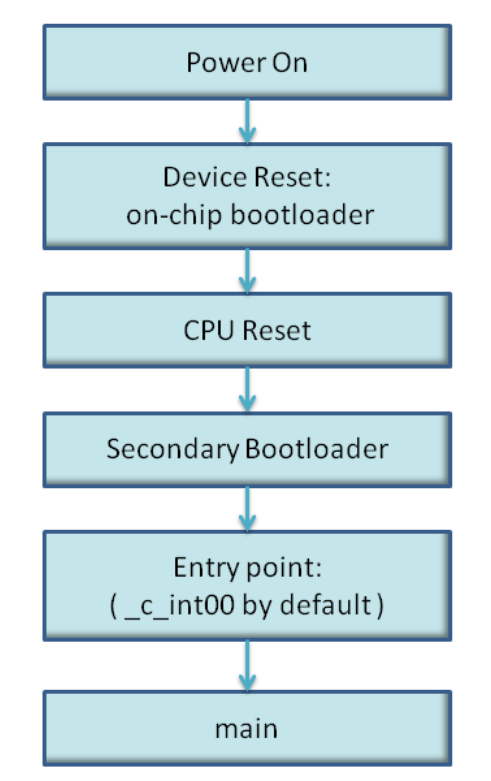

**Figure 3-2. Bootloading Sequence with Secondary Bootloader**

#### **3.1.2.1 Boot, Load, and Run Addresses**

The *boot address* of a bootloaded object is where its raw data exists in ROM before power-on.

The boot, load, and run addresses for an object may all be the same; this is commonly the case for .econst data. If they are different, the object's contents must be copied to the correct location before the object may be used.

The boot address may be different than the load address. The bootloader is responsible for copying the raw data to the load address.

The boot address is not controlled by the linker command file or recorded in the object file; it is strictly a convention shared by the bootloader and the program.

#### **3.1.2.2 Primary Bootloader**

The detailed operation of the primary bootloader is device-specific. Some devices have complex capabilities such as booting from an I/O peripheral or configuring memory controller parameters.

#### **3.1.2.3 Secondary Bootloader**

The hex converter assumes the secondary bootloader is of a particular format. The hex converter's model bootloader uses a *boot table*. You can use whatever format you want, but if you follow this model, the hex converter can create the boot table automatically.

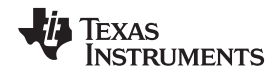

[www.ti.com](http://www.ti.com) *Loading*

#### **3.1.2.4 Boot Table**

The input for the model secondary bootloader is the *boot table*. The boot table contains records that instruct the secondary bootloader to copy blocks of data contained in the table to specified destination addresses. The hex conversion utility automatically builds the boot table for the secondary bootloader. Using the utility, you specify the sections you want to initialize, the boot table location, and the name of the section containing the secondary bootloader routine and where it should be located. The hex conversion utility builds a complete image of the table and adds it to the program.

The boot table is target-specific. For C6000, the format of the boot table is simple. A header record contains a 4-byte field that indicates where the boot loader should branch after it has completed copying data. After the header, each section that is to be included in the boot table has the following contents:

- 4-byte field containing the size of the section
- 4-byte field containing the destination address for the copy
- the raw data
- 0 to 3 bytes of trailing padding to make the next field aligned to 4 bytes

More than one section can be entered; a termination block containing an all-zero 4-byte field follows the last section.

See [Section](#page-285-2) 12.10.2 for details about the boot table format.

#### **3.1.2.5 Bootloader Routine**

The bootloader routine is a normal function, except that it executes before the C environment is set up. For this reason, it can't use the C stack, and it can't call any functions that have yet to be loaded!

The following sample code is for C6000 and is from *Creating a Second-Level Bootloader for FLASH Bootloading on TMS320C6000 Platform With Code Composer Studio* [\(SPRA999\)](http://www.ti.com/lit/pdf/SPRA999).

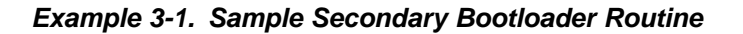

```
====== boot c671x.s62 ========
; global EMIF symbols defined for the c671x family
          .include boot_c671x.h62
           .sect ".boot_load"
           .global _boot
_boot:
;************************************************************************
;* DEBUG LOOP − COMMENT OUT B FOR NORMAL OPERATION
;************************************************************************
zero B1
_myloop: ; [!B1] B _myloop
          nop 5
_myloopend: nop
;************************************************************************
;* CONFIGURE EMIF
;************************************************************************
       ;****************************************************************
       \; \; *EMIF_GCTL = EMIF_GCTL_V;
       ;****************************************************************
           mvkl EMIF_GCTL,A4
      || mvkl EMIF_GCTL_V,B4
           mvkh EMIF_GCTL,A4
      || mvkh EMIF_GCTL_V,B4
           stw B4,*A4
        ;****************************************************************
       ; *EMIF_CE0 = EMIF_CE0_V
       ;****************************************************************
           mvkl EMIF_CE0,A4
      || mvkl EMIF_CE0_V,B4
           mvkh EMIF_CE0,A4
      || mvkh EMIF_CE0_V,B4
```
*Loading* [www.ti.com](http://www.ti.com)

*Example 3-1. Sample Secondary Bootloader Routine (continued)*

```
stw B4, *A4
       ;****************************************************************
       ; *EMIF_CE1 = EMIF_CE1_V (setup for 8−bit async)
       ;****************************************************************
           mvkl EMIF_CE1,A4
     || mvkl EMIF_CE1_V,B4
           mvkh EMIF_CE1,A4
     || mvkh EMIF_CE1_V,B4
          stw B4,*A4
       ;****************************************************************
       ; *EMIF_CE2 = EMIF_CE2_V (setup for 32−bit async)
       ;****************************************************************
          mvkl EMIF_CE2,A4
     || mvkl EMIF_CE2_V,B4
          mvkh EMIF_CE2,A4
     || mvkh EMIF_CE2_V,B4
          stw B4,*A4
       ;****************************************************************
       ; *EMIF_CE3 = EMIF_CE3_V (setup for 32−bit async)
       ;****************************************************************
     || mvkl EMIF_CE3,A4
     || mvkl EMIF_CE3_V,B4 ;
          mvkh EMIF_CE3,A4
     || mvkh EMIF_CE3_V,B4
           stw B4,*A4
       ;****************************************************************
       ; *EMIF_SDRAMCTL = EMIF_SDRAMCTL_V
       ;****************************************************************
     || mvkl EMIF_SDRAMCTL,A4
     || mvkl EMIF_SDRAMCTL_V,B4 ;
          mvkh EMIF_SDRAMCTL,A4
     || mvkh EMIF_SDRAMCTL_V,B4
          stw B4,*A4
       ;****************************************************************
       ; *EMIF_SDRAMTIM = EMIF_SDRAMTIM_V
       ;****************************************************************
     || mvkl EMIF_SDRAMTIM,A4
     || mvkl EMIF_SDRAMTIM_V,B4 ;
          mvkh EMIF_SDRAMTIM,A4
     || mvkh EMIF_SDRAMTIM_V,B4
           stw B4,*A4
       ;****************************************************************
       ; *EMIF_SDRAMEXT = EMIF_SDRAMEXT_V
       ;****************************************************************
          || mvkl EMIF_SDRAMEXT,A4
      || mvkl EMIF_SDRAMEXT_V,B4 ;
          mvkh EMIF_SDRAMEXT,A4
     || mvkh EMIF_SDRAMEXT_V,B4
           stw B4,*A4
;****************************************************************************
; copy sections
;****************************************************************************
           mvkl COPY_TABLE, a3 ; load table pointer
           mvkh COPY_TABLE, a3
           ldw *a3++, b1 ; Load entry point
copy_section_top:
          ldw *a3++, b0 ; byte count
           ldw *a3++, a4 ; ram start address
           nop 3
[!b0] b copy_done \qquad ; have we copied all sections?
           nop 5
copy_loop:
           ldb *a3++,b5
           sub b0,1,b0 ; decrement counter
```
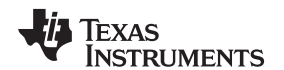

[www.ti.com](http://www.ti.com) *Entry Point*

*Example 3-1. Sample Secondary Bootloader Routine (continued)*

```
[ b0] b copy_loop ; setup branch if not done
[!b0] b copy_section_top
          zero a1
[!b0] and 3, a 3, a 1
          stb b5,*a4++
[!b0] and −4,a3,a5 ; round address up to next multiple of 4
[ al] add 4, a5, a3 ; round address up to next multiple of 4
;****************************************************************************
; jump to entry point
;****************************************************************************
copy_done:
         b .S2 b1
         nop 5
```
## **3.2 Entry Point**

The entry point is the address at which the execution of the program begins. This is the address of the startup routine. The startup routine is responsible for initializing and calling the rest of the program. For a  $C/C++$  program, the startup routine is usually named  $\overline{c}$  int00 (see [Section](#page-36-0) 3.3.1). After the program is loaded, the value of the entry point is placed in the PC register and the CPU is allowed to run.

The object file has an entry point field. For a C/C++ program, the linker will fill in \_c\_int00 by default. You can select a custom entry point; see [Section](#page-175-0) 8.4.10. The device itself cannot read the entry point field from the object file, so it has to be encoded in the program somewhere.

- If you are using a bootloader, the boot table includes an entry point field. When it finishes running, the bootloader branches to the entry point.
- If you are using an interrupt vector, the entry point is installed as the RESET interrupt handler. When RESET is applied, the startup routine will be invoked.
- If you are using a hosted debugger, such as CCS, the debugger may explicitly set the program counter (PC) to the value of the entry point.

## **3.3 Run-Time Initialization**

After the load image is in place, the program can run. The subsections that follow describe bootstrap initialization of a C/C++ program. An assembly-only program may not need to perform all of these steps.

## <span id="page-36-0"></span>*3.3.1 \_c\_int00*

The function \_c\_int00 is the *startup routine* (also called the *boot routine*) for C/C++ programs. It performs all the steps necessary for a C/C++ program to initialize itself.

The name  $c$ \_int00 means that it is the interrupt handler for interrupt number 0, RESET, and that it sets up the C environment. Its name need not be exactly \_c\_int00, but the linker sets \_c\_int00 as the entry point for C programs by default. The compiler's run-time-support library provides a default implementation of \_c\_int00.

The startup routine is responsible for performing the following actions:

- 1. Set up status and configuration registers
- 2. Set up the stack and secondary system stack
- 3. Process the .cinit run-time initialization table to autoinitialize global variables (when using the rom\_model option)
- 4. Call all global object constructors (.pinit)
- 5. Call the function main
- 6. Call exit when main returns

## *3.3.2 RAM Model vs. ROM Model*

In both the COFF ROM and EABI ROM models, the .cinit section is loaded into memory along with other initialized sections. The linker defines a "cinit" symbol that points to the beginning of the initialization tables in memory. When the program begins running, the C boot routine copies data from these tables into the .ebss section.

In the COFF RAM model, the loader is additionally responsible for processing the .cinit section. The .cinit section is a NOLOAD section, which means it does not get allocated to target memory. Instead, the loader is responsible for parsing the .cinit section and performing the initializations encoded therein at load time.

## **3.3.2.1 Autoinitializing Variables at Run Time (--rom\_model)**

Autoinitializing variables at run time is the default method of autoinitialization. To use this method, invoke the linker with the --rom\_model option.

Using this method, the .cinit section is loaded into memory along with all the other initialized sections. The linker defines a special symbol called cinit that points to the beginning of the initialization tables in memory. When the program begins running, the C boot routine copies data from the tables (pointed to by .cinit) into the specified variables in the .ebss section. This allows initialization data to be stored in slow non-volatile memory and copied to fast memory each time the program is reset.

<span id="page-37-0"></span>[Figure](#page-37-0) 3-3 illustrates autoinitialization at run time. Use this method in any system where your application runs from code burned into slow memory or needs to survive a reset.

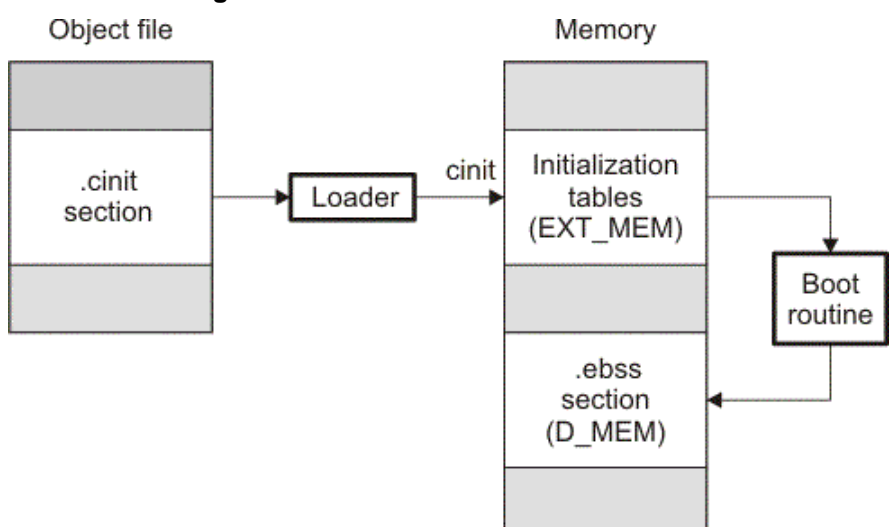

## **Figure 3-3. Autoinitialization at Run Time**

## **3.3.2.2 Initializing Variables at Load Time (--ram\_model)**

Initialization of variables at load time enhances performance by reducing boot time and by saving the memory used by the initialization tables. To use this method, invoke the linker with the --ram\_model option.

When you use the --ram\_model linker option, the linker sets the STYP\_COPY bit in the .cinit section's header. This tells the loader not to load the .cinit section into memory. (The .cinit section occupies no space in the memory map.) The linker also sets the cinit symbol to -1 (normally, cinit points to the beginning of the initialization tables). This indicates to the boot routine that the initialization tables are not present in memory; accordingly, no run-time initialization is performed at boot time.

A loader must be able to perform the following tasks to use initialization at load time:

- Detect the presence of the .cinit section in the object file.
- Determine that STYP\_COPY is set in the .cinit section header, so that it knows not to copy the .cinit section into memory.
- Understand the format of the initialization tables.

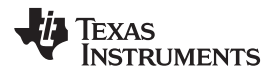

<span id="page-38-0"></span>[Figure](#page-38-0) 3-4 illustrates the initialization of variables at load time.

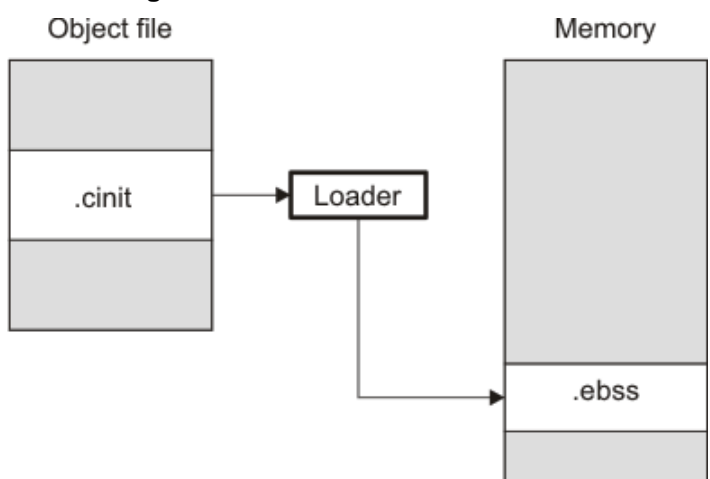

## **Figure 3-4. Initialization at Load Time**

## **3.3.2.3 The --rom\_model and --ram\_model Linker Options**

The following list outlines what happens when you invoke the linker with the --ram\_model or --rom\_model option.

- The symbol c int00 is defined as the program entry point. The c int00 symbol is the start of the C boot routine in boot.obj; referencing \_c\_int00 ensures that boot.obj is automatically linked in from the appropriate run-time-support library.
- The .cinit output section is padded with a termination record to tell the boot routine (autoinitialize at run time) or the loader (initialize at load time) when to stop reading initialization tables.
- When you initialize at load time (--ram\_model option):
	- The linker sets cinit to -1. This indicates that the initialization tables are not in memory, so no initialization is performed at run time.
	- The STYP\_COPY flag (0010h) is set in the .cinit section header. STYP\_COPY is the special attribute that tells the loader to perform initialization directly and not to load the .cinit section into memory. The linker does not allocate space in memory for the .cinit section.
- When you autoinitialize at run time (--rom\_model option), the linker defines cinit as the starting address of the .cinit section. The C boot routine uses this symbol as the starting point for autoinitialization.

#### **Boot Loader**

**NOTE:** A loader is not included as part of the C/C++ compiler tools. Use the TMS320C28x Code Composer Studio as a loader.

## *3.3.3 Copy Tables*

The RTS function copy in can be used at run-time to move code and data around, usually from its load address to its run address. This function reads size and location information from copy tables. The linker automatically generates several kinds of copy tables. Refer to [Section](#page-232-0) 8.8.

You can create and control code overlays with copy tables. See [Section](#page-234-0) 8.8.4 for details and examples.

Using copy tables is similar to performing run-time relocations as described in [Section](#page-39-0) 3.5, however copy tables require a specific table format.

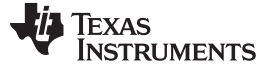

#### **3.3.3.1 BINIT**

The BINIT (boot-time initialization) copy table is special in that the target will automatically perform the copying at auto-initialization time. Refer to [Section](#page-235-0) 8.8.4.2 for more about the BINIT copy table name. The BINIT copy table is copied before .cinit processing.

## **3.3.3.2 CINIT**

COFF .cinit tables can be used to provide copy table functionality.

## **3.4 Arguments to main**

Some programs expect arguments to main (argc, argv) to be valid. Normally this isn't possible for an embedded program, but the TI runtime does provide a way to do it. The user must allocate an .args section of an appropriate size using the --args linker option. It is the responsibility of the loader to populate the .args section. It is not specified how the loader determines which arguments to pass to the target. The format of the arguments is the same as an array of pointers to char on the target.

See [Section](#page-172-0) 8.4.4 for information about allocating memory for argument passing.

## <span id="page-39-0"></span>**3.5 Run-Time Relocation**

At times you may want to load code into one area of memory and move it to another area before running it. For example, you may have performance-critical code in an external-memory-based system. The code must be loaded into external memory, but it would run faster in internal memory. Because internal memory is limited, you might swap in different speed-critical functions at different times.

The linker provides a way to handle this. Using the SECTIONS directive, you can optionally direct the linker to allocate a section twice: first to set its load address and again to set its run address. Use the *load* keyword for the load address and the *run* keyword for the run address. See [Section](#page-31-0) 3.1.1 for more about load and run addresses. If a section is assigned two addresses at link time, all labels defined in the section are relocated to refer to the run-time address so that references to the section (such as branches) are correct when the code runs.

If you provide only one allocation (either load or run) for a section, the section is allocated only once and loads and runs at the same address. If you provide both allocations, the section is actually allocated as if it were two separate sections of the same size.

Uninitialized sections (such as .ebss) are not loaded, so the only significant address is the run address. The linker allocates uninitialized sections only once; if you specify both run and load addresses, the linker warns you and ignores the load address.

For a complete description of run-time relocation, see [Section](#page-208-0) 8.5.6.

#### **3.6 Additional Information**

See the following sections and documents for additional information:

[Section](#page-172-0) 8.4.4, "Allocate Memory for Use by the Loader to Pass Arguments (--arg\_size Option)"

[Section](#page-175-0) 8.4.10, "Define an Entry Point (--entry\_point Option)"

[Section](#page-208-1) 8.5.6.1 ,"Specifying Load and Run Addresses"

[Section](#page-232-0) 8.8, "Linker-Generated Copy Tables"

[Section](#page-249-0) 8.11.1, "Run-Time Initialization"

.label [directive](#page-114-0)

[Chapter](#page-268-0) 12, "Hex Conversion Utility Description"

"Run-Time Initialization," "Initialization by the Interrupt Vector," and "System Initialization" sections in the *TMS320C28x Optimizing C/C++ Compiler User's Guide*

*Creating a Second-Level Bootloader for FLASH Bootloading on TMS320C6000 Platform With Code Composer Studio* ([SPRA999\)](http://www.ti.com/lit/pdf/SPRA999).

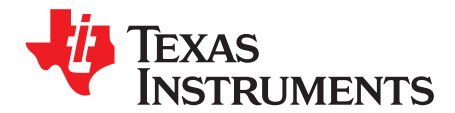

# *Assembler Description*

The TMS320C28x assembler translates assembly language source files into machine language object files. These files are object modules, which are discussed in [Chapter](#page-16-0) 2. Source files can contain the following assembly language elements:

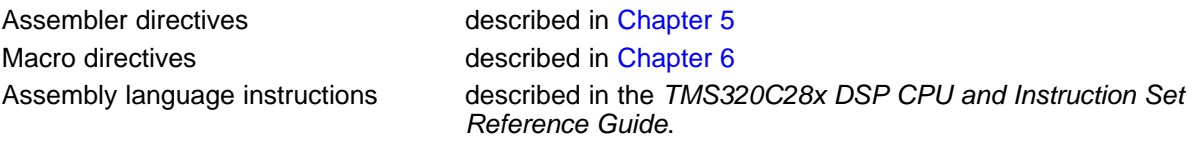

## **Topic** ........................................................................................................................... **Page**

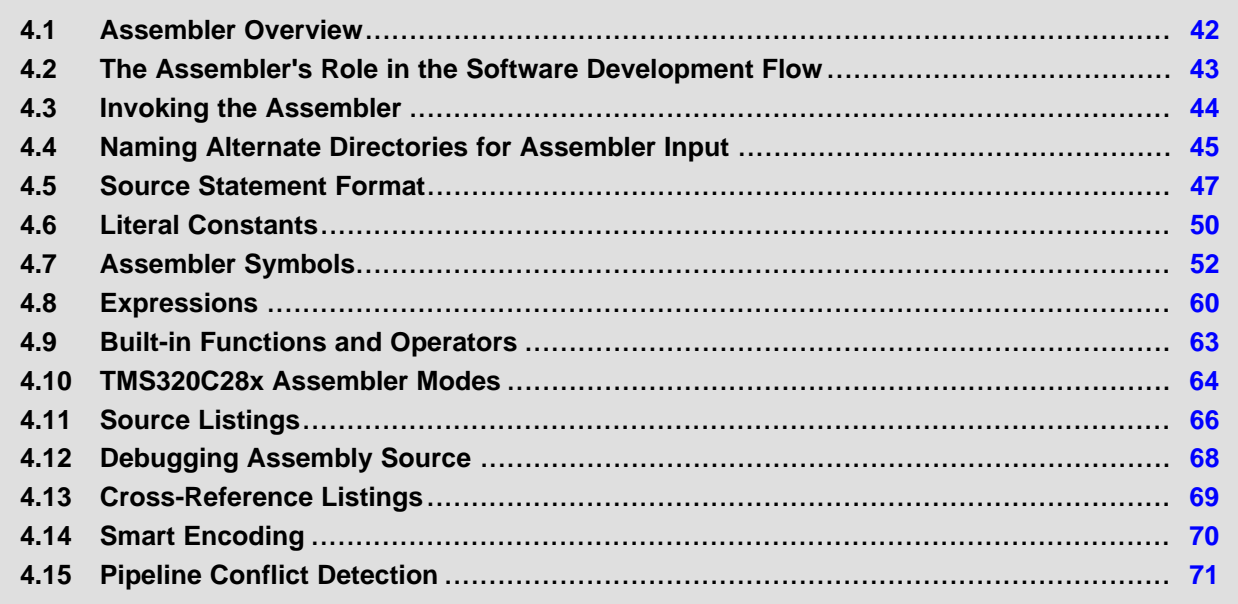

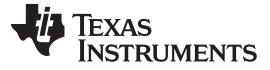

## <span id="page-41-0"></span>**4.1 Assembler Overview**

The 2-pass assembler does the following:

- Processes the source statements in a text file to produce a relocatable object file
- Produces a source listing (if requested) and provides you with control over this listing
- Allows you to divide your code into sections and maintain a section program counter (SPC) for each section of object code
- Defines and references global symbols and appends a cross-reference listing to the source listing (if requested)
- Allows conditional assembly
- Supports macros, allowing you to define macros inline or in a library

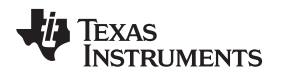

## <span id="page-42-1"></span><span id="page-42-0"></span>**4.2 The Assembler's Role in the Software Development Flow**

[Figure](#page-42-1) 4-1 illustrates the assembler's role in the software development flow. The shaded portion highlights the most common assembler development path. The assembler accepts assembly language source files as input, both those you create and those created by the TMS320C28x C/C++ compiler.

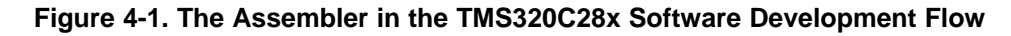

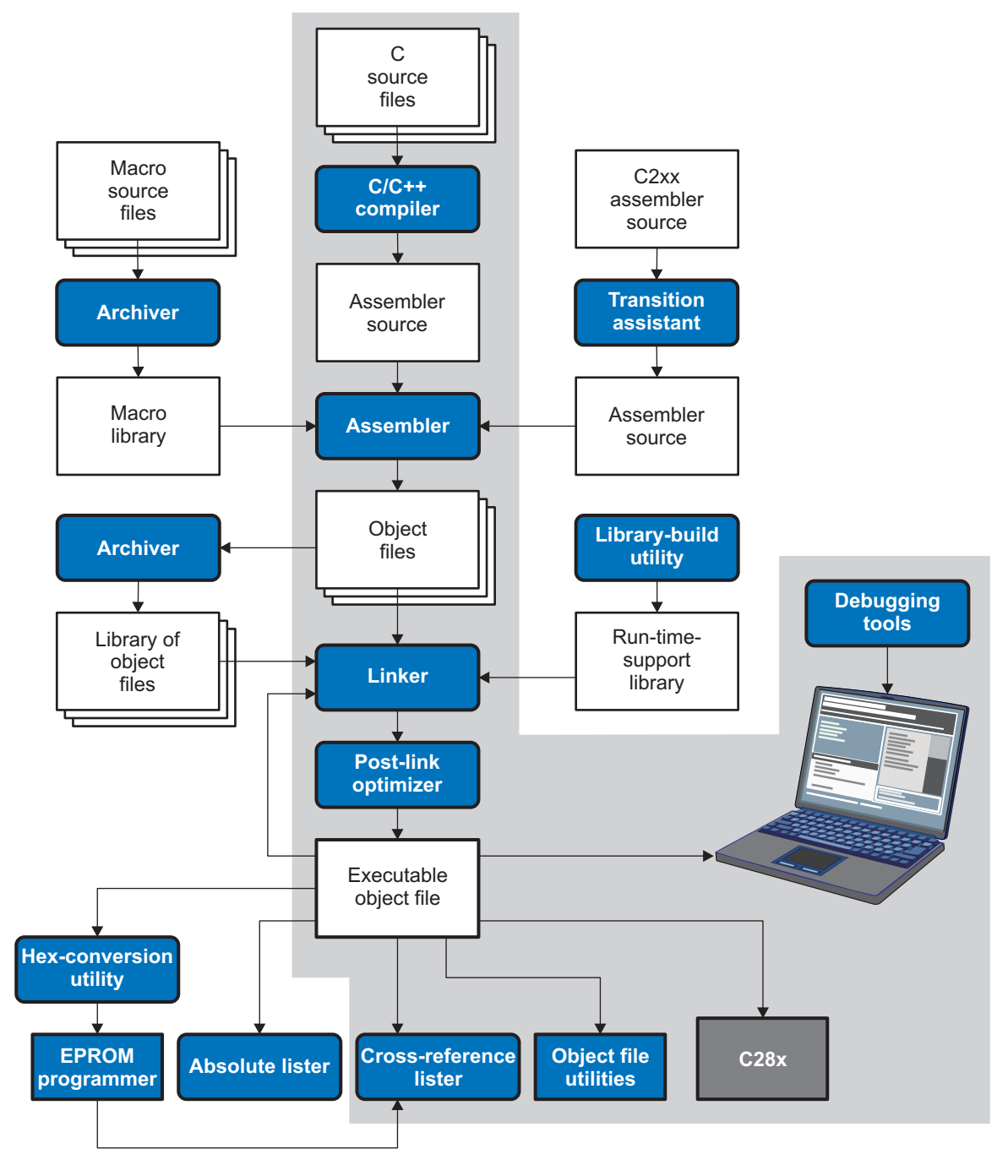

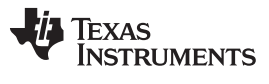

*Invoking the Assembler* [www.ti.com](http://www.ti.com)

### <span id="page-43-0"></span>**4.3 Invoking the Assembler**

To invoke the assembler, enter the following:

**cl2000** *input file* [*options*]

- **cl2000** is the command that invokes the assembler through the compiler. The compiler considers any file with an .asm extension to be an assembly file and invokes the assembler.
- *input file* names the assembly language source file.
- *options* identify the assembler options that you want to use. Options are case sensitive and can appear anywhere on the command line following the command. Precede each option with one or two hyphens as shown.

The valid assembler options are listed in [Table](#page-43-1) 4-1.

<span id="page-43-1"></span>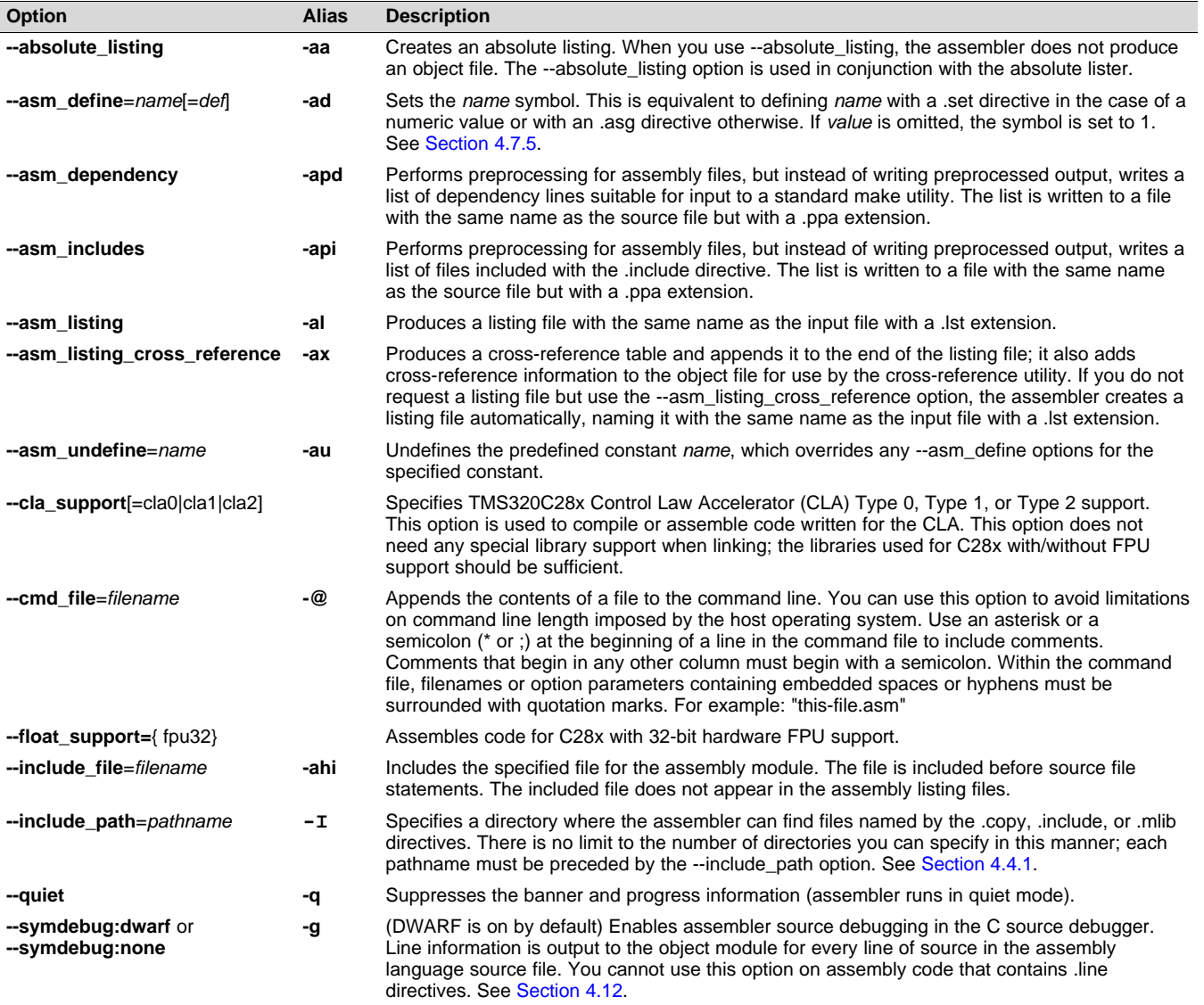

## **Table 4-1. TMS320C28x Assembler Options**

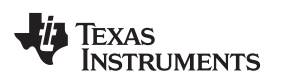

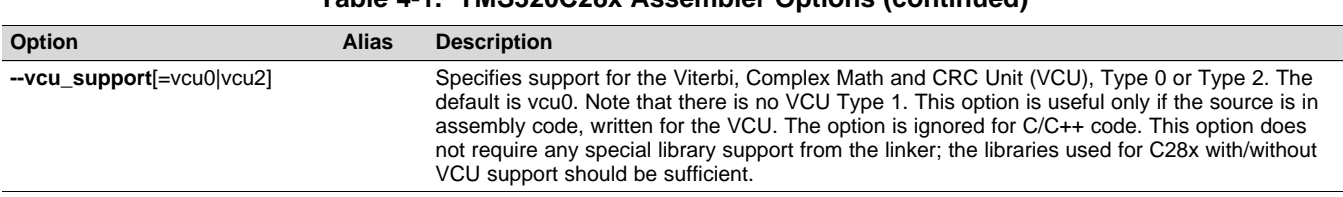

## **Table 4-1. TMS320C28x Assembler Options (continued)**

## <span id="page-44-0"></span>**4.4 Naming Alternate Directories for Assembler Input**

The .copy, .include, and .mlib directives tell the assembler to use code from external files. The .copy and .include directives tell the assembler to read source statements from another file, and the .mlib directive names a library that contains macro functions. [Chapter](#page-72-0) 5 contains examples of the .copy, .include, and .mlib directives. The syntax for these directives is:

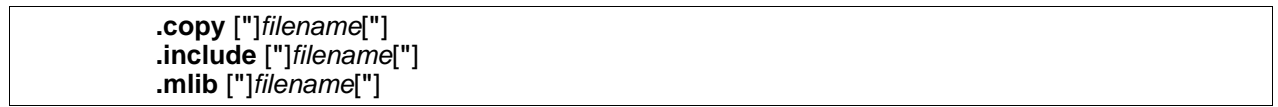

The *filename* names a copy/include file that the assembler reads statements from or a macro library that contains macro definitions. If *filename* begins with a number the double quotes are required. Quotes are recommended so that there is no issue in dealing with path information that is included in the filename specification or path names that include white space. The filename may be a complete pathname, a partial pathname, or a filename with no path information.

The assembler searches for the file in the following locations in the order given:

- 1. The directory that contains the current source file. The current source file is the file being assembled when the .copy, .include, or .mlib directive is encountered.
- 2. Any directories named with the --include\_path option
- 3. Any directories named with the C2000 A DIR environment variable
- 4. Any directories named with the C2000\_C\_DIR environment variable

Because of this search hierarchy, you can augment the assembler's directory search algorithm by using the --include path option (described in [Section](#page-44-1) 4.4.1) or the C2000 A DIR environment variable (described in [Section](#page-45-0) 4.4.2). The C2000\_C\_DIR environment variable is discussed in the *TMS320C28x Optimizing C/C++ Compiler User's Guide*.

## <span id="page-44-1"></span>*4.4.1 Using the --include\_path Assembler Option*

The --include\_path assembler option names an alternate directory that contains copy/include files or macro libraries. The format of the --include\_path option is as follows:

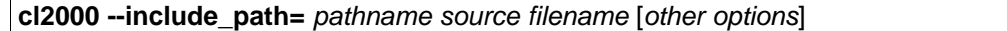

There is no limit to the number of --include\_path options per invocation; each --include\_path option names one pathname. In assembly source, you can use the .copy, .include, or .mlib directive without specifying path information. If the assembler does not find the file in the directory that contains the current source file, it searches the paths designated by the --include\_path options.

For example, assume that a file called source.asm is in the current directory; source.asm contains the following directive statement:

.copy "copy.asm"

Assume the following paths for the copy.asm file:

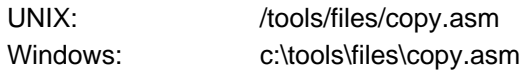

Texas **TRUMENTS** 

You could set up the search path with the commands shown below:

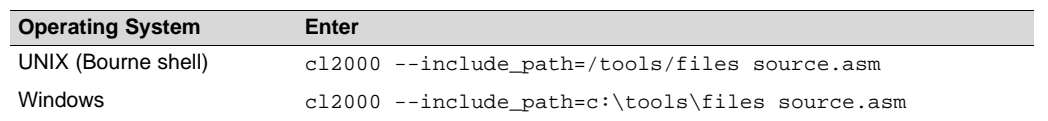

The assembler first searches for copy.asm in the current directory because source.asm is in the current directory. Then the assembler searches in the directory named with the --include\_path option.

### <span id="page-45-0"></span>*4.4.2 Using the C2000\_A\_DIR Environment Variable*

An environment variable is a system symbol that you define and assign a string to. The assembler uses the C2000\_A\_DIR environment variable to name alternate directories that contain copy/include files or macro libraries.

The assembler looks for the C2000\_A\_DIR environment variable and then reads and processes it. If the assembler does not find the C2000 A DIR variable, it then searches for C2000 C DIR. The processorspecific variables are useful when you are using Texas Instruments tools for different processors at the same time.

See the *TMS320C28x Optimizing C/C++ Compiler User's Guide* for details on C2000\_C\_DIR.

The command syntax for assigning the environment variable is as follows:

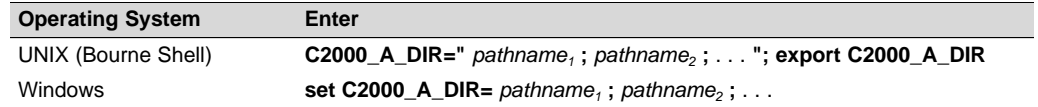

The *pathnames* are directories that contain copy/include files or macro libraries. The pathnames must follow these constraints:

- Pathnames must be separated with a semicolon.
- Spaces or tabs at the beginning or end of a path are ignored. For example the space before and after the semicolon in the following is ignored:

```
set C28X_A_DIR= c:\path\one\to\tools ; c:\path\two\to\tools
```
• Spaces and tabs are allowed within paths to accommodate Windows directories that contain spaces. For example, the pathnames in the following are valid:

```
set C28X_A_DIR=c:\first path\to\tools;d:\second path\to\tools
```
In assembly source, you can use the .copy, .include, or .mlib directive without specifying path information. If the assembler does not find the file in the directory that contains the current source file or in directories named by the --include\_path option, it searches the paths named by the environment variable.

For example, assume that a file called source.asm contains these statements:

.copy "copy1.asm" .copy "copy2.asm"

Assume the following paths for the files:

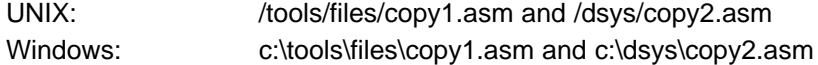

You could set up the search path with the commands shown below:

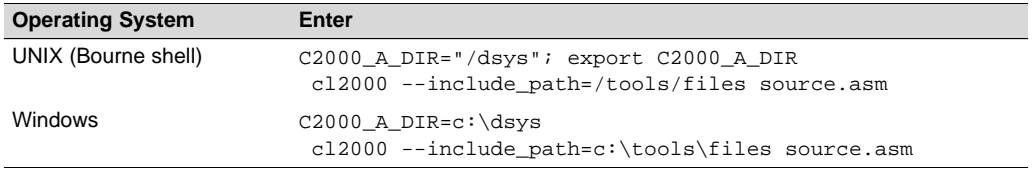

The assembler first searches for copy1.asm and copy2.asm in the current directory because source.asm is in the current directory. Then the assembler searches in the directory named with the --include\_path option and finds copy1.asm. Finally, the assembler searches the directory named with C2000\_A\_DIR and finds copy2.asm.

The environment variable remains set until you reboot the system or reset the variable by entering one of these commands:

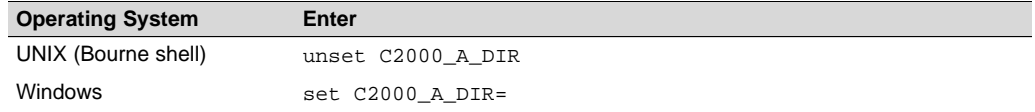

## <span id="page-46-0"></span>**4.5 Source Statement Format**

Each line in a TMS320C28x assembly input file can be empty, a comment, an assembler directive, a macro invocation, or an assembly instruction.

Assembly language source statements can contain four ordered fields (label, mnemonic, operand list, and comment). The general syntax for source statements is as follows:

[*label*[:] ] [||] *mnemonic* [*operand list*] [;*comment*]

Labels cannot be placed on instructions that have parallel bars.

Following are examples of source statements:

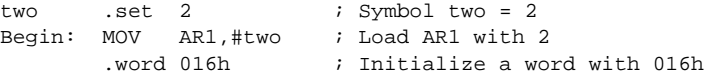

The C28x assembler reads an unlimited number of characters per line. Source statements that extend beyond 400 characters in length (including comments) are truncated in the listing file.

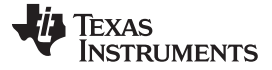

#### *Source Statement Format* [www.ti.com](http://www.ti.com)

Follow these guidelines:

- All statements must begin with a label, a blank, an asterisk, or a semicolon.
- Labels are optional for most statements; if used, they must begin in column 1.
- One or more space or tab characters must separate each field.
- Comments are optional. Comments that begin in column 1 can begin with an asterisk or a semicolon (\* or ;), but comments that begin in any other column *must* begin with a semicolon.
	- **NOTE:** A mnemonic cannot begin in column 1 or it will be interpreted as a label. Mnemonic opcodes and assembler directive names without the . prefix are valid label names. Remember to always use whitespace before the mnemonic, or the assembler will think the identifier is a new label definition.

The following sections describe each of the fields.

## *4.5.1 Label Field*

A label must be a legal identifier (see [Section](#page-51-1) 4.7.1) placed in column 1. Every instruction may optionally have a label. Many directives allow a label, and some require a label.

A label can be followed by a colon (:). The colon is not treated as part of the label name. If you do not use a label, the first character position must contain a blank, a semicolon, or an asterisk.

When you use a label on an assembly instruction or data directive, an *assembler symbol* ([Section](#page-51-0) 4.7) with the same name is created. Its value is the current value of the *section program counter* (SPC, see [Section](#page-21-0) 2.3.5). This symbol represents the address of that instruction. In the following example, the .word directive is used to create an array of 3 words. Because a label was used, the assembly symbol Start refers to the first word, and the symbol will have the value 40h.

```
. . . .
. . . .
. . . .
    9 * Assume some code was assembled
    10 000040 000A Start: .word 0Ah,3,7
      000044 0003
      000048 0007
```
A label on a line by itself is a valid statement. When a label appears on a line by itself, it points to the instruction on the next line (the SPC is not incremented):

1 000000 Here: 2 000000 0003 .word 3

A label on a line by itself is equivalent to writing:

Here: .equ \$ ; \$ provides the current value of the SPC

If you do not use a label, the character in column 1 must be a blank, an asterisk, or a semicolon.

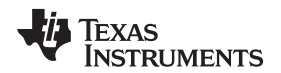

#### [www.ti.com](http://www.ti.com) *Source Statement Format*

#### *4.5.2 Mnemonic Field*

The mnemonic field follows the label field. The mnemonic field cannot start in column 1; if it does, it is interpreted as a label. The mnemonic field can begin with pipe symbols (||) when the previous instruction is a RPT. Pipe symbols that follow a RPT instruction indicate instructions that are repeated. For example:

> *RPT* || *Inst2* This instruction is repeated.

In the case of C28x with FPU support, the mnemonic field can begin with pipe symbols to indicate instructions that are to be executed in parallel. For example, in the instance given below, Inst1 and Inst2 are FPU instructions that execute in parallel:

> *Instr1* || *Instr2*

Next, the mnemonic field contains one of the following items:

- Machine-instruction mnemonic (such as ADD, MOV, or B)
- Assembler directive (such as .data, .list, .equ)
- Macro directive (such as .macro, .var, .mexit)
- Macro invocation

## *4.5.3 Operand Field*

The operand field follows the mnemonic field and contains zero or more comma-separated operands. An operand can be one of the following:

- an immediate operand (usually a constant or symbol) (see [Section](#page-51-0) 4.6 and Section 4.7)
- a register operand
- a memory reference operand
- an expression that evaluates to one of the above (see [Section](#page-59-0) 4.8)

An *immediate operand* is encoded directly in the instruction. The value of an immediate operand must be a *constant expression*. Most instructions with an immediate operand require an *absolute constant expression*, such as 1234. Some instructions (such as a call instruction) allow a *relocatable constant expression*, such as a symbol defined in another file. (See [Section](#page-59-0) 4.8 for details about types of expressions.)

A *register operand* is a special pre-defined symbol that represents a CPU register.

A *memory reference operand* uses one of several memory addressing modes to refer to a location in memory. Memory reference operands use a special target-specific syntax defined in the appropriate *CPU and Instruction Set Reference Guide*.

You must separate operands with commas. Not all operand types are supported for all operands. See the description of the specific instruction in the *CPU and Instruction Set Reference Guide* for your device family.

## *4.5.4 Comment Field*

A comment can begin in any column and extends to the end of the source line. A comment can contain any ASCII character, including blanks. Comments are printed in the assembly source listing, but they do not affect the assembly.

A source statement that contains only a comment is valid. If it begins in column 1, it can start with a semicolon ( **;** ) or an asterisk ( **\***). Comments that begin anywhere else on the line must begin with a semicolon. The asterisk identifies a comment only if it appears in column 1.

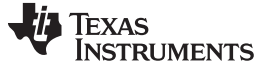

## <span id="page-49-0"></span>**4.6 Literal Constants**

A *literal constant* (also known as a *literal* or in some other documents as an *immediate value*) is a value that represents itself, such as 12, 3.14, or "hello".

The assembler supports several types of literals:

- Binary integer literals
- Octal integer literals
- Decimal integer literals
- Hexadecimal integer literals
- Character literals
- Character string literals
- Floating-point literals

Error checking for invalid or incomplete literals is performed.

#### *4.6.1 Integer Literals*

The assembler maintains each integer literal internally as a 32-bit signless quantity. Literals are considered unsigned values, and are not sign extended. For example, the literal 00FFh is equal to 00FF (base 16) or 255 (base 10); it *does not* equal -1. which is 0FFFFFFFFh (base 16). Note that if you store 0FFh in a .byte location, the bits will be exactly the same as if you had stored -1. It is up to the reader of that location to interpret the signedness of the bits.

## **4.6.1.1 Binary Integer Literals**

A binary integer literal is a string of up to 32 binary digits (0s and 1s) followed by the suffix B (or b). Binary literals of the form "0[bB][10]+" are also supported. If fewer than 32 digits are specified, the assembler right justifies the value and fills the unspecified bits with zeros. These are examples of valid binary literals:

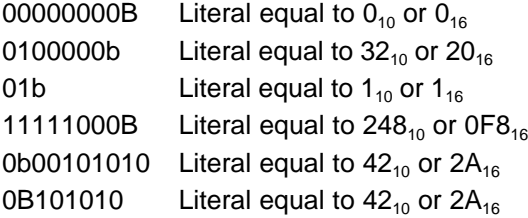

#### **4.6.1.2 Octal Integer Literals**

An octal integer literal is a string of up to 11 octal digits (0 through 7) followed by the suffix Q (or q). Octal literals may also begin with a 0, contain no 8 or 9 digits, and end with no suffix. These are examples of valid octal literals:

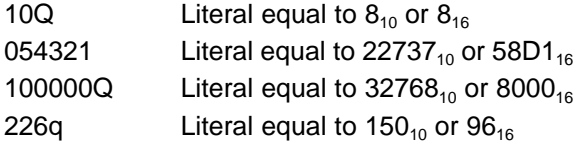

#### [www.ti.com](http://www.ti.com) *Literal Constants*

#### **4.6.1.3 Decimal Integer Literals**

A decimal integer literal is a string of decimal digits ranging from -2147 483 648 to 4 294 967 295. These are examples of valid decimal integer literals:

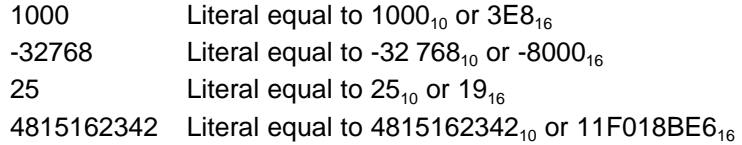

## **4.6.1.4 Hexadecimal Integer Literals**

A hexadecimal integer literal is a string of up to eight hexadecimal digits followed by the suffix H (or h) or preceded by 0x. A hexadecimal literal must begin with a decimal value (0-9) if it is indicated by the H or h *suffix.*

Hexadecimal digits include the decimal values 0-9 and the letters A-F or a-f. If fewer than eight hexadecimal digits are specified, the assembler right-justifies the bits.

These are examples of valid hexadecimal literals:

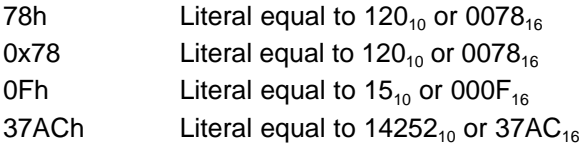

## **4.6.1.5 Character Literals**

A character literal is a single character enclosed in *single* quotes. The characters are represented internally as 8-bit ASCII characters. Two consecutive single quotes are required to represent each single quote that is part of a character literal. A character literal consisting only of two single quotes is valid and is assigned the value 0. These are examples of valid character literals:

- $a'$  Defines the character literal *a* and is represented internally as  $61_{16}$
- $\text{°C}$  Defines the character literal *C* and is represented internally as  $43_{16}$
- ''''Defines the character literal 'and is represented internally as  $27_{16}$
- Defines a null character and is represented internally as  $00_{16}$

Notice the difference between character *literals* and character *string literals* [\(Section](#page-50-0) 4.6.2 discusses character strings). A character literal represents a single integer value; a string is a sequence of characters.

## <span id="page-50-0"></span>*4.6.2 Character String Literals*

A character string is a sequence of characters enclosed in *double* quotes. Double quotes that are part of character strings are represented by two consecutive double quotes. The maximum length of a string varies and is defined for each directive that requires a character string. Characters are represented internally as 8-bit ASCII characters.

These are examples of valid character strings:

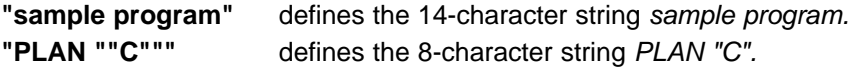

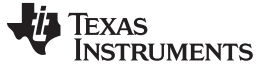

Character strings are used for the following:

- Filenames, as in .copy "filename"
- Section names, as in .sect "section name"
- Data initialization directives, as in .byte "charstring"
- Operands of .string directives

## *4.6.3 Floating-Point Literals*

A floating-point literal is a string of decimal digits followed by a required decimal point, an optional fractional portion, and an optional exponent portion. The syntax for a floating-point number is:

[ +|- ] *nnn* . [ *nnn*] [ **E**|**e** [ +|- ] *nnn* ]

Replace *nnn* with a string of decimal digits. You can precede *nnn* with a + or a -. You must specify a decimal point. For example, 3.e5 is valid, but 3e5 is not valid. The exponent indicates a power of 10. These are examples of valid floating-point literals:

```
3.0
3.14
3.
-0.314e13
+314.59e-2
```
The assembler syntax does not support all C89-style float literals nor C99-style hexadecimal constants, but the \$strtod built-in mathematical function supports both. If you want to specify a floating-point literal using one of those formats, use \$strtod. For example:

```
$strtod(".3")
$strtod("0x1.234p-5")
```
You cannot directly use NaN, Inf, or -Inf as floating-point literals. Instead, use \$strtod to express these values. The "NaN" and "Inf" strings are handled case-insensitively.

\$strtod("NaN") \$strtod("Inf")

## <span id="page-51-0"></span>**4.7 Assembler Symbols**

An assembler symbol is a named 32-bit signless integer value, usually representing an address or absolute integer. A symbol can represent such things as the starting address of a function, variable, or section. The name of a symbol must be a legal identifier. The identifier becomes a symbolic representation of the symbol's value, and may be used in subsequent instructions to refer to the symbol's location or value.

Some assembler symbols become external symbols, and are placed in the object file's symbol table. A symbol is valid only within the module in which it is defined, unless you use the .global directive or the .def directive to declare it as an *external symbol* (see .global [directive](#page-110-0)).

See [Section](#page-27-0) 2.5 for more about symbols and the symbol tables in object files.

## <span id="page-51-1"></span>*4.7.1 Identifiers*

Identifiers are names used as labels, registers, symbols, and substitution symbols. An identifier is a string of alphanumeric characters, the dollar sign, and underscores (A-Z, a-z, 0-9, \$, and \_). The first character in an identifier cannot be a number, and identifiers cannot contain embedded blanks. The identifiers you define are case sensitive; for example, the assembler recognizes ABC, Abc, and abc as three distinct identifiers.

## *4.7.2 Labels*

An identifier used as a label becomes an assembler symbol, which represent an address in the program. Labels within a file must be unique.

**NOTE:** A mnemonic cannot begin in column 1 or it will be interpreted as a label. Mnemonic opcodes and assembler directive names without the . prefix are valid label names. Remember to always use whitespace before the mnemonic, or the assembler will think the identifier is a new label definition.

Symbols derived from labels can also be used as the operands of .global, .ref, or .def directives.

.global label1

```
label2: NOP
       ADD AR1, label1
       SB label2, UNC
```
## *4.7.3 Local Labels*

Local labels are special labels whose scope and effect are temporary. A local label can be defined in two ways:

- \$n, where n is a decimal digit in the range 0-9. For example, \$4 and \$1 are valid local labels. See [Example](#page-53-0) 4-1.
- *name*?, where *name* is any legal identifier as described above. The assembler replaces the question mark with a period followed by a unique number. When the source code is expanded, *you will not see the unique number in the listing file*. Your label appears with the question mark as it did in the source definition. See [Example](#page-54-0) 4-2.

You cannot declare these types of labels as global.

Normal labels must be unique (they can be declared only once), and they can be used as constants in the operand field. Local labels, however, can be undefined and defined again. Local labels cannot be defined by directives.

A local label can be undefined or reset in one of these ways:

- By using the .newblock directive
- By changing sections (using a .sect, .text, or .data directive)
- By entering an include file (specified by the .include or .copy directive)
- By leaving an include file (specified by the .include or .copy directive)

## <span id="page-53-0"></span>*Example 4-1. Local Labels of the Form \$n*

```
This is an example of code that declares and uses a local label legally:
$1:
     ADDB AL, #-7
     B $1, GEQ
     .newblock \qquad \qquad ; undefine $1 to use it again.
$1 MOV T, AL
     MPYB ACC, T, #7
     CMP AL, #1000
     B $1, LT
The following code uses a local label illegally:
$1:
     ADDB AL, #-7
     B $1, GEQ
$1 MOV T, AL : WRONG - $1 is multiply defined.
     MPYB ACC, T, #7
     CMP AL, #1000
     B $1, LT
The $1 label is not undefined before being reused by the second branch instruction. Therefore, $1 is
redefined, which is illegal.
```
Local labels are especially useful in macros. If a macro contains a normal label and is called more than once, the assembler issues a multiple-definition error. If you use a local label and .newblock within a macro, however, the local label is used and reset each time the macro is expanded.

Up to ten local labels of the \$n form can be in effect at one time. Local labels of the form name? are not limited. After you undefine a local label, you can define it and use it again. Local labels do not appear in the object code symbol table.

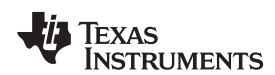

## <span id="page-54-0"></span>*Example 4-2. Local Labels of the Form name?*

```
****************************************************************
** First definition of local label mylab **
****************************************************************
       nop
mylab? nop
       B mylab?, UNC
****************************************************************
** Include file has second definition of mylab **
****************************************************************
       .copy "a.inc"
****************************************************************
** Third definition of mylab, reset upon exit from .include **
****************************************************************
mylab? nop
       B mylab?, UNC
****************************************************************
** Fourth definition of mylab in macro, macros use different **
** namespace to avoid conflicts **
****************************************************************
mymac .macro
mylab? nop
       B mylab?, UNC
       .endm
****************************************************************
** Macro invocation **
****************************************************************
       mymac
****************************************************************
** Reference to third definition of mylab. Definition is not **
** reset by macro invocation. **
****************************************************************
       B mylab?, UNC
****************************************************************
** Changing section, allowing fifth definition of mylab **
****************************************************************
       .sect "Sect_One"
       nop
mylab? .word 0
       nop
       nop
       B mylab?, UNC
****************************************************************
** The .newblock directive allows sixth definition of mylab **
                 ****************************************************************
       .newblock
mylab? .word 0
       nop
       nop
       B mylab?, UNC
```
For more information about using labels in macros see [Section](#page-152-0) 6.6.

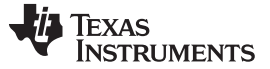

*Assembler Symbols* [www.ti.com](http://www.ti.com)

## *4.7.4 Symbolic Constants*

A symbolic constant is a symbol with a value that is an absolute constant expression (see [Section](#page-59-0) 4.8). By using symbolic constants, you can assign meaningful names to constant expressions. The .set and .struct/.tag/.endstruct directives enable you to set symbolic constants (see Define [Assembly-Time](#page-126-0) [Constant](#page-126-0)). Once defined, symbolic constants *cannot* be redefined.

If you use the .set directive to assign a value to a symbol , the symbol becomes a symbolic constant and may be used where a constant expression is expected. For example:

```
shift3 .set 3
        MOV AR1, #shift3
```
You can also use the .set directive to assign symbolic constants for other symbols, such as register names. In this case, the symbolic constant becomes a synonym for the register:

myReg .set AR1 MOV myReg, #3

The following example shows how the .set directive can be used with the .struct, .tag. and .endstruct directives. It creates the symbolic constants K, maxbuf, item, value, delta, and i\_len.

```
K .set 1024 : constant definitions
maxbuf .set 2*K
item .struct \qquad \qquad ; item structure definition
value .int ; value offset = 0
delta .int \qquad \qquad ; delta offset = 4
i_len .endstruct ; item size = 8
array .tag item
array .usect ".ebss", i_len*K ; declare an array of K "items"
     .text
     MOV array.delta, AR1 ; access array .delta
```
The assembler also has many predefined symbolic constants; these are discussed in [Section](#page-56-0) 4.7.6.

## <span id="page-55-0"></span>*4.7.5 Defining Symbolic Constants (--asm\_define Option)*

The --asm\_define option equates a constant value or a string with a symbol. The symbol can then be used in place of a value in assembly source. The format of the --asm\_define option is as follows:

#### **cl2000 --asm\_define=***name*[**=***value*]

The *name* is the name of the symbol you want to define. The *value* is the constant or string value you want to assign to the symbol. If the *value* is omitted, the symbol is set to 1. If you want to define a quoted string and keep the quotation marks, do one of the following:

- For Windows, use **--asm\_define=** *name* **="\"** *value* **\""**. For example, --asm\_define=car="\"sedan\""
- For UNIX, use **--asm\_define=** *name* **='"** *value* **"'**. For example, --asm\_define=car='"sedan"'
- For Code Composer, enter the definition in a file and include that file with the --cmd file (or -@) option.

Once you have defined the name with the --asm\_define option, the symbol can be used with assembly directives and instructions as if it had been defined with the .set directive. For example, on the command line you enter:

cl2000 --asm\_define=SYM1=1 --asm\_define=SYM2=2 --asm\_define=SYM3=3 --asm\_define=SYM4=4 value.asm

Since you have assigned values to SYM1, SYM2, SYM3, and SYM4, you can use them in source code. [Example](#page-56-1) 4-3 shows how the value.asm file uses these symbols without defining them explicitly.

Within assembler source, you can test the symbol defined with the --asm\_define option with these directives:

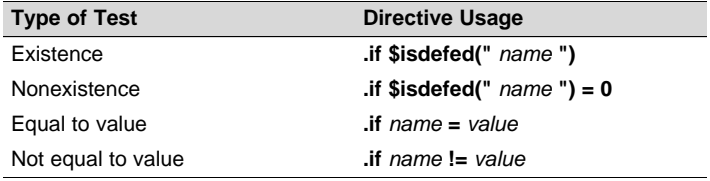

The argument to the \$isdefed built-in function must be enclosed in quotes. The quotes cause the argument to be interpreted literally rather than as a substitution symbol.

<span id="page-56-1"></span>*Example 4*‑*3. Using Symbolic Constants Defined on Command Line*

```
IF_4: .if SYM4 = SYM2 * SYM2
     .byte SYM4 ; Equal values
     .else
     .byte SYM2 * SYM2 ; Unequal values
     .endif
IF_5: .if SYM1 <= 10
     .byte 10 : Less than / equal
     .else
     .byte SYM1 ; Greater than
     .endif
IF_6: .if SYM3 * SYM2 != SYM4 + SYM2
     .byte SYM3 * SYM2 ; Unequal value
     .else
     .byte SYM4 + SYM4 ; Equal values
     .endif
IF_7: .if SYM1 = SYM2
     .byte SYM1
     .elseif SYM2 + SYM3 = 5.byte SYM2 + SYM3
     .endif
```
## <span id="page-56-0"></span>*4.7.6 Predefined Symbolic Constants*

The assembler has several types of predefined symbols.

**\$**, the dollar-sign character, represents the current value of the section program counter (SPC). \$ is a relocatable symbol if you are using COFF.

In addition, the following predefined processor symbolic constants are available:

#### **Table 4-2. C28x Processor Symbolic Constants**

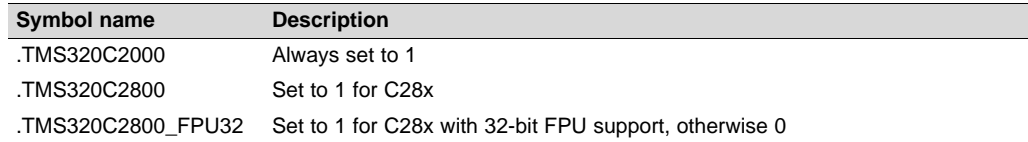

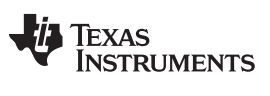

## *4.7.7 Registers*

The names of C28x registers are predefined symbols.

In addition, control register names are predefined symbols.

Register symbols and aliases can be entered as all uppercase or all lowercase characters.

Control register symbols can be entered in all upper-case or all lower-case characters. For example, IER can also be entered as ier.

See the "Register Conventions" section of the *TMS320C28x Optimizing C/C++ Compiler User's Guide* for details about the registers and their uses.

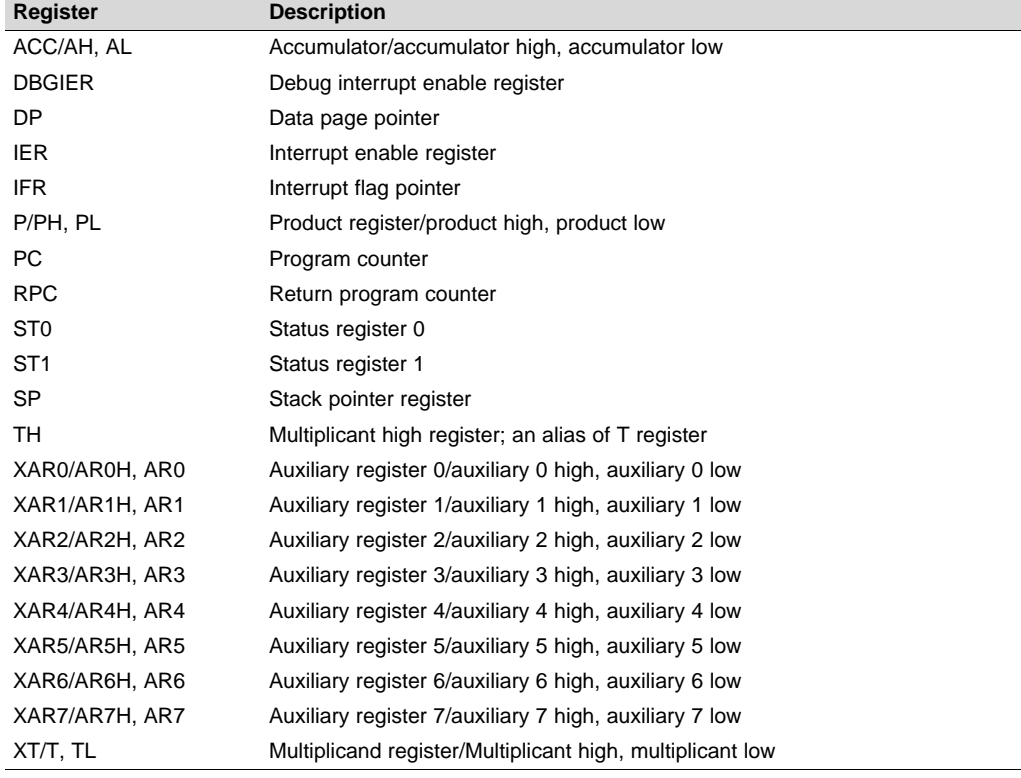

## **Table 4-3. CPU Control Registers**

## **Table 4-4. FPU Control Registers**

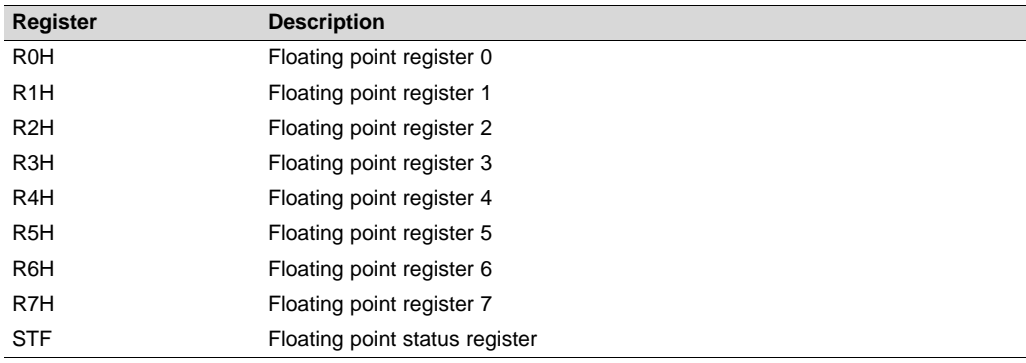

#### **Table 4-5. VCU Registers**

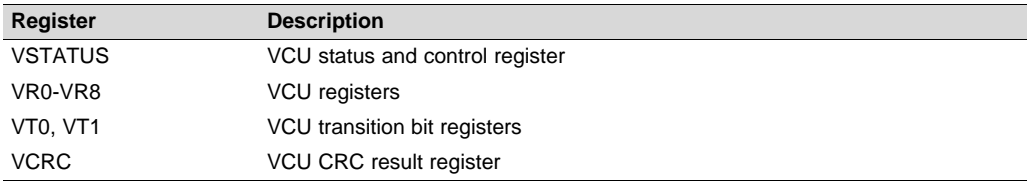

## *4.7.8 Substitution Symbols*

Symbols can be assigned a string value. This enables you to create aliases for character strings by equating them to symbolic names. Symbols that represent character strings are called substitution symbols. When the assembler encounters a substitution symbol, its string value is substituted for the symbol name. Unlike symbolic constants, substitution symbols can be redefined.

A string can be assigned to a substitution symbol anywhere within a program; for example:

.asg "AR1", myReg . : register AR1 .asg "\*+XAR2 [2]", ARG1 ;first arg .asg "\*+XAR2 [1]", ARG2 ;second arg

When you are using macros, substitution symbols are important because macro parameters are actually substitution symbols that are assigned a macro argument. The following code shows how substitution symbols are used in macros:

```
add2 .macro A, B ; add2 macro definition
    MOV AL, A
    ADD AL, B
    .endm
*add2 invocation
     add2 LOC1, LOC2 ;add "LOC1" argument to a
                       ;second argument "LOC2".
     MOV AL,LOC1
     ADD AL,LOC2
```
See [Chapter](#page-141-0) 6 for more information about macros.

*Expressions* [www.ti.com](http://www.ti.com)

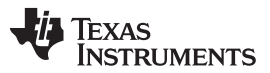

## <span id="page-59-0"></span>**4.8 Expressions**

Nearly all values and operands in assembly language are *expressions*, which may be any of the following:

- a literal constant
- a register
- a register pair
- a memory reference
- a symbol
- a built-in function invocation
- a mathematical or logical operation on one or more expressions

This section defines several types of expressions that are referred to throughout this document. Some instruction operands accept limited types of expressions. For example, the .if directive requires its operand be an absolute constant expression with an integer value. Absolute in the context of assembly code means that the value of the expression must be known at assembly time.

A *constant expression* is any expression that does not in any way refer to a register or memory reference. An *immediate operand* will usually not accept a register or memory reference. It must be given a constant expression. Constant expressions may be any of the following:

- a literal constant
- an address constant expression
- a symbol whose value is a constant expression
- a built-in function invocation on a constant expression
- a mathematical or logical operation on one or more constant expressions

An *address constant expression* is a special case of a constant expression. Some immediate operands that require an address value can accept a symbol plus an addend; for example, some branch instructions. The symbol must have a value that is an address, and it may be an external symbol. The addend must be an absolute constant expression with an integer value. For example, a valid address constant expression is "array+4".

A constant expression may be absolute or relocatable. *Absolute* means known at assembly time. *Relocatable* means constant, but not known until link time. External symbols are relocatable, even if they refer to a symbol defined in the same module.

An *absolute constant expression* may not refer to any external symbols anywhere in the expression. In other words, an absolute constant expression may be any of the following:

- a literal constant
- an absolute address constant expression
- a symbol whose value is an absolute constant expression
- a built-in function invocation whose arguments are all absolute constant expressions
- a mathematical or logical operation on one or more absolute constant expressions

A *relocatable constant expression* refers to at least one external symbol. A relocatable constant expression may be any of the following:

- an external symbol
- a relocatable address constant expression
- a symbol whose value is a relocatable constant expression
- a built-in function invocation with any arguments that are relocatable constant expressions
- a mathematical or logical operation on one or more expressions, at least one of which is a relocatable constant expression

In some cases, the value of a relocatable address expression may be known at assembly time. For example, a relative displacement branch may branch to a label defined in the same section.

## *4.8.1 Mathematical and Logical Operators*

The operands of a mathematical or logical operator must be well-defined expressions. That is, you must use the correct number of operands and the operation must make sense. For example, you cannot take the XOR of a floating-point value. In addition, well-defined expressions contain only symbols or assemblytime constants that have been defined before they occur in the directive's expression.

Three main factors influence the order of expression evaluation:

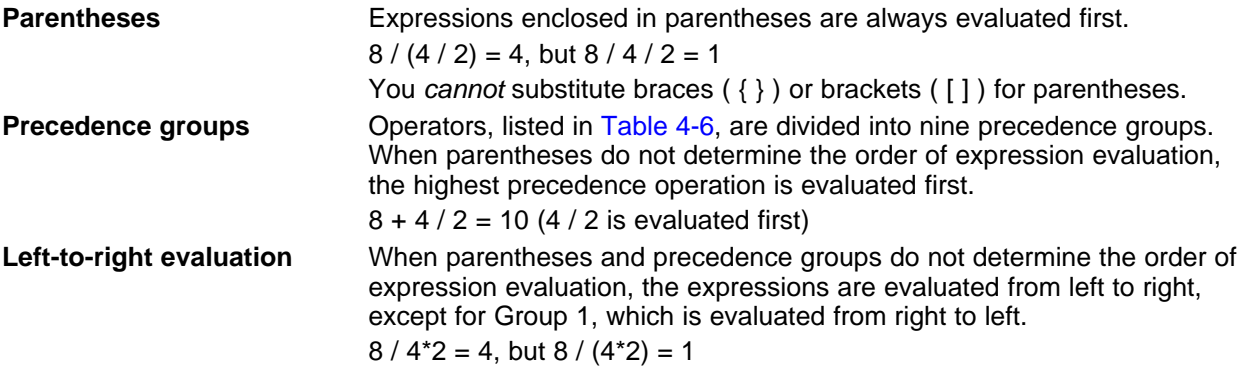

<span id="page-60-0"></span>[Table](#page-60-0) 4-6 lists the operators that can be used in expressions, according to precedence group.

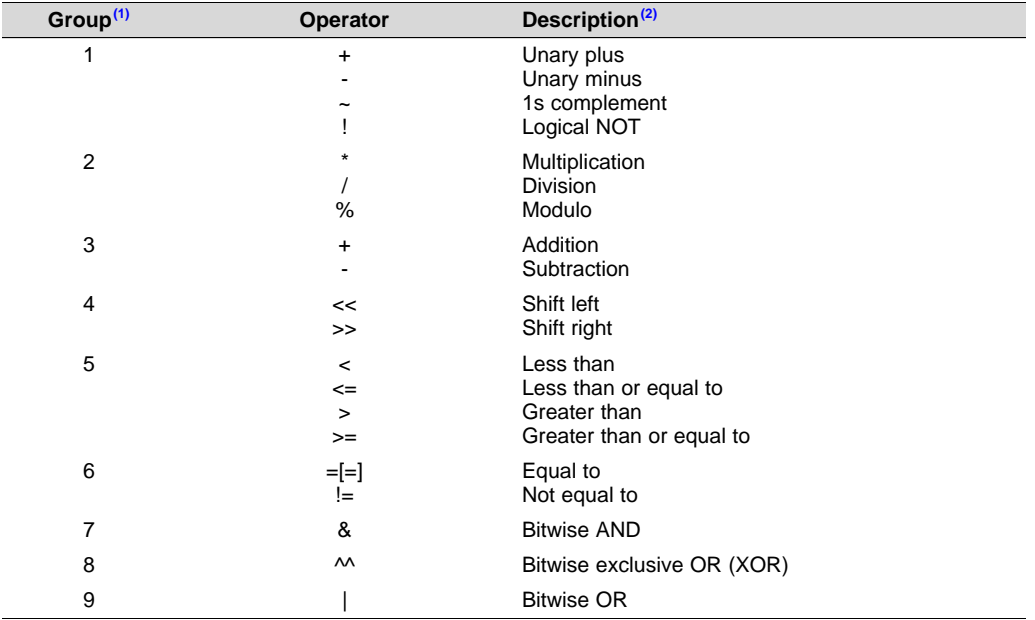

## **Table 4-6. Operators Used in Expressions (Precedence)**

(1) Group 1 operators are evaluated right to left. All other operators are evaluated left to right.

 $(2)$  Unary + and - have higher precedence than the binary forms.

The assembler checks for overflow and underflow conditions when arithmetic operations are performed during assembly. It issues a warning (the "value truncated" message) whenever an overflow or underflow occurs. The assembler *does not* check for overflow or underflow in multiplication.

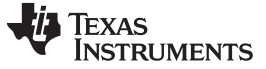

*Expressions* [www.ti.com](http://www.ti.com)

## *4.8.2 Relational Operators and Conditional Expressions*

The assembler supports relational operators that can be used in any expression; they are especially useful for conditional assembly. Relational operators include the following:

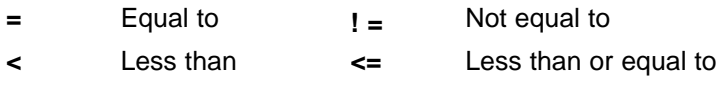

**>** Greater than **> =** Greater than or equal to

Conditional expressions evaluate to 1 if true and 0 if false and can be used only on operands of equivalent types; for example, absolute value compared to absolute value, but not absolute value compared to relocatable value.

## <span id="page-61-0"></span>*4.8.3 Well-Defined Expressions*

Some assembler directives, such as .if, require well-defined absolute constant expressions as operands. Well-defined expressions contain only symbols or assembly-time constants that have been defined before they occur in the directive's expression. In addition, they must use the correct number of operands and the operation must make sense. The evaluation of a well-defined expression must be unambiguous.

This is an example of a well-defined expression:

1000h+X

where X was previously defined as an absolute symbol.

## *4.8.4 Legal Expressions*

With the exception of the following expression contexts, there is no restriction on combinations of operations, constants, internally defined symbols, and externally defined symbols.

When an expression contains more than one relocatable symbol or cannot be evaluated during assembly, the assembler encodes a relocation expression in the object file that is later evaluated by the linker. If the final value of the expression is larger in bits than the space reserved for it, you receive an error message from the linker. See [Section](#page-28-0) 2.6 for more information on relocation expressions.

When using the register relative addressing mode, the expression in brackets or parenthesis must be a well-defined expression, as described in [Section](#page-61-0) 4.8.3. For example:

 $*+XAA$ [7]

## <span id="page-62-0"></span>**4.9 Built-in Functions and Operators**

The assembler supports built-in mathematical functions and built-in addressing operators.

The built-in substitution symbol functions are discussed in [Section](#page-146-0) 6.3.2.

## *4.9.1 Built-In Math and Trigonometric Functions*

The assembler supports many built-in mathematical functions. The built-in functions always return a value and they can be used in conditional assembly or any place where a constant can be used.

In [Table](#page-62-1) 4-7 x, y and z are type float, n is an int. The functions \$cvi, \$int and \$sgn return an integer and all other functions return a float. Angles for trigonometric functions are expressed in radians.

<span id="page-62-1"></span>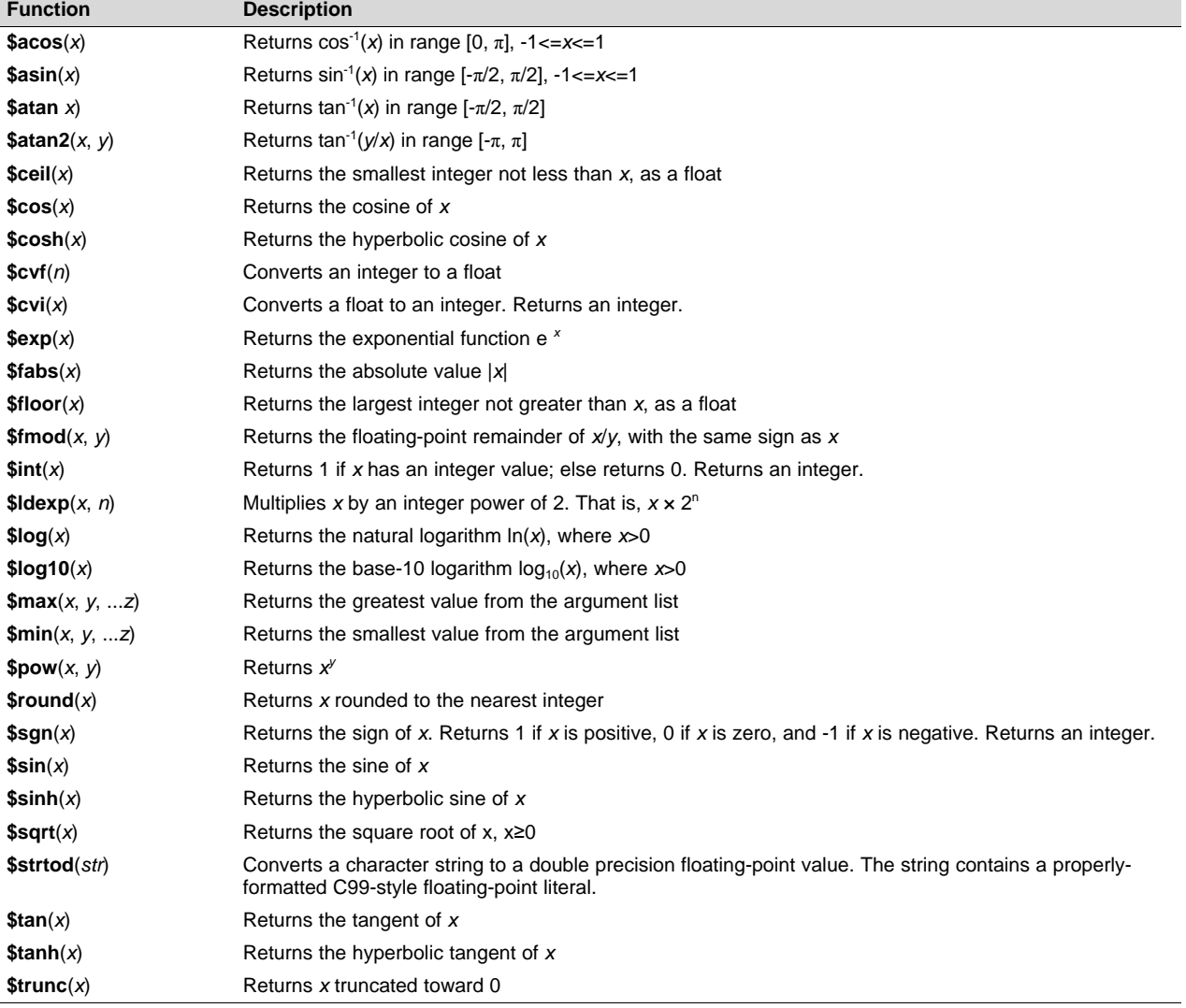

### **Table 4-7. Built-In Mathematical Functions**

<span id="page-63-0"></span>The C28x assembler operates in different modes. These modes are controlled by options as follows:

**-v28**: The -v28 is the default, and no other silicon version is supported for the -v option. Therefore you do not need to specify -v28 explicitly.

**--float\_support**: Accept FPU32 instructions. To support some special floating point instructions when a 32-bit floating point unit (FPU) is available, the assembler operates in FPU32 mode. [Section](#page-63-1) 4.10.2 describes the FPU32 mode. The syntax is: --float support=fpu32

**--cla\_support**: Accept CLA instructions. To support special floating point instructions that run on the Control Law Accelerator (CLA), the assembler operates in CLA mode. [Section](#page-63-2) 4.10.3 describes the CLA mode. Support for the CLA Type 0, Type 1, or Type 2 can be specified. This mode is controlled by options as follows: --cla\_support=[cla0|cla1|cla2]

**--vcu\_support**: Accept VCU instructions. To support the Viterbi, Complex Math and CRC Unit (VCU) instructions, the assembler operates in VCU mode. Support for the VCU Type 0 or Type 2 can be specified. This mode is controlled by options as follows: --vcu\_support=[vcu0|vcu2]

**--tmu\_support**: Substitute TMU instructions. To support the Trigonometric Math Unit (TMU), TMU instructions are used for floating point division and trigonometric functions. Support for the TMU Type 0 can be specified using the following compiler option: --tmu\_support=[tmu0]

Refer to the *TMS320C28x DSP CPU and Instruction Set Reference Guide* for more details on different object modes and addressing modes supported by the C28x processor.

## *4.10.1 C28x Object Mode*

This mode supports all the C28x instructions and generates C28x object code. New users of the C28x processor should use the assembler in this mode. This mode is the default.

This mode generates an error if old C27x syntax is used. For example, the following instructions are illegal in this mode:

MOV AL, \*AR0++ ; \*AR0++ is illegal addressing for C28x.

## <span id="page-63-1"></span>*4.10.2 C28x FPU32 Object Mode*

The FPU32 mode is used when the hardware 32-bit floating-point co-processor support is available on the C28x. The FPU32 mode is invoked by specifying the--float\_support=fpu32 option. This mode supports all C28x instructions. The differences are as follows:

- Some special floating point instructions are supported. These are documented in the *TMS320C28x Floating Point Unit and Instruction Set Reference Guide*.
- The assembler in this mode checks for pipeline conflicts. This is because the FPU32 instructions are not pipeline protected. The C28x instructions are pipeline protected, which means that a new instruction cannot read/write its operands until all preceding C28x instructions have finished writing those operands. This is not the case with the FPU32 instructions: an FPU instruction can access its operands while another instruction is writing them, causing race conditions. Thus the assembler has to check for pipeline conflicts and issue warnings/errors as appropriate. The pipeline conflict detection feature is described in [Section](#page-70-0) 4.15.

## <span id="page-63-2"></span>*4.10.3 C28x CLA Object Mode*

The CLA mode is used when the hardware Control Law Accelerator support is available on the C28x. This mode is available by invoking the compiler with the  $-\nu$ 28 and --cla\_support=[cla0|cla1|cla2] options, where cla0 indicates a CLA Type 0 device, cla1 indicates a Type 1 device, and so on. The --cla\_support option can be specified along with other C28x options, such as those for specifying FPU support. Specifying both FPU and CLA options means that support is available for both types of accelerators. The CLA mode is very similar to the C28x mode (with/without FPU support). The differences are:

The CLA is similar to a cut-down version of the FPU32 that is optimized to perform math tasks only. Some special floating point instructions are supported. These are documented in *TMS320x28xx, 28xxx DSP Peripherals Reference Guide*.

- The CLA pipeline is unprotected, but at this time, the tools do not detect pipeline conflicts for the CLA. You need to write CLA instructions in such a way that there are no pipeline conflicts.
- Assembly files containing CLA instructions can also contain C28x and FPU instructions. However, the CLA instructions should always be in a separate, named section. This section cannot contain any non-CLA instructions. Mixing CLA and non-CLA instructions in the same section is illegal and results in an assembler/linker error.
- When a linker command file is written, care must be taken to put all data referenced by CLA instructions within addresses 0-64K. This is because the CLA data read bus only has a 64K address range.
- A linker output section containing a CLA input section cannot contain any non-CLA input sections.
- The CLA mode does not need any special library support. Any of the C28x libraries suffices.
- The name of the section containing CLA instructions should be unique both within the file and across all files that are compiled and linked into the same output file.

The CLA compiler places all CLA function data, arguments, and temporary storage in function frames in the .scratchpad section. Function frame scratchpad sections are named in the form ".scratchpad:*functionSectionName*". (Each function has its own subsection and therefore a unique section name.) For example: .scratchpad:Cla1Prog:\_Cla1Task2 would be the compiler-generated scratchpad section name for a function called Cla1Task2().

The CLA compiler's naming convention for the function scratchpad symbol is of the form \_\_cla\_*functionSymbol*\_sp, but this is not required in assembly code.

CLA2 background tasks are placed in the scratchpad with function frame sections of the form ".scratchpad:background:*functionSectionName*". The background task frame cannot be overlaid with any other function frames, since the background task is likely to be returned to after yielding to interrupts.

The following example shows compiled code with a .sect directive for a CLA function and a .usect directive to identify the function scratchpad frame. This .usect directive identifies the function frame as part of the .scratchpad section and allows the compiler to use overlays when possible. Overlaid function frames use the same physical memory, thereby reducing memory utilization. It is recommended that assembly code follow the ".scratchpad:" naming convention to reduce memory requirements.

```
.sect "Cla1Prog:_Cla1Task2"
     .align 2
__cla_Cla1Task2_sp .usect ".scratchpad:Cla1Prog:_Cla1Task2",14,0,1
     .global _Cla1Task2
;***************************************************************
;* FNAME: _Cla1Task2 FR SIZE: 14
;* *
;* FUNCTION ENVIRONMENT *
;* *
;* FUNCTION PROPERTIES
;* 14 Auto, 12 SOE *
;***************************************************************
_Cla1Task2:
     [ ... ]
```
If the CLA function in the example above were a CLA2 background task, the .usect directive would instead identify the scratchpad frame as ".scratchpad:background:Cla1Prog:\_Cla1Task2".

See the "CLA Compiler" chapter in the *TMS320C28x Optimizing C/C++ Compiler User's Guide* for more details.

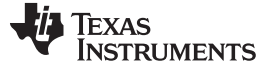

#### <span id="page-65-0"></span>**4.11 Source Listings**

A source listing shows source statements and the object code they produce. To obtain a listing file, invoke the assembler with the --asm\_listing option (see [Section](#page-43-0) 4.3).

Two banner lines, a blank line, and a title line are at the top of each source listing page. Any title supplied by the .title directive is printed on the title line. A page number is printed to the right of the title. If you do not use the .title directive, the name of the source file is printed. The assembler inserts a blank line below the title line.

Each line in the source file produces at least one line in the listing file. This line shows a source statement number, an SPC value, the object code assembled, and the source statement. [Figure](#page-66-0) 4-2 shows these in an actual listing file.

### **Field 1: Source Statement Number**

## **Line number**

The source statement number is a decimal number. The assembler numbers source lines as it encounters them in the source file; some statements increment the line counter but are not listed. (For example, .title statements and statements following a .nolist are not listed.) The difference between two consecutive source line numbers indicates the number of intervening statements in the source file that are not listed.

## **Include file letter**

A letter preceding the line number indicates the line is assembled from the include file designated by the letter.

#### **Nesting level number**

A number preceding the line number indicates the nesting level of macro expansions or loop blocks.

#### **Field 2: Section Program Counter**

This field contains the SPC value, which is hexadecimal. All sections (.text, .data, .ebss, and named sections) maintain separate SPCs. Some directives do not affect the SPC and leave this field blank.

#### **Field 3: Object Code**

This field contains the hexadecimal representation of the object code. All machine instructions and directives use this field to list object code. This field also indicates the relocation type associated with an operand for this line of source code. If more than one operand is relocatable, this column indicates the relocation type for the first operand. The characters that can appear in this column and their associated relocation types are listed below:

- ! undefined external reference
- .text relocatable
- + .sect relocatable
- " .data relocatable
- .usect relocatable
- % relocation expression

#### **Field 4: Source Statement Field**

This field contains the characters of the source statement as they were scanned by the assembler. The assembler accepts a maximum line length of 200 characters. Spacing in this field is determined by the spacing in the source statement.

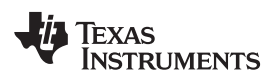

<span id="page-66-0"></span>[Figure](#page-66-0) 4-2 shows an assembler listing with each of the four fields identified.

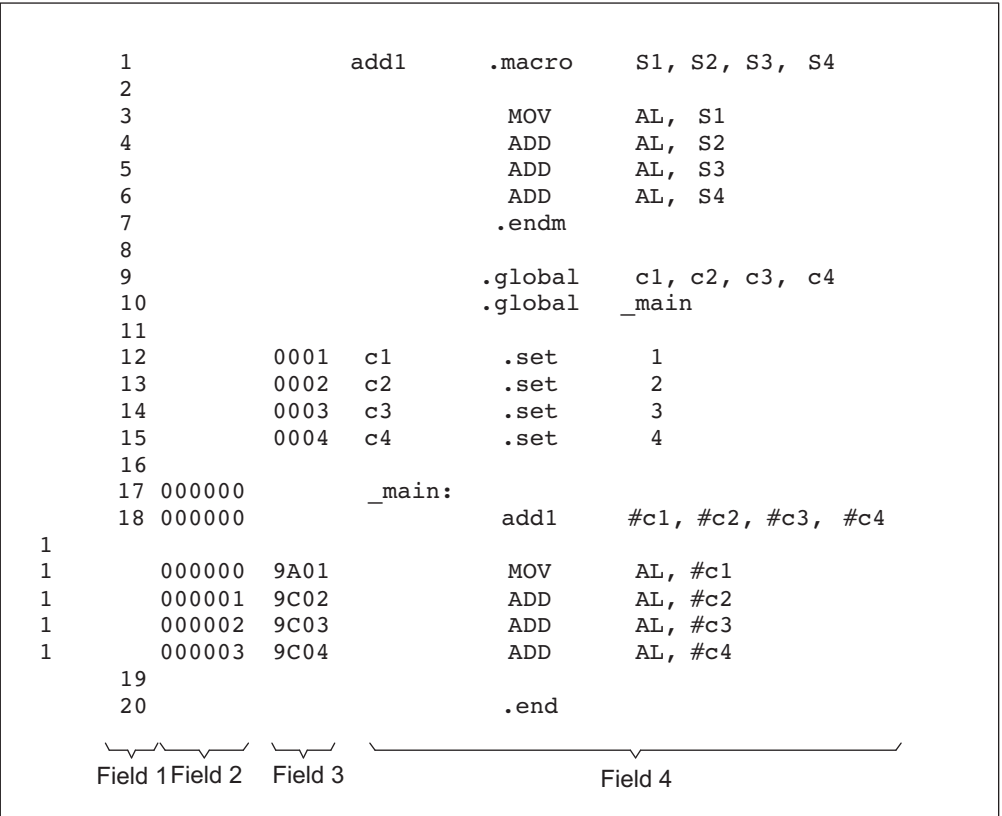

## **Figure 4-2. Example Assembler Listing**

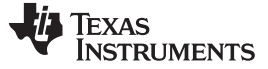

#### <span id="page-67-0"></span>**4.12 Debugging Assembly Source**

By default, when you compile an assembly file, the assembler provides symbolic debugging information that allows you to step through your assembly code in a debugger rather than using the Disassembly window in Code Composer Studio. This enables you to view source comments and other source-code annotations while debugging. The default has the same behavior as using the --symdebug:dwarf option. You can disable the generation of debugging information by using the --symdebug:none option.

The .asmfunc and .endasmfunc (see [.asmfunc](#page-91-0) directive) directives enable you to use C characteristics in assembly code that makes the process of debugging an assembly file more closely resemble debugging a C/C++ source file.

The .asmfunc and .endasmfunc directives allow you to name certain areas of your code, and make these areas appear in the debugger as C functions. Contiguous sections of assembly code that are not enclosed by the .asmfunc and .endasmfunc directives are automatically placed in assembler-defined functions named with this syntax:

**\$** *filename* **:** *starting source line* **:** *ending source line* **\$**

If you want to view your variables as a user-defined type in C code, the types must be declared and the variables must be defined in a C file. This C file can then be referenced in assembly code using the .ref directive (see .ref [directive](#page-110-0)). [Example](#page-67-1) 4-4 shows the cvar.c C program that defines a variable, svar, as the structure type X. The svar variable is then referenced in the addfive.asm assembly program in [Example](#page-67-2) 4- [5](#page-67-2) and 5 is added to svar's second data member.

Compile both source files with the --symdebug:dwarf option (-g) and link them as follows:

```
cl2000 -symdebug:dwarf cvars.c addfive.asm --run_linker --library=lnk.cmd
     --library=rts2800_ml.lib --output_file=addfive.out
```
When you load this program into a symbolic debugger, addfive appears as a C function. You can monitor the values in svar while stepping through main just as you would any regular C variable.

## <span id="page-67-1"></span>*Example 4*‑*4. Viewing Assembly Variables as C Types C Program*

```
typedef struct
{
   int m1;
   int m2;
} X;
X svar = \{ 1, 2 \};
```
<span id="page-67-2"></span>*Example 4*‑*5. Assembly Program for [Example](#page-67-1) 4-4*

```
;------------------------------------------------------------------------------
; Tell assembler we reference variable _svar, which is defined in cvars.c file.
;------------------------------------------------------------------------------
          .ref _svar
;------------------------------------------------------------------------------
; addfive() - Add five to the second data member of \sigma svar
;------------------------------------------------------------------------------
          .text
          .global addfive
addfive: .asmfunc
           MOVZ DP,#_svar+1 ; load the DP with svar's memory page
           ADD @ svar+1,#5 ; add 5 to svar.m2
           LRETR \qquad \qquad ; return from function
           .endasmfunc
```
## <span id="page-68-0"></span>**4.13 Cross-Reference Listings**

A cross-reference listing shows symbols and their definitions. To obtain a cross-reference listing, invoke the assembler with the --asm\_listing\_cross\_reference option (see [Section](#page-43-0) 4.3) or use the .option directive with the X operand (see Select Listing [Options\)](#page-123-0). The assembler appends the cross-reference to the end of the source listing. [Example](#page-68-1) 4-6 shows the four fields contained in the cross-reference listing.

<span id="page-68-1"></span>*Example 4*‑*6. An Assembler Cross-Reference Listing*

| VALUE        | DEFN | REF |
|--------------|------|-----|
| 00000001     |      |     |
| 00000000'    | 18   |     |
| 00000000-    |      | 17  |
| $00000004 -$ |      | 18  |
|              |      |     |

<span id="page-68-2"></span>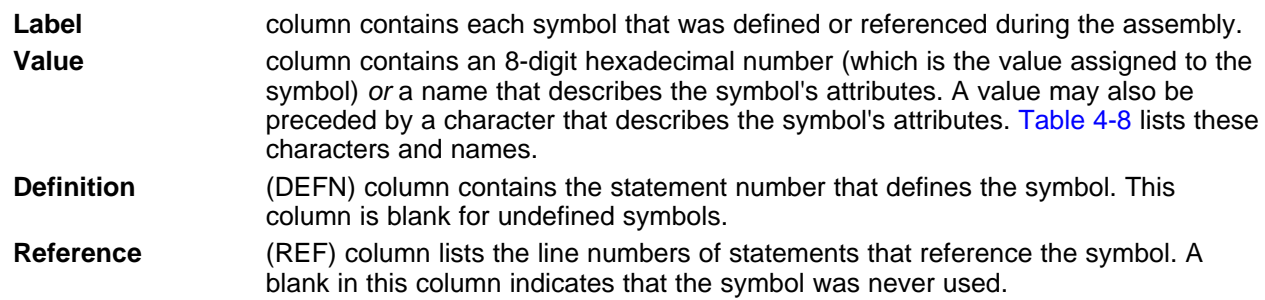

## **Table 4-8. Symbol Attributes**

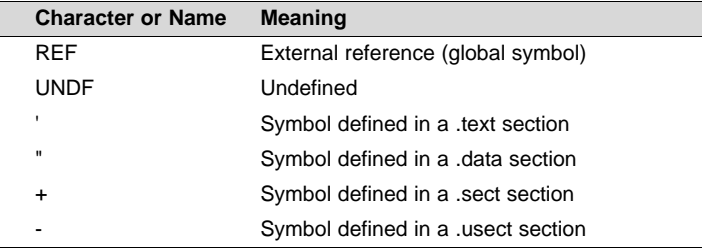

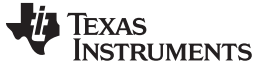

## <span id="page-69-0"></span>**4.14 Smart Encoding**

To improve efficiency, the assembler reduces instruction size whenever possible. For example, a branch instruction of two words can be changed to a short branch one-word instruction if the offset is 8 bits. [Table](#page-69-1) 4-9 lists the instruction to be changed and the change that occurs.

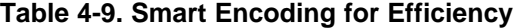

<span id="page-69-1"></span>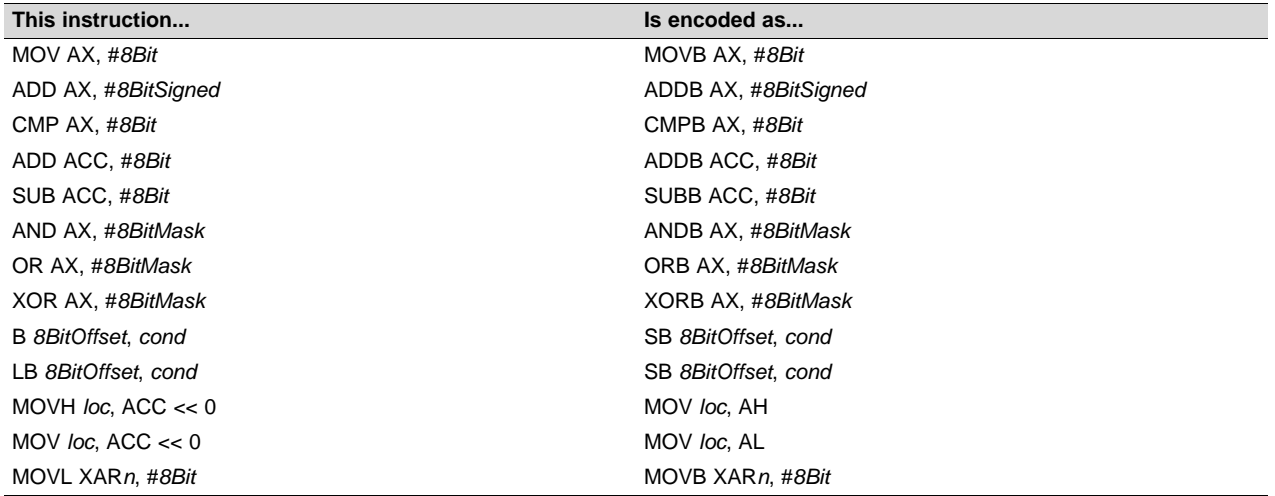

The assembler also intuitively changes instruction formats during smart encoding. For example, to push the accumulator value to the stack, you use MOV \*SP++, ACC. Since it would be intuitive to use PUSH ACC for this operation, the assembler accepts PUSH ACC and through smart encoding, changes it to MOV \*SP++, ACC. [Table](#page-69-2) 4-10 shows a list of instructions recognized during intuitive smart encoding and what the instruction is changed to.

#### **Table 4-10. Smart Encoding Intuitively**

<span id="page-69-2"></span>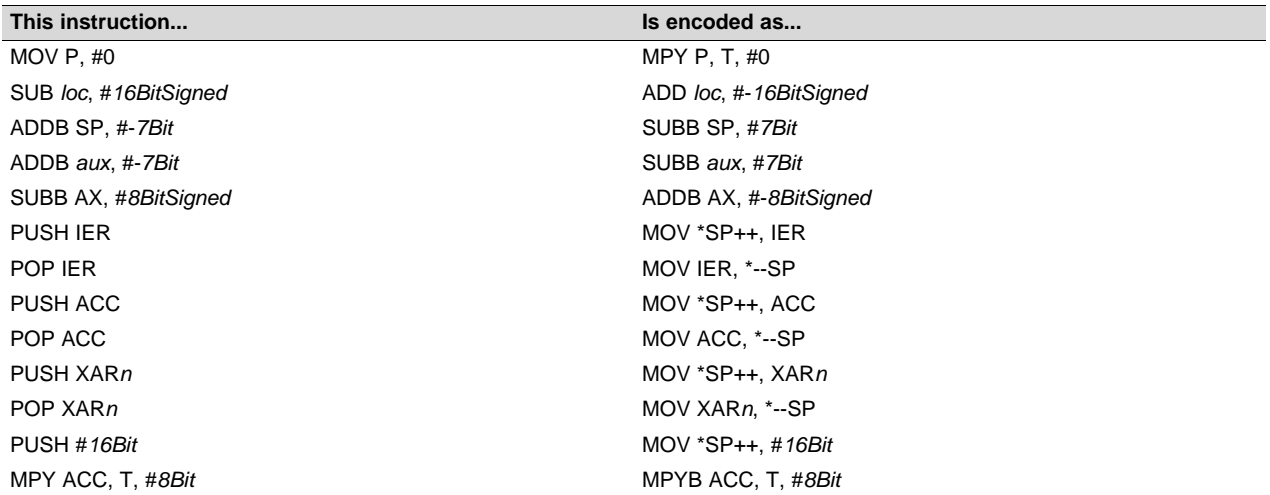

In some cases, you might want a 2-word instruction even when there is an equivalent 1-word instruction available. In such cases, smart encoding for efficiency could be a problem. Therefore, the equivalent instructions in [Table](#page-70-1) 4-11 are provided; these instructions will not be optimized.

<span id="page-70-1"></span>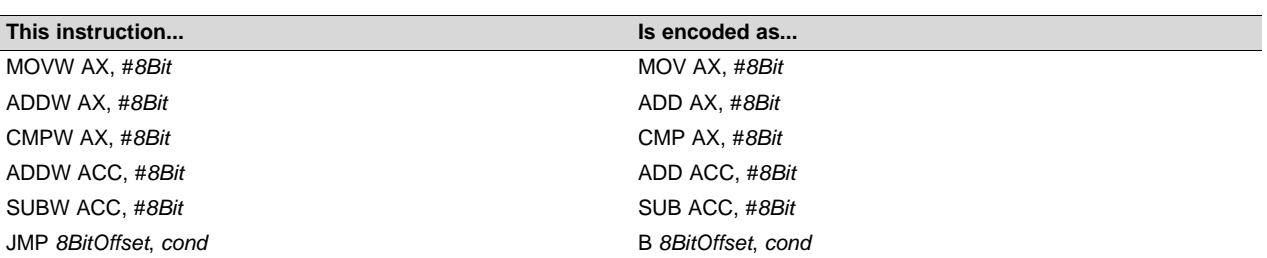

## **Table 4-11. Instructions That Avoid Smart Encoding**

## <span id="page-70-0"></span>**4.15 Pipeline Conflict Detection**

Pipeline Conflict Detection (PCD) is a feature implemented on the TMS320C28x 5.0 Compiler, for targets with hardware floating point unit (FPU) support only. This is because the FPU instructions are not pipeline protected whereas the C28x instructions are. Beginning with version 6.0, similar protections are provided for targets with support for the Viterbi, Complex Math and CRC Unit (VCU).

## *4.15.1 Protected and Unprotected Pipeline Instructions*

The C28x target with FPU/VCU support has a mix of protected and unprotected pipeline instructions. This necessitates some checks in the compiler and assembler that are not necessary for a C28x target without such support.

By design, a (non-FPU) C28x instruction does not read/write an operand until all previous instructions have finished writing that operand. The hardware stalls until this condition is true. As hardware stalls are employed to preserve operand integrity, the compiler and assembler need not keep track of register reads and writes by instructions in the pipeline. Thus, the C28x instructions are pipeline protected, meaning that an instruction will not attempt to read/write a register while that register is still being written by another instruction.

The situation is different when FPU support is enabled. While the non-FPU instructions are pipeline protected, the FPU instructions aren't. This implies that an FPU instruction could attempt to read/write a register while it is still being written by a previous instruction. This can cause undefined behavior, and the compiler and assembler need to protect against such conflicting register accesses. The same is true for VCU instructions.

## *4.15.2 Pipeline Conflict Prevention and Detection*

The compiler, when generating assembly code from C/C++ programs, ensures that the generated code does not have any pipeline conflicts. It does this by either scheduling non-conflicting instructions between two potentially conflicting instructions, or inserting NOP instructions wherever necessary. For details on the compiler, please see the .

While conflict prevention by the compiler is sufficient for  $C/C++$  test cases, this does not cover manuallywritten assembly language code. Assembly code can contain instructions that have pipeline conflicts. The assembler needs to detect such conflicts and issue warnings or errors, depending on the severity of the situation. This is what the Pipeline Conflict Detection (PCD) feature in the assembler, is designed to do.

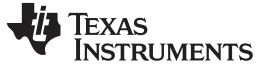

## *4.15.3 Pipeline Conflicts Detected*

The assembler detects certain pipeline conflicts, and based on their severity, issues either an error message or a warning. The types of pipeline conflicts detected are listed below, along with the assembler actions in the event of each conflict.

## • **Pipeline Conflict:**

An instruction reads a register when it is being written by another instruction.

## **Assembler Response:**

The assembler generates an error message and aborts.

## • **Pipeline Conflict:**

Two instructions write the same register in the same cycle.

### **Assembler Response:**

The assembler generates an error message and aborts.

### • **Pipeline Conflict:**

Instructions FRACF32, I16TOF32, UI16TOF32, F32TOI32, and/or F32TOUI32 are present in the delay slot of a specific type of MOV32 instruction that moves a value from a CPU register or memory location to an FPU register.

## **Assembler Response:**

The assembler gives an error message and aborts, as the hardware is not able to correctly execute this sequence.

### • **Pipeline Conflict:**

Parallel operations have the same destination register.

### **Assembler Response:**

The assembler gives a warning.

• **Pipeline Conflict:**

A read/write happens in the delay slot of a write of the same register.

#### **Assembler Response:**

The assembler gives a warning.

## • **Pipeline Conflict:**

A SAVE operation happens in the delay slot of a pipeline operation.

## **Assembler Response:**

The assembler gives a warning.

## • **Pipeline Conflict:**

A RESTORE operation happens in the delay slot of a pipeline operation.

## **Assembler Response:**

The assembler gives a warning.

### • **Pipeline Conflict:**

A SETFLG instruction tries to modify the LUF or LVF flag while certain instructions that modify LUF/LVF (such as ADDF32, SUBF32, EINVF32, EISQRTF32 etc) have pending writes.

## **Assembler Response:**

The assembler does not check for which instructions have pending writes; on encountering a SETFLG when any write is pending, the assembler issues a detailed warning, asking you to ensure that the SETFLG is not in the delay slot of the specified instructions.

For the actual timing of each FPU instruction, and pipeline modeling, please refer to the *TMS320C28x Floating Point Unit and Instruction Set Reference Guide*. Timing information for VCU instructions can be found in the *TMS320x28xx, 28xxx DSP Peripherals Reference Guide*.
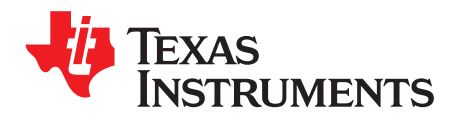

# *Assembler Directives*

Assembler directives supply data to the program and control the assembly process. Assembler directives enable you to do the following:

- Assemble code and data into specified sections
- Reserve space in memory for uninitialized variables
- Control the appearance of listings
- Initialize memory
- Assemble conditional blocks
- Define global variables
- Specify libraries from which the assembler can obtain macros
- Examine symbolic debugging information

This chapter is divided into two parts: the first part [\(Section](#page-73-0) 5.1 through [Section](#page-87-0) 5.12) describes the directives according to function, and the second part [\(Section](#page-88-0) 5.13) is an alphabetical reference.

# **Topic** ........................................................................................................................... **Page 5.1 Directives Summary** ........................................................................................... **[74](#page-73-0) 5.2 Compatibility With the TMS320C1x/C2x/C2xx/C5x Assembler Directives**................... **[78](#page-77-0) 5.3 Directives that Define Sections**............................................................................ **[79](#page-78-0) 5.4 Directives that Initialize Values** ............................................................................ **[80](#page-79-0) 5.5 Directives that Perform Alignment and Reserve Space**........................................... **[83](#page-82-0) 5.6 Directives that Format the Output Listings**............................................................ **[84](#page-83-0) 5.7 Directives that Reference Other Files** ................................................................... **[85](#page-84-0) 5.8 Directives that Enable Conditional Assembly** ........................................................ **[86](#page-85-0) 5.9 Directives that Define Union or Structure Types** .................................................... **[86](#page-85-1) 5.10 Directives that Define Enumerated Types**.............................................................. **[86](#page-85-2) 5.11 Directives that Define Symbols at Assembly Time**.................................................. **[87](#page-86-0) 5.12 Miscellaneous Directives**..................................................................................... **[88](#page-87-0) 5.13 Directives Reference**........................................................................................... **[89](#page-88-0)**

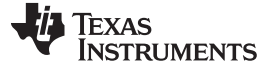

### <span id="page-73-0"></span>**5.1 Directives Summary**

[Table](#page-73-1) 5-1 through [Table](#page-76-0) 5-16 summarize the assembler directives.

Besides the assembler directives documented here, the TMS320C28x software tools support the following directives:

- Macro directives are discussed in [Chapter](#page-141-0) 6; they are not discussed in this chapter.
- The C compiler uses directives for symbolic debugging. Unlike other directives, symbolic debugging directives are not used in most assembly language programs. [Appendix](#page-308-0) A discusses these directives; they are not discussed in this chapter.

### **Labels and Comments Are Not Shown in Syntaxes**

**NOTE:** Most source statements that contain a directive can also contain a label and a comment. Labels begin in the first column (only labels and comments can appear in the first column), and comments must be preceded by a semicolon, or an asterisk if the comment is the only element in the line. To improve readability, labels and comments are not shown as part of the directive syntax here. See the detailed description of each directive for using labels with directives.

# **Table 5-1. Directives that Control Section Use**

<span id="page-73-1"></span>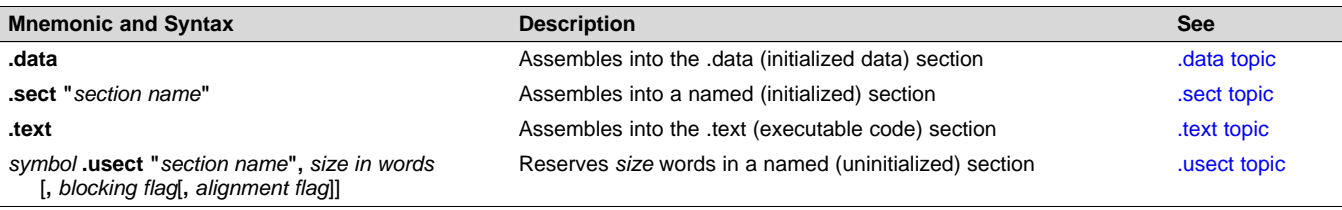

# **Table 5-2. Directives that Affect Unused Section Elimination**

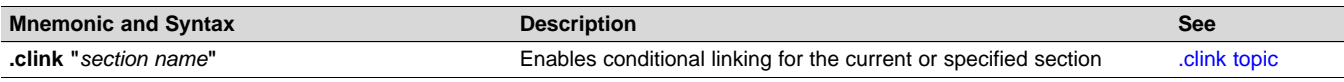

### **Table 5-3. Directives that Initialize Values (Data and Memory)**

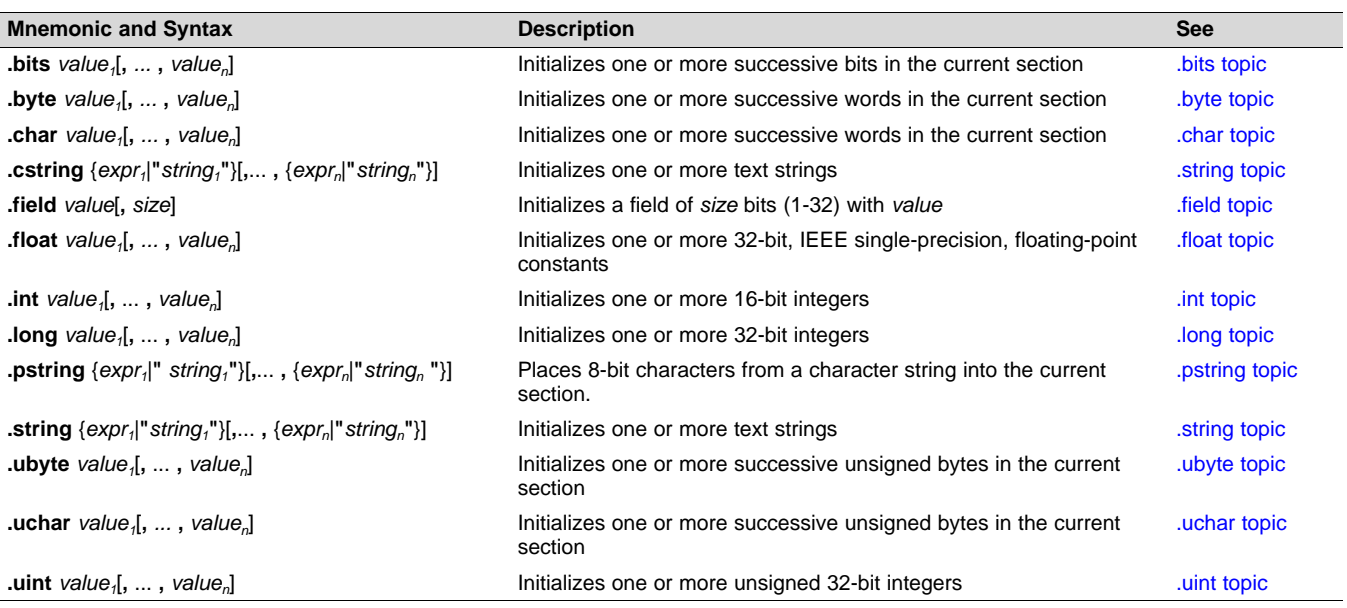

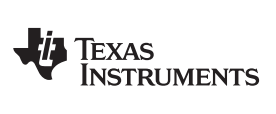

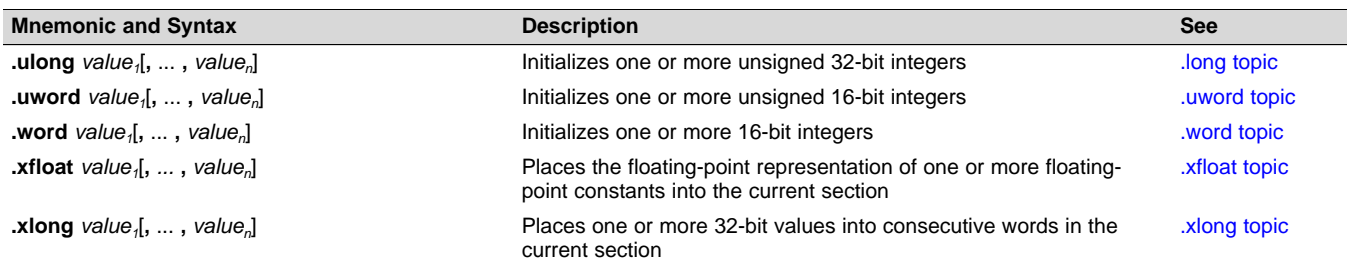

### **Table 5-3. Directives that Initialize Values (Data and Memory) (continued)**

# **Table 5-4. Directives that Perform Alignment and Reserve Space**

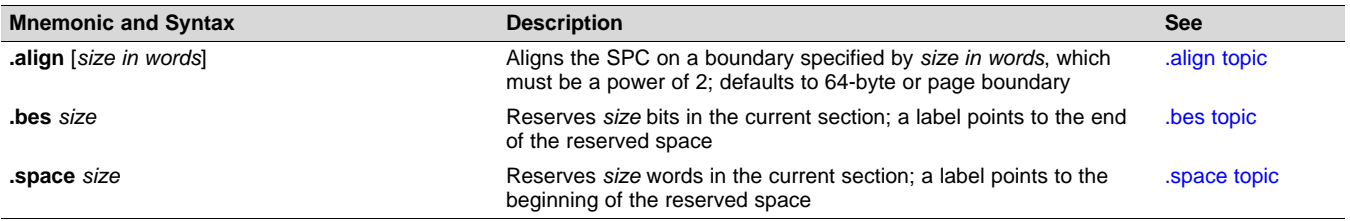

#### **Table 5-5. Directives that Format the Output Listing**

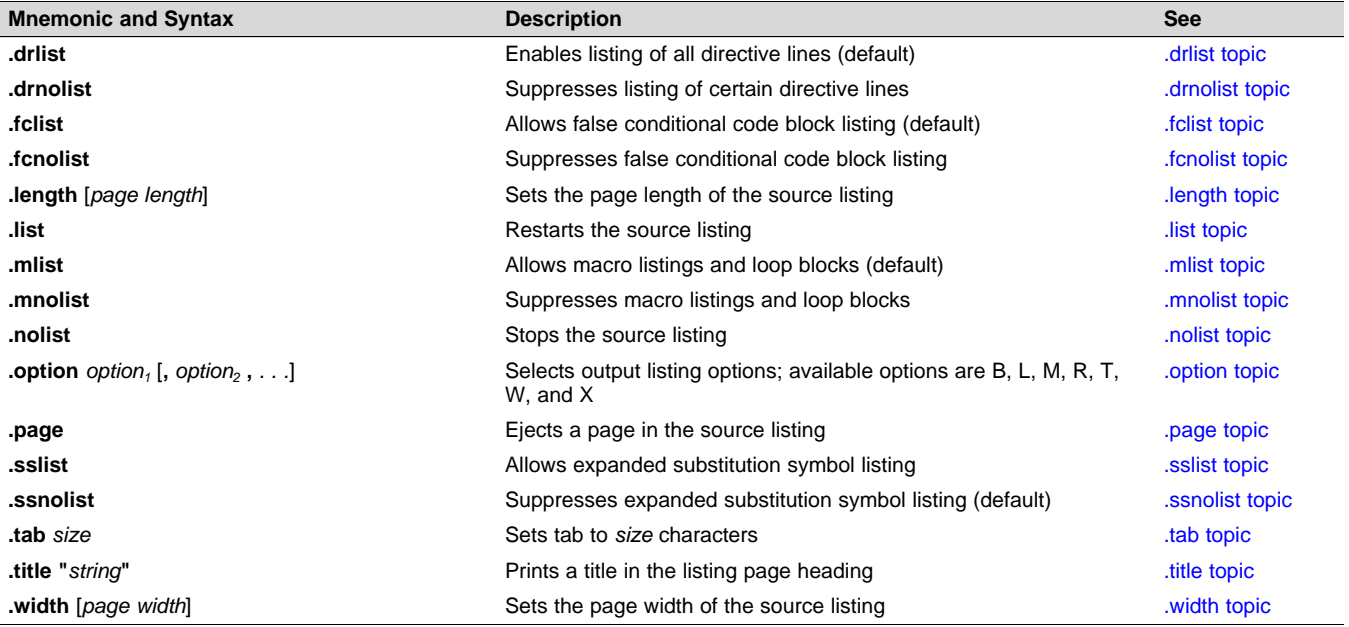

#### **Table 5-6. Directives that Reference Other Files**

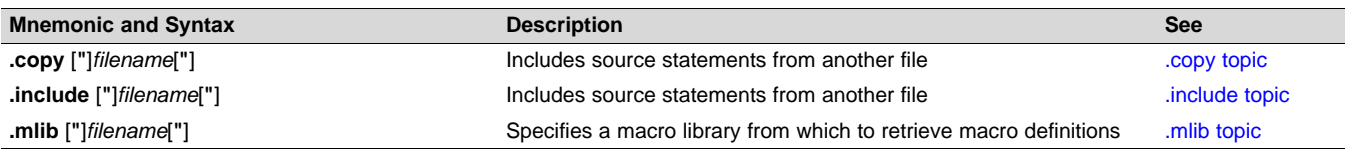

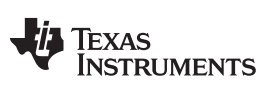

*Directives Summary* [www.ti.com](http://www.ti.com)

### **Table 5-7. Directives that Affect Symbol Linkage and Visibility**

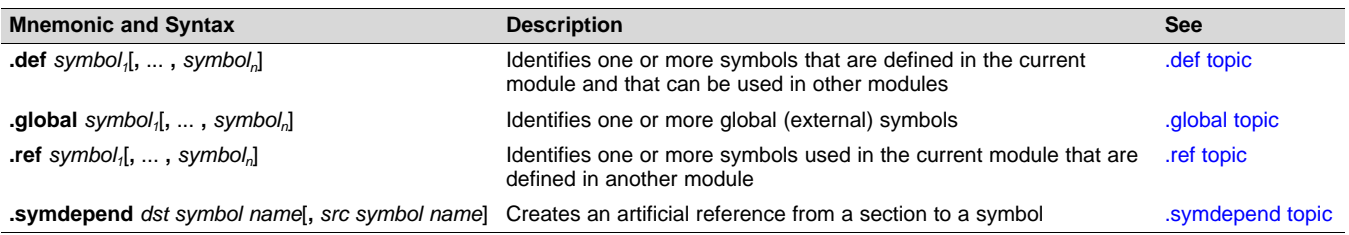

#### **Table 5-8. Directives that Override the Assembly Mode**

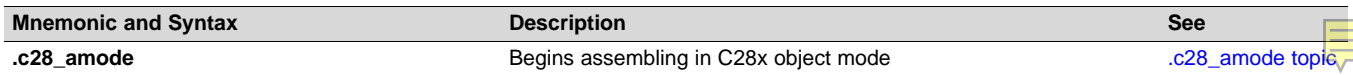

#### **Table 5-9. Directives that Enable Conditional Assembly**

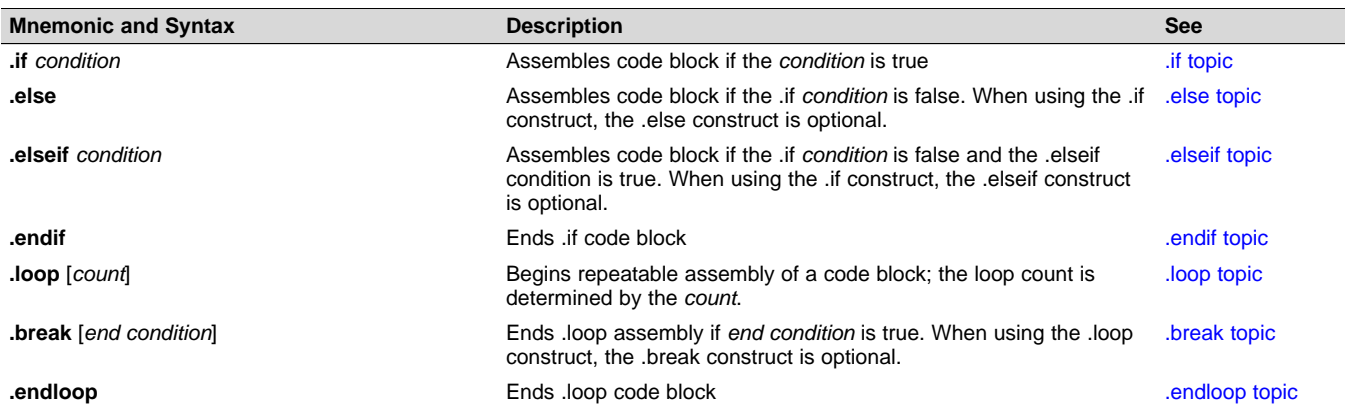

### **Table 5-10. Directives that Define Union or Structure Types**

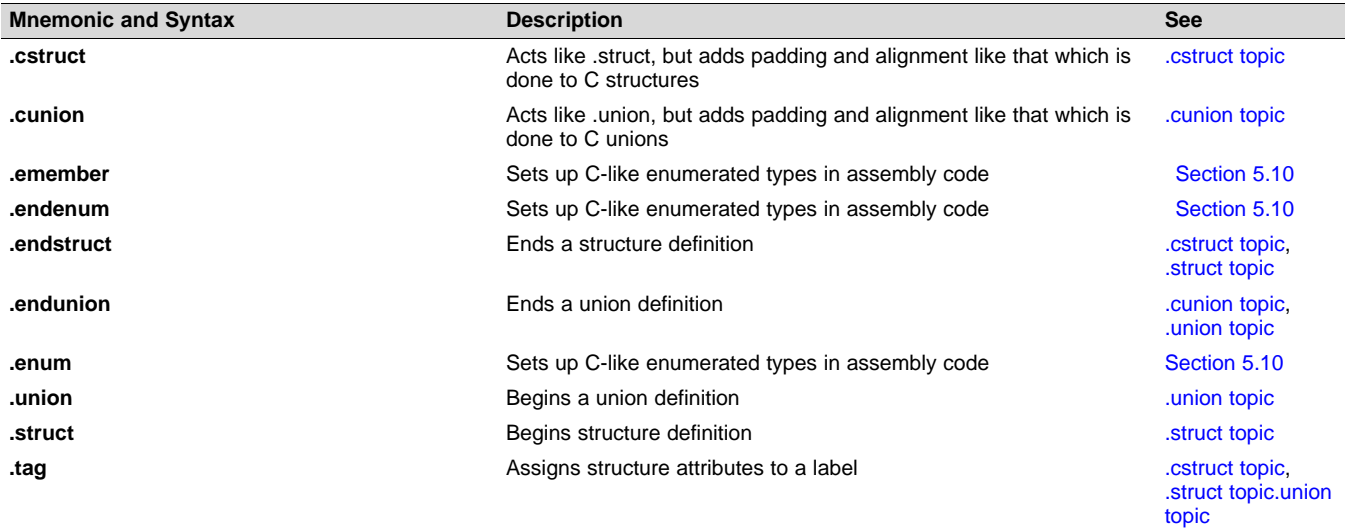

### **Table 5-11. Directives that Define Symbols at Assembly Time**

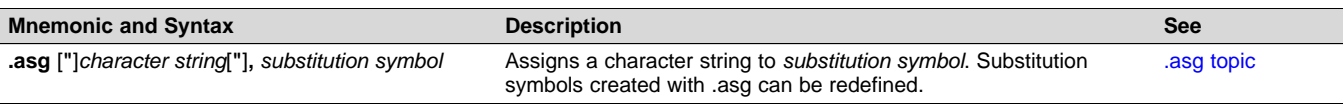

[www.ti.com](http://www.ti.com) *Directives Summary*

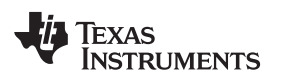

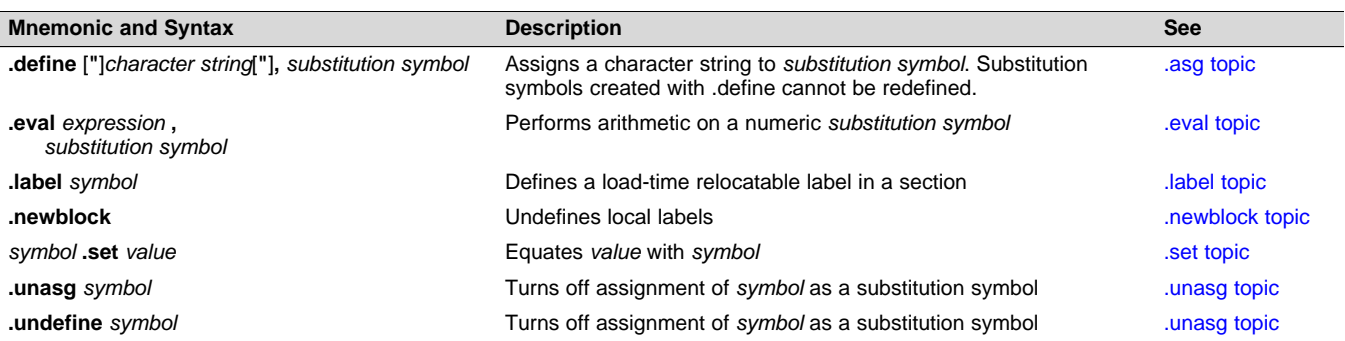

#### **Table 5-11. Directives that Define Symbols at Assembly Time (continued)**

#### **Table 5-12. Directives that Create or Affect Macros**

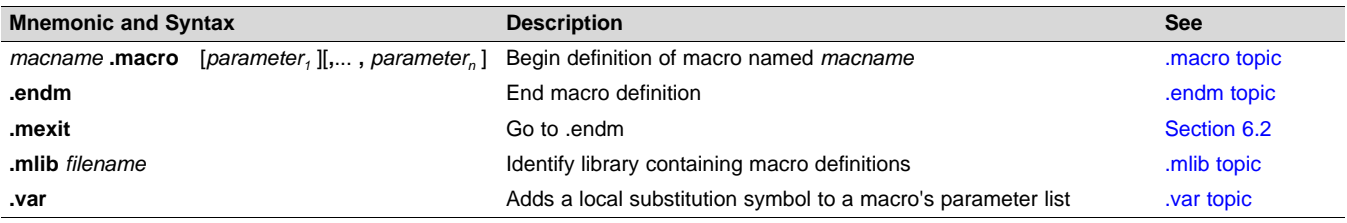

#### **Table 5-13. Directives that Control Diagnostics**

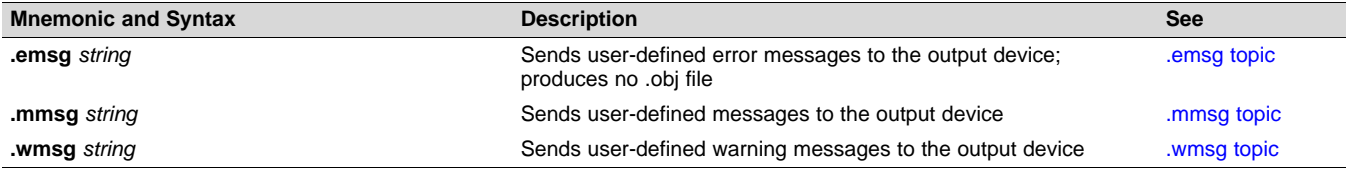

#### **Table 5-14. Directives that Perform Assembly Source Debug**

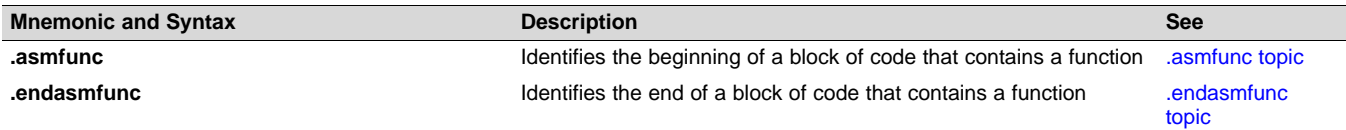

#### **Table 5-15. Directives that Are Used by the Absolute Lister**

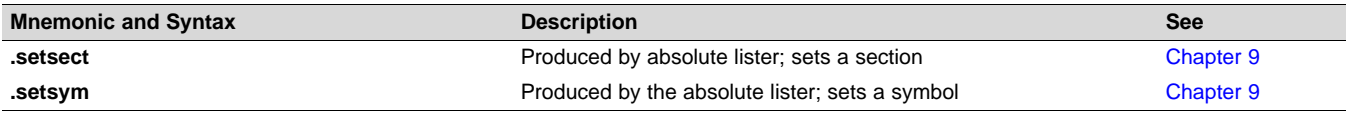

#### **Table 5-16. Directives that Perform Miscellaneous Functions**

<span id="page-76-0"></span>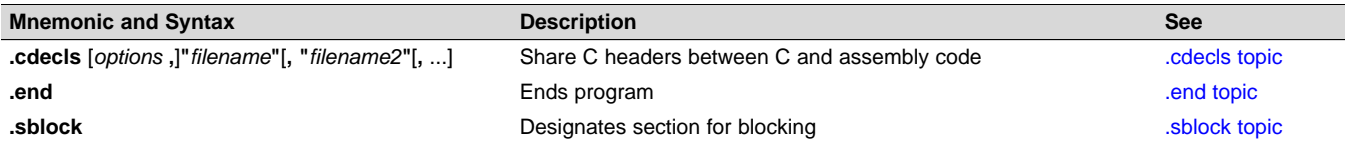

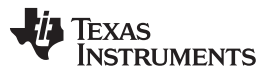

In addition to the assembly directives that you can use in your code, the C/C++ compiler produces several directives when it creates assembly code. These directives are to be used only by the compiler; do not attempt to use these directives.

- DWARF directives listed in [Section](#page-309-0) A.1
- COFF/STABS directives listed in [Section](#page-309-1) A.2
- The **.compiler** opts directive indicates that the assembly code was produced by the compiler, and which build model options were used for this file.
- The **.template** directive is used for early template instantiation. It encodes information about a template that has yet to be instantiated. This is a COFF C++ directive.

#### <span id="page-77-0"></span>**5.2 Compatibility With the TMS320C1x/C2x/C2xx/C5x Assembler Directives**

This section explains how the TMS320C28x assembler directives differ from the TMS320C1x/C2x/C2xx/C5x assembler directives.

- The C28x .long and .float directives automatically align the SPC on an even word boundary, while the C1x/C2x/C2xx/C5x assembler directives do not.
- Without arguments, the .align directive for the C28x and the C1x/C2x/C2xx/C5x assemblers both align the SPC at the next page boundary. However, the C28x .align directive also accepts a constant argument, which must be a power of 2, and this argument causes alignment of the SPC on that word boundary. The .align directive for the C1x/C2x/C2xx/C5x assembler does not accept this argument.
- The .field directive for the C28x handles values of 1 to 32 bits, while the C1x/C2x/C2xx/C5x assembler handles values of 1 to 16 bits. With the C28x assembler, objects that are 16 bits or larger start on a word boundary and are placed with the least significant bits at the lower address.
- The C28x .usect directive has an additional flag called the alignment flag, which specifies alignment on an even word boundary. The alignment will be on a boundary that is 2 to the power of the specified alignment parameter. For example, an alignment parameter of 5 gives an alignment of 2\*\*5, which is 32 words. The C1x/C2x/C2xx/C5x .usect directive does not use this flag.
- The .string directive for the C28x initializes one character per word; the C1x/C2x/C2xx/C5x assembler directive .string, packs two characters per word. The C28x .pstring directive packs two characters per word.
- The following directives are valid with the C28x assembler but are not supported by the C1x/C2x/C2xx/C5x assembler:

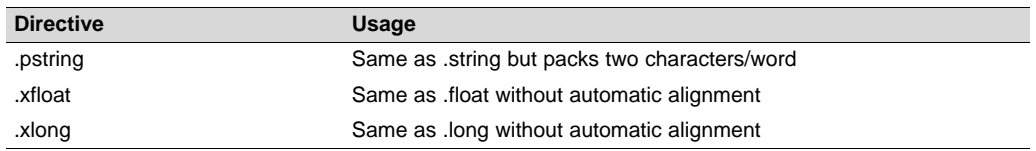

• The .mmregs and .port directives are supported by the C1x/C2x/C2xx/C5x assembler. The The C28x assembler does not accept these directives.

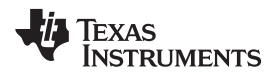

### <span id="page-78-0"></span>**5.3 Directives that Define Sections**

These directives associate portions of an assembly language program with the appropriate sections:

- The **.clink** directive enables conditional linking by telling the linker to leave the named section out of the final object module output of the linker if there are no references found to any symbol in the section. The .clink directive can be applied to initialized sections.
- The **.data** directive identifies portions of code in the .data section. The .data section usually contains initialized data.
- The **.sect** directive defines an initialized named section and associates subsequent code or data with that section. A section defined with .sect can contain code or data.
- The **.text** directive identifies portions of code in the .text section. The .text section usually contains executable code.
- The **.usect** directive reserves space in an uninitialized named section.

[Chapter](#page-16-0) 2 discusses these sections in detail.

[Example](#page-79-1) 5-1 shows how you can use sections directives to associate code and data with the proper sections. This is an output listing; column 1 shows line numbers, and column 2 shows the SPC values. (Each section has its own program counter, or SPC.) When code is first placed in a section, its SPC equals 0. When you resume assembling into a section after other code is assembled, the section's SPC resumes counting as if there had been no intervening code.

The directives in [Example](#page-79-1) 5-1 perform the following tasks:

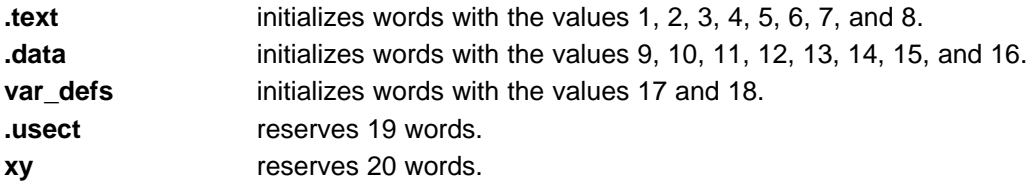

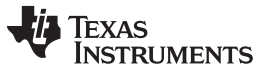

*Directives that Define Sections* [www.ti.com](http://www.ti.com)

The .usect directive does not end the current section or begin new sections; it reserves the specified amount of space, and then the assembler resumes assembling code or data into the current section.

#### <span id="page-79-1"></span>*Example 5*‑*1. Sections Directives*

```
1 ***************************************************
2 * Start assembling into the .text section *
3 ***************************************************
4 000000 .text
                 word 1, 2
  000001 0002
6 000002 0003 .word 3, 4
 000003 0004
7
8 ***************************************************
9 * Start assembling into the .data section *
10 ***************************************************
11 000000 .data
12 000000 0009 .word 9, 10
 000001 000A
13 000002 000B .word 11, 12
  000003 000C
14
15 ***************************************************
16 * Start assembling into a named,
17 * initialized section, var_defs
18 ***************************************************
19 000000 .sect "var_defs"
20 000000 0011 .word 17, 18
 000001 0012
21
22 ***************************************************
23 * Resume assembling into the .data section *
24 ***************************************************
25 000004 .data
26 000004 000D .word 13, 14
 000005 000E
27 000000 sym .usect ".ebss", 19 ; Reserve space in .ebss
28 000006 000F .word 15, 16 ; Still in .data
 000007 0010
2930 ***************************************************
31 * Resume assembling into the .text section *
32 ***************************************************
33 000004 .text
34 000004 0005 .word 5, 6
 000005 0006
35 000000 usym .usect "xy", 20 ; Reserve space in xy
36 000006 0007 .word 7, 8 ; Still in .text
37 000007 0008
```
### <span id="page-79-0"></span>**5.4 Directives that Initialize Values**

Several directives assemble values for the current section. For example:

- The **.byte** and **.char** directives place one or more 8-bit values into consecutive words of the current section. These directives are similar to .word, .int, and .long, except that the width of each value is restricted to 8 bits.
- The **.field** directive places a single value into a specified number of bits in the current word. With .field, you can pack multiple fields into a single word; the assembler does not increment the SPC until a word is filled. If a field will not fit in the space remaining in the current word, .field will insert zeros to fill the current word and then place the field in the next word. See the .field [topic.](#page-107-0)

[Figure](#page-80-0) 5-1 shows how fields are packed into a word. Using the following assembled code, notice that

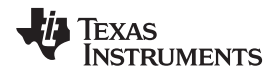

<span id="page-80-0"></span>the SPC does not change (the fields are packed into the same word):

- 1 000000 0003 .field 3, 3 2 000000 0008 .field 8, 6 3 000000 0010
	-

#### **Figure 5-1. The .field Directive**

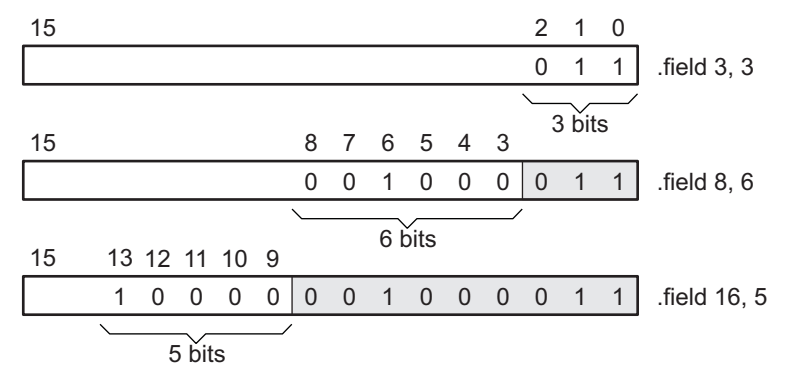

- The **.float** and **.xfloat** directives calculate the single-precision (32-bit) IEEE floating-point representation of a single floating-point value and store it in a word in the current section that is aligned to a word boundary.
- The **.int** and **.word** directives place one or more 16-bit values into consecutive 16-bit fields (words) in the current section. The .int and .word directives automatically align to a word boundary.
- The **.long** and **.xlong** directives place one or more 32-bit values into consecutive 32-bit fields (words) in the current section. The .long directive automatically aligns to a word boundary.
- The **.string** , **.cstring**, and **.pstring** directives place 8-bit characters from one or more character strings into the current section. The .string and .cstring directives are similar to .byte, placing an 8-bit character in each consecutive word of the current section. The .cstring directive adds a NUL character needed by C; the .string directive does not add a NUL character. With the .pstring directive, the data is packed so that each word contains two 8-bit bytes.
- The **.ubyte**, **.uchar**, **.uint**, **.ulong**, and **.uword** directives are provided as unsigned versions of their respective signed directives. These directives are used primarily by the C/C++ compiler to support unsigned types in C/C++.

#### **Directives that Initialize Constants When Used in a .struct/.endstruct Sequence**

**NOTE:** The .bits, .byte, .char, .int, .long, .word, .ubyte, .uchar, .uint, .ulong, .uword, .string, .pstring, .float, and .field directives do not initialize memory when they are part of a .struct/ .endstruct sequence; rather, they define a member's size. For more information, see the [.struct/.endstruct](#page-130-0) directives.

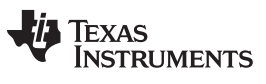

#### *Directives that Initialize Values* [www.ti.com](http://www.ti.com)

<span id="page-81-0"></span>[Figure](#page-81-0) 5-2 compares the .byte, .word, .long, and .string directives using the following assembled code:

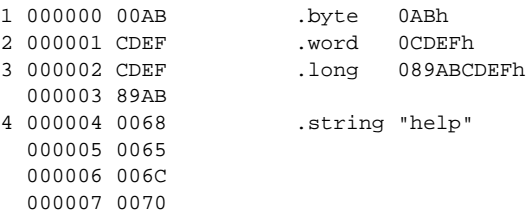

#### **Figure 5-2. Initialization Directives**

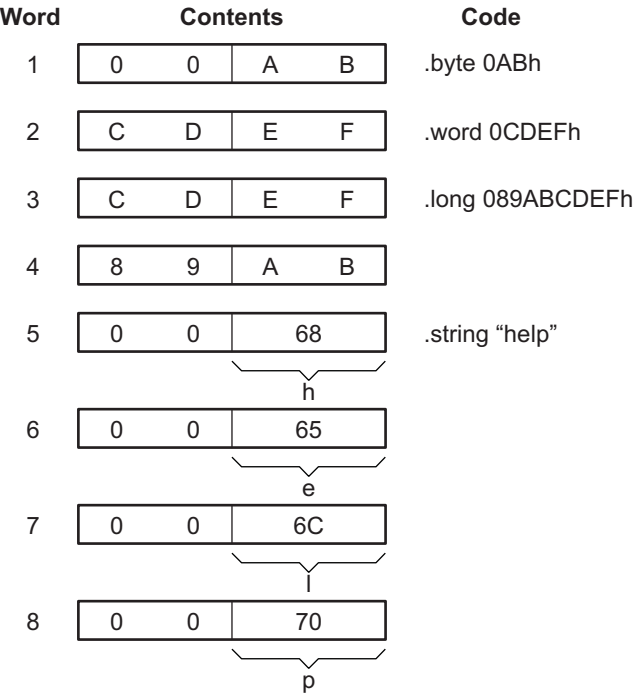

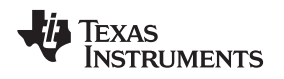

#### <span id="page-82-0"></span>**5.5 Directives that Perform Alignment and Reserve Space**

These directives align the section program counter (SPC) or reserve space in a section:

• The **.align** directive aligns the SPC at the next word boundary. This directive is useful with the .field directive when you do not want to pack two adjacent fields in the same word.

[Figure](#page-82-1) 5-3 demonstrates the .align directive. Using the following assembled code:

|   | 1 000000 0002 | field 2,3   |                    |
|---|---------------|-------------|--------------------|
|   | 2 000000 005A | field 11,8. |                    |
| 3 |               | align 2.    |                    |
| 4 | 000002 0065   |             | string "errorcnt". |
|   | 000003 0072   |             |                    |
|   | 000004 0072   |             |                    |
|   | 000005 006F   |             |                    |
|   | 000006 0072   |             |                    |
|   | 000007 0063   |             |                    |
|   | 000008 006E   |             |                    |
|   | 000009 0074   |             |                    |
| 5 |               | .align      |                    |
| 6 | 000040 0004   | .byte       | 4                  |
|   |               |             |                    |

**Figure 5-3. The .align Directive**

*(a) Result of .align 2*

<span id="page-82-1"></span>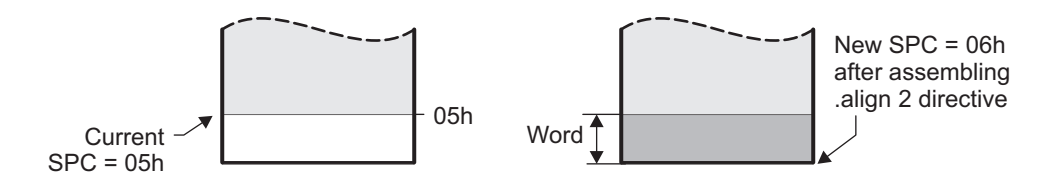

*(b) Result of .align without an argument*

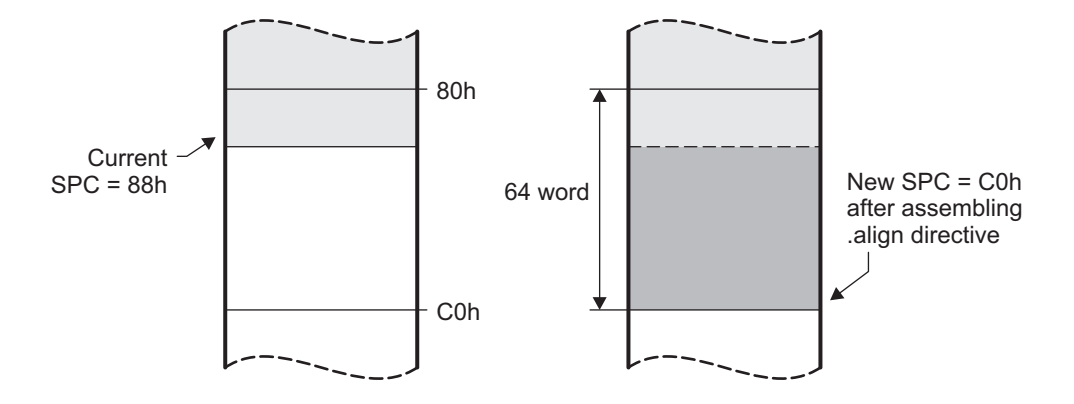

- The **.bes** and **.space** directives reserve a specified number of bits in the current section. The assembler fills these reserved bits with 0s.
	- When you use a label with .space, it points to the *first* word that contains reserved bits.
	- When you use a label with .bes, it points to the *last* word that contains reserved bits.

[Figure](#page-83-1) 5-4 shows how the .space and .bes directives work for the following assembled code:

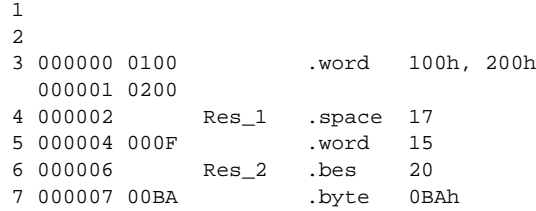

<span id="page-83-1"></span>Res\_1 points to the first word in the space reserved by .space. Res\_2 points to the last word in the space reserved by .bes.

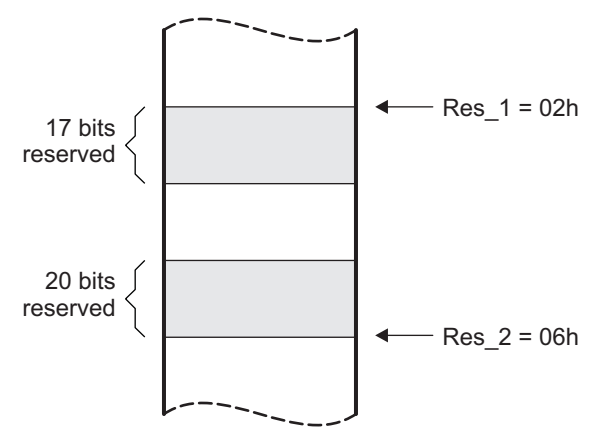

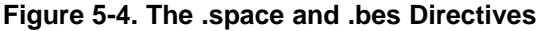

### <span id="page-83-0"></span>**5.6 Directives that Format the Output Listings**

These directives format the listing file:

• The **.drlist** directive causes printing of the directive lines to the listing; the **.drnolist** directive turns it off for certain directives. You can use the .drnolist directive to suppress the printing of the following directives. You can use the .drlist directive to turn the listing on again.

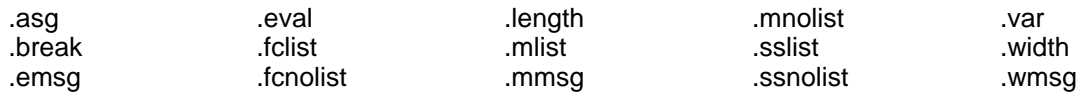

- The source code listing includes false conditional blocks that do not generate code. The **.fclist** and **.fcnolist** directives turn this listing on and off. You can use the .fclist directive to list false conditional blocks exactly as they appear in the source code. You can use the .fcnolist directive to list only the conditional blocks that are actually assembled.
- The **.length** directive controls the page length of the listing file. You can use this directive to adjust listings for various output devices.
- The **.list** and **.nolist** directives turn the output listing on and off. You can use the .nolist directive to prevent the assembler from printing selected source statements in the listing file. Use the .list directive to turn the listing on again.
- The source code listing includes macro expansions and loop blocks. The **.mlist** and **.mnolist** directives turn this listing on and off. You can use the .mlist directive to print all macro expansions and loop blocks to the listing, and the .mnolist directive to suppress this listing.

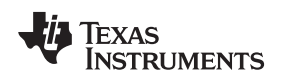

- The **.option** directive controls certain features in the listing file. This directive has the following operands:
	- **A** turns on listing of all directives and data, and subsequent expansions, macros, and blocks.
	- **B** limits the listing of .byte and .char directives to one line.
	- **D** turns off the listing of certain directives (same effect as .drnolist).
	- **L** limits the listing of .long directives to one line.
	- **M** turns off macro expansions in the listing.
	- **N** turns off listing (performs .nolist).
	- **O** turns on listing (performs .list).
	- **R** resets the B, L, M, T, and W directives (turns off the limits of B, L, T, and W).
	- **T** limits the listing of .string directives to one line.
	- **W** limits the listing of .word and .int directives to one line.
	- **X** produces a cross-reference listing of symbols. You can also obtain a cross-reference listing by invoking the assembler with the --asm\_listing\_cross\_reference option (see [Section](#page-43-0) 4.3).
- The **.page** directive causes a page eject in the output listing.
- The source code listing includes substitution symbol expansions. The **.sslist** and **.ssnolist** directives turn this listing on and off. You can use the .sslist directive to print all substitution symbol expansions to the listing, and the .ssnolist directive to suppress this listing. These directives are useful for debugging the expansion of substitution symbols.
- The **.tab** directive defines tab size.
- The **.title** directive supplies a title that the assembler prints at the top of each page.
- The **.width** directive controls the page width of the listing file. You can use this directive to adjust listings for various output devices.

### <span id="page-84-0"></span>**5.7 Directives that Reference Other Files**

These directives supply information for or about other files that can be used in the assembly of the current file:

- The **.copy** and **.include** directives tell the assembler to begin reading source statements from another file. When the assembler finishes reading the source statements in the copy/include file, it resumes reading source statements from the current file. The statements read from a copied file are printed in the listing file; the statements read from an included file are *not* printed in the listing file.
- The **.def** directive identifies a symbol that is defined in the current module and that can be used in another module. The assembler includes the symbol in the symbol table.
- The **.global** directive declares a symbol external so that it is available to other modules at link time. (For more information about global symbols, see [Section](#page-27-0) 2.5.1). The .global directive does double duty, acting as a .def for defined symbols and as a .ref for undefined symbols. The linker resolves an undefined global symbol reference only if the symbol is used in the program. The .global directive declares a 16-bit symbol.
- The **.mlib** directive supplies the assembler with the name of an archive library that contains macro definitions. When the assembler encounters a macro that is not defined in the current module, it searches for it in the macro library specified with .mlib.
- The **.ref** directive identifies a symbol that is used in the current module but is defined in another module. The assembler marks the symbol as an undefined external symbol and enters it in the object symbol table so the linker can resolve its definition. The .ref directive forces the linker to resolve a symbol reference.
- The **.symdepend** directive creates an artificial reference from the section defining the source symbol name to the destination symbol. The .symdepend directive prevents the linker from removing the section containing the destination symbol if the source symbol section is included in the output module.

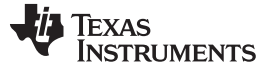

#### <span id="page-85-0"></span>**5.8 Directives that Enable Conditional Assembly**

Conditional assembly directives enable you to instruct the assembler to assemble certain sections of code according to a true or false evaluation of an expression. Two sets of directives allow you to assemble conditional blocks of code:

• The **.if/.elseif/.else/.endif** directives tell the assembler to conditionally assemble a block of code according to the evaluation of an expression.

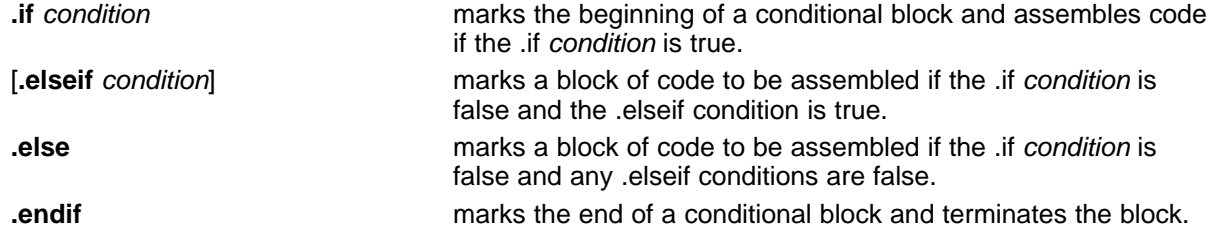

• The **.loop/.break/.endloop** directives tell the assembler to repeatedly assemble a block of code according to the evaluation of an expression.

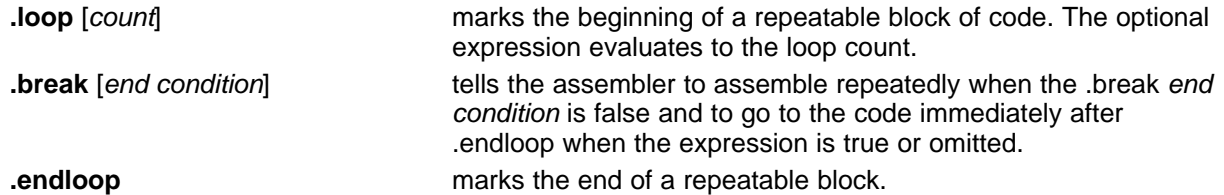

The assembler supports several relational operators that are useful for conditional expressions. For more information about relational operators, see [Section](#page-61-0) 4.8.2.

### <span id="page-85-1"></span>**5.9 Directives that Define Union or Structure Types**

These directives set up specialized types for later use with the .tag directive, allowing you to use symbolic names to refer to portions of a complex object. The types created are analogous to the struct and union types of the C language.

The .struct, .union, .cstruct, and .cunion directives group related data into an aggregate structure which is more easily accessed. These directives do not allocate space for any object. Objects must be separately allocated, and the .tag directive must be used to assign the type to the object.

The .cstruct and .cunion directives guarantee that the data structure will have the same alignment and padding as if the structure were defined in analogous C code. This allows structures to be shared between C and assembly code. See [Chapter](#page-300-0) 13. For .struct and .union, element offset calculation is left up to the assembler, so the layout may be different than .cstruct and .cunion.

### <span id="page-85-2"></span>**5.10 Directives that Define Enumerated Types**

These directives set up specialized types for later use in expressions allowing you to use symbolic names to refer to compile-time constants. The types created are analogous to the enum type of the C language. This allows enumerated types to be shared between C and assembly code. See [Chapter](#page-300-0) 13.

See [Section](#page-303-0) 13.2.10 for an example of using .enum.

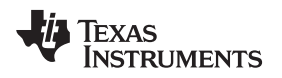

#### <span id="page-86-0"></span>**5.11 Directives that Define Symbols at Assembly Time**

Assembly-time symbol directives equate meaningful symbol names to constant values or strings.

• The **.asg** directive assigns a character string to a substitution symbol. The value is stored in the substitution symbol table. When the assembler encounters a substitution symbol, it replaces the symbol with its character string value. Substitution symbols created with .asg can be redefined.

```
.asg "10, 20, 30, 40", coefficients
       ; Assign string to substitution symbol.
.byte coefficients
       ; Place the symbol values 10, 20, 30, and 40
       ; into consecutive bytes in current section.
```
- The **.define** directive assigns a character string to a substitution symbol. The value is stored in the substitution symbol table. When the assembler encounters a substitution symbol, it replaces the symbol with its character string value. Substitution symbols created with .define cannot be redefined.
- The **.eval** directive evaluates a well-defined expression, translates the results into a character string, and assigns the character string to a substitution symbol. This directive is most useful for manipulating counters:

```
.asg 1, x : x = 1.loop ; Begin conditional loop.
.byte x*10h ; Store value into current section.
b^2.break x = 4 ; Break loop if x = 4.
.eval x+1, x ; Increment x by 1.
.endloop : End conditional loop.
```
• The **.set** directive sets a constant value to a symbol. The symbol is stored in the symbol table and cannot be redefined; for example:

```
bval .set 0100h ; Set bval = 0100h
     .long bval, bval*2, bval+12
        ; Store the values 0100h, 0200h, and 010Ch
        ; into consecutive words in current section.
```
The .set directive produces no object code.

- The **.unasg** directive turns off substitution symbol assignment made with .asg.
- The **.undefine** directive turns off substitution symbol assignment made with .define.
- The **.var** directive allows you to use substitution symbols as local variables within a macro.

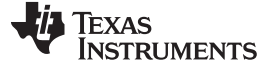

*Miscellaneous Directives* [www.ti.com](http://www.ti.com)

#### <span id="page-87-0"></span>**5.12 Miscellaneous Directives**

These directives enable miscellaneous functions or features:

- The **.asmfunc** and **.endasmfunc** directives mark function boundaries. These directives are used with the compiler --symdebug:dwarf (-g) option to generate debug information for assembly functions.
- The **.cdecls** directive enables programmers in mixed assembly and C/C++ environments to share C headers containing declarations and prototypes between C and assembly code.
- The **.end** directive terminates assembly. If you use the .end directive, it should be the last source statement of a program. This directive has the same effect as an end-of-file character.
- The **.newblock** directive resets local labels. Local labels are symbols of the form \$n, where n is a decimal digit, or of the form NAME?, where you specify NAME. They are defined when they appear in the label field. Local labels are temporary labels that can be used as operands for jump instructions. The .newblock directive limits the scope of local labels by resetting them after they are used. See [Section](#page-52-0) 4.7.3 for information on local labels.
- The **.sblock** directive designates sections for blocking.

These three directives enable you to define your own error and warning messages:

- The **.emsg** directive sends error messages to the standard output device. The .emsg directive generates errors in the same manner as the assembler, incrementing the error count and preventing the assembler from producing an object file.
- The **.mmsg** directive sends assembly-time messages to the standard output device. The .mmsg directive functions in the same manner as the .emsg and .wmsg directives but does not set the error count or the warning count. It does not affect the creation of the object file.
- The **.wmsg** directive sends warning messages to the standard output device. The .wmsg directive functions in the same manner as the .emsg directive but increments the warning count rather than the error count. It does not affect the creation of the object file.

For more information about using the error and warning directives in macros, see [Section](#page-153-0) 6.7.

# <span id="page-88-0"></span>**5.13 Directives Reference**

The remainder of this chapter is a reference. Generally, the directives are organized alphabetically, one directive per topic. Related directives (such as .if/.else/.endif), however, are presented together in one topic.

<span id="page-88-1"></span>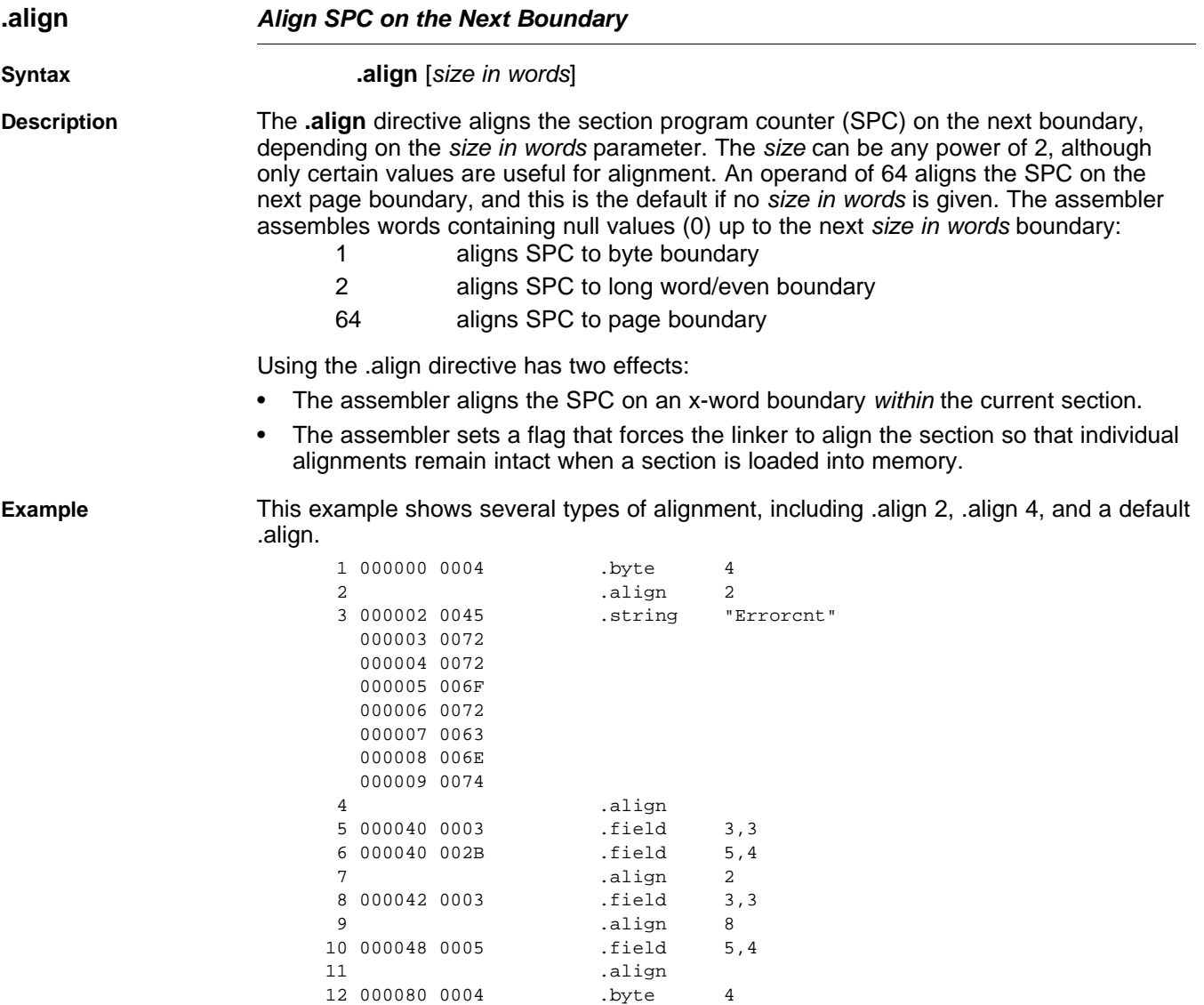

**VALUATEXAS**<br>INSTRUMENTS

<span id="page-89-0"></span>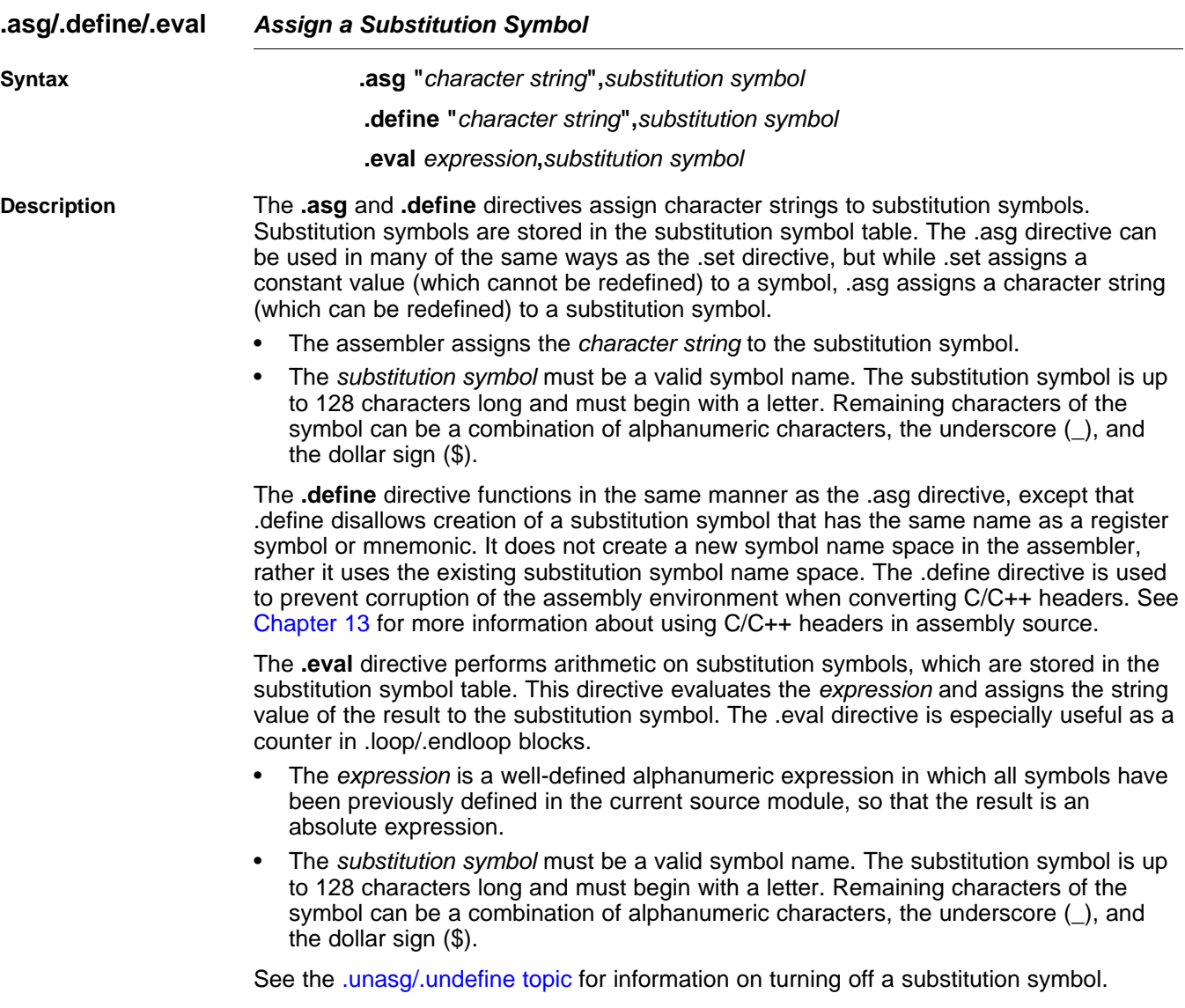

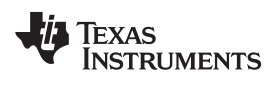

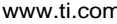

**Example** This example shows how .asg and .eval can be used.

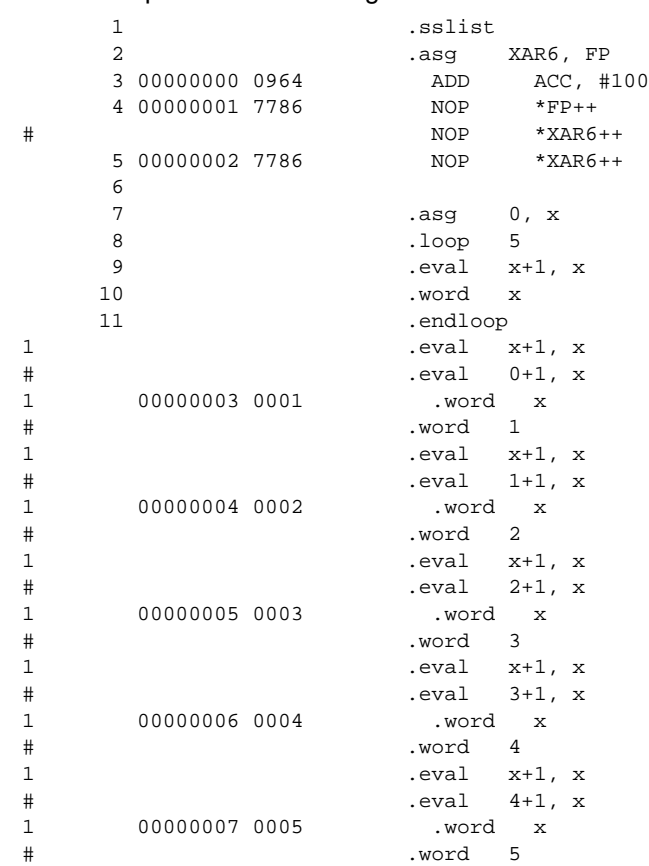

### <span id="page-91-0"></span>**.asmfunc/.endasmfunc** *Mark Function Boundaries*

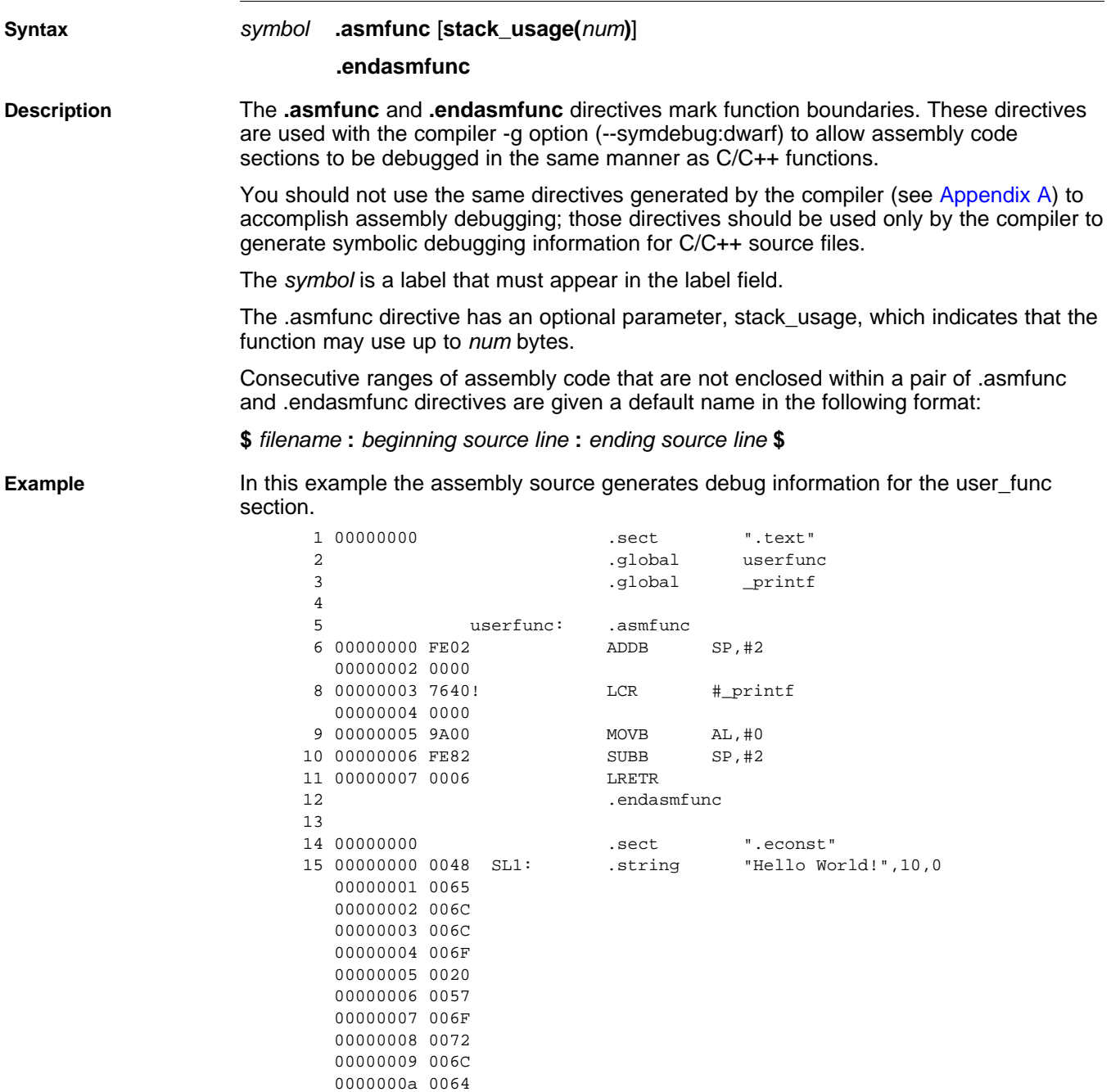

0000000b 0021 0000000c 000A 0000000d 0000

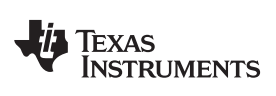

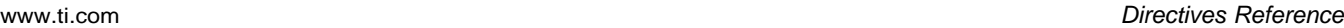

<span id="page-92-0"></span>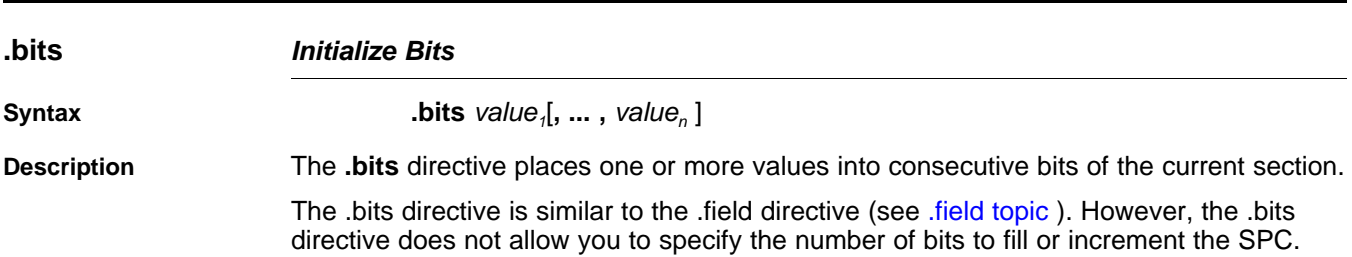

# <span id="page-93-0"></span>**.byte/.ubyte/.char/.uchar** *Initialize Byte*

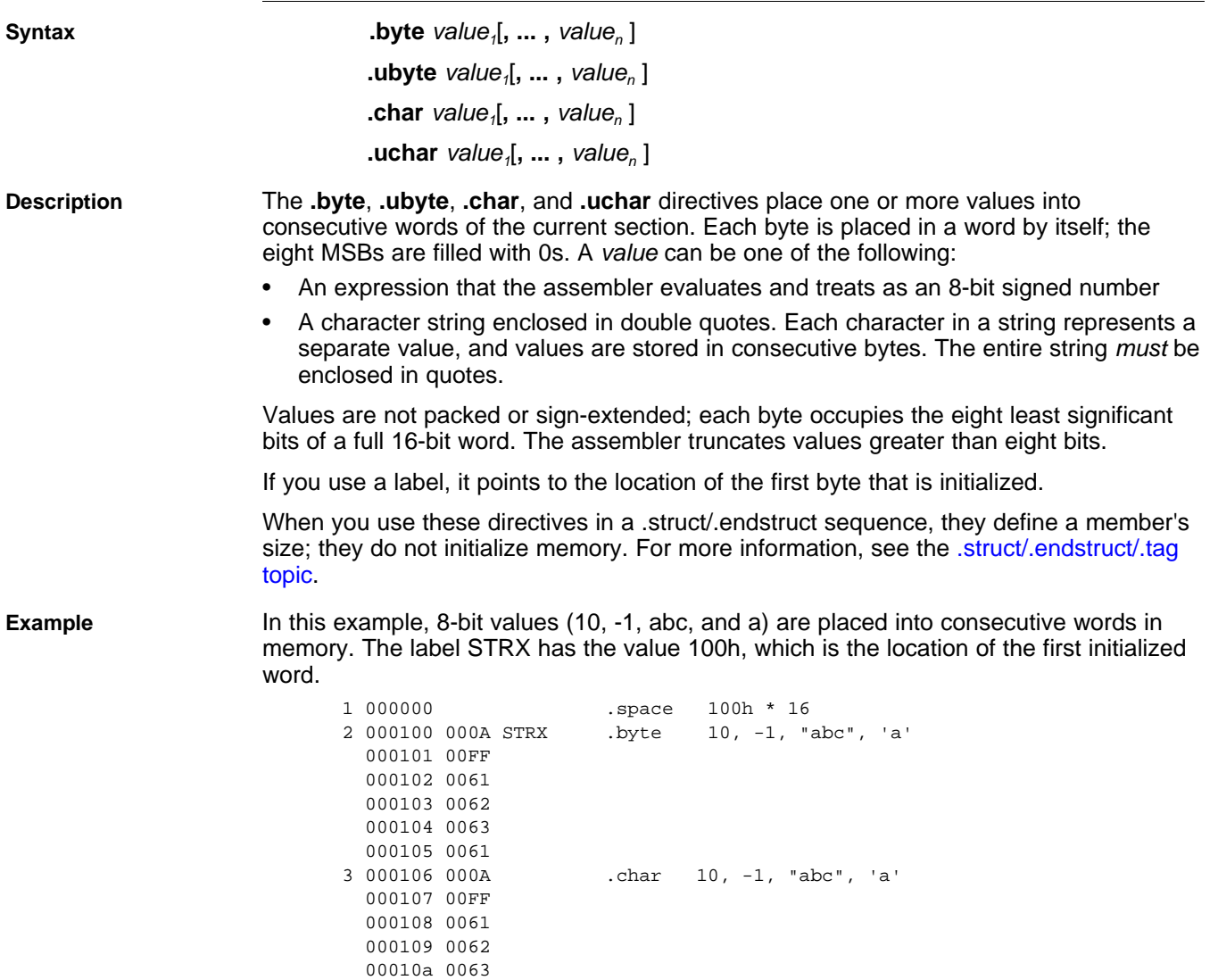

00010b 0061

<span id="page-94-0"></span>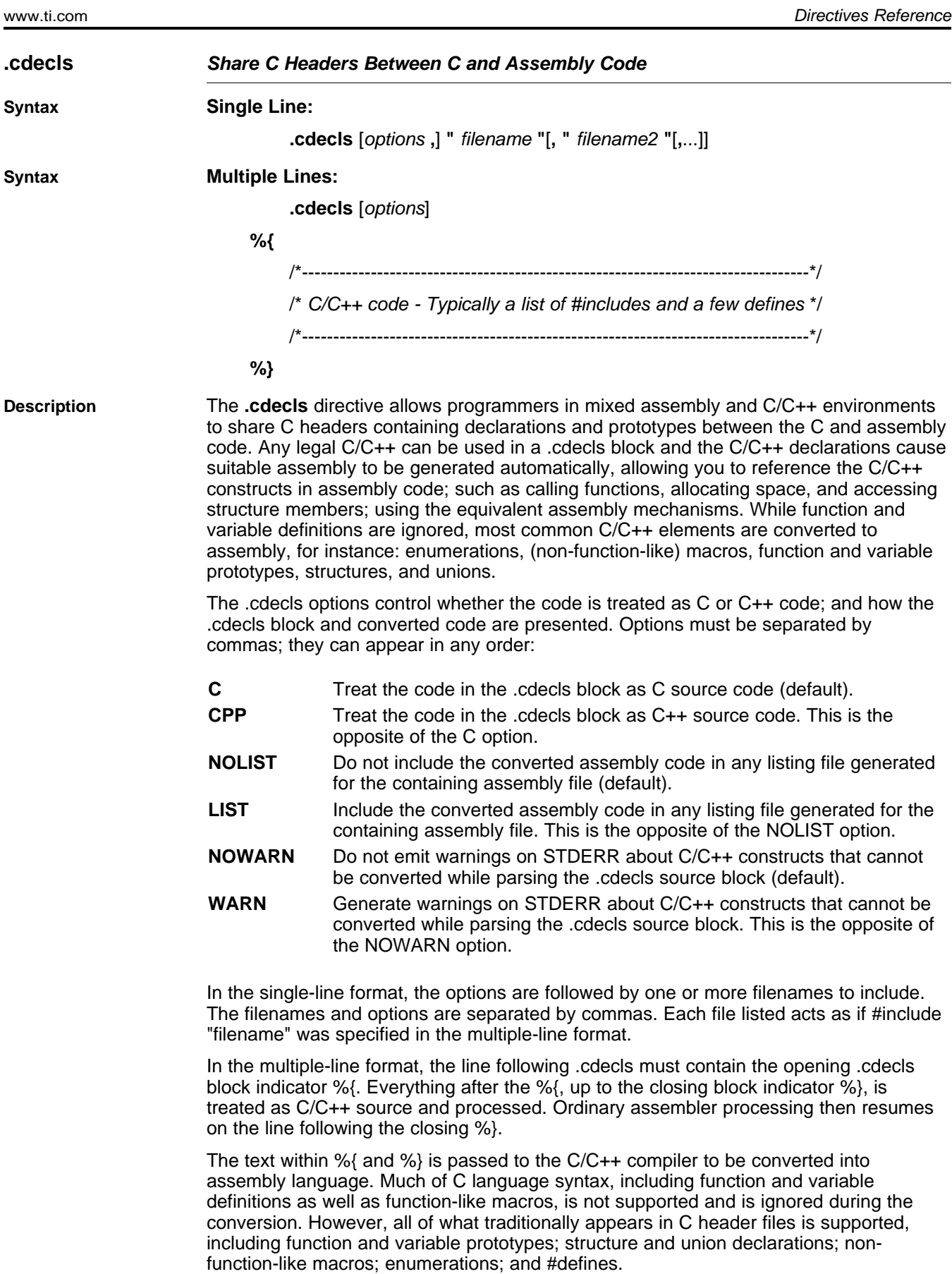

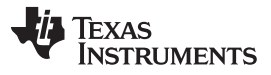

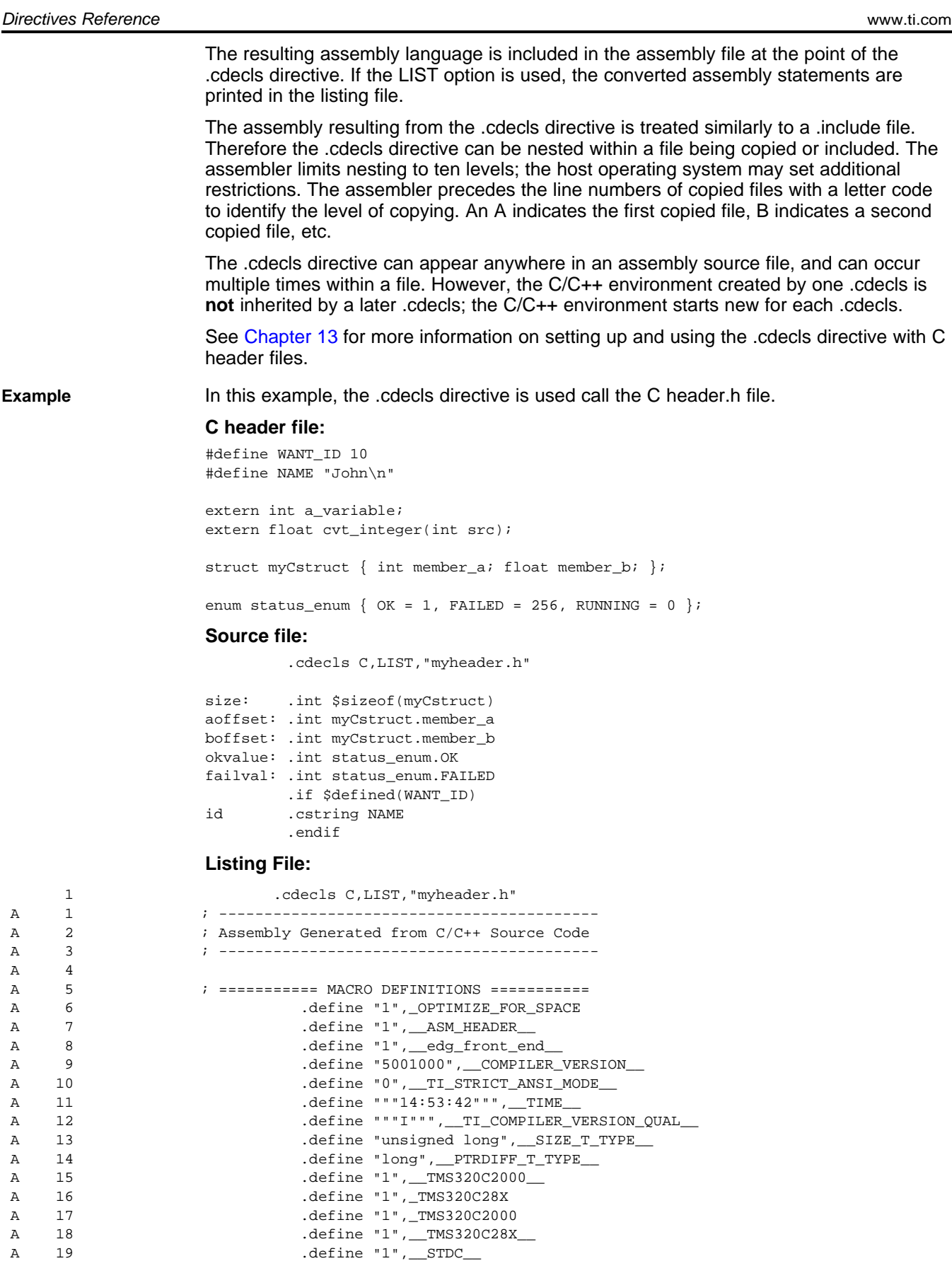

A 20 .define "1",\_\_signed\_chars\_\_ A 21 .define "0",\_\_GNUC\_MINOR\_\_

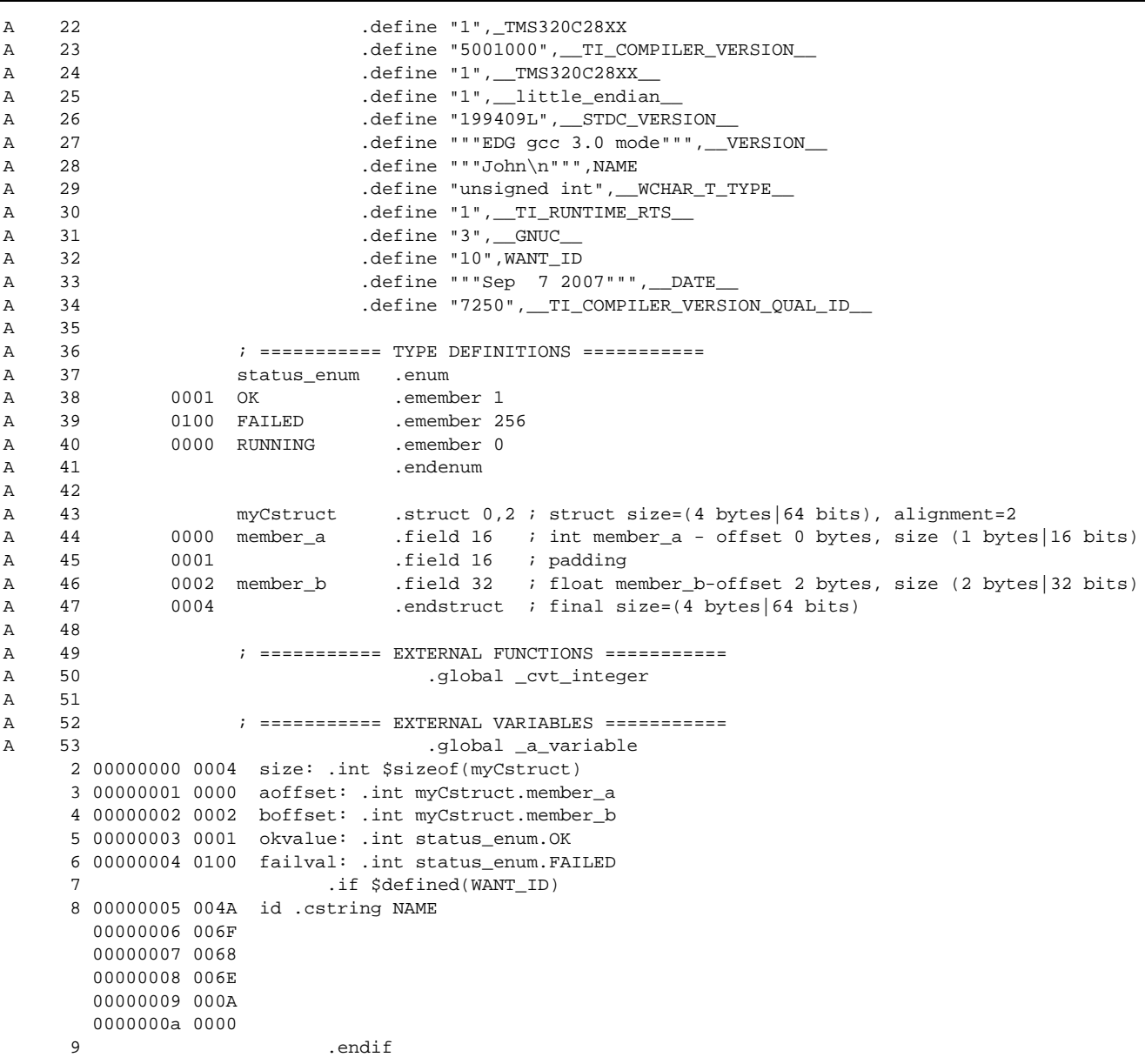

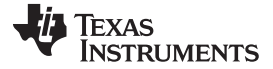

<span id="page-97-0"></span>**.clink** *Conditionally Leave Section Out of Object Module Output* **Syntax .clink**[**"***section name***"**] **Description** The **.clink** directive enables conditional linking by telling the linker to leave a section out of the final object module output of the linker if there are no references found to any symbol in that section. The .clink directive can be applied to initialized sections. The .clink directive applies to the current initialized section. It tells the linker to leave the section out of the final object module output of the linker if there are no references found in a linked section to any symbol defined in the specified section. A section in which the entry point of a C program is defined cannot be marked as a conditionally linked section. **Example** In this example, the Vars and Counts sections are set for conditional linking. 1 000000 .sect "Vars" 2 ; Vars section is conditionally linked 3 .clink 4 5 000000 001A X: .long 01Ah 000001 0000 6 000002 001A Y: .word 01Ah 7 000003 001A Z: .word 01Ah 8 ; Counts section is conditionally linked 9 .clink 10 11 000004 001A XCount: .word 01Ah 12 000005 001A YCount: .word 01Ah 13 000006 001A ZCount: .word 01Ah 14 ; By default, .text in unconditionally linked 15 000000 .text 16 17 000000 97C6 MOV \*XAR6, AH 18 ; These references to symbol X cause the Vars 19 ; section to be linked into the COFF output 20 000001 8500+ MOV ACC, @X 21 000002 3100 MOV P, #0<br>22 000003 0FAB CMPL ACC, 1 CMPL ACC, P

<span id="page-98-0"></span>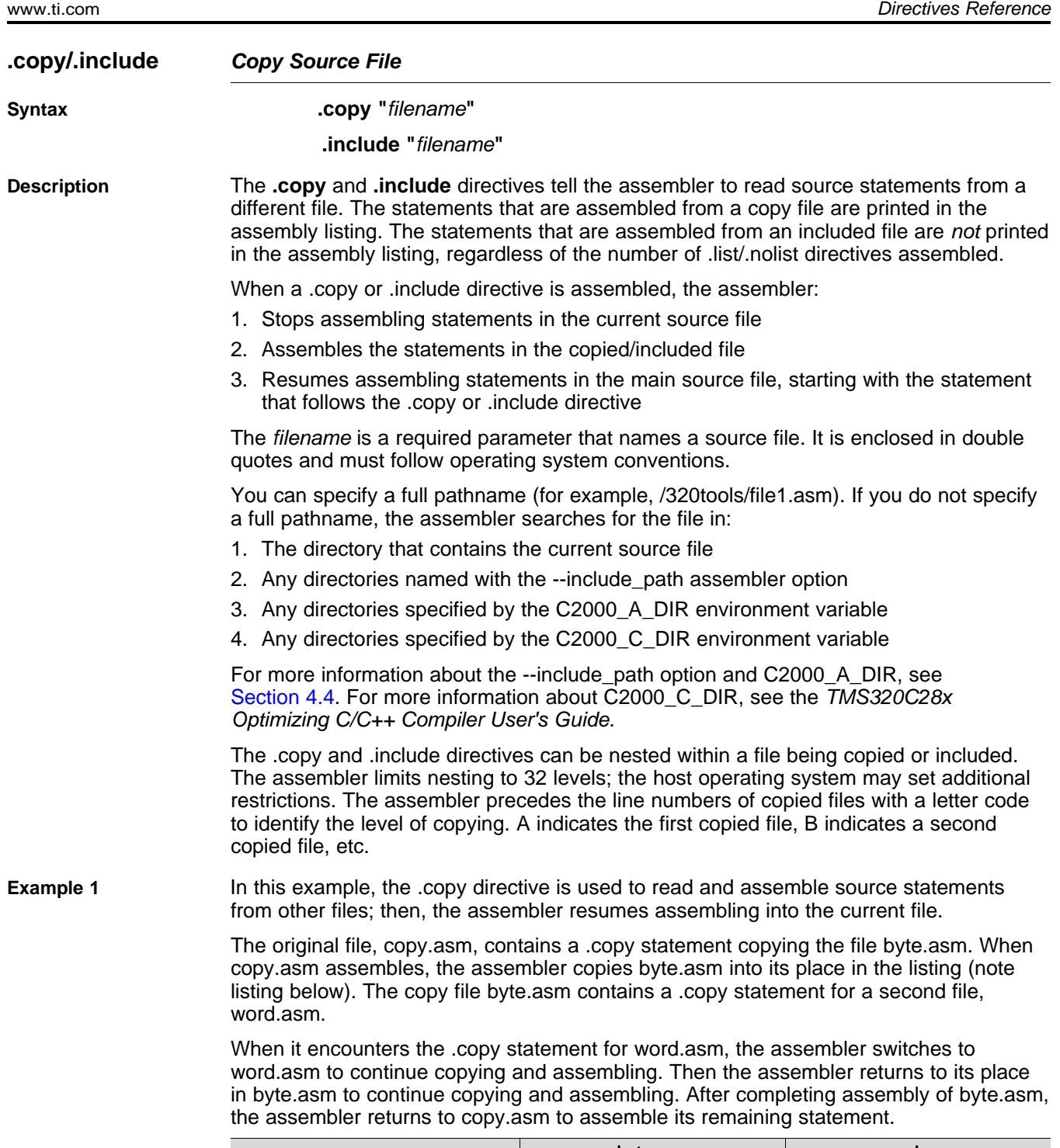

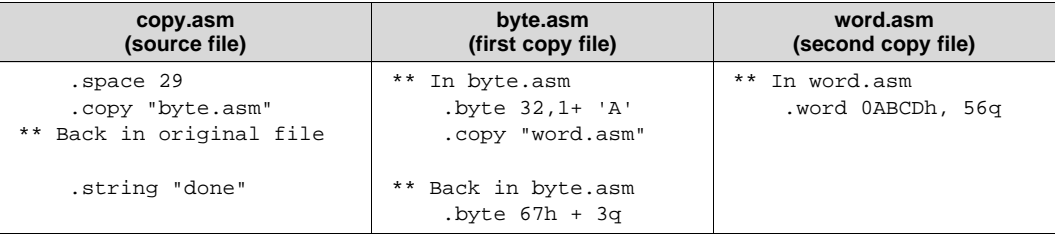

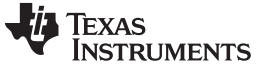

*Directives Reference* [www.ti.com](http://www.ti.com)

**Listing file:**

```
1 000000 .space 29<br>2 .copy "by
2 .copy "byte.asm"<br>1 ** In byte.asm
              ** In byte.asm
2 000002 0005 byte 5
3 .copy "word.asm"
1 ** In word.asm
2 000003 ABCD .word 0ABCDh<br>4 * Back in byte.as
              4 * Back in byte.asm
5 000004 0006 .byte 6
3
4 **Back in original file
                 .string "done"
 000006 6E65
```
**Example 2** In this example, the .include directive is used to read and assemble source statements from other files; then, the assembler resumes assembling into the current file. The mechanism is similar to the .copy directive, except that statements are not printed in the listing file.

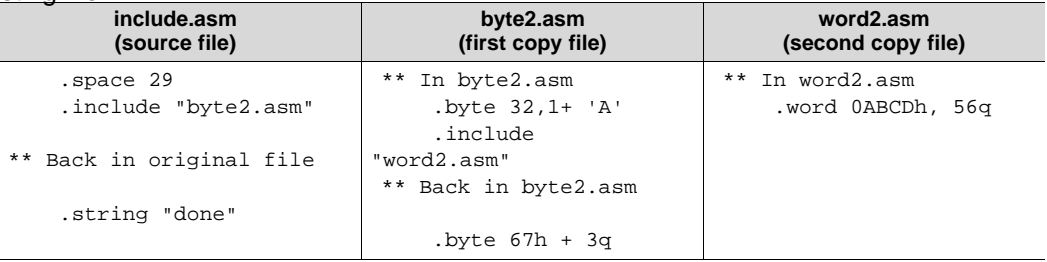

#### **Listing file:**

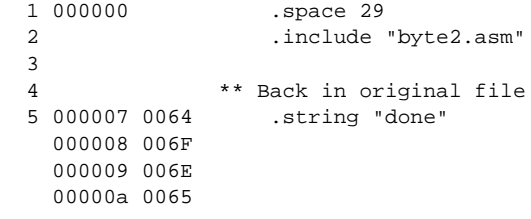

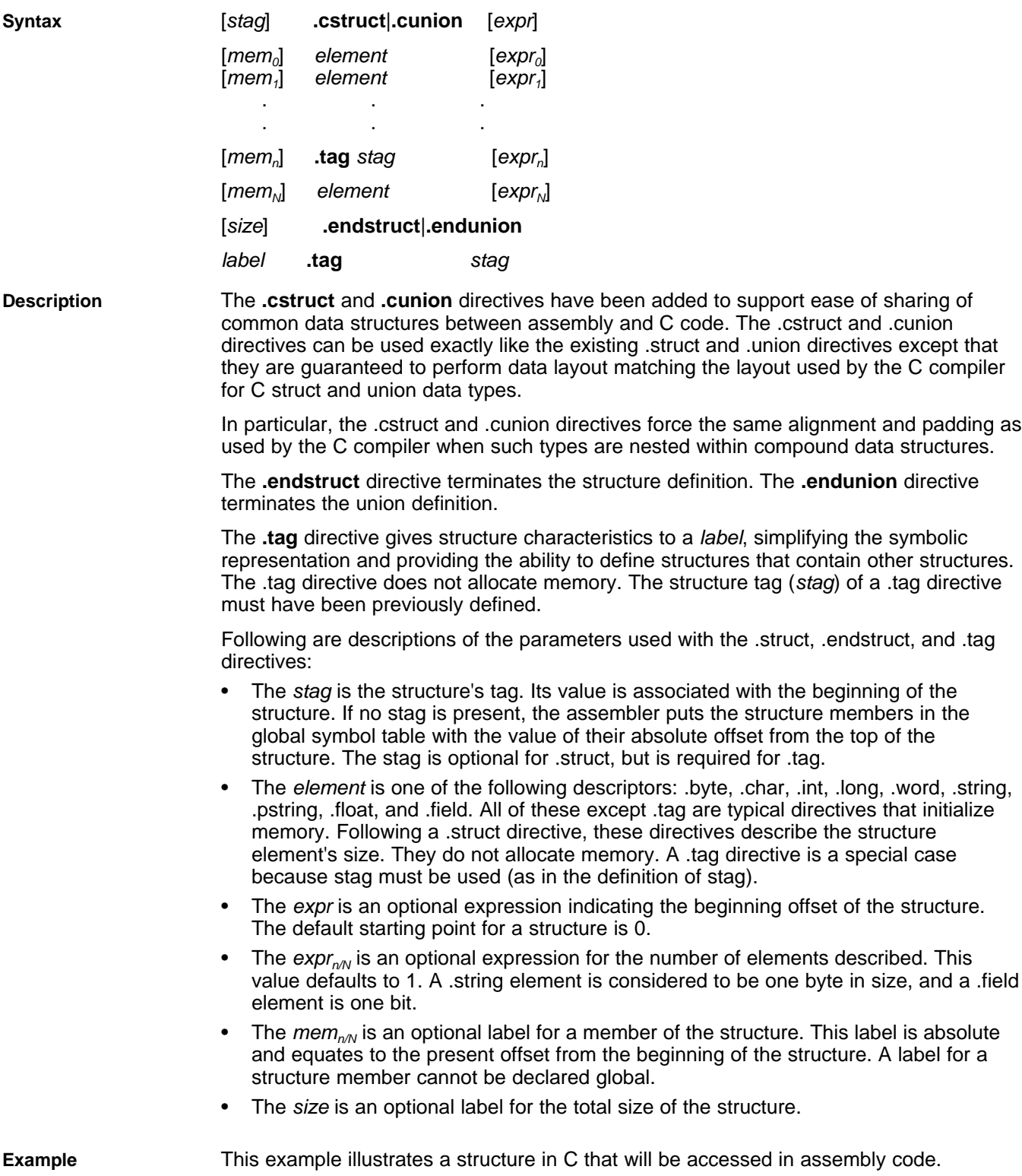

# <span id="page-100-0"></span>**.cstruct/.cunion/.endstruct/.endunion/.tag** *Declare C Structure Type*

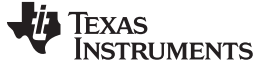

```
Directives Reference www.ti.com
```

```
;typedef struct MYSTR1
; \{ long 10; /* offset 0 */i short s0; i offset 2 */<br>i} MYSTR1; i * size 4, ali
                /* size 4, alignment 2 */
;typedef struct MYSTR2
; \{ MYSTR1 m1; /* offset 0 */i short s1; /* offset 4 */; MYSTR2; /* size 6, alignment 2 */;
; The structure will get the following offsets once the C compiler lays out the structure
; elements according to C standard rules:
;
; offsetof(MYSTR1, 10) = 0
; offsetof(MYSTR1, s0) = 2
; sizeof(MYSTR1) = 4
;
; offsetof(MYSTR2, m1) = 0
; offsetof(MYSTR2, s1) = 4
i sizeof(MYSTR2) = 6
;
; Attempts to replicate this structure in assembly using .struct/.union directives will not
; create the correct offsets because the assembler tries to use the most compact arrangement:
MYSTR1 .struct
10 .long : bytes 0 and 1
s0 .short : byte 2
M1_LEN .endstruct : size 4, alignment 2
MYSTR2 .struct
m1 .tag MYSTR1 ; bytes 0-3
s1 . short : byte 4
M2_LEN .endstruct : size 6, alignment 2
              .sect "data1"
              .word MYSTR1.l0
              .word MYSTR1.s0
              .word M1_LEN
              .sect "data2"
              .word MYSTR2.m1
              .word MYSTR2.s1
              .word M2_LEN
; The .cstruct/.cunion directives calculate offsets the same as the C compiler. The resulting
; assembly structure can be used to access elements of the C structure. Compare differences
; in the offsets of those structures defined via .struct above and the offsets for C code.
CMYSTR1 .cstruct
l0 .long
s0 .short
MC1_LEN .endstruct
CMYSTR2 .cstruct
m1 .tag CMYSTR1
s1 .short
MC2_LEN .endstruct
              .sect "data3"
              .word CMYSTR1.l0, MYSTR1.l0
              .word CMYSTR1.s0, MYSTR1.s0
              .word MC1_LEN, M1_LEN
              .sect "data4"
              .word CMYSTR2.m1, MYSTR2.m1
              .word CMYSTR2.s1, MYSTR2.s1
              .word MC2_LEN, M2_LEN
```
<span id="page-102-0"></span>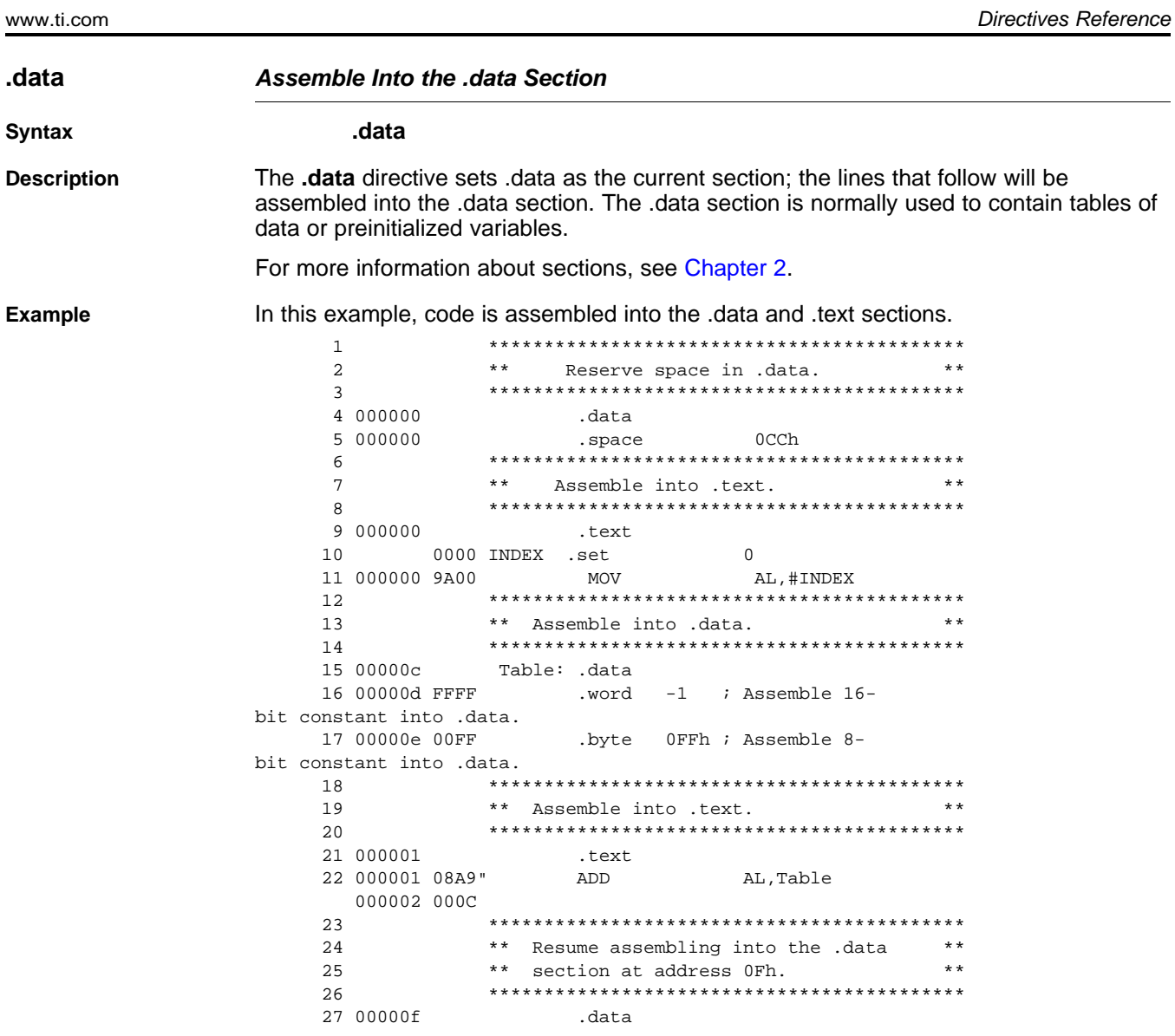

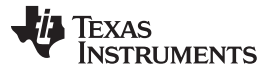

*Directives Reference* [www.ti.com](http://www.ti.com)

<span id="page-103-0"></span>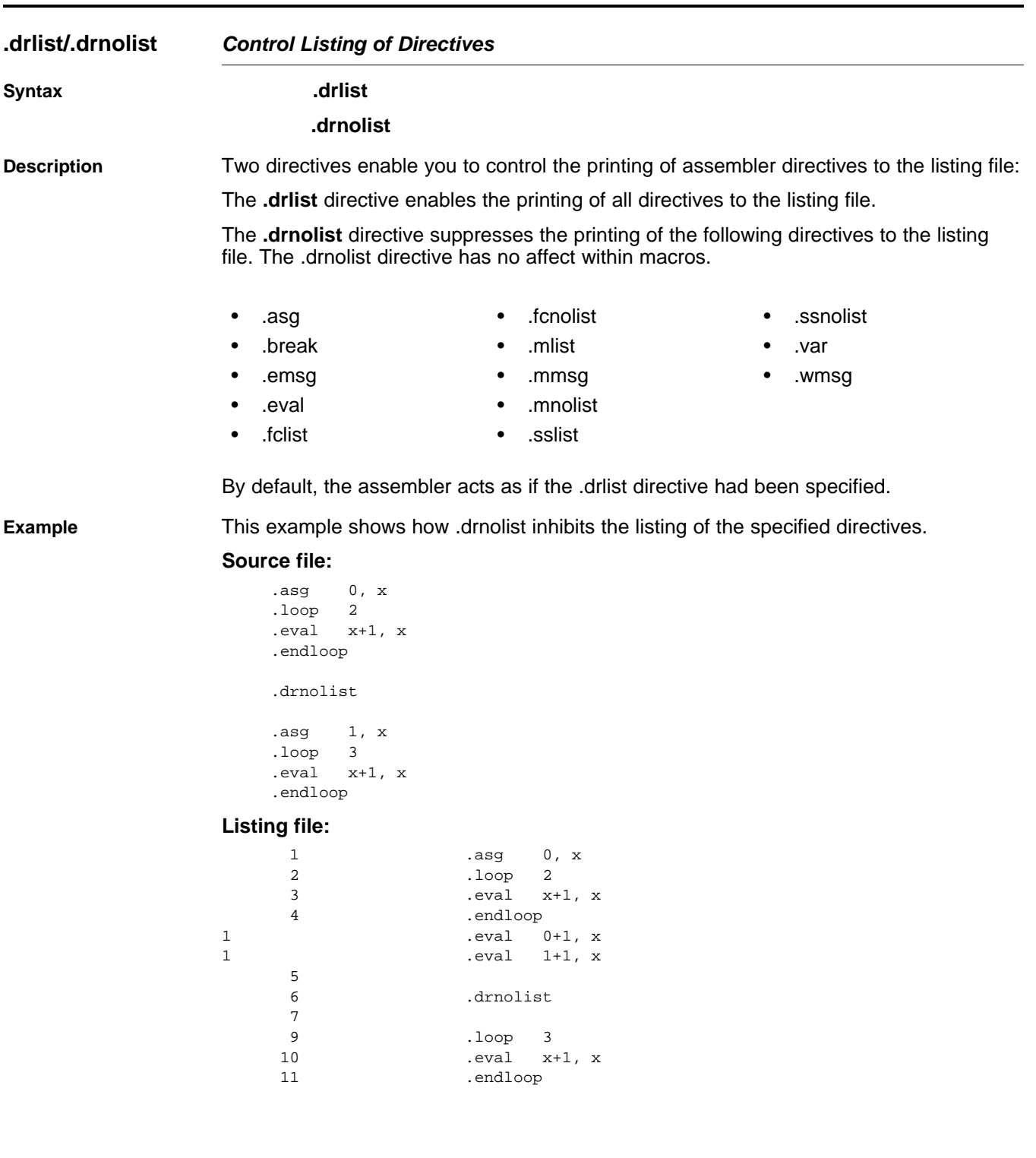

<span id="page-104-0"></span>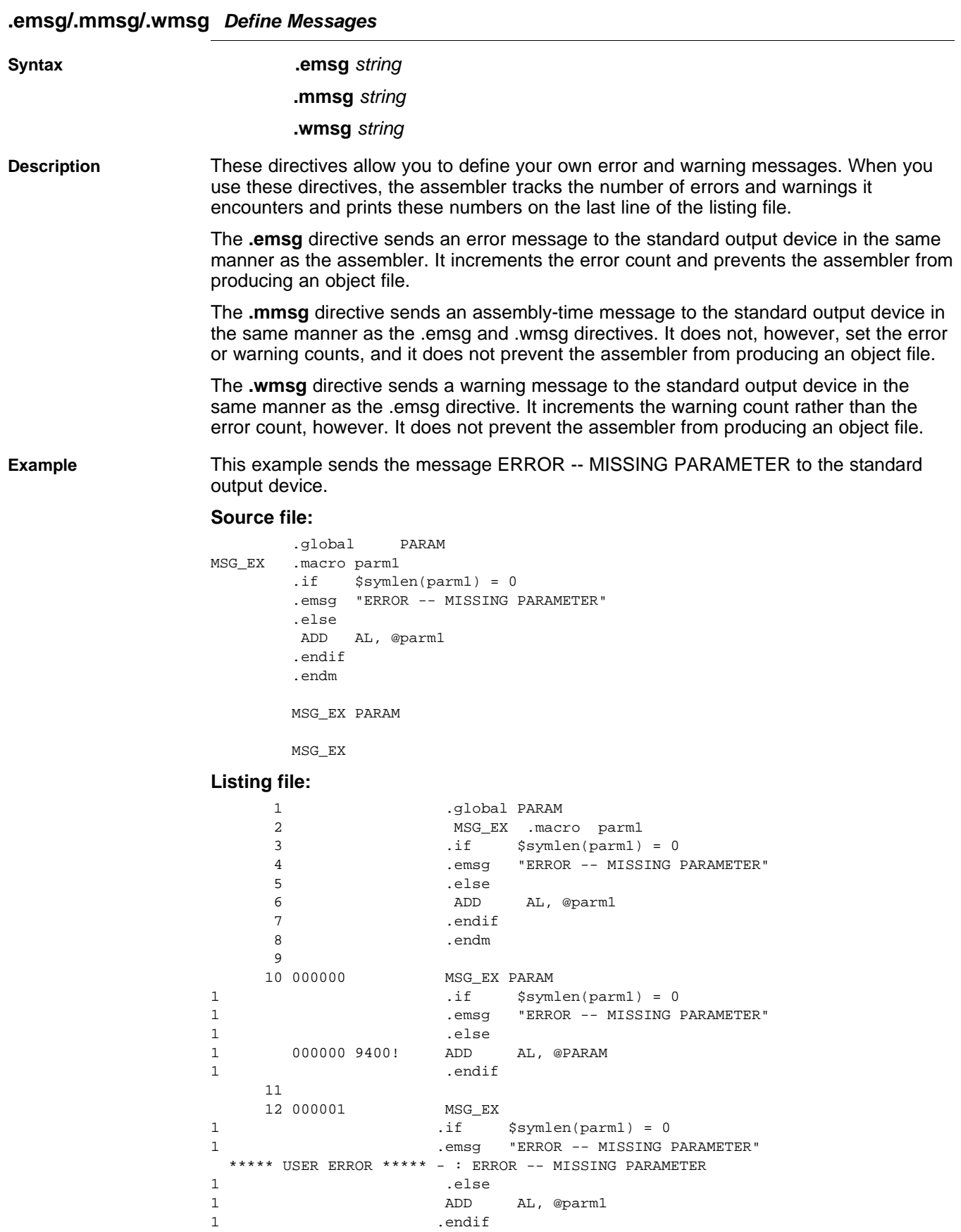

<span id="page-105-0"></span>1 Error, No Warnings In addition, the following messages are sent to standard output by the assembler: \*\*\* ERROR! line 12: \*\*\*\*\* USER ERROR \*\*\*\*\* - : ERROR -- MISSING PARAMETER .emsg "ERROR -- MISSING PARAMETER" ]] 1 Assembly Error, No Assembly Warnings Errors in source - Assembler Aborted **.end** *End Assembly* **Syntax .end Description** The **.end** directive is optional and terminates assembly. The assembler ignores any source statements that follow a .end directive. If you use the .end directive, it must be the last source statement of a program. This directive has the same effect as an end-of-file character. You can use .end when you are debugging and you want to stop assembling at a specific point in your code. **Ending a Macro NOTE:** Do not use the .end directive to terminate a macro; use the .endm macro directive instead. **Example** This example shows how the end directive terminates assembly. Any source statements that follow the .end directive are ignored by the assembler. **Source file:** START: .space 300 TEMP .set 15 LOC1 .usect ".ebss", 48h ABS ACC ADD ACC, #TEMP MOV @LOC1, ACC .end .byte 4 .word CCCh **Listing file:** 1 000000 START: .space 300 2 000F TEMP .set 15 3 000000 LOC1 .usect ".ebss", 48h 4 000013 FF56 ABS ACC 5 000014 090F ADD ACC, #TEMP<br>6 000015 9600- MOV @LOC1, ACC 6 000015 9600- MOV @LOC1, ACC 7 .end

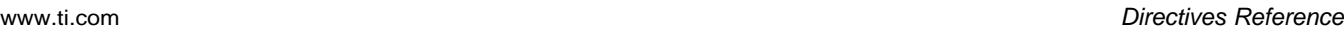

<span id="page-106-0"></span>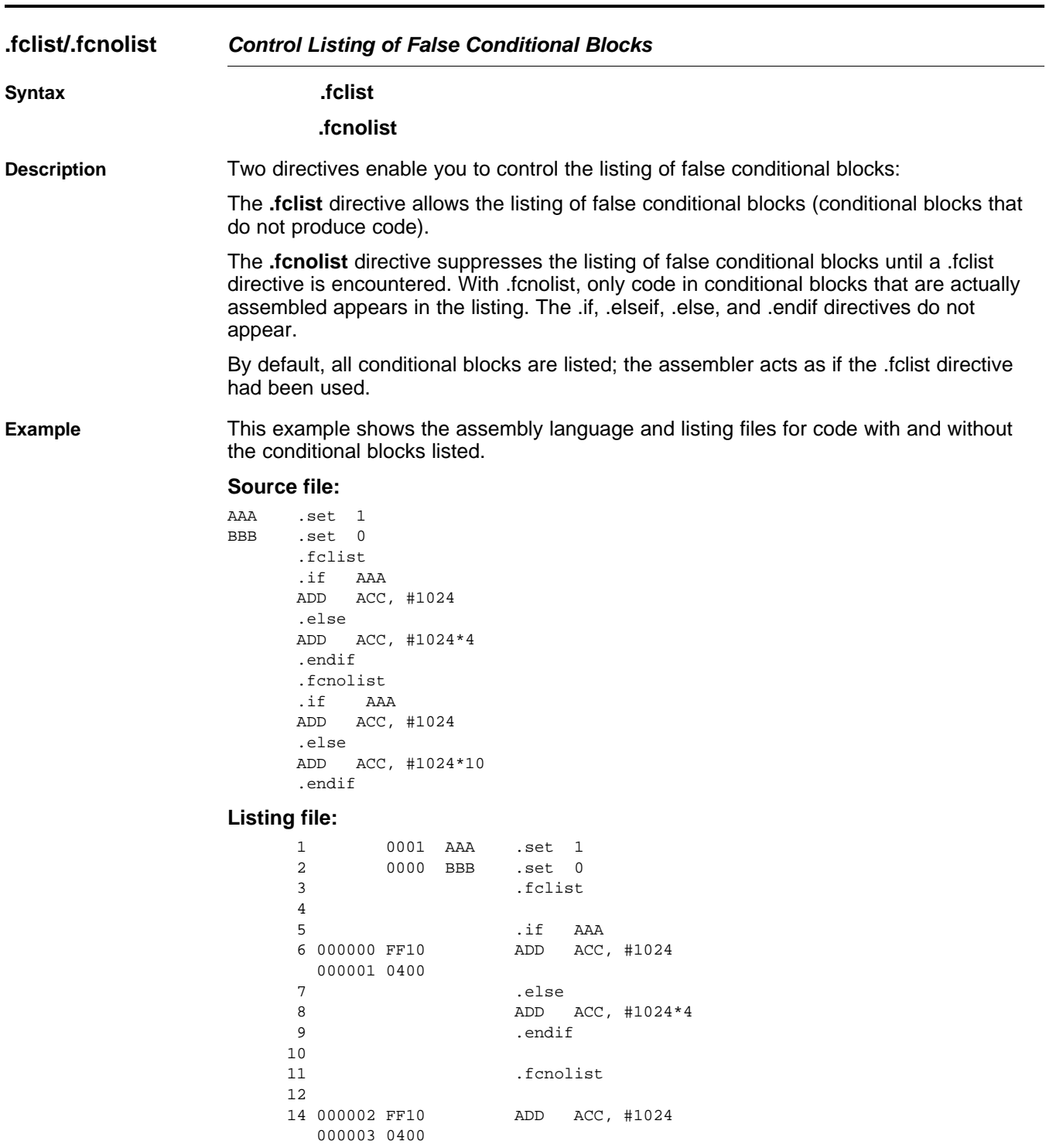

<span id="page-107-0"></span>*Directives Reference* [www.ti.com](http://www.ti.com) **.field** *Initialize Field* **Syntax .field** *value*[**,** *size in bits*] **Description** The **.field** directive initializes a multiple-bit field within a single word (16 bits) of memory. This directive has two operands: • The *value* is a required parameter; it is an expression that is evaluated and placed in the field. The value must be absolute. • The *size in bits* is an optional parameter; it specifies a number from 1 to 32, which is the number of bits in the field. The default size is 16 bits. If you specify a size in bits of 16 or more, the field starts on a word boundary. If you specify a value that cannot fit in *size in bits*, the assembler truncates the value and issues a warning message. For example, .field 3,1 causes the assembler to truncate the value 3 to 1; the assembler also prints the message: \*\*\* WARNING! line 21: W0001: Field value truncated to 1 .field 3, 1 Successive .field directives pack values into the specified number of bits starting at the current word. Fields are packed starting at the least significant part of the word, moving toward the most significant part as more fields are added. If the assembler encounters a field size that does not fit into the current word, it writes out the word, increments the SPC, and begins packing fields into the next word. You can use the .align directive with an operand of 1 to force the next .field directive to begin packing into a new word. The .field directive is similar to the .bits directive (see the .bits [topic](#page-92-0)). However, the .bits directive does not allow you to specify the number of bits in the field and does not automatically increment the SPC when a word boundary is reached. Use the .align directive to force the next .field directive to begin packing a new word. If you use a label, it points to the word that contains the specified field. When you use .field in a .struct/.endstruct sequence, .field defines a member's size; it does not initialize memory. For more information, see the [.struct/.endstruct/.tag](#page-130-0) topic. **Example** This example shows how fields are packed into a word. The SPC does not change until a word is filled and the next word is begun. 1 \*\*\*\*\*\*\*\*\*\*\*\*\*\*\*\*\*\*\*\*\*\*\*\*\*\*\*\*\*\*\*\*\*\*\*\* 2 \*\* Initialize a 14-bit field. \*\* 3 \*\*\*\*\*\*\*\*\*\*\*\*\*\*\*\*\*\*\*\*\*\*\*\*\*\*\*\*\*\*\*\*\*\*\*\* 4 000000 0ABC .field 0ABCh, 14 5 6 \*\*\*\*\*\*\*\*\*\*\*\*\*\*\*\*\*\*\*\*\*\*\*\*\*\*\*\*\*\*\*\*\*\*\*\* 7 \*\* Initialize a 5-bit field \*\* 8 \*\* in a new word. 9 \*\*\*\*\*\*\*\*\*\*\*\*\*\*\*\*\*\*\*\*\*\*\*\*\*\*\*\*\*\*\*\*\*\*\*\* 10 000001 000A L\_F: .field 0Ah, 5 11 12 \*\*\*\*\*\*\*\*\*\*\*\*\*\*\*\*\*\*\*\*\*\*\*\*\*\*\*\*\*\*\*\*\*\*\*\* 13 \*\* Initialize a 4-bit field \*\* 14 \*\* in the same word. 15 \*\*\*\*\*\*\*\*\*\*\*\*\*\*\*\*\*\*\*\*\*\*\*\*\*\*\*\*\*\*\*\*\*\*\*\* 16 000001 018A X: 17 \*\*\*\*\*\*\*\*\*\*\*\*\*\*\*\*\*\*\*\*\*\*\*\*\*\*\*\*\*\*\*\*\*\*\*\* 18 \*\* Relocatable field \*\* 19 \*\* in the next 2 words. \*\* 20 \*\*\*\*\*\*\*\*\*\*\*\*\*\*\*\*\*\*\*\*\*\*\*\*\*\*\*\*\*\*\*\*\*\*\*\* 21 000002 0001' .field X 22 \*\*\*\*\*\*\*\*\*\*\*\*\*\*\*\*\*\*\*\*\*\*\*\*\*\*\*\*\*\*\*\*\*\*\*\* 23 \*\* Initialize a 32-bit field \*\* 24 \*\*\*\*\*\*\*\*\*\*\*\*\*\*\*\*\*\*\*\*\*\*\*\*\*\*\*\*\*\*\*\*\*\*\*\*

000004 0000

field 04321h, 32.
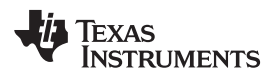

<span id="page-108-0"></span>

[Figure](#page-108-0) 5-5 shows how the directives in this example affect memory.

### **Figure 5-5. The .field Directive**

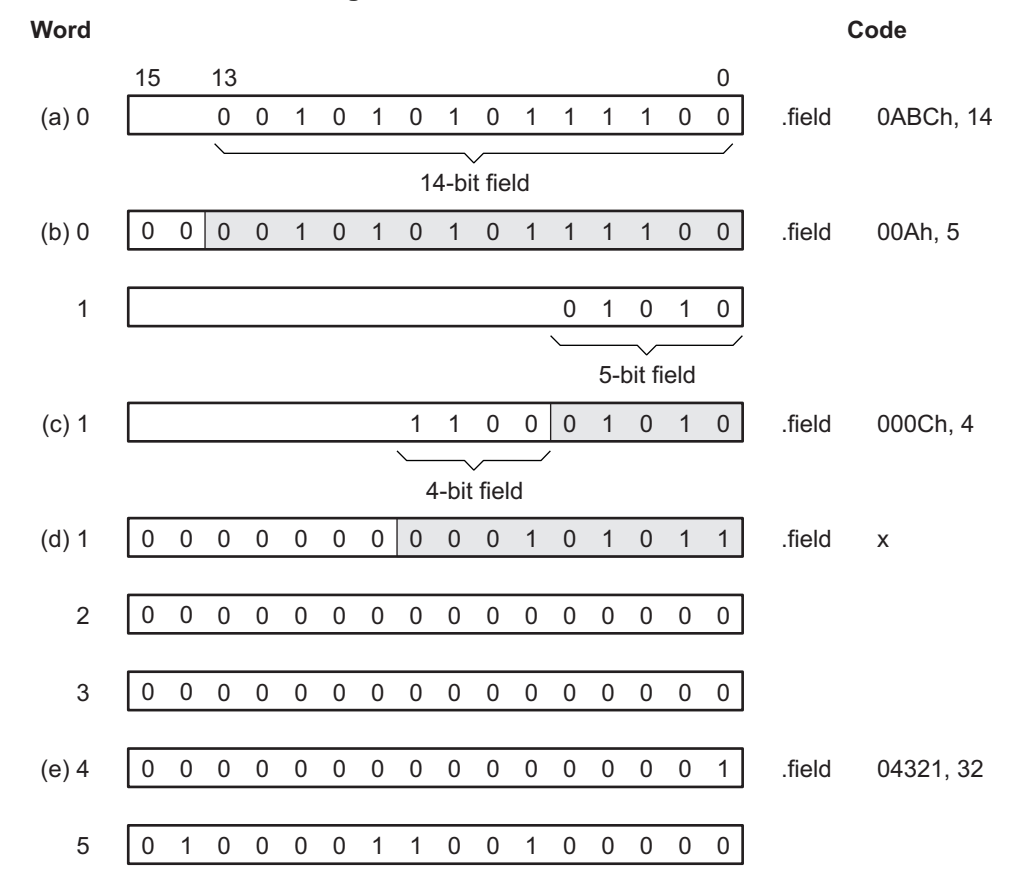

<span id="page-109-0"></span>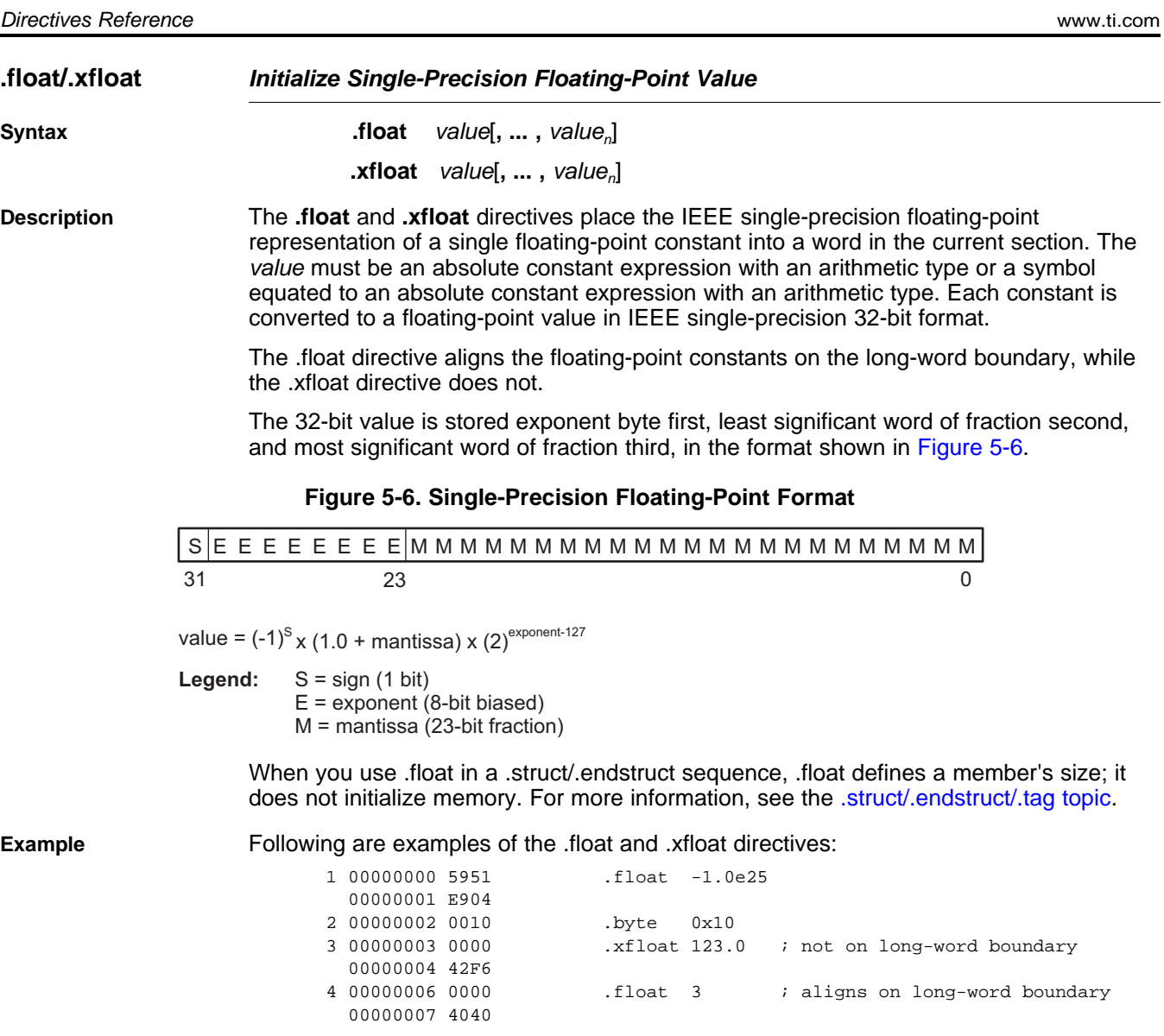

# <span id="page-110-0"></span>**.global/.def/.ref/.globl** *Identify Global Symbols*

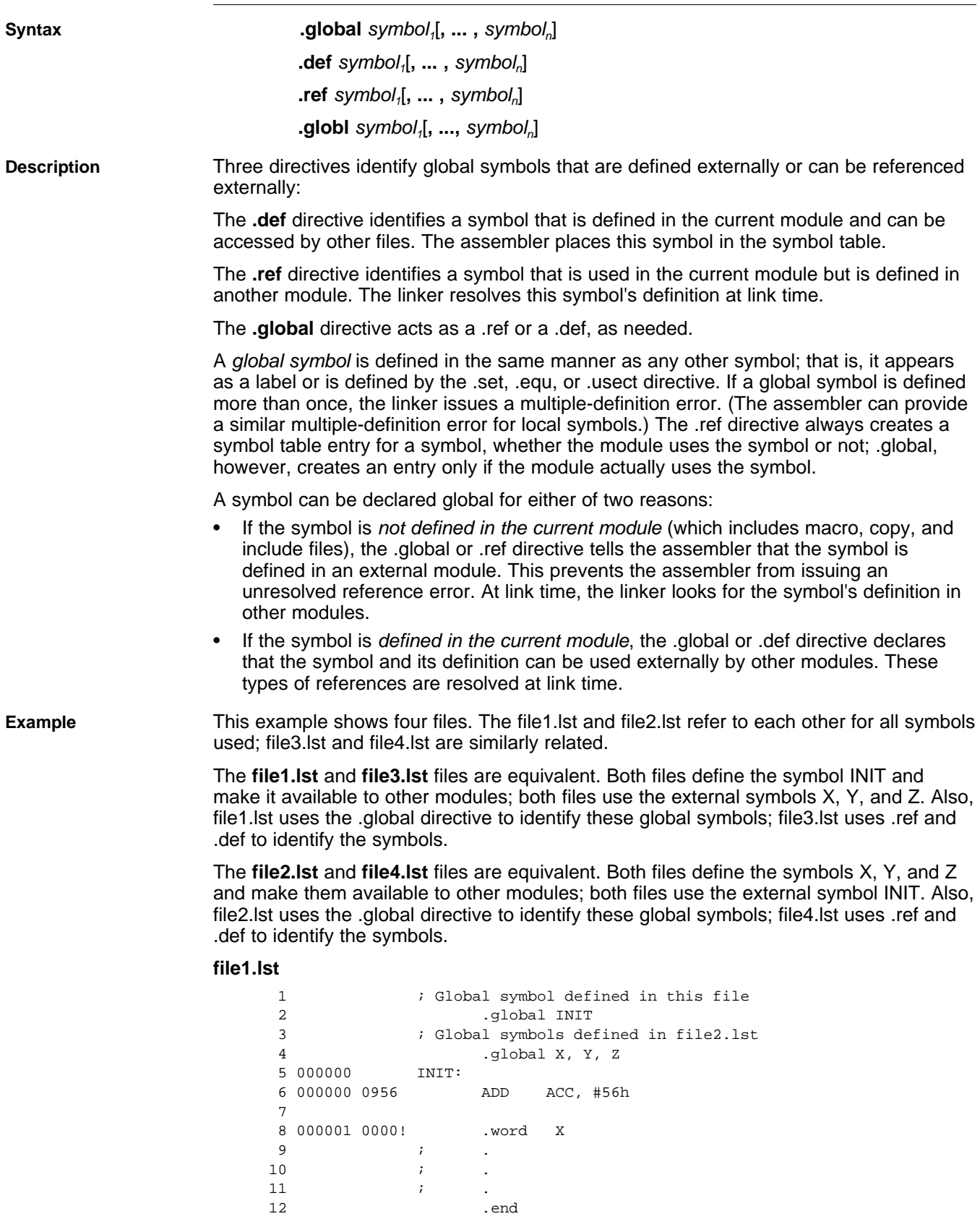

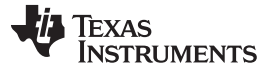

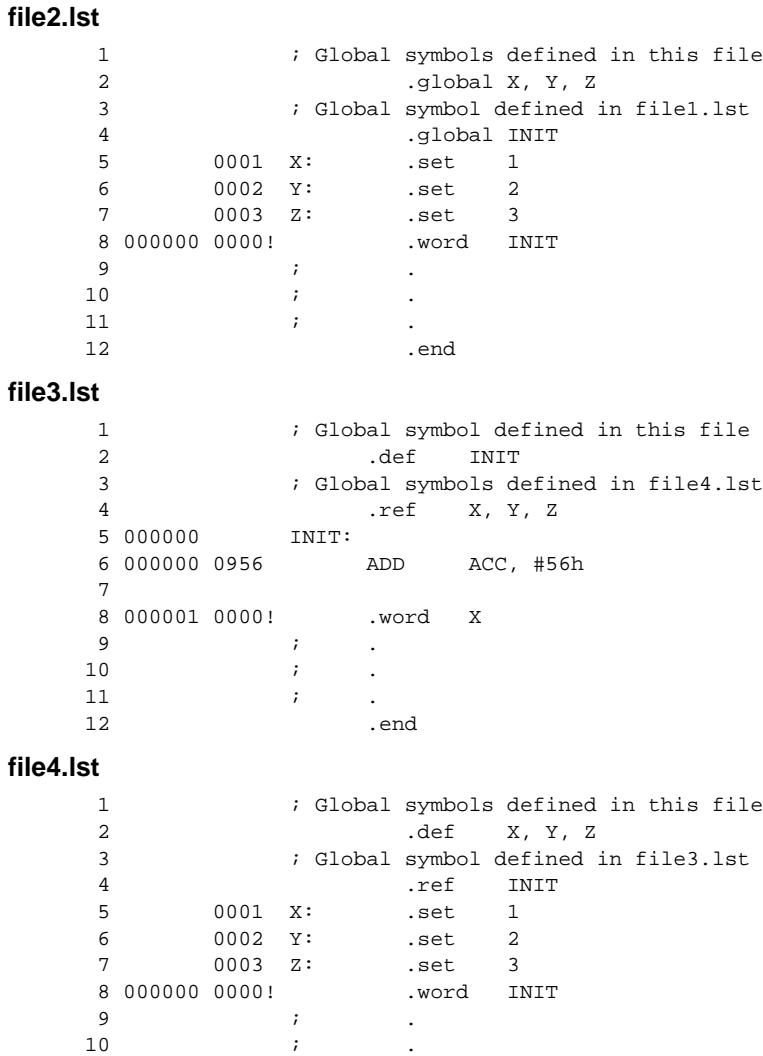

  $\qquad \qquad i$  . .end

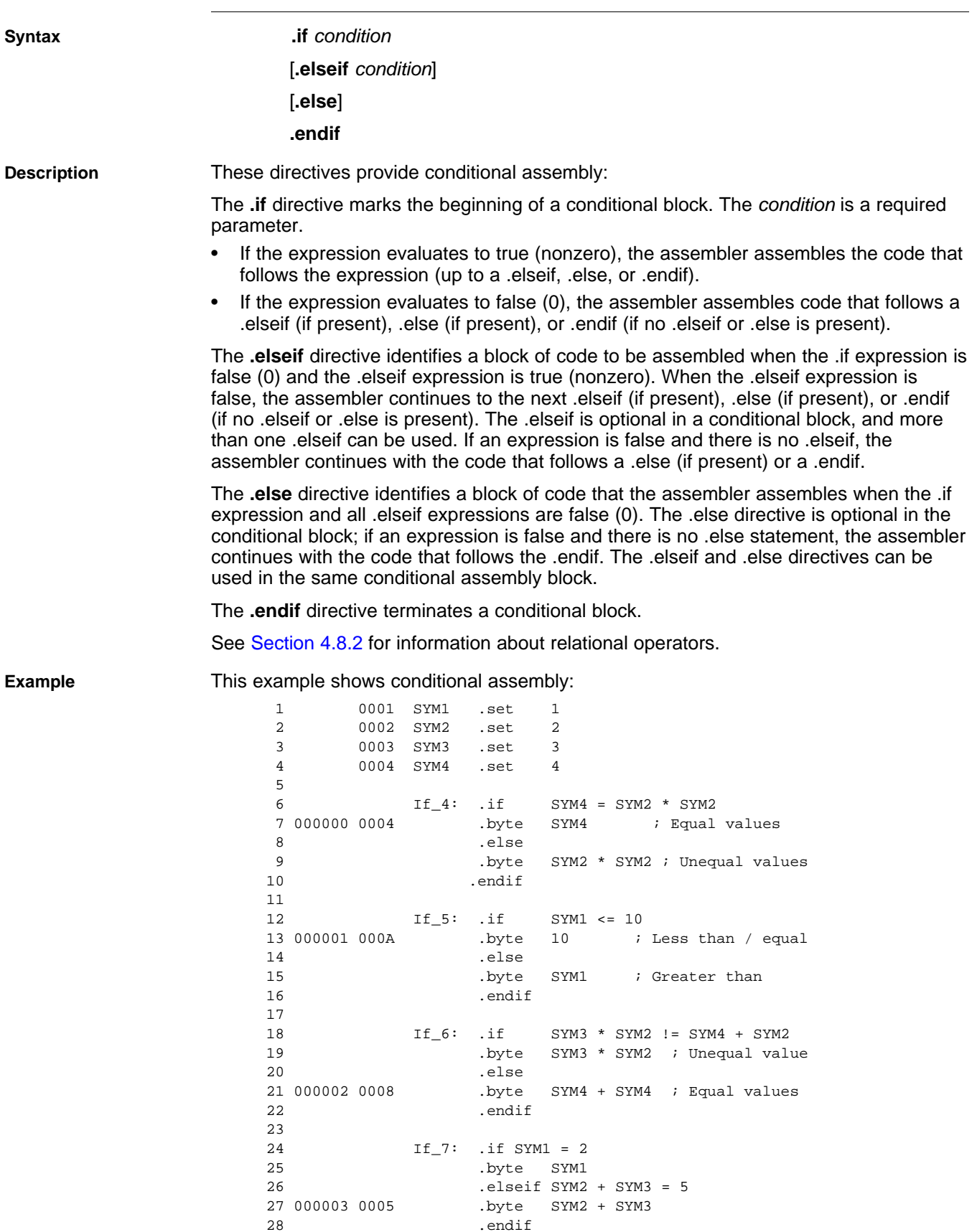

## **.if/.elseif/.else/.endif** *Assemble Conditional Blocks*

.endif

# **.int/.unint/.word/.uword** *Initialize 16-Bit Integers*

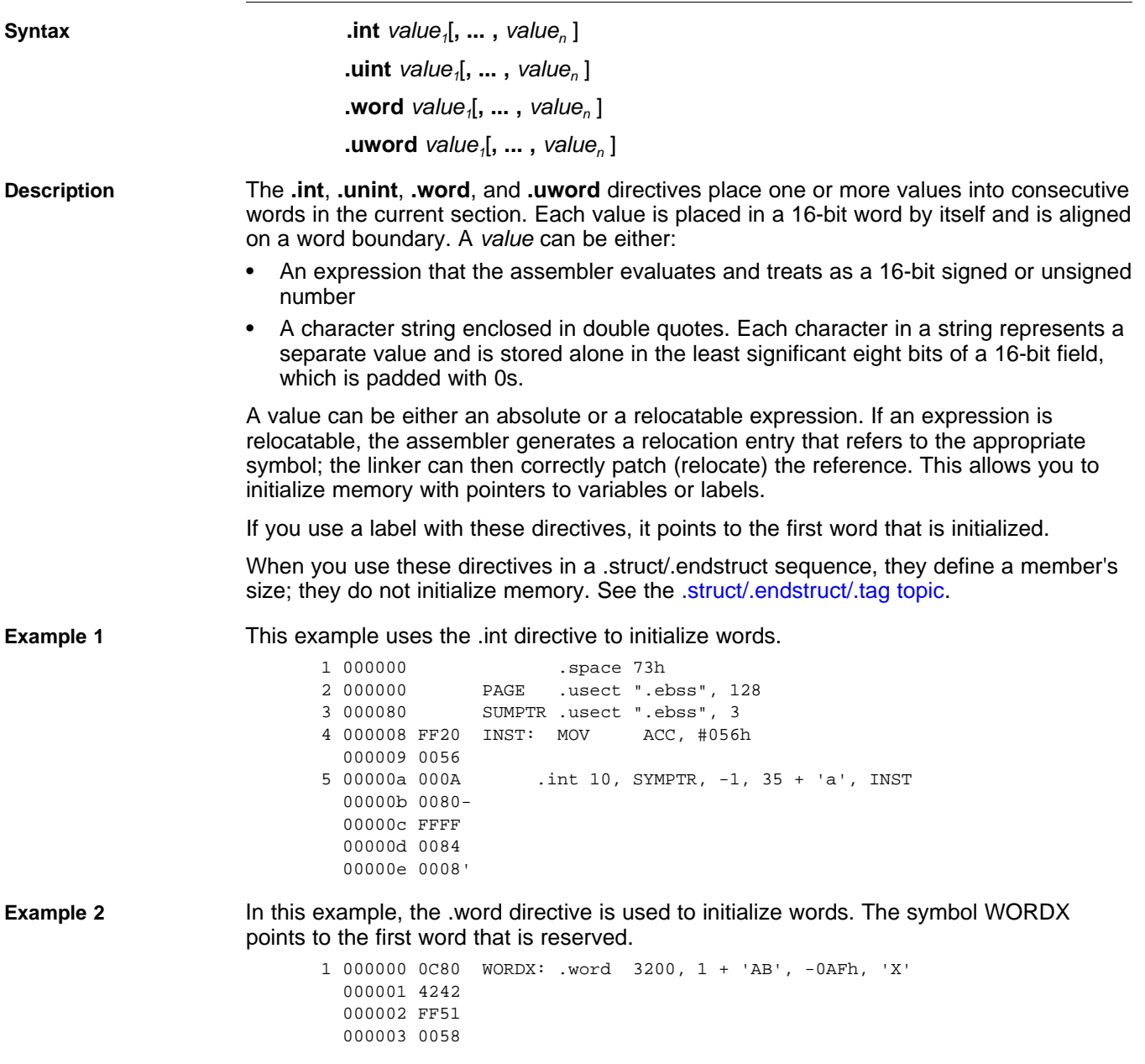

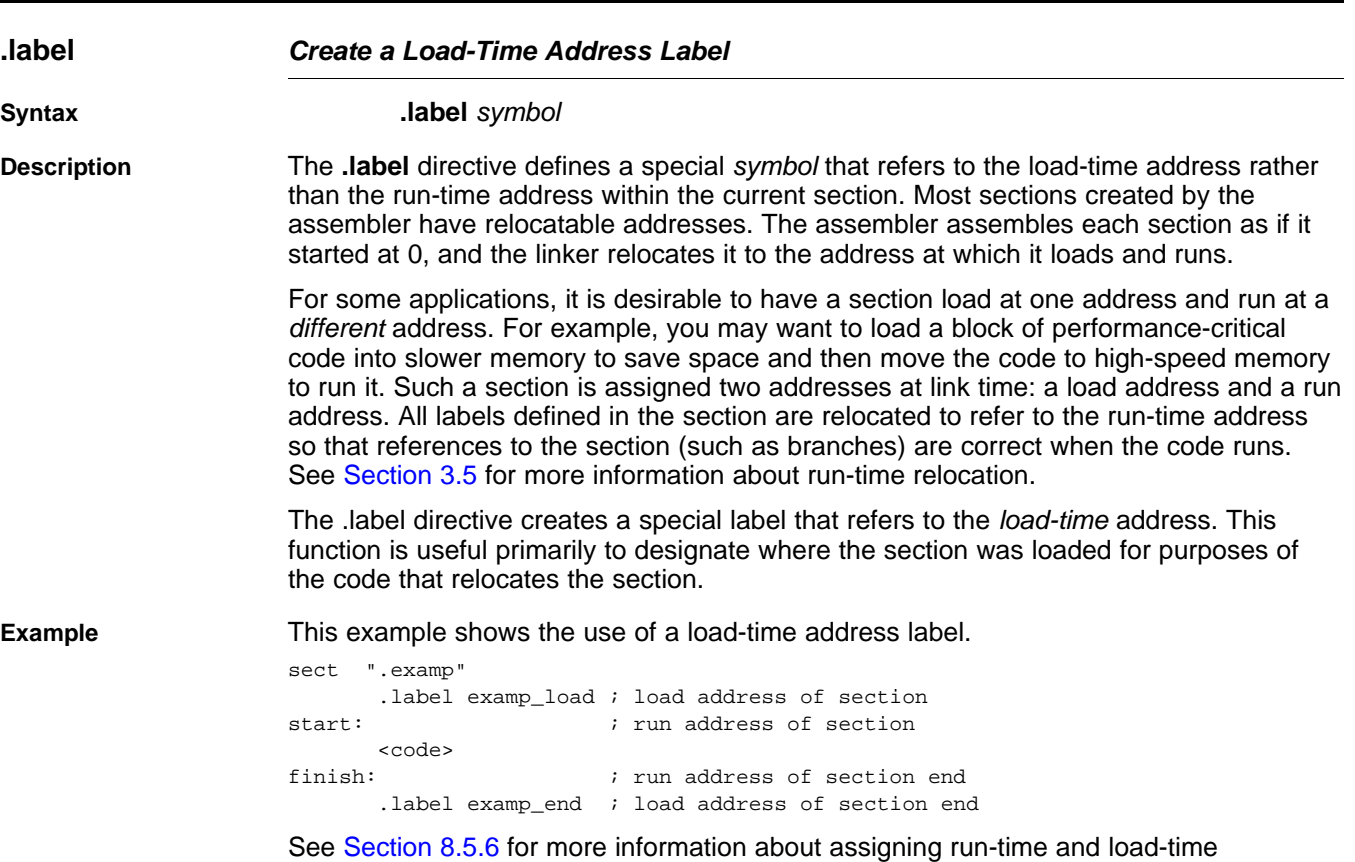

addresses in the linker.

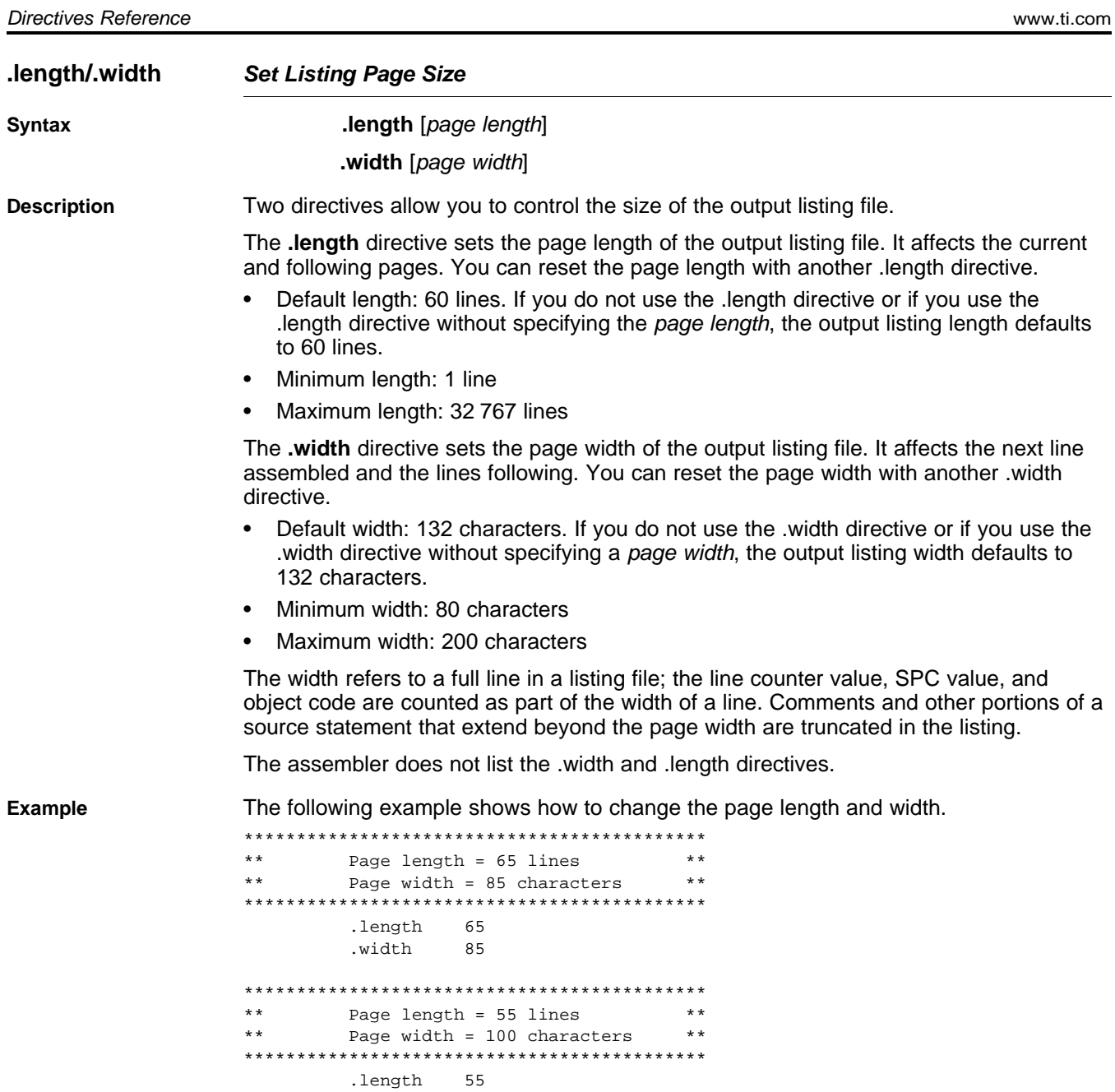

.width 100 TEXAS<br>INSTRUMENTS

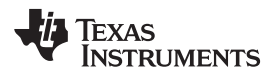

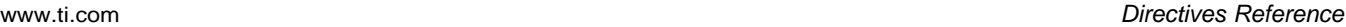

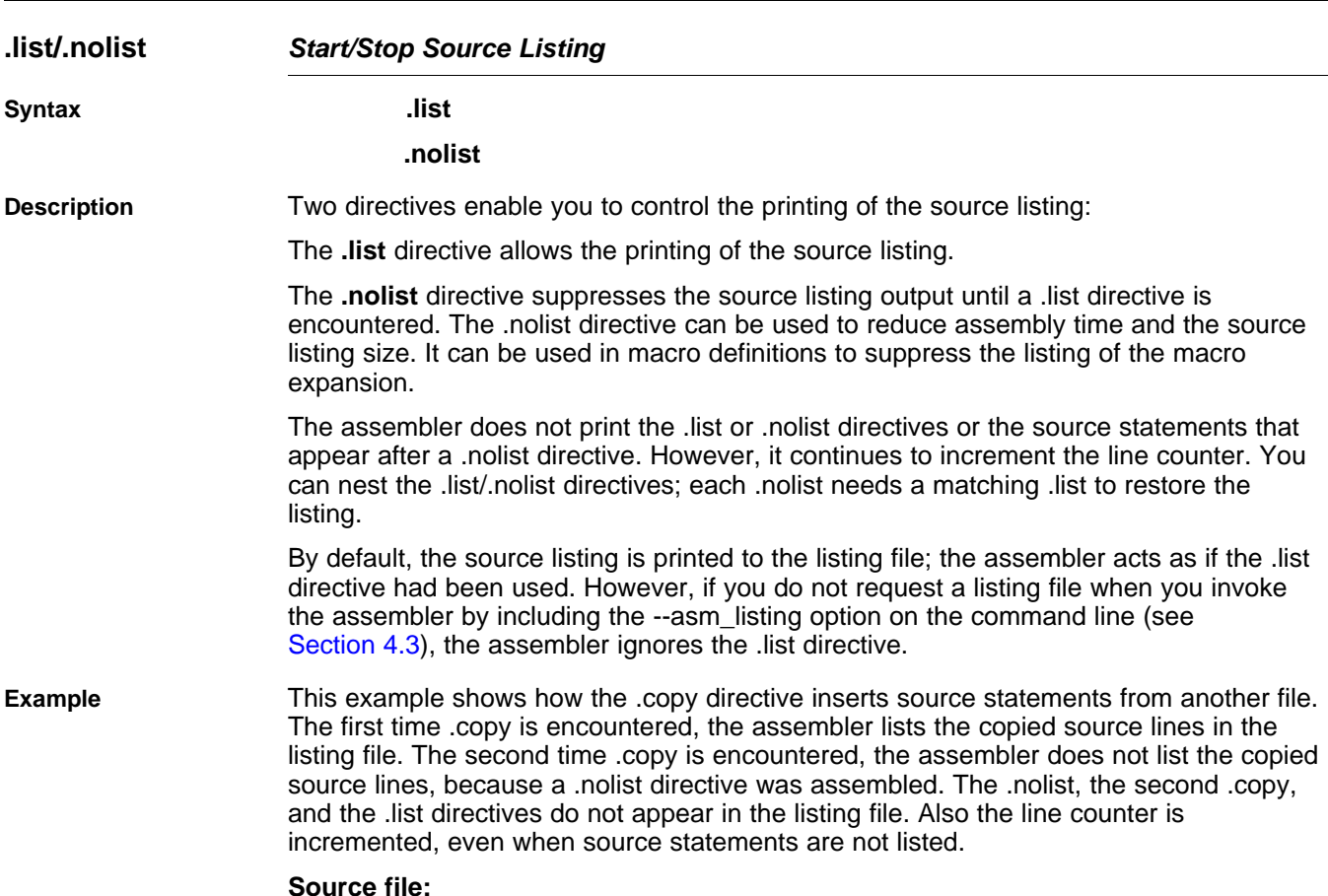

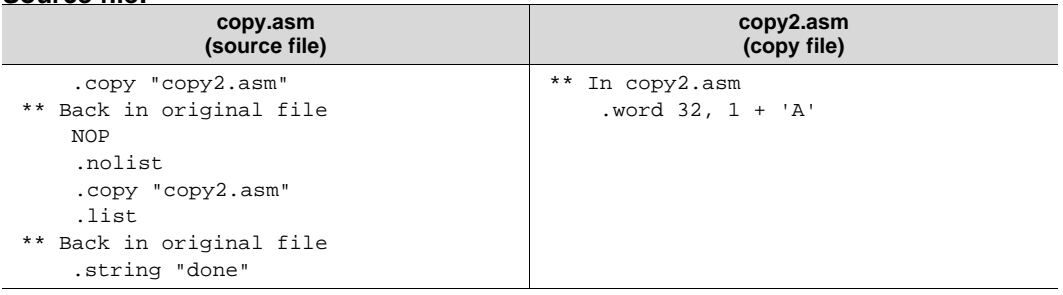

# **Listing file:**

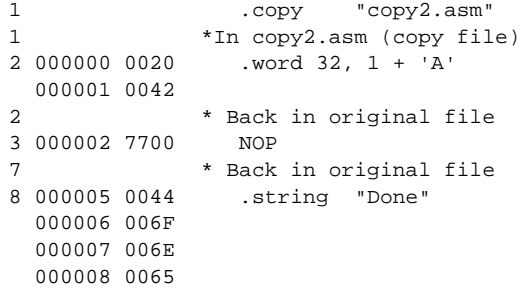

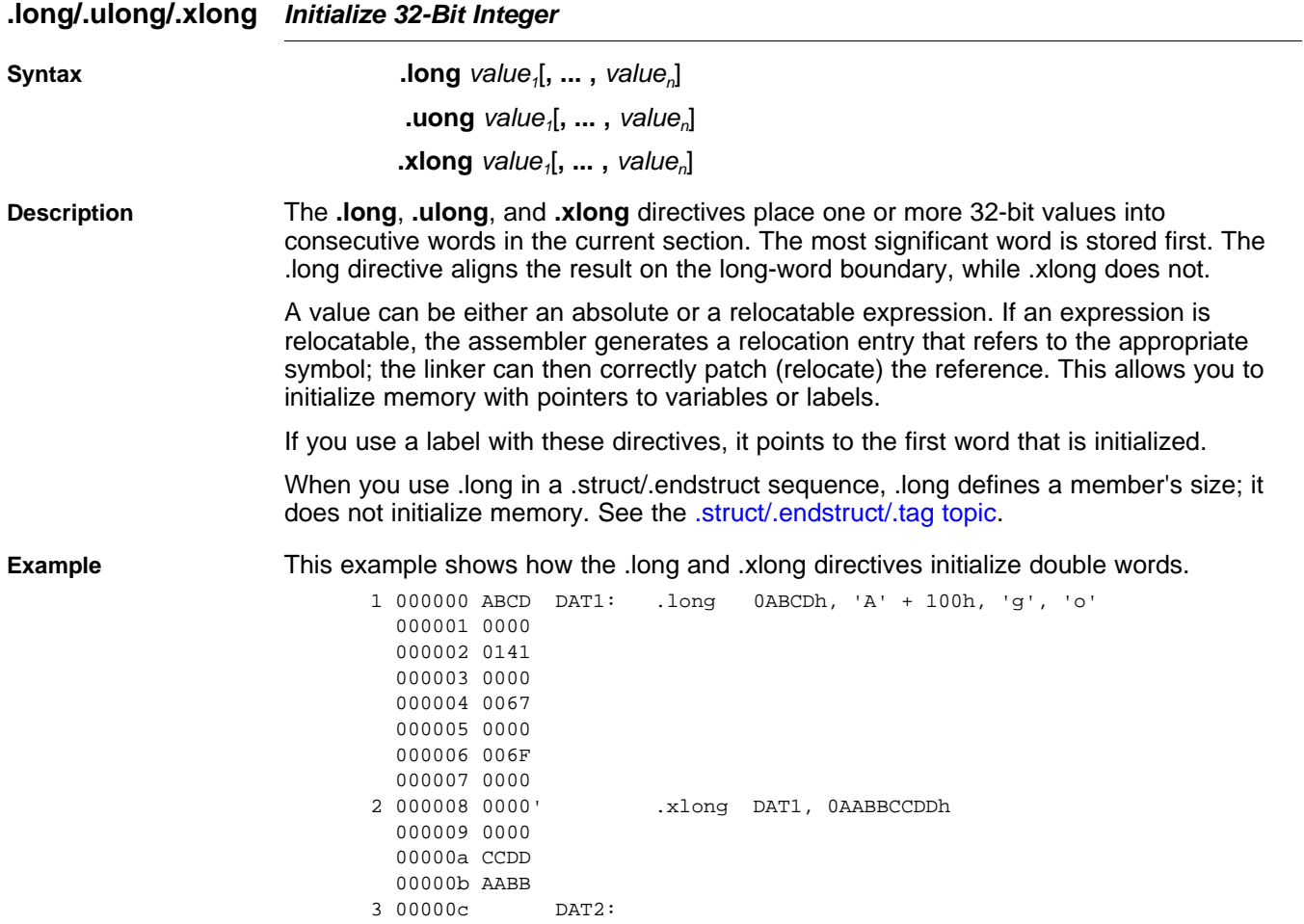

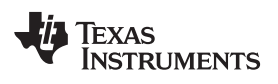

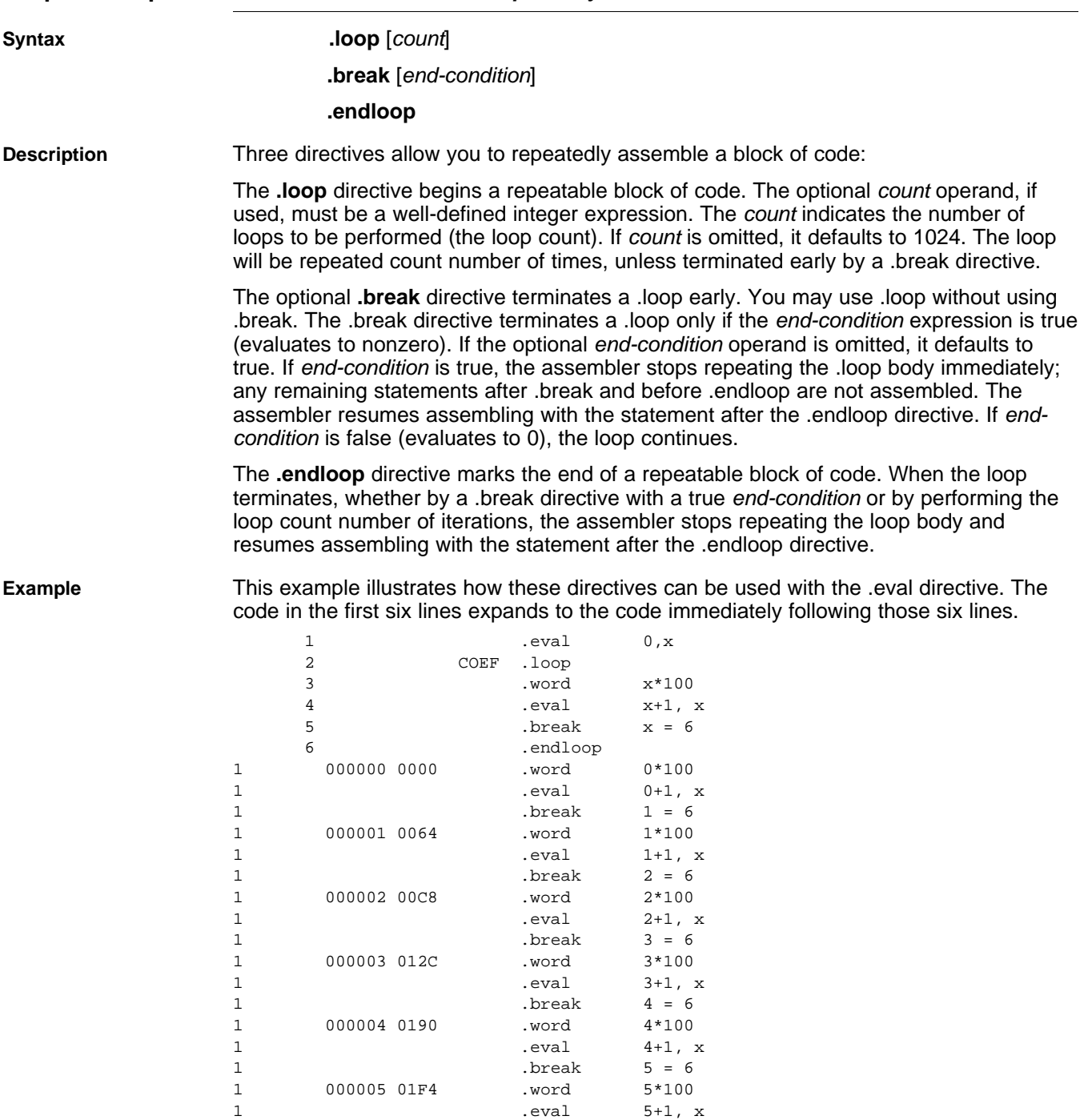

### <span id="page-118-0"></span>**.loop/.endloop/.break** *Assemble Code Block Repeatedly*

 $1$  .break  $6 = 6$ 

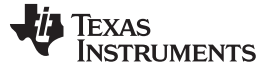

*Directives Reference* [www.ti.com](http://www.ti.com)

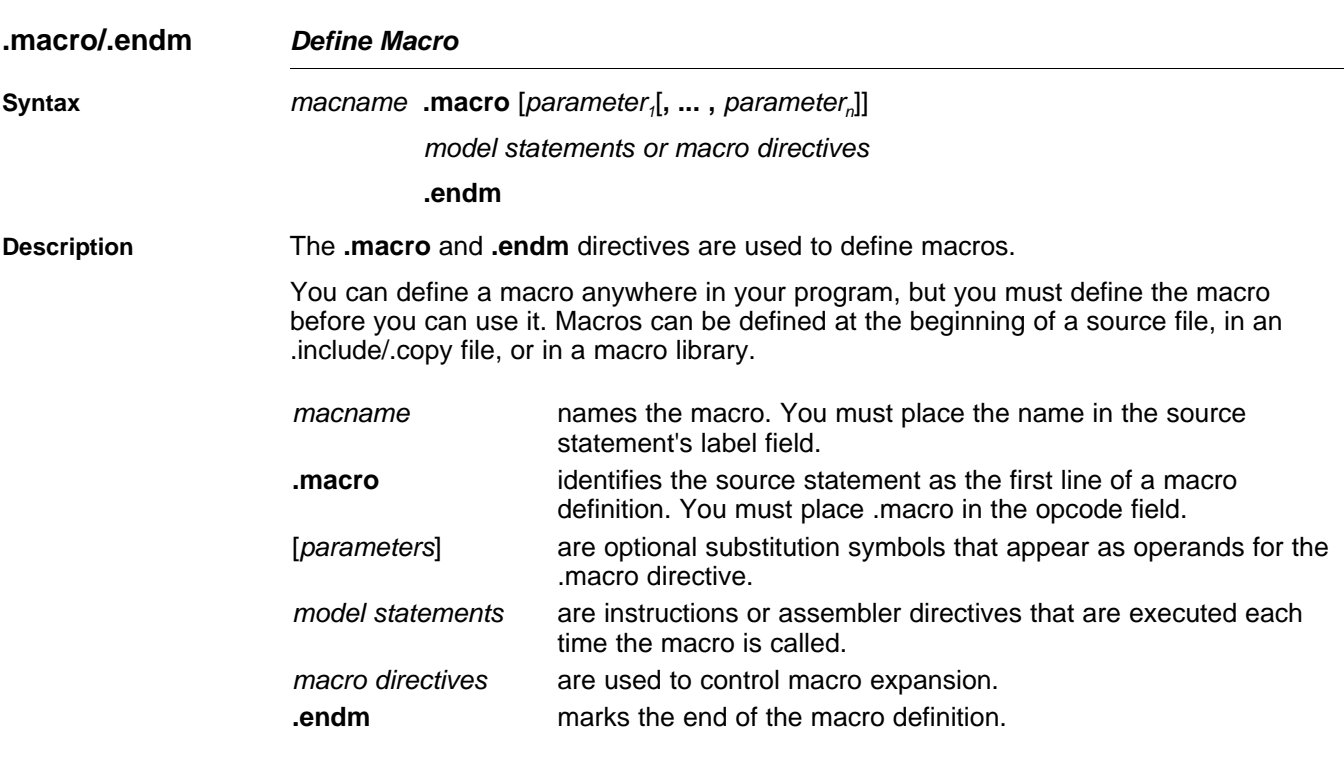

Macros are explained in further detail in [Chapter](#page-141-0) 6.

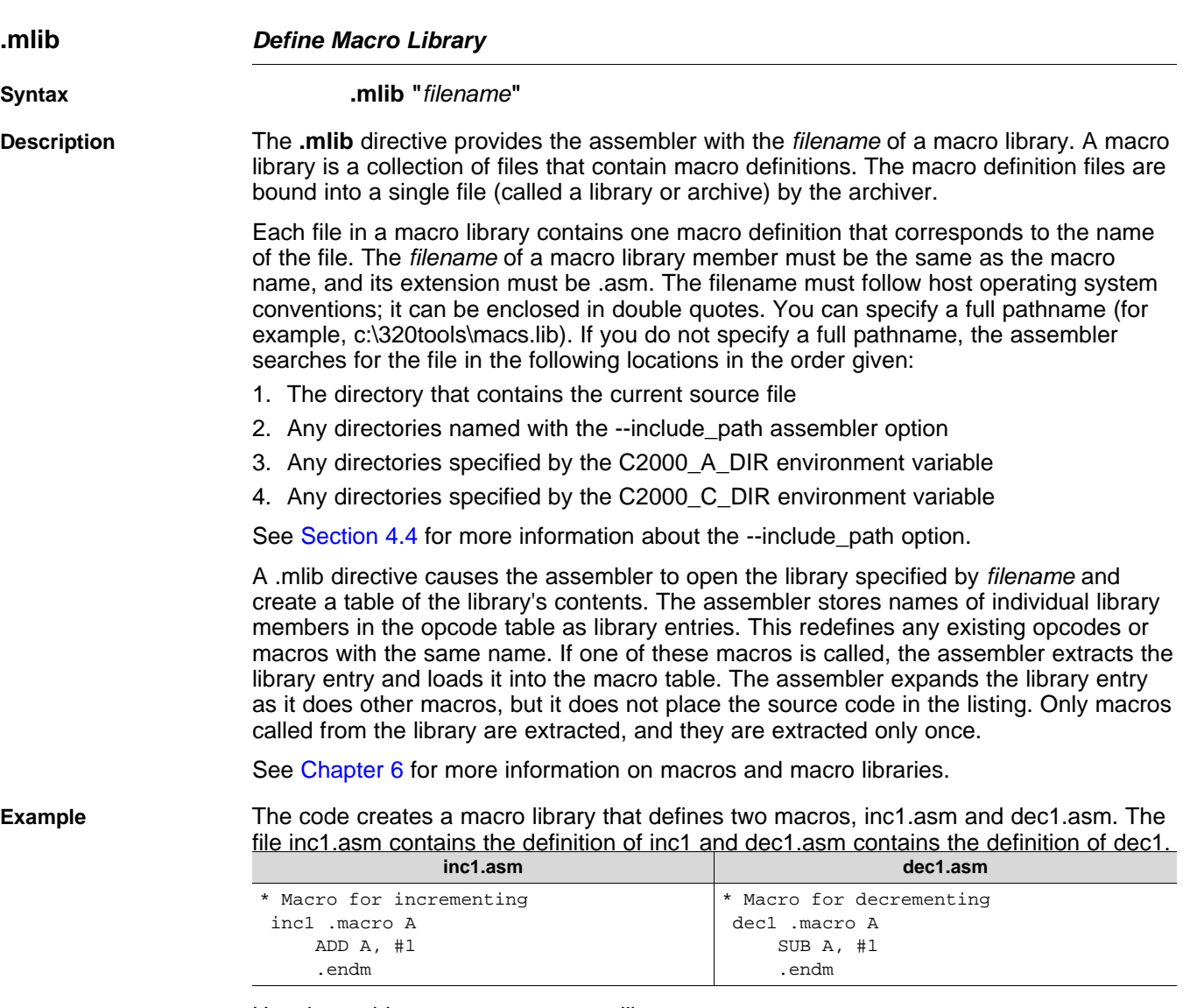

Use the archiver to create a macro library:

ar2000 -a mac inc1.asm dec1.asm

Now you can use the .mlib directive to reference the macro library and define the inc1.asm and dec1.asm macros:

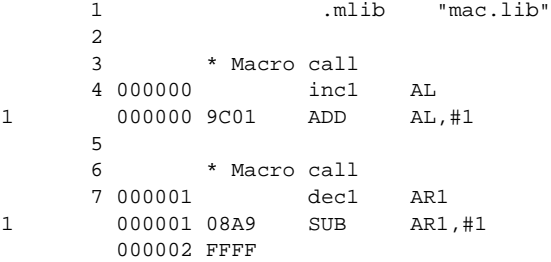

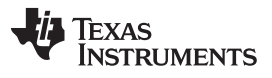

*Directives Reference* [www.ti.com](http://www.ti.com)

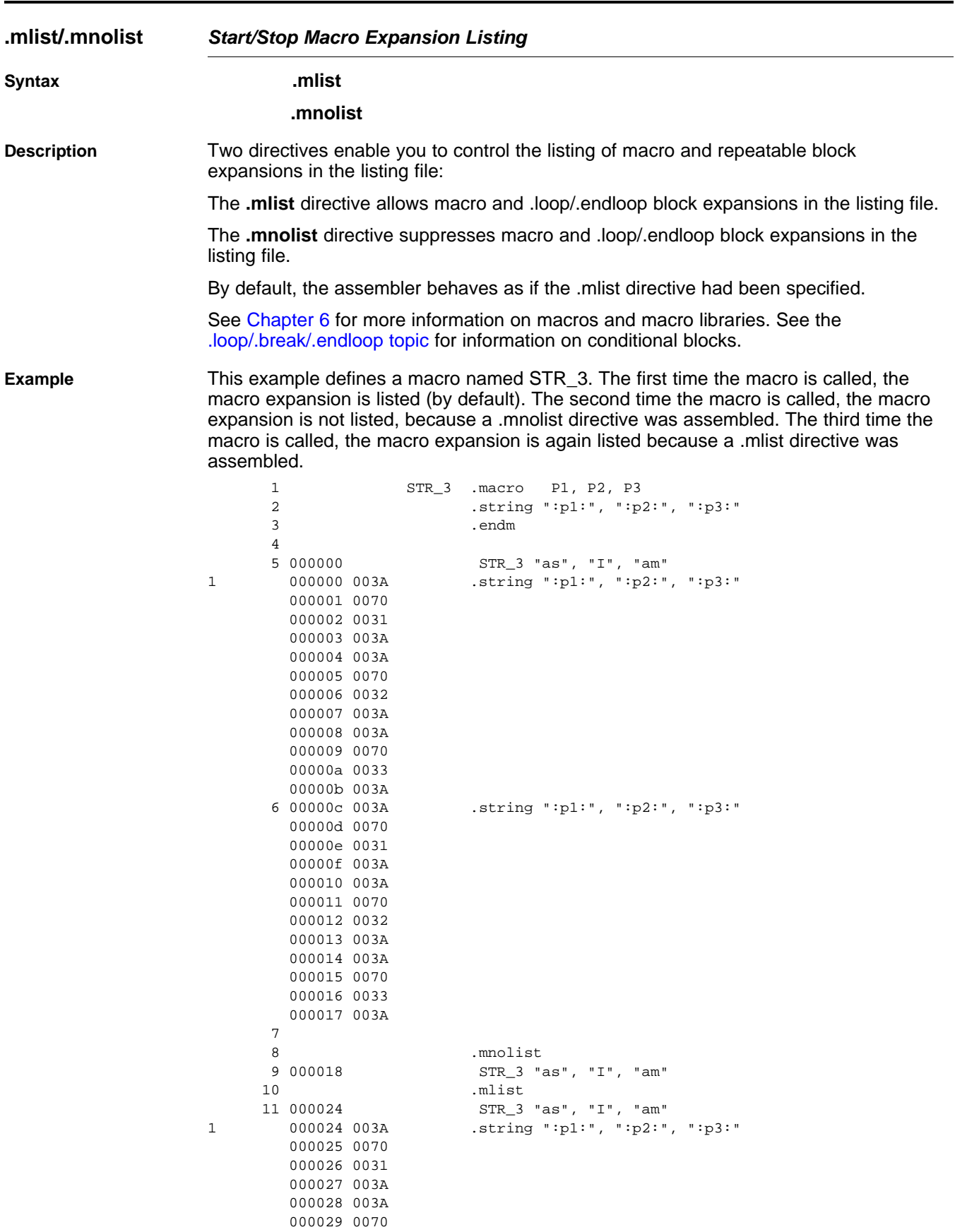

00002a 0032

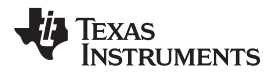

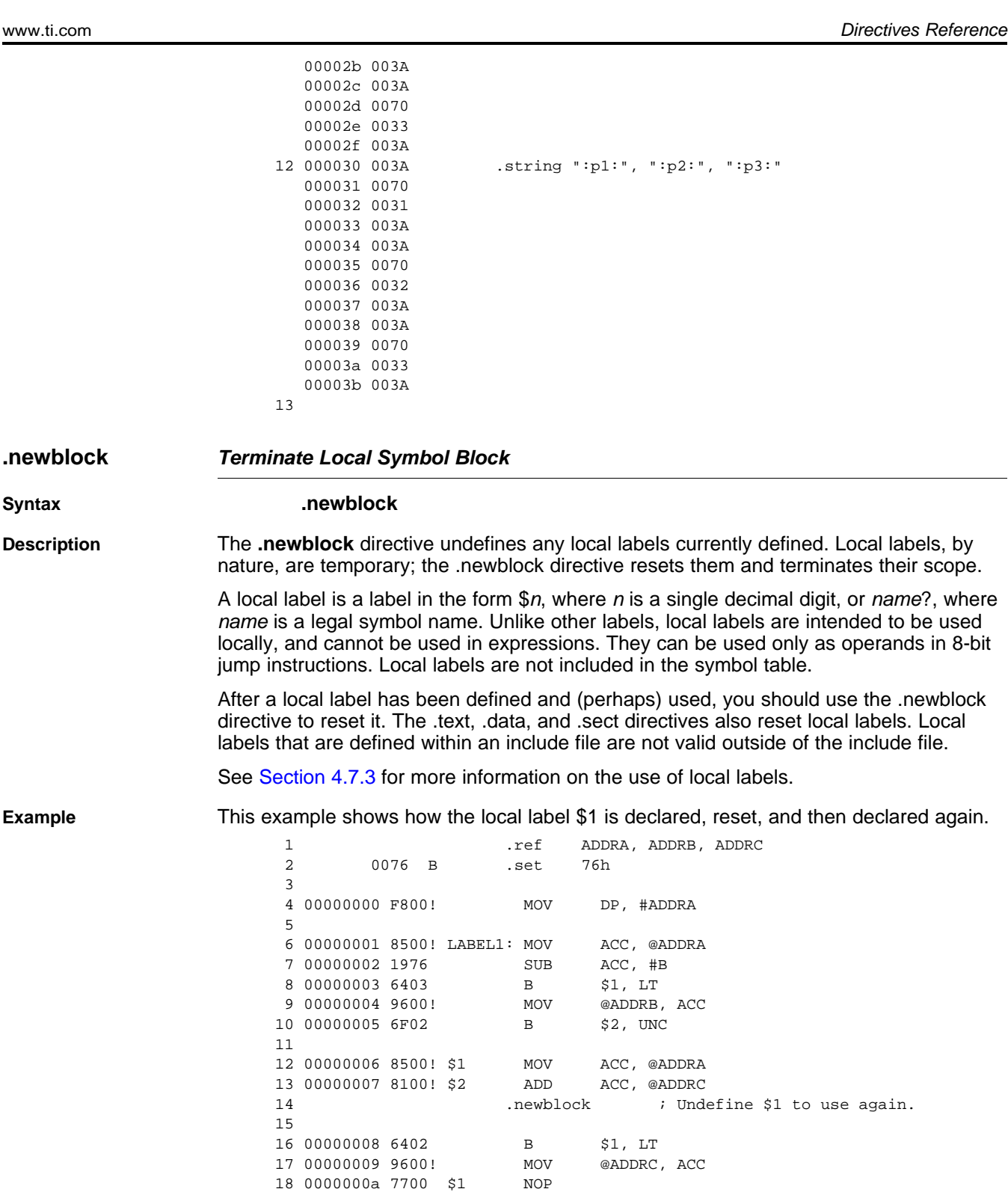

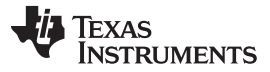

**Directives Reference** 

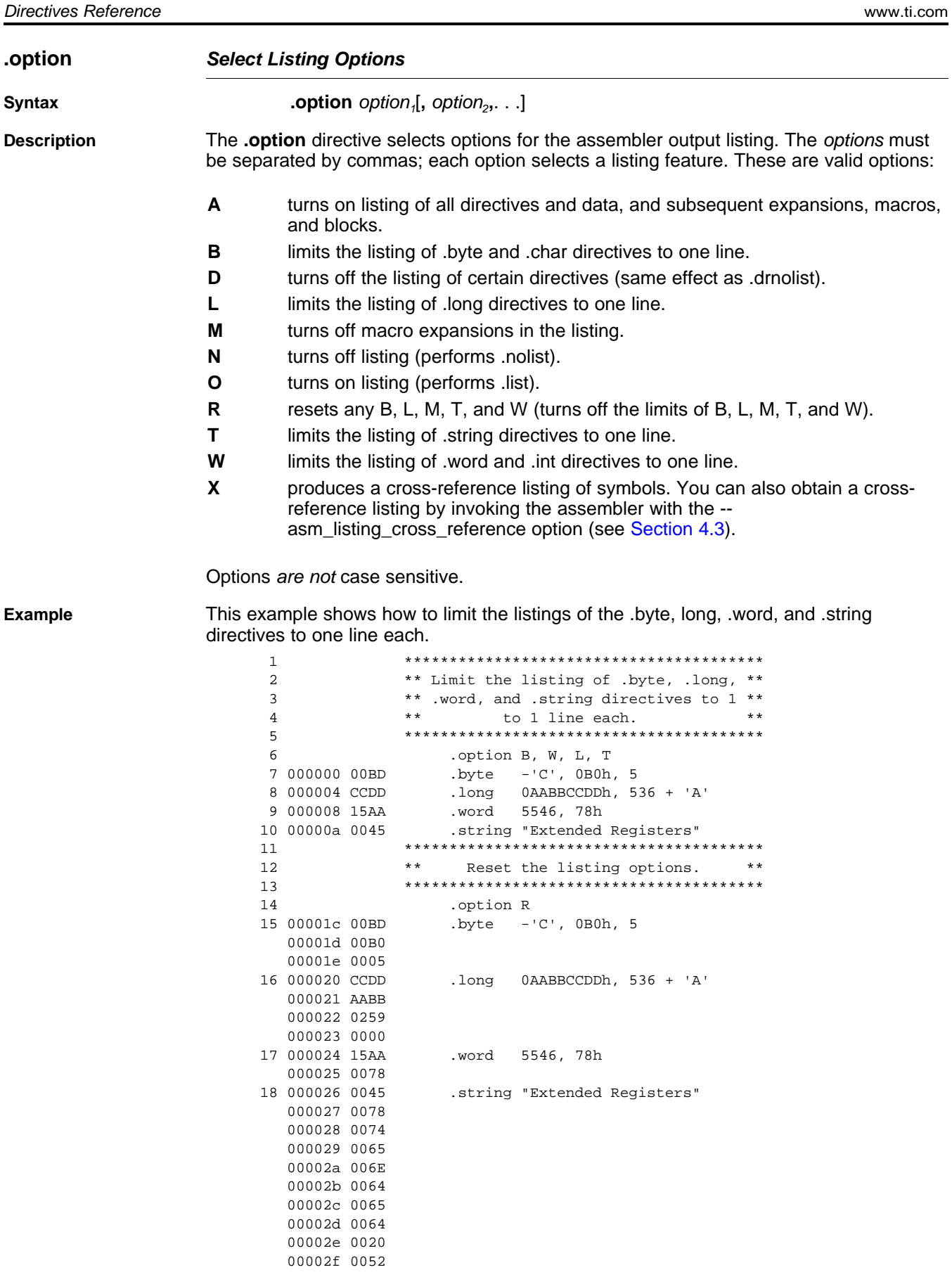

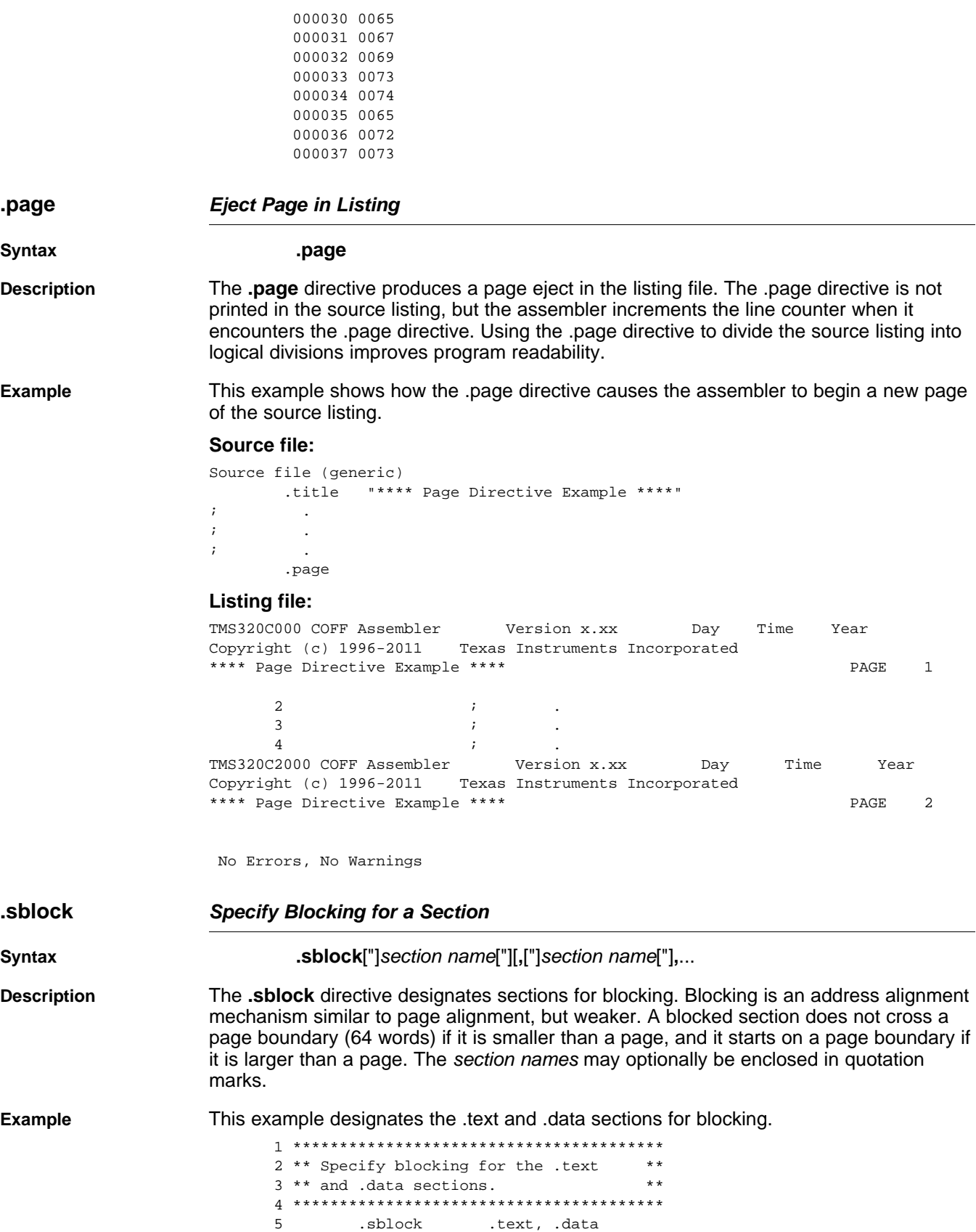

 $Syntax$ 

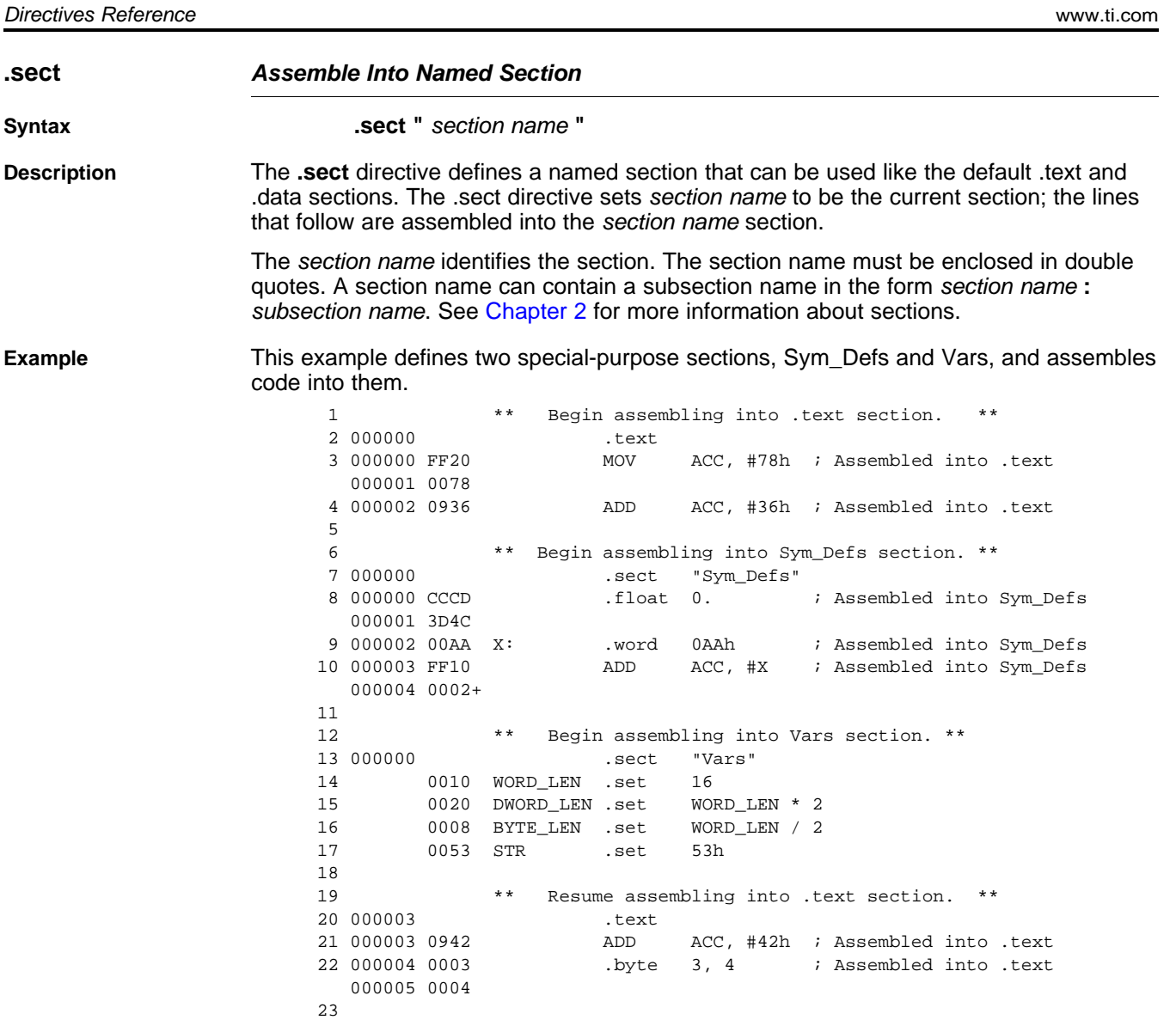

24 \*\* Resume assembling into Vars section. \*\* .sect "Vars"

.field 0Ah, BYTE\_LEN

26 000000 000D .field 13, WORD\_LEN<br>27 000001 000A .field 0Ah, BYTE\_LEN

000003 0000

29

28 000002 0008 .field 10q, DWORD\_LEN

TEXAS<br>INSTRUMENTS

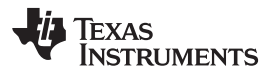

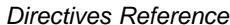

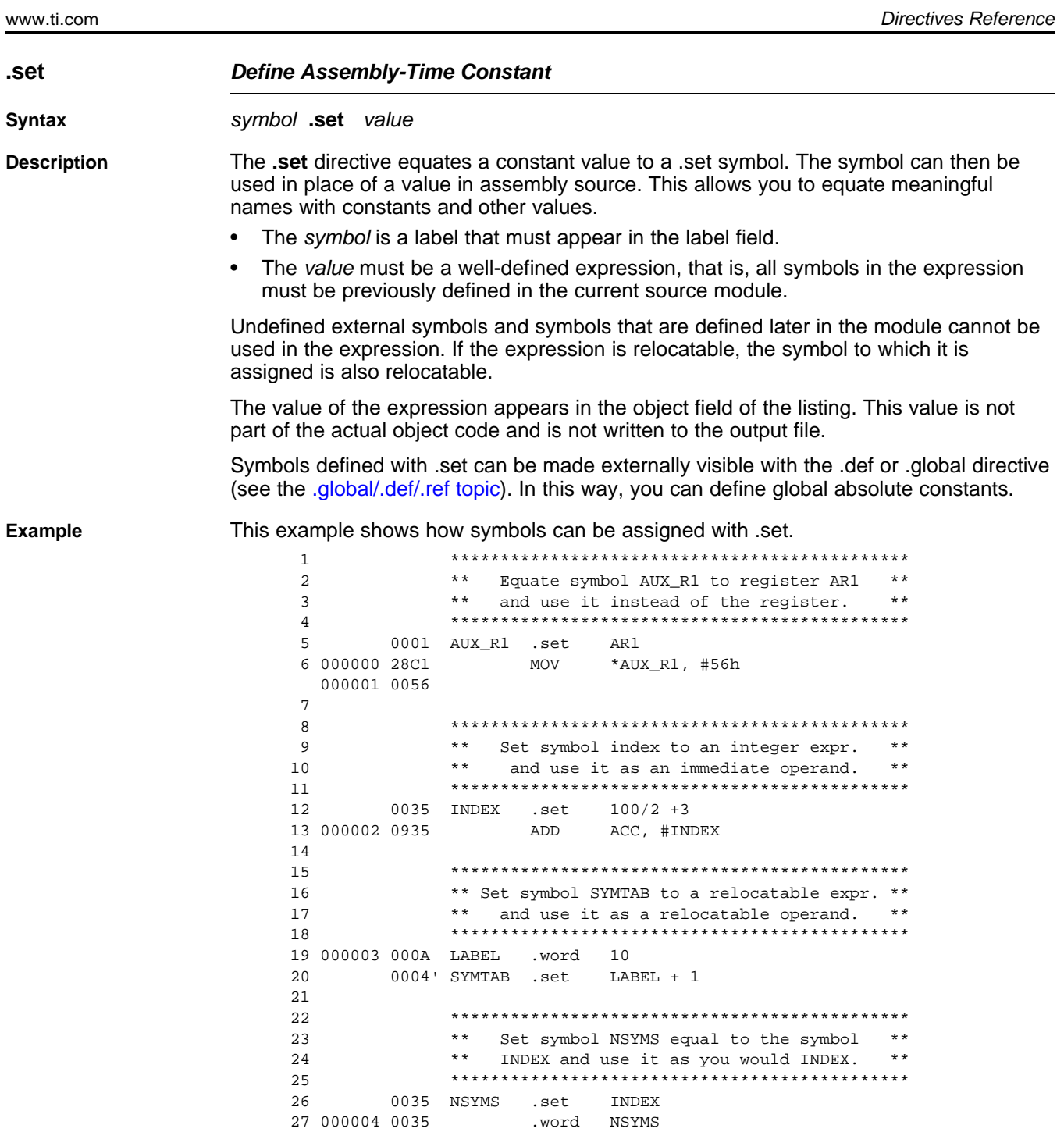

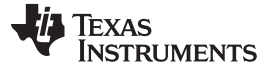

www.ti.com

**Directives Reference** 

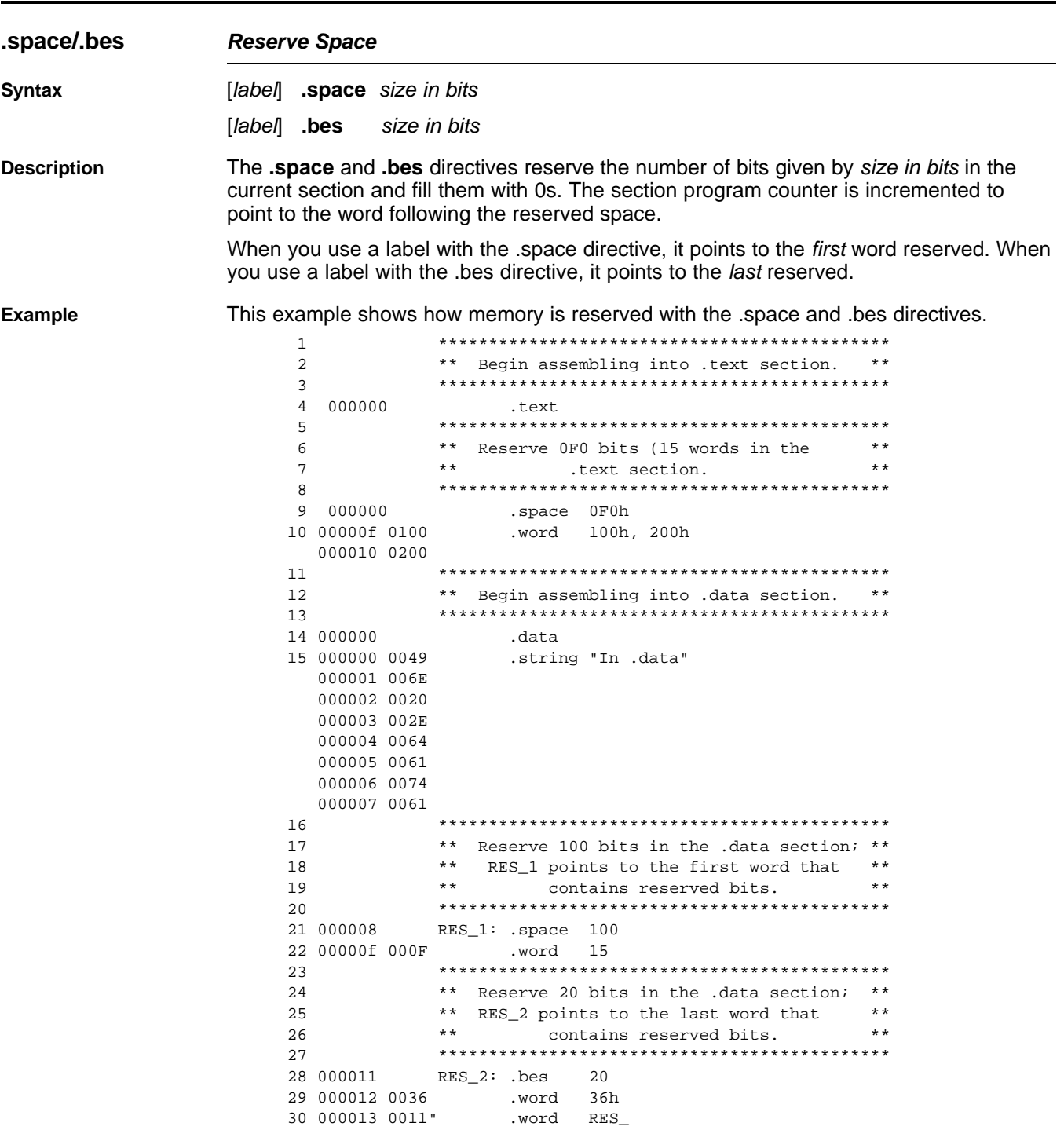

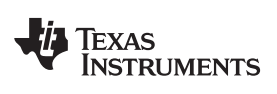

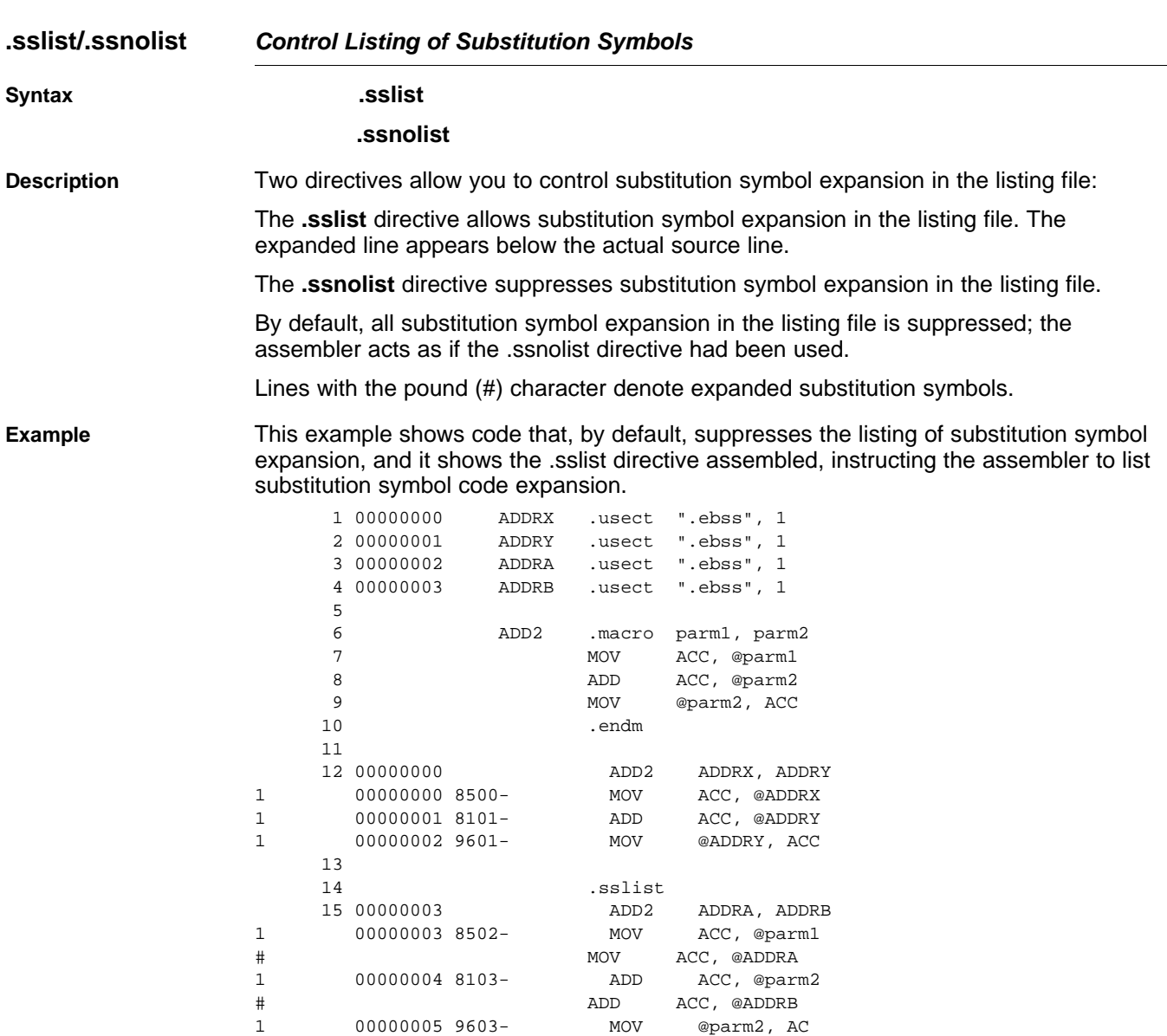

# **.string/.cstring/.pstring** *Initialize Text*

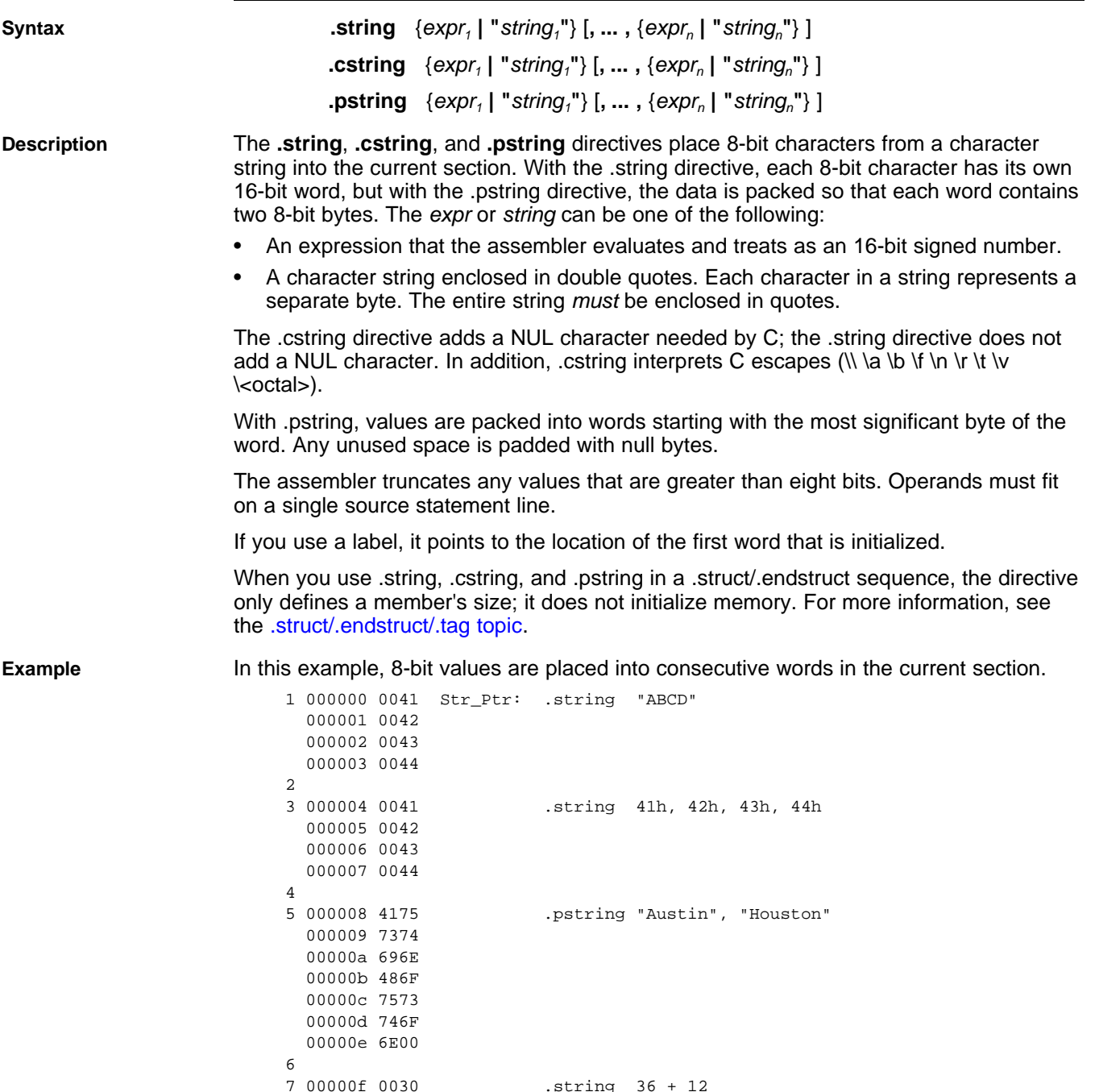

string 36 + 12.

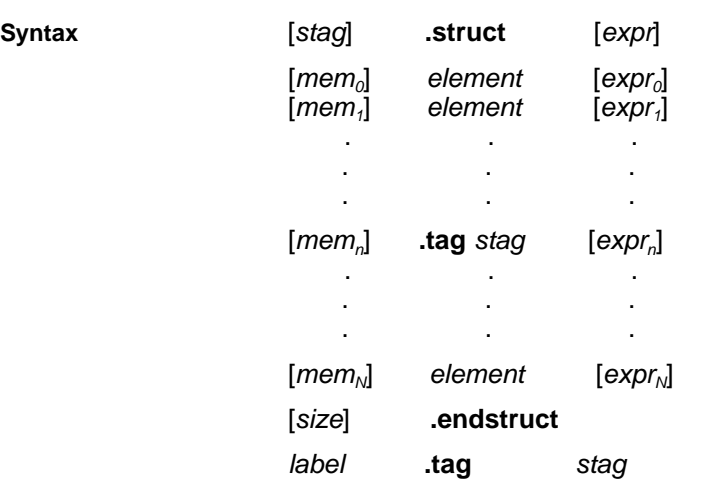

### <span id="page-130-0"></span>**.struct/.endstruct/.tag** *Declare Structure Type*

**Description** The **.struct** directive assigns symbolic offsets to the elements of a data structure definition. This allows you to group similar data elements together and let the assembler calculate the element offset. This is similar to a C structure or a Pascal record. The .struct directive does not allocate memory; it merely creates a symbolic template that can be used repeatedly.

The **.endstruct** directive terminates the structure definition.

The **.tag** directive gives structure characteristics to a *label*, simplifying the symbolic representation and providing the ability to define structures that contain other structures. The .tag directive does not allocate memory. The structure tag (*stag*) of a .tag directive must have been previously defined.

Following are descriptions of the parameters used with the .struct, .endstruct, and .tag directives:

- The *stag* is the structure's tag. Its value is associated with the beginning of the structure. If no stag is present, the assembler puts the structure members in the global symbol table with the value of their absolute offset from the top of the structure. The stag is optional for .struct, but is required for .tag.
- The *expr* is an optional expression indicating the beginning offset of the structure. The default starting point for a structure is 0.
- The  $mem_{n/N}$  is an optional label for a member of the structure. This label is absolute and equates to the present offset from the beginning of the structure. A label for a structure member cannot be declared global.
- The *element* is one of the following descriptors: .byte, .char, .int, .long, .word, .string, .pstring, .float, .field, and .tag. All of these except .tag are typical directives that initialize memory. Following a .struct directive, these directives describe the structure element's size. They do not allocate memory. The .tag directive is a special case because stag must be used (as in the definition of stag).
- The  $\exp_{n/N}$  is an optional expression for the number of elements described. This value defaults to 1. A .string element is considered to be one byte in size, and a .field element is one bit.
- The *size* is an optional label for the total size of the structure.

### **Directives that Can Appear in a .struct/.endstruct Sequence**

**NOTE:** The only directives that can appear in a .struct/.endstruct sequence are element descriptors, conditional assembly directives, and the .align directive, which aligns the member offsets on word boundaries. Empty structures are illegal.

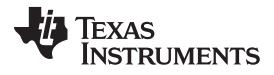

*Directives Reference* [www.ti.com](http://www.ti.com)

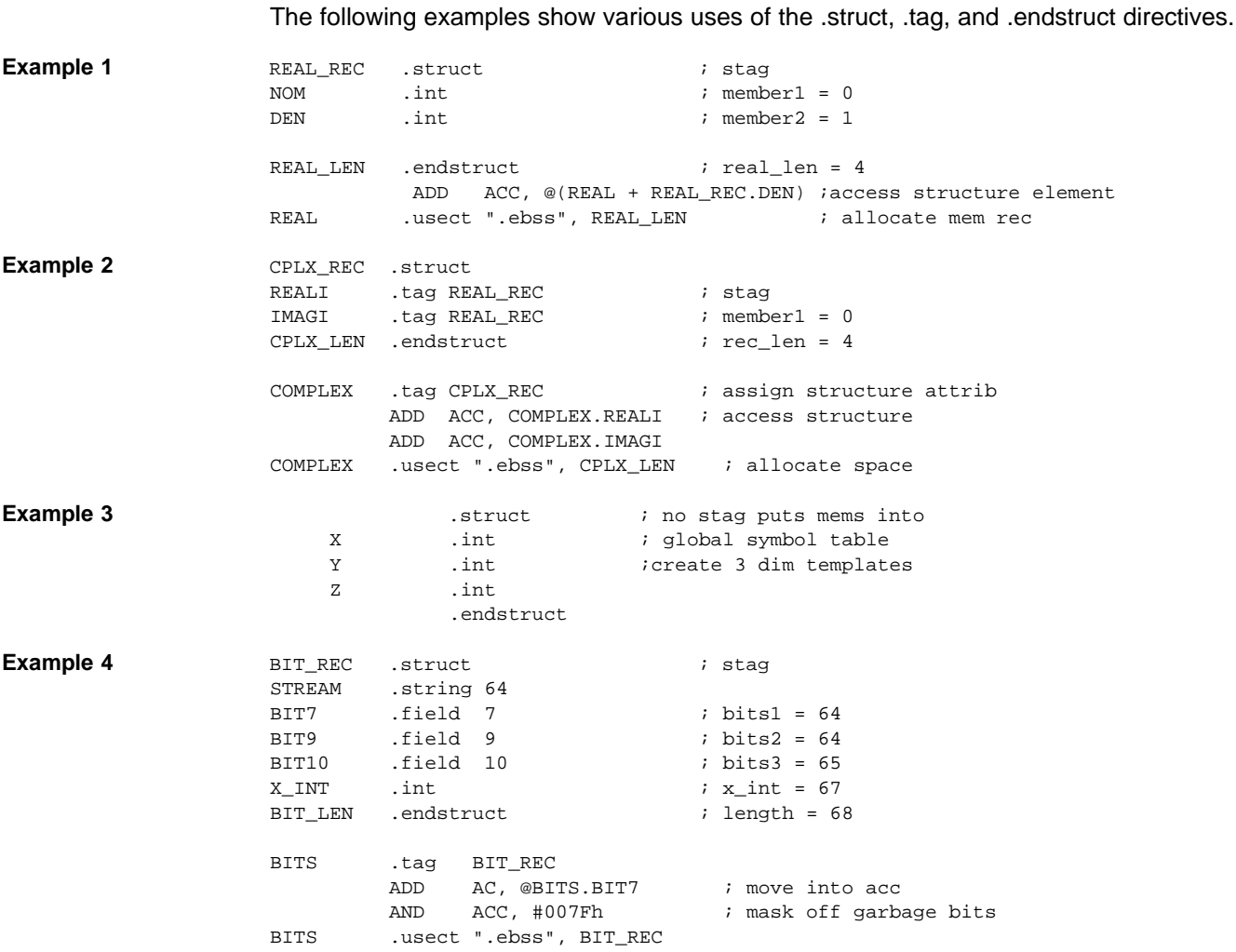

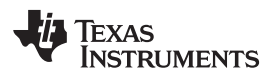

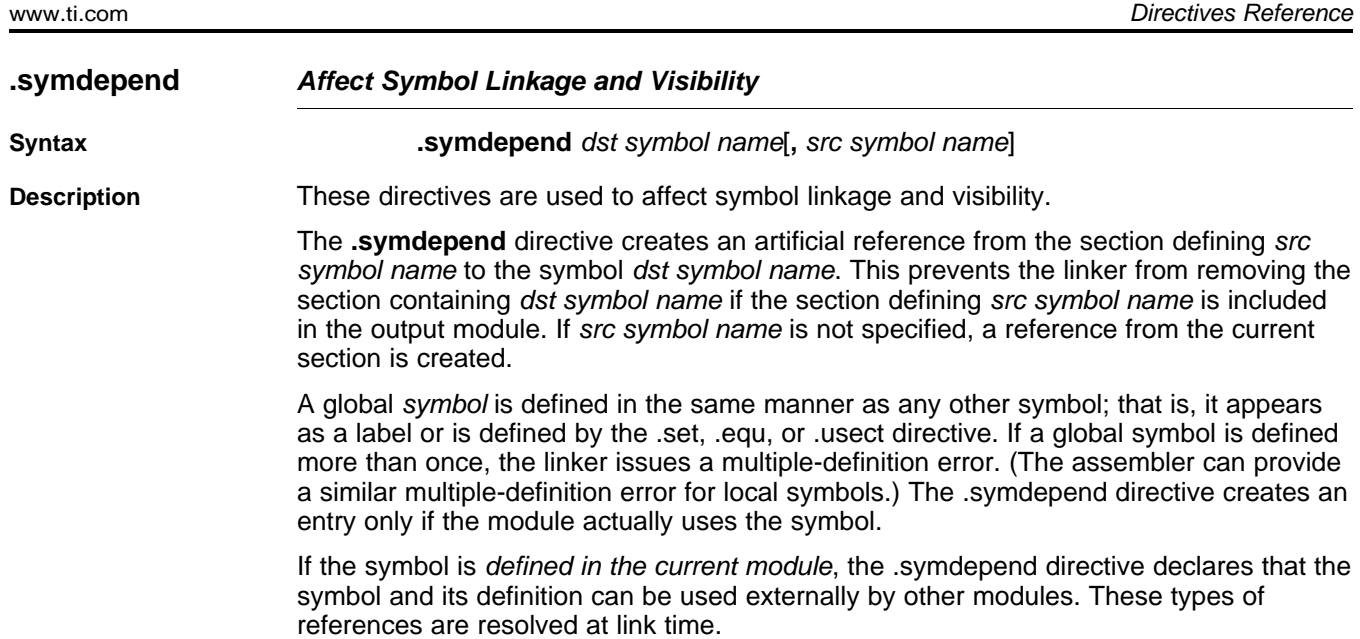

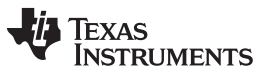

*Directives Reference* [www.ti.com](http://www.ti.com)

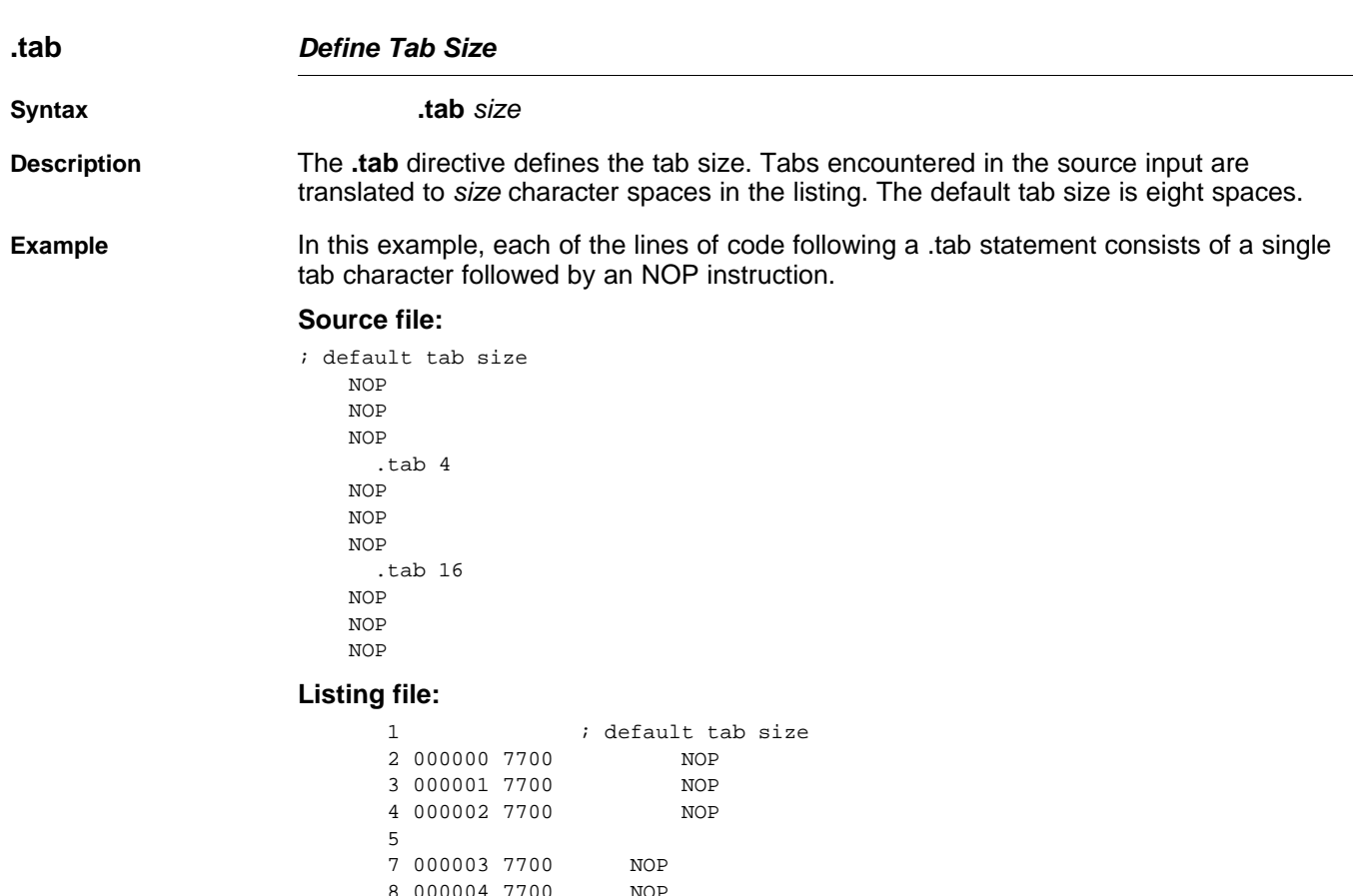

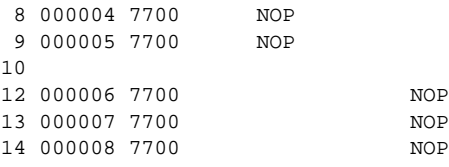

www.ti.com

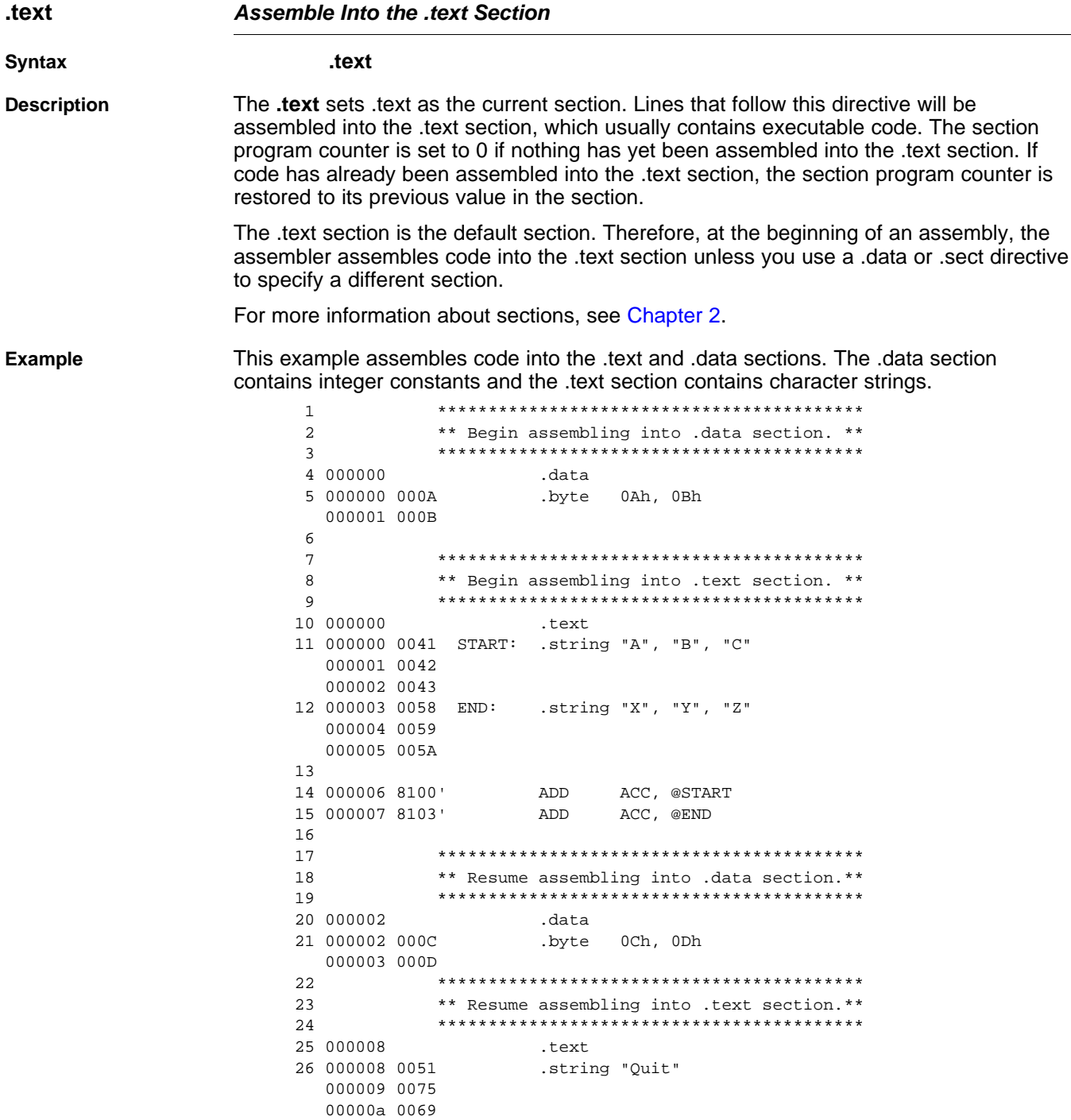

**Assemble Into the .text Section** 

**Directives Reference** 

the

00000b 0074

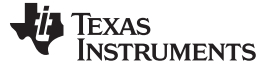

*Directives Reference* [www.ti.com](http://www.ti.com)

**.title** *Define Page Title* **Syntax .title "***string***" Description** The **.title** directive supplies a title that is printed in the heading on each listing page. The source statement itself is not printed, but the line counter is incremented. The *string* is a quote-enclosed title of up to 64 characters. If you supply more than 64 characters, the assembler truncates the string and issues a warning: \*\*\* WARNING! line x: W0001: String is too long - will be truncated The assembler prints the title on the page that follows the directive and on subsequent pages until another .title directive is processed. If you want a title on the first page, the first source statement must contain a .title directive. **Example** In this example, one title is printed on the first page and a different title is printed on succeeding pages. **Source file:** .title "\*\*\*\* Fast Fourier Transforms \*\*\*\*"  $\mathbf{i}$  . The set of  $\mathbf{j}$  $\mathcal{L}$  . The set of  $\mathcal{L}$  $\mathcal{L} = \mathcal{L} \times \mathcal{L}$ .title "\*\*\*\* Floating-Point Routines \*\*\*\*" .page **Listing file:** TMS320C2000 COFF Assembler Version x.xx Day Time Year Copyright (c) 1996-2011 Texas Instruments Incorporated \*\*\*\* Fast Fourier Transforms \*\*\*\* PAGE 1  $2 \qquad \qquad i \qquad \qquad .$  $\frac{3}{2}$  ; . 4 ; . TMS320C2000 COFF Assembler Version x.xx Day Time Year Copyright (c) 1996-2011 Texas Instruments Incorporated \*\*\*\* Floating-Point Routines \*\*\*\* PAGE 2

No Errors, No Warnings

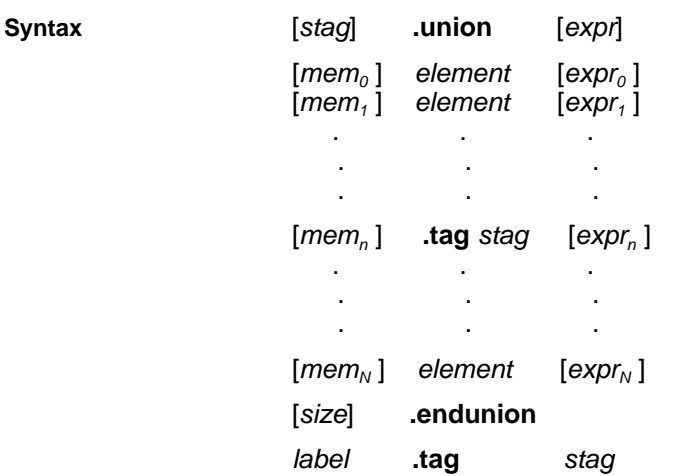

### **.union/.endunion/.tag** *Declare Union Type*

**Description** The **.union** directive assigns symbolic offsets to the elements of alternate data structure definitions to be allocated in the same memory space. This enables you to define several alternate structures and then let the assembler calculate the element offset. This is similar to a C union. The .union directive does not allocate any memory; it merely creates a symbolic template that can be used repeatedly.

> A .struct definition can contain a .union definition, and .structs and .unions can be nested.

The **.endunion** directive terminates the union definition.

The **.tag** directive gives structure or union characteristics to a *label*, simplifying the symbolic representation and providing the ability to define structures or unions that contain other structures or unions. The .tag directive does not allocate memory. The structure or union tag of a .tag directive must have been previously defined.

Following are descriptions of the parameters used with the .struct, .endstruct, and .tag directives:

- The *utag* is the union's tag. is the union's tag. Its value is associated with the beginning of the union. If no utag is present, the assembler puts the union members in the global symbol table with the value of their absolute offset from the top of the union. In this case, each member must have a unique name.
- The *expr* is an optional expression indicating the beginning offset of the union. Unions default to start at 0. This parameter can only be used with a top-level union. It cannot be used when defining a nested union.
- The  $mem_{n/N}$  is an optional label for a member of the union. This label is absolute and equates to the present offset from the beginning of the union. A label for a union member cannot be declared global.
- The *element* is one of the following descriptors: .byte, .char, .int, .long, .word, .double, .half, .short, .string, .float, and .field. An element can also be a complete declaration of a nested structure or union, or a structure or union declared by its tag. Following a .union directive, these directives describe the element's size. They do not allocate memory.
- The  $\exp_{n\sqrt{N}}$  is an optional expression for the number of elements described. This value defaults to 1. A .string element is considered to be one byte in size, and a .field element is one bit.
- The *size* is an optional label for the total size of the union.

### **Directives that Can Appear in a .union/.endunion Sequence**

**NOTE:** The only directives that can appear in a .union/.endunion sequence are element descriptors, structure and union tags, and conditional assembly directives. Empty structures are illegal.

These examples show unions with and without tags.

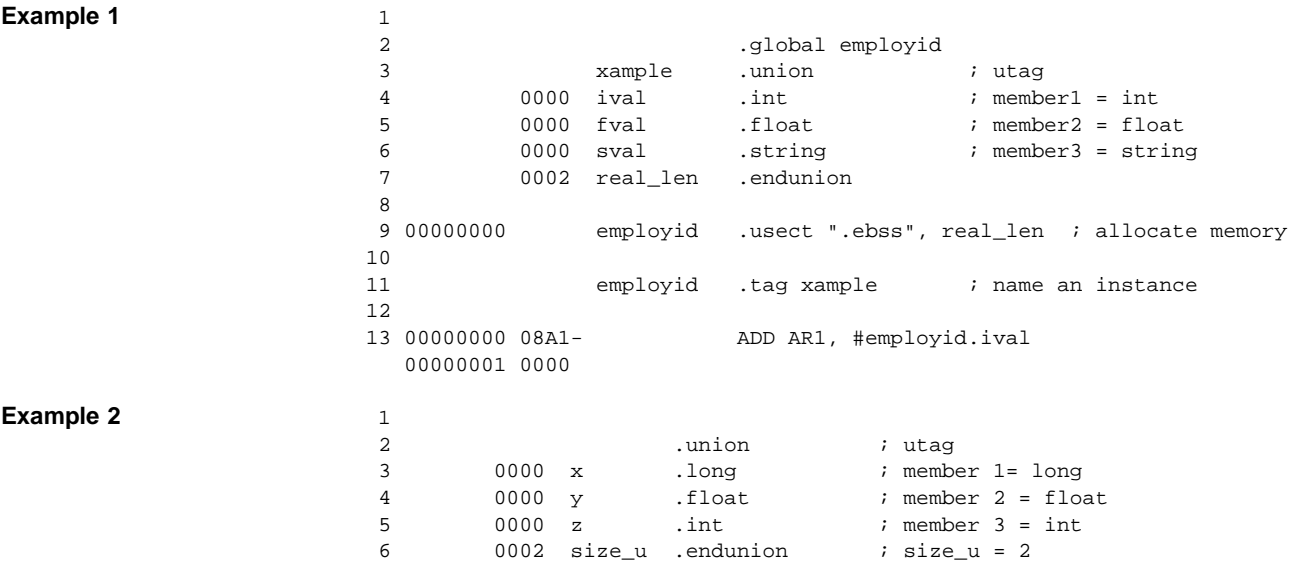

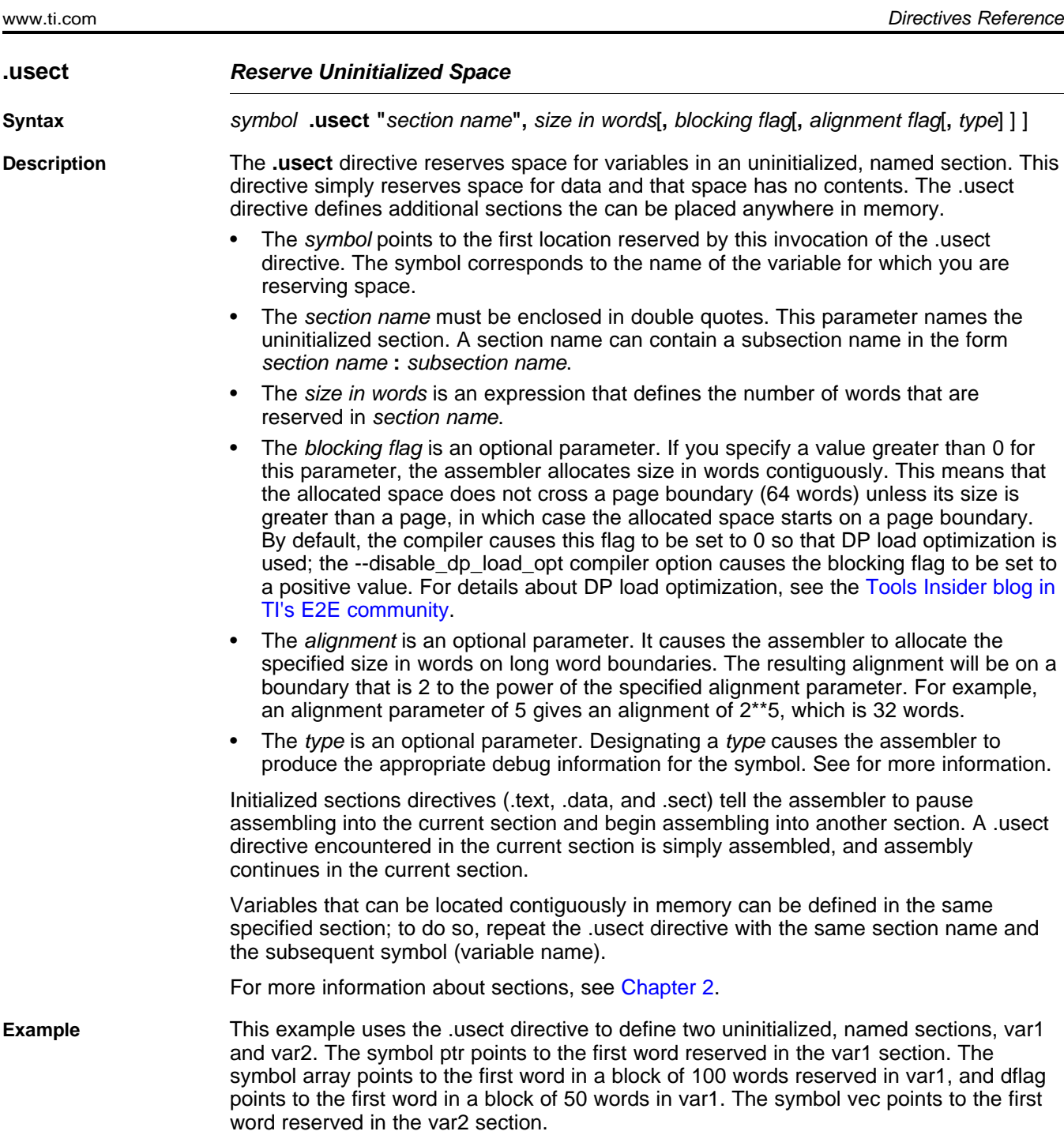

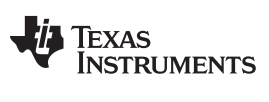

**Directives Reference** 

www.ti.com

Figure 5-7 shows how this example reserves space in two uninitialized sections, var1 and var2.  $\mathbf 1$ 

| 2           |                | $\star\star$    |               | Assemble into .text section.<br>$* *$           |
|-------------|----------------|-----------------|---------------|-------------------------------------------------|
| 3           |                |                 |               |                                                 |
|             | 4 000000       |                 | text.         |                                                 |
| 5           | 000000 9A03    |                 |               | MOV AL, #03h                                    |
| 6           |                |                 |               |                                                 |
| 7           |                |                 |               |                                                 |
| 8           |                | $\star\star$    |               | $***$<br>Reserve 1 word in var1.                |
| 9           |                |                 |               |                                                 |
| 10          | 000000         |                 |               | ptr .usect "varl", 1                            |
| 11          |                |                 |               |                                                 |
| 12          |                |                 |               |                                                 |
| 13          |                | $\star\star$    |               | $***$<br>Reserve 100 words in var1.             |
| 14          |                |                 |               |                                                 |
| 15          |                |                 |               | 000001 array .usect "var1", 100                 |
| 16          |                |                 |               |                                                 |
| 17          |                |                 |               | $000001$ $9C03$ ADD AL, $#03h$ ; Still in .text |
| 18          |                |                 |               |                                                 |
| 19          |                |                 |               |                                                 |
| $20 \sigma$ |                | $\star\star$    |               | Reserve 50 words in var1.<br>$+ +$              |
| 21          |                |                 |               |                                                 |
| 2.2.        |                |                 |               | 000065 dflag .usect "var1", 50                  |
| 23          |                |                 |               |                                                 |
|             | 24 000002 08A9 |                 |               | ADD AL, #dflag ; Still in .text                 |
|             | 000003 0065-   |                 |               |                                                 |
| 25          |                |                 |               |                                                 |
| 26          |                |                 |               |                                                 |
| 27          |                | $\star$ $\star$ |               | $* *$<br>Reserve 100 words in var2.             |
| 28          |                |                 |               |                                                 |
| 29          | 000000         |                 |               | vec .usect "var2", 100                          |
| 30          |                |                 |               |                                                 |
|             | 31 000004 08A9 |                 |               | ADD AL, #vec ; Still in .text                   |
|             | 000005 0000-   |                 |               |                                                 |
| 32          |                |                 |               |                                                 |
| 33          |                |                 |               |                                                 |
| 34          |                | $* *$           |               | Declare an external .usect symbol **            |
| 35          |                |                 |               |                                                 |
| 36          |                |                 | .global array |                                                 |
|             |                |                 |               |                                                 |

### Figure 5-7. The .usect Directive

<span id="page-139-0"></span>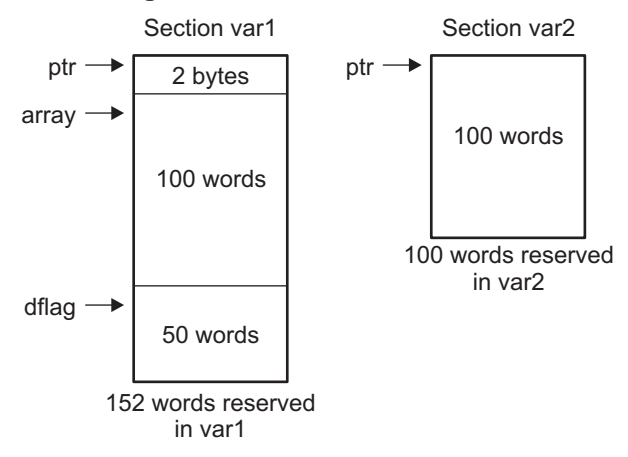

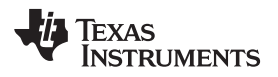

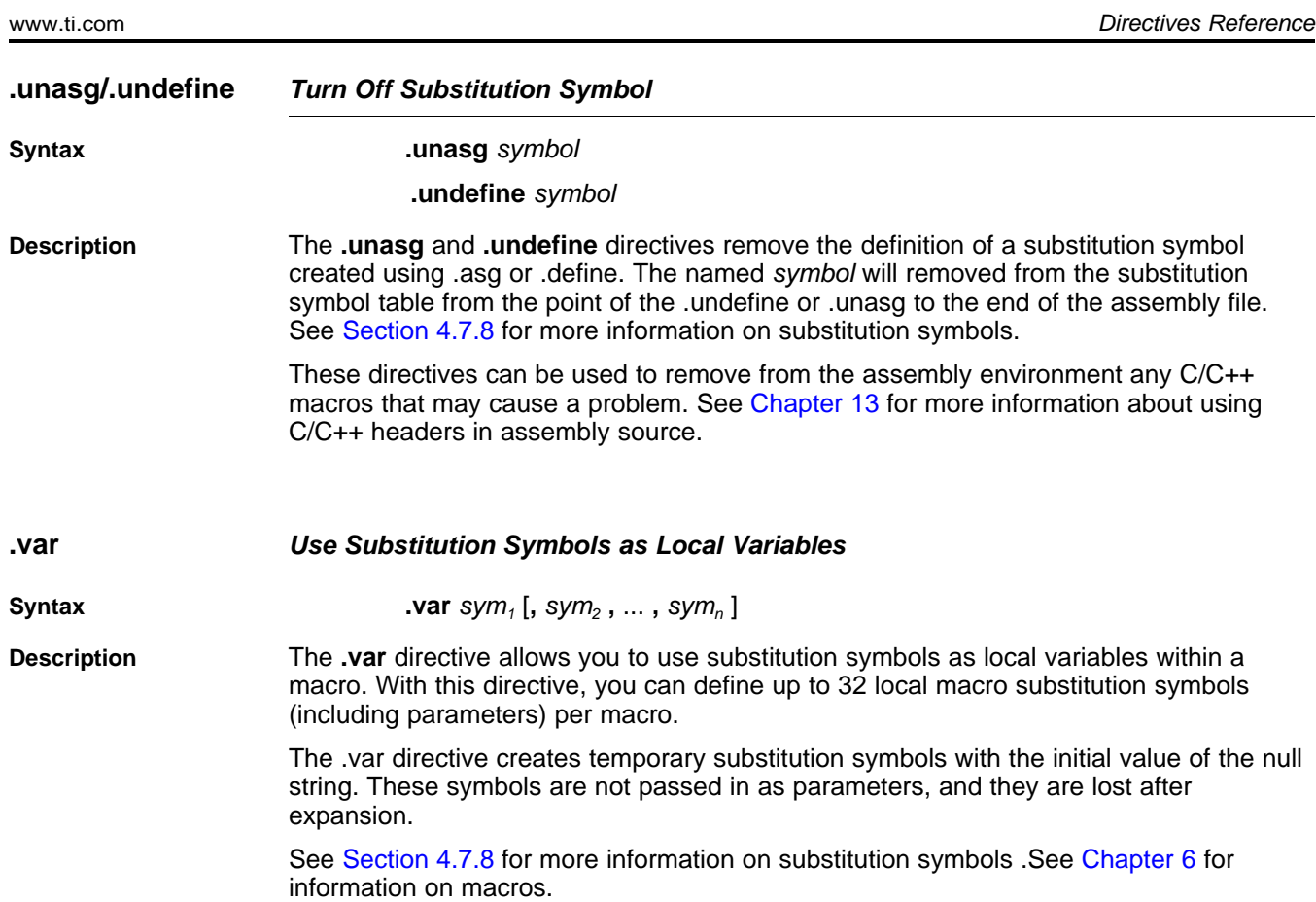

<span id="page-141-0"></span>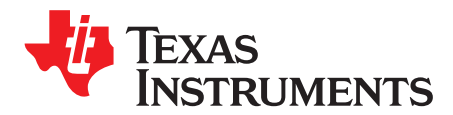

# *Macro Language Description*

The TMS320C28x assembler supports a macro language that enables you to create your own instructions. This is especially useful when a program executes a particular task several times. The macro language lets you:

- Define your own macros and redefine existing macros
- Simplify long or complicated assembly code
- Access macro libraries created with the archiver
- Define conditional and repeatable blocks within a macro
- Manipulate strings within a macro
- Control expansion listing

### **Topic** ........................................................................................................................... **Page**

# **6.1 Using Macros**................................................................................................... **[143](#page-142-0) 6.2 Defining Macros** ............................................................................................... **[143](#page-142-1) 6.3 Macro Parameters/Substitution Symbols**............................................................. **[145](#page-144-0) 6.4 Macro Libraries** ................................................................................................ **[150](#page-149-0) 6.5 Using Conditional Assembly in Macros**............................................................... **[151](#page-150-0) 6.6 Using Labels in Macros**..................................................................................... **[153](#page-152-0) 6.7 Producing Messages in Macros**.......................................................................... **[154](#page-153-0) 6.8 Using Directives to Format the Output Listing** ..................................................... **[155](#page-154-0) 6.9 Using Recursive and Nested Macros** .................................................................. **[156](#page-155-0) 6.10 Macro Directives Summary**................................................................................ **[157](#page-156-0)**

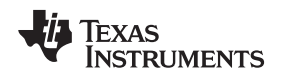

### [www.ti.com](http://www.ti.com) *Using Macros*

### <span id="page-142-0"></span>**6.1 Using Macros**

Programs often contain routines that are executed several times. Instead of repeating the source statements for a routine, you can define the routine as a macro, then call the macro in the places where you would normally repeat the routine. This simplifies and shortens your source program.

If you want to call a macro several times but with different data each time, you can assign parameters within a macro. This enables you to pass different information to the macro each time you call it. The macro language supports a special symbol called a *substitution symbol*, which is used for macro parameters. See [Section](#page-144-0) 6.3 for more information.

Using a macro is a 3-step process.

- Step 1. **Define the macro.** You must define macros before you can use them in your program. There are two methods for defining macros:
	- a. Macros can be defined at the beginning of a *source file* or in a copy/include file. See [Section](#page-142-1) 6.2, *Defining Macros*, for more information.
	- b. Macros can also be defined in a *macro library*. A macro library is a collection of files in archive format created by the archiver. Each member of the archive file (macro library) may contain one macro definition corresponding to the member name. You can access a macro library by using the .mlib directive. For more information, see [Section](#page-149-0) 6.4.
- Step 2. **Call the macro.** After you have defined a macro, call it by using the macro name as a mnemonic in the source program. This is referred to as a *macro call*.
- Step 3. **Expand the macro.** The assembler expands your macros when the source program calls them. During expansion, the assembler passes arguments by variable to the macro parameters, replaces the macro call statement with the macro definition, then assembles the source code. By default, the macro expansions are printed in the listing file. You can turn off expansion listing by using the .mnolist directive. For more information, see [Section](#page-154-0) 6.8.

When the assembler encounters a macro definition, it places the macro name in the opcode table. This redefines any previously defined macro, library entry, directive, or instruction mnemonic that has the same name as the macro. This allows you to expand the functions of directives and instructions, as well as to add new instructions.

### <span id="page-142-1"></span>**6.2 Defining Macros**

You can define a macro anywhere in your program, but you must define the macro before you can use it. Macros can be defined at the beginning of a source file or in a .copy/.include file (see Copy [Source](#page-98-0) File); they can also be defined in a macro library. For more information about macro libraries, see [Section](#page-149-0) 6.4.

Macro definitions can be nested, and they can call other macros, but all elements of the macro must be defined in the same file. Nested macros are discussed in [Section](#page-155-0) 6.9.

A macro definition is a series of source statements in the following format:

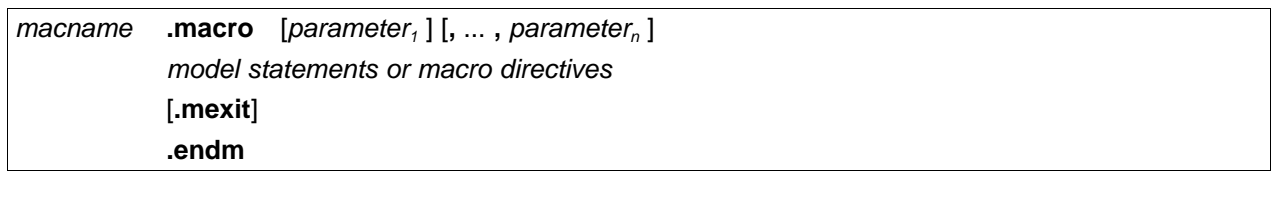

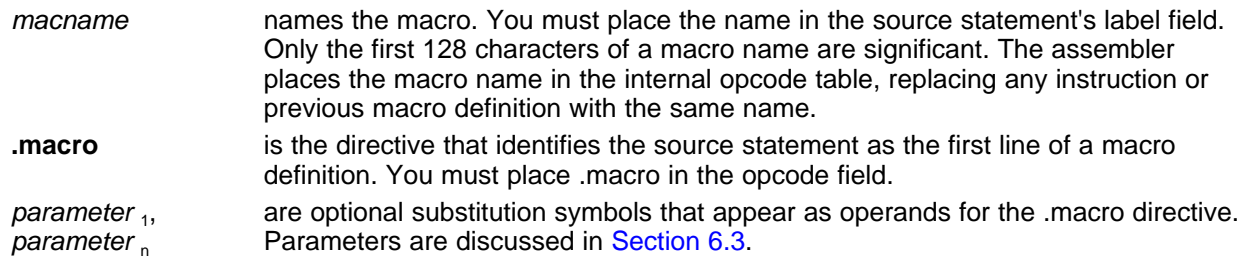

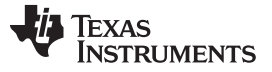

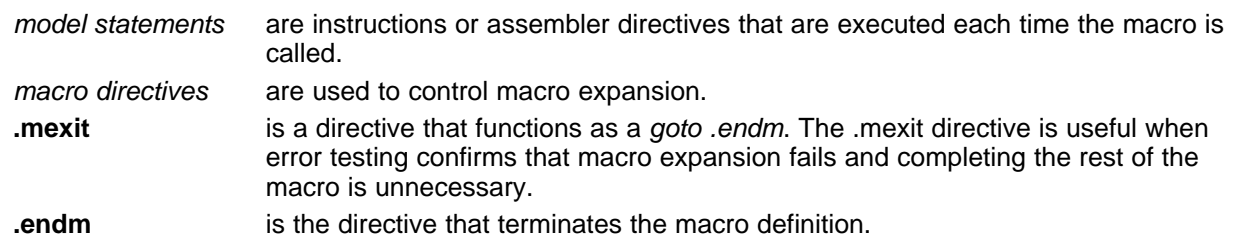

If you want to include comments with your macro definition but *do not* want those comments to appear in the macro expansion, use an exclamation point to precede your comments. If you *do* want your comments to appear in the macro expansion, use an asterisk or semicolon. See [Section](#page-153-0) 6.7 for more information about macro comments.

[Example](#page-143-0) 6-1 shows the definition, call, and expansion of a macro.

### <span id="page-143-0"></span>*Example 6*‑*1. Macro Definition, Call, and Expansion*

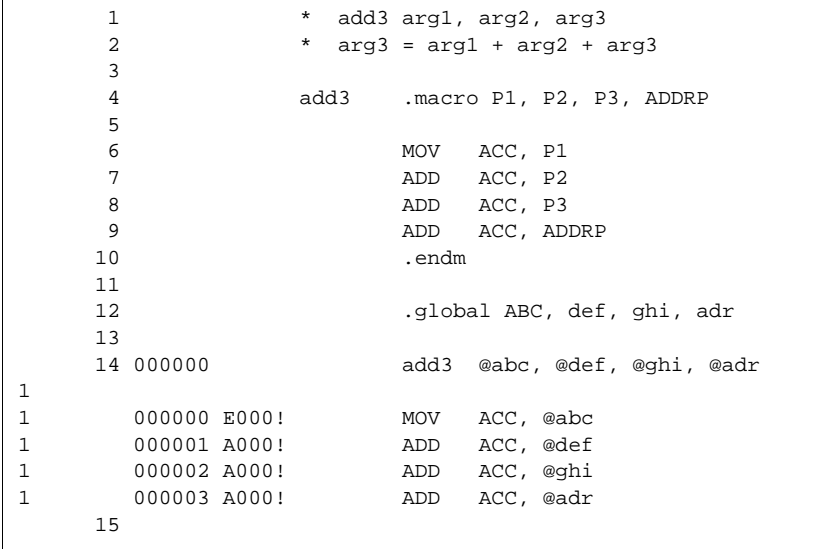
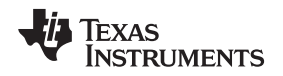

#### **6.3 Macro Parameters/Substitution Symbols**

If you want to call a macro several times with different data each time, you can assign parameters within the macro. The macro language supports a special symbol, called a *substitution symbol*, which is used for macro parameters.

Macro parameters are substitution symbols that represent a character string. These symbols can also be used outside of macros to equate a character string to a symbol name (see [Section](#page-58-0) 4.7.8).

Valid substitution symbols can be up to 128 characters long and *must begin with a letter*. The remainder of the symbol can be a combination of alphanumeric characters, underscores, and dollar signs.

Substitution symbols used as macro parameters are local to the macro they are defined in. You can define up to 32 local substitution symbols (including substitution symbols defined with the .var directive) per macro. For more information about the .var directive, see [Section](#page-149-0) 6.3.6.

During macro expansion, the assembler passes arguments by variable to the macro parameters. The character-string equivalent of each argument is assigned to the corresponding parameter. Parameters without corresponding arguments are set to the null string. If the number of arguments exceeds the number of parameters, the last parameter is assigned the character-string equivalent of all remaining arguments.

If you pass a list of arguments to one parameter or if you pass a comma or semicolon to a parameter, you must surround these terms with quotation marks.

At assembly time, the assembler replaces the macro parameter/substitution symbol with its corresponding character string, then translates the source code into object code.

[Example](#page-144-0) 6-2 shows the expansion of a macro with varying numbers of arguments.

### <span id="page-144-0"></span>*Example 6*‑*2. Calling a Macro With Varying Numbers of Arguments*

```
Macro definition:
Parms .macro a,b,c
; a = :a:; b = :b:; c = : c = : c:
   .endm
Calling the macro:
   Parms 100,label Parms 100,label,x,y
; a = 100 ; a = 100
; b = label ; b = label ; b = label
; c = " " ; c = x,yParms 100, , x <br>
a = 100 , x <br>
Parms \frac{100}{200}, \frac{300}{x}, \frac{x}{y}; a = 100<br>; b = ""<br>; b = x; b = "" ; b = x
; c = x \qquad \qquad ; c = y
   Parms """string""", x, y
; a = "string"
; b = x; c = y
```
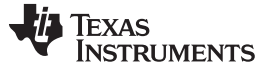

# <span id="page-145-2"></span>*6.3.1 Directives That Define Substitution Symbols*

You can manipulate substitution symbols with the **.asg** and **.eval** directives.

• The **.asg** directive assigns a character string to a substitution symbol.

For the .asg directive, the quotation marks are optional. If there are no quotation marks, the assembler reads characters up to the first comma and removes leading and trailing blanks. In either case, a character string is read and assigned to the *substitution symbol*. The syntax of the .asg directive is:

**.asg**[**"**]*character string*[**"**], *substitution symbol*

[Example](#page-145-0) 6-3 shows character strings being assigned to substitution symbols.

<span id="page-145-0"></span>*Example 6-3. The .asg Directive*

.asg "A4", RETVAL ; return value

• The **.eval** directive performs arithmetic on numeric substitution symbols.

The .eval directive evaluates the *expression* and assigns the string value of the result to the *substitution symbol*. If the expression is not well defined, the assembler generates an error and assigns the null string to the symbol. The syntax of the .eval directive is:

**.eval** *well-defined expression* **,** *substitution symbol*

[Example](#page-145-1) 6-4 shows arithmetic being performed on substitution symbols.

### <span id="page-145-1"></span>*Example 6-4. The .eval Directive*

.asg 1,counter .loop 100 .word counter .eval counter + 1,counter .endloop

In [Example](#page-145-1) 6-4, the .asg directive could be replaced with the .eval directive (.eval 1, counter) without changing the output. In simple cases like this, you can use .eval and .asg interchangeably. However, you must use .eval if you want to calculate a *value* from an expression. While .asg only assigns a character string to a substitution symbol, .eval evaluates an expression and then assigns the character string equivalent to a substitution symbol.

See Assign a [Substitution](#page-89-0) Symbol for more information about the .asg and .eval assembler directives.

# *6.3.2 Built-In Substitution Symbol Functions*

The following built-in substitution symbol functions enable you to make decisions on the basis of the string value of substitution symbols. These functions always return a value, and they can be used in expressions. Built-in substitution symbol functions are especially useful in conditional assembly expressions. Parameters of these functions are substitution symbols or character-string constants.

<span id="page-146-0"></span>In the function definitions shown in [Table](#page-146-0) 6-1, *a* and *b* are parameters that represent substitution symbols or character-string constants. The term *string* refers to the string value of the parameter. The symbol *ch* represents a character constant.

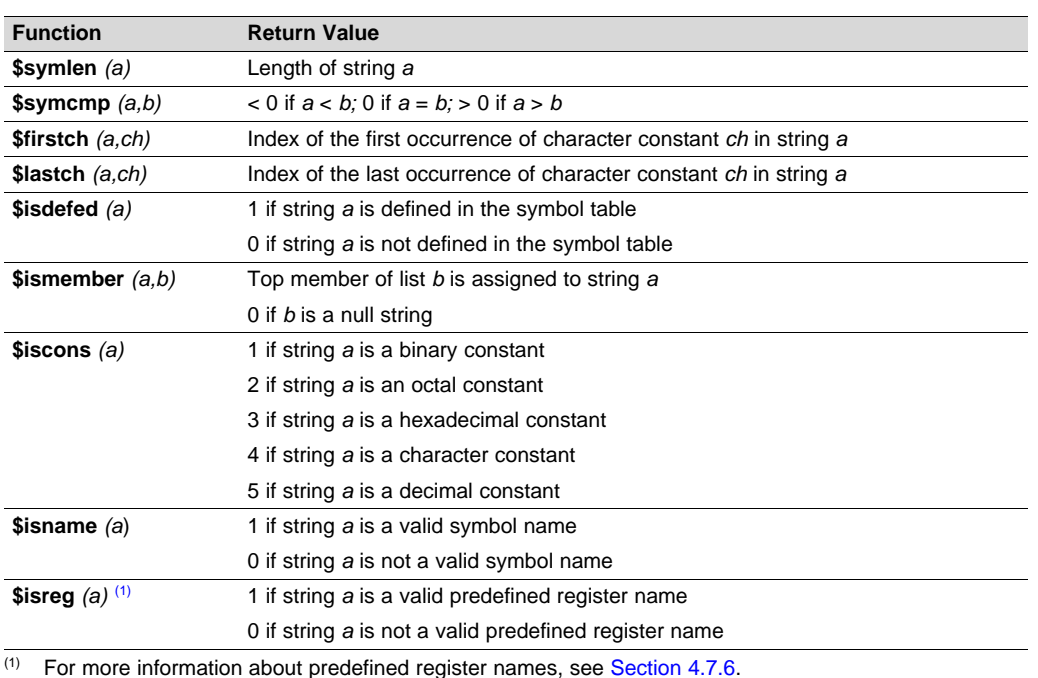

#### **Table 6-1. Substitution Symbol Functions and Return Values**

[Example](#page-146-1) 6-5 shows built-in substitution symbol functions.

<span id="page-146-1"></span>*Example 6*‑*5. Using Built-In Substitution Symbol Functions*

```
1 global x, label
2 .asg label, ADDR ; ADDR = label
3 .if ($symcmp(ADDR,"label") = 0) ; evaluates to true
4 000000 8000! SUB ACC, @ADDR
5 .endif
6 .asg "x, y, z", list \cdots ; list = x, y, z
7 .if ($ismember(ADDR, list)) ; ADDR = x list = y,z
8 000001 8000! SUB ACC, @ADDR
9 .endif
```
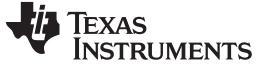

#### *6.3.3 Recursive Substitution Symbols*

When the assembler encounters a substitution symbol, it attempts to substitute the corresponding character string. If that string is also a substitution symbol, the assembler performs substitution again. The assembler continues doing this until it encounters a token that is not a substitution symbol or until it encounters a substitution symbol that it has already encountered during this evaluation.

In [Example](#page-147-0) 6-6, the x is substituted for z; z is substituted for y; and y is substituted for x. The assembler recognizes this as infinite recursion and ceases substitution.

<span id="page-147-0"></span>*Example 6*‑*6. Recursive Substitution*

```
1 .global x
2 .asg "x", z ; declare z and assign z = "x"
3 .asg "z", y ; declare y and assign y = "z"
4 .asg "y", x ; declare x and assign x = "y"
5 000000 FF10 ADD ACC, x
 000001 0000!
6
```
### *6.3.4 Forced Substitution*

In some cases, substitution symbols are not recognizable to the assembler. The forced substitution operator, which is a set of colons surrounding the symbol, enables you to force the substitution of a symbol's character string. Simply enclose a symbol with colons to force the substitution. Do not include any spaces between the colons and the symbol. The syntax for the forced substitution operator is:

*:symbol:*

The assembler expands substitution symbols surrounded by colons before expanding other substitution symbols.

You can use the forced substitution operator only inside macros, and you cannot nest a forced substitution operator within another forced substitution operator.

[Example](#page-147-1) 6-7 shows how the forced substitution operator is used.

<span id="page-147-1"></span>*Example 6-7. Using the Forced Substitution Operator*

```
force .macro x
        .loop 8<br>.set x*4
PORT:x: . set
        .eval x+1, x
        .endloop
        .endm
        .global portbase
        force
 PORT0 .set 0
 PORT1 .set 4
    .
   .
    .
 PORT7 .set 28
```
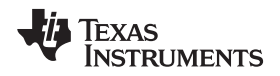

# *6.3.5 Accessing Individual Characters of Subscripted Substitution Symbols*

In a macro, you can access the individual characters (substrings) of a substitution symbol with subscripted substitution symbols. You must use the forced substitution operator for clarity.

You can access substrings in two ways:

• :symbol (*well-defined expression*):

This method of subscripting evaluates to a character string with one character.

•  $\,$  :symbol (*well-defined expression*  $_1$ , *well-defined expression*  $_2$ ):

In this method, expression<sub>1</sub> represents the substring's starting position, and expression<sub>2</sub> represents the substring's length. You can specify exactly where to begin subscripting and the exact length of the resulting character string. *The index of substring characters begins with 1, not 0.*

[Example](#page-148-0) 6-8 and [Example](#page-148-1) 6-9 show built-in substitution symbol functions used with subscripted substitution symbols. In [Example](#page-148-0) 6-8, subscripted substitution symbols redefine the STW instruction so that it handles immediates. In [Example](#page-148-1) 6-9, the subscripted substitution symbol is used to find a substring strg1 beginning at position start in the string strg2. The position of the substring strg1 is assigned to the substitution symbol pos.

# <span id="page-148-0"></span>*Example 6*‑*8. Using Subscripted Substitution Symbols to Redefine an Instruction*

| ADDX | .macro                            | ABC                                         |
|------|-----------------------------------|---------------------------------------------|
|      | .var                              | TMP                                         |
|      | .asq<br>.if                       | $:ABC(1):$ , TMP<br>$$symcmp(TMP, "#") = 0$ |
|      | ADD                               | ACC, ABC                                    |
|      | .else<br>.emsq<br>.endif<br>.endm | "Bad Macro Parameter"                       |
| ADDX | #100                              | ;macro call                                 |

<span id="page-148-1"></span>*Example 6*‑*9. Using Subscripted Substitution Symbols to Find Substrings*

```
substr .macro start,strg1,strg2,pos
        .var len1,len2,i,tmp
        \text{if} $symlen(start) = 0.eval 1,start
        .endif
        .eval 0,pos
        .eval start,i
        .eval $symlen(strg1), len1
        .eval $symlen(strg2),len2
        .loop
        .break i = (len2 - len1 + 1).asg ":strg2(i,len1):",tmp
        .if $symcmp(strg1,tmp) = 0
        .eval i,pos
        .break
        .else
        .eval i + 1,i
        .endif
        .endloop
        .endm
        .asg 0,pos
        .asg "ar1 ar2 ar3 ar4",regs
        substr 1,"ar2",regs,pos
        .word pos
```
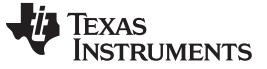

### <span id="page-149-0"></span>*6.3.6 Substitution Symbols as Local Variables in Macros*

If you want to use substitution symbols as local variables within a macro, you can use the **.var** directive to define up to 32 local macro substitution symbols (including parameters) per macro. The .var directive creates temporary substitution symbols with the initial value of the null string. These symbols are not passed in as parameters, and they are lost after expansion.

**.var** *sym<sup>1</sup>* [,*sym<sup>2</sup> ,* ... ,*sym<sup>n</sup>* ]

The .var directive is used in [Example](#page-148-0) 6-8 and [Example](#page-148-1) 6-9.

#### <span id="page-149-1"></span>**6.4 Macro Libraries**

One way to define macros is by creating a macro library. A macro library is a collection of files that contain macro definitions. You must use the archiver to collect these files, or members, into a single file (called an archive). Each member of a macro library contains one macro definition. The files in a macro library must be unassembled source files. The macro name and the member name must be the same, and the macro filename's extension must be .asm. For example:

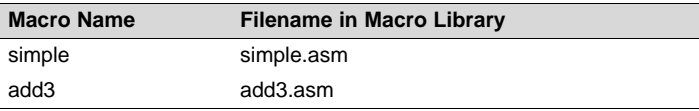

You can access the macro library by using the .mlib assembler directive (described in [Define](#page-120-0) Macro [Library\)](#page-120-0). The syntax is:

**.mlib** *filename*

When the assembler encounters the .mlib directive, it opens the library named by filename and creates a table of the library's contents. The assembler enters the names of the individual members within the library into the opcode tables as library entries; this redefines any existing opcodes or macros that have the same name. If one of these macros is called, the assembler extracts the entry from the library and loads it into the macro table.

The assembler expands the library entry the same way it expands other macros. See [Section](#page-142-0) 6.1 for how the assembler expands macros. You can control the listing of library entry expansions with the .mlist directive. For information about the .mlist directive, see [Section](#page-154-0) 6.8 and Start/Stop Macro [Expansion](#page-121-0) [Listing.](#page-121-0) Only macros that are actually called from the library are extracted, and they are extracted only once.

You can use the archiver to create a macro library by including the desired files in an archive. A macro library is no different from any other archive, except that the assembler expects the macro library to contain macro definitions. The assembler expects *only* macro definitions in a macro library; putting object code or miscellaneous source files into the library may produce undesirable results. For information about creating a macro library archive, see [Section](#page-158-0) 7.1.

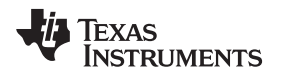

# <span id="page-150-1"></span>**6.5 Using Conditional Assembly in Macros**

The conditional assembly directives are **.if/.elseif/.else/.endif** and **.loop/ .break/.endloop**. They can be nested within each other up to 32 levels deep. The format of a conditional block is:

**.if** *well-defined expression* [**.elseif** *well-defined expression*] [**.else**] **.endif**

The **.elseif** and **.else** directives are optional in conditional assembly. The .elseif directive can be used more than once within a conditional assembly code block. When .elseif and .else are omitted and when the .if expression is false (0), the assembler continues to the code following the .endif directive. See Assemble [Conditional](#page-112-0) Blocks for more information on the .if/ .elseif/.else/.endif directives.

The **.loop/.break/.endloop** directives enable you to assemble a code block repeatedly. The format of a repeatable block is:

**.loop** [*well-defined expression*] [**.break** [*well-defined expression*]] **.endloop**

The **.loop** directive's optional *well-defined expression* evaluates to the loop count (the number of loops to be performed). If the expression is omitted, the loop count defaults to 1024 unless the assembler encounters a .break directive with an expression that is true (nonzero). See Assemble [Conditional](#page-118-0) Blocks [Repeatedly](#page-118-0) for more information on the .loop/.break/.endloop directives.

The **.break** directive and its expression are optional in repetitive assembly. If the expression evaluates to false, the loop continues. The assembler breaks the loop when the .break expression evaluates to true or when the .break expression is omitted. When the loop is broken, the assembler continues with the code after the .endloop directive. For more information, see [Section](#page-85-0) 5.8.

[Example](#page-150-0) 6-10, [Example](#page-151-0) 6-11, and [Example](#page-151-1) 6-12 show the .loop/.break/ .endloop directives, properly nested conditional assembly directives, and built-in substitution symbol functions used in a conditional assembly code block.

### <span id="page-150-0"></span>*Example 6*‑*10. The .loop/.break/.endloop Directives*

```
.asg 1, x
.loop
.break (x == 10) ; if x == 10, quit loop/break with expression
.eval x+1,x
.endloop
```
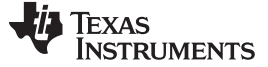

#### <span id="page-151-0"></span>*Example 6*‑*11. Nested Conditional Assembly Directives*

```
.asg 1,x
.loop
.if (x == 10) ; if x == 10, quit loop
.break (x == 10) ; force break
.endif
.eval x+1,x
.endloop
```
#### <span id="page-151-1"></span>*Example 6*‑*12. Built-In Substitution Symbol Functions in a Conditional Assembly Code Block*

```
MACK3 .macro src1, src2, sum, k
; sum = sum + k * (src1 * src2)\begin{array}{lll} .\text{if} & \quad k = 0 \\ \text{MOV} & \quad T, \text{#src} \end{array}T,#src1
        MPY ACC,T,#src2
        MOV DP,#sum
        ADD @sum,AL
         .else
        MOV T,#src1
        MPY ACC,T,#k
        MOV T,AL
        MPY ACC,T,#src2
        MOV DP,#sum
        ADD @sum,AL
        .endif
         .endm
         .global A0, A1, A2
        MACK3 A0,A1,A2,0
        MACK3 A0,A1,A2,100
```
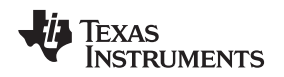

### **6.6 Using Labels in Macros**

All labels in an assembly language program must be unique. This includes labels in macros. If a macro is expanded more than once, its labels are defined more than once. *Defining a label more than once is illegal*. The macro language provides a method of defining labels in macros so that the labels are unique. Simply follow each label with a question mark, and the assembler replaces the question mark with a period followed by a unique number. When the macro is expanded, *you do not see the unique number in the listing file*. Your label appears with the question mark as it did in the macro definition. You cannot declare this label as global. See [Section](#page-52-0) 4.7.3 for more about labels.

The syntax for a unique label is:

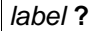

[Example](#page-152-0) 6-13 shows unique label generation in a macro. The maximum label length is shortened to allow for the unique suffix. For example, if the macro is expanded fewer than 10 times, the maximum label length is 126 characters. If the macro is expanded from 10 to 99 times, the maximum label length is 125. The label with its unique suffix is shown in the cross-listing file. To obtain a cross-listing file, invoke the assembler with the --cross\_reference option (see [Section](#page-43-0) 4.3).

<span id="page-152-0"></span>*Example 6*‑*13. Unique Labels in a Macro*

|                                                        | 1                        |     |                |                |             |     |  |
|--------------------------------------------------------|--------------------------|-----|----------------|----------------|-------------|-----|--|
|                                                        | 2                        | min |                | .macro x, y, z |             |     |  |
|                                                        | 3                        |     |                |                |             |     |  |
|                                                        | 4                        |     | MOV            | z, y           |             |     |  |
|                                                        | 5                        |     | $\texttt{CMP}$ | х, у           |             |     |  |
|                                                        | 6                        |     | $\mathbf{B}$   | $1?$ , $GT$    |             |     |  |
|                                                        | 7                        |     | MOV            | Z, X           |             |     |  |
|                                                        | 8                        | 1?  |                |                |             |     |  |
|                                                        | 9                        |     | .endm          |                |             |     |  |
|                                                        | 10                       |     |                |                |             |     |  |
|                                                        | 11 00000000              |     |                | min AH, AL, PH |             |     |  |
| 1                                                      |                          |     |                |                |             |     |  |
| $\mathbf{1}$                                           | 00000000 2FA9            |     | MOV            | PH, AL         |             |     |  |
| 1                                                      | 00000001 55A9            |     | CMP            | AH, AL         |             |     |  |
| $\mathbf{1}$                                           | 00000002 6202            |     | $\mathbf{B}$   | $1?$ , GT      |             |     |  |
| $\mathbf{1}$                                           | 00000003 2FA8            |     | MOV            | PH, AH         |             |     |  |
| $\mathbf{1}$                                           |                          | 1?  |                |                |             |     |  |
|                                                        | 12                       |     |                |                |             |     |  |
|                                                        |                          |     |                |                |             |     |  |
| LABEL                                                  |                          |     |                | VALUE          | DEFN        | REF |  |
|                                                        |                          |     |                |                |             |     |  |
| .TMS320C2800                                           |                          |     |                | 000001         | 0           |     |  |
| .TMS320C2800 FPU32<br>__TI_ASSEMBLER_VERSION_QUAL_ID__ |                          |     |                | 000000         | $\mathbf 0$ |     |  |
|                                                        |                          |     |                | 001c52         | $\mathbf 0$ |     |  |
| __TI_ASSEMBLER_VERSION_QUAL__                          |                          |     | 000049         | $\mathbf 0$    |             |     |  |
|                                                        | __TI_ASSEMBLER_VERSION__ |     |                | 4c4f28         | $\Omega$    |     |  |
| 1\$1\$                                                 |                          |     |                | 000004'        | 12          | 11  |  |
|                                                        |                          |     |                |                |             |     |  |

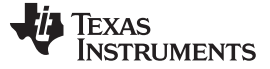

*Producing Messages in Macros* [www.ti.com](http://www.ti.com)

#### <span id="page-153-1"></span>**6.7 Producing Messages in Macros**

The macro language supports three directives that enable you to define your own assembly-time error and warning messages. These directives are especially useful when you want to create messages specific to your needs. The last line of the listing file shows the error and warning counts. These counts alert you to problems in your code and are especially useful during debugging.

- **.emsg** sends error messages to the listing file. The .emsg directive generates errors in the same manner as the assembler, incrementing the error count and preventing the assembler from producing an object file.
- **.mmsg** sends assembly-time messages to the listing file. The .mmsg directive functions in the same manner as the .emsg directive but does not set the error count or prevent the creation of an object file.
- **.wmsg** sends warning messages to the listing file. The .wmsg directive functions in the same manner as the .emsg directive, but it increments the warning count and does not prevent the generation of an object file.

**Macro comments** are comments that appear in the definition of the macro *but do not show up in the expansion of the macro*. An exclamation point in column 1 identifies a macro comment. If you want your comments to appear in the macro expansion, precede your comment with an asterisk or semicolon.

[Example](#page-153-0) 6-14 shows user messages in macros and macro comments that do not appear in the macro expansion.

For more information about the .emsg, .mmsg, and .wmsg assembler directives, see Define [Messages](#page-104-0).

<span id="page-153-0"></span>*Example 6*‑*14. Producing Messages in a Macro*

|   | 1           | testparam<br>.macro x, y                                    |  |  |  |  |  |
|---|-------------|-------------------------------------------------------------|--|--|--|--|--|
|   | 2           |                                                             |  |  |  |  |  |
|   | 3           | ! This macro checks for the correct number of parameters.   |  |  |  |  |  |
|   | 4           | ! It generates an error message if x and y are not present. |  |  |  |  |  |
|   | 5           |                                                             |  |  |  |  |  |
|   | 6           | ! The first line tests for proper input.                    |  |  |  |  |  |
|   | 7           | T                                                           |  |  |  |  |  |
|   | 8           | $(ssymlen(x) == 0)$<br>$\mathbf{if}$                        |  |  |  |  |  |
|   | 9           | "ERROR --missing parameter in call to TEST"<br>.emsg        |  |  |  |  |  |
|   | 10          | .mexit                                                      |  |  |  |  |  |
|   | 11          | .else                                                       |  |  |  |  |  |
|   | 12          | ACC, #2<br>MOV                                              |  |  |  |  |  |
|   | 13          | AL, #1<br>MOV                                               |  |  |  |  |  |
|   | 14          | ADD<br>ACC, @AL                                             |  |  |  |  |  |
|   | 15          | .endif                                                      |  |  |  |  |  |
|   | 16          | .endm                                                       |  |  |  |  |  |
|   | 17          |                                                             |  |  |  |  |  |
|   | 18 000000   | testparam 1, 2                                              |  |  |  |  |  |
| 1 |             | $\mathbf{if}$<br>$(ssymlen(x) == 0)$                        |  |  |  |  |  |
| 1 |             | "ERROR --missing parameter in call to TEST"<br>.emsg        |  |  |  |  |  |
| 1 |             | .mexit                                                      |  |  |  |  |  |
| 1 |             | .else                                                       |  |  |  |  |  |
| 1 | 000000 FF20 | MOV<br>ACC, #2                                              |  |  |  |  |  |
|   | 000001 0002 |                                                             |  |  |  |  |  |
| 1 | 000002 9A01 | AL, #1<br>MOV                                               |  |  |  |  |  |
| 1 | 000003 A0A9 | ADD<br>ACC, @AL                                             |  |  |  |  |  |
| 1 |             | .endif                                                      |  |  |  |  |  |
|   |             |                                                             |  |  |  |  |  |

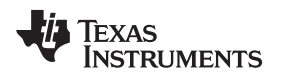

# <span id="page-154-0"></span>**6.8 Using Directives to Format the Output Listing**

Macros, substitution symbols, and conditional assembly directives may hide information. You may need to see this hidden information, so the macro language supports an expanded listing capability.

By default, the assembler shows macro expansions and false conditional blocks in the list output file. You may want to turn this listing off or on within your listing file. Four sets of directives enable you to control the listing of this information:

# • **Macro and loop expansion listing**

- **.mlist** expands macros and .loop/.endloop blocks. The .mlist directive prints all code encountered in those blocks.
- **.mnolist** suppresses the listing of macro expansions and .loop/ .endloop blocks.

For macro and loop expansion listing, .mlist is the default.

# • **False conditional block listing**

- **.fclist** causes the assembler to include in the listing file all conditional blocks that do not generate code (false conditional blocks). Conditional blocks appear in the listing exactly as they appear in the source code.
- **.fcnolist** suppresses the listing of false conditional blocks. Only the code in conditional blocks that actually assemble appears in the listing. The .if, .elseif, .else, and .endif directives do not appear in the listing.

For false conditional block listing, .fclist is the default.

# • **Substitution symbol expansion listing**

- **.sslist** expands substitution symbols in the listing. This is useful for debugging the expansion of substitution symbols. The expanded line appears below the actual source line.
- **.ssnolist** turns off substitution symbol expansion in the listing.

For substitution symbol expansion listing, .ssnolist is the default.

### • **Directive listing**

- **.drlist** causes the assembler to print to the listing file all directive lines.
- **.drnolist** suppresses the printing of certain directives in the listing file. These directives are .asg, .eval, .var, .sslist, .mlist, .fclist, .ssnolist, .mnolist, .fcnolist, .emsg, .wmsg, .mmsg, .length, .width, and .break.

For directive listing, .drlist is the default.

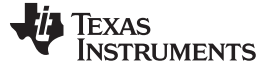

#### **6.9 Using Recursive and Nested Macros**

The macro language supports recursive and nested macro calls. This means that you can call other macros in a macro definition. You can nest macros up to 32 levels deep. When you use recursive macros, you call a macro from its own definition (the macro calls itself).

When you create recursive or nested macros, you should pay close attention to the arguments that you pass to macro parameters because the assembler uses dynamic scoping for parameters. This means that the called macro uses the environment of the macro from which it was called.

[Example](#page-155-0) 6-15 shows nested macros. The y in the in\_block macro hides the y in the out\_block macro. The x and z from the out\_block macro, however, are accessible to the in\_block macro.

#### <span id="page-155-0"></span>*Example 6*‑*15. Using Nested Macros*

```
in_block .macro y,a
           . ; visible parameters are y,a and x,z from the calling macro
         .endm
out_block .macro x,y,z
          . ; visible parameters are x,y,z
            .
         in_block x,y ; macro call with x and y as arguments
           .
            .
         .endm
         out_block ; macro call
```
[Example](#page-155-1) 6-16 shows recursive and fact macros. The fact macro produces assembly code necessary to calculate the factorial of n, where n is an immediate value. The result is placed in the A register. The fact macro accomplishes this by calling fact1, which calls itself recursively.

<span id="page-155-1"></span>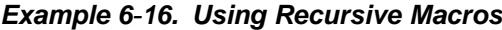

```
1 .fcnolist
2
3 fact .macro N, LOC
4
5 .if N < 2
6 MOV @LOC, #1
7 .else
8 MOV @LOC, #N
9
10
11 .eval N-1, N
12 fact1
13
14 .endif
15 .endm
16
17 fact1 .macro
18 .if N > 1
19 MOV @T, @LOC
\verb|20| \qquad \qquad \verb|MPYB| \qquad \textcircled{p, or, } \verb|#N|21 MOV @LOC, @P
22 MOV ACC, @LOC
23 .eval N - 1, N
24 fact1
25
26 .endif
27 .endm
```
#### [www.ti.com](http://www.ti.com) *Macro Directives Summary*

# **6.10 Macro Directives Summary**

The directives listed in [Table](#page-156-1) 6-2 through Table 6-6 can be used with macros. The .macro, .mexit, .endm and .var directives are valid only with macros; the remaining directives are general assembly language directives.

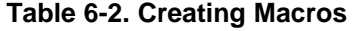

<span id="page-156-0"></span>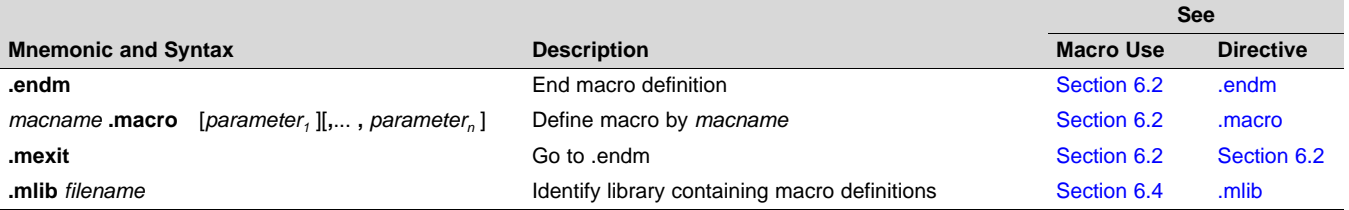

### **Table 6-3. Manipulating Substitution Symbols**

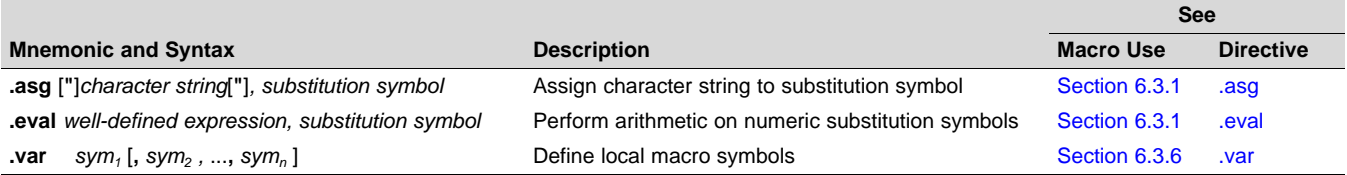

### **Table 6-4. Conditional Assembly**

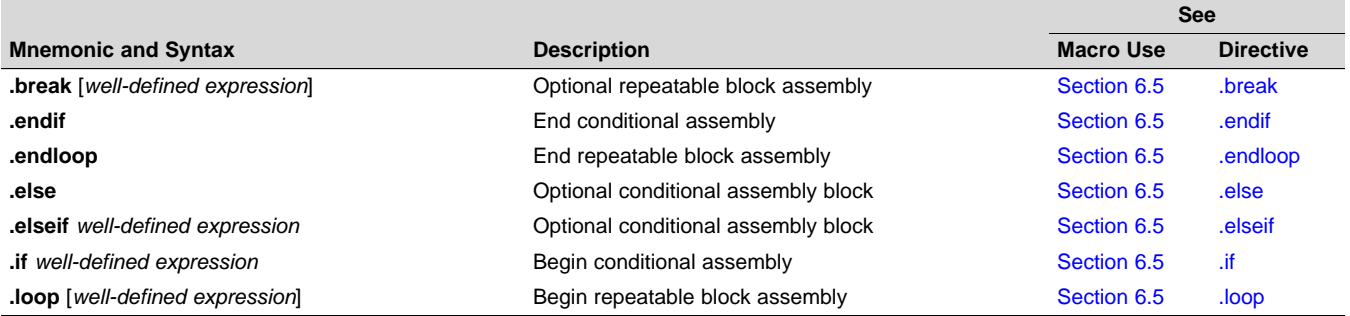

### **Table 6-5. Producing Assembly-Time Messages**

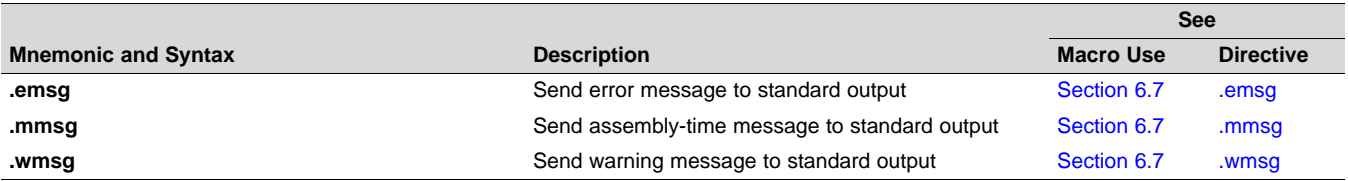

# **Table 6-6. Formatting the Listing**

<span id="page-156-1"></span>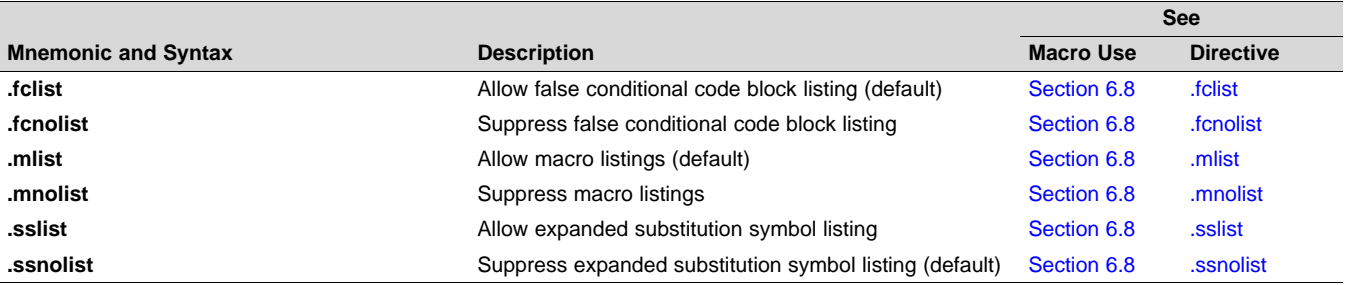

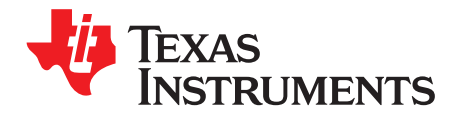

# *Archiver Description*

The TMS320C28x archiver lets you combine several individual files into a single archive file. For example, you can collect several macros into a macro library. The assembler searches the library and uses the members that are called as macros by the source file. You can also use the archiver to collect a group of object files into an object library. The linker includes in the library the members that resolve external references during the link. The archiver allows you to modify a library by deleting, replacing, extracting, or adding members.

# **Topic** ........................................................................................................................... **Page**

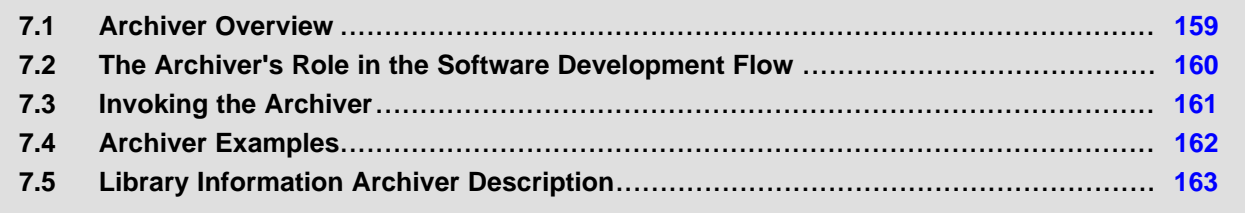

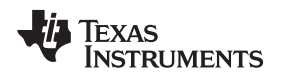

# <span id="page-158-0"></span>**7.1 Archiver Overview**

You can build libraries from any type of files. Both the assembler and the linker accept archive libraries as input; the assembler can use libraries that contain individual source files, and the linker can use libraries that contain individual object files.

One of the most useful applications of the archiver is building libraries of object modules. For example, you can write several arithmetic routines, assemble them, and use the archiver to collect the object files into a single, logical group. You can then specify the object library as linker input. The linker searches the library and includes members that resolve external references.

You can also use the archiver to build macro libraries. You can create several source files, each of which contains a single macro, and use the archiver to collect these macros into a single, functional group. You can use the .mlib directive during assembly to specify that macro library to be searched for the macros that you call. [Chapter](#page-141-0) 6 discusses macros and macro libraries in detail, while this chapter explains how to use the archiver to build libraries.

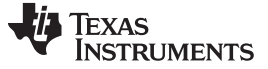

### <span id="page-159-1"></span><span id="page-159-0"></span>**7.2 The Archiver's Role in the Software Development Flow**

[Figure](#page-159-1) 7-1 shows the archiver's role in the software development process. The shaded portion highlights the most common archiver development path. Both the assembler and the linker accept libraries as input.

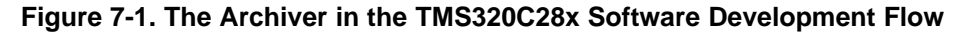

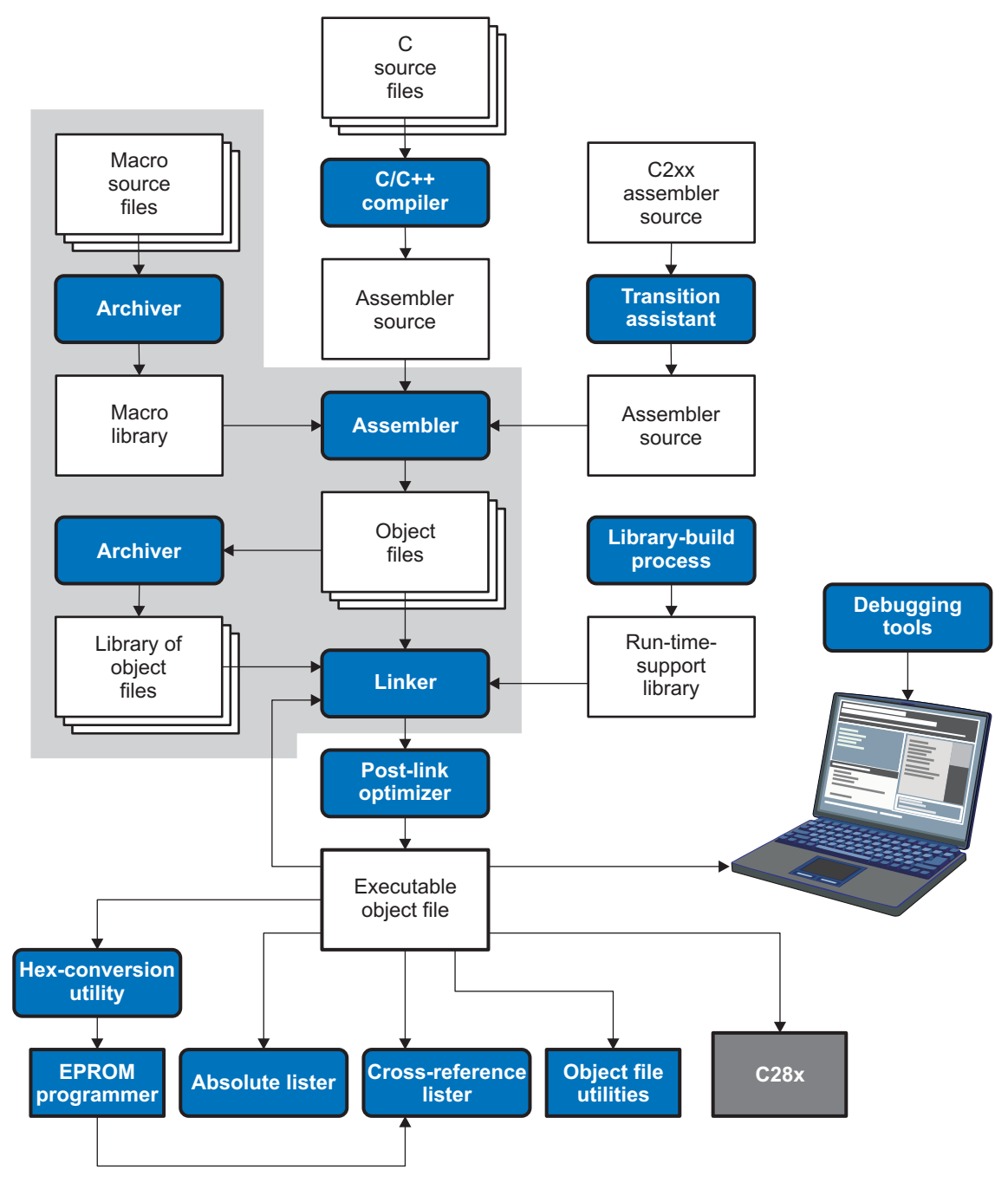

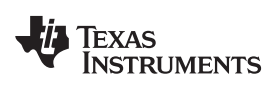

[www.ti.com](http://www.ti.com) *Invoking the Archiver* 

# <span id="page-160-0"></span>**7.3 Invoking the Archiver**

To invoke the archiver, enter:

**ar2000**[-]*command* [*options*] *libname* [*filename<sup>1</sup>* ... *filename<sup>n</sup>* ]

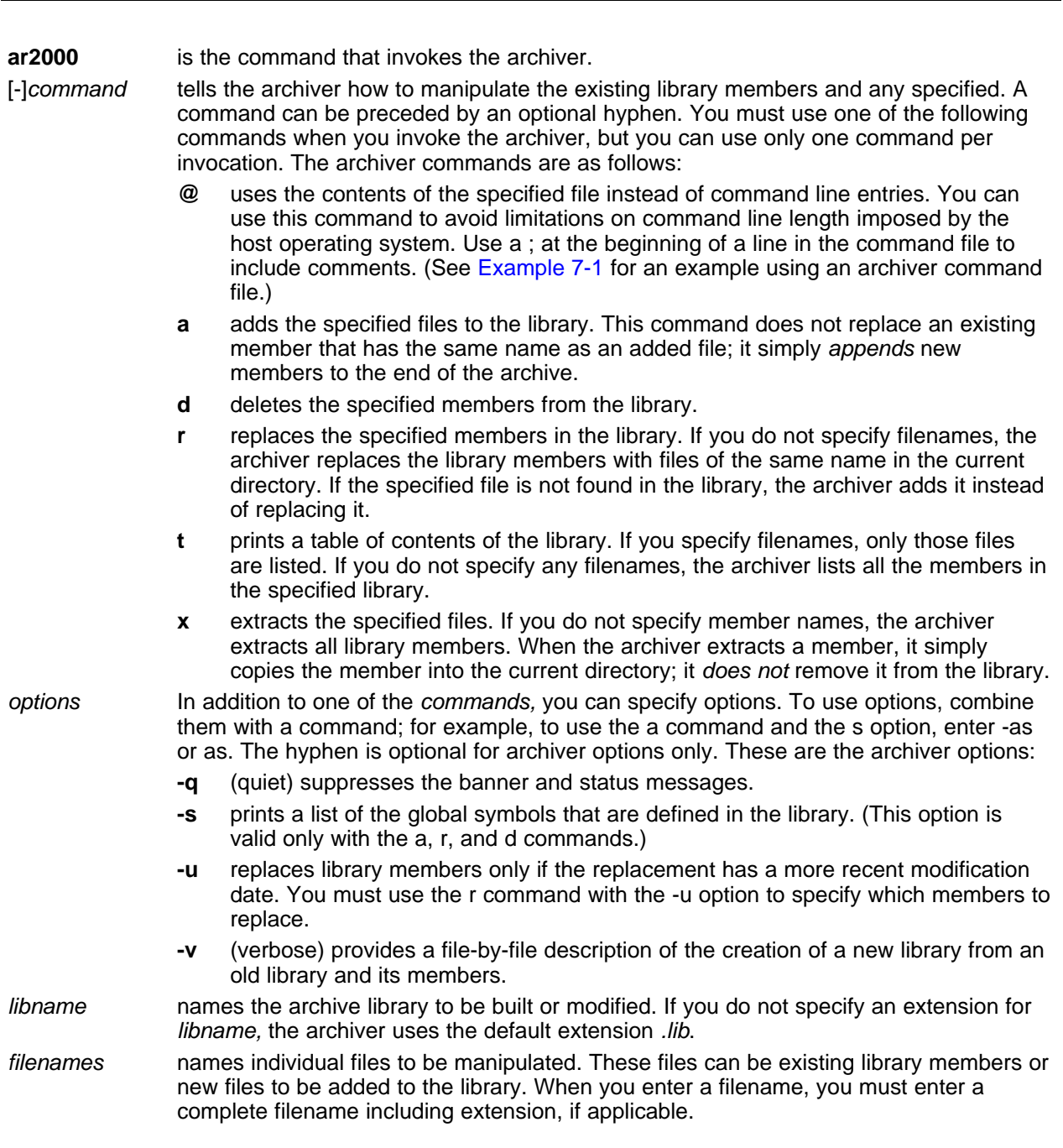

# **Naming Library Members**

**NOTE:** It is possible (but not desirable) for a library to contain several members with the same name. If you attempt to delete, replace, or extract a member whose name is the same as another library member, the archiver deletes, replaces, or extracts the first library member with that name.

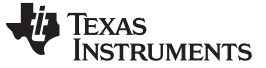

# <span id="page-161-0"></span>**7.4 Archiver Examples**

The following are examples of typical archiver operations:

• If you want to create a library called function.lib that contains the files sine.obj, cos.obj, and flt.obj, enter:

**ar2000 -a function sine.obj cos.obj flt.obj**

The archiver responds as follows:

==> new archive 'function.lib' ==> building new archive 'function.lib'

• You can print a table of contents of function.lib with the -t command, enter:

**ar2000 -t function**

The archiver responds as follows:

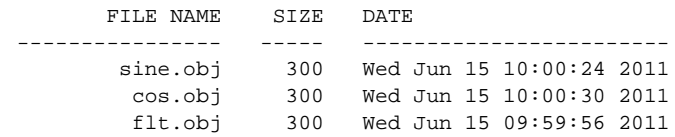

• If you want to add new members to the library, enter:

**ar2000 -as function atan.obj**

The archiver responds as follows:

==> symbol defined: '\_sin' ==> symbol defined: '\_cos' ==> symbol defined: '\_tan' ==> symbol defined: '\_atan ==> building archive 'function.lib'

Because this example does not specify an extension for the libname, the archiver adds the files to the library called function.lib. If function.lib does not exist, the archiver creates it. (The -s option tells the archiver to list the global symbols that are defined in the library.)

If you want to modify a library member, you can extract it, edit it, and replace it. In this example, assume there is a library named macros.lib that contains the members push.asm, pop.asm, and swap.asm.

**ar2000 -x macros push.asm**

The archiver makes a copy of push.asm and places it in the current directory; it does not remove push.asm from the library. Now you can edit the extracted file. To replace the copy of push.asm in the library with the edited copy, enter:

**ar2000 -r macros push.asm**

• If you want to use a command file, specify the command filename after the -@ command. For example:

**ar2000 -@modules.cmd**

The archiver responds as follows:

==> building archive 'modules.lib'

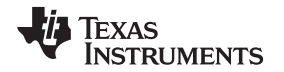

[Example](#page-162-1) 7-1 is the modules.cmd command file. The r command specifies that the filenames given in the command file replace files of the same name in the modules.lib library. The -u option specifies that these files are replaced only when the current file has a more recent revision date than the file that is in the library.

# <span id="page-162-1"></span>*Example 7*‑*1. Archiver Command File*

```
; Command file to replace members of the
; modules library with updated files
; Use r command and u option:
ru
; Specify library name:
modules.lib
; List filenames to be replaced if updated:
align.asm
bss.asm
data.asm
text.asm
sect.asm
clink.asm
copy.asm
double.asm
drnolist.asm
emsg.asm
end.asm
```
# <span id="page-162-0"></span>**7.5 Library Information Archiver Description**

[Section](#page-158-0) 7.1 explains how to use the archiver to create libraries of object files for use in the linker of one or more applications. You can have multiple versions of the same object file libraries, each built with different sets of build options. For example, you might have different versions of your object file library for big and little endian, for different architecture revisions, or for different ABIs depending on the typical build environments of client applications. However, if you have several versions of a library, it can be cumbersome to keep track of which version of the library needs to be linked in for a particular application.

When several versions of a single library are available, the library information archiver can be used to create an index library of all of the object file library versions. This index library is used in the linker in place of a particular version of your object file library. The linker looks at the build options of the application being linked, and uses the specified index library to determine which version of your object file library to include in the linker. If one or more compatible libraries were found in the index library, the most suitable compatible library is linked in for your application.

# *7.5.1 Invoking the Library Information Archiver*

To invoke the library information archiver, enter:

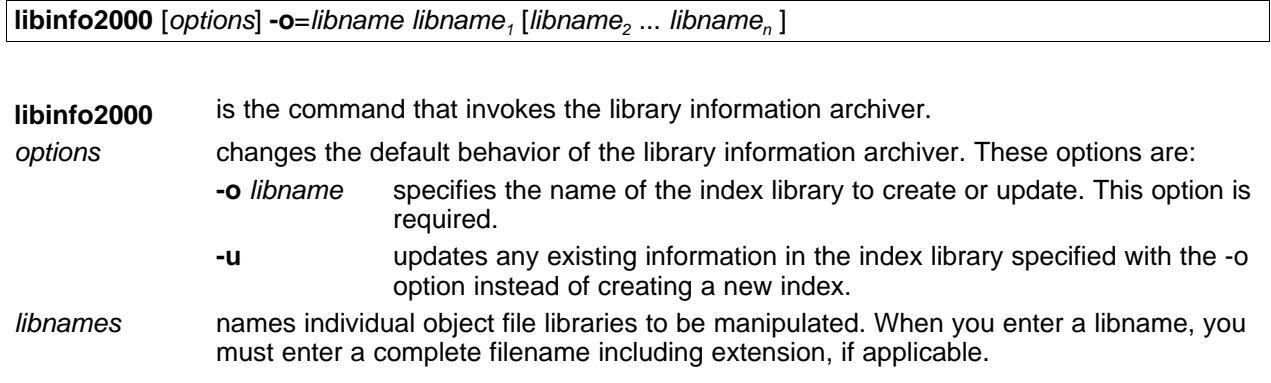

*Library Information Archiver Description* [www.ti.com](http://www.ti.com)

# *7.5.2 Library Information Archiver Example*

Consider these object file libraries that all have the same members, but are built with different build options:

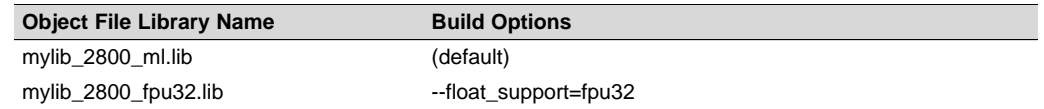

Using the library information archiver, you can create an index library called mylib.lib from the above libraries:

libinfo2000 -o mylib.lib mylib\_2800.lib mylib\_2800\_fpu32.lib mylib\_2800\_ml.lib

You can now specify mylib.lib as a library for the linker of an application. The linker uses the index library to choose the appropriate version of the library to use. If the --issue\_remarks option is specified before the --run\_linker option, the linker reports which library was chosen.

```
• Example 1:
```

```
cl2000 --issue_remarks main.c -z -l lnk.cmd ./mylib.lib
<Linking>
remark: linking in "mylib_2800.lib" in place of "mylib.lib"
```
#### • **Example 2** (with FPU32 support):

```
cl2000 --float_support=fpu32 --issue_remarks main.c -z -l lnk.cmd ./mylib.lib
<Linking>
remark: linking in "mylib_2800_fpu32.lib" in place of "mylib.lib"
```
# *7.5.3 Listing the Contents of an Index Library*

The archiver's -t option can be used on an index library to list the archives indexed by an index library:

The indexed object file libraries have an additional .libinfo extension in the archiver listing. The \_\_TI\_\$\$LIBINFO member is a special member that designates *mylib.lib* as an index library, rather than a regular library.

If the archiver's -d command is used on an index library to delete a .libinfo member, the linker will no longer choose the corresponding library when the index library is specified.

Using any other archiver option with an index library, or using -d to remove the \_\_TI\_\$\$LIBINFO member, results in undefined behavior, and is not supported.

### *7.5.4 Requirements*

You must follow these requirements to use library index files:

- At least one application object file must appear on the linker command line before the index library.
- Each object file library specified as input to the library information archiver must only contain object file members that are built with the same build options.
- The linker expects the index library and all of the libraries it indexes to be in a single directory.

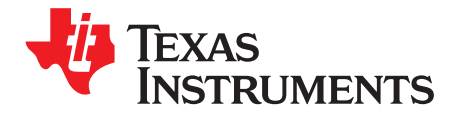

# *Linker Description*

The TMS320C28x linker creates executable modules by combining object modules. This chapter describes the linker options, directives, and statements used to create executable modules. Object libraries, command files, and other key concepts are discussed as well.

The concept of sections is basic to linker operation; [Chapter](#page-16-0) 2 includes a detailed discussion of sections.

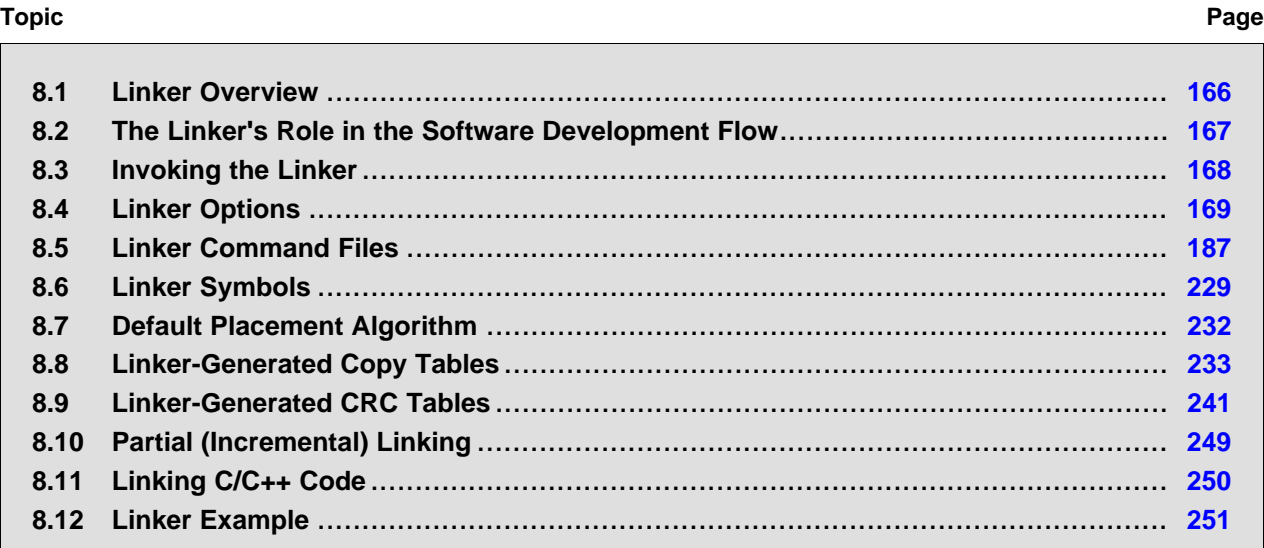

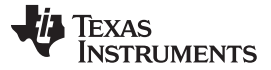

# <span id="page-165-0"></span>**8.1 Linker Overview**

The TMS320C28x linker allows you to allocate output sections efficiently in the memory map. As the linker combines object files, it performs the following tasks:

- Allocates sections into the target system's configured memory
- Relocates symbols and sections to assign them to final addresses
- Resolves undefined external references between input files

The linker command language controls memory configuration, output section definition, and address binding. The language supports expression assignment and evaluation. You configure system memory by defining and creating a memory model that you design. Two powerful directives, MEMORY and SECTIONS, allow you to:

- Allocate sections into specific areas of memory
- Combine object file sections
- Define or redefine global symbols at link time

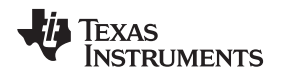

# <span id="page-166-1"></span><span id="page-166-0"></span>**8.2 The Linker's Role in the Software Development Flow**

[Figure](#page-166-1) 8-1 illustrates the linker's role in the software development process. The linker accepts several types of files as input, including object files, command files, libraries, and partially linked files. The linker creates an executable object module that can be downloaded to one of several development tools or executed by a TMS320C28x device.

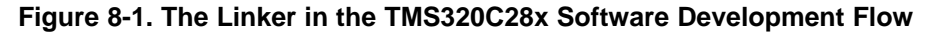

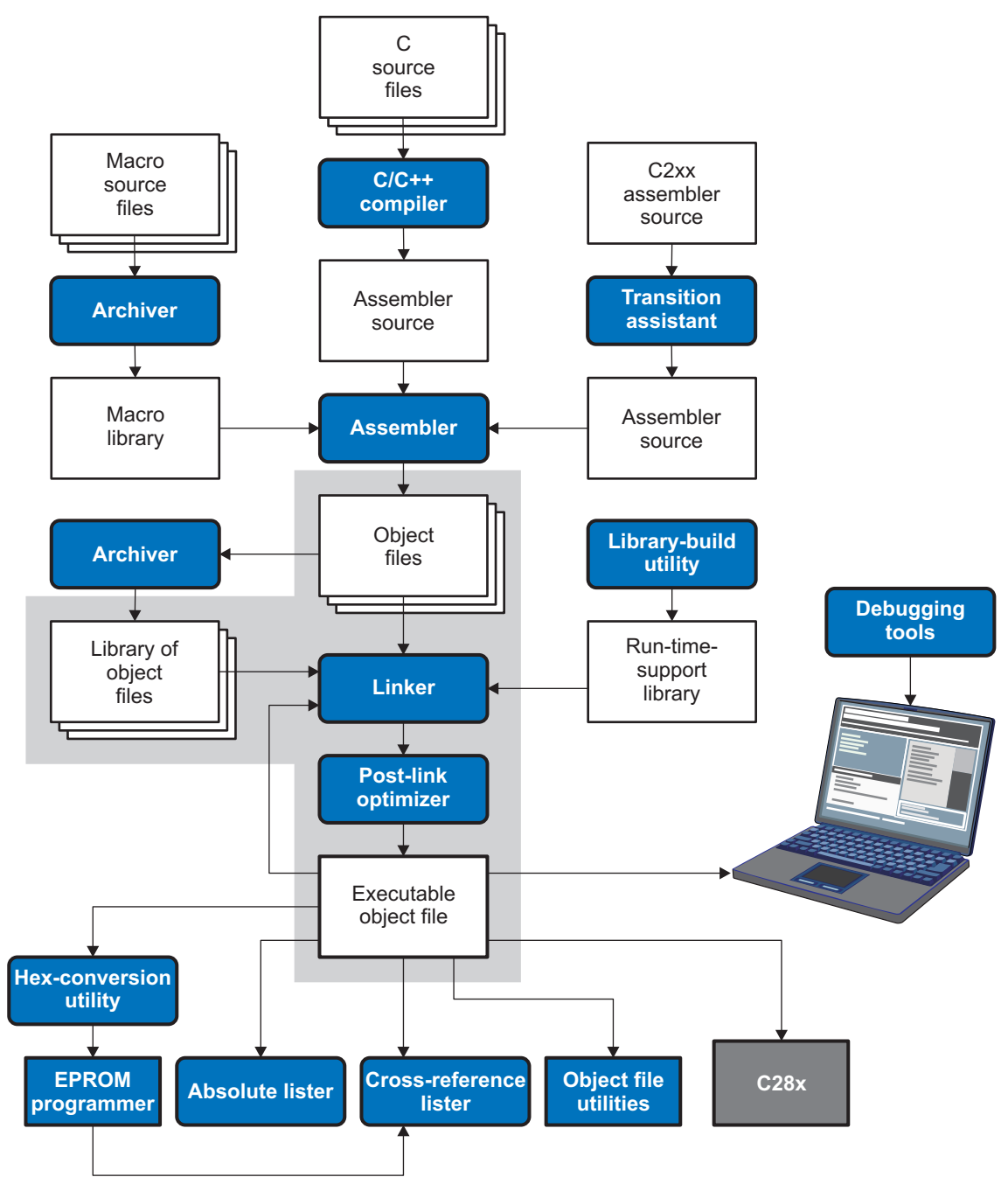

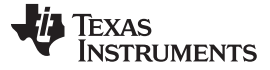

*Invoking the Linker* [www.ti.com](http://www.ti.com)

#### <span id="page-167-0"></span>**8.3 Invoking the Linker**

The general syntax for invoking the linker is:

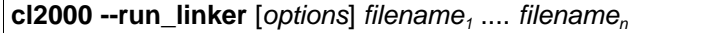

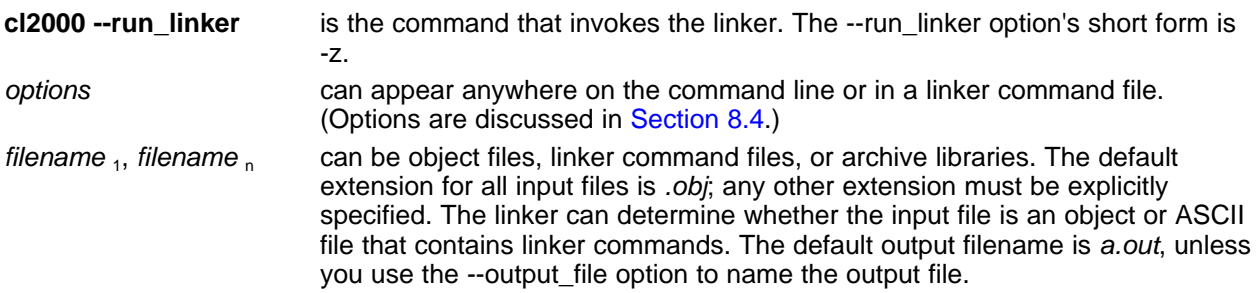

There are two methods for invoking the linker:

• Specify options and filenames on the command line. This example links two files, file1.obj and file2.obj, and creates an output module named link.out.

**cl2000 --run\_linker file1.obj file2.obj --output\_file=link.out**

• Put filenames and options in a linker command file. Filenames that are specified inside a linker command file must begin with a letter. For example, assume the file linker.cmd contains the following lines:

--output\_file=link.out file1.obj file2.obj

Now you can invoke the linker from the command line; specify the command filename as an input file:

**cl2000 --run\_linker linker.cmd**

When you use a command file, you can also specify other options and files on the command line. For example, you could enter:

**cl2000 --run\_linker --map\_file=link.map linker.cmd file3.obj**

The linker reads and processes a command file as soon as it encounters the filename on the command line, so it links the files in this order: file1.obj, file2.obj, and file3.obj. This example creates an output file called link.out and a map file called link.map.

For information on invoking the linker for C/C++ files, see [Section](#page-249-0) 8.11.

# <span id="page-168-0"></span>**8.4 Linker Options**

Linker options control linking operations. They can be placed on the command line or in a command file. Linker options must be preceded by a hyphen (-). Options can be separated from arguments (if they have them) by an optional space.

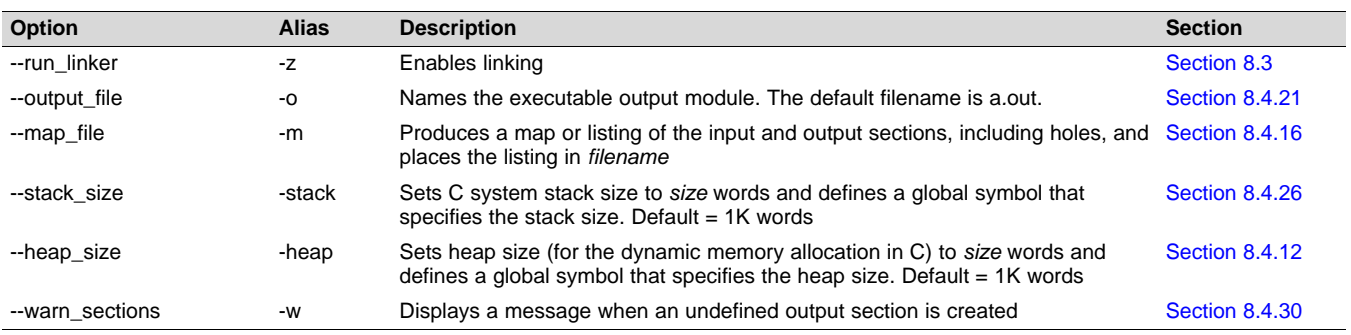

# **Table 8-1. Basic Options Summary**

# **Table 8-2. File Search Path Options Summary**

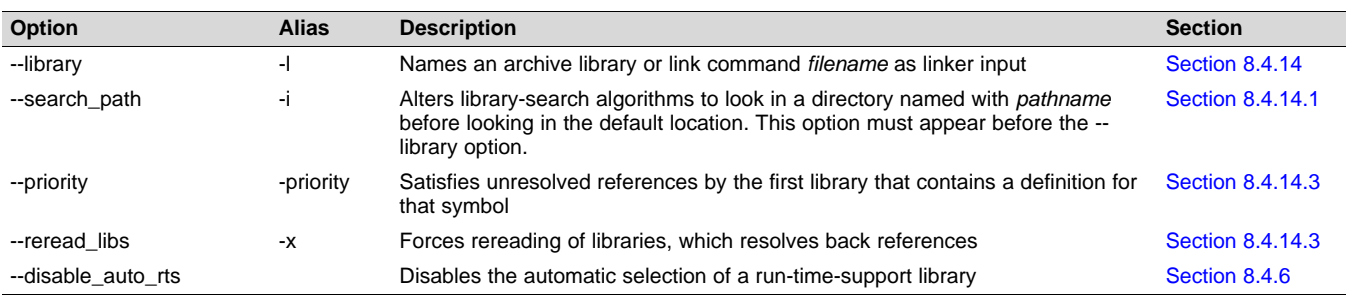

#### **Table 8-3. Command File Preprocessing Options Summary**

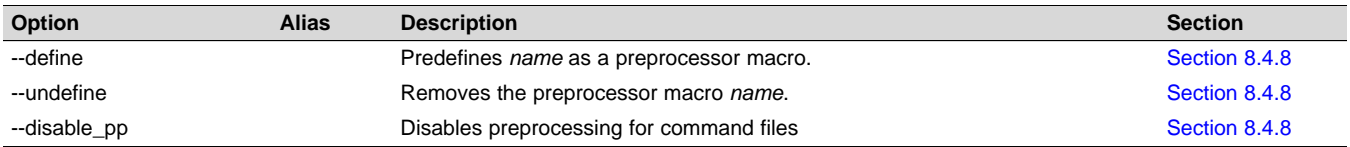

# **Table 8-4. Diagnostic Options Summary**

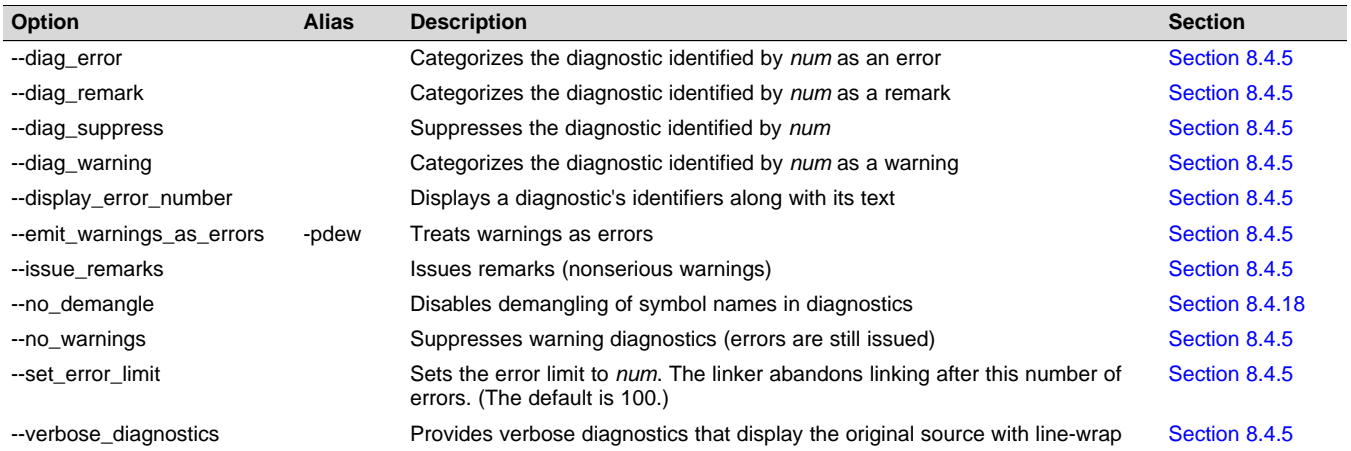

**TEXAS**<br>INSTRUMENTS

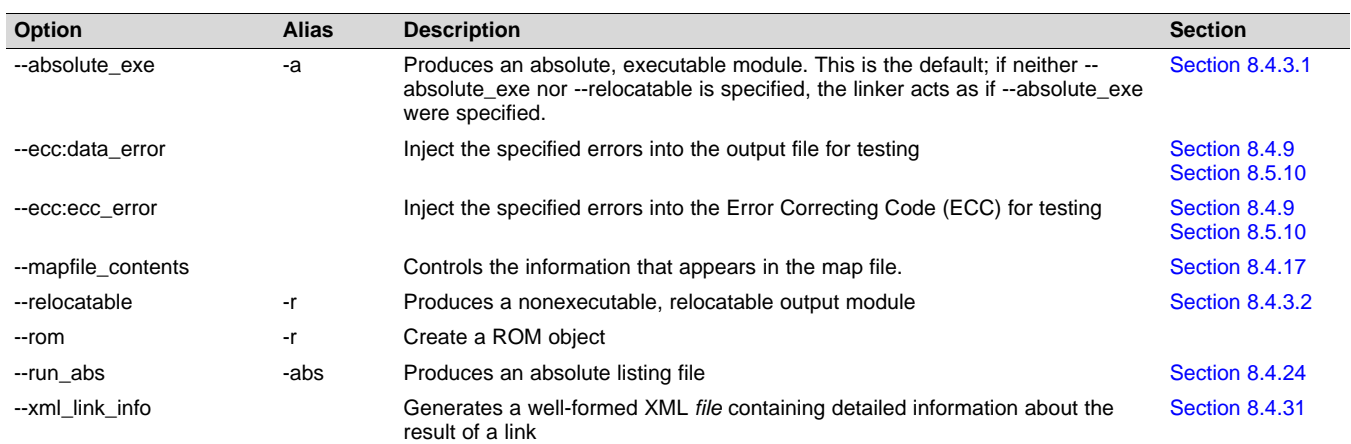

# **Table 8-5. Linker Output Options Summary**

# **Table 8-6. Symbol Management Options Summary**

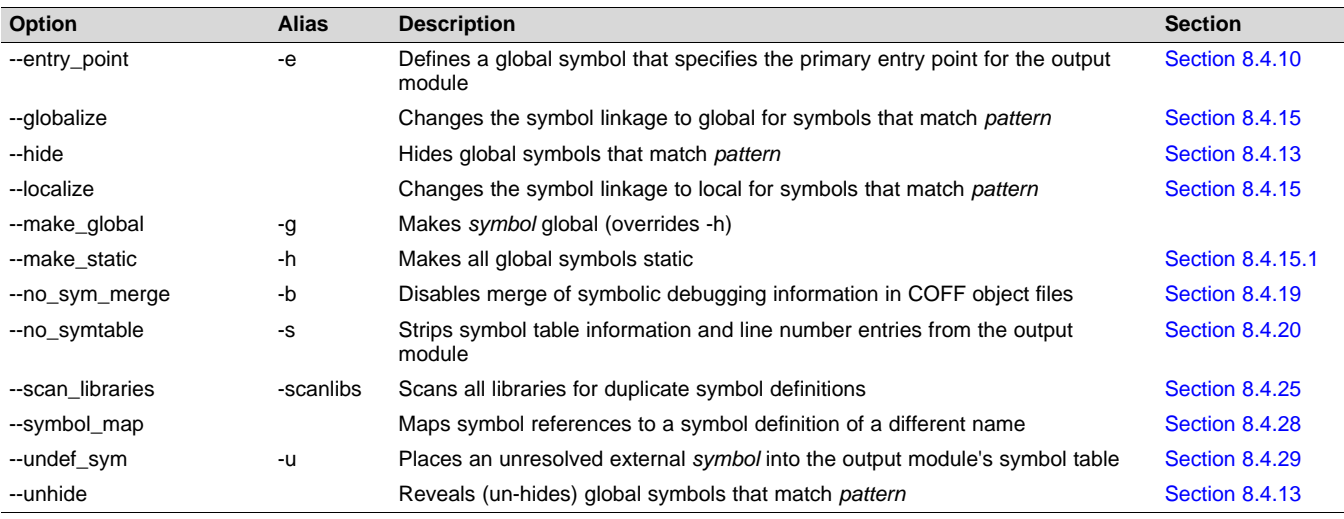

# **Table 8-7. Run-Time Environment Options Summary**

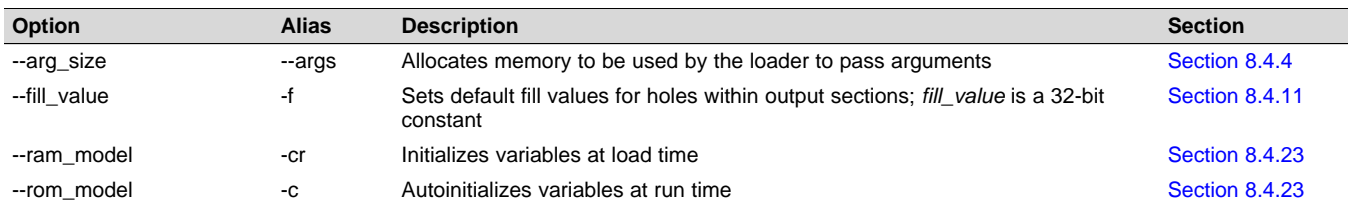

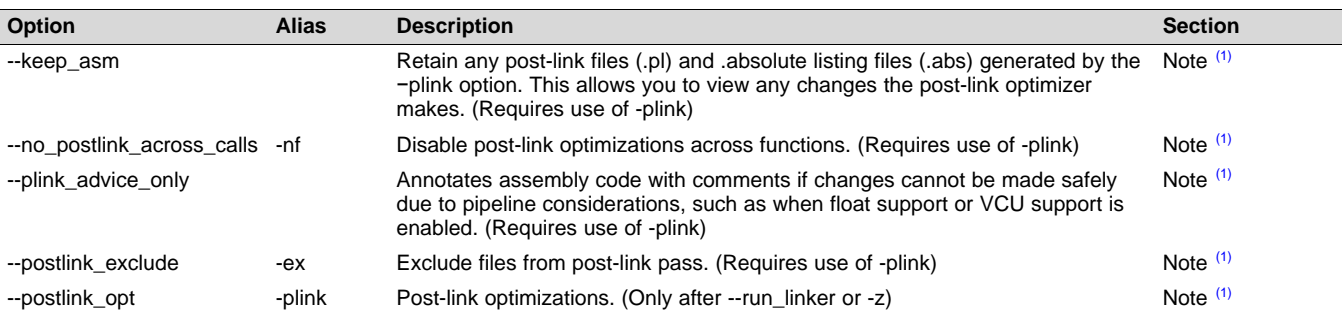

#### **Table 8-8. Link-Time Optimization Options Summary**

(1) For more information, refer to the *Post-Link Optimizer* chapter in the *TMS320C28x Optimizing C /C++ Compiler v6.0 User's Guide*.

#### **Table 8-9. Miscellaneous Options Summary**

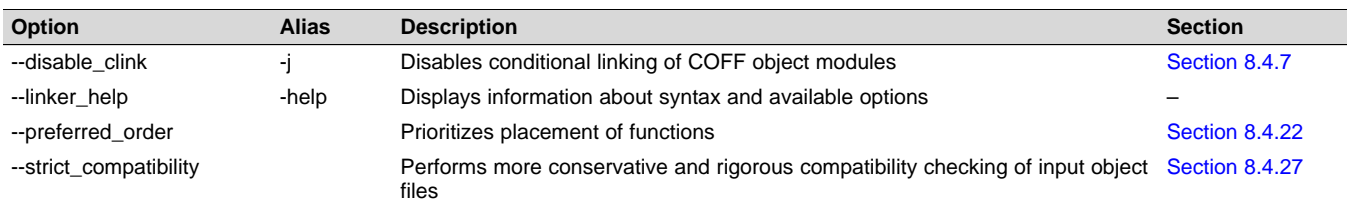

# *8.4.1 Wildcards in File, Section, and Symbol Patterns*

The linker allows file, section, and symbol names to be specified using the asterisk (\*) and question mark (?) wildcards. Using \* matches any number of characters and using ? matches a single character. Using wildcards can make it easier to handle related objects, provided they follow a suitable naming convention.

#### For example:

```
mp3*.obj /* matches anything .obj that begins with mp3 */
task?.o* /* matches task1.obj, task2.obj, taskX.o55, etc. */
SECTIONS
{
  .fast_code: { *.obj(*fast*) } > FAST_MEM
  .vectors : { vectors.obj(.vector:part1:*) > 0xFFFFFF00
  .str_code : { rts*.libestr*.obj>(.text) } > S1ROM
}
```
# *8.4.2 Specifying C/C++ Symbols with Linker Options*

For COFF ABI, the compiler prepends an underscore \_ to the beginning of all C/C++ identifiers. That is, for a function named foo2(), foo2() is prefixed with \_ and \_foo2 becomes the link-time symbol. For example, the --localize and --globalize options accept link-time symbols. Thus, you specify - localize='\_foo2' to localize the C function \_foo2(). For more information on linknames see the C/C++ Language Implementation chapter in the *TMS320C28x Optimizing C/C++ Compiler User's Guide*.

See [Section](#page-228-1) 8.6.1 for information about referring to linker symbols in C/C++ code.

# *8.4.3 Relocation Capabilities (--absolute\_exe and --relocatable Options)*

The linker performs relocation, which is the process of adjusting all references to a symbol when the symbol's address changes [\(Section](#page-28-0) 2.6).

The linker supports two options (--absolute\_exe and --relocatable) that allow you to produce an absolute or a relocatable output module. The linker also supports a third option (-ar) that allows you to produce an executable, relocatable output module.

When the linker encounters a file that contains no relocation or symbol table information, it issues a warning message (but continues executing). Relinking an absolute file can be successful only if each input file contains no information that needs to be relocated (that is, each file has no unresolved references and is bound to the same virtual address that it was bound to when the linker created it).

#### <span id="page-171-0"></span>**8.4.3.1 Producing an Absolute Output Module (--absolute\_exe option)**

When you use the --absolute exe option without the --relocatable option, the linker produces an *absolute*, *executable output module*. Absolute files contain *no* relocation information. Executable files contain the following:

- Special symbols defined by the linker (see Section [8.5.11.4](#page-222-0))
- An header that describes information such as the program entry point (optional in COFF)
- *No* unresolved references

The following example links file1.obj and file2.obj and creates an absolute output module called a.out:

cl2000 --run\_linker **--absolute\_exe** file1.obj file2.obj

#### **The --absolute\_exe and --relocatable Options**

**NOTE:** If you do not use the --absolute\_exe or the --relocatable option, the linker acts as if you specified --absolute\_exe.

#### <span id="page-171-1"></span>**8.4.3.2 Producing a Relocatable Output Module (--relocatable option)**

When you use the --relocatable option, the linker retains relocation entries in the output module. If the output module is relocated (at load time) or relinked (by another linker execution), use --relocatable to retain the relocation entries.

The linker produces a file that is not executable when you use the --relocatable option without the - absolute\_exe option. A file that is not executable does not contain special linker symbols or an optional header. The file can contain unresolved references, but these references do not prevent creation of an output module.

This example links file1.obj and file2.obj and creates a relocatable output module called a.out:

cl2000 --run\_linker **--relocatable** file1.obj file2.obj

The output file a.out can be relinked with other object files or relocated at load time. (Linking a file that will be relinked with other files is called partial linking. For more information, see [Section](#page-248-0) 8.10.)

#### **8.4.3.3 Producing an Executable, Relocatable Output Module (-ar Option)**

If you invoke the linker with both the --absolute\_exe and --relocatable options, the linker produces an *executable, relocatable* object module. The output file contains the special linker symbols, an optional header, and all resolved symbol references; however, the relocation information is retained.

This example links file1.obj and file2.obj to create an executable, relocatable output module called xr.out: cl2000 --run\_linker **-ar** file1.obj file2.obj --output\_file=xr.out

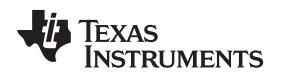

# <span id="page-172-1"></span>*8.4.4 Allocate Memory for Use by the Loader to Pass Arguments (--arg\_size Option)*

The --arg\_size option instructs the linker to allocate memory to be used by the loader to pass arguments from the command line of the loader to the program. The syntax of the --arg\_size option is:

#### **--arg\_size=** *size*

The *size* is the number of bytes to be allocated in target memory for command-line arguments.

By default, the linker creates the \_\_c\_args\_\_ symbol and sets it to -1. When you specify --arg\_size=*size*, the following occur:

- The linker creates an uninitialized section named .args of *size* bytes.
- The <u>c</u>\_args\_\_ symbol contains the address of the .args section.

The loader and the target boot code use the .args section and the \_\_c\_args\_\_ symbol to determine whether and how to pass arguments from the host to the target program. See the *TMS320C28x Optimizing C/C++ Compiler User's Guide* for information about the loader.

# <span id="page-172-0"></span>*8.4.5 Control Linker Diagnostics*

The linker uses certain C/C++ compiler options to control linker-generated diagnostics. The diagnostic options must be specified before the --run\_linker option.

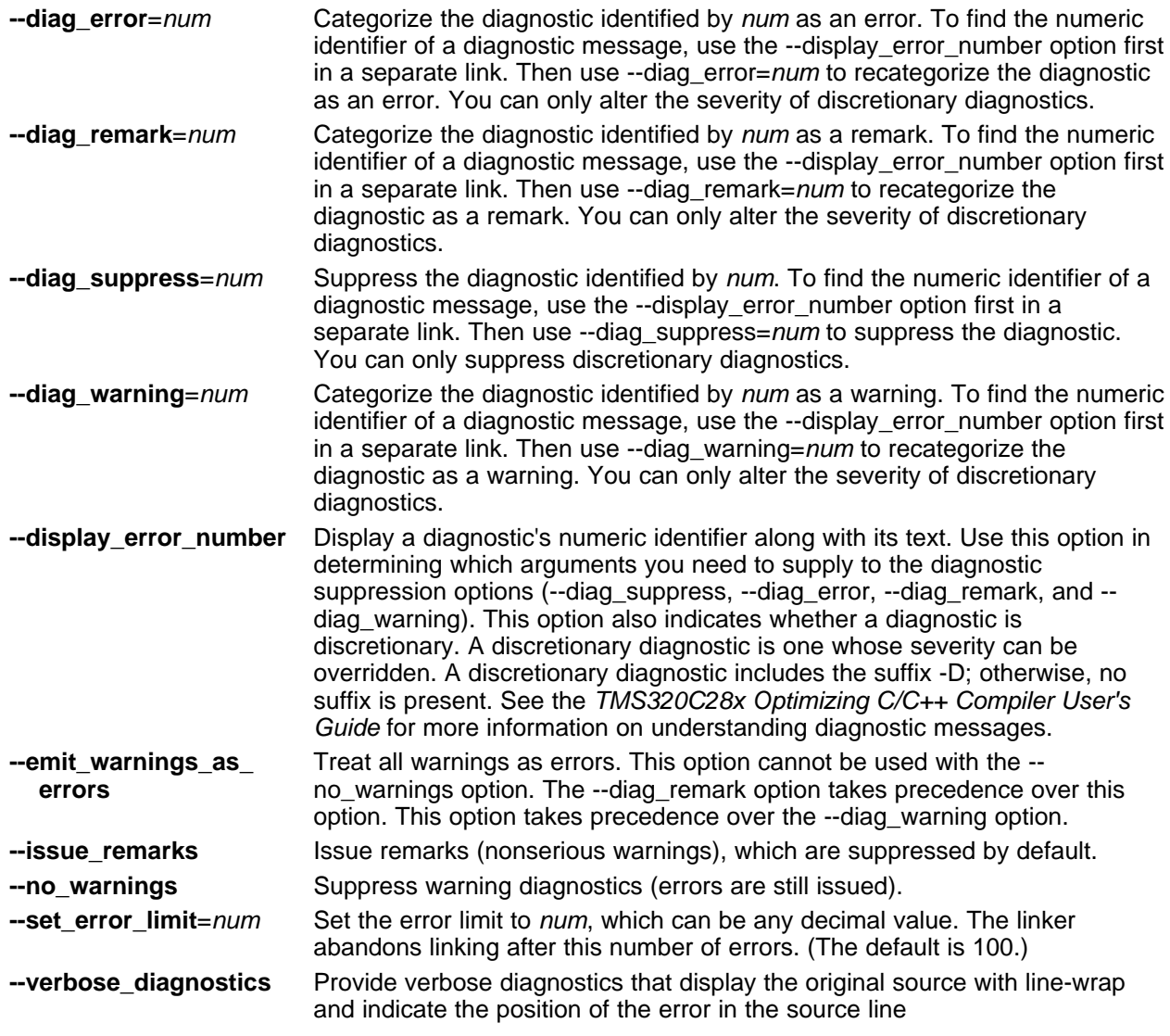

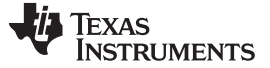

### <span id="page-173-0"></span>*8.4.6 Automatic Library Selection (--disable\_auto\_rts Option)*

The --disable\_auto\_rts option disables the automatic selection of a run-time-support (RTS) library. See the *TMS320C28x Optimizing C/C++ Compiler User's Guide* for details on the automatic selection process.

#### <span id="page-173-2"></span>*8.4.7 Disable Conditional Linking (--disable\_clink Option)*

The --disable\_clink option disables removal of unreferenced sections in COFF object modules. Only sections marked as candidates for removal with the .clink assembler directive are affected by conditional linking. See [Conditionally](#page-97-0) Leave Section Out of Object Module Output for details on setting up conditional linking using the .clink directive.

# <span id="page-173-1"></span>*8.4.8 Linker Command File Preprocessing (--disable\_pp, --define and --undefine Options)*

The linker preprocesses linker command files using a standard C preprocessor. Therefore, the command files can contain well-known preprocessing directives such as #define, #include, and #if / #endif.

Three linker options control the preprocessor:

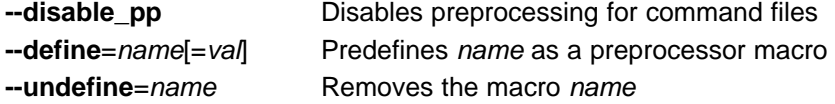

The compiler has --define and --undefine options with the same meanings. However, the linker options are distinct; only --define and --undefine options specified after --run\_linker are passed to the linker. For example:

cl2000 --define=FOO=1 main.c --run\_linker --define=BAR=2 lnk.cmd

The linker sees only the --define for BAR; the compiler only sees the --define for FOO.

When one command file #includes another, preprocessing context is carried from parent to child in the usual way (that is, macros defined in the parent are visible in the child). However, when a command file is invoked other than through #include, either on the command line or by the typical way of being named in another command file, preprocessing context is **not** carried into the nested file. The exception to this is - define and --undefine options, which apply globally from the point they are encountered. For example:

```
--define GLOBAL
#define LOCAL
#include "incfile.cmd" /* sees GLOBAL and LOCAL */
\hspace{2.6cm}{\tt \textbf{?}}\hspace{2.6cm} \text{?}} <br> nestfile.cmd \hspace{2.6cm}{\tt \textbf{/}}\hspace{2.2cm}
```
Two cautions apply to the use of --define and --undefine in command files. First, they have global effect as mentioned above. Second, since they are not actually preprocessing directives themselves, they are subject to macro substitution, probably with unintended consequences. This effect can be defeated by quoting the symbol name. For example:

```
--define MYSYM=123
--undefine MYSYM /* expands to --undefine 123 (!) */
--undefine "MYSYM" /* ahh, that's better
```
The linker uses the same search paths to find #include files as it does to find libraries. That is, #include files are searched in the following places:

- 1. If the #include file name is in quotes (rather than <brackets>), in the directory of the current file
- 2. In the list of directories specified with --Iibrary options or environment variables (see [Section](#page-177-0) 8.4.14)

There are two exceptions: relative pathnames (such as "../name") always search the current directory; and absolute pathnames (such as "/usr/tools/name") bypass search paths entirely.

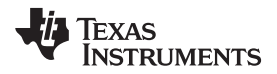

The linker provides the built-in macro definitions listed in [Table](#page-174-0) 8-10. The availability of these macros within the linker is determined by the command-line options used, not the build attributes of the files being linked. If these macros are not set as expected, confirm that your project's command line uses the correct compiler option settings.

<span id="page-174-0"></span>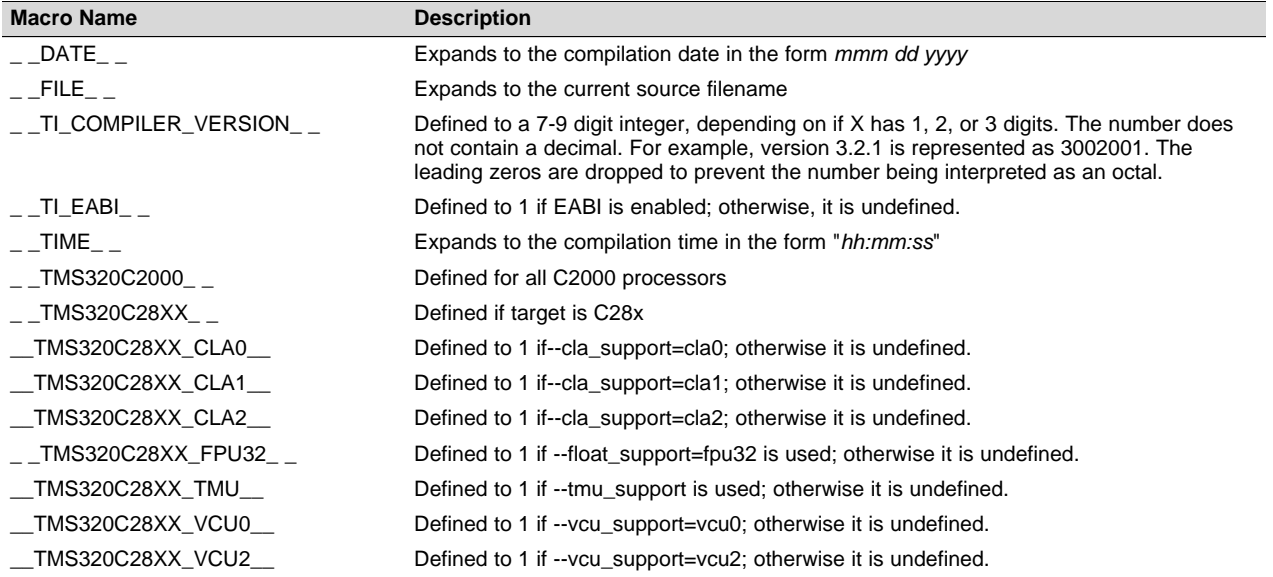

### **Table 8-10. Predefined C28x Macro Names**

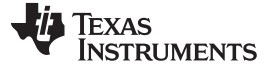

# <span id="page-175-0"></span>*8.4.9 Error Correcting Code Testing (--ecc Options)*

Error Correcting Codes (ECC) can be generated and placed in separate sections through the linker command file. ECC uses extra bits to allow errors to be detected and/or corrected by a device. The ECC support provided by the linker is compatible with the ECC support in TI Flash memory on various TI devices. TI Flash memory uses a modified Hamming(72,64) code, which uses 8 parity bits for every 64 bits. Check the documentation for your Flash memory to see if ECC is supported. (ECC for read-write memory is handled completely in hardware at run time.)

See [Section](#page-218-0) 8.5.10 for details on linker command file syntax for ECC support.

To test ECC error detection and handling, you can use two command-line options that inject bit errors into the linked executable. These options let you specify an address where an error should appear and a bitmask of bits in the code/data at that address to flip. You can specify the address of the error absolutely or as an offset from a symbol.

When a data error is injected, the ECC parity bits for the data are calculated as if the error were not present. This simulates bit errors that might actually occur and test ECC's ability to correct different levels of errors.

The **--ecc:data\_error option** injects errors into the load image at the specified location. The syntax is:

--ecc:data\_error=(symbol+offset|address)[,page],bitmask

The *address* is the location of the minimum addressable unit where the error is to be injected. A *symbol+offset* can be used to specify the location of the error to be injected with a signed offset from that symbol. The *page* number is needed to make the location non-ambiguous if the address occurs on multiple memory pages. The *bitmask* is a mask of the bits to flip; its width should be the width of an addressable unit.

For example, the following command line flips the least-significant bit in the byte at the address 0x100, making it inconsistent with the ECC parity bits for that byte:

cl2000 test.c **--ecc:data\_error=0x100,0x01** -z -o test.out

The following command flips two bits in the third byte of the code for main():

cl2000 test.c **--ecc:data\_error=main+2,0x42** -z -o test.out

The **--ecc:ecc\_error option** injects errors into the ECC parity bits that correspond to the specified location. Note that the ecc\_error option can therefore only specify locations inside ECC input ranges, whereas the data\_error option can also specify errors in the ECC output memory ranges. The syntax is:

--ecc:ecc\_error=(symbol+offset|address)[,page],bitmask

The parameters for this option are the same as for --ecc:data\_error, except that the *bitmask* must be exactly 8 bits. Mirrored copies of the affected ECC byte will also contain the same injected error.

An error injected into an ECC byte with --ecc:ecc\_error may cause errors to be detected at run time in any of the 8 data bytes covered by that ECC byte.

For example, the following command flips every bit in the ECC byte that contains the parity information for the byte at 0x200:

cl2000 test.c **--ecc:ecc\_error=0x200,0xff** -z -o test.out

The linker disallows injecting errors into memory ranges that are neither an ECC range nor the input range for an ECC range. The compiler can only inject errors into initialized sections.

### <span id="page-175-1"></span>*8.4.10 Define an Entry Point (--entry\_point Option)*

The memory address at which a program begins executing is called the *entry point*. When a loader loads a program into target memory, the program counter (PC) must be initialized to the entry point; the PC then points to the beginning of the program.

The linker can assign one of four values to the entry point. These values are listed below in the order in which the linker tries to use them. If you use one of the first three values, it must be an external symbol in the symbol table.

The value specified by the --entry\_point option. The syntax is:

**--entry\_point=** *global\_symbol*

where *global\_symbol* defines the entry point and must be defined as an external symbol of the input files. The external symbol name of C or C++ objects may be different than the name as declared in the source language; refer to the *TMS320C28x Optimizing C/C++ Compiler User's Guide*.

- The value of symbol c int00 (if present). The c int00 symbol *must* be the entry point if you are linking code produced by the C compiler.
- The value of symbol \_main (if present)
- 0 (default value)

This example links file1.obj and file2.obj. The symbol begin is the entry point; begin must be defined as external in file1 or file2.

cl2000 --run\_linker **--entry\_point=begin** file1.obj file2.obj

See [Section](#page-228-1) 8.6.1 for information about referring to linker symbols in C/C++ code.

# <span id="page-176-2"></span>*8.4.11 Set Default Fill Value (--fill\_value Option)*

The --fill\_value option fills the holes formed within output sections. The syntax for the option is:

#### **--fill\_value=** *value*

The argument *value* is a 32-bit constant (up to eight hexadecimal digits). If you do not use --fill\_value, the linker uses 0 as the default fill value.

This example fills holes with the hexadecimal value ABCDABCD:

cl2000 --run\_linker **--fill\_value=0xABCDABCD** file1.obj file2.obj

# <span id="page-176-0"></span>*8.4.12 Define Heap Size (--heap\_size Option)*

The C/C++ compiler uses an uninitialized section called .esysmem for the C run-time memory pool used by malloc(). You can set the size of this memory pool at link time by using the --heap\_size option. The syntax for the --heap size option is:

#### **--heap\_size=** *size*

The *size* must be a constant. This example defines a 4K word heap:

cl2000 --run\_linker  $-\text{heap\_size}=0x1000$  /\* defines a 4k heap (.esysmem section)\*/

The linker creates the .esysmem section only if there is a .esysmem section in an input file.

The linker also creates a global symbol \_\_SYSMEM\_SIZE (COFF) and assigns it a value equal to the size of the heap. The default size is 1K words. See [Section](#page-228-1) 8.6.1 for information about referring to linker symbols in C/C++ code. For more about C/C++ linking, see [Section](#page-249-0) 8.11.

### <span id="page-176-1"></span>*8.4.13 Hiding Symbols*

Symbol hiding prevents the symbol from being listed in the output file's symbol table. While localization is used to prevent name space clashes in a link unit, symbol hiding is used to obscure symbols which should not be visible outside a link unit. Such symbol's names appear only as empty strings or "no name" in object file readers. The linker supports symbol hiding through the --hide and --unhide options.

The syntax for these options are:

#### **--hide='** *pattern* **'**

**--unhide='** *pattern* **'**

The *pattern* is a string with optional wildcards ? or \*. Use ? to match a single character and use \* to match zero or more characters.

The --hide option hides global symbols with a linkname matching the *pattern*. It hides symbols matching the pattern by changing the name to an empty string. A global symbol that is hidden is also localized.

The --unhide option reveals (un-hides) global symbols that match the *pattern* that are hidden by the --hide option. The --unhide option excludes symbols that match pattern from symbol hiding provided the pattern defined by --unhide is more restrictive than the pattern defined by --hide.

These options have the following properties:

- The --hide and --unhide options can be specified more than once on the command line.
- The order of --hide and --unhide has no significance.
- A symbol is matched by only one pattern defined by either --hide or --unhide.
- A symbol is matched by the most restrictive pattern. Pattern A is considered more restrictive than Pattern B, if Pattern A matches a narrower set than Pattern B.
- It is an error if a symbol matches patterns from --hide and --unhide and one does not supersede the other. Pattern A supersedes pattern B if A can match everything B can and more. If Pattern A supersedes Pattern B, then Pattern B is said to more restrictive than Pattern A.
- These options affect final and partial linking.

In map files these symbols are listed under the Hidden Symbols heading.

# <span id="page-177-0"></span>*8.4.14 Alter the Library Search Algorithm (--library Option, --search\_path Option, and C2000\_C\_DIR Environment Variable)*

Usually, when you want to specify a file as linker input, you simply enter the filename; the linker looks for the file in the current directory. For example, suppose the current directory contains the library object.lib. If this library defines symbols that are referenced in the file file1.obj, this is how you link the files:

cl2000 --run\_linker file1.obj object.lib

If you want to use a file that is not in the current directory, use the --library linker option. The --library option's short form is -l. The syntax for this option is:

#### **--library=**[*pathname*] *filename*

The *filename* is the name of an archive, an object file, or linker command file. You can specify up to 128 search paths.

The --library option is not required when one or more members of an object library are specified for input to an output section. For more information about allocating archive members, see [Section](#page-205-0) 8.5.5.5.

You can augment the linker's directory search algorithm by using the --search\_path linker option or the C2000 C DIR environment variable. The linker searches for object libraries and command files in the following order:

- 1. It searches directories named with the --search path linker option. The --search path option must appear before the --Iibrary option on the command line or in a command file.
- 2. It searches directories named with C2000\_C\_DIR.
- 3. If C2000 C DIR is not set, it searches directories named with the assembler's C2000 A DIR environment variable.
- 4. It searches the current directory.

### <span id="page-177-1"></span>**8.4.14.1 Name an Alternate Library Directory (--search\_path Option)**

The --search path option names an alternate directory that contains input files. The --search path option's short form is  $-I$ . The syntax for this option is:

#### **--search\_path=** *pathname*

The *pathname* names a directory that contains input files.

When the linker is searching for input files named with the --library option, it searches through directories named with --search\_path first. Each --search\_path option specifies only one directory, but you can have several --search\_path options per invocation. When you use the --search\_path option to name an alternate directory, it must precede any --library option used on the command line or in a command file.

For example, assume that there are two archive libraries called r.lib and lib2.lib that reside in ld and ld2 directories. The table below shows the directories that r.lib and lib2.lib reside in, how to set environment variable, and how to use both libraries during a link. Select the row for your operating system:

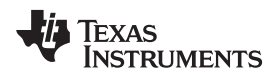

[www.ti.com](http://www.ti.com) *Linker Options*

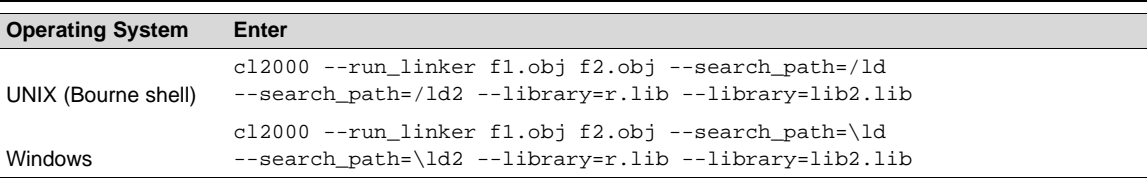

### **8.4.14.2 Name an Alternate Library Directory (C2000\_C\_DIR Environment Variable)**

An environment variable is a system symbol that you define and assign a string to. The linker uses an environment variable named C2000\_C\_DIR to name alternate directories that contain object libraries. The command syntaxes for assigning the environment variable are:

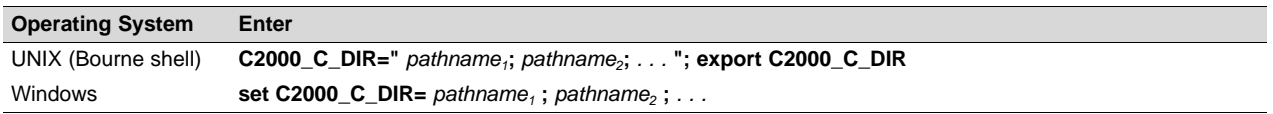

The *pathnames* are directories that contain input files. Use the --library linker option on the command line or in a command file to tell the linker which library or linker command file to search for. The pathnames must follow these constraints:

- Pathnames must be separated with a semicolon.
- Spaces or tabs at the beginning or end of a path are ignored. For example the space before and after the semicolon in the following is ignored:

set C2000\_C\_DIR= c:\path\one\to\tools ; c:\path\two\to\tools

• Spaces and tabs are allowed within paths to accommodate Windows directories that contain spaces. For example, the pathnames in the following are valid:

set C2000\_C\_DIR=c:\first path\to\tools;d:\second path\to\tools

In the example below, assume that two archive libraries called r.lib and lib2.lib reside in ld and ld2 directories. The table below shows how to set the environment variable, and how to use both libraries during a link. Select the row for your operating system:

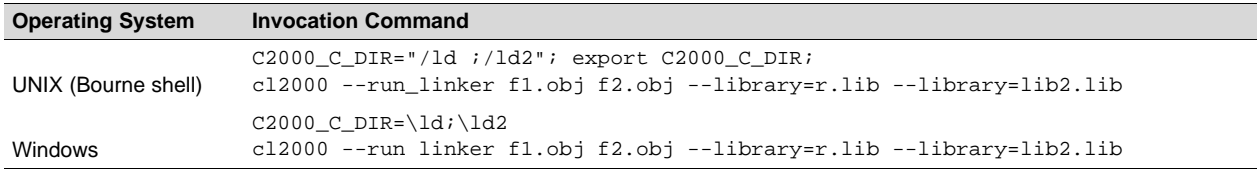

The environment variable remains set until you reboot the system or reset the variable by entering:

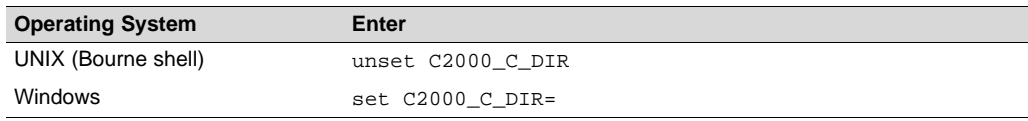

The assembler uses an environment variable named C2000\_A\_DIR to name alternate directories that contain copy/include files or macro libraries. If C2000\_C\_DIR is not set, the linker searches for object libraries in the directories named with C2000\_A\_DIR. For information about C2000\_A\_DIR, see [Section](#page-229-0) 4.4.2. For more information about object libraries, see Section 8.6.2.

### <span id="page-179-0"></span>**8.4.14.3 Exhaustively Read and Search Libraries (--reread\_libs and --priority Options)**

There are two ways to exhaustively search for unresolved symbols:

- Reread libraries if you cannot resolve a symbol reference (--reread libs).
- Search libraries in the order that they are specified (--priority).

The linker normally reads input files, including archive libraries, only once when they are encountered on the command line or in the command file. When an archive is read, any members that resolve references to undefined symbols are included in the link. If an input file later references a symbol defined in a previously read archive library, the reference is not resolved.

With the --reread\_libs option, you can force the linker to reread all libraries. The linker rereads libraries until no more references can be resolved. Linking using --reread libs may be slower, so you should use it only as needed. For example, if a.lib contains a reference to a symbol defined in b.lib, and b.lib contains a reference to a symbol defined in a.lib, you can resolve the mutual dependencies by listing one of the libraries twice, as in:

cl2000 --run\_linker --library=a.lib --library=b.lib --library=a.lib

or you can force the linker to do it for you:

cl2000 --run\_linker **--reread\_libs** --library=a.lib --library=b.lib

The --priority option provides an alternate search mechanism for libraries. Using --priority causes each unresolved reference to be satisfied by the first library that contains a definition for that symbol. For example:

```
objfile references A
lib1 defines B
lib2 defines A, B; obj defining A references B
% cl2000 --run_linker objfile lib1 lib2
```
Under the existing model, objfile resolves its reference to A in lib2, pulling in a reference to B, which resolves to the B in lib2.

Under --priority, objfile resolves its reference to A in lib2, pulling in a reference to B, but now B is resolved by searching the libraries in order and resolves B to the first definition it finds, namely the one in lib1.

The --priority option is useful for libraries that provide overriding definitions for related sets of functions in other libraries without having to provide a complete version of the whole library.

For example, suppose you want to override versions of malloc and free defined in the rts2800 ml.lib without providing a full replacement for rts2800\_ml.lib. Using --priority and linking your new library before rts2800\_ml.lib guarantees that all references to malloc and free resolve to the new library.

The --priority option is intended to support linking programs with SYS/BIOS where situations like the one illustrated above occur.

#### <span id="page-179-1"></span>*8.4.15 Change Symbol Localization*

Symbol localization changes symbol linkage from global to local (static). This is used to obscure global symbols in a library which should not be visible outside the library, but must be global because they are accessed by several modules in the library. The linker supports symbol localization through the --localize and --globalize linker options.

The syntax for these options are:

**--localize='** *pattern* **'**

**--globalize='** *pattern* **'**

The *pattern* is a string with optional wildcards ? or \*. Use ? to match a single character and use \* to match zero or more characters.

The --localize option changes the symbol linkage to local for symbols matching the *pattern*.
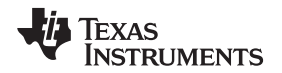

The --globalize option changes the symbol linkage to global for symbols matching the *pattern*. The - globalize option only affects symbols that are localized by the --localize option. The --globalize option excludes symbols that match the pattern from symbol localization, provided the pattern defined by - globalize is more restrictive than the pattern defined by --localize.

See [Section](#page-170-0) 8.4.2 for information about using C/C++ identifiers in linker options such as --localize and - globalize.

These options have the following properties:

- The --localize and --globalize options can be specified more than once on the command line.
- The order of --localize and --globalize options has no significance.
- A symbol is matched by only one pattern defined by either --localize or --globalize.
- A symbol is matched by the most restrictive pattern. Pattern A is considered more restrictive than Pattern B, if Pattern A matches a narrower set than Pattern B.
- It is an error if a symbol matches patterns from --localize and --globalize and if one does not supersede other. Pattern A supersedes pattern B if A can match everything B can, and some more. If Pattern A supersedes Pattern B, then Pattern B is said to more restrictive than Pattern A.
- These options affect final and partial linking.

In map files these symbols are listed under the Localized Symbols heading.

## **8.4.15.1 Make All Global Symbols Static (--make\_static Option)**

The --make\_static option makes all global symbols static. Static symbols are not visible to externally linked modules. By making global symbols static, global symbols are essentially hidden. This allows external symbols with the same name (in different files) to be treated as unique.

The --make\_static option effectively nullifies all .global assembler directives. All symbols become local to the module in which they are defined, so no external references are possible. For example, assume file1.obj and file2.obj both define global symbols called EXT. By using the --make\_static option, you can link these files without conflict. The symbol EXT defined in file1.obj is treated separately from the symbol EXT defined in file2.obj.

cl2000 --run\_linker **--make\_static** file1.obj file2.obj

The --make\_static option makes all global symbols static. If you have a symbol that you want to remain global and you use the --make\_static option, you can use the --make\_global option to declare that symbol to be global. The --make\_global option overrides the effect of the --make\_static option for the symbol that you specify. The syntax for the --make\_global option is:

### **--make\_global=** *global\_symbol*

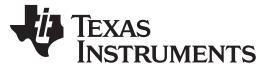

# *8.4.16 Create a Map File (--map\_file Option)*

The syntax for the --map\_file option is:

# **--map\_file=** *filename*

The linker map describes:

- Memory configuration
- Input and output section allocation
- Linker-generated copy tables
- The addresses of external symbols after they have been relocated
- Hidden and localized symbols

The map file contains the name of the output module and the entry point; it can also contain up to three tables:

- A table showing the new memory configuration if any nondefault memory is specified (memory configuration). The table has the following columns; this information is generated on the basis of the information in the MEMORY directive in the linker command file:
	- **Name.** This is the name of the memory range specified with the MEMORY directive.
	- **Origin.** This specifies the starting address of a memory range.
	- **Length.** This specifies the length of a memory range.
	- **Unused.** This specifies the total amount of unused (available) memory in that memory area.
	- **Attributes.** This specifies one to four attributes associated with the named range:
		- R specifies that the memory can be read.
		- W specifies that the memory can be written to.
		- X specifies that the memory can contain executable code.
		- I specifies that the memory can be initialized.

For more information about the MEMORY directive, see [Section](#page-189-0) 8.5.4.

- A table showing the linked addresses of each output section and the input sections that make up the output sections (section placement map). This table has the following columns; this information is generated on the basis of the information in the SECTIONS directive in the linker command file:
	- **Output section.** This is the name of the output section specified with the SECTIONS directive.
	- **Origin.** The first origin listed for each output section is the starting address of that output section. The indented origin value is the starting address of that portion of the output section.
	- **Length.** The first length listed for each output section is the length of that output section. The indented length value is the length of that portion of the output section.
	- **Attributes/input sections.** This lists the input file or value associated with an output section. If the input section could not be allocated, the map file will indicate this with "FAILED TO ALLOCATE".

For more information about the SECTIONS directive, see [Section](#page-193-0) 8.5.5.

- A table showing each external symbol and its address sorted by symbol name.
- A table showing each external symbol and its address sorted by symbol address.

The following example links file1.obj and file2.obj and creates a map file called map.out:

cl2000 --run\_linker file1.obj file2.obj **--map\_file=map.out**

[Example](#page-252-0) 8-34 shows an example of a map file.

# *8.4.17 Managing Map File Contents (--mapfile\_contents Option)*

The --mapfile\_contents option assists with managing the content of linker-generated map files. The syntax for the --mapfile contents option is:

### **--mapfile\_contents=** *filter*[, *filter*]

When the --map file option is specified, the linker produces a map file containing information about memory usage, placement information about sections that were created during a link, details about linkergenerated copy tables, and symbol values.

The --mapfile\_contents option provides a mechanism for you to control what information is included in or excluded from a map file. When you specify --mapfile contents=help from the command line, a help screen listing available filter options is displayed. The following filter options are available:

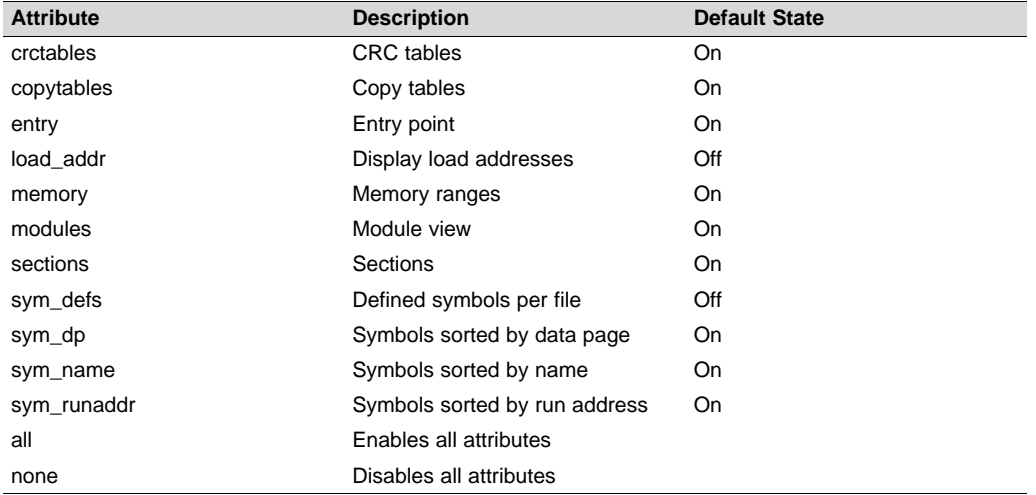

The --mapfile contents option controls display filter settings by specifying a comma-delimited list of display attributes. When prefixed with the word no, an attribute is disabled instead of enabled. For example:

--mapfile\_contents=copytables,noentry

--mapfile\_contents=all,nocopytables

--mapfile\_contents=none,entry

By default, those sections that are currently included in the map file when the --map\_file option is specified are included. The filters specified in the --mapfile\_contents options are processed in the order that they appear in the command line. In the third example above, the first filter, none, clears all map file content. The second filter, entry, then enables information about entry points to be included in the generated map file. That is, when --mapfile contents=none,entry is specified, the map file contains *only* information about entry points.

The load\_addr and sym\_defs attributes are both disabled by default.

If you turn on the load\_addr filter, the map file includes the load address of symbols that are included in the symbol list in addition to the run address (if the load address is different from the run address).

You can use the sym defs filter to include information sorted on a file by file basis. You may find it useful to replace the sym name, sym dp, and sym runaddr sections of the map file with the sym defs section by specifying the following --mapfile\_contents option:

--mapfile\_contents=nosym\_name,nosym\_dp,nosym\_runaddr,sym\_defs

By default, information about global symbols defined in an application are included in tables sorted by name, data page, and run address. If you use the --mapfile\_contents=sym\_defs option, static variables are also listed.

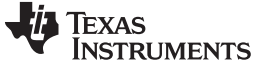

*Linker Options* [www.ti.com](http://www.ti.com)

# *8.4.18 Disable Name Demangling (--no\_demangle)*

By default, the linker uses demangled symbol names in diagnostics. For example:

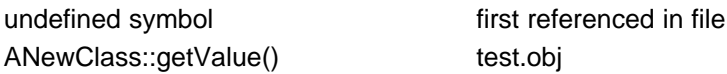

The --no\_demangle option disables the demangling of symbol names in diagnostics. For example:

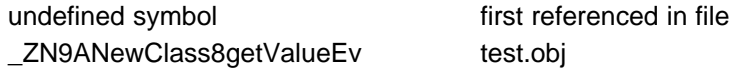

# *8.4.19 Disable Merging of Symbolic Debugging Information (--no\_sym\_merge Option)*

By default, the linker eliminates duplicate entries of symbolic debugging information. Such duplicate information is commonly generated when a C program is compiled for debugging. For example:

```
-[ header.h ]-
typedef struct
{
   <define some structure members>
} XYZ;
-[ f1.c ]-
#include "header.h"
...
-[ f2.c ]-
#include "header.h"
...
```
When these files are compiled for debugging, both f1.obj and f2.obj have symbolic debugging entries to describe type XYZ. For the final output file, only one set of these entries is necessary. The linker eliminates the duplicate entries automatically.

Use the COFF only --no\_sym\_merge option if you want the linker to keep such duplicate entries in COFF object files. Using the --no\_sym\_merge option has the effect of the linker running faster and using less host memory during linking, but the resulting executable file may be very large due to duplicated debug information.

# *8.4.20 Strip Symbolic Information (--no\_symtable Option)*

The --no\_symtable option creates a smaller output module by omitting symbol table information and line number entries. The --no\_sym\_table option is useful for production applications when you do not want to disclose symbolic information to the consumer.

This example links file1.obj and file2.obj and creates an output module, stripped of line numbers and symbol table information, named nosym.out:

cl2000 --run\_linker --output\_file=nosym.out **--no\_symtable** file1.obj file2.obj

Using the --no symtable option limits later use of a symbolic debugger.

#### **Stripping Symbolic Information**

**NOTE:** The --no\_symtable option is deprecated. To remove symbol table information, use the strip2000 utility as described in [Section](#page-267-0) 11.4.

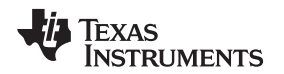

# *8.4.21 Name an Output Module (--output\_file Option)*

The linker creates an output module when no errors are encountered. If you do not specify a filename for the output module, the linker gives it the default name a.out. If you want to write the output module to a different file, use the --output\_file option. The syntax for the --output\_file option is:

## **--output\_file=** *filename*

The *filename* is the new output module name.

This example links file1.obj and file2.obj and creates an output module named run.out:

cl2000 --run\_linker **--output\_file=run.out** file1.obj file2.obj

# *8.4.22 Prioritizing Function Placement (--preferred\_order Option)*

The compiler prioritizes the placement of a function relative to others based on the order in which - preferred\_order options are encountered during the linker invocation. The syntax is:

**--preferred\_order=***function specification*

Refer to the for details on the program cache layout tool, which is impacted by --preferred\_option.

# *8.4.23 C Language Options (--ram\_model and --rom\_model Options)*

The --ram\_model and --rom\_model options cause the linker to use linking conventions that are required by the C compiler.

- The --ram model option tells the linker to initialize variables at load time.
- The --rom model option tells the linker to autoinitialize variables at run time.

For more information, see [Section](#page-249-0) 8.11, [Section](#page-37-0) 3.3.2.1, and [Section](#page-37-1) 3.3.2.2.

# *8.4.24 Create an Absolute Listing File (--run\_abs Option)*

The --run\_abs option produces an output file for each file linked. These files are named with the input filenames and an extension of .abs. Header files, however, do not generate a corresponding .abs file.

# *8.4.25 Scan All Libraries for Duplicate Symbol Definitions (--scan\_libraries)*

The --scan libraries option scans all libraries during a link looking for duplicate symbol definitions to those symbols that are actually included in the link. The scan does not consider absolute symbols or symbols defined in COMDAT sections. The --scan libraries option helps determine those symbols that were actually chosen by the linker over other existing definitions of the same symbol in a library.

The library scanning feature can be used to check against unintended resolution of a symbol reference to a definition when multiple definitions are available in the libraries.

# *8.4.26 Define Stack Size (--stack\_size Option)*

The TMS320C28x C/C++ compiler uses an uninitialized section, .stack, to allocate space for the run-time stack. You can set the size of this section in words at link time with the --stack\_size option. The syntax for the --stack\_size option is:

### **--stack\_size=** *size*

The *size* must be a constant and is in words. This example defines a 4K word stack:

cl2000 --run\_linker **--stack\_size=0x1000** /\* defines a 4K heap (.stack section)\*/

If you specified a different stack size in an input section, the input section stack size is ignored. Any symbols defined in the input section remain valid; only the stack size is different.

When the linker defines the .stack section, it also defines a global symbol, \_\_STACK\_SIZE (COFF), and assigns it a value equal to the size of the section. The default software stack size is 1K words. See [Section](#page-228-0) 8.6.1 for information about referring to linker symbols in C/C++ code.

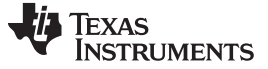

*Linker Options* [www.ti.com](http://www.ti.com)

# *8.4.27 Enforce Strict Compatibility (--strict\_compatibility Option)*

The linker performs more conservative and rigorous compatibility checking of input object files when you specify the --strict compatibility option. Using this option guards against additional potential compatibility issues, but may signal false compatibility errors when linking in object files built with an older toolset, or with object files built with another compiler vendor's toolset. To avoid issues with legacy libraries, the - strict\_compatibility option is turned off by default.

# *8.4.28 Mapping of Symbols (--symbol\_map Option)*

Symbol mapping allows a symbol reference to be resolved by a symbol with a different name. Symbol mapping allows functions to be overridden with alternate definitions. This feature can be used to patch in alternate implementations, which provide patches (bug fixes) or alternate functionality. The syntax for the - -symbol\_map option is:

## **--symbol\_map=** *refname*=*defname*

For example, the following code makes the linker resolve any references to foo by the definition foo\_patch:

--symbol\_map='foo=foo\_patch'

The --symbol map option is now supported even if --opt level=4 was used when compiling.

# *8.4.29 Introduce an Unresolved Symbol (--undef\_sym Option)*

The --undef sym option introduces the linkname for an unresolved symbol into the linker's symbol table. This forces the linker to search a library and include the member that defines the symbol. The linker must encounter the --undef\_sym option *before* it links in the member that defines the symbol. The syntax for the --undef\_sym option is:

## **--undef\_sym=** *symbol*

For example, suppose a library named rts2800 ml. lib contains a member that defines the symbol symtab; none of the object files being linked reference symtab. However, suppose you plan to relink the output module and you want to include the library member that defines symtab in this link. Using the --undef sym option as shown below forces the linker to search rts2800\_ml.lib for the member that defines symtab and to link in the member.

cl2000 --run\_linker **--undef\_sym=symtab** file1.obj file2.obj rts2800\_ml.lib

If you do not use --undef sym, this member is not included, because there is no explicit reference to it in file1.obj or file2.obj.

# *8.4.30 Display a Message When an Undefined Output Section Is Created (--warn\_sections)*

In a linker command file, you can set up a SECTIONS directive that describes how input sections are combined into output sections. However, if the linker encounters one or more input sections that do not have a corresponding output section defined in the SECTIONS directive, the linker combines the input sections that have the same name into an output section with that name. By default, the linker does not display a message to tell you that this occurred.

You can use the --warn sections option to cause the linker to display a message when it creates a new output section.

For more information about the SECTIONS directive, see [Section](#page-193-0) 8.5.5. For more information about the default actions of the linker, see [Section](#page-231-0) 8.7.

# *8.4.31 Generate XML Link Information File (--xml\_link\_info Option)*

The linker supports the generation of an XML link information file through the --xml\_link\_info=*file* option. This option causes the linker to generate a well-formed XML file containing detailed information about the result of a link. The information included in this file includes all of the information that is currently produced in a linker generated map file. See [Appendix](#page-311-0) B for specifics on the contents of the generated XML file.

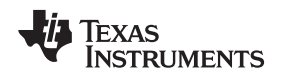

# **8.5 Linker Command Files**

Linker command files allow you to put linker options and directives in a file; this is useful when you invoke the linker often with the same options and directives. Linker command files are also useful because they allow you to use the MEMORY and SECTIONS directives to customize your application. You must use these directives in a command file; you cannot use them on the command line.

Linker command files are ASCII files that contain one or more of the following:

- Input filenames, which specify object files, archive libraries, or other command files. (If a command file calls another command file as input, this statement must be the *last* statement in the calling command file. The linker does not return from called command files.)
- Linker options, which can be used in the command file in the same manner that they are used on the command line
- The MEMORY and SECTIONS linker directives. The MEMORY directive defines the target memory configuration (see [Section](#page-189-0) 8.5.4). The SECTIONS directive controls how sections are built and allocated (see [Section](#page-193-0) 8.5.5.)
- Assignment statements, which define and assign values to global symbols

To invoke the linker with a command file, enter the cl2000 --run\_linker command and follow it with the name of the command file:

**cl2000 --run\_linker** *command\_filename*

The linker processes input files in the order that it encounters them. If the linker recognizes a file as an object file, it links the file. Otherwise, it assumes that a file is a command file and begins reading and processing commands from it. Command filenames are case sensitive, regardless of the system used.

[Example](#page-186-0) 8-1 shows a sample linker command file called link.cmd.

<span id="page-186-0"></span>*Example 8*‑*1. Linker Command File*

```
a.obj /* First input filename */
b.obj /* Second input filename */
--output_file=prog.out /* Option to specify output file */<br>--map_file=prog.map /* Option to specify map file */
                        /* Option to specify map file */
```
The sample file in [Example](#page-186-0) 8-1 contains only filenames and options. (You can place comments in a command file by delimiting them with /\* and \*/.) To invoke the linker with this command file, enter:

**cl2000 --run\_linker link.cmd**

You can place other parameters on the command line when you use a command file:

**cl2000 --run\_linker --relocatable link.cmd c.obj d.obj**

The linker processes the command file as soon as it encounters the filename, so a.obj and b.obj are linked into the output module before c.obj and d.obj.

You can specify multiple command files. If, for example, you have a file called names.lst that contains filenames and another file called dir.cmd that contains linker directives, you could enter:

**cl2000 --run\_linker names.lst dir.cmd**

One command file can call another command file; this type of nesting is limited to 16 levels. If a command file calls another command file as input, this statement must be the *last* statement in the calling command file.

Blanks and blank lines are insignificant in a command file except as delimiters. This also applies to the format of linker directives in a command file. [Example](#page-187-0) 8-2 shows a sample command file that contains linker directives.

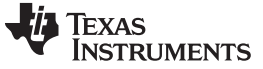

<span id="page-187-0"></span>*Example 8*‑*2. Command File With Linker Directives*

```
a.obj b.obj c.obj \frac{1}{2} /* Input filenames */
--output_file=prog.out /* Options */
--map_file=prog.map
MEMORY 11 MEMORY directive \frac{1}{2} /* MEMORY directive \frac{1}{2}{
 FAST_MEM: origin = 0x0100 length = 0x0100
 SLOW_MEM: origin = 0x7000 length = 0x1000
}
SECTIONS /* SECTIONS directive */
{
 .text: > SLOW_MEM
 .data: > SLOW_MEM
 .ebss: > FAST_MEM
}
```
For more information, see [Section](#page-189-0) 8.5.4 for the MEMORY directive, and [Section](#page-193-0) 8.5.5 for the SECTIONS directive.

# *8.5.1 Reserved Names in Linker Command Files*

The following names (in both uppercase and lowercase) are reserved as keywords for linker directives. Do not use them as symbol or section names in a command file.

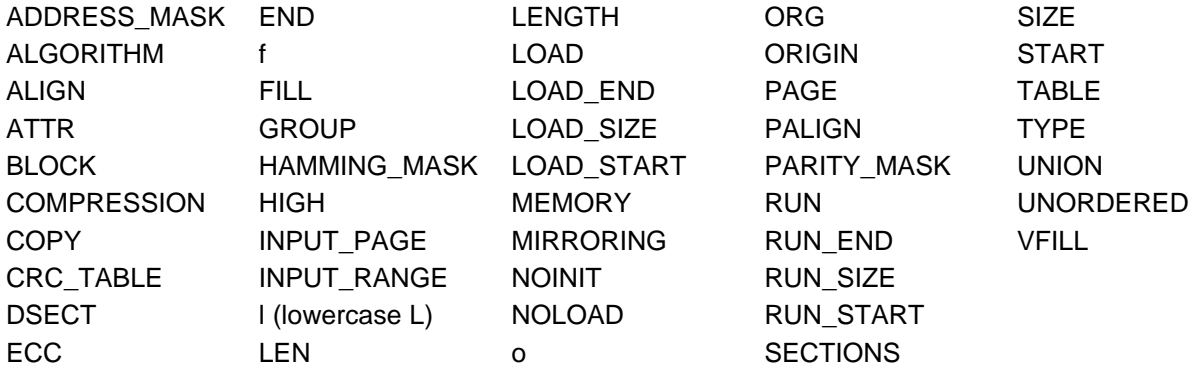

In addition, any section names used by the TI tools are reserved from being used as the prefix for other names, unless the section will be a subsection of the section name used by the TI tools. For example, section names may not begin with .debug.

# *8.5.2 Constants in Linker Command Files*

You can specify constants with either of two syntax schemes: the scheme used for specifying decimal, octal, or hexadecimal constants (but not binary constants) used in the assembler (see [Section](#page-49-0) 4.6) or the scheme used for integer constants in C syntax.

Examples:

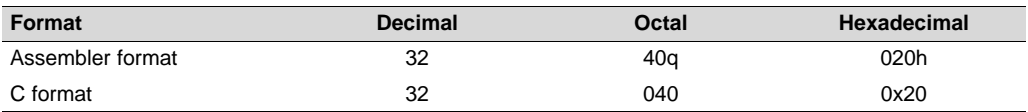

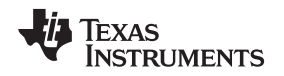

# *8.5.3 Accessing Files and Libraries from a Linker Command File*

Many applications use custom linker command files (or LCFs) to control the placement of code and data in target memory. For example, you may want to place a specific data object from a specific file into a specific location in target memory. This is simple to do using the available LCF syntax to reference the desired object file or library. However, a problem that many developers run into when they try to do this is a linker generated "file not found" error when accessing an object file or library from inside the LCF that has been specified earlier in the command-line invocation of the linker. Most often, this error occurs because the syntax used to access the file on the linker command-line does not match the syntax that is used to access the same file in the LCF.

Consider a simple example. Imagine that you have an application that requires a table of constants called "app\_coeffs" to be defined in a memory area called "DDR". Assume also that the "app\_coeffs" data object is defined in a .data section that resides in an object file, app\_coeffs.obj. app\_coeffs.obj is then included in the object file library app\_data.lib. In your LCF, you can control the placement of the "app\_coeffs" data object as follows:

```
SECTIONS
{
   ...
   .coeffs: { app_data.lib<app_coeffs.obj>(.data) } > DDR
   ...
}
```
Now assume that the app data.lib object library resides in a sub-directory called "lib" relative to where you are building the application. In order to gain access to app data.lib from the build command-line, you can use a combination of the –i and –l options to set up a directory search path which the linker can use to find the app\_data.lib library:

```
%> cl2000 <compile options/files> -z -i ./lib -l app_data.lib mylnk.cmd <link options/files>
```
The –i option adds the lib sub-directory to the directory search path and the –l option instructs the linker to look through the directories in the directory search path to find the app\_data.lib library. However, if you do not update the reference to app\_data.lib in mylnk.cmd, the linker will fail to find the app\_data.lib library and generate a "file not found" error. The reason is that when the linker encounters the reference to app\_data.lib inside the SECTIONS directive, there is no –l option preceding the reference. Therefore, the linker tries to open app\_data.lib in the current working directory.

In essence, the linker has a few different ways of opening files:

- If there is a path specified, the linker will look for the file in the specified location. For an absolute path, the linker will try to open the file in the specified directory. For a relative path, the linker will follow the specified path starting from the current working directory and try to open the file at that location.
- If there is no path specified, the linker will try to open the file in the current working directory.
- If a –l option precedes the file reference, then the linker will try to find and open the referenced file in one of the directories in the directory search path. The directory search path is set up via –i options and environment variables (like C\_DIR and C6X\_C\_DIR).

As long as a file is referenced in a consistent manner on the command line and throughout any applicable LCFs, the linker will be able to find and open your object files and libraries.

Returning to the earlier example, you can insert a -l option in front of the reference to app\_data.lib in mylnk.cmd to ensure that the linker will find and open the app\_data.lib library when the application is built: SECTIONS

```
{
   ...
   .coeffs: { -l app_data.lib<app_coeffs.obj>(.data) } > DDR
   ...
}
```
Another benefit to using the –l option when referencing a file from within an LCF is that if the location of the referenced file changes, you can modify the directory search path to incorporate the new location of the file (using –i option on the command line, for example) without having to modify the LCF.

# <span id="page-189-0"></span>*8.5.4 The MEMORY Directive*

The linker determines where output sections are allocated into memory; it must have a model of target memory to accomplish this. The MEMORY directive allows you to specify a model of target memory so that you can define the types of memory your system contains and the address ranges they occupy. The linker maintains the model as it allocates output sections and uses it to determine which memory locations can be used for object code.

The memory configurations of TMS320C28x systems differ from application to application. The MEMORY directive allows you to specify a variety of configurations. After you use MEMORY to define a memory model, you can use the SECTIONS directive to allocate output sections into defined memory.

For more information, see [Section](#page-25-0) 2.4.

## **8.5.4.1 Default Memory Model**

If you do not use the MEMORY directive, the linker uses a default memory model that is based on the TMS320C28x architecture. For more information about the default memory model, see [Section](#page-231-0) 8.7.

## **8.5.4.2 MEMORY Directive Syntax**

The MEMORY directive identifies ranges of memory that are physically present in the target system and can be used by a program. Each range has several characteristics:

- Page
- Name
- Starting address
- **Length**
- Optional set of attributes
- Optional fill specification

TMS320C28x devices have separate memory spaces (pages) that occupy the same address ranges (overlay). In the default memory map, one space is dedicated to the program area, while a second is dedicated to the data area. (For detailed information about overlaying pages, see Section [8.5.5.2.7](#page-202-0).)

In the linker command file, you configure the address spaces separately by using the MEMORY directive's PAGE option. The linker treats each page as a separate memory space. The TMS320C28x supports up to 255 address spaces, but the number of address spaces available depends on the customized configuration of your device (see the *TMS320C2xx User's Guide* for more information.)

When you use the MEMORY directive, be sure to identify all memory ranges that are available for the program to access at run time. Memory defined by the MEMORY directive is configured; any memory that you do not explicitly account for with MEMORY is unconfigured. The linker does not place any part of a program into unconfigured memory. You can represent nonexistent memory spaces by simply not including an address range in a MEMORY directive statement.

The MEMORY directive is specified in a command file by the word MEMORY (uppercase), followed by a list of memory range specifications enclosed in braces. The MEMORY directive in [Example](#page-190-0) 8-3 defines a system that has 4K words of slow external memory at address 0x0000 0C00 in program memory, 32 words of fast external memory at address 0x0000 0060 in data memory, and 512 words of slow external memory at address 0x0000 0200 in data memory. It also demonstrates the use of memory range expressions as well as start/end/size address operators (see [Example](#page-192-0) 8-4).

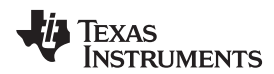

# <span id="page-190-0"></span>*Example 8-3. The MEMORY Directive*

```
/****************************************************************************/
/* Sample command file with MEMORY directive */
/****************************************************************************/
file1.obj file2.obj /* Input files */
--output_file=prog.out /* Options */
#define BUFFER 0
MEMORY
{
  PAGE 0: PROG: origin = 0x00000C00, length = 0x00001000 + BUFFER
  PAGE 1: SCRATCH: origin = 0x00000060, length = 0x00000020
         RAM1: origin = end(SCRATCH,1) + 0x00000180, length = 0x00000200
}
```
The general syntax for the MEMORY directive is:

# **MEMORY {** [**PAGE 0:**] *name 1* [**(** *attr* **)**] **: origin =** *expression* **, length =** *expression* [**, fill =** *constant*] [PAGE 1:] name 2 [( attr )] : origin = expression, length = expression [, fill = constant]; . . [PAGE  $n$ :] name  $n$  [( attr )] : origin = expression, length = expression [, fill = constant] **}**

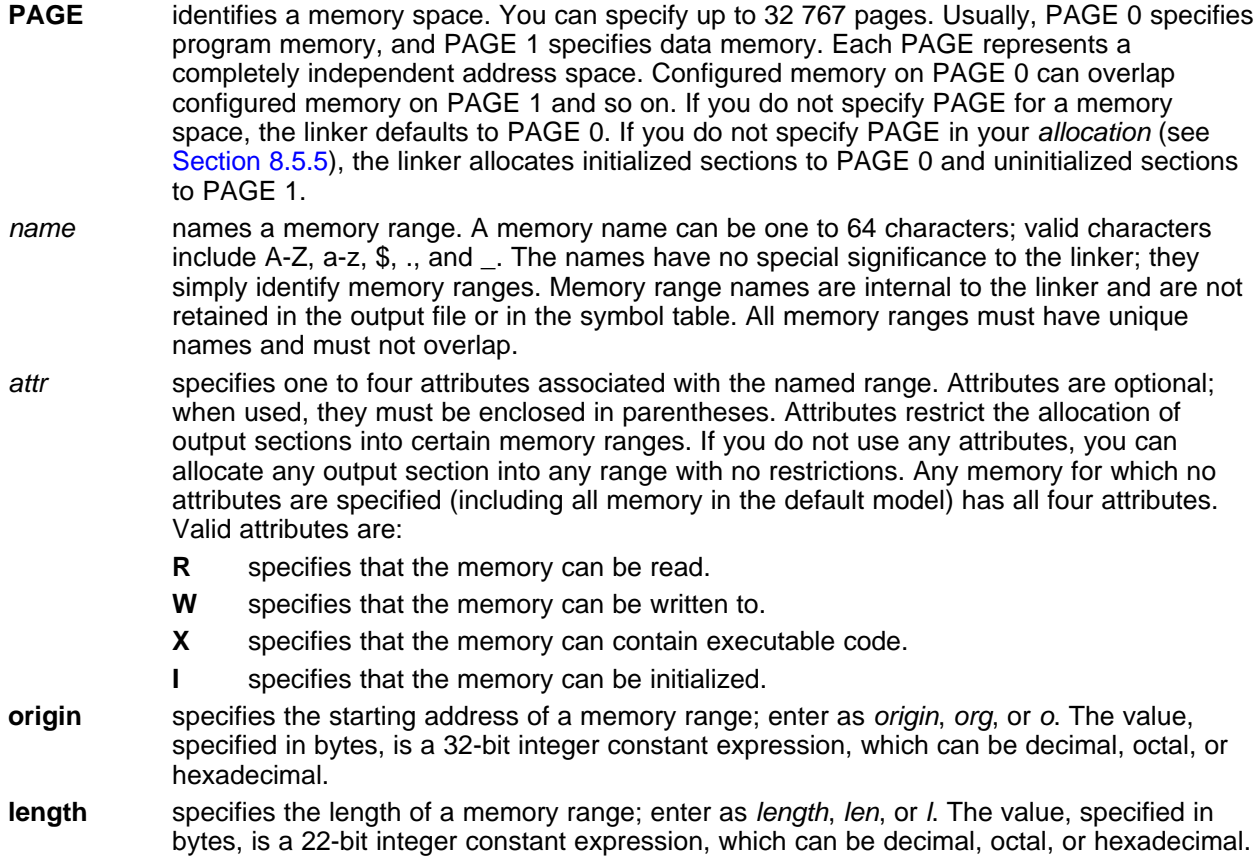

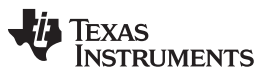

**fill** specifies a fill character for the memory range; enter as *fill* or *f*. Fills are optional. The value is an integer constant and can be decimal, octal, or hexadecimal. The fill value is used to fill areas of the memory range that are not allocated to a section. (See Section [8.5.10.3](#page-219-0) for virtual filling of memory ranges when using Error Correcting Code (ECC).)

#### **Filling Memory Ranges**

**NOTE:** If you specify fill values for large memory ranges, your output file will be very large because filling a memory range (even with 0s) causes raw data to be generated for all unallocated blocks of memory in the range.

The following example specifies a memory range with the R and W attributes and a fill constant of 0FFFFFFFFh:

```
MEMORY
{
    RFILE (RW) : o = 0x00000020, 1 = 0x00001000, f = 0xFFFFFFFFF
}
```
You normally use the MEMORY directive in conjunction with the SECTIONS directive to control placement of output sections. For more information about the SECTIONS directive, see [Section](#page-193-0) 8.5.5.

<span id="page-191-0"></span>[Figure](#page-191-0) 8-2 illustrates the memory map shown in [Example](#page-190-0) 8-3

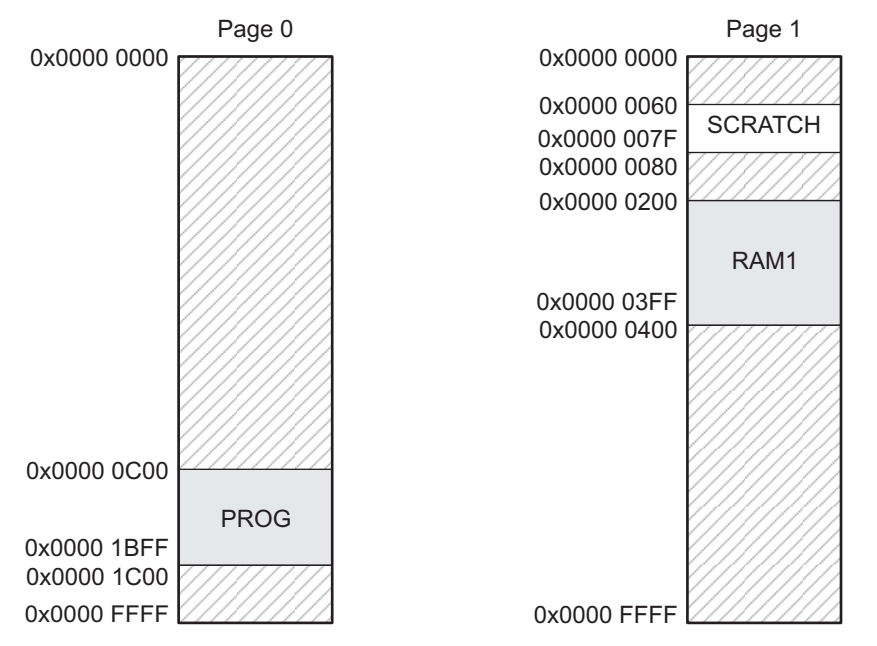

# **Figure 8-2. Memory Map Defined in [Example](#page-190-0) 8-3**

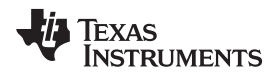

## **8.5.4.3 Expressions and Address Operators**

Memory range origin and length can use expressions of integer constants with the following operators:

Binary operators:  $* / \% + - \ll >> == =$  $\lt \lt = \gt \gt = 8 | 88 |$ Unary operators:  $-$  !

Expressions are evaluated using standard C operator precedence rules.

No checking is done for overflow or underflow, however, expressions are evaluated using a larger integer type.

Preprocess directive #define constants can be used in place of integer constants. Global symbols cannot be used in Memory Directive expressions.

Three address operators reference memory range properties from prior memory range entries:

START(MR[,PAGE]) Returns start address for previously defined memory range MR. SIZE(MRI, PAGEI) Returns size of previously defined memory range MR. END(MR[,PAGE]) Returns end address for previously defined memory range MR.

**NOTE:** If no PAGE information is input then PAGE=0.

## <span id="page-192-0"></span>*Example 8-4. Origin and Length as Expressions*

```
/************************************************************************************/
                    Sample command file with MEMORY directive */
/************************************************************************************/
file1.obj file2.obj /* Input files */<br>--output file=prog.out /* Options */
--output_file=prog.out
#define ORIGIN 0x00000000
#define BUFFER 0x00000200
#define CACHE 0x0001000
MEMORY
{
  PAGE 1: FAST_MEM (RX): origin = ORIGIN + CACHE length = 0x00001000 + BUFFER
  PAGE 0: SLOW_MEM (RW): origin = end(FAST_MEM) length = 0x00001800 - size(FAST_MEM)
  PAGE 0: EXT_MEM (RX): origin = 0x03000000 length = size(FAST_MEM) - CACHE
```
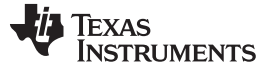

# <span id="page-193-0"></span>*8.5.5 The SECTIONS Directive*

After you use MEMORY to specify the target system's memory model, you can use SECTIONS to allocate output sections into specific named memory ranges or into memory that has specific attributes. For example, you could allocate the .text and .data sections into the area named RAM1 and allocate the .ebss section into the area named PROG.

The SECTIONS directive controls your sections in the following ways:

- Describes how input sections are combined into output sections
- Defines output sections in the executable program
- Allows you to control where output sections are placed in memory in relation to each other and to the entire memory space (Note that the memory placement order is *not* simply the sequence in which sections occur in the SECTIONS directive.)
- Permits renaming of output sections

For more information, see [Section](#page-25-0) 2.4, [Section](#page-28-0) 2.6, and [Section](#page-21-0) 2.3.6. Subsections allow you to manipulate sections with greater precision.

If you do not specify a SECTIONS directive, the linker uses a default algorithm for combining and allocating the sections. [Section](#page-231-0) 8.7 describes this algorithm in detail.

# **8.5.5.1 SECTIONS Directive Syntax**

The SECTIONS directive is specified in a command file by the word SECTIONS (uppercase), followed by a list of output section specifications enclosed in braces.

The general syntax for the SECTIONS directive is:

# **SECTIONS**

```
{
```

```
name : [property [, property] [, property] . . . ]
name : [property [, property] [, property] . . . ]
name : [property [, property] [, property] . . . ]
```
**}**

**TEXAS STRUMENTS** 

[www.ti.com](http://www.ti.com) *Linker Command Files*

Each section specification, beginning with *name*, defines an output section. (An output section is a section in the output file.) Section names can refer to sections, subsections, or archive library members. (See [Section](#page-203-0) 8.5.5.4 for information on multi-level subsections.) After the section name is a list of properties that define the section's contents and how the section is allocated. The properties can be separated by optional commas. Possible properties for a section are as follows:

- **Load allocation** defines where in memory the section is to be loaded. See [Section](#page-39-0) 3.5, [Section](#page-208-0) 3.1.1, and Section 8.5.6.
	- Syntax: **load =** *allocation* or **>** *allocation*
- **Run allocation** defines where in memory the section is to be run.

```
Syntax: run = allocation or
        run > allocation
```
• **Input sections** defines the input sections (object files) that constitute the output section. See [Section](#page-202-1) 8.5.5.3.

Syntax: **{** *input\_sections* **}**

**[Section](#page-217-0) type** defines flags for special section types. See Section 8.5.9.

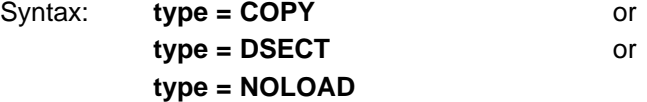

• **Fill value** defines the value used to fill uninitialized holes. See [Section](#page-225-0) 8.5.12. Syntax: **fill =** *value*

[Example](#page-194-0) 8-5 shows a SECTIONS directive in a sample linker command file.

# <span id="page-194-0"></span>*Example 8-5. The SECTIONS Directive*

```
/**************************************************/
/* Sample command file with SECTIONS directive */
/**************************************************/
file1.obj file2.obj /* Input files */
--output_file=prog.out
SECTIONS
{
   .text: load = PROG, PAGE = 0,run = 0x0200, PAGE = 1
  .econst: load = RAM1
   .ebss: load = RAM1
   \text{.} \text{ scratch}: \text{ } \text{load} = 0 \times 0060, \text{ PAGE} = 1{
        t1.obj(.scratch1)
        t2.obj(.scratch2)
        endscratch = .;
     }
   .data:alpha: align = 16
   .data:beta: align = 16
}
```
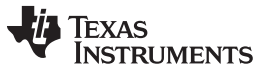

[Figure](#page-195-0) 8-3 shows the output sections defined by the SECTIONS directive in [Example](#page-194-0) 8-5 (.vectors, .text, .econst, .ebss, .data:alpha, and .data:beta) and shows how these sections are allocated in memory using the MEMORY directive given in [Example](#page-190-0) 8-3.

<span id="page-195-0"></span>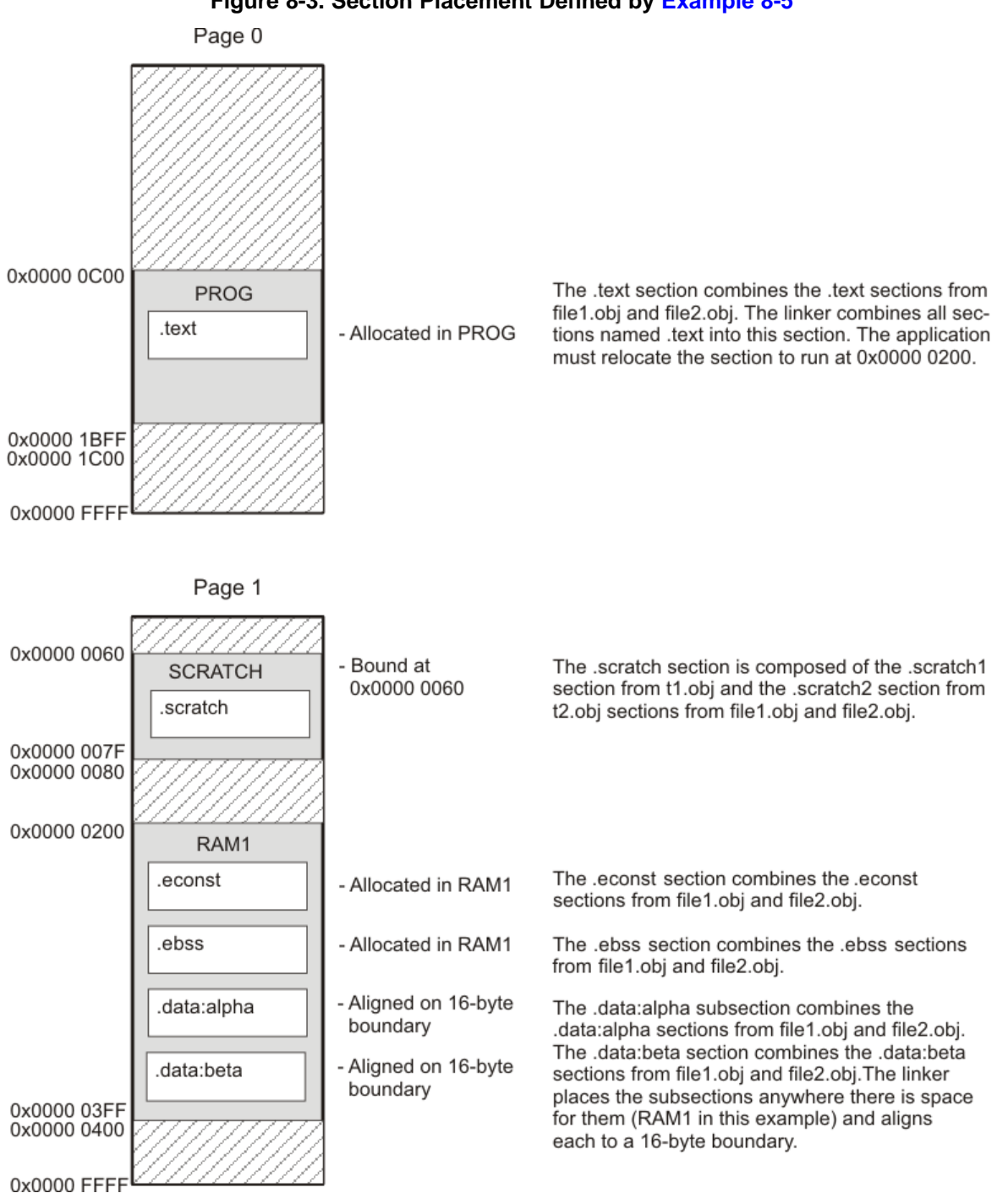

**Figure 8-3. Section Placement Defined by [Example](#page-194-0) 8-5**

## **8.5.5.2 Section Allocation and Placement**

The linker assigns each output section two locations in target memory: the location where the section will be loaded and the location where it will be run. Usually, these are the same, and you can think of each section as having only a single address. The process of locating the output section in the target's memory and assigning its address(es) is called placement. For more information about using separate load and run placement, see [Section](#page-208-0) 8.5.6.

If you do not tell the linker how a section is to be allocated, it uses a default algorithm to place the section. Generally, the linker puts sections wherever they fit into configured memory. You can override this default placement for a section by defining it within a SECTIONS directive and providing instructions on how to allocate it.

You control placement by specifying one or more allocation parameters. Each parameter consists of a keyword, an optional equal sign or greater-than sign, and a value optionally enclosed in parentheses. If load and run placement are separate, all parameters following the keyword LOAD apply to load placement, and those following the keyword RUN apply to run placement. The allocation parameters are:

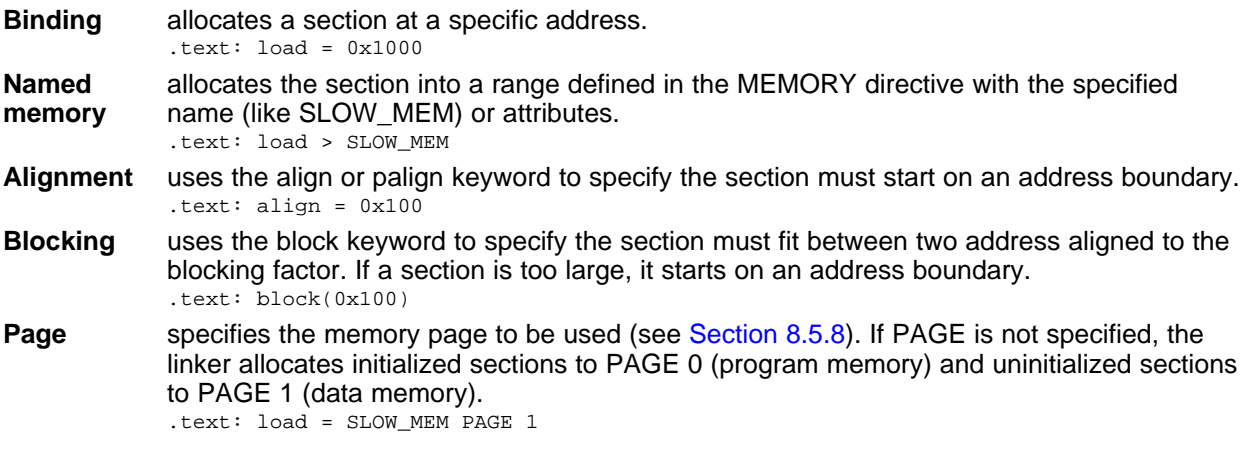

For the load (usually the only) allocation, use a greater-than sign and omit the load keyword:

.text: > SLOW\_MEM  $.text:$   $\{... \}$  > SLOW\_MEM .text: > 0x4000

If more than one parameter is used, you can string them together as follows:

.text: > SLOW\_MEM align 16 PAGE 2

Or if you prefer, use parentheses for readability:

.text: load = (SLOW\_MEM align(16)) page 2

You can also use an input section specification to identify the sections from input files that are combined to form an output section. See [Section](#page-202-1) 8.5.5.3.

Additional information about controlling the order in which code and data are placed in memory is provided in the FAQ topic on section [placement](http://processors.wiki.ti.com/index.php/Code_Generation_Tools_FAQ#Q:_How_can_I_get_the_linker_to_place_a_piece_of_code_or_data_so_that_it_comes_before_all_the_rest.3F).

## *8.5.5.2.1 Example: Placing Functions in RAM*

The --ramfunc compiler option and ramfunc function attribute allow the compiler to specify that a function is to be placed in and executed from RAM. Most newer TI linker command files support the ramfunc option and function attribute by placing such functions in the .TI.ramfunc section. If you see a linker error related to this section, you should add the .TI.ramfunc section to your SECTIONS directive as follows. In these examples, RAM and FLASH are names of MEMORY regions for RAM and Flash memory; the names may be different in your linker command file.

For RAM-based devices:

.TI.ramfunc  $: \{\}$  > RAM

#### For Flash-based devices:

.TI.ramfunc : {} load=FLASH, run=RAM, table(BINIT)

See the Placing [functions](http://processors.wiki.ti.com/index.php/Placing_functions_in_RAM) in RAM wiki page for details.

# *8.5.5.2.2 Binding*

You can set the starting address for an output section by following the section name with an address:

.text: 0x00001000

This example specifies that the .text section must begin at location 0x1000. The binding address must be a 22-bit constant.

Output sections can be bound anywhere in configured memory (assuming there is enough space), but they cannot overlap. If there is not enough space to bind a section to a specified address, the linker issues an error message.

### **Binding is Incompatible With Alignment and Named Memory**

**NOTE:** You cannot bind a section to an address if you use alignment or named memory. If you try to do this, the linker issues an error message.

# *8.5.5.2.3 Named Memory*

You can allocate a section into a memory range that is defined by the MEMORY directive (see [Section](#page-189-0) 8.5.4). This example names ranges and links sections into them:

```
MEMORY
{
   SLOW_MEM (RIX) : origin = 0x00000000, length = 0x00001000
   FAST_MEM (RWIX) : origin = 0x03000000, length = 0x00000300
}
SECTIONS
{
  .text : > SLOW_MEM
  .data : > FAST_MEM ALIGN(128)
  .ebss : > FAST_MEM
}
```
In this example, the linker places .text into the area called SLOW\_MEM. The .data and .ebss output sections are allocated into FAST\_MEM. You can align a section within a named memory range; the .data section is aligned on a 128-byte boundary within the FAST MEM range.

Similarly, you can link a section into an area of memory that has particular attributes. To do this, specify a set of attributes (enclosed in parentheses) instead of a memory name. Using the same MEMORY directive declaration, you can specify:

```
SECTIONS
{
  .text: > (X) /* .text --> executable memory */
   .data: > (RI) /* .data --> read or init memory */
   .ebss: > (RW) /* .ebss --> read or write memory */
}
```
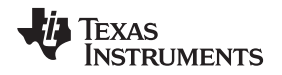

In this example, the .text output section can be linked into either the SLOW\_MEM or FAST\_MEM area because both areas have the X attribute. The .data section can also go into either SLOW\_MEM or FAST MEM because both areas have the R and I attributes. The .ebss output section, however, must go into the FAST\_MEM area because only FAST\_MEM is declared with the W attribute.

You cannot control where in a named memory range a section is allocated, although the linker uses lower memory addresses first and avoids fragmentation when possible. In the preceding examples, assuming no conflicting assignments exist, the .text section starts at address 0. If a section must start on a specific address, use binding instead of named memory.

# *8.5.5.2.4 Controlling Placement Using The HIGH Location Specifier*

The linker allocates output sections from low to high addresses within a designated memory range by default. Alternatively, you can cause the linker to allocate a section from high to low addresses within a memory range by using the HIGH location specifier in the SECTION directive declaration. You might use the HIGH location specifier in order to keep RTS code separate from application code, so that small changes in the application do not cause large changes to the memory map.

For example, given this MEMORY directive:

```
MEMORY
{
   RAM : origin = 0x0200, length = 0x0800
   FLASH : origin = 0x1100, length = 0xEEE0
   VECTORS : origin = 0xFFE0, length = 0x001E
   RESET : origin = 0xFFFE, length = 0x0002
}
```
and an accompanying SECTIONS directive:

```
SECTIONS
{
    . ebss : \{\} > RAM
   .esysmem : {} > RAM
   .stack : {} > RAM (HIGH)
}
```
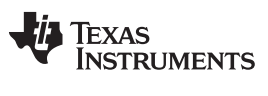

The HIGH specifier used on the .stack section placement causes the linker to attempt to allocate .stack into the higher addresses within the RAM memory range. The .ebss and .esysmem sections are allocated into the lower addresses within RAM. [Example](#page-199-0) 8-6 illustrates a portion of a map file that shows where the given sections are allocated within RAM for a typical program.

<span id="page-199-0"></span>*Example 8-6. Linker Placement With the HIGH Specifier*

| .ebss    | $\Omega$ | 00000200<br>00000200<br>0000031a<br>000003a2<br>0000041a | 00000270<br>0000011a<br>00000088<br>00000078<br>00000046 | UNINITIALIZED<br>rtsxxx.lib<br>: defs.obj (.ebss)<br>: trgdrv.obj (.ebss)<br>: lowlev.obj (.ebss)<br>: exit.obj (.ebss) |
|----------|----------|----------------------------------------------------------|----------------------------------------------------------|----------------------------------------------------------------------------------------------------|
|          |          | 00000460<br>00000468<br>0000046c<br>0000046e             | 00000008<br>00000004<br>00000002<br>00000002             | : memory.obj (.ebss)<br>: lock.obj (.ebss)<br>: fopen.obj (.ebss)<br>hello.obj (.ebss)                                  |
| .esysmem | $\Omega$ | 00000470<br>00000470                                     | 00000120<br>00000004                                     | UNINITIALIZED<br>rtsxxx.lib: memory.obj (.esysmem)                                                                      |
| .stack   | $\Omega$ | 000008c0<br>000008c0                                     | 00000140<br>00000002                                     | UNINITIALIZED<br>rtsxxx.lib: boot.obj (.stack)                                                                          |

As shown in [Example](#page-199-0) 8-6, the .ebss and .esysmem sections are allocated at the lower addresses of RAM (0x0200 - 0x0590) and the .stack section is allocated at address 0x08c0, even though lower addresses are available.

Without using the HIGH specifier, the linker allocation would result in the code shown in [Example](#page-199-1) 8-7

The HIGH specifier is ignored if it is used with specific address binding or automatic section splitting (>> operator).

<span id="page-199-1"></span>*Example 8-7. Linker Placement Without HIGH Specifier*

| .ebss    | $\overline{0}$ | 00000200 | 00000270 | UNINITIALIZED                      |
|----------|----------------|----------|----------|------------------------------------|
|          |                | 00000200 | 0000011a | rtsxxx.lib<br>: defs.obj (.ebss)   |
|          |                | 0000031a | 00000088 | : trgdrv.obj (.ebss)               |
|          |                | 000003a2 | 00000078 | : lowlev.obj (.ebss)               |
|          |                | 0000041a | 00000046 | : exit.obj (.ebss)                 |
|          |                | 00000460 | 00000008 | : memory.obj (.ebss)               |
|          |                | 00000468 | 00000004 | : lock.obj (.ebss)                 |
|          |                | 0000046c | 00000002 | : fopen.obj (.ebss)                |
|          |                | 0000046e | 00000002 | hello.obj (.ebss)                  |
|          |                |          |          |                                    |
| .stack   | $\overline{0}$ | 00000470 | 00000140 | UNINITIALIZED                      |
|          |                | 00000470 | 00000002 | rtsxxx.lib : boot.obj (.stack)     |
| .esysmem | $\Omega$       | 000005b0 | 00000120 | <b>UNINITIALIZED</b>               |
|          |                | 000005b0 | 00000004 | rtsxxx.lib : memory.obj (.esysmem) |
|          |                |          |          |                                    |

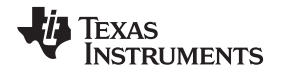

#### *8.5.5.2.5 Alignment and Blocking*

You can tell the linker to place an output section at an address that falls on an n-byte boundary, where n is a power of 2, by using the align keyword. For example, the following code allocates .text so that it falls on a 32-byte boundary:

.text: load = align(32)

Blocking is a weaker form of alignment that allocates a section anywhere *within* a block of size n. The specified block size must be a power of 2. For example, the following code allocates .ebss so that the entire section is contained in a single 128-byte page or begins on that boundary:

 $ebss: load = block(0x0080)$ 

You can use alignment or blocking alone or in conjunction with a memory area, but alignment and blocking cannot be used together.

#### *8.5.5.2.6 Alignment With Padding*

As with align, you can tell the linker to place an output section at an address that falls on an n-byte boundary, where n is a power of 2, by using the palign keyword. In addition, palign ensures that the size of the section is a multiple of its placement alignment restrictions, padding the section size up to such a boundary, as needed.

For example, the following code lines allocate .text on a 2-byte boundary within the PMEM area. The .text section size is guaranteed to be a multiple of 2 bytes. Both statements are equivalent:

.text:  $palign(2)$   $\}$  >  $PMEM$ 

.text: palign =  $2$   $\}$  > PMEM

If the linker adds padding to an initialized output section then the padding space is also initialized. By default, padding space is filled with a value of 0 (zero). However, if a fill value is specified for the output section then any padding for the section is also filled with that fill value. For example, consider the following section specification:

```
.mytext: palign(8), fill = 0xffff {} > PMEM
```
In this example, the length of the .mytext section is 3 16-bit bytes before the palign operator is applied. The contents of .mytext are as follows:

addr content ---- ------- 0001 0x1234 0002 0x1234 0003 0x1234

After the palign operator is applied, the length of .mytext is 8 bytes, and its contents are as follows:

addr content ---- ------- 0001 0x1234 0002 0x1234 0003 0x1234 0004 0xffff 0005 0xffff 0006 0xffff 0007 0xffff

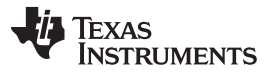

The size of .mytext has been bumped to a multiple of 8 bytes and the padding created by the linker has been filled with 0xff.

The fill value specified in the linker command file is interpreted as a 16-bit constant. If you specify this code:

```
.mytext: palign(8), fill = 0xff \{\} > PMEM
```
The fill value assumed by the linker is 0x00ff, and .mytext will then have the following contents:

addr content ---- ------- 0001 0x1234 0002 0x1234 0003 0x1234 0004 0x00ff 0005 0x00ff 0006 0x00ff 0007 0x00ff

If the palign operator is applied to an uninitialized section, then the size of the section is bumped to the appropriate boundary, as needed, but any padding created is not initialized.

The palign operator can also take a parameter of *power2*. This parameter tells the linker to add padding to increase the section's size to the next power of two boundary. In addition, the section is aligned on that power of 2 as well. For example, consider the following section specification:

.mytext: palign(power2) {} > PMEM

Assume that the size of the .mytext section is 120 bytes and PMEM starts at address 0x10020. After applying the palign(power2) operator, the .mytext output section will have the following properties:

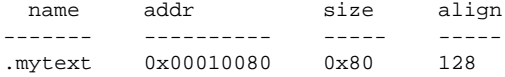

MEMORY

## <span id="page-202-0"></span>*8.5.5.2.7 Using the Page Method*

Using the page method of specifying an address, you can allocate a section into an address space that is named in the MEMORY directive. For example:

```
{
   PAGE 0 : PROG : origin = 0x00000800, length = 0x00240
   PAGE 1 : DATA : origin = 0x00000A00, length = 0x02200
   PAGE 1 : OVR_MEM : origin = 0x00002D00, length = 0x01000
  PAGE 2 : DATA : origin = 0x00000A00, length = 0x02200
  PAGE 2 : OVR_MEM : origin = 0x00002D00, length = 0x01000
}
SECTIONS
{
  .text: PAGE = 0.data: PAGE = 2.cinit: PAGE = 0
   .ebss: PAGE = 1
}
```
In this example, the .text and .cinit sections are allocated to PAGE 0. They are placed anywhere within the bounds of PAGE 0. The .data section is allocated anywhere within the bounds of PAGE 2. The .ebss section is allocated anywhere within the bounds of PAGE 1.

You can use the page method in conjunction with any of the other methods to restrict an allocation to a specific address space. For example:

.text: load = OVR\_MEM PAGE 1

In this example, the .text section is allocated to the named memory range OVR MEM. There are two named memory ranges called OVR\_MEM, however, so you must specify which one is to be used. By adding PAGE 1, you specify the use of the OVR\_MEM memory range in address space PAGE 1 rather than in address space PAGE 2. If no PAGE is specified for a section, the linker allocates initialized sections to PAGE 0 and uninitialized sections to PAGE 1.

### <span id="page-202-1"></span>**8.5.5.3 Specifying Input Sections**

An input section specification identifies the sections from input files that are combined to form an output section. In general, the linker combines input sections by concatenating them in the order in which they are specified. However, if alignment or blocking is specified for an input section, all of the input sections within the output section are ordered as follows:

- All aligned sections, from largest to smallest
- All blocked sections, from largest to smallest
- All other sections, from largest to smallest

The size of an output section is the sum of the sizes of the input sections that it comprises.

[Example](#page-202-2) 8-8 shows the most common type of section specification; note that no input sections are listed.

### <span id="page-202-2"></span>*Example 8-8. The Most Common Method of Specifying Section Contents*

**SECTIONS** { .text: .data: .ebss: }

> In [Example](#page-202-2) 8-8, the linker takes all the .text sections from the input files and combines them into the .text output section. The linker concatenates the .text input sections in the order that it encounters them in the input files. The linker performs similar operations with the .data and .ebss sections. You can use this type of specification for any output section.

You can explicitly specify the input sections that form an output section. Each input section is identified by its filename and section name. If the filename is hyphenated (or contains special characters), enclose it within quotes:

```
SECTIONS
{
  .text : \frac{1}{1 + \text{Build}} .text output section */
  {
   f1.obj(.text) /* Link .text section from f1.obj */
    f2.obj(sec1) /* Link sec1 section from f2.obj */
    "f3-new.obj" /* Link ALL sections from f3-new.obj */
   f4.obj(.text,sec2) /* Link .text and sec2 from f4.obj */
  }
}
```
It is not necessary for input sections to have the same name as each other or as the output section they become part of. If a file is listed with no sections,*all* of its sections are included in the output section. If any additional input sections have the same name as an output section but are not explicitly specified by the SECTIONS directive, they are automatically linked in at the end of the output section. For example, if the linker found more .text sections in the preceding example and these .text sections *were not* specified anywhere in the SECTIONS directive, the linker would concatenate these extra sections after f4.obj(sec2).

The specifications in [Example](#page-202-2) 8-8 are actually a shorthand method for the following:

```
SECTIONS
{
  .text: { *(.text) }
  .data: { *(.data) }
  .ebss: { *(.ebss) }
}
```
The specification \*(.text) means *the unallocated .text sections from all input files.* This format is useful if:

- You want the output section to contain all input sections that have a specified name, but the output section name is different from the input sections' name.
- You want the linker to allocate the input sections before it processes additional input sections or commands within the braces.

The following example illustrates the two purposes above:

```
SECTIONS
{
   .text : {
                   abc.obj(xqt)
                   *(.text)
             }
   .data : {
                   *(.data)
                   fil.obj(table)
             }
}
```
In this example, the .text output section contains a named section xqt from file abc.obj, which is followed by all the .text input sections. The .data section contains all the .data input sections, followed by a named section table from the file fil.obj. This method includes all the unallocated sections. For example, if one of the .text input sections was already included in another output section when the linker encountered \*(.text), the linker could not include that first .text input section in the second output section.

Each input section acts as a prefix and gathers longer-named sections. For example, the pattern \*(.data) matches .dataspecial. This mechanism enables the use of subsections, which are described in the following section.

# <span id="page-203-0"></span>**8.5.5.4 Using Multi-Level Subsections**

Subsections can be identified with the base section name and one or more subsection names separated by colons. For example, A:B and A:B:C name subsections of the base section A. In certain places in a linker command file specifying a base name, such as A, selects the section A as well as any subsections of A, such as A:B or A:C:D.

A name such as A:B can specify a (sub)section of that name as well as any (multi-level) subsections beginning with that name, such as A:B:C, A:B:OTHER, etc. All subsections of A:B are also subsections of A. A and A:B are supersections of A:B:C. Among a group of supersections of a subsection, the nearest supersection is the supersection with the longest name. Thus, among {A, A:B} the nearest supersection of A:B:C:D is A:B. With multiple levels of subsections, the constraints are the following:

- 1. When specifying **input** sections within a file (or library unit) the section name selects an input section of the same name and any subsections of that name.
- 2. Input sections that are not explicitly allocated are allocated in an existing **output** section of the same name or in the nearest existing supersection of such an output section. An exception to this rule is that during a partial link (specified by the --relocatable linker option) a subsection is allocated only to an existing output section of the same name.
- 3. If no such output section described in 2) is defined, the input section is put in a **newly created output** section with the same name as the base name of the input section

Consider linking input sections with the following names:

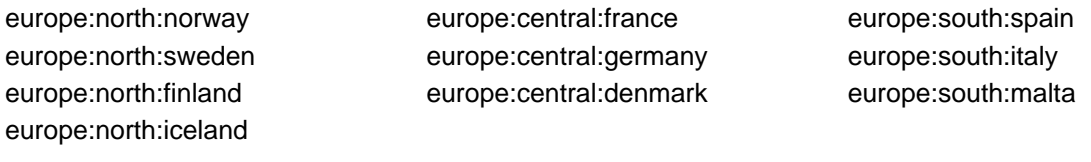

This SECTIONS specification allocates the input sections as indicated in the comments:

```
SECTIONS {
 nordic: {*(europe:north)
           {\star} (europe:central:denmark)} /* the nordic countries {\star} /central: {*(europe:central)} /* france, germany */
 therest: {*(europe)} /* spain, italy, malta */
}
```
This SECTIONS specification allocates the input sections as indicated in the comments:

```
SECTIONS {
 islands: {*(europe:south:malta)
           *(europe:north:iceland)} /* malta, iceland */
 europe:north:finland : {} /* finland */
  europe:north : {} /* norway, sweden */
  europe:central : {} /* germany, denmark */
 europe:central: \{ \} /* \text{germany, denmark *}/<br>europe:central:france: {} /* france */
  /* (italy, spain) go into a linker-generated output section "europe" */
```
}

## **Upward Compatibility of Multi-Level Subsections**

**NOTE:** Existing linker commands that use the existing single-level subsection features and which do not contain section names containing multiple colon characters continue to behave as before. However, if section names in a linker command file or in the input sections supplied to the linker contain multiple colon characters, some change in behavior could be possible. You should carefully consider the impact of the rules for multiple levels to see if it affects a particular system link.

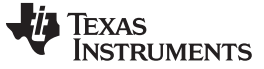

## **8.5.5.5 Specifying Library or Archive Members as Input to Output Sections**

You can specify one or more members of an object library or archive for input to an output section. Consider this SECTIONS directive:

<span id="page-205-0"></span>*Example 8-9. Archive Members to Output Sections*

```
SECTIONS
{
       boot > BOOT1
       {
               --library=rtsXX.lib<br/>boot.obj> (.text)
               --library=rtsXX.lib<exit.obj strcpy.obj> (.text)
       }
       .rts > BOOT2
       {
               --library=rtsXX.lib (.text)
       }
       .text > RAM
       {
               * (+ext)
       }
}
```
In [Example](#page-205-0) 8-9, the .text sections of boot.obj, exit.obj, and strcpy.obj are extracted from the run-timesupport library and placed in the .boot output section. The remainder of the run-time-support library object that is referenced is allocated to the .rts output section. Finally, the remainder of all other .text sections are to be placed in section .text.

An archive member or a list of members is specified by surrounding the member name(s) with angle brackets < and > after the library name. Any object files separated by commas or spaces from the specified archive file are legal within the angle brackets.

The --library option (which normally implies a library path search be made for the named file following the option) listed before each library in [Example](#page-205-0) 8-9 is optional when listing specific archive members inside < >. Using < > implies that you are referring to a library.

To collect a set of the input sections from a library in one place, use the --library option within the SECTIONS directive. For example, the following collects all the .text sections from rts2800 ml.lib into the .rtstest section:

```
SECTIONS
{
     .rtstest \{-1\text{if} \text{array}=r\text{ts}2800\text{ m}1.\text{lib}(\text{.text})\} > RAM
}
```
## **SECTIONS Directive Effect on --priority**

**NOTE:** Specifying a library in a SECTIONS directive causes that library to be entered in the list of libraries that the linker searches to resolve references. If you use the --priority option, the first library specified in the command file will be searched first.

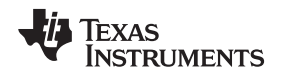

## **8.5.5.6 Allocation Using Multiple Memory Ranges**

The linker allows you to specify an explicit list of memory ranges into which an output section can be allocated. Consider the following example:

```
MEMORY
{
   P_MEM1 : origin = 0x02000, length = 0x01000
   P_MEM2 : origin = 0x04000, length = 0x01000
   P_MEM3 : origin = 0x06000, length = 0x01000
  P_MEM4 : origin = 0x08000, length = 0x01000
}
SECTIONS
{
   .text : { } > P_MEM1 | P_MEM2 | P_MEM4
}
```
The | operator is used to specify the multiple memory ranges. The .text output section is allocated as a whole into the first memory range in which it fits. The memory ranges are accessed in the order specified. In this example, the linker first tries to allocate the section in P\_MEM1. If that attempt fails, the linker tries to place the section into P\_MEM2, and so on. If the output section is not successfully allocated in any of the named memory ranges, the linker issues an error message.

With this type of SECTIONS directive specification, the linker can seamlessly handle an output section that grows beyond the available space of the memory range in which it is originally allocated. Instead of modifying the linker command file, you can let the linker move the section into one of the other areas.

# **8.5.5.7 Automatic Splitting of Output Sections Among Non-Contiguous Memory Ranges**

The linker can split output sections among multiple memory ranges for efficient allocation. Use the  $\gg$ operator to indicate that an output section can be split, if necessary, into the specified memory ranges: MEMORY

```
{
  P_MEM1 : origin = 0x2000, length = 0x1000
  P MEM2 : origin = 0x4000, length = 0x1000P_MEM3 : origin = 0x6000, length = 0x1000
  P_MEM4 : origin = 0x8000, length = 0x1000
}
SECTIONS
{
  .text: { *(.text) } >> P_MEM1 | P_MEM2 | P_MEM3 | P_MEM4
}
```
In this example, the >> operator indicates that the .text output section can be split among any of the listed memory areas. If the .text section grows beyond the available memory in P\_MEM1, it is split on an input section boundary, and the remainder of the output section is allocated to P\_MEM2 | P\_MEM3 | P\_MEM4.

The | operator is used to specify the list of multiple memory ranges.

You can also use the >> operator to indicate that an output section can be split within a single memory range. This functionality is useful when several output sections must be allocated into the same memory range, but the restrictions of one output section cause the memory range to be partitioned. Consider the following example:

```
MEMORY
{
  RAM : origin = 0x1000, length = 0x8000
}
SECTIONS
{
  .special: \{ f1.obj(.text) } \} load = 0x4000
  .text: \{ * (.text) } >> RAM
}
```
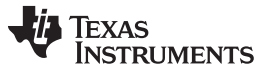

The .special output section is allocated near the middle of the RAM memory range. This leaves two unused areas in RAM: from 0x1000 to 0x4000, and from the end of f1.obj(.text) to 0x8000. The specification for the .text section allows the linker to split the .text section around the .special section and use the available space in RAM on either side of .special.

The >> operator can also be used to split an output section among all memory ranges that match a specified attribute combination. For example:

```
MEMORY
{
  P_MEM1 (RWX) : origin = 0x1000, length = 0x2000
  P_MEM2 (RWI) : origin = 0x4000, length = 0x1000
}
SECTIONS
{
  .text: \{ * (.text) \} >> (RW)
}
```
The linker attempts to allocate all or part of the output section into any memory range whose attributes match the attributes specified in the SECTIONS directive.

This SECTIONS directive has the same effect as:

```
SECTIONS
{
.text: { *(.text) } >> P_MEM1 | P_MEM2}
}
```
Certain sections should not be split:

- Certain sections created by the compiler, including
	- $-$  The .cinit section, which contains the autoinitialization table for  $C/C++$  programs
	- The .pinit section, which contains the list of global constructors for C++ programs
- An output section with an input section specification that includes an expression to be evaluated. The expression may define a symbol that is used in the program to manage the output section at run time.
- An output section that has a START(), END(), OR SIZE() operator applied to it. These operators provide information about a section's load or run address, and size. Splitting the section may compromise the integrity of the operation.
- The run allocation of a UNION. (Splitting the load allocation of a UNION is allowed.)

If you use the >> operator on any of these sections, the linker issues a warning and ignores the operator.

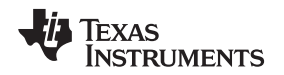

# <span id="page-208-0"></span>*8.5.6 Placing a Section at Different Load and Run Addresses*

At times, you may want to load code into one area of memory and run it in another. For example, you may have performance-critical code in slow external memory. The code must be loaded into slow external memory, but it would run faster in fast external memory.

The linker provides a simple way to accomplish this. You can use the SECTIONS directive to direct the linker to allocate a section twice: once to set its load address and again to set its run address. For example:

.fir: load = SLOW\_MEM, run = FAST\_MEM

Use the *load* keyword for the load address and the *run* keyword for the run address.

See [Section](#page-39-0) 3.5 for an overview on run-time relocation.

The application must copy the section from its load address to its run address; this does *not* happen automatically when you specify a separate run address. (The TABLE operator instructs the linker to produce a copy table; see [Section](#page-235-0) 8.8.4.1.)

## **8.5.6.1 Specifying Load and Run Addresses**

The load address determines where a loader places the raw data for the section. Any references to the section (such as labels in it) refer to its run address. See [Section](#page-31-0) 3.1.1 for an overview of load and run addresses.

If you provide only one allocation (either load or run) for a section, the section is allocated only once and loads and runs at the same address. If you provide both allocations, the section is allocated as if it were two sections of the same size. This means that both allocations occupy space in the memory map and cannot overlay each other or other sections. (The UNION directive provides a way to overlay sections; see [Section](#page-211-0) 8.5.7.2.)

If either the load or run address has additional parameters, such as alignment or blocking, list them after the appropriate keyword. Everything related to allocation after the keyword *load* affects the load address until the keyword *run* is seen, after which, everything affects the run address. The load and run allocations are completely independent, so any qualification of one (such as alignment) has no effect on the other. You can also specify run first, then load. Use parentheses to improve readability.

The examples that follow specify load and run addresses.

In this example, align applies only to load:

.data: load = SLOW\_MEM, align = 32, run = FAST\_MEM

The following example uses parentheses, but has effects that are identical to the previous example:

.data: load = (SLOW\_MEM align 32), run = FAST\_MEM

The following example aligns FAST\_MEM to 32 bits for run allocations and aligns all load allocations to 16 bits:

.data: run = FAST\_MEM, align 32, load = align 16

For more information on run-time relocation see [Section](#page-39-0) 3.5.

Uninitialized sections (such as .ebss) are not loaded, so their only significant address is the run address. The linker allocates uninitialized sections only once: if you specify both run and load addresses, the linker warns you and ignores the load address. Otherwise, if you specify only one address, the linker treats it as a run address, regardless of whether you call it load or run.

This example specifies load and run addresses for an uninitialized section:

 $.$ ebss: load =  $0x1000$ , run = FAST MEM

A warning is issued, load is ignored, and space is allocated in FAST\_MEM. All of the following examples have the same effect. The .ebss section is allocated in FAST\_MEM.

.ebss: load = FAST\_MEM .ebss: run = FAST\_MEM .ebss: > FAST\_MEM

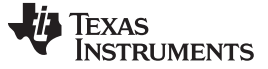

#### **8.5.6.2 Referring to the Load Address by Using the .label Directive**

Normally, any reference to a symbol refers to its run-time address. However, it may be necessary at run time to refer to a load-time address. Specifically, the code that copies a section from its load address to its run address must have access to the load address. The .label directive defines a special symbol that refers to the section's load address. Thus, whereas normal symbols are relocated with respect to the run address, .label symbols are relocated with respect to the load address. See Create a [Load-Time](#page-114-0) Address [Label](#page-114-0) for more information on the .label directive.

[Example](#page-209-0) 8-10 and [Example](#page-209-1) 8-11 show the use of the .label directive to copy a section from its load address in SLOW\_MEM to its run address in FAST\_MEM. [Figure](#page-210-0) 8-4 illustrates the run-time execution of [Example](#page-209-0) 8-10.

If you use the table operator, the .label directive is not needed. See [Section](#page-235-0) 8.8.4.1.

<span id="page-209-0"></span>*Example 8-10. Moving a Function from Slow to Fast Memory at Run Time*

```
;---------------------------------------------------------
; define a section to be copied from SLOW MEM to FAST MEM
;---------------------------------------------------------
   .sect ".fir"
.label fir_src ; load address of section
                       ; run address of section
   <code here> ; code for the section
   .label fir_end ; load address of section end
;---------------------------------------------------------
; copy .fir section from SLOW_MEM to FAST_MEM
;---------------------------------------------------------
   .text
   MOV XAR6, fir_src
   MOV XAR7, #fir
  RPT #(fir_end - fir_src - 1)
k PWRITE *XAR7, *XAR6++
;---------------------------------------------------------
; jump to section, now in FAST_MEM
;---------------------------------------------------------
    B fir
```
<span id="page-209-1"></span>*Example 8-11. Linker Command File for [Example](#page-209-0) 8-10*

```
/*******************************************************************/
           PARTIAL LINKER COMMAND FILE FOR FIR EXAMPLE
/*******************************************************************/
MEMORY
{
  PAGE 0 : FAST_MEM : origin = 0x00000800, length = 0x00002400
  PAGE 0 : PROG : origin = 0x00002C00, length = 0x0000D200
  PAGE 1 : SLOW_MEM : origin = 0x00000800, length = 0x0000F800
}
SECTIONS
{
  .text: load = PROG PAGE 0
  .fir: load = SLOW_MEM PAGE 1, run = FAST_MEM PAGE 0
}
```
<span id="page-210-0"></span>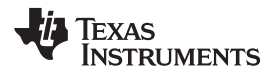

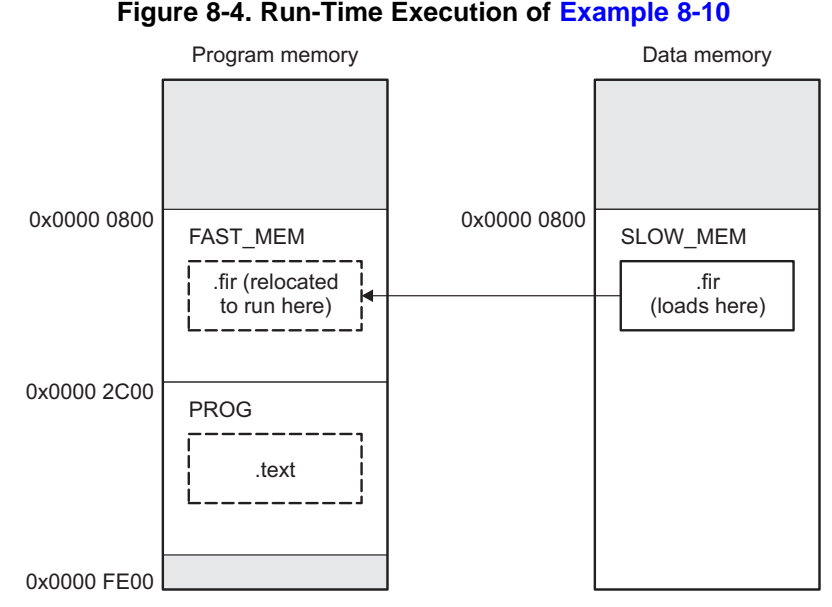

See [Section](#page-228-0) 8.6.1 for information about referring to linker symbols in C/C++ code.

# *8.5.7 Using GROUP and UNION Statements*

Two SECTIONS statements allow you to organize or conserve memory: GROUP and UNION. Grouping sections causes the linker to allocate them contiguously in memory. Unioning sections causes the linker to allocate them to the same run address.

### **8.5.7.1 Grouping Output Sections Together**

The SECTIONS directive's GROUP option forces several output sections to be allocated contiguously and in the order listed, unless the UNORDERED operator is used. For example, assume that a section named term\_rec contains a termination record for a table in the .data section. You can force the linker to allocate .data and term\_rec together:

### *Example 8-12. Allocate Sections Together*

```
SECTIONS
{
  .text /* Normal output section */
  .ebss /* Normal output section */
  GROUP 0x00001000 : /* Specify a group of sections */
  {
    .data /* First section in the group */
    term_rec /* Allocated immediately after .data */
  }
}
```
You can use binding, alignment, or named memory to allocate a GROUP in the same manner as a single output section. In the preceding example, the GROUP is bound to address 0x1000. This means that .data is allocated at 0x1000, and term\_rec follows it in memory.

#### **You Cannot Specify Addresses for Sections Within a GROUP**

**NOTE:** When you use the GROUP option, binding, alignment, or allocation into named memory can be specified for the group only. You cannot use binding, named memory, or alignment for sections within a group.

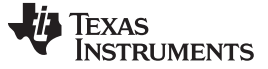

### <span id="page-211-0"></span>**8.5.7.2 Overlaying Sections With the UNION Statement**

For some applications, you may want to allocate more than one section that occupies the same address during run time. For example, you may have several routines you want in fast external memory at different stages of execution. Or you may want several data objects that are not active at the same time to share a block of memory. The UNION statement within the SECTIONS directive provides a way to allocate several sections at the same run-time address.

In [Example](#page-211-1) 8-13, the .ebss sections from file1.obj and file2.obj are allocated at the same address in FAST\_MEM. In the memory map, the union occupies as much space as its largest component. The components of a union remain independent sections; they are simply allocated together as a unit.

# <span id="page-211-1"></span>*Example 8-13. The UNION Statement*

```
SECTIONS
{
   .text: load = SLOW_MEM
   UNION: run = FAST_MEM
   {
      .ebss:part1: { file1.obj(.ebss) }
      .ebss:part2: { file2.obj(.ebss) }
   }
      .ebss:part3: run = FAST_MEM { globals.obj(.ebss) }
}
```
Allocation of a section as part of a union affects only its *run address.* Under no circumstances can sections be overlaid for loading. If an initialized section is a union member (an initialized section, such as .text, has raw data), its load allocation *must* be separately specified. See [Example](#page-211-2) 8-14.

## <span id="page-211-2"></span>*Example 8-14. Separate Load Addresses for UNION Sections*

```
UNION run = FAST_MEM
{
   .text:part1: load = SLOW_MEM, { file1.obj(.text) }
   .text:part2: load = SLOW_MEM, { file2.obj(.text) }
}
```
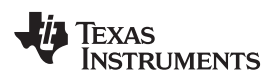

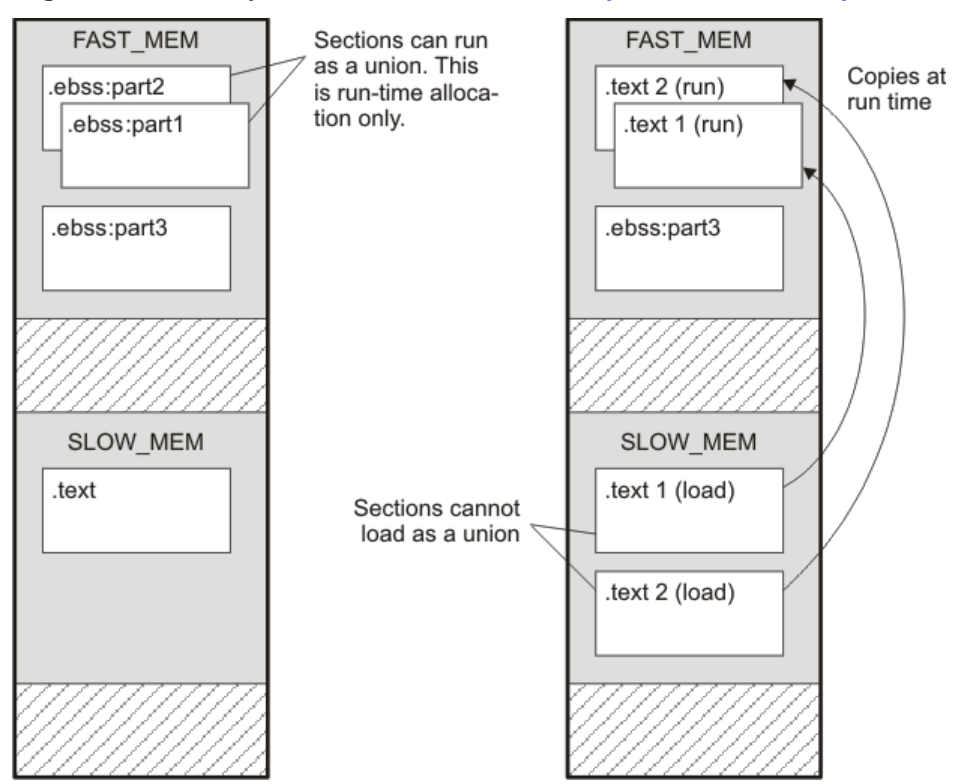

**Figure 8-5. Memory Allocation Shown in [Example](#page-211-1) 8-13 and [Example](#page-211-2) 8-14**

Since the .text sections contain raw data, they cannot *load* as a union, although they can be *run* as a union. Therefore, each requires its own load address. If you fail to provide a load allocation for an initialized section within a UNION, the linker issues a warning and allocates load space anywhere it can in configured memory.

Uninitialized sections are not loaded and do not require load addresses.

The UNION statement applies only to allocation of run addresses, so it is meaningless to specify a load address for the union itself. For purposes of allocation, the union is treated as an uninitialized section: any one allocation specified is considered a run address, and if both run and load addresses are specified, the linker issues a warning and ignores the load address.

# **UNION and Overlay Page Are Not the Same**

**NOTE:** The UNION capability and the overlay page capability (see [Section](#page-214-0) 8.5.8) may sound similar because they both deal with overlays. They are, in fact, quite different. UNION allows multiple sections to be overlaid within the same memory space. Overlay pages, on the other hand, define multiple memory spaces. It is possible to use the page facility to approximate the function of UNION, but this is cumbersome.

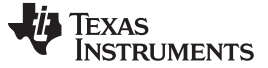

## **8.5.7.3 Nesting UNIONs and GROUPs**

The linker allows arbitrary nesting of GROUP and UNION statements with the SECTIONS directive. By nesting GROUP and UNION statements, you can express hierarchical overlays and groupings of sections. [Example](#page-213-0) 8-15 shows how two overlays can be grouped together.

<span id="page-213-0"></span>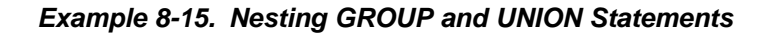

```
SECTIONS
{
   GROUP 0x1000 : run = FAST_MEM
   {
      UNION:
      {
         mysect1: load = SLOW_MEM
         mysect2: load = SLOW_MEM
      }
      UNION:
      {
         mysect3: load = SLOW_MEM
         mysect4: load = SLOW_MEM
      }
   }
}
```
For this example, the linker performs the following allocations:

- The four sections (mysect1, mysect2, mysect3, mysect4) are assigned unique, non-overlapping load addresses. The name you defined with the .label directive is used in the SLOW\_MEM memory region. This assignment is determined by the particular load allocations given for each section.
- Sections mysect1 and mysect2 are assigned the same run address in FAST\_MEM.
- Sections mysect3 and mysect4 are assigned the same run address in FAST\_MEM.
- The run addresses of mysect1/mysect2 and mysect3/mysect4 are allocated contiguously, as directed by the GROUP statement (subject to alignment and blocking restrictions).

To refer to groups and unions, linker diagnostic messages use the notation:

### GROUP\_*n* UNION\_*n*

where *n* is a sequential number (beginning at 1) that represents the lexical ordering of the group or union in the linker control file without regard to nesting. Groups and unions each have their own counter.

# **8.5.7.4 Checking the Consistency of Allocators**

The linker checks the consistency of load and run allocations specified for unions, groups, and sections. The following rules are used:

- Run allocations are only allowed for top-level sections, groups, or unions (sections, groups, or unions that are not nested under any other groups or unions). The linker uses the run address of the top-level structure to compute the run addresses of the components within groups and unions.
- The linker does not accept a load allocation for UNIONs.
- The linker does not accept a load allocation for uninitialized sections.
- In most cases, you must provide a load allocation for an initialized section. However, the linker does not accept a load allocation for an initialized section that is located within a group that already defines a load allocator.
- As a shortcut, you can specify a load allocation for an entire group, to determine the load allocations for every initialized section or subgroup nested within the group. However, a load allocation is accepted for an entire group only if all of the following conditions are true:
	- The group is initialized (that is, it has at least one initialized member).
	- The group is not nested inside another group that has a load allocator.
	- The group does not contain a union containing initialized sections.

[www.ti.com](http://www.ti.com) *Linker Command Files*

• If the group contains a union with initialized sections, it is necessary to specify the load allocation for each initialized section nested within the group. Consider the following example:

```
SECTIONS
{
  GROUP: load = SLOW_MEM, run = SLOW_MEM
  {
   .text1:
   UNION:
   {
    .text2:
    .text3:}
  }
}
```
The load allocator given for the group does not uniquely specify the load allocation for the elements within the union: .text2 and .text3. In this case, the linker issues a diagnostic message to request that these load allocations be specified explicitly.

# **8.5.7.5 Naming UNIONs and GROUPs**

Texas

**STRUMENTS** 

You can give a name to a UNION or GROUP by entering the name in parentheses after the declaration. For example:

```
GROUP(BSS_SYSMEM_STACK_GROUP)
{
  .ebss :{}
   .esysmem :{}
   .stack :{}
} load=D_MEM, run=D_MEM
```
The name you defined is used in diagnostics for easy identification of the problem LCF area. For example: warning: LOAD placement ignored for "BSS\_SYSMEM\_STACK\_GROUP": object is uninitialized

```
UNION(TEXT_CINIT_UNION)
{
   .econst :{}load=D_MEM, table(table1)
   .pinit :{}load=D_MEM, table(table1)
}run=P_MEM
```
warning:table(table1) operator ignored: table(table1) has already been applied to a section in the "UNION(TEXT\_CINIT\_UNION)" in which ".pinit" is a descendant

# <span id="page-214-0"></span>*8.5.8 Overlaying Pages*

Some devices use a memory configuration in which all or part of the memory space is overlaid by shadow memory. This allows the system to map different banks of physical memory into and out of a single address range in response to hardware selection signals. In other words, multiple banks of physical memory overlay each other at one address range. You may want the linker to load various output sections into each of these banks or into banks that are not mapped at load time.

The linker supports this feature by providing overlay pages. Each page represents an address range that must be configured separately with the MEMORY directive. You then use the SECTIONS directive to specify the sections to be mapped into various pages.

#### **Overlay Section and Overlay Page Are Not the Same**

**NOTE:** The UNION capability and the overlay page capability (see [Section](#page-211-0) 8.5.7.2) sound similar because they both deal with overlays. They are, in fact, quite different. UNION allows multiple sections to be overlaid within the same memory space. Overlay pages, on the other hand, define multiple memory spaces. It is possible to use the page facility to approximate the function of UNION, but it is cumbersome.

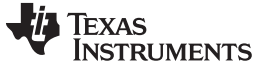

#### **8.5.8.1 Using the MEMORY Directive to Define Overlay Pages**

To the linker, each overlay page represents a completely separate memory space comprising the full range of addressable locations. In this way, you can link two or more sections at the same (or overlapping) addresses if they are on different pages.

Pages are numbered sequentially, beginning with 0. If you do not use the PAGE option, the linker allocates initialized sections into PAGE 0 (program memory) and uninitialized sections into PAGE 1 (data memory).

#### **8.5.8.2 Example of Overlay Pages**

Assume that your system can select between two banks of physical memory for data memory space: address range A00h to FFFFh for PAGE 1 and 0A00h to 2BFFh for PAGE 2. Although only one bank can be selected at a time, you can initialize each bank with different data. [Example](#page-215-0) 8-16 shows how you use the MEMORY directive to obtain this configuration:

<span id="page-215-0"></span>*Example 8-16. MEMORY Directive With Overlay Pages*

```
MEMORY
{
   PAGE 0 : RAM :origin = 0x0800, length = 0x0240
          : PROG :origin = 0x2C00, length = 0xD200
  PAGE 1 : OVR_MEM :origin = 0x0A00, length = 0x2200
          : DATA :origin = 0x2C00, length = 0xD400
   PAGE 2 : OVR_MEM :origin = 0x0A00, length = 0x2200
}
```
[Example](#page-215-0) 8-16 defines three separate address spaces.

- PAGE 0 defines an area of RAM program memory space and the rest of program memory space.
- PAGE 1 defines the first overlay memory area and the rest of data memory space.
- PAGE 2 defines another area of overlay memory for data space.

Both OVR\_MEM ranges cover the same address range. This is possible because each range is on a different page and therefore represents a different memory space.

## **8.5.8.3 Using Overlay Pages With the SECTIONS Directive**

Assume that you are using the MEMORY directive as shown in [Example](#page-215-0) 8-16. Further assume that your code consists of the standard sections, as well as four modules of code that you want to load in data memory space and run in RAM program memory. [Example](#page-215-1) 8-17 shows how to use the SECTIONS directive overlays to accomplish these objectives.

#### <span id="page-215-1"></span>*Example 8-17. SECTIONS Directive Definition for Overlays in Example 7-10*

```
SECTIONS
{
   UNION : run = RAM
   {
      S1 : load = OVR_MEM PAGE 1
      {
        sl load = 0x00000A00h;
        sl\_start = .;f1.obj (.text)
         f2.obj (.text)
         sl\_length = . - sl\_start;}
      S2 : load = OVR MEM PAGE 2
      {
         s2_load = 0x00000A00h;
         s2_start = \cdot;
         f3.obj (.text)
```
Texas

**STRUMENTS** 

*Example 8-17. SECTIONS Directive Definition for Overlays in Example 7-10 (continued)*

```
f4.obj (.text)
          s2<sup>length = . - s2<sup>start;</sup></sup>
       }
   }
   .text: load = PROG PAGE 0
   .data: load = PROG PAGE 0
   .ebss: load = DATA PAGE 1
}
```
The four modules are f1, f2, f3, and f4. Modules f1 and f2 are combined into output section S1, and f3 and f4 are combined into output section S2. The PAGE specifications for S1 and S2 tell the linker to link these sections into the corresponding pages. As a result, they are both linked to load address A00h, but in different memory spaces. When the program is loaded, a loader can configure hardware so that each section is loaded into the appropriate memory bank.

# **8.5.8.4 Memory Allocation for Overlaid Pages**

[Figure](#page-216-0) 8-6 shows overlay pages defined by the MEMORY directive in [Example](#page-215-0) 8-16 and the SECTIONS directive in [Example](#page-215-1) 8-17.

<span id="page-216-0"></span>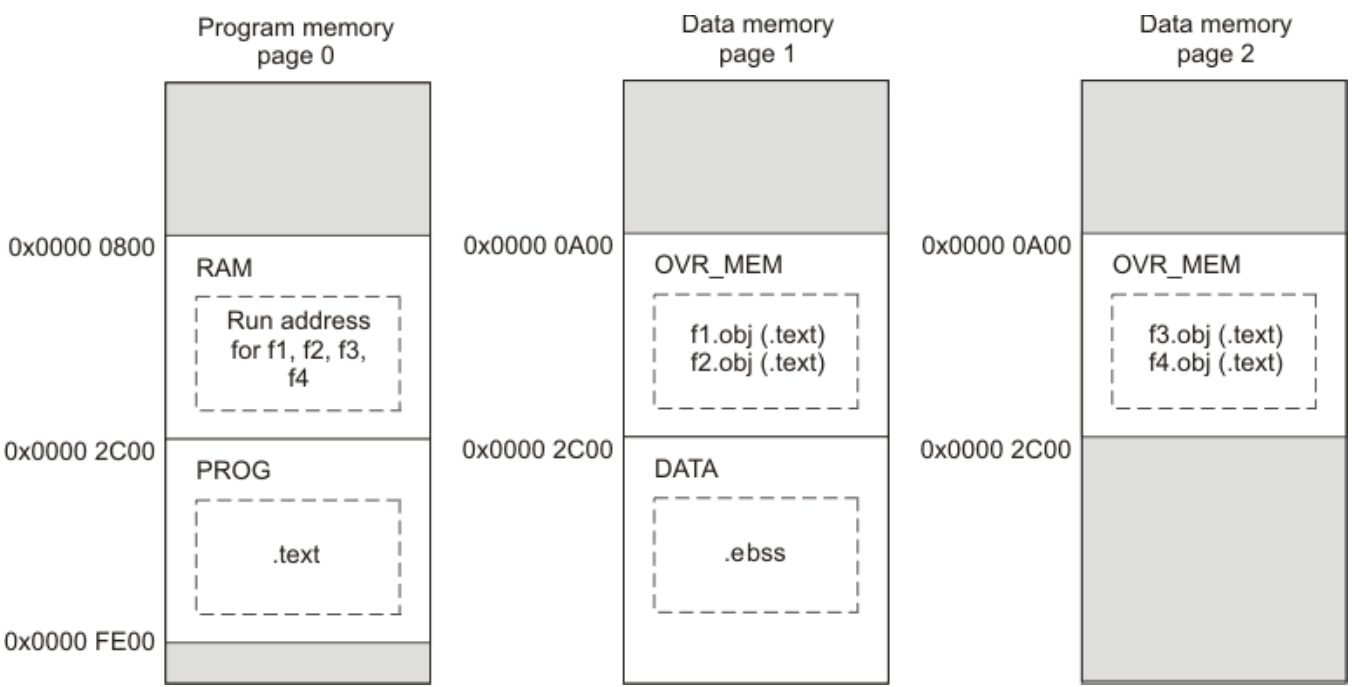

## **Figure 8-6. Overlay Pages Defined in [Example](#page-215-0) 8-16 and [Example](#page-215-1) 8-17**

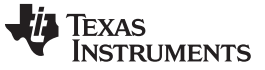

*Linker Command Files* [www.ti.com](http://www.ti.com)

SECTIONS

}

# *8.5.9 Special Section Types (DSECT, COPY, and NOLOAD)*

You can assign the following special types to output sections: DSECT, COPY, and NOLOAD. These types affect the way that the program is treated when it is linked and loaded. You can assign a type to a section by placing the type after the section definition. For example:

```
{
  sec1: load = 0x00002000, type = DSECT {f1.obj}sec2: load = 0x00004000, type = COPY {f2.obj}
  sec3: load = 0x00006000, type = NOLOAD {f3.obj}
```
- The DSECT type creates a dummy section with the following characteristics:
	- It is not included in the output section memory allocation. It takes up no memory and is not included in the memory map listing.
	- It can overlay other output sections, other DSECTs, and unconfigured memory.
	- Global symbols defined in a dummy section are relocated normally. They appear in the output module's symbol table with the same value they would have if the DSECT had actually been loaded. These symbols can be referenced by other input sections.
	- Undefined external symbols found in a DSECT cause specified archive libraries to be searched.
	- The section's contents, relocation information, and line number information are not placed in the output module.

In the preceding example, none of the sections from f1.obj are allocated, but all the symbols are relocated as though the sections were linked at address 0x2000. The other sections can refer to any of the global symbols in sec1.

- A COPY section is similar to a DSECT section, except that its contents and associated information are written to the output module. The .cinit section that contains initialization tables for the TMS320C28x C/C++ compiler has this attribute under the run-time initialization model.
- A NOLOAD section differs from a normal output section in one respect: the section's contents, relocation information, and line number information are not placed in the output module. The linker allocates space for the section, and it appears in the memory map listing.

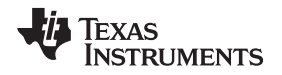

# *8.5.10 Configuring Error Correcting Code (ECC) with the Linker*

Error Correcting Codes (ECC) can be generated and placed in separate sections through the linker command file. ECC uses extra bits to allow errors to be detected and/or corrected by a device. The ECC support provided by the linker is compatible with the ECC support in TI Flash memory on various TI devices. TI Flash memory uses a modified Hamming(72,64) code, which uses 8 parity bits for every 64 bits. Check the documentation for your Flash memory to see if ECC is supported. (ECC for read-write memory is handled completely in hardware at run time.)

See [Section](#page-175-0) 8.4.9 for command-line options that introduce bit errors into code that has a corresponding ECC section or into the ECC parity bits themselves. You can use these options to test your ECC error handling code.

ECC can be generated during linking. The ECC data is included in the resulting object file, alongside code and data, as a data section located at the appropriate address. No extra ECC generation step is required after compilation, and the ECC can be uploaded to the device along with everything else.

You can control the generation of ECC data using the ECC specifier in the memory map (Section [8.5.10.1\)](#page-218-0) and the ECC directive (Section [8.5.10.2\)](#page-219-0).

# <span id="page-218-0"></span>**8.5.10.1 Using the ECC Specifier in the Memory Map**

To generate ECC, add a separate memory range to your memory map to hold ECC data and to indicate which memory range contains the Flash data that corresponds to this ECC data. If you have multiple memory ranges for Flash data, you should add a separate ECC memory range for each Flash data range.

The definition of an ECC memory range can also provide parameters for how to generate the ECC data.

The memory map for a device supporting Flash ECC may look something like this:

```
MEMORY {
```
}

```
VECTORS : origin=0x00000000 length=0x000020
FLASH0 : origin=0x00000020 length=0x17FFE0
FLASH1 : origin=0x00180000 length=0x180000
STACKS : origin=0x08000000 length=0x000500
RAM : origin=0x08000500 length=0x03FB00
ECC VEC : origin=0xf0400000 length=0x000004 ECC={ input range=VECTORS }
ECC_FLA0 : origin=0xf0400004 length=0x02FFFC ECC={ input_range=FLASH0 }
\texttt{ECC_FLA1}: origin=0xf0430000 length=0x030000 \texttt{ECC=}{ input_range=FLASH1 }
```
The specification syntax for ECC memory ranges is as follows:

```
MEMORY {
  <memory specifier1> : <memory attributes> [ vfill=<fill value> ]
  <memory specifier2> : <memory attributes> ECC = {
  input_range = <memory specifier1>
  [ input_page = <integer> ]
  [ algorithm = <algorithm name> ]
  [ fill = [ true, false ] ]
 }
}
```
The "ECC" specifier attached to the ECC memory ranges indicates the data memory range that the ECC range covers. The ECC specifier supports the following parameters:

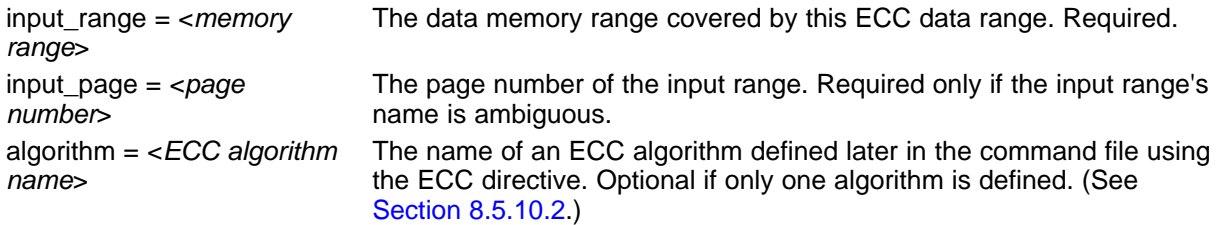

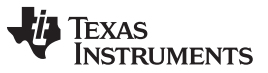

fill = true | false Whether to generate ECC data for holes in the initialized data of the input range. The default is "true". Using fill=false produces behavior similar to the nowECC tool. The input range can be filled normally or using a virtual fill (see Section [8.5.10.3\)](#page-219-1).

## <span id="page-219-0"></span>**8.5.10.2 Using the ECC Directive**

In addition to specifying ECC memory ranges in the memory map, the linker command file must specify parameters for the algorithm that generates ECC data. You might need multiple ECC algorithm specifications if you have multiple Flash devices.

Each TI device supporting Flash ECC has exactly one set of valid values for these parameters. The linker command files provided with Code Composer Studio include the ECC parameters necessary for ECC support on the Flash memory accessible by the device. Documentation is provided here for completeness.

You specify algorithm parameters with the top-level ECC directive in the linker command file. The specification syntax is as follows:

```
ECC {
  <algorithm name> : parity_mask = <8-bit integer>
                    mirroring = [F021, F035]address_mask = <32-bit mask>
}
```

```
For example:
MEMORY {
  FLASH0 : origin=0x00000020 length=0x17FFE0
   ECC_FLA0 : origin=0xf0400004 length=0x02FFFC ECC={ input_range=FLASH0
                                                       algorithm=F021 }
}
```
ECC  $\{$  F021 : parity mask = 0xfc  $mirroring = F021$ }

This ECC directive accepts the following attributes:

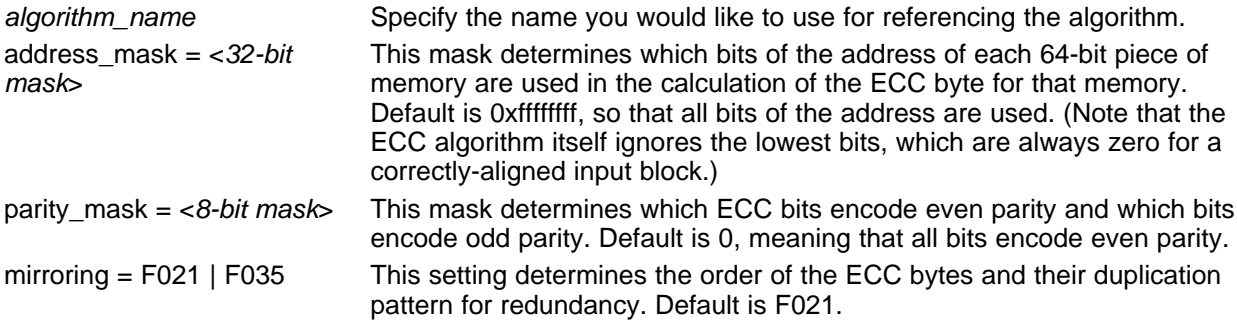

## <span id="page-219-1"></span>**8.5.10.3 Using the VFILL Specifier in the Memory Map**

Normally, specifying a fill value for a MEMORY range creates initialized data sections to cover any previously uninitialized areas of memory. To generate ECC data for an entire memory range, the linker either needs to have initialized data in the entire range, or needs to know what value uninitialized memory areas will have at run time.

In cases where you want to generate ECC for an entire memory range, but do not want to initialize the entire range by specifying a fill value, you can use the "vfill" specifier instead of a "fill" specifier to virtually fill the range:

```
MEMORY {
  FLASH : origin=0x0000 length=0x4000 vfill=0xffffffff
}
```
The vfill specifier is functionally equivalent to omitting a fill specifier, except that it allows ECC data to be generated for areas of the input memory range that remain uninitialized. This has the benefit of reducing the size of the resulting object file.

The vfill specifier has no effect other than in ECC data generation. It cannot be specified along with a fill specifier, since that would introduce ambiguity.

If fill is specified in the ECC specifier, but vfill is not specified, vfill defaults to 0xff.

# <span id="page-220-0"></span>*8.5.11 Assigning Symbols at Link Time*

Linker assignment statements allow you to define external (global) symbols and assign values to them at link time. You can use this feature to initialize a variable or pointer to an allocation-dependent value. See [Section](#page-228-0) 8.6.1 for information about referring to linker symbols in C/C++ code.

#### **8.5.11.1 Syntax of Assignment Statements**

The syntax of assignment statements in the linker is similar to that of assignment statements in the C language:

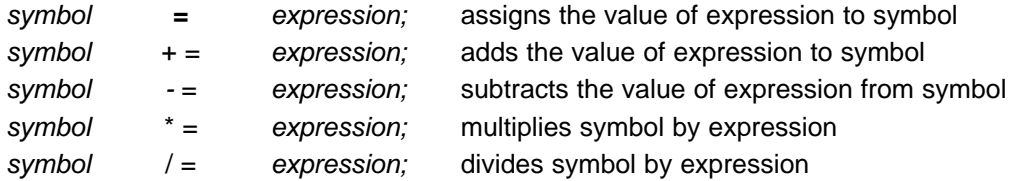

The symbol should be defined externally. If it is not, the linker defines a new symbol and enters it into the symbol table. The expression must follow the rules defined in Section [8.5.11.3](#page-221-0). Assignment statements *must* terminate with a semicolon.

The linker processes assignment statements *after* it allocates all the output sections. Therefore, if an expression contains a symbol, the address used for that symbol reflects the symbol's address in the executable output file.

For example, suppose a program reads data from one of two tables identified by two external symbols, Table1 and Table2. The program uses the symbol cur tab as the address of the current table. The cur tab symbol must point to either Table1 or Table2. You could accomplish this in the assembly code, but you would need to reassemble the program to change tables. Instead, you can use a linker assignment statement to assign cur tab at link time:

prog.obj  $/*$  Input file \*/ cur\_tab = Tablel; /\* Assign cur\_tab to one of the tables \*/

## **8.5.11.2 Assigning the SPC to a Symbol**

A special symbol, denoted by a dot (.), represents the current value of the section program counter (SPC) during allocation. The SPC keeps track of the current location within a section. The linker's . symbol is analogous to the assembler's \$ symbol. The . symbol can be used only in assignment statements within a SECTIONS directive because . is meaningful only during allocation and SECTIONS controls the allocation process. (See [Section](#page-193-0) 8.5.5.)

The . symbol refers to the current run address, not the current load address, of the section.

For example, suppose a program needs to know the address of the beginning of the .data section. By using the .global directive (see Identify Global [Symbols](#page-110-0)), you can create an external undefined variable called Dstart in the program. Then, assign the value of . to Dstart:

```
SECTIONS
{
  .text: \{\}.data: \{Dstart = .\}.ebss: {}
}
```
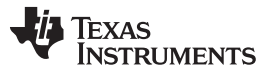

This defines Dstart to be the first linked address of the .data section. (Dstart is assigned *before* .data is allocated.) The linker relocates all references to Dstart.

A special type of assignment assigns a value to the . symbol. This adjusts the SPC within an output section and creates a hole between two input sections. Any value assigned to . to create a hole is relative to the beginning of the section, not to the address actually represented by the . symbol. Holes and assignments to . are described in [Section](#page-225-0) 8.5.12.

### <span id="page-221-0"></span>**8.5.11.3 Assignment Expressions**

These rules apply to linker expressions:

- Expressions can contain global symbols, constants, and the C language operators listed in [Table](#page-221-1) 8-11.
- All numbers are treated as long (32-bit) integers.
- Constants are identified by the linker in the same way as by the assembler. That is, numbers are recognized as decimal unless they have a suffix (H or h for hexadecimal and Q or q for octal). C language prefixes are also recognized (0 for octal and 0x for hex). Hexadecimal constants must begin with a digit. No binary constants are allowed.
- Symbols within an expression have only the value of the symbol's *address*. No type-checking is performed.
- Linker expressions can be absolute or relocatable. If an expression contains *any* relocatable symbols (and 0 or more constants or absolute symbols), it is relocatable. Otherwise, the expression is absolute. If a symbol is assigned the value of a relocatable expression, it is relocatable; if it is assigned the value of an absolute expression, it is absolute.

The linker supports the C language operators listed in [Table](#page-221-1) 8-11 in order of precedence. Operators in the same group have the same precedence. Besides the operators listed in [Table](#page-221-1) 8-11, the linker also has an align operator that allows a symbol to be aligned on an n-byte boundary within an output section (n is a power of 2). For example, the following expression aligns the SPC within the current section on the next 16-byte boundary. Because the align operator is a function of the current SPC, it can be used only in the same context as . —that is, within a SECTIONS directive.

 $=$  align $(16)$ ;

<span id="page-221-1"></span>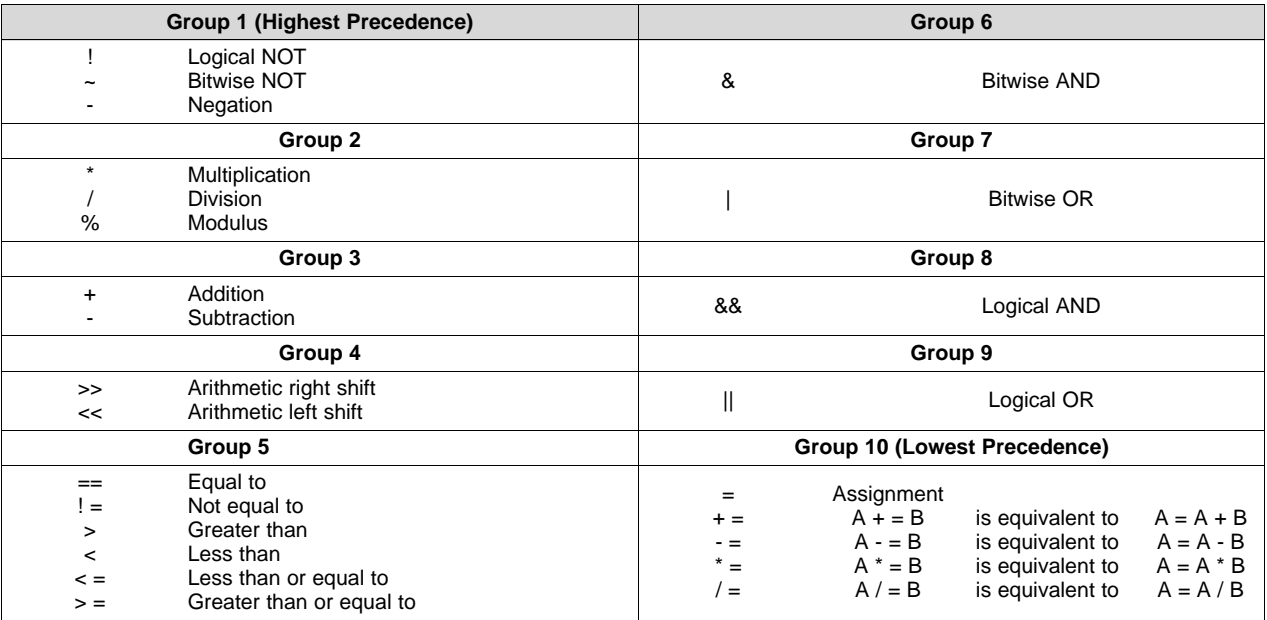

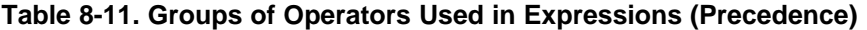

#### **8.5.11.4 Symbols Defined by the Linker**

The linker automatically defines several symbols based on which sections are used in your assembly source. A program can use these symbols at run time to determine where a section is linked. Since these symbols are external, they appear in the linker map. Each symbol can be accessed in any assembly language module if it is declared with a .global directive (see Identify Global [Symbols](#page-110-0)). You must have used the corresponding section in a source module for the symbol to be created. Values are assigned to these symbols as follows:

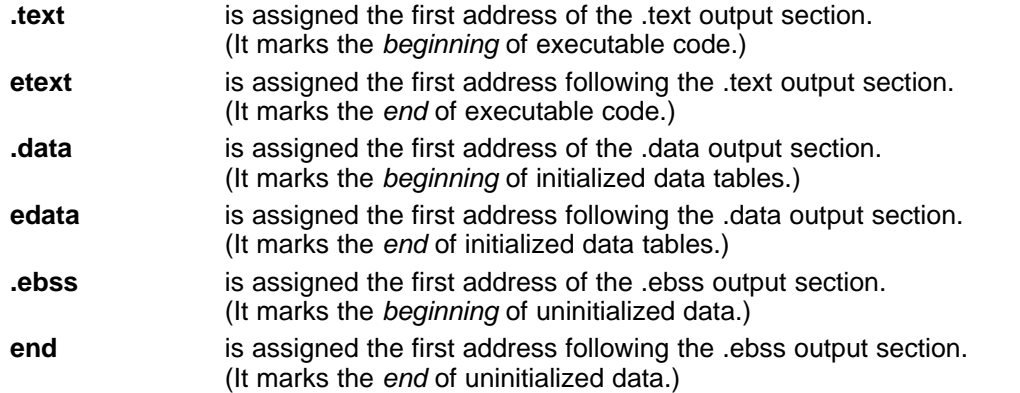

The following symbols are defined only for C/C++ support when the --ram\_model or --rom\_model option is used.

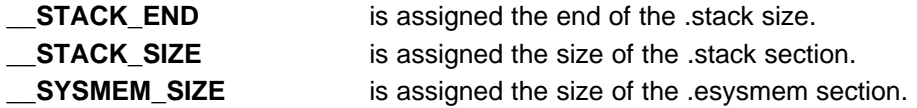

See [Section](#page-228-0) 8.6.1 for information about referring to linker symbols in C/C++ code.

## **8.5.11.5 Why the Dot Operator Does Not Always Work**

The dot operator (.) is used to define symbols at link-time with a particular address inside of an output section. It is interpreted like a PC. Whatever the current offset within the current section is, that is the value associated with the dot. Consider an output section specification within a SECTIONS directive:

```
outsect:
{
        s1.obj(.text)
        end_of_s1 = .;start_of_s2 = .;s2.obj(.text)
        end_of_s2 = \cdot;
}
```
This statement creates three symbols:

- end\_of\_s1—the end address of .text in s1.obj
- start of s2—the start address of .text in s2.obj
- end of s2—the end address of text in s2.obj

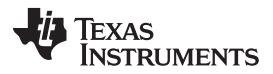

*Linker Command Files* [www.ti.com](http://www.ti.com)

Suppose there is padding between s1.obj and s2.obj created as a result of alignment. Then start\_of\_s2 is not really the start address of the .text section in s2.obj, but it is the address before the padding needed to align the .text section in s2.obj. This is due to the linker's interpretation of the dot operator as the current PC. It is also true because the dot operator is evaluated independently of the input sections around it.

Another potential problem in the above example is that end\_of\_s2 may not account for any padding that was required at the end of the output section. You cannot reliably use end\_of\_s2 as the end address of the output section. One way to get around this problem is to create a dummy section immediately after the output section in question. For example:

```
GROUP
{
   outsect:
   {
      start_of_outsect = .;
      ...
   }
      dummy: { size_of_outsect = . - start_of_outsect; }
}
```
## <span id="page-223-0"></span>**8.5.11.6 Address and Dimension Operators**

Six operators allow you to define symbols for load-time and run-time addresses and sizes:

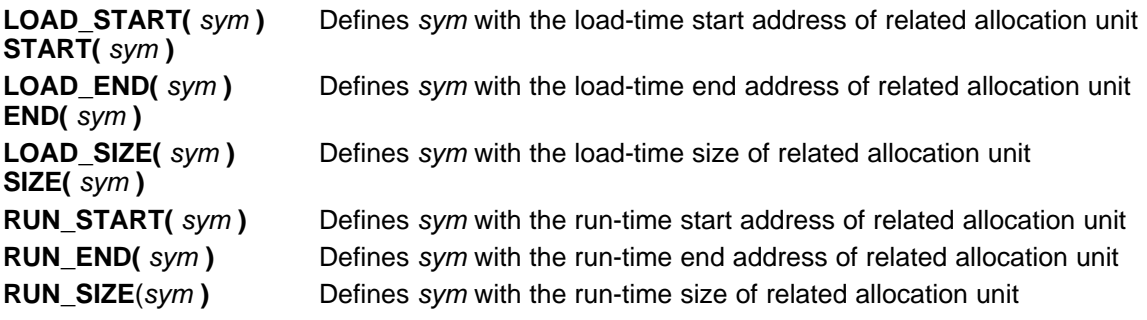

**Linker Command File Operator Equivalencies --**

**NOTE:** LOAD\_START() and START() are equivalent, as are LOAD\_END()/END() and LOAD SIZE()/SIZE(). The LOAD names are recommended for clarity.

These address and dimension operators can be associated with several different kinds of allocation units, including input items, output sections, GROUPs, and UNIONs. The following sections provide some examples of how the operators can be used in each case.

These symbols defined by the linker can be accessed at runtime using the symval operator, which is essentially a cast operation. For example, suppose your linker command file contains the following:

.text: RUN\_START(text\_run\_start), RUN\_SIZE(text\_run\_size) { \*(.text) }

Your C program can access these symbols as follows:

extern char text\_run\_start, text\_run\_size;

printf(".text load start is %lx\n", \_symval(&text\_run\_start)); printf(".text load size is %lx\n", \_symval(&text\_run\_size));

See [Section](#page-228-0) 8.6.1 for more information about referring to linker symbols in C/C++ code.

#### *8.5.11.6.1 Input Items*

Consider an output section specification within a SECTIONS directive:

```
outsect:
       s1.obj(.text)
       end_of_s1 = .;start_of_s2 = .;s2.obj(.text)
       end_of_s2 = .;
```
}

{

This can be rewritten using the START and END operators as follows:

```
outsect:
{
        s1.obj(.text) { END(end_of_s1) }
        s2.obj(.text) { START(start_of_s2), END(end_of_s2) }
}
```
The values of end\_of\_s1 and end\_of\_s2 will be the same as if you had used the dot operator in the original example, but start\_of\_s2 would be defined after any necessary padding that needs to be added between the two .text sections. Remember that the dot operator would cause start of s2 to be defined before any necessary padding is inserted between the two input sections.

The syntax for using these operators in association with input sections calls for braces { } to enclose the operator list. The operators in the list are applied to the input item that occurs immediately before the list.

# *8.5.11.6.2 Output Section*

The START, END, and SIZE operators can also be associated with an output section. Here is an example:

```
outsect: START(start_of_outsect), SIZE(size_of_outsect)
{
        <list of input items>
}
```
In this case, the SIZE operator defines size of outsect to incorporate any padding that is required in the output section to conform to any alignment requirements that are imposed.

The syntax for specifying the operators with an output section does not require braces to enclose the operator list. The operator list is simply included as part of the allocation specification for an output section.

# *8.5.11.6.3 GROUPs*

Here is another use of the START and SIZE operators in the context of a GROUP specification: GROUP

```
{
        outsect1: { ... }
        outsect2: { ... }
} load = ROM, run = RAM, START(group_start), SIZE(group_size);
```
This can be useful if the whole GROUP is to be loaded in one location and run in another. The copying code can use group\_start and group\_size as parameters for where to copy from and how much is to be copied. This makes the use of .label in the source code unnecessary.

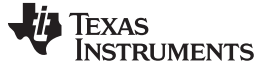

#### *8.5.11.6.4 UNIONs*

The RUN\_SIZE and LOAD\_SIZE operators provide a mechanism to distinguish between the size of a UNION's load space and the size of the space where its constituents are going to be copied before they are run. Here is an example:

```
UNION: run = RAM, LOAD_START(union_load_addr),
      LOAD_SIZE(union_ld_sz), RUN_SIZE(union_run_sz)
{
        .text1: load = ROM, SIZE(text1_size) { f1.obj(.text) }
        .text2: load = ROM, SIZE(text2_size) { f f2.obj(.text) }
}
```
Here union Id sz is going to be equal to the sum of the sizes of all output sections placed in the union. The union run sz value is equivalent to the largest output section in the union. Both of these symbols incorporate any padding due to blocking or alignment requirements.

## <span id="page-225-0"></span>*8.5.12 Creating and Filling Holes*

The linker provides you with the ability to create areas *within output sections* that have nothing linked into them. These areas are called *holes*. In special cases, uninitialized sections can also be treated as holes. This section describes how the linker handles holes and how you can fill holes (and uninitialized sections) with values.

#### **8.5.12.1 Initialized and Uninitialized Sections**

There are two rules to remember about the contents of output sections. An output section contains either:

- Raw data for the *entire* section
- *No* raw data

A section that has raw data is referred to as *initialized*. This means that the object file contains the actual memory image contents of the section. When the section is loaded, this image is loaded into memory at the section's specified starting address. The .text and .data sections *always* have raw data if anything was assembled into them. Named sections defined with the .sect assembler directive also have raw data.

By default, the .ebss section and sections defined with the .usect directive (see Reserve [Uninitialized](#page-138-0) [Space](#page-138-0)) have no raw data (they are *uninitialized*). They occupy space in the memory map but have no actual contents. Uninitialized sections typically reserve space in fast external memory for variables. In the object file, an uninitialized section has a normal section header and can have symbols defined in it; no memory image, however, is stored in the section.

### **8.5.12.2 Creating Holes**

You can create a hole in an initialized output section. A hole is created when you force the linker to leave extra space between input sections within an output section. When such a hole is created, *the linker must supply raw data for the hole.*

Holes can be created only *within* output sections. Space can exist *between* output sections, but such space is not a hole. To fill the space between output sections, see [Section](#page-189-0) 8.5.4.2.

To create a hole in an output section, you must use a special type of linker assignment statement within an output section definition. The assignment statement modifies the SPC (denoted by .) by adding to it, assigning a greater value to it, or aligning it on an address boundary. The operators, expressions, and syntaxes of assignment statements are described in [Section](#page-220-0) 8.5.11.

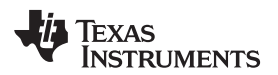

The following example uses assignment statements to create holes in output sections:

```
SECTIONS
{
   outsect:
   {
     file1.obj(.text)
     . += 0x0100 /* Create a hole with size 0x0100 */
      file2.obj(.text)
    . = align(16); /* Create a hole to align the SPC */
     file3.obj(.text)
    }
}
```
The output section outsect is built as follows:

- 1. The .text section from file1.obj is linked in.
- 2. The linker creates a 256-byte hole.
- 3. The .text section from file2.obj is linked in after the hole.
- 4. The linker creates another hole by aligning the SPC on a 16-byte boundary.
- 5. Finally, the .text section from file3.obj is linked in.

All values assigned to the . symbol within a section refer to the *relative address within the section.* The linker handles assignments to the . symbol as if the section started at address 0 (even if you have specified a binding address). Consider the statement . = align(16) in the example. This statement effectively aligns the file3.obj .text section to start on a 16-byte boundary within outsect. If outsect is ultimately allocated to start on an address that is not aligned, the file3.obj .text section will not be aligned either.

The . symbol refers to the current run address, not the current load address, of the section.

Expressions that decrement the . symbol are illegal. For example, it is invalid to use the -= operator in an assignment to the . symbol. The most common operators used in assignments to the . symbol are += and align.

If an output section contains all input sections of a certain type (such as .text), you can use the following statements to create a hole at the beginning or end of the output section.

```
.text: \{ .+= 0x0100; \} /* Hole at the beginning */
.data: \qquad \{\star(\text{.data})\}. += 0x0100; * /* Hole at the end *
```
Another way to create a hole in an output section is to combine an uninitialized section with an initialized section to form a single output section. *In this case, the linker treats the uninitialized section as a hole and supplies data for it.* The following example illustrates this method:

```
SECTIONS
{
  outsect:
  {
     file1.obj(.text)
    file1.obj(.ebss) /* This becomes a hole */
  }
}
```
Because the .text section has raw data, all of outsect must also contain raw data. Therefore, the uninitialized .ebss section becomes a hole.

Uninitialized sections become holes only when they are combined with initialized sections. If several uninitialized sections are linked together, the resulting output section is also uninitialized.

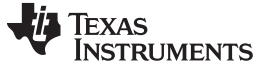

#### **8.5.12.3 Filling Holes**

When a hole exists in an initialized output section, the linker must supply raw data to fill it. The linker fills holes with a 32-bit fill value that is replicated through memory until it fills the hole. The linker determines the fill value as follows:

1. If the hole is formed by combining an uninitialized section with an initialized section, you can specify a fill value for the uninitialized section. Follow the section name with an = sign and a 32-bit constant. For example:

```
SECTIONS
{ outsect:
   {
      file1.obj(.text)
      file2.obj(.ebss)= 0xFF00 /* Fill this hole with 0xFF00 */
   }
}
```
2. You can also specify a fill value for all the holes in an output section by supplying the fill value after the section definition:

```
SECTIONS
{ outsect:fill = 0xFF00 /* Fills holes with 0xFF00 */
  {
     . += 0 \times 0010; \qquad \qquad /* This creates a hole * /
     file1.obj(.text)
     file1.obj(.ebss) /* This creates another hole */
  }
}
```
3. If you do not specify an initialization value for a hole, the linker fills the hole with the value specified with the --fill\_value option (see [Section](#page-176-0) 8.4.11). For example, suppose the command file link.cmd contains the following SECTIONS directive:

```
SECTIONS { .text: { .= 0x0100; } /* Create a 100 word hole */ }
```
Now invoke the linker with the --fill\_value option:

```
cl2000 --run_linker --fill_value=0xFFFF link.cmd
```
This fills the hole with 0xFFFF.

4. If you do not invoke the linker with the --fill value option or otherwise specify a fill value, the linker fills holes with 0s.

Whenever a hole is created and filled in an initialized output section, the hole is identified in the link map along with the value the linker uses to fill it.

#### **8.5.12.4 Explicit Initialization of Uninitialized Sections**

You can force the linker to initialize an uninitialized section by specifying an explicit fill value for it in the SECTIONS directive. This causes the entire section to have raw data (the fill value). For example: SECTIONS

```
{
   .ebss: fill = 0x1234 /* Fills .ebss with 0x1234 */
}
```
#### **Filling Sections**

**NOTE:** Because filling a section (even with 0s) causes raw data to be generated for the entire section in the output file, your output file will be very large if you specify fill values for large sections or holes.

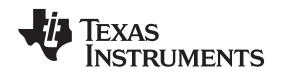

## **8.6 Linker Symbols**

This section provides information about using and resolving linker symbols.

# <span id="page-228-0"></span>*8.6.1 Using Linker Symbols in C/C++ Applications*

Linker symbols have a name and a value. The value is a 32-bit unsigned integer, even if it represents a pointer value on a target that has pointers smaller than 32 bits.

The most common kind of symbol is generated by the compiler for each function and variable. The value represents the target address where that function or variable is located. When you refer to the symbol by name in the linker command file or in an assembly file, you get that 32-bit integer value.

However, in C and C++ names mean something different. If you have a variable named x that contains the value Y, and you use the name "x" in your C program, you are actually referring to the contents of variable x. If "x" is used on the right-hand side of an expression, the compiler fetches the value Y. To realize this variable, the compiler generates a linker symbol named x with the value &x. Even though the C/C++ variable and the linker symbol have the same name, they don't represent the same thing. In C, x is a variable name with the address &x and content Y. For linker symbols, x is an address, and that address contains the value Y.

Because of this difference, there are some tricks to referring to linker symbols in C code. The basic technique is to cause the compiler to creating a "fake" C variable or function and take its address. The details differ depending on the type of linker symbol.

**Linker symbols that represent a function address:** In C code, declare the function as an extern function. Then, refer to the value of the linker symbol using the same name. This works because function pointers "decay" to their address value when used without adornment. For example:

extern void \_c\_int00(void);

printf("\_c\_int00 %lx\n", (unsigned long)&\_c\_int00);

Suppose your linker command file defines the following linker symbol:

func\_sym=printf+100;

Your C application can refer to this symbol as follows:

```
extern void func_sym(void);
```
printf("func\_sym %lx\n", \_symval(&func\_sym)); /\* these two are equivalent \*/ printf("func\_sym %lx\n", (unsigned long)&func\_sym);

**Linker symbols that represent a data address:** In C code, declare the variable as an extern variable. Then, refer to the value of the linker symbol using the & operator. Because the variable is at a valid data address, we know that a data pointer can represent the value.

Suppose your linker command file defines the following linker symbols:

```
data_sym=.data+100;
xyz=12345
Your C application can refer to these symbols as follows:
extern char data_sym;
extern int xyz;
printf("data_sym %lx\n", _symval(&data_sym)); /* these two are equivalent */
printf("data_sym %p\n", &data_sym);
myvar = &xyz;
```
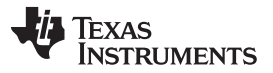

#### *Linker Symbols* [www.ti.com](http://www.ti.com)

**Linker symbols for an arbitrary address:** In C code, declare this as an extern symbol. The type does not matter. If you are using GCC extensions, declare it as "extern void". If you are not using GCC extensions, declare it as "extern char". Then, refer to the value of the linker symbol mySymbol as symval(&mySymbol). You must use the symval operator, which is equivalent to a cast, because the 32bit value of the linker symbol could be wider than a data pointer. The compiler treats symval(&mySymbol) in a special way that can represent all 32 bits, even when pointers are 16 bits. Targets that have 32-bit pointers can usually use &mySymbol instead of the \_symval operator. However, the portable way to access such linker symbols across TI targets is to use symval(&mySymbol).

Suppose your linker command file defines the following linker symbol:

abs\_sym=0x12345678;

Your C application can refer to this symbol as follows:

extern char abs\_sym;

printf("abs\_sym %lx\n", \_symval(&abs\_sym));

# *8.6.2 Resolving Symbols with Object Libraries*

An object library is a partitioned archive file that contains object files as members. Usually, a group of related modules are grouped together into a library. When you specify an object library as linker input, the linker includes any members of the library that define existing unresolved symbol references. You can use the archiver to build and maintain libraries. [Section](#page-158-0) 7.1 contains more information about the archiver.

Using object libraries can reduce link time and the size of the executable module. Normally, if an object file that contains a function is specified at link time, the file is linked whether the function is used or not; however, if that same function is placed in an archive library, the file is included only if the function is referenced.

The order in which libraries are specified is important, because the linker includes only those members that resolve symbols that are undefined at the time the library is searched. The same library can be specified as often as necessary; it is searched each time it is included. Alternatively, you can use the -reread\_libs option to reread libraries until no more references can be resolved (see Section [8.4.14.3](#page-179-0)). A library has a table that lists all external symbols defined in the library; the linker searches through the table until it determines that it cannot use the library to resolve any more references.

The following examples link several files and libraries, using these assumptions:

- Input files f1.obj and f2.obj both reference an external function named *clrscr*.
- Input file f1.obj references the symbol *origin*.
- Input file f2.obj references the symbol *fillclr*.
- Member 0 of library libc.lib contains a definition of *origin*.
- Member 3 of library liba.lib contains a definition of *fillclr*.
- Member 1 of both libraries defines *clrscr*.

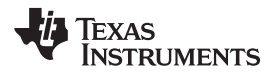

```
If you enter:
```

```
cl2000 --run_linker f1.obj f2.obj liba.lib libc.lib
```
then:

- Member 1 of liba.lib satisfies the f1.obj and f2.obj references to *clrscr* because the library is searched and the definition of *clrscr* is found.
- Member 0 of libc.lib satisfies the reference to *origin*.
- Member 3 of liba.lib satisfies the reference to *fillclr*.

If, however, you enter:

**cl2000 --run\_linker f1.obj f2.obj libc.lib liba.lib**

then the references to *clrscr* are satisfied by member 1 of libc.lib.

If none of the linked files reference symbols defined in a library, you can use the --undef\_sym option to force the linker to include a library member. (See [Section](#page-185-0) 8.4.29.) The next example creates an undefined symbol rout1 in the linker's global symbol table:

**cl2000 --run\_linker --undef\_sym=rout1 libc.lib**

If any member of libc.lib defines rout1, the linker includes that member.

Library members are allocated according to the SECTIONS directive default allocation algorithm; see [Section](#page-193-0) 8.5.5.

[Section](#page-177-0) 8.4.14 describes methods for specifying directories that contain object libraries.

### **8.7 Default Placement Algorithm**

The MEMORY and SECTIONS directives provide flexible methods for building, combining, and allocating sections. However, any memory locations or sections you choose *not* to specify must still be handled by the linker. The linker uses algorithms to build and allocate sections in coordination with any specifications you do supply.

If you do not use the MEMORY and SECTIONS directives, the linker allocates output sections as though the memory map and section definitions were as shown in [Example](#page-231-0) 8-18 were specified.

<span id="page-231-0"></span>*Example 8*‑*18. Default Allocation for TMS320C28x Devices*

```
MEMORY
{
  PAGE 0: PROG: origin = 0x000040 length = 0x3fffc0
   PAGE 1: DATA: origin = 0x000000 length = 0x010000
   PAGE 1: DATA1: origin = 0x010000 length = 0x3f0000
}
SECTIONS
{
  .text: PAGE = 0.data: PAGE = 0
  .cinit: PAGE = 0 /* Used only for C programs */
  .ebss: PAGE = 1
}
```
Also see [Section](#page-25-0) 2.4.1 for information about default memory allocation.

All .text input sections are concatenated to form a .text output section in the executable output file, and all .data input sections are combined to form a .data output section.

If you use a SECTIONS directive, the linker performs *no part* of this default allocation. Instead, allocation is performed according to the rules specified by the SECTIONS directive and the general algorithm described next in [Section](#page-231-1) 8.7.1.

## <span id="page-231-1"></span>*8.7.1 How the Allocation Algorithm Creates Output Sections*

An output section can be formed in one of two ways:

- **Method 1** As the result of a SECTIONS directive definition
- **Method 2** By combining input sections with the same name into an output section that is not defined in a SECTIONS directive

If an output section is formed as a result of a SECTIONS directive, this definition completely determines the section's contents. (See [Section](#page-193-0) 8.5.5 for examples of how to define an output section's content.)

If an output section is formed by combining input sections not specified by a SECTIONS directive, the linker combines all such input sections that have the same name into an output section with that name. For example, suppose the files f1.obj and f2.obj both contain named sections called Vectors and that the SECTIONS directive does not define an output section for them. The linker combines the two Vectors sections from the input files into a single output section named Vectors, allocates it into memory, and includes it in the output file.

By default, the linker does not display a message when it creates an output section that is not defined in the SECTIONS directive. You can use the --warn\_sections linker option (see [Section](#page-185-1) 8.4.30) to cause the linker to display a message when it creates a new output section.

After the linker determines the composition of all output sections, it must allocate them into configured memory. The MEMORY directive specifies which portions of memory are configured. If there is no MEMORY directive, the linker uses the default configuration as shown in [Example](#page-231-0) 8-18. (See [Section](#page-189-1) 8.5.4 for more information on configuring memory.)

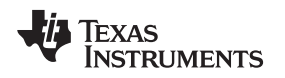

# *8.7.2 Reducing Memory Fragmentation*

The linker's allocation algorithm attempts to minimize memory fragmentation. This allows memory to be used more efficiently and increases the probability that your program will fit into memory. The algorithm comprises these steps:

- 1. Each output section for which you supply a specific binding address is placed in memory at that address.
- 2. Each output section that is included in a specific, named memory range or that has memory attribute restrictions is allocated. Each output section is placed into the first available space within the named area, considering alignment where necessary.
- 3. Any remaining sections are allocated in the order in which they are defined. Sections not defined in a SECTIONS directive are allocated in the order in which they are encountered. Each output section is placed into the first available memory space, considering alignment where necessary.

If you want to control the order in which code and data are placed in memory, see the FAQ [topic](http://processors.wiki.ti.com/index.php/Code_Generation_Tools_FAQ#Q:_How_can_I_get_the_linker_to_place_a_piece_of_code_or_data_so_that_it_comes_before_all_the_rest.3F) on section [placement.](http://processors.wiki.ti.com/index.php/Code_Generation_Tools_FAQ#Q:_How_can_I_get_the_linker_to_place_a_piece_of_code_or_data_so_that_it_comes_before_all_the_rest.3F)

# **8.8 Linker-Generated Copy Tables**

The linker supports extensions to the linker command file syntax that enable the following:

- Make it easier for you to copy objects from load-space to run-space at boot time
- Make it easier for you to manage memory overlays at run time
- Allow you to split GROUPs and output sections that have separate load and run addresses

# <span id="page-232-0"></span>*8.8.1 Using Copy Tables for Boot Loading*

In some embedded applications, there is a need to copy or download code and/or data from one location to another at boot time before the application actually begins its main execution thread. For example, an application may have its code and/or data in FLASH memory and need to copy it into on-chip memory before the application begins execution.

One way to develop such an application is to create a copy table in assembly code that contains three elements for each block of code or data that needs to be moved from FLASH to on-chip memory at boot time:

- The load location (load page id and address)
- The run location (load page id and address)
- The size

The process you follow to develop such an application might look like this:

- 1. Build the application to produce a .map file that contains the load and run addresses of each section that has a separate load and run placement.
- 2. Edit the copy table (used by the boot loader) to correct the load and run addresses as well as the size of each block of code or data that needs to be moved at boot time.
- 3. Build the application again, incorporating the updated copy table.
- 4. Run the application.

This process puts a heavy burden on you to maintain the copy table (by hand, no less). Each time a piece of code or data is added or removed from the application, you must repeat the process in order to keep the contents of the copy table up to date.

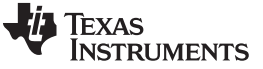

*Linker-Generated Copy Tables* [www.ti.com](http://www.ti.com)

# <span id="page-233-1"></span>*8.8.2 Using Built-in Link Operators in Copy Tables*

You can avoid some of this maintenance burden by using the LOAD\_START(), RUN\_START(), and SIZE() operators that are already part of the linker command file syntax . For example, instead of building the application to generate a .map file, the linker command file can be annotated:

```
SECTIONS
   .flashcode: { app_tasks.obj(.text) }
      load = FLASH, run = PMEM,
      LOAD_START(_flash_code_ld_start),
     RUN_START(_flash_code_rn_start),
     SIZE(_flash_code_size)
   ...
```
}

{

In this example, the LOAD\_START(), RUN\_START(), and SIZE() operators instruct the linker to create three symbols:

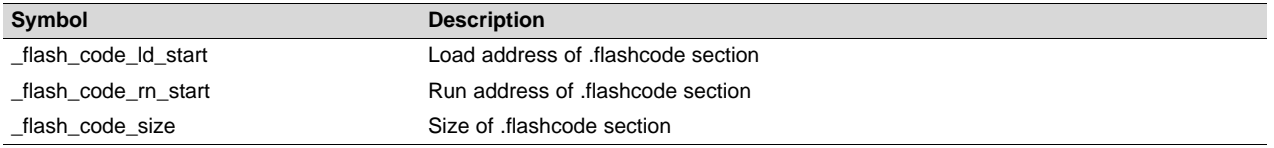

These symbols can then be referenced from the copy table. The actual data in the copy table will be updated automatically each time the application is linked. This approach removes step 1 of the process described in [Section](#page-232-0) 8.8.1.

While maintenance of the copy table is reduced markedly, you must still carry the burden of keeping the copy table contents in sync with the symbols that are defined in the linker command file. Ideally, the linker would generate the boot copy table automatically. This would avoid having to build the application twice *and* free you from having to explicitly manage the contents of the boot copy table.

For more information on the LOAD\_START(), RUN\_START(), and SIZE() operators, see Section [8.5.11.6.](#page-223-0)

# *8.8.3 Overlay Management Example*

Consider an application that contains a memory overlay that must be managed at run time. The memory overlay is defined using a UNION in the linker command file as illustrated in [Example](#page-233-0) 8-19:

<span id="page-233-0"></span>*Example 8-19. Using a UNION for Memory Overlay*

```
SECTIONS
{
   ...
   INTON
   {
      GROUP
      {
         .task1: \{ task1.obj(.text).task2: { task2.obj(.text) }
      } load = ROM, LOAD_START(_task12_load_start), SIZE(_task12_size)
      GROUP
      {
         .task3: { task3.obj(.text) }
         .task4: { task4.obj(.text) }
      } load = ROM, LOAD_START(_task34_load_start), SIZE(_task_34_size)
   } run = RAM, RUN_START(_task_run_start)
 ...
}
```
The application must manage the contents of the memory overlay at run time. That is, whenever any services from .task1 or .task2 are needed, the application must first ensure that .task1 and .task2 are resident in the memory overlay. Similarly for .task3 and .task4.

To affect a copy of .task1 and .task2 from ROM to RAM at run time, the application must first gain access to the load address of the tasks (\_task12\_load\_start), the run address (\_task\_run\_start), and the size (\_task12\_size). Then this information is used to perform the actual code copy.

# <span id="page-234-1"></span>*8.8.4 Generating Copy Tables With the table() Operator*

The linker supports extensions to the linker command file syntax that enable you to do the following:

- Identify any object components that may need to be copied from load space to run space at some point during the run of an application
- Instruct the linker to automatically generate a copy table that contains (at least) the load address, run address, and size of the component that needs to be copied
- Instruct the linker to generate a symbol specified by you that provides the address of a linkergenerated copy table. For instance, [Example](#page-233-0) 8-19 can be written as shown in [Example](#page-234-0) 8-20:

# <span id="page-234-0"></span>*Example 8-20. Produce Address for Linker Generated Copy Table*

```
SECTIONS
{
   ...
   UNION
   {
      GROUP
      {
         .task1: { task1.obj(.text) }
         .task2: { task2.obj(.text) }
      } load = ROM, table(_task12_copy_table)
      GROUP
      {
         .task3: { task3.obj(.text) }
         .task4: { task4.obj(.text) }
      } load = ROM, table(_task34_copy_table)
   } run = RAM
   ...
}
```
Using the SECTIONS directive from [Example](#page-234-0) 8-20 in the linker command file, the linker generates two copy tables named: \_task12\_copy\_table and \_task34\_copy\_table. Each copy table provides the load address, run address, and size of the GROUP that is associated with the copy table. This information is accessible from application source code using the linker-generated symbols, \_task12\_copy\_table and \_task34\_copy\_table, which provide the addresses of the two copy tables, respectively.

Using this method, you need not worry about the creation or maintenance of a copy table. You can reference the address of any copy table generated by the linker in C/C++ or assembly source code, passing that value to a general purpose copy routine, which will process the copy table and affect the actual copy.

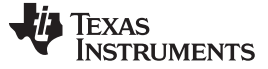

#### *Linker-Generated Copy Tables* [www.ti.com](http://www.ti.com)

#### **8.8.4.1 The table() Operator**

You can use the table() operator to instruct the linker to produce a copy table. A table() operator can be applied to an output section, a GROUP, or a UNION member. The copy table generated for a particular table() specification can be accessed through a symbol specified by you that is provided as an argument to the table() operator. The linker creates a symbol with this name and assigns it the address of the copy table as the value of the symbol. The copy table can then be accessed from the application using the linker-generated symbol.

Each table() specification you apply to members of a given UNION must contain a unique name. If a table() operator is applied to a GROUP, then none of that GROUP's members may be marked with a table() specification. The linker detects violations of these rules and reports them as warnings, ignoring each offending use of the table() specification. The linker does not generate a copy table for erroneous table() operator specifications.

Copy tables can be generated automatically; see [Section](#page-234-1) 8.8.4.

#### <span id="page-235-0"></span>**8.8.4.2 Boot-Time Copy Tables**

The linker supports a special copy table name, BINIT (or binit), that you can use to create a boot-time copy table. This table is handled before the .cinit section is used to initialize variables at startup. For example, the linker command file for the boot-loaded application described in [Section](#page-233-1) 8.8.2 can be rewritten as follows:

```
SECTIONS
{
   .flashcode: { app_tasks.obj(.text) }
   load = FLASH, run = PMEM,
     table(BINIT)
   ...
}
```
For this example, the linker creates a copy table that can be accessed through a special linker-generated symbol, \_\_binit\_\_, which contains the list of all object components that need to be copied from their load location to their run location at boot-time. If a linker command file does not contain any uses of table(BINIT), then the \_\_binit\_\_ symbol is given a value of -1 to indicate that a boot-time copy table does not exist for a particular application.

You can apply the table(BINIT) specification to an output section, GROUP, or UNION member. If used in the context of a UNION, only one member of the UNION can be designated with table(BINIT). If applied to a GROUP, then none of that GROUP's members may be marked with table(BINIT).The linker detects violations of these rules and reports them as warnings, ignoring each offending use of the table(BINIT) specification.

# **8.8.4.3 Using the table() Operator to Manage Object Components**

If you have several pieces of code that need to be managed together, then you can apply the same table() operator to several different object components. In addition, if you want to manage a particular object component in multiple ways, you can apply more than one table() operator to it. Consider the linker command file excerpt in [Example](#page-236-0) 8-21:

# <span id="page-236-0"></span>*Example 8-21. Linker Command File to Manage Object Components*

```
SECTIONS
{
   UNION
   {
      .first: \{ al.obj(.text), bl.obj(.text), cl.obj(.text) \}load = EMEM, run = PMEM, table(BINIT), table(_first_ctbl)
      .second: { a2.obj(.text), b2.obj(.text) }
            load = EMEM, run = PMEM, table(_second_ctbl)
   }
   .extra: load = EMEM, run = PMEM, table(BINIT)
   ...
}
```
In this example, the output sections .first and .extra are copied from external memory (EMEM) into program memory (PMEM) at boot time while processing the BINIT copy table. After the application has started executing its main thread, it can then manage the contents of the overlay using the two overlay copy tables named: \_first\_ctbl and \_second\_ctbl.

# **8.8.4.4 Linker-Generated Copy Table Sections and Symbols**

The linker creates and allocates a separate input section for each copy table that it generates. Each copy table symbol is defined with the address value of the input section that contains the corresponding copy table.

The linker generates a unique name for each overlay copy table input section. For example, table( first ctbl) would place the copy table for the .first section into an input section called .ovly:\_first\_ctbl. The linker creates a single input section, .binit, to contain the entire boot-time copy table.

[Example](#page-236-1) 8-22 illustrates how you can control the placement of the linker-generated copy table sections using the input section names in the linker command file.

# <span id="page-236-1"></span>*Example 8-22. Controlling the Placement of the Linker-Generated Copy Table Sections*

```
SECTIONS
{
   UNION
   {
      .first: \{ al.obj(.text), bl.obj(.text), cl.obj(.text) \}load = EMEM, run = PMEM, table(BINIT), table(_first_ctbl)
      .second: { a2.obj(.text), b2.obj(.text) }
             load = EMEM, run = PMEM, table(_second_ctbl)
   }
   .extra: load = EMEM, run = PMEM, table(BINIT)
   ...
   .ovly: \{ \} > BMEM
   .binit: \{\} > BMEM
}
```
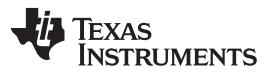

#### *Linker-Generated Copy Tables* [www.ti.com](http://www.ti.com)

For the linker command file in [Example](#page-236-1) 8-22, the boot-time copy table is generated into a .binit input section, which is collected into the .binit output section, which is mapped to an address in the BMEM memory area. The first ctbl is generated into the .ovly: first ctbl input section and the second ctbl is generated into the .ovly: second ctbl input section. Since the base names of these input sections match the name of the .ovly output section, the input sections are collected into the .ovly output section, which is then mapped to an address in the BMEM memory area.

If you do not provide explicit placement instructions for the linker-generated copy table sections, they are allocated according to the linker's default placement algorithm.

The linker does not allow other types of input sections to be combined with a copy table input section in the same output section. The linker does not allow a copy table section that was created from a partial link session to be used as input to a succeeding link session.

## **8.8.4.5 Splitting Object Components and Overlay Management**

It is possible to split sections that have separate load and run placement instructions. The linker can access both the load address and run address of every piece of a split object component. Using the table() operator, you can tell the linker to generate this information into a copy table. The linker gives each piece of the split object component a COPY\_RECORD entry in the copy table object.

For example, consider an application which has seven tasks. Tasks 1 through 3 are overlaid with tasks 4 through 7 (using a UNION directive). The load placement of all of the tasks is split among four different memory areas (LMEM1, LMEM2, LMEM3, and LMEM4). The overlay is defined as part of memory area PMEM. You must move each set of tasks into the overlay at run time before any services from the set are used.

You can use table() operators in combination with splitting operators,  $\gg$ , to create copy tables that have all the information needed to move either group of tasks into the memory overlay as shown in [Example](#page-237-0) 8- [23](#page-237-0).

# <span id="page-237-0"></span>*Example 8-23. Creating a Copy Table to Access a Split Object Component*

```
SECTIONS
{
   UNION
   {
      .task1to3: { *(.task1), *(.task2), *(.task3) }
              load >> LMEM1 | LMEM2 | LMEM4, table(_task13_ctbl)
      GROUP
      {
         .task4: { *(.task4) }
         .task5: { *(.task5) }
         .task6: { *(.task6) }
         .task7: { *(.task7) }
      } load >> LMEM1 | LMEM3 | LMEM4, table(_task47_ctbl)
   } run = PMEM
   ...
   .ovly: > LMEM4
}
```
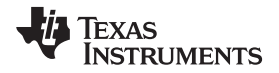

[Example](#page-238-0) 8-24 illustrates a possible driver for such an application.

### <span id="page-238-0"></span>*Example 8-24. Split Object Component Driver*

```
#include <cpy_tbl.h>
extern COPY_TABLE task13_ctbl;
extern COPY_TABLE task47_ctbl;
extern void task1(void);
...
extern void task7(void);
main()
{
   ...
  copy_in(&task13_ctbl);
  task1();
  task2();
  task3();
   ...
  copy_in(&task47_ctbl);
  task4();
  task5();
  task6();
  task7();
   ...
}
```
The contents of the .task1to3 section are split in the section's load space and contiguous in its run space. The linker-generated copy table, \_task13\_ctbl, contains a separate COPY\_RECORD for each piece of the split section .task1to3. When the address of \_task13\_ctbl is passed to copy\_in(), each piece of .task1to3 is copied from its load location into the run location.

The contents of the GROUP containing tasks 4 through 7 are also split in load space. The linker performs the GROUP split by applying the split operator to each member of the GROUP in order. The copy table for the GROUP then contains a COPY\_RECORD entry for every piece of every member of the GROUP. These pieces are copied into the memory overlay when the \_task47\_ctbl is processed by copy\_in().

The split operator can be applied to an output section, GROUP, or the load placement of a UNION or UNION member. The linker does not permit a split operator to be applied to the run placement of either a UNION or of a UNION member. The linker detects such violations, emits a warning, and ignores the offending split operator usage.

# *8.8.5 Copy Table Contents*

To use a copy table generated by the linker, you must know the contents of the copy table. This information is included in a run-time-support library header file, cpy\_tbl.h, which contains a C source representation of the copy table data structure that is generated by the linker. [Example](#page-238-1) 8-25 shows the copy table header file.

## <span id="page-238-1"></span>*Example 8-25. TMS320C28x cpy\_tbl.h File*

```
/****************************************************************************/
/* cpy_tbl .h \frac{1}{x} /* \frac{1}{x} /*
\frac{1}{\sqrt{2}} *
/* Copyright (c) 2003 Texas Instruments Incorporated
\frac{1}{\sqrt{2}} , the set of the set of the set of the set of the set of the set of the set of the set of the set of the set of the set of the set of the set of the set of the set of the set of the set of the set of the set 
/* Specification of copy table data structures which can be automatically */<br>/* conerated by the linker (using the table() operator in the LCF). *//* generated by the linker (using the table() operator in the LCF).
\frac{1}{\sqrt{2}} , the set of the set of the set of the set of the set of the set of the set of the set of the set of the set of the set of the set of the set of the set of the set of the set of the set of the set of the set 
/****************************************************************************/
```
#### *Example 8-25. TMS320C28x cpy\_tbl.h File (continued)*

```
/* Copy Record Data Structure */
/****************************************************************************/
typedef struct copy_record
{
  unsigned int src_pgid;<br>
unsigned int dst_pgid;<br>
unsigned long src_addr;<br>
unsigned long dst_addr;
  unsigned int
  unsigned long
  unsigned long
  unsigned long size;
} COPY_RECORD;
/****************************************************************************/
/* Copy Table Data Structure */
/****************************************************************************/
typedef struct copy_table
{
  unsigned int rec\_size;
  unsigned int num_recs;
  COPY_RECORD recs[1];
} COPY_TABLE;
/****************************************************************************/
/* Prototype for general purpose copy routine.
/****************************************************************************/
extern void copy_in(COPY_TABLE *tp);
/****************************************************************************/
/* Prototypes for utilities used by copy_in() to move code/data between */
/* program and data memory (see cpy_utils.asm for source).
/****************************************************************************/
extern void ddcopy(unsigned long src, unsigned long dst);
extern void dpcopy(unsigned long src, unsigned long dst);
extern void pdcopy(unsigned long src, unsigned long dst);
extern void ppcopy(unsigned long src, unsigned long dst);
```
For each object component that is marked for a copy, the linker creates a COPY\_RECORD object for it. Each COPY RECORD contains at least the following information for the object component:

- The load page id
- The run page id
- The load address
- The run address
- The size

The linker collects all COPY\_RECORDs that are associated with the same copy table into a COPY\_TABLE object. The COPY\_TABLE object contains the size of a given COPY\_RECORD, the number of COPY\_RECORDs in the table, and the array of COPY\_RECORDs in the table. For instance, in the BINIT example in [Section](#page-235-0) 8.8.4.2, the .first and .extra output sections will each have their own COPY\_RECORD entries in the BINIT copy table. The BINIT copy table will then look like this:

```
COPY\_TABLE \quad \rightarrow i nt = { 12, 2,
                            { <load page id of .first>,
                               <run page id of .first>,
                               <load address of .first>,
                               <run address of .first>,
                               <size of .first> },
                             { <load page id of .extra>,
                               <run page id of .extra>,
                               <load address of .extra>,
                               <run address of .extra>,
                               <size of .extra> } };
```
# *8.8.6 General Purpose Copy Routine*

The cpy\_tbl.h file in [Example](#page-238-1) 8-25 also contains a prototype for a general-purpose copy routine, copy\_in(), which is provided as part of the run-time-support library. The copy\_in() routine takes a single argument: the address of a linker-generated copy table. The routine then processes the copy table data object and performs the copy of each object component specified in the copy table.

The copy in() function definition is provided in the cpy tbl.c run-time-support source file shown in [Example](#page-240-0) 8-26.

# <span id="page-240-0"></span>*Example 8-26. Run-Time-Support cpy\_tbl.c File*

```
/****************************************************************************/
\frac{1}{2} cpy_tbl.c \frac{1}{2} c
/* Copyright (c) 2003 Texas Instruments Incorporated */
\frac{1}{\sqrt{2}} , the set of the set of the set of the set of the set of the set of the set of the set of the set of the set of the set of the set of the set of the set of the set of the set of the set of the set of the set 
/* General purpose copy routine. Given the address of a linker-generated */
/* COPY_TABLE data structure, effect the copy of all object components */
/* that are designated for copy via the corresponding LCF table() operator. */
/****************************************************************************/
#include <cpy_tbl.h>
#include <string.h>
void copy_in(COPY_TABLE *tp)
{
   unsigned int i;
   for (i = 0; i < tp->num\_recs; i++){
      COPY_RECORD *crp = &tp->recs[i];
      unsigned int cpy\_type = 0;
      unsigned int j;
      if (crp->src_pgid) cpy_type += 2;
      if (crp->dst_pgid) cpy_type += 1;
      for (j = 0; j < crp \rightarrow size; j++){
         switch (cpy_type)
         {
            case 3: ddcopy(crp->src_addr + j, crp->dst_addr + j); break;
            case 2: dpcopy(crp->src_addr + j, crp->dst_addr + j); break;
            case 1: pdcopy(crp->src_addr + j, crp->dst_addr + j); break;
            case 0: ppcopy(crp->src_addr + j, crp->dst_addr + j); break;
         }
      }
   }
}
```
The load (or source) page id and the run (or destination) page id are used to choose which low-level copy routine is called to move a word of data from the load location to the run location. A page id of 0 indicates that the specified address is in program memory, and a page id of 1 indicates that the address is in data memory. The hardware provides special instructions, PREAD and PWRITE, to move code/data into and out of program memory.

# **8.9 Linker-Generated CRC Tables**

The linker supports an extension to the linker command file syntax that enables the verification of code or data by means of Cyclic Redundancy Code (CRC). The linker computes a CRC value for the specified region at link time, and stores that value in target memory such that it is accessible at boot or run time. The application code can then compute the CRC for that region and ensure that the value matches the linker-computed value.

The run-time-support library does not supply a routine to calculate CRC values at boot or run time, however a limited reference implementation in C is provided in [Appendix](#page-319-0) C.

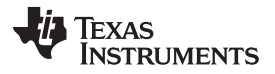

#### *Linker-Generated CRC Tables* [www.ti.com](http://www.ti.com)

Examples that perform cyclic redundancy checking using linker-generated CRC tables are provided in [the](https://e2e.ti.com/blogs_/b/toolsinsider/archive/2017/02/27/from-the-experts-perform-cyclic-redundancy-checking-using-linker-generated-crc-tables) Tools Insider blog in TI's E2E [community](https://e2e.ti.com/blogs_/b/toolsinsider/archive/2017/02/27/from-the-experts-perform-cyclic-redundancy-checking-using-linker-generated-crc-tables).

### *8.9.1 The crc\_table() Operator*

For any section that should be verified with a CRC, the linker command file must be modified to include the crc\_table() operator. The specification of a CRC algorithm is optional. The syntax is:

#### **crc\_table(***user\_specified\_table\_name*[**, algorithm=***xxx*]**)**

The linker uses the CRC algorithm from any specification given in a crc\_table() operator. If that specification is omitted, the CRC32\_PRIME algorithm is used. The linker includes CRC table information in the map file. This includes the CRC value as well as the algorithm used for the calculation.

The CRC table generated for a particular crc\_table() instance can be accessed through the table name provided as an argument to the crc\_table() operator. The linker creates a symbol with this name and assigns the address of the CRC table as the value of the symbol. The CRC table can then be accessed from the application using the linker-generated symbol.

The crc table() operator can be applied to an output section, a GROUP, a GROUP member, a UNION, or a UNION member. If applied to a GROUP or UNION, the operator is applied to each member of the GROUP or UNION.

You can include calls in your application to a routine that will verify CRC values for relevant sections. You must provide this routine. See below for more details on the data structures and suggested interface.

### *8.9.2 Restrictions*

It is important to note that the CRC generator used by the linker is parameterized as described in the crc tbl.h header file (see [Example](#page-244-0) 8-31). Any CRC calculation routine employed outside of the linker must function in the same way to ensure matching CRC values. The linker cannot detect a mismatch in the parameters. To understand these parameters, see *A Painless Guide to CRC Error Detection Algorithms* by Ross Williams, which is likely located at [http://www.ross.net/crc/download/crc\\_v3.txt](http://www.ross.net/crc/download/crc_v3.txt).

Only the CRC algorithm names and identifiers specified in crc\_tbl.h are supported. All other names and ID values are reserved for future use. Your system may not include built-in hardware that computes all these CRC algorithms. Consult the documentation for your hardware for more detail. The following CRC algorithms are supported:

- CRC8\_PRIME
- CRC16\_ALT
- CRC16\_802\_15\_4
- CRC\_CCITT
- CRC24\_FLEXRAY
- CRC32\_PRIME
- CRC32\_C
- CRC64\_ISO

The supported CRC algorithms are specified by published standards, including the Powerline Related Intelligent Metering Evolution (PRIME) standard and IEEE 802.15.4. The Viterbi, Complex Math and CRC Unit (VCU) module available on some C28x devices provides efficient instructions for CRC calculation using these algorithms. You might want to take advantage of the VCU module to compute the CRC at run time. For details, see the VCU module documentation in *TMS320x28xx, 28xxx DSP Peripherals Reference Guide* [\(SPRU566\)](http://www.ti.com/lit/pdf/spru566).

There are also restrictions which will be enforced by the linker:

- CRC can only be requested at final link time.
- CRC can only be applied to initialized sections.
- CRC can be requested for load addresses only.
- Certain restrictions also apply to CRC table names.

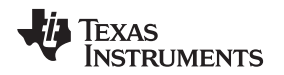

# *8.9.3 Examples*

The crc\_table() operator is similar in syntax to the table() operator used for copy tables. A few simple examples of linker command files follow.

# <span id="page-242-0"></span>*Example 8-27. Using crc\_table() Operator to Compute the CRC Value for .text Data*

```
...
SECTIONS
{
   ...
   .section_to_be_verified: {a1.obj(.text)} crc_table(_my_crc_table_for_a1)
}
```
[Example](#page-242-0) 8-27 defines a section named ".section\_to\_be\_verified", which contains the .text data from the a1.obj file. The crc\_table() operator requests that the linker compute the CRC value for the .text data and store that value in a table named "my\_crc\_table\_for\_a1". This table will contain all the information needed to invoke a user-supplied CRC calculation routine, and verify that the CRC calculated at run time matches the linker-generated CRC. The table can be accessed from application code using the symbol my crc table for a1, which should be declared of type "extern CRC\_TABLE". This symbol will be defined by the linker. The application code might resemble the following.

```
#include "crc_tbl.h"
extern CRC_TABLE my_crc_table_for_a1;
verify_a1_text_contents()
{
   ...
   /* Verify CRC value for .text sections of a1.obj. */
   if (my_check_CRC(&my_crc_table_for_a1)) puts("OK");
}
```
The my\_check\_CRC() routine is discussed in detail in [Section](#page-244-1) 8.9.4, [Example](#page-246-0) 8-32.

## <span id="page-243-0"></span>*Example 8-28. Specifying an Algorithm in the crc\_table() Operator*

```
...
SECTIONS
{
   ...
   .section_to_be_verified_2: {b1.obj(.text)} load=SLOW_MEM, run=FAST_MEM,
      crc_table(_my_crc_table_for_b1, algorithm=CRC8_PRIME)
.TI.crctab: > CRCMEM
}
...
```
In [Example](#page-243-0) 8-28, the CRC algorithm is specified in the crc\_table() operator. The specified algorithm is used to compute the CRC of the text data from b1.obj. The CRC tables generated by the linker are created in the special section .TI.crctab, which can be placed in the same manner as other sections. In this case, the CRC table \_my\_crc\_table\_for\_b1 is created in section .TI.crctab:\_my\_crc\_table\_for\_b1, and that section is placed in the CRCMEM memory region.

<span id="page-243-1"></span>*Example 8-29. Using a Single Table for Multiple Sections*

```
SECTIONS
{
   .section_to_be_verified_1: {a1.obj(.text)}
     crc_table(_my_crc_table_for_a1_and_c1)
   .section_to_be_verified_3: {c1.obj(.text)}
      crc_table(_my_crc_table_for_a1_and_c1, algorithm=CRC16_802_15_4)
}
...
```
In [Example](#page-243-1) 8-29 the same identifier, \_my\_crc\_table\_for\_a1\_and\_c1, is specified for both a1.obj and c1.obj. The linker creates a single table that contains entries for both text sections. Multiple CRC algorithms can occur in a single table. In this case, \_my\_crc\_table\_for\_a1\_and\_c1 contains an entry for the text data from a1.obj using the default CRC algorithm, and an entry for the text data from c1.obj using the CRC16\_802\_15\_4 algorithm. The order of the entries is unspecified.

<span id="page-243-2"></span>*Example 8-30. Applying the crc\_table() Operator to a GROUP or UNION*

```
...
SECTIONS
{
   INION
   {
      section1: {} crc_table(table1, algorithm=CRC16_ALT)
      section2:
      } crc_table(table2, algorithm=CRC32_PRIME)
}
```
When the crc\_table() operator is applied to a GROUP or a UNION, the linker applies the table specification to the members of the GROUP or UNION.

In [Example](#page-243-2) 8-30 the linker creates two CRC tables, table1 and table2. table1 contains one entry for section1, using algorithm CRC16\_ALT. Because both sections are members of the UNION, table2 contains entries for section1 and section2, using algorithm CRC32\_PRIME. The order of the entries in table2 is unspecified.

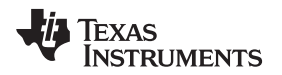

# <span id="page-244-1"></span>*8.9.4 Interface*

<span id="page-244-2"></span>The CRC tables contain entries as detailed in the run-time-support header file crc tbl.h, as illustrated in [Figure](#page-244-2) 8-7.

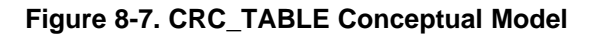

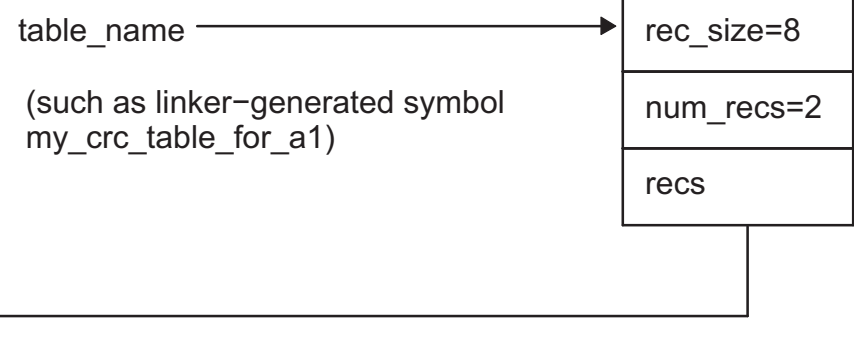

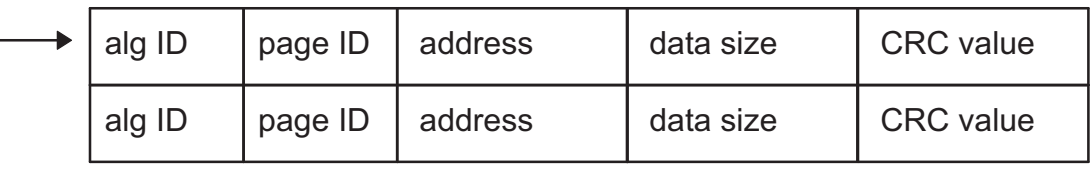

The crc\_tbl.h header file is included in [Example](#page-244-0) 8-31. This file specifies the C structures created by the linker to manage CRC information. It also includes the specifications of the supported CRC algorithms. A full discussion of CRC algorithms is beyond the scope of this document, and the interested reader should consult the referenced document for a description of the fields shown in the table. The following fields are relevant to this document.

- Name text identifier of the algorithm, used by the programmer in the linker command file.
- ID the numeric identifier of the algorithm, stored by the linker in the crc alg ID member of each table entry.
- Order the number of bits used by the CRC calculation.
- Polynomial used by the CRC computation engine.
- Initial Value the initial value given to the CRC computation engine.

# <span id="page-244-0"></span>*Example 8-31. The CRC Table Header, crc\_tbl.h*

```
/*****************************************************************************/
\frac{1}{\pi} crc tbl.h \frac{1}{\pi}\frac{1}{\sqrt{2}} *
/* PRELIMINARY - SUBJECT TO CHANGE */
\frac{1}{\sqrt{2}} *
/* Specification of CRC table data structures which can be automatically */
/* generated by the linker (using the crc_table() operator in the linker */
\frac{1}{2} command file). \frac{1}{2}/*****************************************************************************/
      /*****************************************************************************/
\frac{1}{\sqrt{2}} *
/* The CRC generator used by the linker is based on concepts from the \frac{\ast}{\phantom{0}}<br>/* document:
\frac{1}{2} document: \frac{1}{2} document:
/* "A Painless Guide to CRC Error Detection Algorithms" */
\frac{1}{\sqrt{2}} *
```
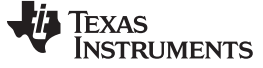

#### *Example 8-31. The CRC Table Header, crc\_tbl.h (continued)*

```
/* Author : Ross Williams (ross@guest.adelaide.edu.au.). */
/* Date : 3 June 1993. */
/* Status : Public domain (C code). */
\frac{1}{\sqrt{2}} *
/* Description : For more information on the Rocksoft^tm Model CRC */
/* Algorithm, see the document titled "A Painless Guide to CRC Error */
/* Detection Algorithms" by Ross Williams (ross@guest.adelaide.edu.au.). */
/* This document is likely to be in "ftp.adelaide.edu.au/pub/rocksoft" or */
/* at http:www.ross.net/crc/download/crc_v3.txt. \star/\frac{1}{\sqrt{2}} *
/* Note: Rocksoft is a trademark of Rocksoft Pty Ltd, Adelaide, Australia. */
/*****************************************************************************/
#include <stdint.h> /* For uintXX_t */
/*****************************************************************************/
/* CRC Algorithm Specifiers /*
\frac{1}{\sqrt{2}} *
/* The following specifications, based on the above cited document, are used */
/* by the linker to generate CRC values. */
\frac{1}{\sqrt{2}} *
\frac{1}{\sqrt{2}} *
/* ID Name Order Polynomial Initial Ref Ref CRC XOR Zero */
/* Value In Out Value Pad */
/*-------------------------------------------------------------------------- */
/* 0, "CRC32_PRIME", 32, 0x04c11db7, 0x00000000, 0, 0, 0x00000000, 1 */
/* 1, "CRC16_802_15_4", 16, 0x00001021, 0x00000000, 0, 0, 0x00000000, 1 */
/* 2, "CRC16_ALT", 16, 0x00008005, 0x00000000, 0, 0, 0x00000000, 1 */
/* 3, "CRC8_PRIME", 8, 0x00000007, 0x00000000, 0, 0, 0x00000000, 1 */
\frac{1}{\sqrt{2}} *
\frac{1}{\sqrt{2}} *
/* Users should specify the name, such as CRC32_PRIME, in the linker command */
/* file. The resulting CRC_RECORD structure will contain the corresponding */
/* ID value in the crc_alg_ID field. *//*****************************************************************************/
#define CRC32_PRIME 0 /* Poly = 0x04c11db7 */ /* DEFAULT ALGORITHM */
#define CRC16_802_15_4 1 /* Poly = 0x00001021 */
#define CRC16_ALT 2 /* Poly = 0x00008005 */
#define CRC8_PRIME 3 /* Poly = 0x00000007 */
/*********************************************************/
/* CRC Record Data Structure */
/* NOTE: The list of fields and the size of each field */
/* varies by target and memory model. */
/*********************************************************/
typedef struct crc_record
{
uint16_t crc_alg_ID; /* CRC algorithm ID */
uint16_t page_id; /* page number of data */
uint32_t addr; /* Starting address */
uint32_t size; \begin{array}{ccc} \n\text{Solve} & \text{Solve} \\ \n\text{Cone} & \text{Cone} \\ \n\end{array} /* size of data in 16-bit units */
uint32_t crc_value;
} CRC_RECORD;
/*********************************************************/
/* CRC Table Data Structure
/*********************************************************/
typedef struct crc_table
{
uint16_t rec_size;
uint16_t num_recs;
CRC_RECORD recs[1];
} CRC_TABLE;
```
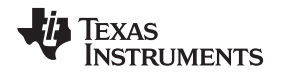

In the CRC\_TABLE struct, the array recs[1] is dynamically sized by the linker to accommodate the number of records contained in the table (num\_recs). A user-supplied routine to verify CRC values should take a table name and check the CRC values for all entries in the table. An outline of such a routine is shown in [Example](#page-246-0) 8-32.

# <span id="page-246-0"></span>*Example 8-32. General Purpose CRC Check Routine*

```
/**************************************************************/
/* General purpose CRC check routine. Given the address of a *//* linker-generated CRC_TABLE data structure, verify the CRC */
/* of all object components that are designated with the \frac{\ast}{\sqrt{\ }} corresponding LCE crc table() operator
/* corresponding LCF crc_table() operator.
/**************************************************************/
#include <crc_tbl.h>
/*********************************************************/
/* MY_CHECK_CRC() - returns 1 if CRCs match, 0 otherwise */
/*********************************************************/
unsigned int my_check_CRC(CRC_TABLE *tp)
{
   int i;
   for (i = 0; i < tp- num recs; i++){
      CRC_RECORD crc_rec = tp->recs[i];
      /**************************************************/
      /* COMPUTE CRC OF DATA STARTING AT \text{crc\_rec.add} */ /* FOR \text{crc} rec.size UNITS. USE */
      /* FOR circ\_rec.size UNITS. USE
      /* crc_rec.crc_alg_ID to select algorithm. */
      /* COMPARE COMPUTED VALUE TO crc_rec.crc_value. */
      /**************************************************/
   }
   if all CRCs match, return 1;
   else return 0;
}
```
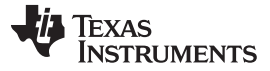

# *8.9.5 A Special Note Regarding 16-Bit char*

C2000 is a 16-bit word addressable target, which means that its char data type is 16 bits. However, CRC algorithms operate on 8-bit units, which we shall call "octets". When computing a CRC on a C2000 section, the data cannot be fed to the CRC loop char-by-char, it must be fed octet-by-octet.

The data needs to be fed to the CRC in the order it would if the C2000 were a 8-bit machine, so we need to consider which of the two octets in the char to feed first. C2000 is a little-endian machine, but it does not make sense to talk about the endianness of the bits in an indivisible unit such as char. By convention, we consider the data in a char to be stored least-significant octet first, then most-significant octet.

Abstractly, the CRC algorithm computes the CRC bit-by-bit in the order the bits appear in the data. For a machine with 8-bit chars, this order is considered to proceed from the MSB through the LSB of each byte starting with byte 0. However, for C2000, the CRC starts with the MSB through LSB of the LEAST significant octet of byte 0, then the MSB through LSB of the MOST significant octet of byte 0, and so on for the rest of the bytes.

## **Figure 8-8. CRC Data Flow Example**

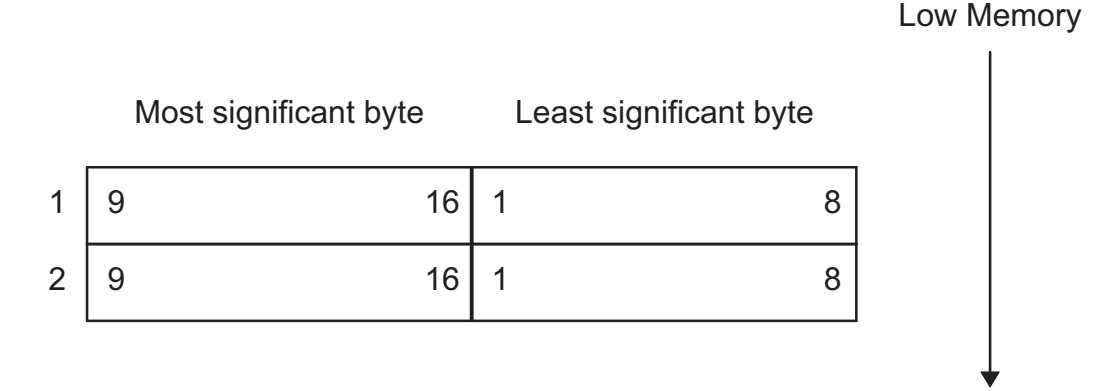

High Memory

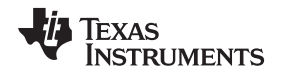

# **8.10 Partial (Incremental) Linking**

An output file that has been linked can be linked again with additional modules. This is known as *partial linking* or *incremental linking*. Partial linking allows you to partition large applications, link each part separately, and then link all the parts together to create the final executable program.

Follow these guidelines for producing a file that you will relink:

- The intermediate files produced by the linker *must* have relocation information. Use the --relocatable option when you link the file the first time. (See [Section](#page-171-0) 8.4.3.2.)
- Intermediate files *must* have symbolic information. By default, the linker retains symbolic information in its output. Do not use the --no sym table option if you plan to relink a file, because --no sym table strips symbolic information from the output module. (See [Section](#page-183-0) 8.4.20.)
- Intermediate link operations should be concerned only with the formation of output sections and not with allocation. All allocation, binding, and MEMORY directives should be performed in the final link.
- If the intermediate files have global symbols that have the same name as global symbols in other files and you want them to be treated as static (visible only within the intermediate file), you must link the files with the --make\_static option (see Section [8.4.15.1\)](#page-180-0).
- If you are linking C code, do not use --ram\_model or --rom\_model until the final linker. Every time you invoke the linker with the --ram\_model or --rom\_model option, the linker attempts to create an entry point. (See [Section](#page-184-0) 8.4.23, [Section](#page-37-0) 3.3.2.1, and [Section](#page-37-1) 3.3.2.2.)

The following example shows how you can use partial linking:

```
Step 1: Link the file file1.com; use the --relocatable option to retain relocation information in the
           output file tempout1.out.
           cl2000 --run_linker --relocatable --output_file=tempout1 file1.com
           file1.com contains:
           SECTIONS
           {
               ss1: {
                      f1.obj
                      f2.obj
                       .
                       .
                       .
                      fn.obj
                      }
           }
Step 2: Link the file file2.com; use the --relocatable option to retain relocation information in the
           output file tempout2.out.
           cl2000 --run_linker --relocatable --output_file=tempout2 file2.com
           file2.com contains:
           SECTIONS
           {
              ss2: {
                      g1.obj
                      g2.obj
                       .
                       .
                      gn.obj
                      }
           }
Step 3: Link tempout1.out and tempout2.out.
           cl2000 --run_linker --map_file=final.map --
           output_file=final.out tempout1.out tempout2.out
```
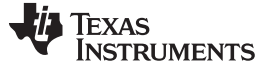

### **8.11 Linking C/C++ Code**

The C/C++ compiler produces assembly language source code that can be assembled and linked. For example, a C program consisting of modules prog1, prog2, etc., can be assembled and then linked to produce an executable file called prog.out:

cl2000 --run\_linker **--rom\_model** - output\_file prog.out prog1.obj prog2.obj ... rts2800\_ml.lib

The --rom model option tells the linker to use special conventions that are defined by the C/C++ environment.

The archive libraries shipped by TI contain C/C++ run-time-support functions.

C, C++, and mixed C and C++ programs can use the same run-time-support library. Run-time-support functions and variables that can be called and referenced from both C and C++ will have the same linkage.

For more information about the TMS320C28x C/C++ language, including the run-time environment and run-time-support functions, see the *TMS320C28x Optimizing C/C++ Compiler User's Guide*.

## *8.11.1 Run-Time Initialization*

All C/C++ programs must be linked with code to initialize and execute the program, called a *bootstrap* routine, also known as the *boot.obj* object module. The symbol \_c\_int00 is defined as the program entry point and is the start of the C boot routine in boot.obj; referencing \_c\_int00 ensures that boot.obj is automatically linked in from the run-time-support library. When a program begins running, it executes boot.obj first. The boot.obj symbol contains code and data for initializing the run-time environment and performs the following tasks:

- Sets up the system stack and configuration registers
- Processes the run-time *.cinit* initialization table and autoinitializes global variables (when the linker is invoked with the --rom\_model option)
- Disables interrupts and calls main

The run-time-support object libraries contain boot.obj. You can:

- Use the archiver to extract boot.obj from the library and then link the module in directly.
- Include the appropriate run-time-support library as an input file (the linker automatically extracts boot.obj when you use the --ram\_model or --rom\_model option).

#### *8.11.2 Object Libraries and Run-Time Support*

The *TMS320C28x Optimizing C/C++ Compiler User's Guide* describes additional run-time-support functions that are included in rts.src. If your program uses any of these functions, you must link the appropriate run-time-support library with your object files.

You can also create your own object libraries and link them. The linker includes and links only those library members that resolve undefined references.

## *8.11.3 Setting the Size of the Stack and Heap Sections*

The C/C++ language uses two uninitialized sections called .esysmem and .stack for the memory pool used by the malloc( ) functions and the run-time stacks, respectively. You can set the size of these by using the --heap\_size or --stack\_size option and specifying the size of the section as a 4-byte constant immediately after the option. If the options are not used, the default size of the heap is 1K words and the default size of the stack is 1K words.

See [Section](#page-176-1) 8.4.12 for setting heap sizes and [Section](#page-184-1) 8.4.26 for setting stack sizes.

#### **Linking the .stack Section**

**NOTE:** The .stack section must be linked into the low 64K of data memory (PAGE 1) since the SP is a 16-bit register and cannot access memory locations beyond the first 64K.

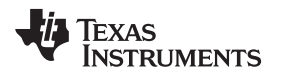

# *8.11.4 Initializing and AutoInitialzing Variables at Run Time*

Autoinitializing variables at run time is the default method of autoinitialization. To use this method, invoke the linker with the --rom model option. See [Section](#page-37-0) 3.3.2.1 for details.

Initialization of variables at load time enhances performance by reducing boot time and by saving the memory used by the initialization tables. To use this method, invoke the linker with the --ram\_model option. See [Section](#page-37-1) 3.3.2.2 for details.

See [Section](#page-38-0) 3.3.2.3 for information about the steps that are performed when you invoke the linker with the --ram\_model or --rom\_model option.

# **8.12 Linker Example**

This example links three object files named demo.obj, ctrl.obj, and tables.obj and creates a program called demo.out.

Assume that target memory has the following program memory configuration:

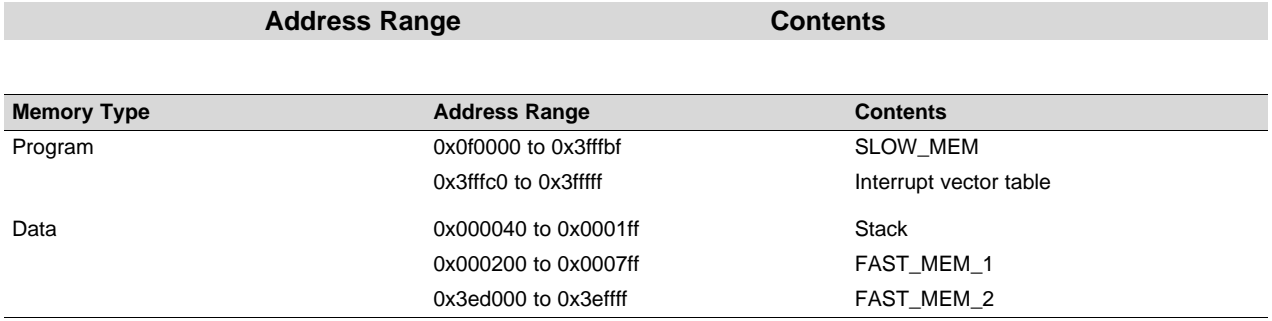

The output sections are constructed in the following manner:

- Executable code, contained in the .text sections of demo.obj, fft.obj, and tables.obj, is linked into program memory ROM.
- Variables, contained in the var\_defs section of demo.obj, are linked into data memory in block FAST\_MEM\_2.
- Tables of coefficients in the .data sections of demo.obj, tables.obj, and fft.obj are linked into FAST\_MEM\_1. A hole is created with a length of 100 and a fill value of 0x07A1C.
- The xy section form demo.obj, which contains buffers and variables, is linked by default into page 1 of the block STACK, since it is not explicitly linked.
- Executable code, contained in the .text sections of demo.obj, fft.obj, and tables.obj, is linked into program memory ROM.
- Variables, contained in the var\_defs section of demo.obj, are linked into data memory in block FAST\_MEM\_2.
- Tables of coefficients in the .data sections of demo.obj, tables.obj, and fft.obj are linked into FAST\_MEM\_1. A hole is created with a length of 100 and a fill value of 0x07A1C.
- The xy section form demo.obj, which contains buffers and variables, is linked by default into page 1 of the block STACK, since it is not explicitly linked.

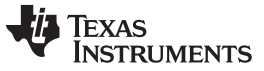

*Linker Example* [www.ti.com](http://www.ti.com)

[Example](#page-251-0) 8-33 shows the linker command file for this example. [Example](#page-252-0) 8-34 shows the map file.

#### <span id="page-251-0"></span>*Example 8*‑*33. Linker Command File, demo.cmd*

```
/***************************************************************/
                 Specify Linker Options
/***************************************************************/
--output\_file=demo.out /* Name the output file
--map file=demo.map /* Create an output map */
/***************************************************************/
                 Specify the Input Files
/***************************************************************/
demo.obj
fft.obj
tables.obj
/***************************************************************/
       Specify the Memory Configuration ***/
/***************************************************************/
MEMORY
{
    PAGE 0: SLOW_MEM (R): origin=0x3f0000 length=0x00ffc0
           VECTORS (R): origin=0x3fffc0 length=0x000040
     PAGE 1: STACK (RW): origin=0x000040 length=0x0001c0
            FAST_MEM_1 (RW): origin=0x000200 length=0x000600
            FAST_MEM_2 (RW): origin=0x3ed000 length=0x003000
}
/***************************************************************/
                Specify the Output Sections ***/
/***************************************************************/
SECTIONS
{
    vectors : { } > VECTORS page=0
    .text : load = SLOW_MEM, page = 0 /* link in .text */
    .data : fill = 07A1Ch, Load=FAST_MEM_1, page=1
    {
             tables.obj(.data) \frac{1}{2} data input */<br>(* data input */
              fft.obj(.data) /* .data input */
              . += 100h; /* create hole, fill with 0x07A1C */
    }
    var\_defs : { } > FAST_MEM_2 page=1 /* defs in RAM */.ebss : page=1, fill=0x0ffff /*.ebss fill and link*/
}
/***************************************************************/
                    End of Command File
/***************************************************************/
```
Invoke the linker by entering the following command:

**cl2000 --run\_linker demo.cmd**

This creates the map file shown in [Example](#page-252-0) 8-34 and an output file called demo.out that can be run on a TMS320C28x.
# *Example 8*‑*34. Output Map File, demo.map*

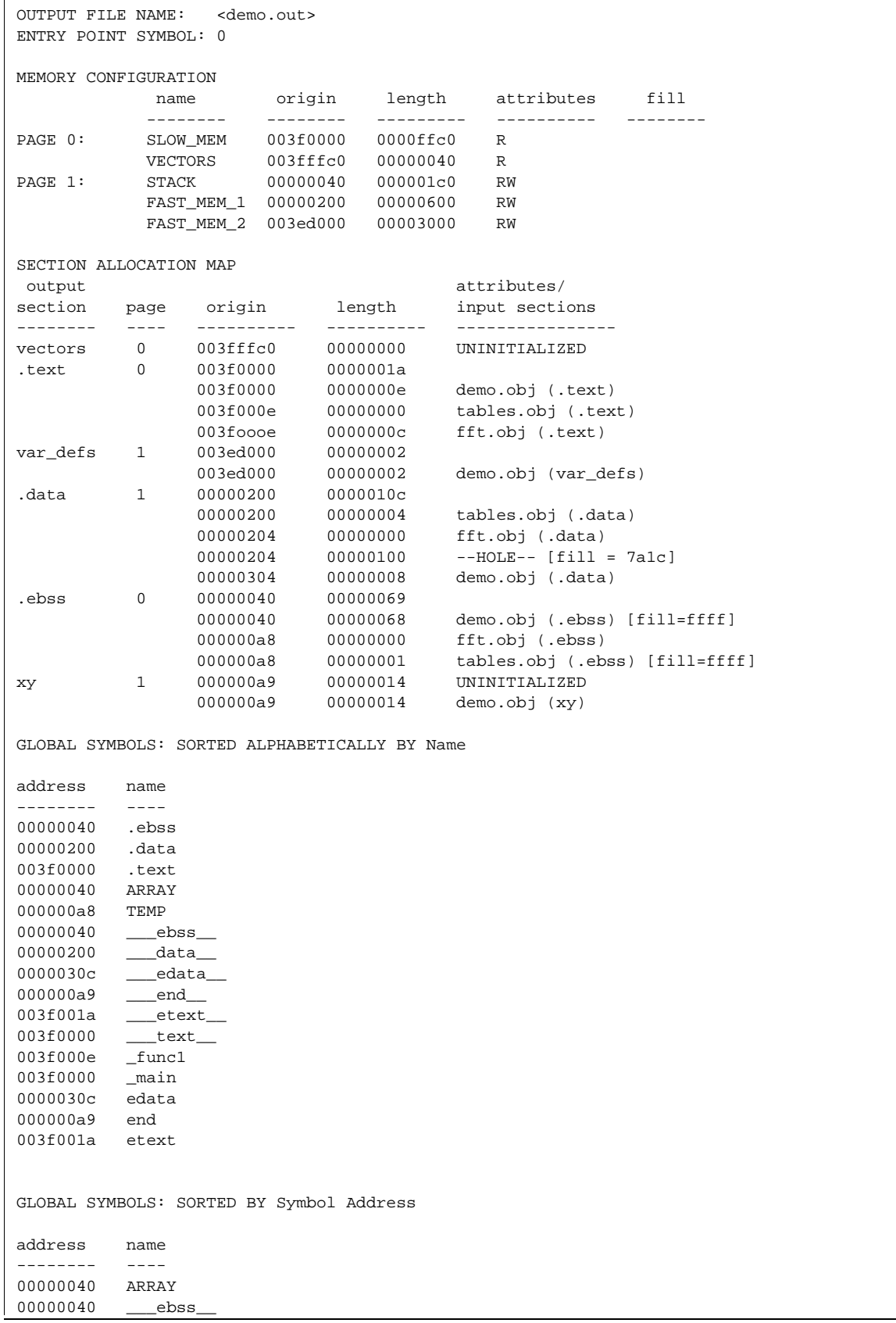

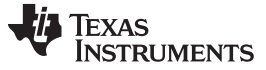

*Linker Example* [www.ti.com](http://www.ti.com)

# *Example 8*‑*34. Output Map File, demo.map (continued)*

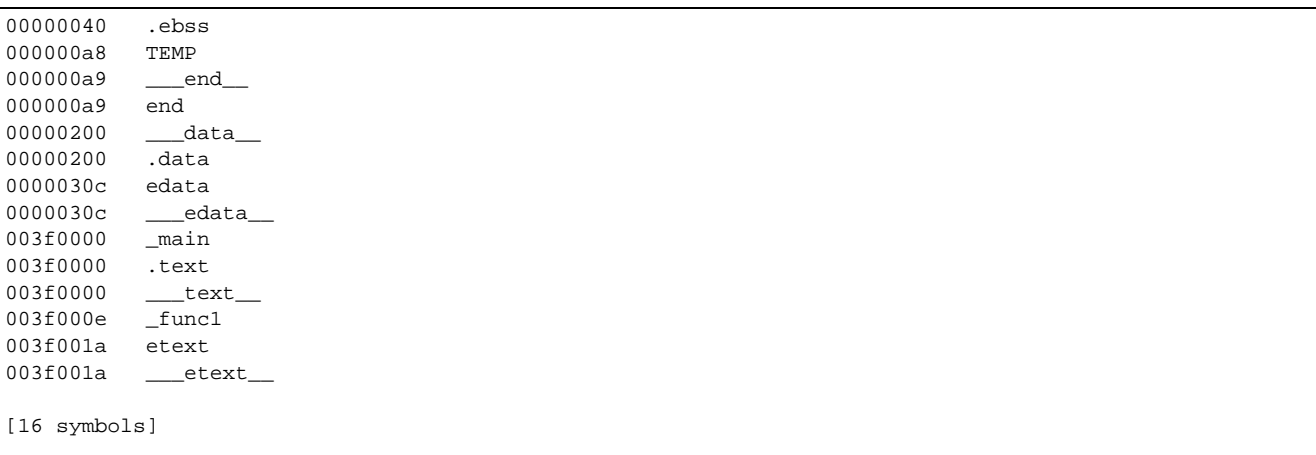

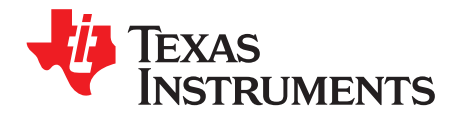

# *Absolute Lister Description*

The TMS320C28x absolute lister is a debugging tool that accepts linked object files as input and creates .abs files as output. These .abs files can be assembled to produce a listing that shows the absolute addresses of object code. Manually, this could be a tedious process requiring many operations; however, the absolute lister utility performs these operations automatically.

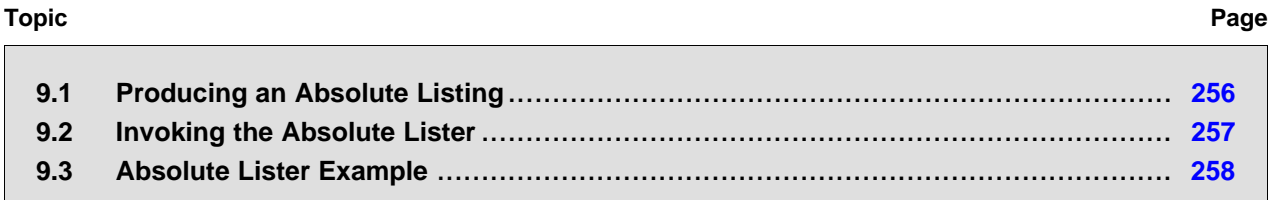

# <span id="page-255-1"></span><span id="page-255-0"></span>**9.1 Producing an Absolute Listing**

[Figure](#page-255-1) 9-1 illustrates the steps required to produce an absolute listing.

# **Figure 9-1. Absolute Lister Development Flow**

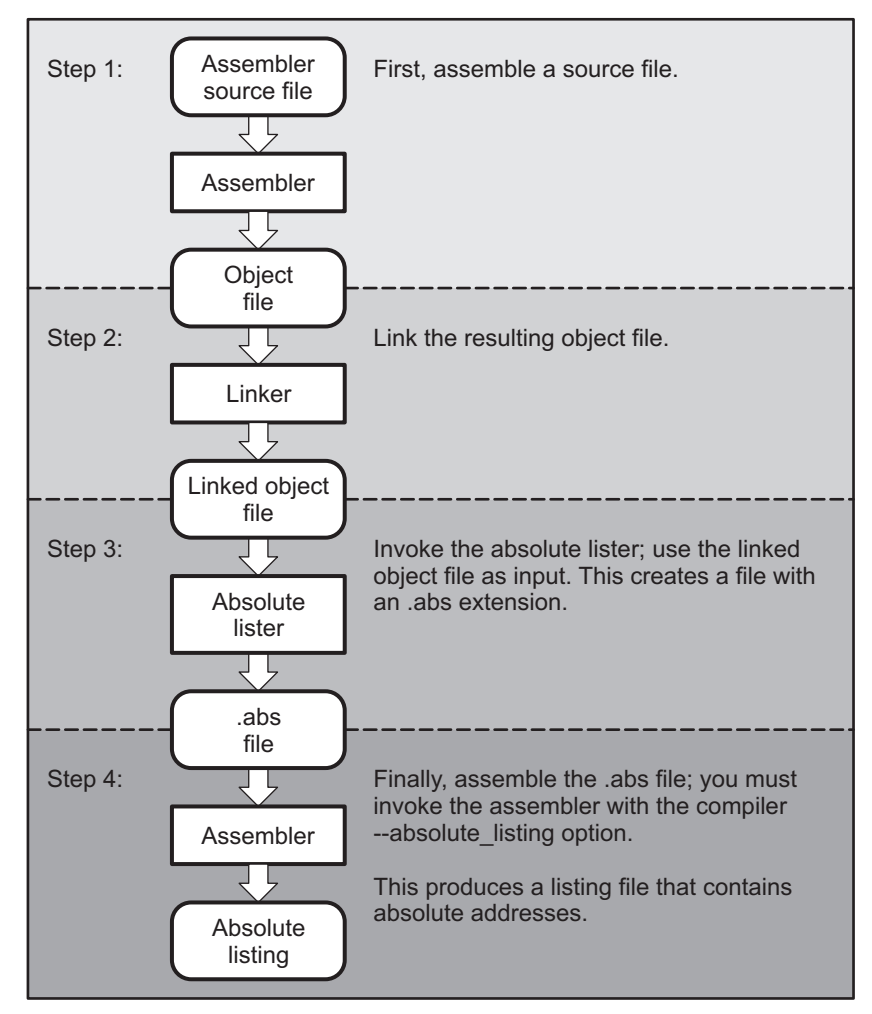

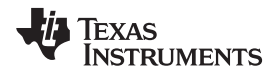

[www.ti.com](http://www.ti.com) *Invoking the Absolute Lister*

# <span id="page-256-0"></span>**9.2 Invoking the Absolute Lister**

The syntax for invoking the absolute lister is:

**abs2000** [-*options*] *input file*

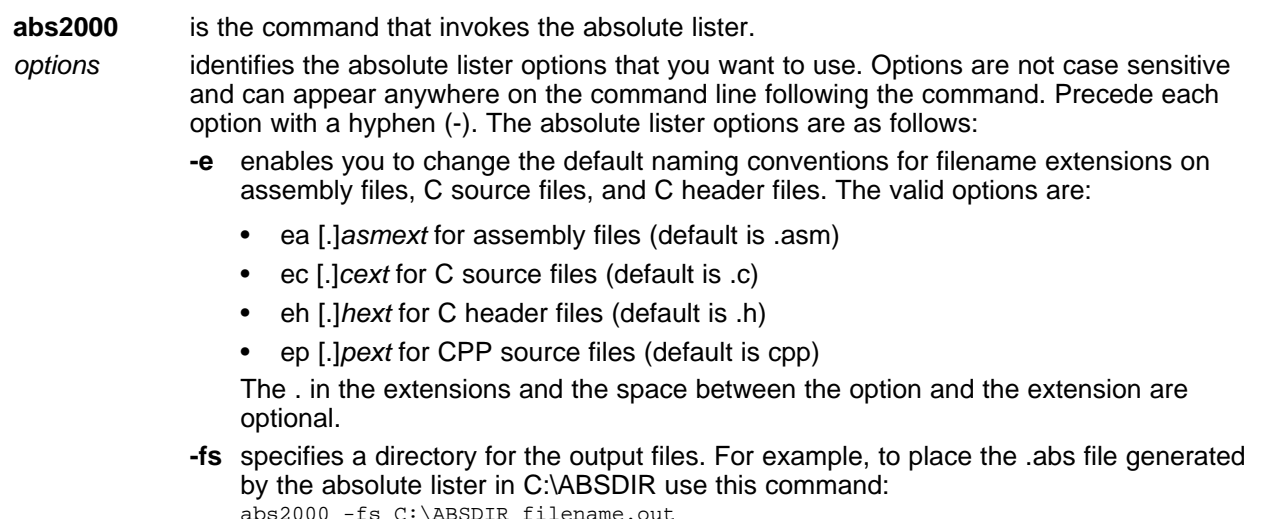

If the -fs option is not specified, the absolute lister generates the .abs files in the current directory.

**-q** (quiet) suppresses the banner and all progress information.

*input file* names the linked object file. If you do not supply an extension, the absolute lister assumes that the input file has the default extension .out. If you do not supply an input filename when you invoke the absolute lister, the absolute lister prompts you for one.

The absolute lister produces an output file for each file that was linked. These files are named with the input filenames and an extension of .abs. Header files, however, do not generate a corresponding .abs file.

Assemble these files with the --absolute listing assembler option as follows to create the absolute listing:

# **cl2000 --absolute\_listing** *filename* **.abs**

The -e options affect both the interpretation of filenames on the command line and the names of the output files. They should always precede any filename on the command line.

The -e options are useful when the linked object file was created from C files compiled with the debugging option (--symdebug:dwarf compiler option). When the debugging option is set, the resulting linked object file contains the name of the source files used to build it. In this case, the absolute lister does not generate a corresponding .abs file for the C header files. Also, the .abs file corresponding to a C source file uses the assembly file generated from the C source file rather than the C source file itself.

For example, suppose the C source file hello.csr is compiled with the debugging option set; the debugging option generates the assembly file hello.s. The hello.csr file includes hello.hsr. Assuming the executable file created is called hello.out, the following command generates the proper .abs file:

abs2000 -ea s -ec csr -eh hsr hello.out

An .abs file is not created for hello.hsr (the header file), and hello.abs includes the assembly file hello.s, not the C source file hello.csr.

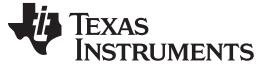

#### <span id="page-257-0"></span>**9.3 Absolute Lister Example**

This example uses three source files. The files module1.asm and module2.asm both include the file globals.def.

#### **module1.asm**

.text array .usect ".ebss",100 dflag .usect ".ebss", 2 .copy globals.def MOV ACC, #offset MOV ACC, #dflag

#### **module2.asm**

offset .usect ".ebss", 2 .copy globals.def MOV ACC, #offset MOV ACC, #array

#### **globals.def**

.global dflag .global array .global offset

The following steps create absolute listings for the files **module1.asm** and **module2.asm**:

- Step 1: First, assemble **module1.asm** and **module2.asm**: cl2000 module1 cl2000 module2 This creates two object files called module1.obj and module2.obj.
- Step 2: Next, link module1.obj and module2.obj using the following linker command file, called bttest.cmd:

```
--output_file=bttest.out
--map_file=bttest.map
module1.obj
module2.obj
MEMORY
{
       PAGE 0: ROM: origin=2000h length=2000h
       PAGE 1: RAM: origin=8000h length=8000h
}
SECTIONS
{
        .data: >RAM
       .text: >ROM
       .ebss: >RAM
}
```
Invoke the linker:

cl2000 --run\_linker bttest.cmd

This command creates an executable object file called bttest.out; use this file as input for the absolute lister.

#### Step 3: Now, invoke the absolute lister: abs2000 bttest.out

This command creates two files called module1.abs and module2.abs:

# **module1.abs:**

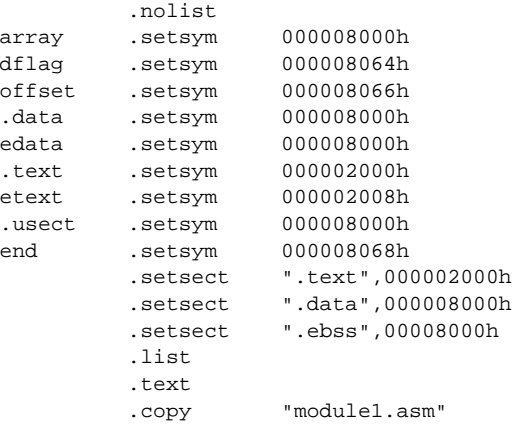

#### **module2.abs:**

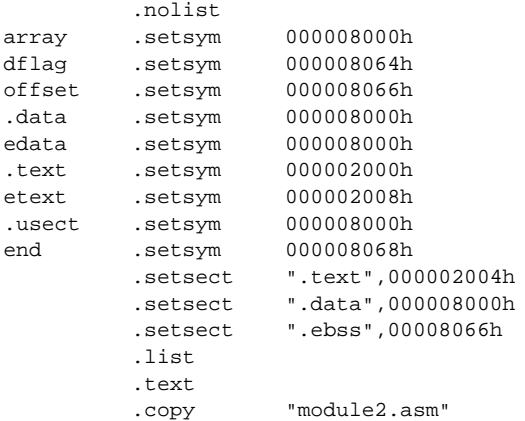

These files contain the following information that the assembler needs for Step 4:

- They contain .setsym directives, which equate values to global symbols. Both files contain global equates for the symbol *dflag*. The symbol dflag was defined in the file globals.def, which was included in module1.asm and module2.asm.
- They contain .setsect directives, which define the absolute addresses for sections.

• They contain .copy directives, which defines the assembly language source file to include. The .setsym and .setsect directives are useful only for creating absolute listings, not normal assembly.

#### Step 4: Finally, assemble the .abs files created by the absolute lister (remember that you must use the --absolute listing option when you invoke the assembler):

cl2000 --absolute\_listing module1.abs cl2000 --absolute\_listing module2.abs

This command sequence creates two listing files called module1.lst and module2.lst; no object code is produced. These listing files are similar to normal listing files; however, the addresses shown are absolute addresses.

The absolute listing files created are module1.lst (see [Example](#page-259-0) 9-1 ) and module2.lst (see [Example](#page-259-1) 9-2).

# <span id="page-259-0"></span>*Example 9*‑*1. module1.lst*

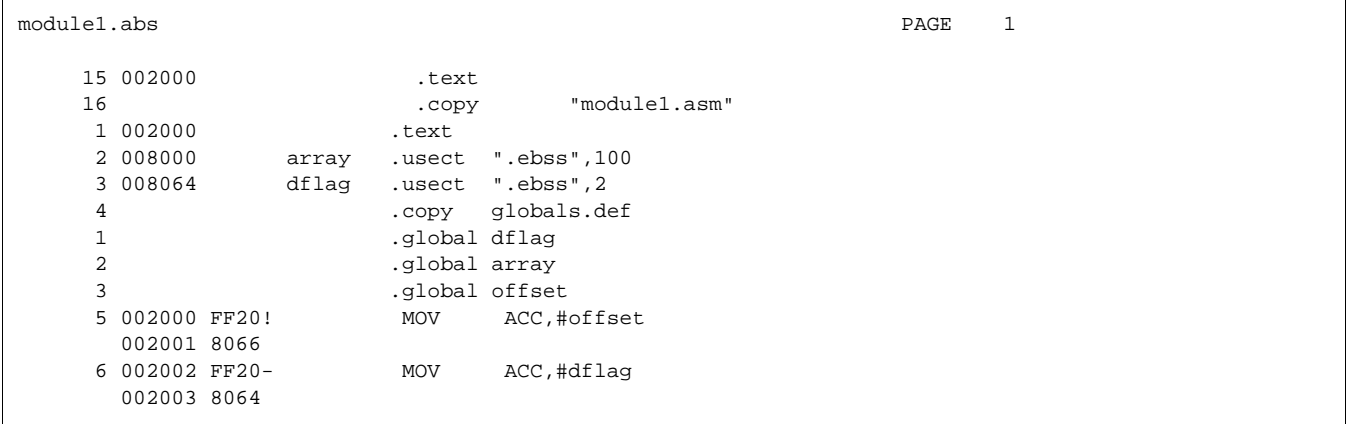

# <span id="page-259-1"></span>*Example 9*‑*2. module2.lst*

module2.abs PAGE 1 15 002004 .text<br>16 .copy .copy "module2.asm" 1 008066 offset .usect ".ebss", 2<br>2 .copy globals.de .copy globals.def 1 .global dflag 2 .global array<br>3 .global offset 3 .global offset 3 002004 FF20-002005 8066 4 002006 FF20! MOV ACC,#array 002007 8000

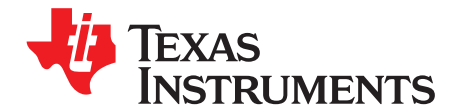

# *Cross-Reference Lister Description*

The TMS320C28x cross-reference lister is a debugging tool. This utility accepts linked object files as input and produces a cross-reference listing as output. This listing shows symbols, their definitions, and their references in the linked source files.

# **Topic** ........................................................................................................................... **Page**

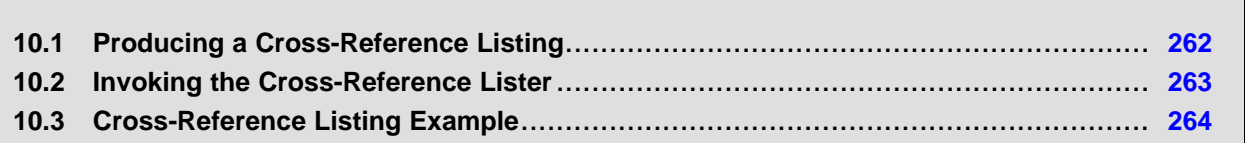

# <span id="page-261-1"></span><span id="page-261-0"></span>**10.1 Producing a Cross-Reference Listing**

[Figure](#page-261-1) 10-1 illustrates the steps required to produce a cross-reference listing.

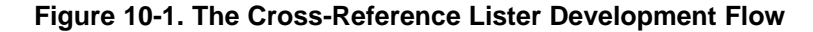

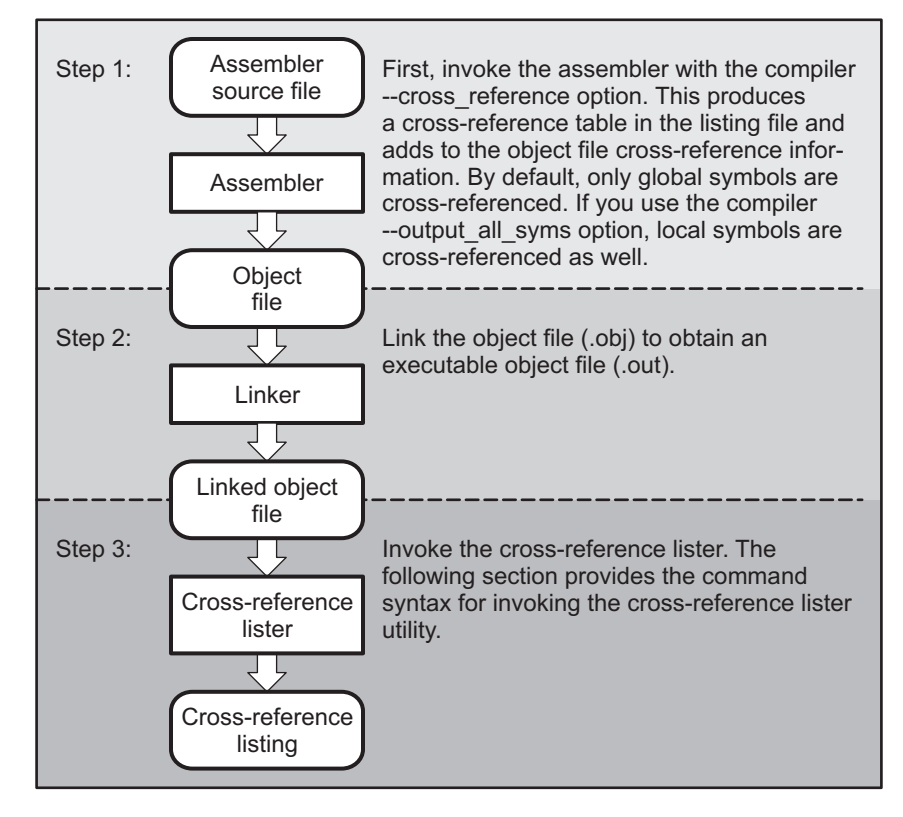

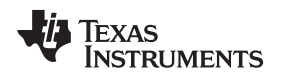

# <span id="page-262-0"></span>**10.2 Invoking the Cross-Reference Lister**

To use the cross-reference utility, the file must be assembled with the correct options and then linked into an executable file. Assemble the assembly language files with the --cross\_reference option. This option creates a cross-reference listing and adds cross-reference information to the object file. By default, the assembler cross-references only global symbols, but if the assembler is invoked with the - output\_all\_syms option, local symbols are also added. Link the object files to obtain an executable file.

To invoke the cross-reference lister, enter the following:

**xref2000** [*options*] [*input filename* [*output filename*]]

**xref2000** is the command that invokes the cross-reference utility.

*options* identifies the cross-reference lister options you want to use. Options are not case sensitive and can appear anywhere on the command line following the command.

- **-l** (lowercase L) specifies the number of lines per page for the output file. The format of the -l option is -l*num*, where num is a decimal constant. For example, -l30 sets the number of lines per page in the output file to 30. The space between the option and the decimal constant is optional. The default is 60 lines per page.
- **-q** suppresses the banner and all progress information (run quiet).

*input filename* is a linked object file. If you omit the input filename, the utility prompts for a filename.

*output filename* is the name of the cross-reference listing file. If you omit the output filename, the default filename is the input filename with an .xrf extension.

# <span id="page-263-0"></span>**10.3 Cross-Reference Listing Example**

These terms defined appear in the cross-reference listing in [Example](#page-263-1) 10-1:

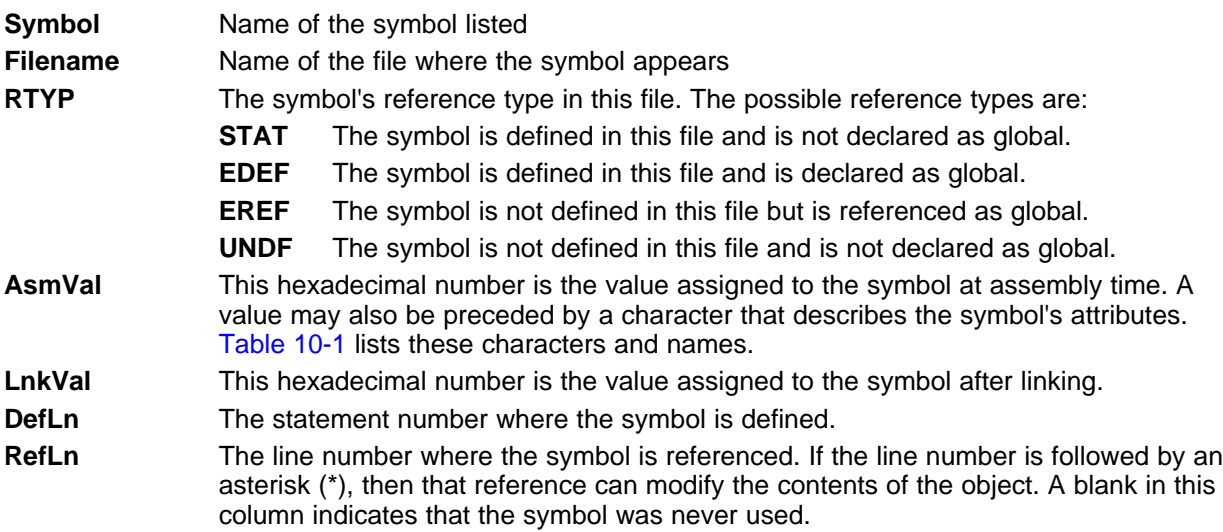

# **Table 10-1. Symbol Attributes in Cross-Reference Listing**

<span id="page-263-2"></span>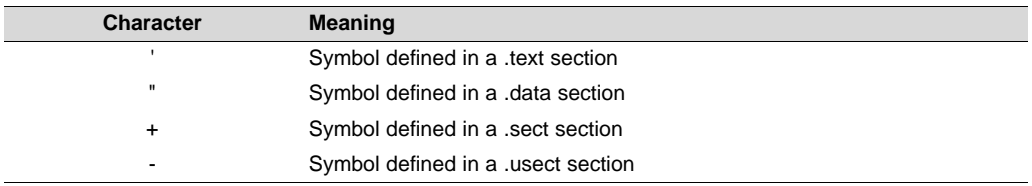

[Example](#page-263-1) 10-1 is an example of cross-reference listing.

# <span id="page-263-1"></span>*Example 10*‑*1. Cross-Reference Listing*

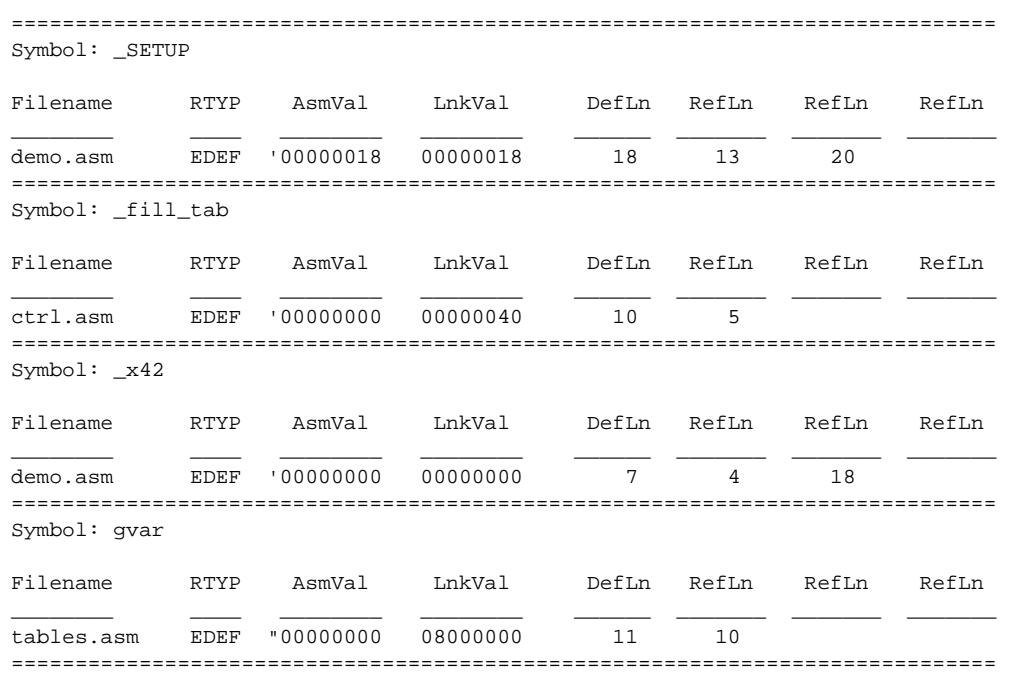

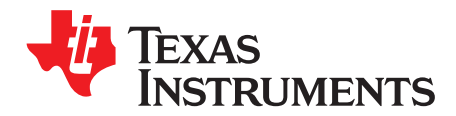

# *Object File Utilities*

This chapter describes how to invoke the following utilities:

- The **object file display utility** prints the contents of object files, executable files, and/or archive libraries in both text and XML formats.
- The **disassembler** accepts object files and executable files as input and produces an assembly listing as output. This listing shows assembly instructions, their opcodes, and the section program counter values.
- The **name utility** prints a list of names defined and referenced in an object file, executable files, and/or archive libraries.
- The **strip utility** removes symbol table and debugging information from object and executable files.

# **Topic** ........................................................................................................................... **Page**

**11.1 Invoking the Object File Display Utility**................................................................ **[266](#page-265-0) 11.2 Invoking the Disassembler** ................................................................................ **[267](#page-266-0) 11.3 Invoking the Name Utility**................................................................................... **[267](#page-266-1) 11.4 Invoking the Strip Utility**.................................................................................... **[268](#page-267-0)**

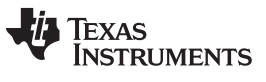

# <span id="page-265-0"></span>**11.1 Invoking the Object File Display Utility**

The object file display utility, *ofd2000*, prints the contents of object files (.obj), executable files (.out), and/or archive libraries (.lib) in both text and XML formats. Hidden symbols are listed as *no name*, while localized symbols are listed like any other local symbol.

To invoke the object file display utility, enter the following:

**ofd2000** [*options*] *input filename* [*input filename*]

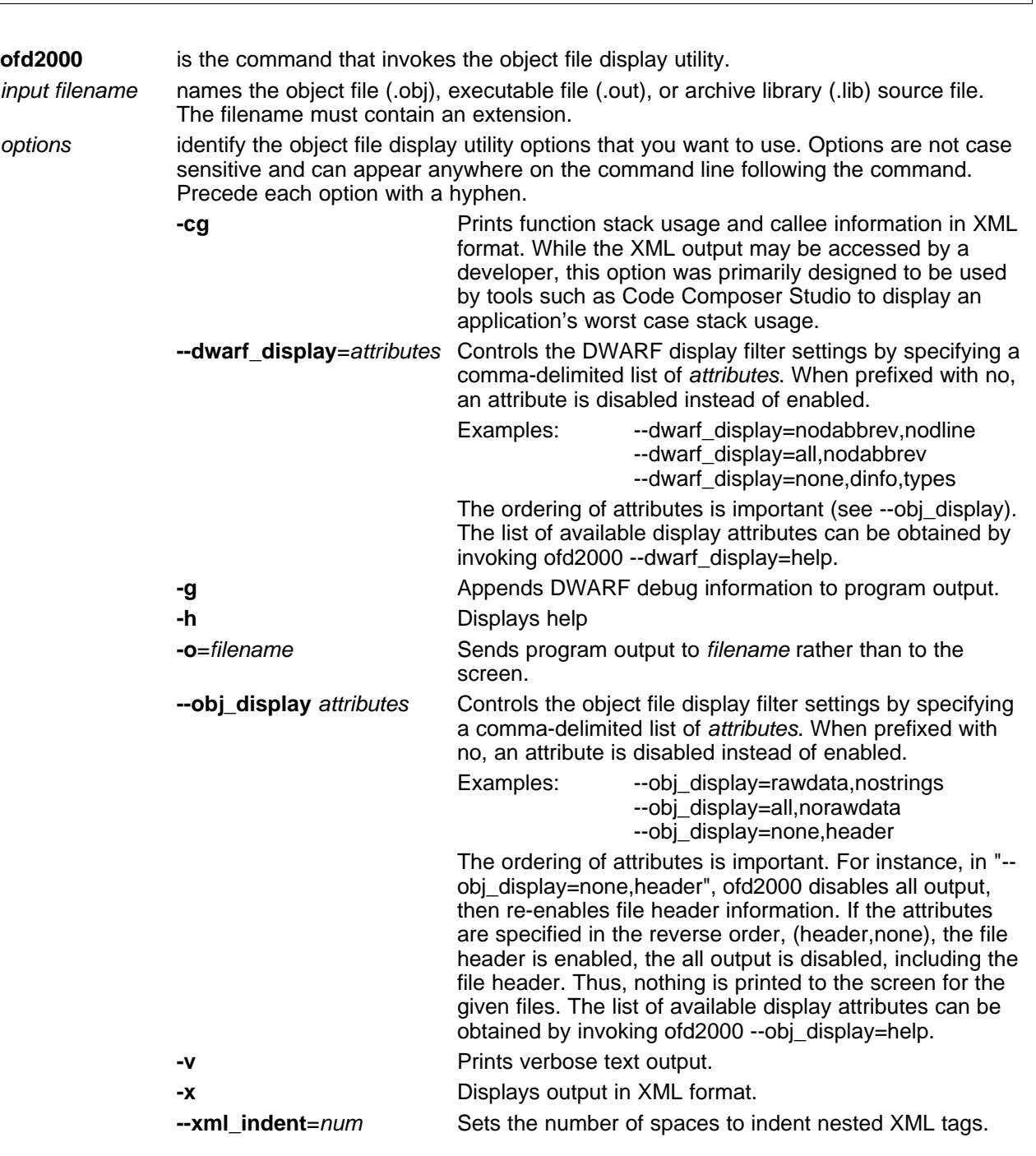

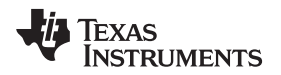

If an archive file is given as input to the object file display utility, each object file member of the archive is processed as if it was passed on the command line. The object file members are processed in the order in which they appear in the archive file.

If the object file display utility is invoked without any options, it displays information about the contents of the input files on the console screen.

#### **Object File Display Format**

**NOTE:** The object file display utility produces data in a text format by default. This data is not intended to be used as input to programs for further processing of the information. XML format should be used for mechanical processing.

# <span id="page-266-0"></span>**11.2 Invoking the Disassembler**

The disassembler, *dis2000*, examines the output of the assembler or linker. This utility accepts an object file or executable file as input and writes the disassembled object code to standard output or a specified file.

To invoke the disassembler, enter the following:

**dis2000** *input filename*[.] [*output filename*]

**dis2000** is the command that invokes the disassembler. *input filename*[.*ext*] is a COFF object file (.obj) or an executable file (.out). *output filename* is the name of the optional output file to which the disassembly will be written. If an output filename is not specified, the disassembly is written to standard output.

# <span id="page-266-1"></span>**11.3 Invoking the Name Utility**

The name utility, *nm2000*, prints the list of names defined and referenced in an object file, executable file, or archive library. It also prints the symbol value and an indication of the kind of symbol. Hidden symbols are listed as "".

To invoke the name utility, enter the following:

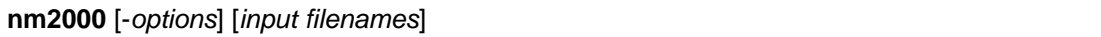

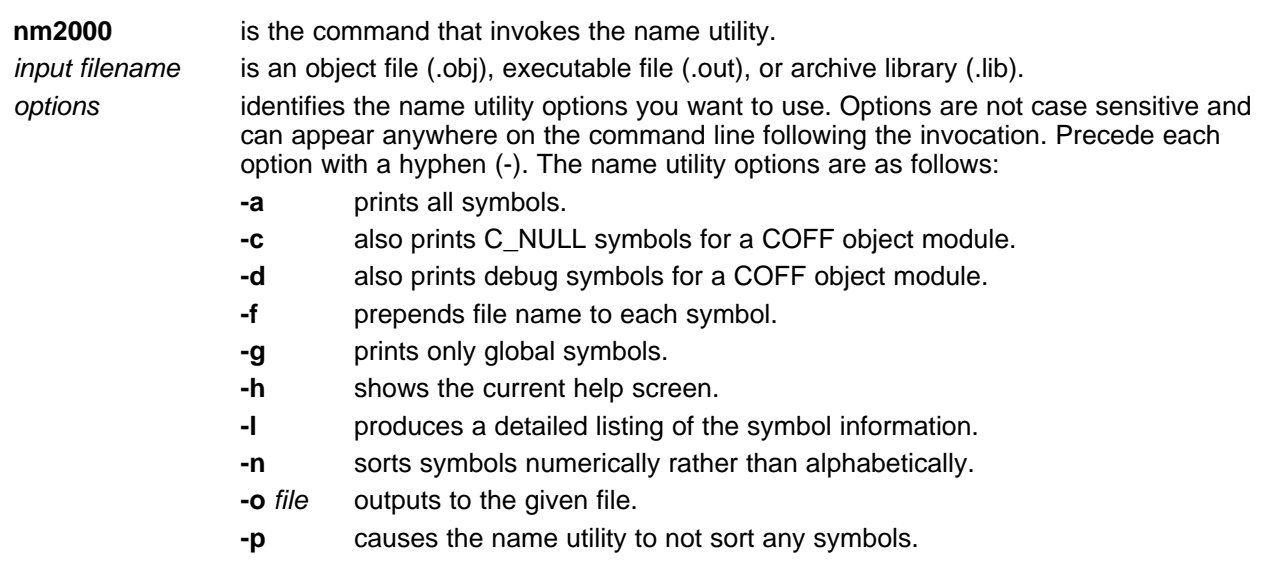

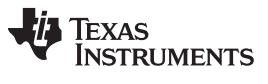

- **-q** (quiet mode) suppresses the banner and all progress information.
- **-r** sorts symbols in reverse order.
- **-t** also prints tag information symbols for a COFF object module.
- **-u** only prints undefined symbols.

# <span id="page-267-0"></span>**11.4 Invoking the Strip Utility**

The strip utility, *strip2000*, removes symbol table and debugging information from object and executable files.

To invoke the strip utility, enter the following:

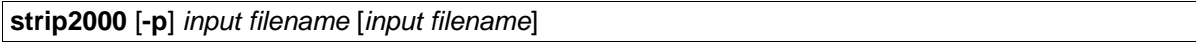

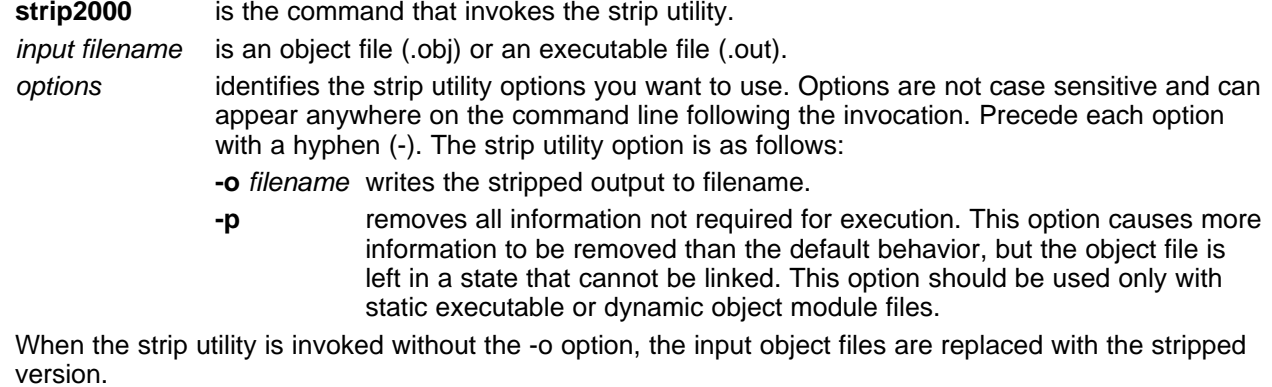

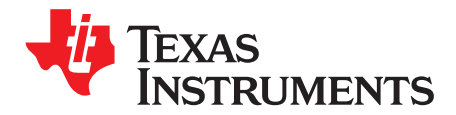

# *Hex Conversion Utility Description*

The TMS320C28x assembler and linker create object files which are in binary formats that encourage modular programming and provide powerful and flexible methods for managing code segments and target system memory.

Most EPROM programmers do not accept object files as input. The hex conversion utility converts an object file into one of several standard ASCII hexadecimal formats, suitable for loading into an EPROM programmer. The utility is also useful in other applications requiring hexadecimal conversion of an object file (for example, when using debuggers and loaders).

The hex conversion utility can produce these output file formats:

- ASCII-Hex, supporting 16-bit addresses
- Extended Tektronix (Tektronix)
- Intel MCS-86 (Intel)
- Motorola Exorciser (Motorola-S), supporting 16-bit addresses
- Texas Instruments SDSMAC (TI-Tagged), supporting 16-bit addresses
- Texas Instruments TI-TXT format, supporting 16-bit addresses

# **Topic** ........................................................................................................................... **Page**

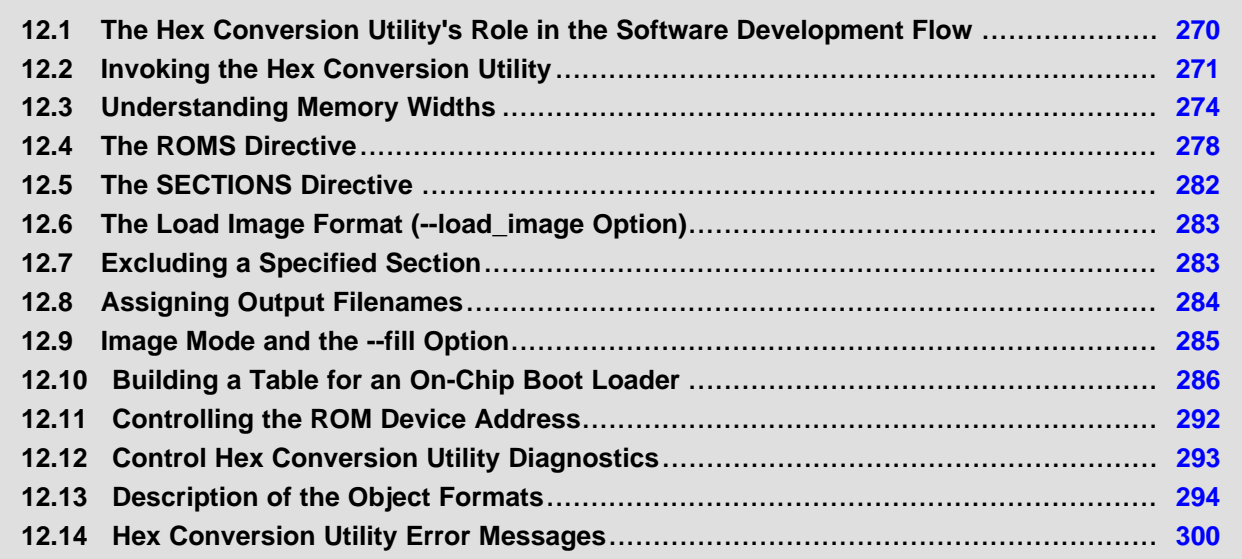

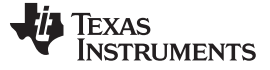

# <span id="page-269-1"></span><span id="page-269-0"></span>**12.1 The Hex Conversion Utility's Role in the Software Development Flow**

[Figure](#page-269-1) 12-1 highlights the role of the hex conversion utility in the software development process.

# **Figure 12-1. The Hex Conversion Utility in the TMS320C28x Software Development Flow**

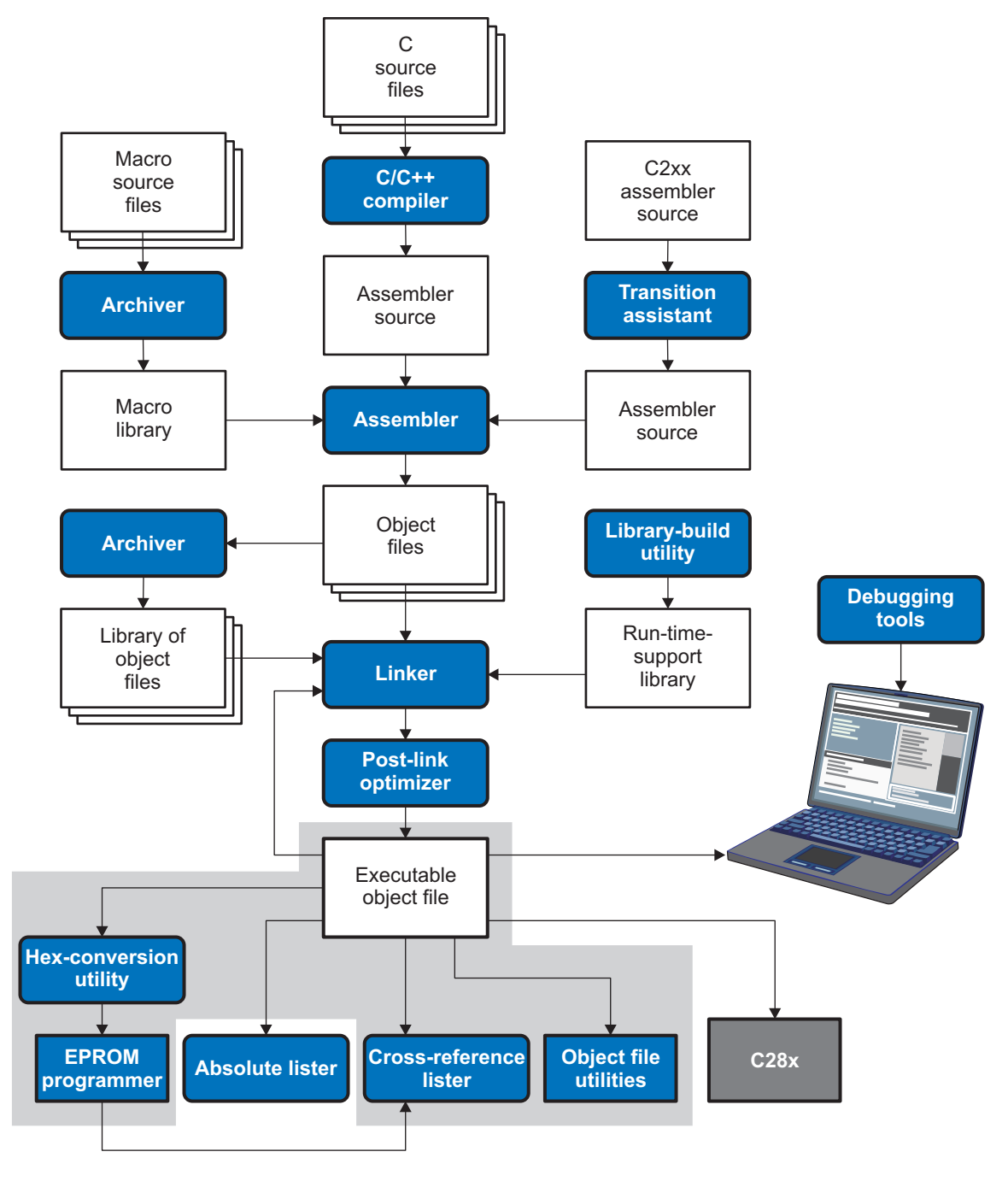

# <span id="page-270-0"></span>**12.2 Invoking the Hex Conversion Utility**

There are two basic methods for invoking the hex conversion utility:

• **Specify the options and filenames on the command line.** The following example converts the file firmware.out into TI-Tagged format, producing two output files, firm.lsb and firm.msb.

hex2000 -t firmware -o firm.lsb -o firm.msb

• **Specify the options and filenames in a command file.** You can create a file that stores command line options and filenames for invoking the hex conversion utility. The following example invokes the utility using a command file called hexutil.cmd:

hex2000 hexutil.cmd

In addition to regular command line information, you can use the hex conversion utility ROMS and SECTIONS directives in a command file.

# *12.2.1 Invoking the Hex Conversion Utility From the Command Line*

To invoke the hex conversion utility, enter:

**hex2000** [*options*] *filename* **hex2000** is the command that invokes the hex conversion utility. *options* supplies additional information that controls the hex conversion process. You can use options on the command line or in a command file. [Table](#page-270-1) 12-1 lists the basic options. All options are preceded by a hyphen and are not case sensitive. • Several options have an additional parameter that must be separated from the option by at least one space. • Options with multi-character names must be spelled exactly as shown in this document; no abbreviations are allowed. • Options are not affected by the order in which they are used. The exception to this rule is the --quiet option, which must be used before any other options.

*filename* names an object file or a command file (for more information, see [Section](#page-272-0) 12.2.2).

<span id="page-270-1"></span>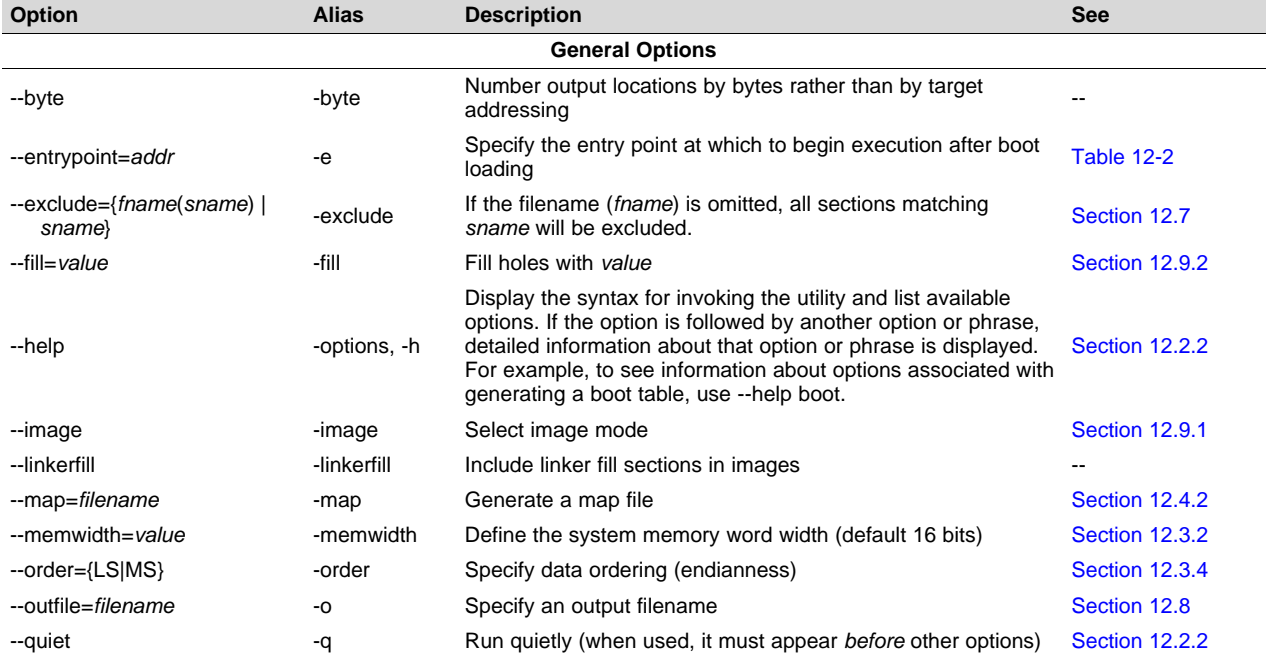

# **Table 12-1. Basic Hex Conversion Utility Options**

SPRU513O–September 2017 271 *Hex Conversion Utility Description*

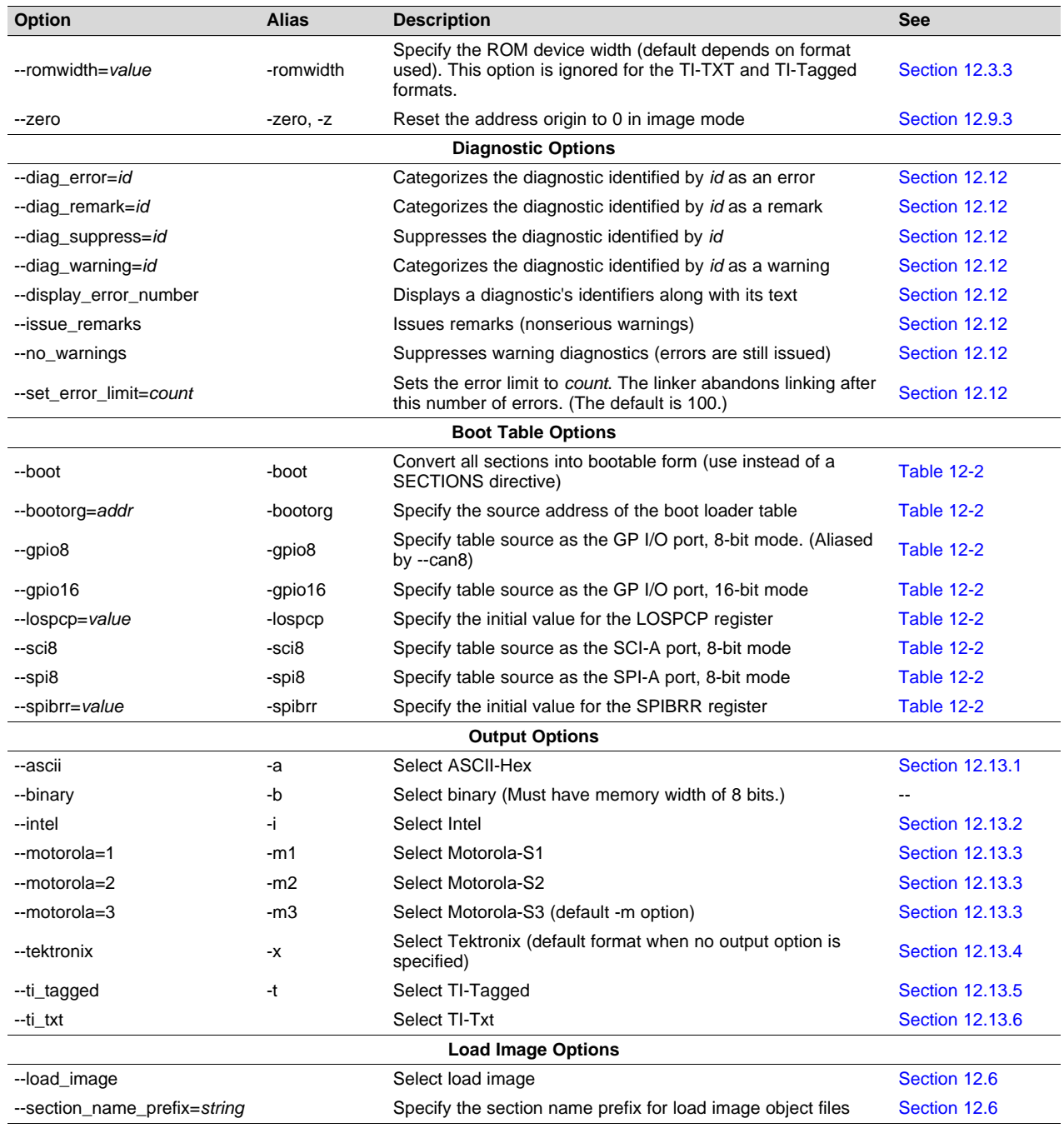

# **Table 12-1. Basic Hex Conversion Utility Options (continued)**

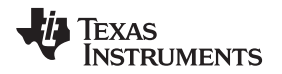

# <span id="page-272-0"></span>*12.2.2 Invoking the Hex Conversion Utility With a Command File*

A command file is useful if you plan to invoke the utility more than once with the same input files and options. It is also useful if you want to use the ROMS and SECTIONS hex conversion utility directives to customize the conversion process.

Command files are ASCII files that contain one or more of the following:

- **Options and filenames.** These are specified in a command file in exactly the same manner as on the command line.
- **ROMS directive.** The ROMS directive defines the physical memory configuration of your system as a list of address-range parameters. (See [Section](#page-277-0) 12.4.)
- **SECTIONS directive.** The hex conversion utility SECTIONS directive specifies which sections from the object file are selected. (See [Section](#page-281-0) 12.5.)
- **Comments.** You can add comments to your command file by using the /\* and \*/ delimiters. For example:

This is a comment.  $*/$ 

To invoke the utility and use the options you defined in a command file, enter:

#### **hex2000** *command\_filename*

You can also specify other options and files on the command line. For example, you could invoke the utility by using both a command file and command line options:

hex2000 firmware.cmd --map=firmware.mxp

The order in which these options and filenames appear is not important. The utility reads all input from the command line and all information from the command file before starting the conversion process. However, if you are using the -q option, *it must appear as the first option on the command line or in a command file.*

The **--help** option displays the syntax for invoking the compiler and lists available options. If the --help option is followed by another option or phrase, detailed information about the option or phrase is displayed. For example, to see information about options associated with generating a boot table use - help boot.

The **--quiet** option suppresses the hex conversion utility's normal banner and progress information.

• Assume that a command file named firmware.cmd contains these lines:

```
firmware.out /* input file */
--ti-tagged /* TI-Tagged */
--outfile=firm.lsb /* output file */
--outfile=firm.msb /* output file */
```
You can invoke the hex conversion utility by entering:

hex2000 firmware.cmd

• This example shows how to convert a file called appl.out into eight hex files in Intel format. Each output file is one byte wide and 4K bytes long.

```
appl.out /* input file */
--intel /* Intel format */<br>--map=appl.mxp /* map file */
--map=appl.mxp /* map file
ROMS
{
   ROW1: origin=0x00000000 len=0x4000 romwidth=8
         files={ appl.u0 appl.u1 app1.u2 appl.u3 }
   ROW2: origin=0x00004000 len=0x4000 romwidth=8
         files={ app1.u4 appl.u5 appl.u6 appl.u7 }
}
SECTIONS
{ .text, .data, .cinit, .sect1, .vectors, .econst:
}
```
# <span id="page-273-0"></span>**12.3 Understanding Memory Widths**

The hex conversion utility makes your memory architecture more flexible by allowing you to specify memory and ROM widths. To use the hex conversion utility, you must understand how the utility treats word widths. Three widths are important in the conversion process:

- **Target width**
- Memory width
- ROM width

The terms target word, memory word, and ROM word refer to a word of such a width.

<span id="page-273-1"></span>[Figure](#page-273-1) 12-2 illustrates the separate and distinct phases of the hex conversion utility's process flow.

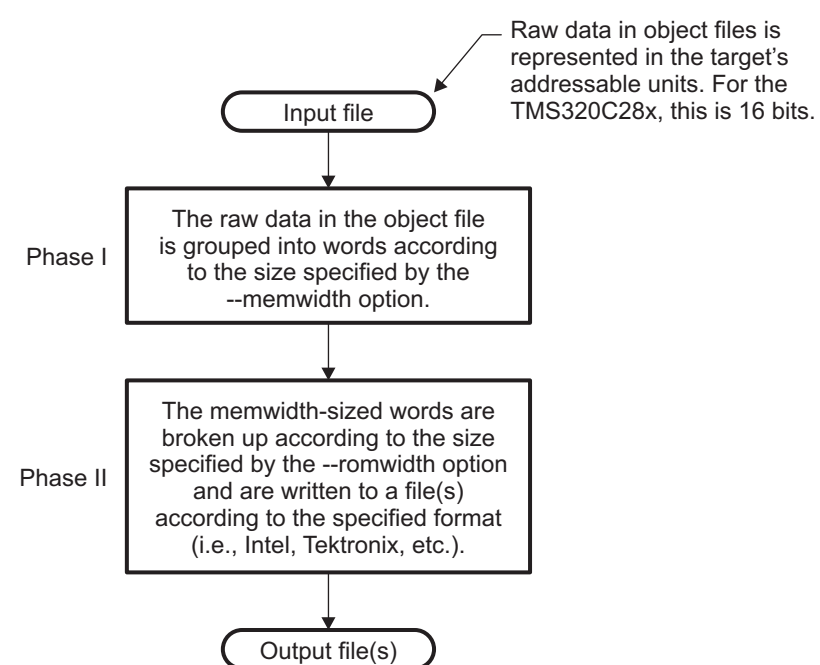

**Figure 12-2. Hex Conversion Utility Process Flow**

# *12.3.1 Target Width*

Target width is the unit size (in bits) of the target processor's word. The width is fixed for each target and cannot be changed. The TMS320C28x targets have a width of 16 bits.

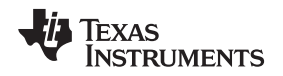

# <span id="page-274-0"></span>*12.3.2 Specifying the Memory Width*

Memory width is the physical width (in bits) of the memory system. Usually, the memory system is physically the same width as the target processor width: a 16-bit processor has a 16-bit memory architecture. However, some applications require target words to be broken into multiple, consecutive, and narrower memory words.

By default, the hex conversion utility sets memory width to the target width (in this case, 16 bits).

You can change the memory width (except for TI-TXT format) by:

- Using the **--memwidth** option. This changes the memory width value for the entire file.
- Setting the **memwidth** parameter of the ROMS directive. This changes the memory width value for the address range specified in the ROMS directive and overrides the --memwidth option for that range. See [Section](#page-277-0) 12.4.

For both methods, use a value that is a power of 2 greater than or equal to 8.

You should change the memory width default value of 16 only when you need to break single target words into consecutive, narrower memory words.

#### **Binary Format is 8 Bits Wide**

**NOTE:** You cannot change the memory width of the Binary format. The Binary hex format supports an 8-bit memory width only.

#### **TI-TXT Format is 8 Bits Wide**

**NOTE:** You cannot change the memory width of the TI-TXT format. The TI-TXT hex format supports an 8-bit memory width only.

<span id="page-274-1"></span>[Figure](#page-274-1) 12-3 demonstrates how the memory width is related to object file data.

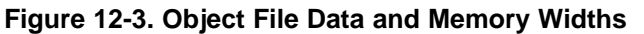

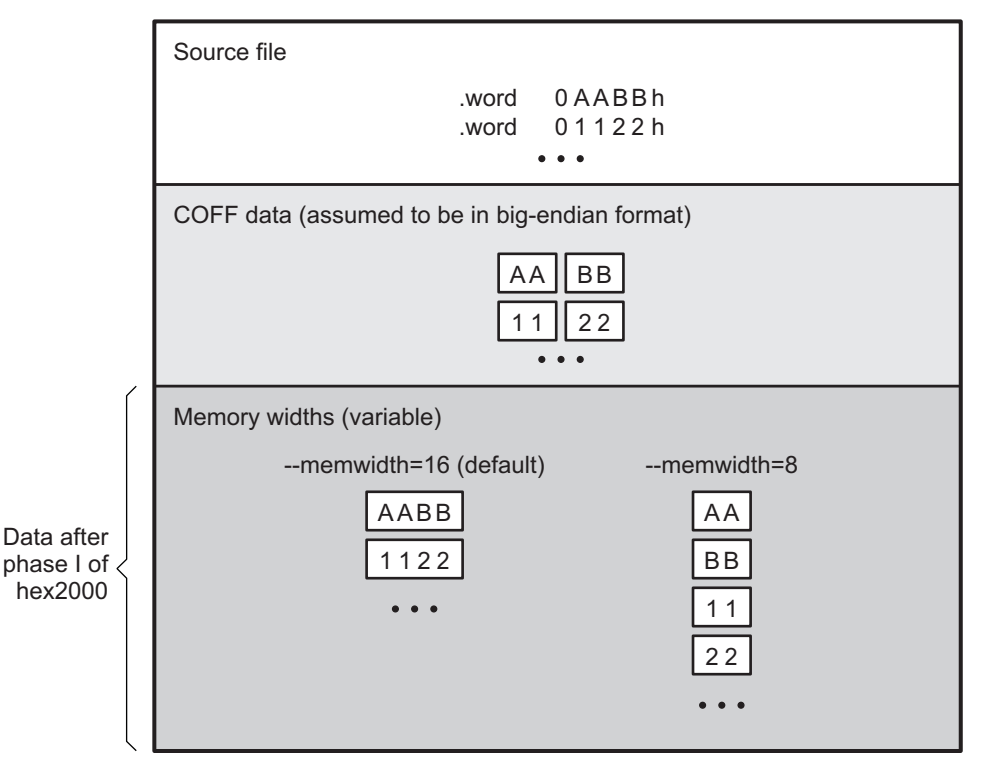

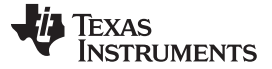

*Understanding Memory Widths* [www.ti.com](http://www.ti.com)

# <span id="page-275-0"></span>*12.3.3 Partitioning Data Into Output Files*

If your \*.out file contains sections allocated to multiple pages, separate output files are generated for each page. See [Section](#page-189-0) 8.5.4.2 for information about specifying memory pages.

In addition, ROM width determines how the hex conversion utility partitions the data into output files. ROM width specifies the physical width (in bits) of each ROM device and corresponding output file (usually one byte or eight bits). After the object file data is mapped to the memory words, the memory words are broken into one or more output files. The number of output files is determined by the following formulas:

• If memory width ≥ ROM width:

number of files = memory width  $\div$  ROM width

If memory width  $<$  ROM width:

number of files  $= 1$ 

For example, for a memory width of 16, you could specify a ROM width value of 16 and get a single output file containing 16-bit words. Or you can use a ROM width value of 8 to get two files, each containing 8 bits of each word.

The default ROM width that the hex conversion utility uses depends on the output format:

- All hex formats except TI-Tagged are configured as lists of 8-bit bytes; the default ROM width for these formats is 8 bits.
- TI-Tagged is a 16-bit format; the default ROM width for TI-Tagged is 16 bits.

#### **The TI-Tagged Format is 16 Bits Wide**

#### **TI-TXT Format is 8 Bits Wide**

**NOTE:** You cannot change the ROM width of the TI-TXT format. The TI-TXT hex format supports only an 8-bit ROM width.

You can change ROM width (except for TI-Tagged and TI-TXT formats) by:

- Using the **--romwidth** option. This option changes the ROM width value for the entire object file.
- Setting the **romwidth** parameter of the ROMS directive. This parameter changes the ROM width value for a specific ROM address range and overrides the --romwidth option for that range. See [Section](#page-277-0) 12.4.

For both methods, use a value that is a power of 2 greater than or equal to 8.

If you select a ROM width that is wider than the natural size of the output format, the utility simply writes multibyte fields into the file. The --romwidth option is ignored for the TI-TXT and TI-Tagged formats.

[Figure](#page-276-0) 12-4 illustrates how the object file data, memory, and ROM widths are related to one another.

Memory width and ROM width are used only for grouping the object file data; they do not represent values. Thus, the byte ordering of the object file data is maintained throughout the conversion process. To refer to the partitions within a memory word, the bits of the memory word are always numbered from right to left as follows:

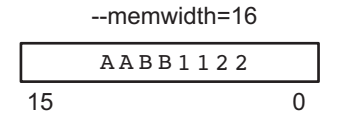

**NOTE:** You cannot change the ROM width of the TI-Tagged format. The TI-Tagged format supports a 16-bit ROM width only.

<span id="page-276-0"></span>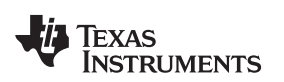

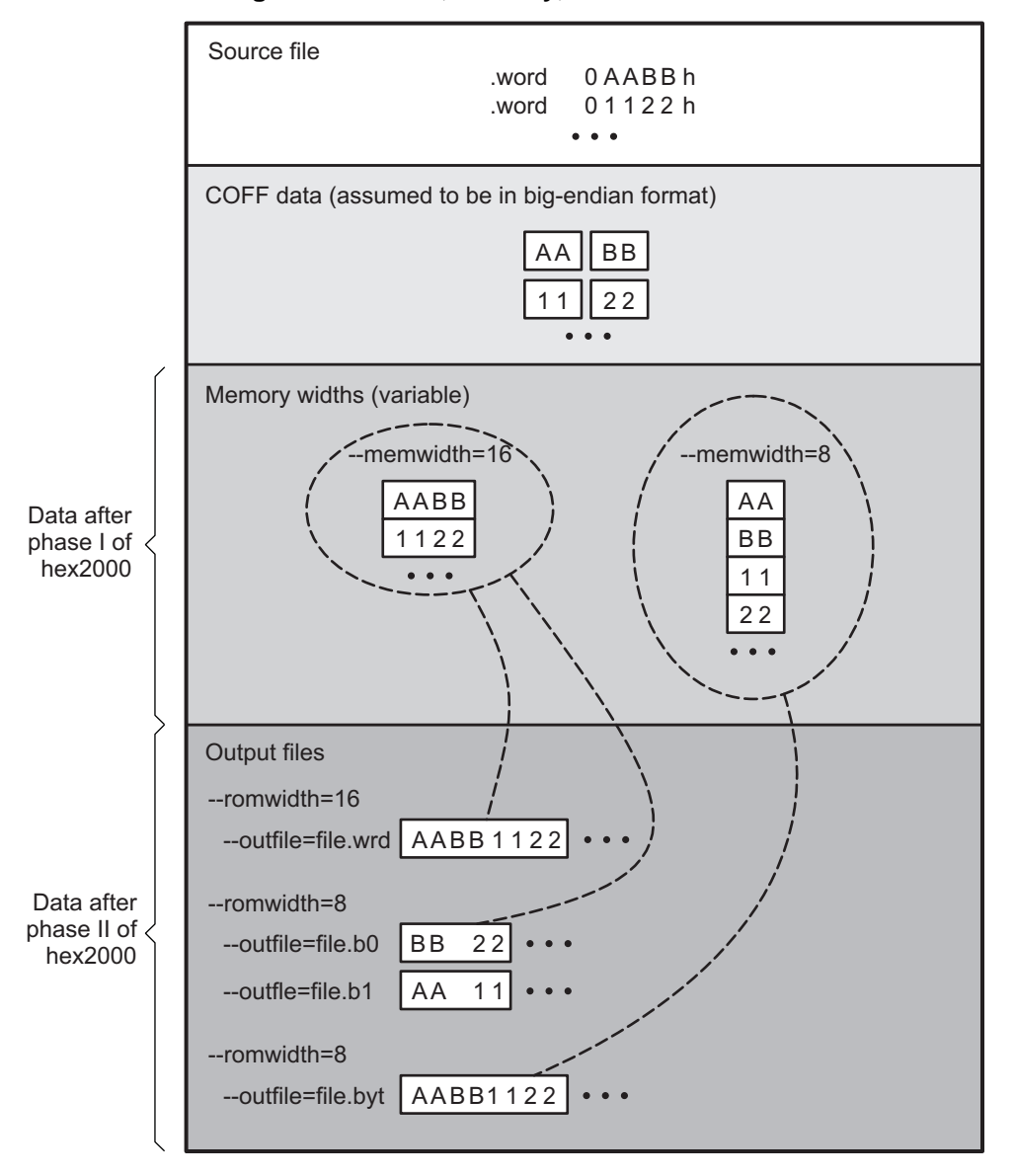

**Figure 12-4. Data, Memory, and ROM Widths**

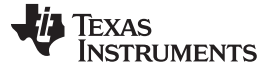

# <span id="page-277-1"></span>*12.3.4 Specifying Word Order for Output Words*

There are two ways to split a wide word into consecutive memory locations in the same hex conversion utility output file:

- **--order=MS** specifies **big-endian** ordering, in which the most significant part of the wide word occupies the first of the consecutive locations.
- **--order=LS** specifies **little-endian** ordering, in which the least significant part of the wide word occupies the first of the consecutive locations.

By default, the utility uses little-endian format. Unless your boot loader program expects big-endian format, avoid using --order=MS.

#### **When the --order Option Applies**

#### **NOTE:**

- This option applies only when you use a memory width with a value less than 16. Otherwise, --order is ignored.
- This option does not affect the way memory words are split into output files. Think of the files as a set: the set contains a least significant file and a most significant file, but there is no ordering over the set. When you list filenames for a set of files, you always list the least significant first, regardless of the --order option.

# <span id="page-277-0"></span>**12.4 The ROMS Directive**

The ROMS directive specifies the physical memory configuration of your system as a list of address-range parameters.

Each address range produces one set of files containing the hex conversion utility output data that corresponds to that address range. Each file can be used to program one single ROM device.

The ROMS directive is similar to the MEMORY directive of the TMS320C28x linker: both define the memory map of the target address space. Each line entry in the ROMS directive defines a specific address range. The general syntax is:

# **ROMS**

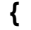

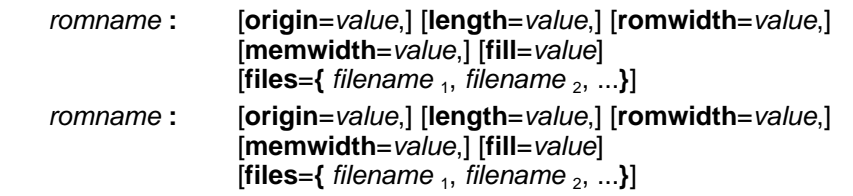

**}**

...

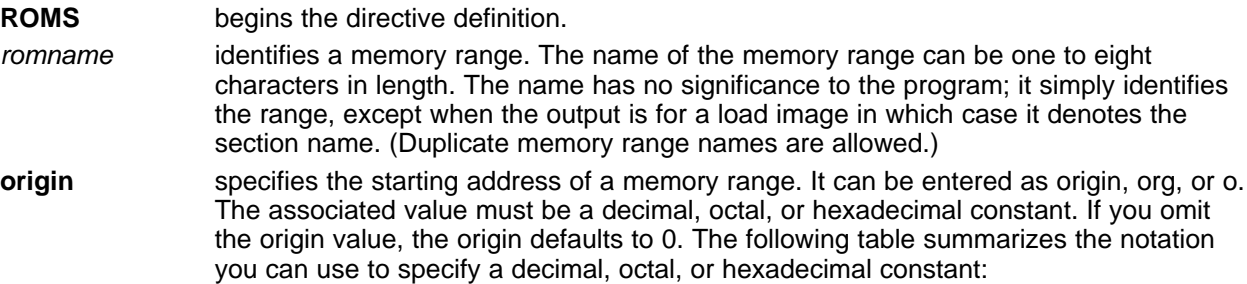

[www.ti.com](http://www.ti.com) *The ROMS Directive*

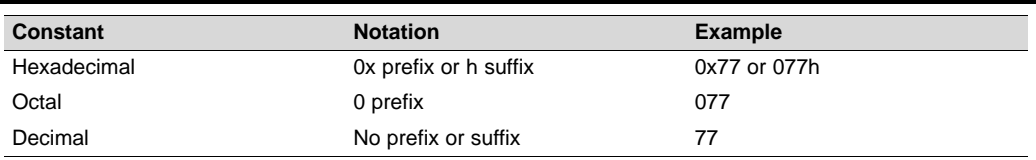

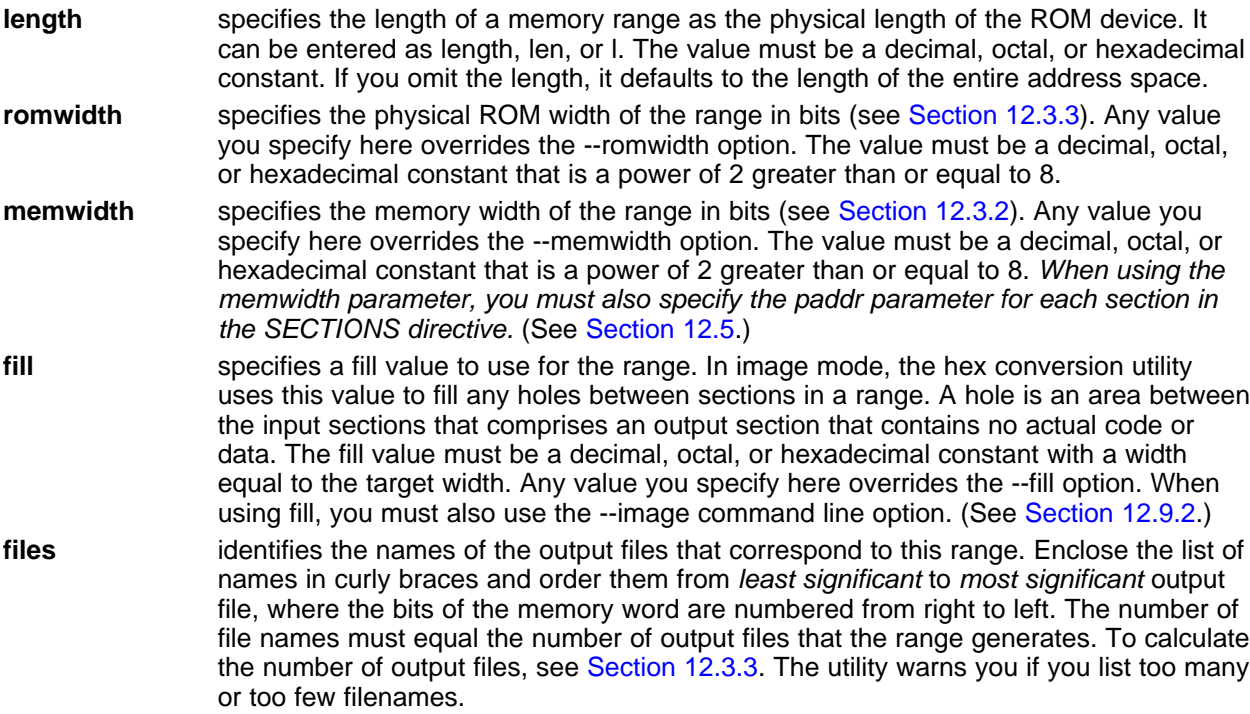

Unless you are using the --image option, all of the parameters that define a range are optional; the commas and equal signs are also optional. A range with no origin or length defines the entire address space. In image mode, an origin and length are required for all ranges.

Ranges must not overlap and must be listed in order of ascending address.

# *12.4.1 When to Use the ROMS Directive*

If you do not use a ROMS directive, the utility defines a single default range that includes the entire address space. This is equivalent to a ROMS directive with a single range without origin or length.

Use the ROMS directive when you want to:

- **Program large amounts of data into fixed-size ROMs**. When you specify memory ranges corresponding to the length of your ROMs, the utility automatically breaks the output into blocks that fit into the ROMs.
- **Restrict output to certain segments**. You can also use the ROMS directive to restrict the conversion to a certain segment or segments of the target address space. The utility does not convert the data that falls outside of the ranges defined by the ROMS directive. Sections can span range boundaries; the utility splits them at the boundary into multiple ranges. If a section falls completely outside any of the ranges you define, the utility does not convert that section and issues no messages or warnings. Thus, you can exclude sections without listing them by name with the SECTIONS directive. However, if a section falls partially in a range and partially in unconfigured memory, the utility issues a warning and converts only the part within the range.
- **Use image mode.** When you use the --image option, you must use a ROMS directive. Each range is filled completely so that each output file in a range contains data for the whole range. Holes before, between, or after sections are filled with the fill value from the ROMS directive, with the value specified with the --fill option, or with the default value of 0.

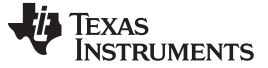

# <span id="page-279-0"></span>*12.4.2 An Example of the ROMS Directive*

The ROMS directive in [Example](#page-279-1) 12-1 shows how 16K bytes of 16-bit memory could be partitioned for two 8K-byte 8-bit EPROMs. [Figure](#page-279-2) 12-5 illustrates the input and output files.

<span id="page-279-1"></span>*Example 12-1. A ROMS Directive Example*

```
infile.out
--image
--memwidth 16
ROMS
{
   EPROM1: org = 0x00004000, len = 0x2000, romwidth = 8
           files = \{ rom4000.b0, rom4000.b1\}EPROM2: org = 0x00006000, len = 0x2000, romwidth = 8,
           fill = 0xFF00FF00,files = { rom6000.b0, rom6000.b1}
}
```
<span id="page-279-2"></span>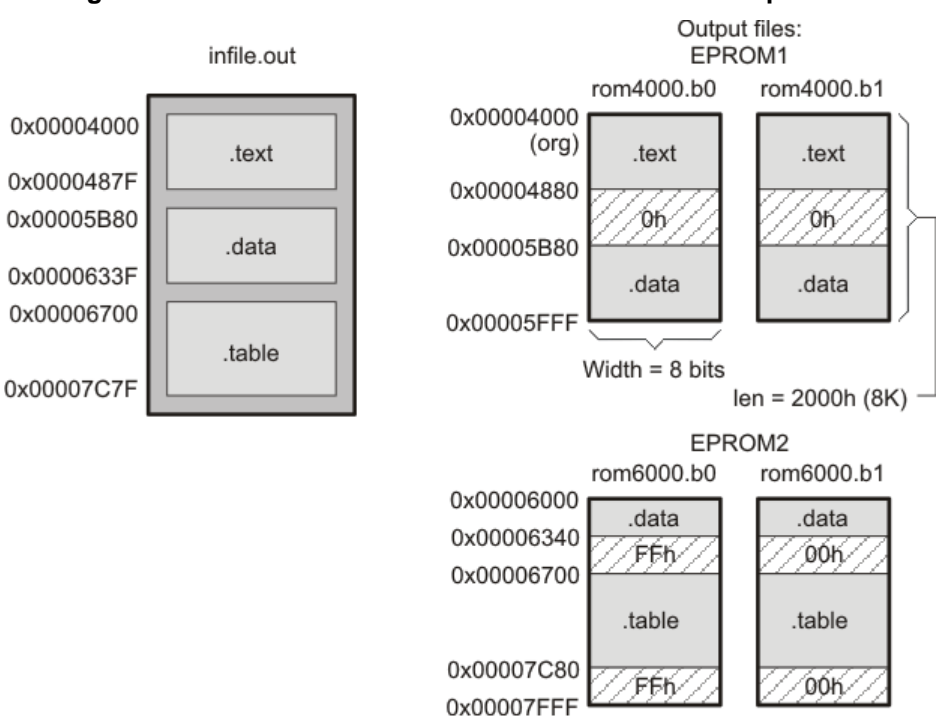

**Figure 12-5. The infile.out File Partitioned Into Four Output Files**

The map file (specified with the --map option) is advantageous when you use the ROMS directive with multiple ranges. The map file shows each range, its parameters, names of associated output files, and a list of contents (section names and fill values) broken down by address. [Example](#page-280-0) 12-2 is a segment of the map file resulting from the example in [Example](#page-279-1) 12-1.

**TEXAS TRUMENTS** 

<span id="page-280-0"></span>*Example 12-2. Map File Output From [Example](#page-279-1) 12-1 Showing Memory Ranges*

```
-----------------------------------------------------
00004000..00005fff Page=0 Width=8 "EPROM1"
  -----------------------------------------------------
  OUTPUT FILES: rom4000.b0 [b0..b7]
                  rom4000.b1 [b8..b15]
  CONTENTS: 00004000..0000487f .text
        00004880..00005b7f FILL = 00000000
            00005b80..00005fff .data
 -----------------------------------------------------
00006000..00007fff Page=0 Width=8 "EPROM2"
-----------------------------------------------------
  OUTPUT FILES: rom6000.b0 [b0..b7]
                 rom6000.b1 [b8..b15]
  CONTENTS: 00006000..0000633f .data
           00006340..000066ff FILL = ff00ff00
            00006700..00007c7f .table
            00007c80..00007fff FILL = ff00ff00
```
EPROM1 defines the address range from 0x00004000 through 0x00005FFF with the following sections:

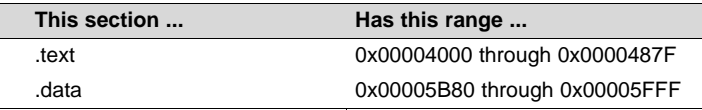

The rest of the range is filled with 0h (the default fill value), converted into two output files:

- rom4000.b0 contains bits 0 through 7
- rom4000.b1 contains bits 8 through 15

EPROM2 defines the address range from 0x00006000 through 0x00007FFF with the following sections:

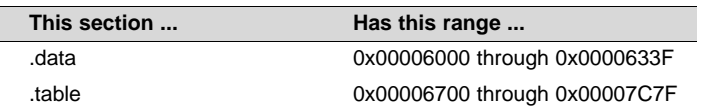

The rest of the range is filled with 0xFF0 (from the specified fill value). The data from this range is converted into two output files:

- rom6000.b0 contains bits 0 through 7
- rom6000.b1 contains bits 8 through 15

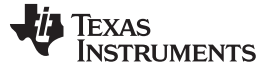

## <span id="page-281-0"></span>**12.5 The SECTIONS Directive**

You can convert specific sections of the object file by name with the hex conversion utility SECTIONS directive. You can also specify those sections that you want to locate in ROM at a different address than the *load* address specified in the linker command file. If you:

- Use a SECTIONS directive, the utility converts only the sections that you list in the directive and ignores all other sections in the object file.
- Do not use a SECTIONS directive, the utility converts all initialized sections that fall within the configured memory.

Uninitialized sections are *never* converted, whether or not you specify them in a SECTIONS directive.

#### **Sections Generated by the C/C++ Compiler**

**NOTE:** The TMS320C28x C/C++ compiler automatically generates these sections:

- **Initialized sections:** .text, .econst, and .cinit
- **Uninitialized sections:** .ebss, .stack, and .esysmem

Use the SECTIONS directive in a command file. (See [Section](#page-272-0) 12.2.2.) The general syntax is:

**SECTIONS {**

```
oname(sname)[:] [paddr=value]
oname(sname)[:] [paddr= boot]
oname(sname)[:] [boot]
...
```
**}**

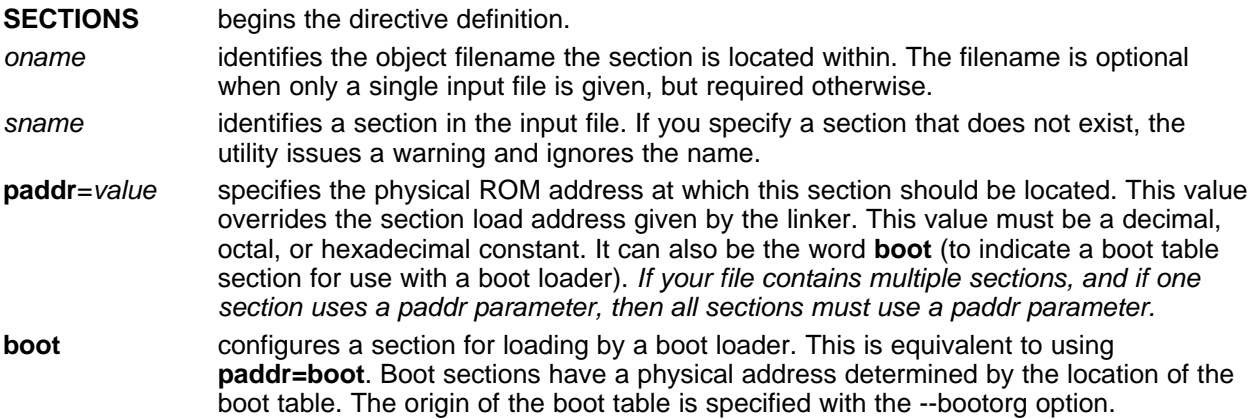

For more similarity with the linker's SECTIONS directive, you can use colons after the section names (in place of the equal sign on the boot keyboard). For example, the following statements are equivalent:

```
SECTIONS { .text: .data: boot }
SECTIONS { .text: .data = boot }
```
In the example below, the object file contains six initialized sections: .text, .data, .econst, .vectors, .coeff, and .tables. If you want only .text and .data to be converted, use this a SECTIONS directive:

SECTIONS { .text: .data: }

To configure both of these sections for boot loading, add the boot keyword:

SECTIONS  $\{ .text = boot .data = boot \}$ 

For more information about --boot and other command line options associated with boot tables, see [Section](#page-270-0) 12.2 and [Section](#page-285-0) 12.10.

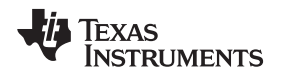

# <span id="page-282-0"></span>**12.6 The Load Image Format (--load\_image Option)**

A load image is an object file which contains the load addresses and initialized sections of one or more executable files. The load image object file can be used for ROM masking or can be relinked in a subsequent link step.

# *12.6.1 Load Image Section Formation*

The load image sections are formed by collecting the initialized sections from the input executables. There are two ways the load image sections are formed:

• **Using the ROMS Directive**. Each memory range that is given in the ROMS directive denotes a load image section. The romname is the section name. The origin and length parameters are required. The memwidth, romwidth, and files parameters are invalid and are ignored.

When using the ROMS directive and the load\_image option, the --image option is required.

• **Default Load Image Section Formation**. If no ROMS directive is given, the load image sections are formed by combining contiguous initialized sections in the input executables. Sections with gaps smaller than the target word size are considered contiguous.

The default section names are image\_1, image\_2, ... If another prefix is desired, the - section\_name\_prefix=*prefix* option can be used.

# *12.6.2 Load Image Characteristics*

All load image sections are initialized data sections. In the absence of a ROMS directive, the load/run address of the load image section is the load address of the first input section in the load image section. If the SECTIONS directive was used and a different load address was given using the paddr parameter, this address will be used.

The load image format always creates a single load image object file. The format of the load image object file is determined based on the input files. The file is not marked executable and does not contain an entry point. The default load image object file name is ti\_load\_image.obj. This can be changed using the -outfile option. Only one --outfile option is valid when creating a load image, all other occurrences are ignored.

#### **Concerning Load Image Format**

**NOTE:** These options are invalid when creating a load image:

- --memwidth
- --romwidth
- --order
- --zero
- --byte

If a boot table is being created, either using the SECTIONS directive or the --boot option, the ROMS directive must be used.

# <span id="page-282-1"></span>**12.7 Excluding a Specified Section**

The --exclude *section\_name* option can be used to inform the hex utility to ignore the specified section. If a SECTIONS directive is used, it overrides the --exclude option.

For example, if a SECTIONS directive containing the section name *mysect* is used and an --exclude *mysect* is specified, the SECTIONS directive takes precedence and *mysect* is not excluded.

The --exclude option has a limited wildcard capability. The \* character can be placed at the beginning or end of the name specifier to indicate a suffix or prefix, respectively. For example, --exclude sect<sup>\*</sup> disqualifies all sections that begin with the characters sect.

If you specify the --exclude option on the command line with the \* wildcard, use quotes around the section name and wildcard. For example, --exclude"sect\*". Using quotes prevents the \* from being interpreted by the hex conversion utility. If --exclude is in a command file, do not use quotes.

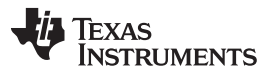

If multiple object files are given, the object file in which the section to be excluded can be given in the form oname(sname). If the object filename is not provided, all sections matching the section name are excluded. Wildcards cannot be used for the filename, but can appear within the parentheses.

# <span id="page-283-0"></span>**12.8 Assigning Output Filenames**

When the hex conversion utility translates your object file into a data format, it partitions the data into one or more output files. When multiple files are formed by splitting memory words into ROM words, *filenames are always assigned in order from least to most significant*, where bits in the memory words are numbered from right to left. This is true, regardless of target or endian ordering.

The hex conversion utility follows this sequence when assigning output filenames:

1. **It looks for the ROMS directive.** If a file is associated with a range in the ROMS directive and you have included a list of files (files =  $\{ \ldots \}$ ) on that range, the utility takes the filename from the list.

For example, assume that the target data is 16-bit words being converted to two files, each eight bits wide. To name the output files using the ROMS directive, you could specify:

```
ROMS
{
   RANGE1: romwidth=8, files={ xyz.b0 xyz.b1 }
}
```
The utility creates the output files by writing the least significant bits to xyz.b0 and the most significant bits to xyz.b1.

2. **It looks for the --outfile options.** You can specify names for the output files by using the --outfile option. If no filenames are listed in the ROMS directive and you use --outfile options, the utility takes the filename from the list of --outfile options. The following line has the same effect as the example above using the ROMS directive:

--outfile=xyz.b0 --outfile=xyz.b1

If your \*.out file contains sections allocated to multiple pages, separate output files are generated for each page. See [Section](#page-189-0) 8.5.4.2 for information about specifying memory pages.

If both the ROMS directive and --outfile options are used together, the ROMS directive overrides the - outfile options.

- 3. **It assigns a default filename.** If you specify no filenames or fewer names than output files, the utility assigns a default filename. A default filename consists of the base name from the input file plus a 2- to 3-character extension. The extension has three parts:
	- a. A format character, based on the output format (see [Section](#page-293-0) 12.13):
		- **a** for ASCII-Hex
		- **i** for Intel
		- **m** for Motorola-S
		- **t** for TI-Tagged
		- **x** for Tektronix
	- b. The range number in the ROMS directive. Ranges are numbered starting with 0. If there is no ROMS directive, or only one range, the utility omits this character.
	- c. The file number in the set of files for the range, starting with 0 for the least significant file.

For example, assume a.out is for a 16-bit target processor and you are creating Intel format output. With no output filenames specified, the utility produces two output files named a.i0, a.i1, a.i2, a.i3.

If you include the following ROMS directive when you invoke the hex conversion utility, you would have four output files:

```
ROMS
{
   range1: o = 0x1000 l = 0x1000
   range2: o = 0x2000 1 = 0x1000}
```
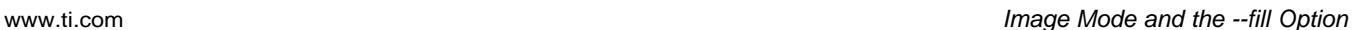

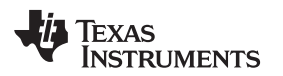

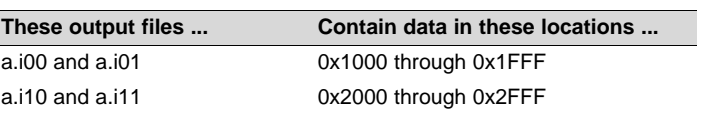

# <span id="page-284-0"></span>**12.9 Image Mode and the --fill Option**

This section points out the advantages of operating in image mode and describes how to produce output files with a precise, continuous image of a target memory range.

# <span id="page-284-2"></span>*12.9.1 Generating a Memory Image*

With the --image option, the utility generates a memory image by completely filling all of the mapped ranges specified in the ROMS directive.

An object file consists of blocks of memory (sections) with assigned memory locations. Typically, all sections are not adjacent: there are holes between sections in the address space for which there is no data. When such a file is converted *without* the use of image mode, the hex conversion utility bridges these holes by using the address records in the output file to skip ahead to the start of the next section. In other words, there may be discontinuities in the output file addresses. Some EPROM programmers do not support address discontinuities.

In image mode, there are no discontinuities*.* Each output file contains a continuous stream of data that corresponds exactly to an address range in target memory. Any holes before, between, or after sections are filled with a fill value that you supply.

An output file converted by using image mode still has address records, because many of the hexadecimal formats require an address on each line. However, in image mode, these addresses are always contiguous.

#### **Defining the Ranges of Target Memory**

**NOTE:** If you use image mode, you must also use a ROMS directive. In image mode, each output file corresponds directly to a range of target memory. You must define the ranges. If you do not supply the ranges of target memory, the utility tries to build a memory image of the entire target processor address space. This is potentially a huge amount of output data. To prevent this situation, the utility requires you to explicitly restrict the address space with the ROMS directive.

# <span id="page-284-1"></span>*12.9.2 Specifying a Fill Value*

The --fill option specifies a value for filling the holes between sections. The fill value must be specified as an integer constant following the --fill option. The width of the constant is assumed to be that of a word on the target processor. For example, specifying --fill=0x0FF results in a fill pattern of 0x0FF. The constant value is not sign extended.

The hex conversion utility uses a default fill value of 0 if you do not specify a value with the fill option. *The --fill option is valid only when you use --image*; otherwise, it is ignored.

# <span id="page-284-3"></span>*12.9.3 Steps to Follow in Using Image Mode*

- **Step 1:** Define the ranges of target memory with a ROMS directive. See [Section](#page-277-0) 12.4.
- **Step 2:** Invoke the hex conversion utility with the --image option. You can optionally use the --zero option to reset the address origin to 0 for each output file. If you do not specify a fill value with the ROMS directive and you want a value other than the default of 0, use the --fill option.

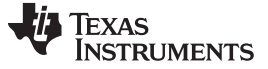

## <span id="page-285-0"></span>**12.10 Building a Table for an On-Chip Boot Loader**

Some C28x devices, such as the F2810/12, have a built-in boot loader that initializes memory with one or more blocks of code or data. The boot loader uses a special table stored in memory or loaded from a device peripheral to initialize code or data. The hex conversion utility supports the boot loader by automatically building the boot table.

See [Section](#page-32-0) 3.1.2 for a general discussion of bootstrap loading.

# *12.10.1 Description of the Boot Table*

The input for a boot loader is the boot table. The boot table contains records that instruct the on-chip loader to copy blocks of data contained in the table to specified destination addresses. The table can be stored in memory (such as EPROM) or read in through a device peripheral (such as a serial or communications port).

The hex conversion utility automatically builds the boot table for the boot loader. Using the utility, you specify the sections you want the boot loader to initialize and the table location. The hex conversion utility builds a complete image of the table according to the format specified and converts it into hexadecimal in the output files. Then, you can burn the table into ROM or load it by other means.

The boot loader supports loading from memory that is narrower than the normal width of memory. For example, you can boot a 16-bit TMS320C28x from a single 8-bit EPROM by using the --memwidth option to configure the width of the boot table. The hex conversion utility automatically adjusts the table's format and length. See the boot loader example in the *TMS320C28x DSP CPU and Instruction Set Reference Guide* for an illustration of a boot table.

# *12.10.2 The Boot Table Format*

The boot table format is simple. Typically, there is a header record containing a key value that indicates memory width, entry point, and values for control registers. Each subsequent block has a header containing the size and destination address of the block followed by data for the block. Multiple blocks can be entered. The table ends with a header containing size zero. See the boot loader section in the *TMS320C28x DSP CPU and Instruction Set Reference Guide* for more information.

# <span id="page-285-1"></span>*12.10.3 How to Build the Boot Table*

[Table](#page-285-1) 12-2 summarizes the hex conversion utility options available for the boot loader.

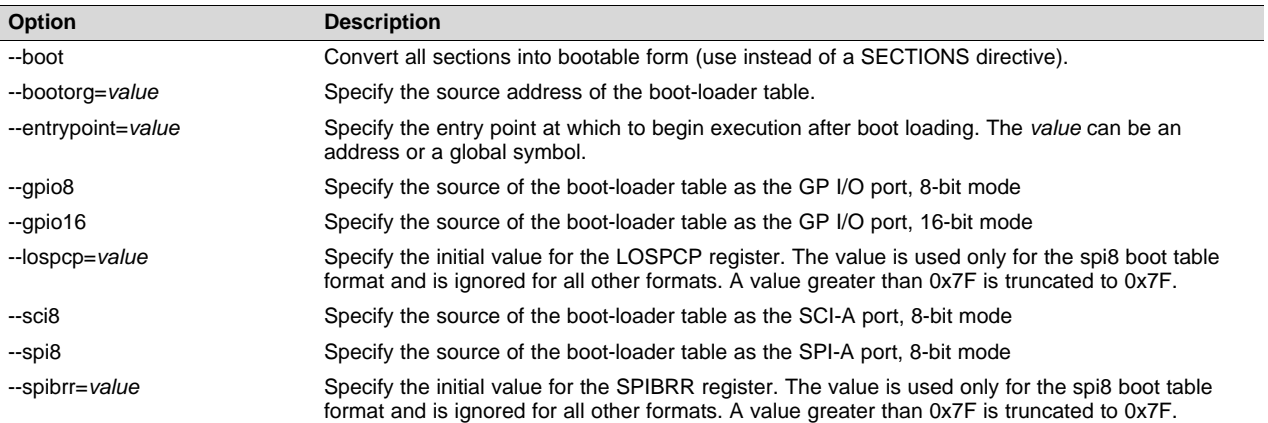

#### **Table 12-2. Boot-Loader Options**

## **12.10.3.1 Building the Boot Table**

To build the boot table, follow these steps:

Step 1: **Link the file.** Each block of the boot table data corresponds to an initialized section in the object file. Uninitialized sections are not converted by the hex conversion utility (see [Section](#page-281-0) 12.5).

> When you select a section for placement in a boot-loader table, the hex conversion utility places the section's *load address* in the destination address field for the block in the boot table. The section content is then treated as raw data for that block. *The hex conversion utility does not use the section run address.* When linking, you need not worry about the ROM address or the construction of the boot table; the hex conversion utility handles this.

- Step 2: **Identify the bootable sections.** You can use the --boot option to tell the hex conversion utility to configure all sections for boot loading. Or, you can use a SECTIONS directive to select specific sections to be configured (see [Section](#page-281-0) 12.5). If you use a SECTIONS directive, the --boot option is ignored.
- Step 3: **Set the boot table format.** Specify the --gpio8, --gpio16, --sci8, or --spi8 options to set the source format of the boot table. You do not need to specify the memwidth and romwidth as the utility will set these formats automatically. If --memwidth and --romwidth are used after a format option, they override the default for the format.
- Step 4: **Set the ROM address of the boot table.** Use the --bootorg option to set the source address of the complete table. For example, if you are using the C28x and booting from memory location 0x3FF000, specify --bootorg=0x3FF000. The address field for the boot table in the hex conversion utility output file will then start at 0x3FF000.
- Step 5: **Set boot-loader-specific options.** Set entry point and control register values as needed.
- Step 6: **Describe your system memory configuration.** See [Section](#page-273-0) 12.3 and [Section](#page-277-0) 12.4.

# **12.10.3.2 Leaving Room for the Boot Table**

The complete boot table is similar to a single section containing all of the header records and data for the boot loader. The address of this section is the boot table origin. As part of the normal conversion process, the hex conversion utility converts the boot table to hexadecimal format and maps it into the output files like any other section.

Be sure to leave room in your system memory for the boot table, especially when you are using the ROMS directive. The boot table cannot overlap other nonboot sections or unconfigured memory. Usually, this is not a problem; typically, a portion of memory in your system is reserved for the boot table. Simply configure this memory as one or more ranges in the ROMS directive, and use the --bootorg option to specify the starting address.

# *12.10.4 Booting From a Device Peripheral*

You can choose to boot from the F2810/12 serial or parallel port by using the --gpio9, --gpio16, --sci8, or - spi8 boot table format option. The initial value for the LOSPCP register can be specified with the --lospcp option. The initial value for the SPIBRR register can be specified with the --spibrr option. Only the --spi8 format uses these control register values in the boot table.

If the register values are not specified for the --spi8 format, the hex conversion utility uses the default values 0x02 for LOSPCP and 0x7F for SPIBRR. When the boot table format options are specified and the ROMS directive is not specified, the ASCII format hex utility output does not produce the address record.

# *12.10.5 Setting the Entry Point for the Boot Table*

After completing the boot load process, execution starts at the default entry point specified by the linker and contained in the object file. By using the --entrypoint option with the hex conversion utility, you can set the entry point to a different address.

For example, if you want your program to start running at address 0x0123 after loading, specify - entrypoint=0x0123 on the command line or in a command file. You can determine the --entrypoint address by looking at the map file that the linker generates.

#### **Valid Entry Points**

**NOTE:** The value can be a constant, or it can be a symbol that is externally defined (for example, with a .global) in the assembly source.

# <span id="page-287-0"></span>*12.10.6 Using the C28x Boot Loader*

This subsection explains how to use the hex conversion utility with the boot loader for C28x devices. The C28x boot loader accepts the formats listed in [Table](#page-287-0) 12-3.

| Format                      | <b>Option</b> |
|-----------------------------|---------------|
| Parallel boot GP I/O 8 bit  | --gpio8       |
| Parallel boot GP I/O 16 bit | --gpio16      |
| 8-bit SCI boot              | --sci8        |
| 8-bit SPI boot              | --spi8        |

**Table 12-3. Boot Table Source Formats**

The F2810/12 can boot through the SCI-A 8-bit, SPI-A 8-bit, GP I/O 8-bit, or GP I/I 16-bit interface. The format of the boot table is shown in [Table](#page-287-1) 12-4.

<span id="page-287-1"></span>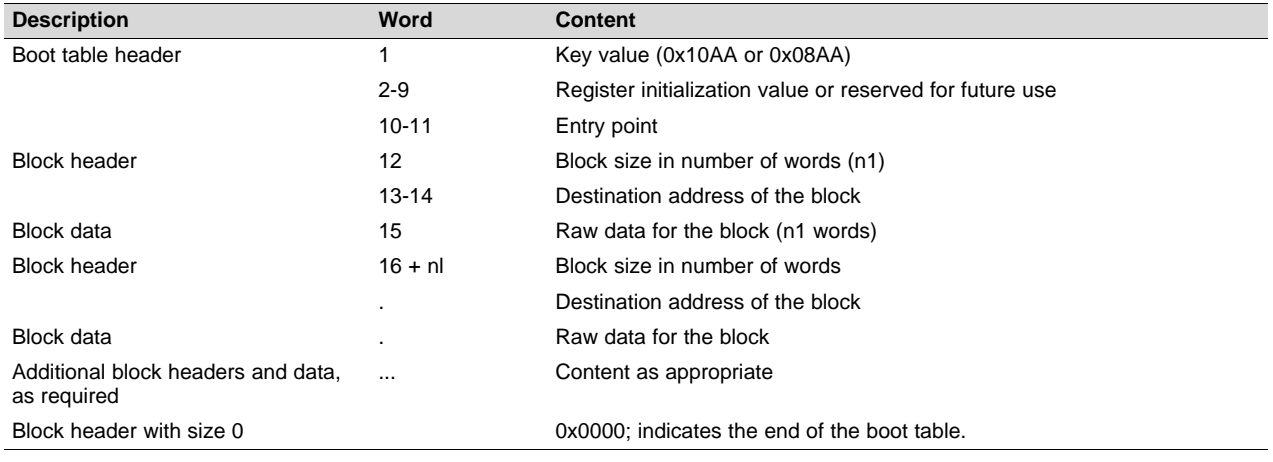

#### **Table 12-4. Boot Table Format**

The C28x can boot through either the serial 8-bit or parallel interface with either 8- or 16-bit data. The format is the same for any combination: the boot table consists of a field containing the destination address, a field containing the length, and a block containing the data. You can boot only one section. If you are booting from an 8-bit channel, 16-bit words are stored in the table with MSBs first; the hex conversion utility automatically builds the table in the correct format. Use the following options to specify the boot table source:

- To boot from a SCI-A port, specify --sci8 when invoking the utility. Do not specify --memwidth or romwidth.
- To boot from a SPI-A port, specify --spi8 when invoking the utility. Do not specify --memwidth or romwidth. Use --lospcp to set the initial value for the LOSPCP register and --spibrr to set the initial value for the SPIBRR register. If the register values are not specified for the --spi8 format, the hex conversion utility uses the default value 0x02 for LOSPCP and 0x7F for SPIBRR.
- To load from a general-purpose parallel I/O port, invoke the utility with --gpio8 or --gpio16. Do not specify --memwidth or --romwidth.

The command file in [Example](#page-288-0) 12-3 allows you to boot the .text and .cinit sections of test.out from a 16-bitwide EPROM at location 0x3FFC00. The map file test.map is also generated.
# <span id="page-288-0"></span>*Example 12-3. Sample Command File for Booting From 8-Bit SPI Boot*

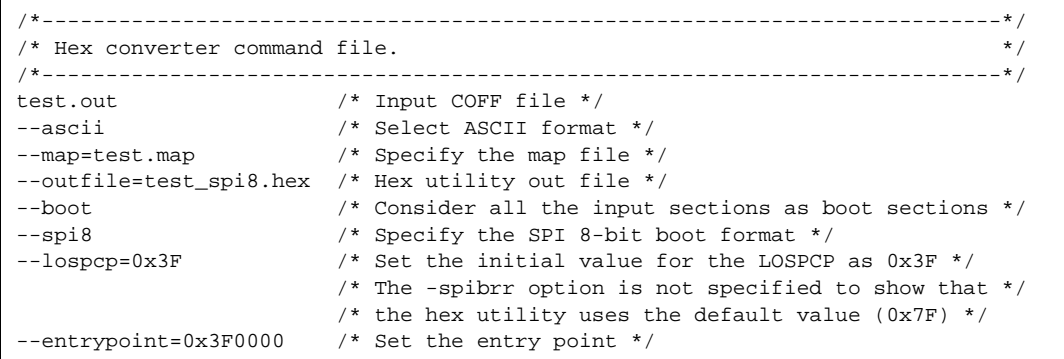

<span id="page-288-1"></span>The command file in [Example](#page-288-0) 12-3 generates the out file in [Figure](#page-288-1) 12-6. The control register values are coded in the boot table header and that header has the address that is specified with the --entrypoint option.

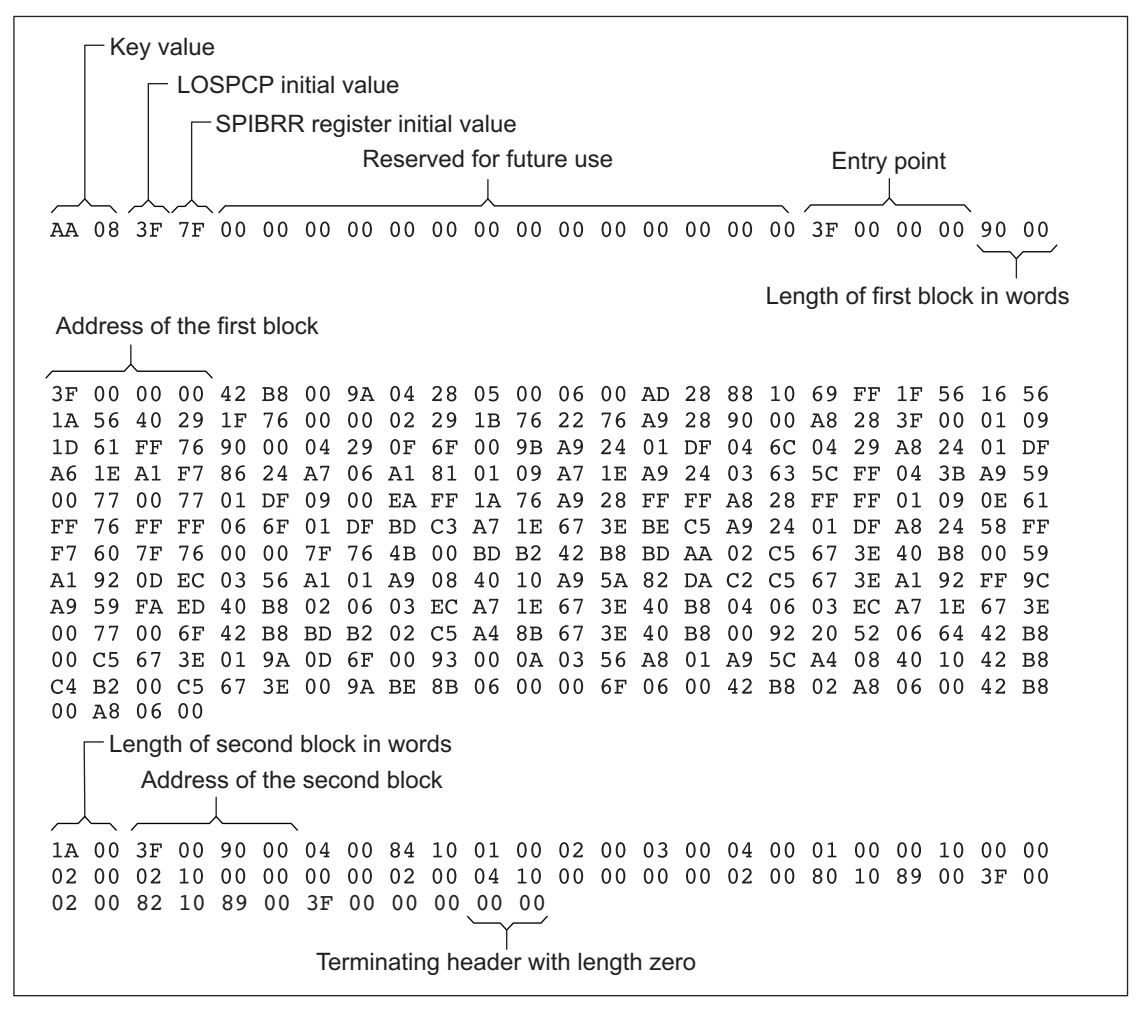

**Figure 12-6. Sample Hex Converter Out File for Booting From 8-Bit SPI Boot**

The command file in [Example](#page-289-0) 12-4 allows you to boot the .text and .cinit sections of test.out from the 16 bit parallel GP I/O port. The map file test.map is also generated.

*Building a Table for an On-Chip Boot Loader* [www.ti.com](http://www.ti.com)

#### <span id="page-289-0"></span>*Example 12-4. Sample Command File for C28x 16-Bit Parallel Boot GP I/O*

```
/*---------------------------------------------------------------------*/
/* Hex converter command file. *//*---------------------------------------------------------------------*/
test.out /* Input COFF file */
--ascii /* Select ASCII format */
--map=test.map /* Specify the map file */
--outfile=test_gpio16.hex /* Hex utility out file */
--gpio16 /* Specify the 16-bit GP I/O boot format */
SECTIONS
{
  .text: paddr=BOOT
  .cinit: paddr=BOOT
}
```
<span id="page-289-1"></span>The command file in [Example](#page-289-0) 12-4 generates the out file in [Figure](#page-289-1) 12-7.

#### **Figure 12-7. Sample Hex Converter Out File for C28x 16-Bit Parallel Boot GP I/O**

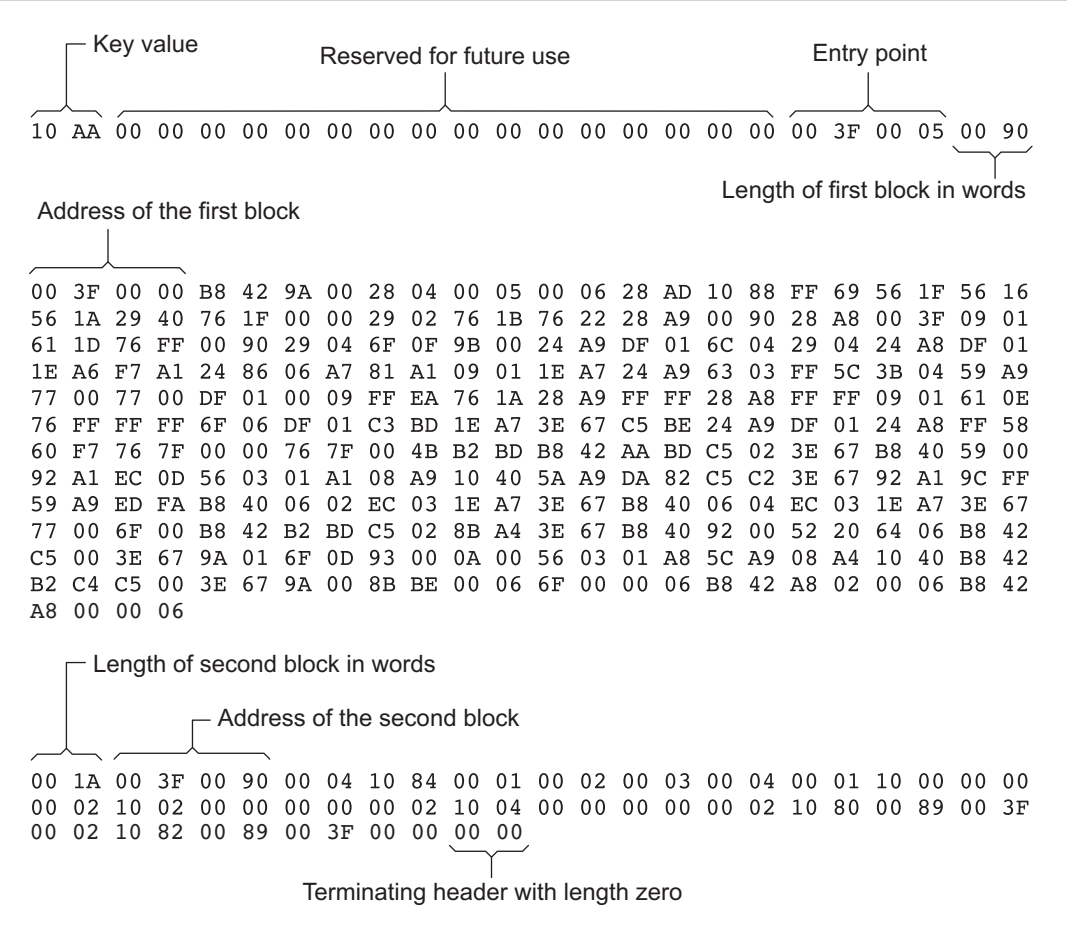

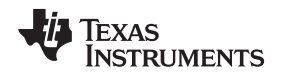

The command file in [Example](#page-290-0) 12-5 allows you to boot the .text and .cinit sections of test.out from a 16-bit wide EPROM from the SCI-A 8-bit port. The map file test.map is also generated.

#### <span id="page-290-0"></span>*Example 12-5. Sample Command File for Booting From 8-Bit SCI Boot*

```
/*---------------------------------------------------------------------*/
/* Hex converter command file. */
/*---------------------------------------------------------------------*/
test.out /* Input COFF file */
-ascii /* Select ASCII format */
--map=test.map /* Specify the map file */
--outfile=test_sci8.hex /* Hex utility out file */
--sci8 /* Specify the SCI 8-bit boot format */
SECTIONS
{
  .text: paddr=BOOT
  .cinit: paddr=BOOT
}
```
<span id="page-290-1"></span>The command file in [Example](#page-290-0) 12-5 generates the out file in [Figure](#page-290-1) 12-8.

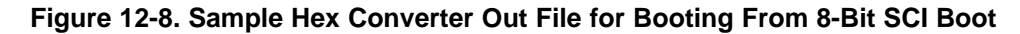

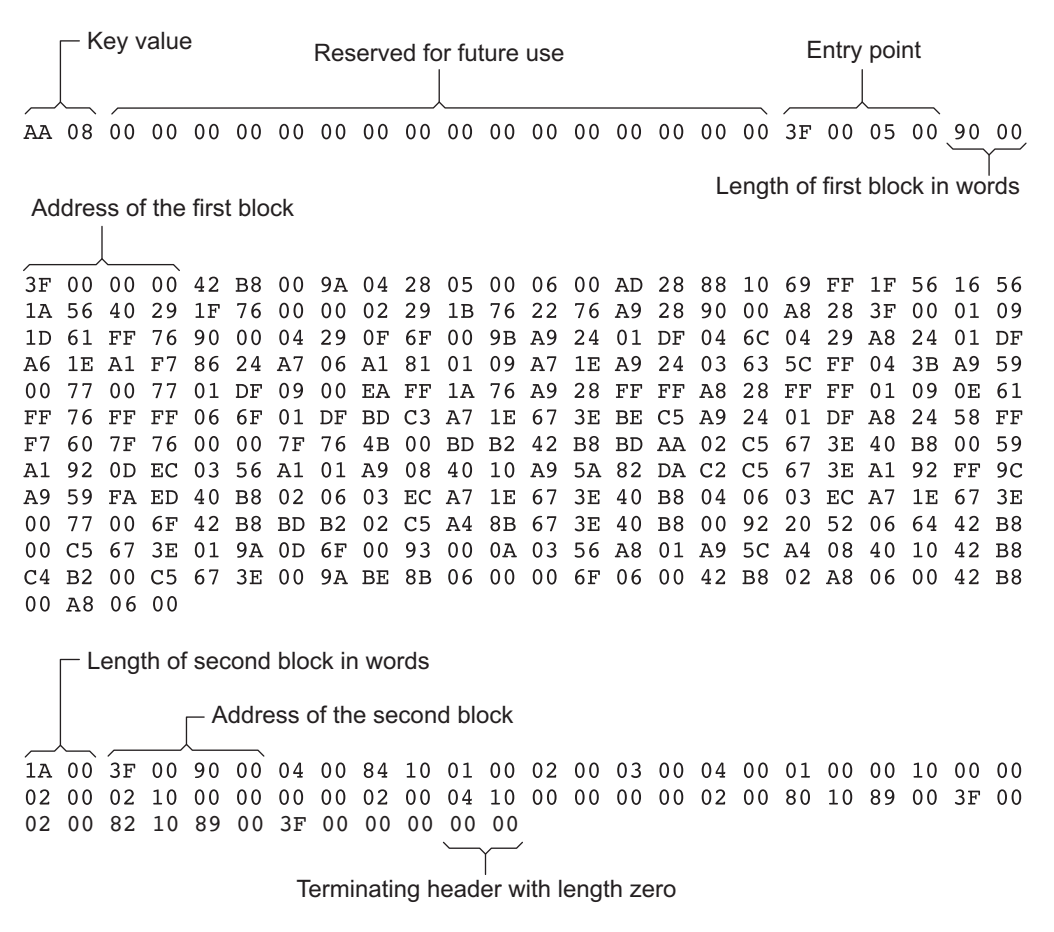

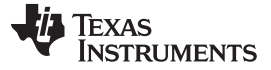

#### <span id="page-291-0"></span>**12.11 Controlling the ROM Device Address**

The hex conversion utility output address field corresponds to the ROM device address. The EPROM programmer burns the data into the location specified by the hex conversion utility output file address field. The hex conversion utility offers some mechanisms to control the starting address in ROM of each section. However, many EPROM programmers offer direct control of the location in ROM in which the data is burned.

The address field of the hex-conversion utility output file is controlled by the following items, which are listed from low to high priority:

- 1. **The linker command file.** By default, the address field of the hex conversion utility output file is the load address (as given in the linker command file).
- 2. **The paddr parameter of the SECTIONS directive.** When the paddr parameter is specified for a section, the hex conversion utility bypasses the section load address and places the section in the address specified by paddr.
- 3. **The --zero option.** When you use the --zero option, the utility resets the address origin to 0 for each output file. Since each file starts at 0 and counts upward, any address records represent offsets from the beginning of the file (the address within the ROM) rather than actual target addresses of the data.

You must use the --zero option in conjunction with the --image option to force the starting address in each output file to be zero. If you specify the --zero option without the --image option, the utility issues a warning and ignores the --zero option.

4. **The --byte option.** Some EPROM programmers may require the output file address field to contain a byte count rather than a word count. If you use the −byte option, the output file address increments once for each byte. For example, if the starting address is 0h, the first line contains eight words, and you use no −byte option, the second line would start at address 8 (8h). If the starting address is 0h, the first line contains eight words, and you use the −byte option, the second line would start at address 16 (010h). The data in both examples are the same; −byte affects only the calculation of the output file address field, not the actual target processor address of the converted data.

The --byte option causes the address records in an output file to refer to byte locations within the file, whether the target processor is byte-addressable or not.

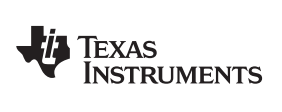

# **12.12 Control Hex Conversion Utility Diagnostics**

The hex conversion utility uses certain C/C++ compiler options to control hex-converter-generated diagnostics.

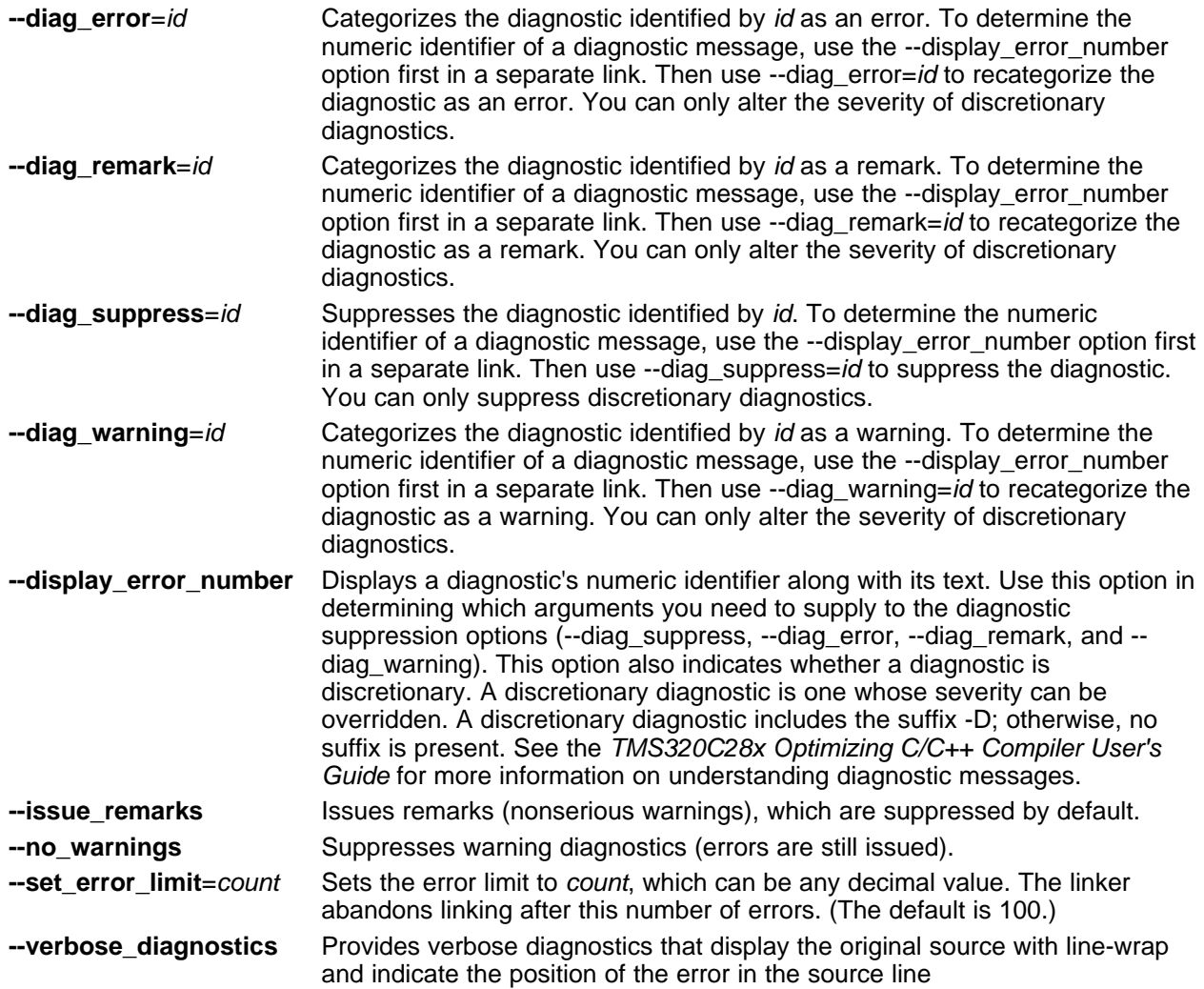

# **12.13 Description of the Object Formats**

The hex conversion utility has options that identify each format. [Table](#page-293-0) 12-5 specifies the format options. They are described in the following sections.

- You need to use only one of these options on the command line. If you use more than one option, the last one you list overrides the others.
- The default format is Tektronix (--tektronix option).

<span id="page-293-0"></span>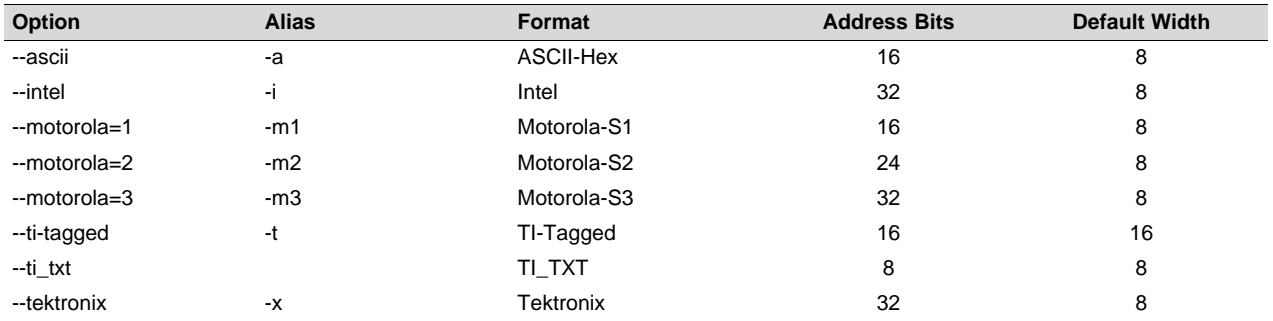

### **Table 12-5. Options for Specifying Hex Conversion Formats**

**Address bits** determine how many bits of the address information the format supports. Formats with 16 bit addresses support addresses up to 64K only. The utility truncates target addresses to fit in the number of available bits.

The **default width** determines the default output width of the format. You can change the default width by using the --romwidth option or by using the romwidth parameter in the ROMS directive. You cannot change the default width of the TI-Tagged format, which supports a 16-bit width only.

# <span id="page-293-1"></span>*12.13.1 ASCII-Hex Object Format (--ascii Option)*

The ASCII-Hex object format supports 16-bit addresses. The format consists of a byte stream with bytes separated by spaces. [Figure](#page-293-1) 12-9 illustrates the ASCII-Hex format.

# **Figure 12-9. ASCII-Hex Object Format**

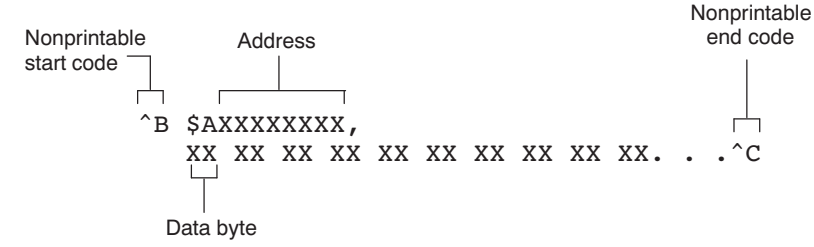

The file begins with an ASCII STX character (ctrl-B, 02h) and ends with an ASCII ETX character (ctrl-C, 03h). Address records are indicated with \$AXXXXXXX, in which XXXXXXXX is a 8-digit (16-bit) hexadecimal address. The address records are present only in the following situations:

- When discontinuities occur
- When the byte stream does not begin at address 0

You can avoid all discontinuities and any address records by using the --image and --zero options. This creates output that is simply a list of byte values.

# *12.13.2 Intel MCS-86 Object Format (--intel Option)*

The Intel object format supports 16-bit addresses and 32-bit extended addresses. Intel format consists of a 9-character (4-field) prefix (which defines the start of record, byte count, load address, and record type), the data, and a 2-character checksum suffix.

The 9-character prefix represents three record types:

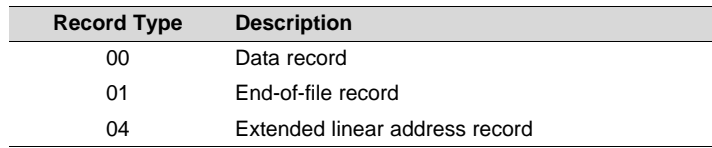

Record type00, the data record, begins with a colon ( : ) and is followed by the byte count, the address of the first data byte, the record type (00), and the checksum. The address is the least significant 16 bits of a 32-bit address; this value is concatenated with the value from the most recent 04 (extended linear address) record to create a full 32-bit address. The checksum is the 2s complement (in binary form) of the preceding bytes in the record, including byte count, address, and data bytes.

Record type 01, the end-of-file record, also begins with a colon  $( : )$ , followed by the byte count, the address, the record type (01), and the checksum.

Record type 04, the extended linear address record, specifies the upper 16 address bits. It begins with a colon ( : ), followed by the byte count, a dummy address of 0h, the record type (04), the most significant 16 bits of the address, and the checksum. The subsequent address fields in the data records contain the least significant bytes of the address.

[Figure](#page-294-0) 12-10 illustrates the Intel hexadecimal object format.

#### **Figure 12-10. Intel Hexadecimal Object Format**

<span id="page-294-0"></span>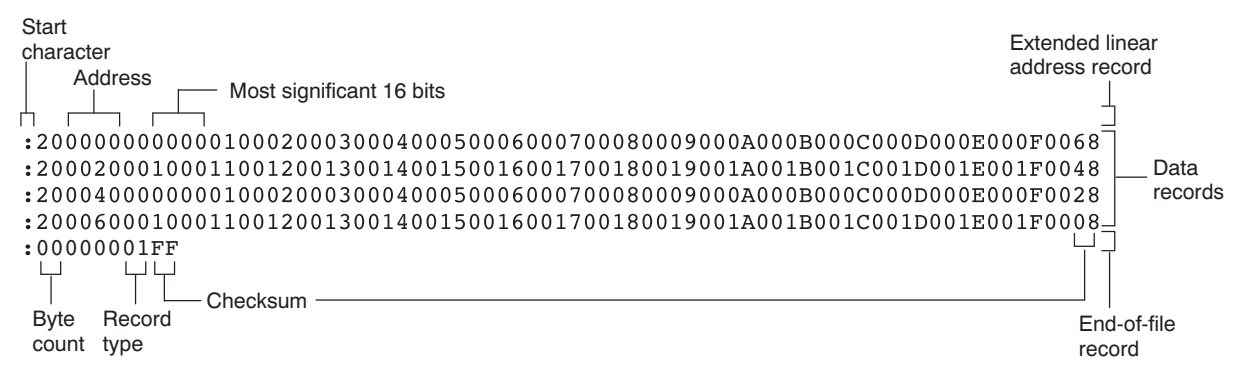

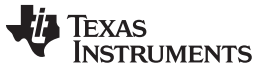

#### *Description of the Object Formats* [www.ti.com](http://www.ti.com)

### *12.13.3 Motorola Exorciser Object Format (--motorola Option)*

The Motorola S1, S2, and S3 formats support 16-bit, 24-bit, and 32-bit addresses, respectively. The formats consist of a start-of-file (header) record, data records, and an end-of-file (termination) record. Each record consists of five fields: record type, byte count, address, data, and checksum. The three record types are:

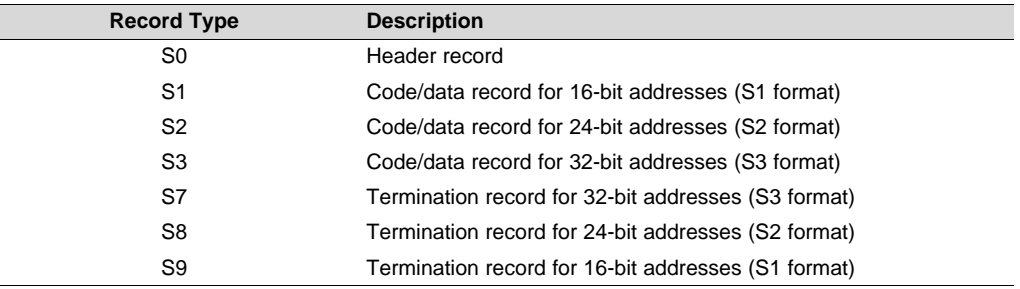

The byte count is the character pair count in the record, excluding the type and byte count itself.

The checksum is the least significant byte of the 1s complement of the sum of the values represented by the pairs of characters making up the byte count, address, and the code/data fields.

[Figure](#page-295-0) 12-11 illustrates the Motorola-S object format.

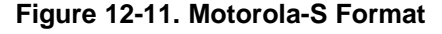

<span id="page-295-0"></span>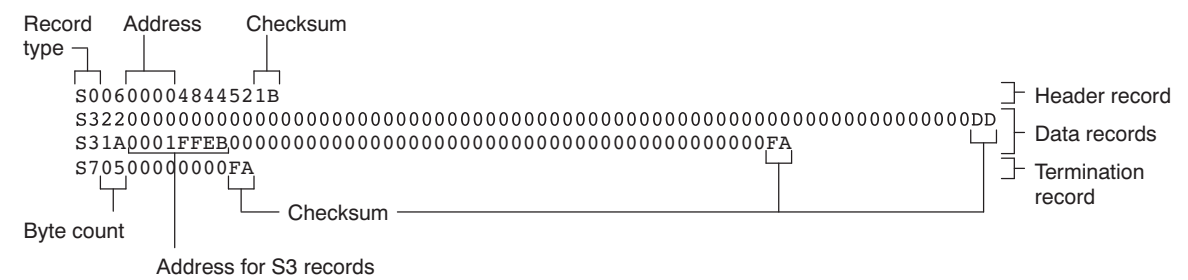

# *12.13.4 Extended Tektronix Object Format (--tektronix Option)*

The Tektronix object format supports 32-bit addresses and has two types of records:

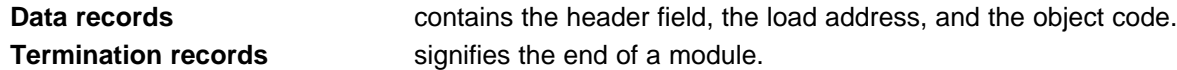

The header field in the data record contains the following information:

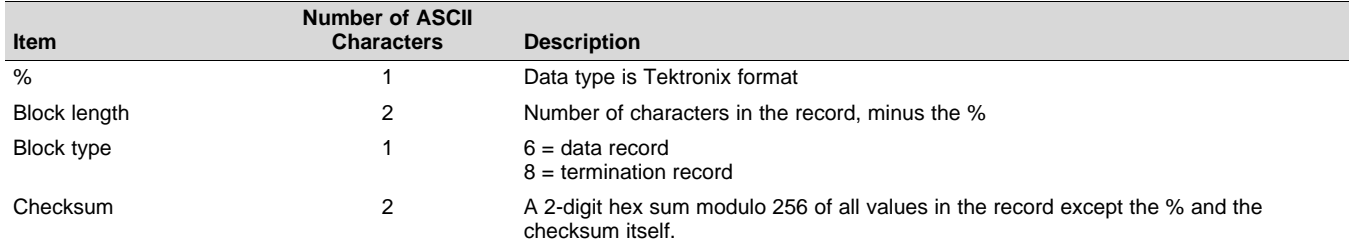

The load address in the data record specifies where the object code will be located. The first digit specifies the address length; this is always 8. The remaining characters of the data record contain the object code, two characters per byte.

<span id="page-296-0"></span>[Figure](#page-296-0) 12-12 illustrates the Tektronix object format.

#### **Figure 12-12. Extended Tektronix Object Format**

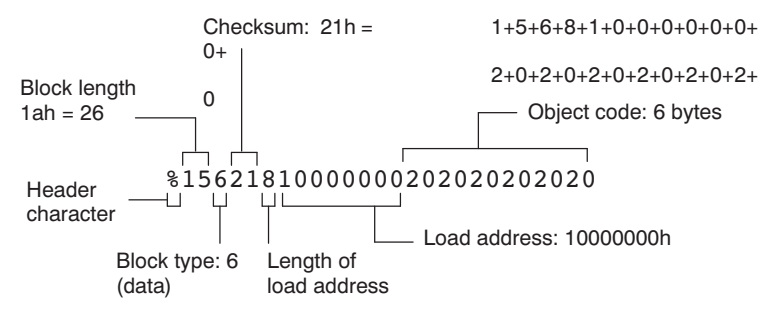

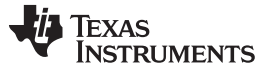

# *12.13.5 Texas Instruments SDSMAC (TI-Tagged) Object Format (--ti\_tagged Option)*

The Texas Instruments SDSMAC (TI-Tagged) object format supports 16-bit addresses, including start-offile record, data records, and end-of-file record. Each data records consists of a series of small fields and is signified by a tag character:

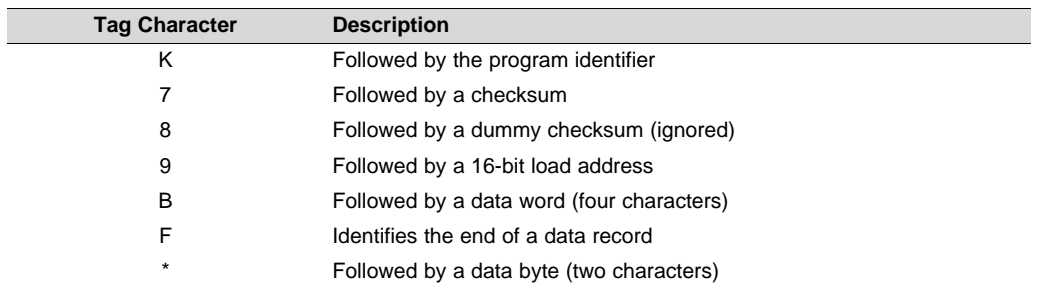

[Figure](#page-297-0) 12-13 illustrates the tag characters and fields in TI-Tagged object format.

<span id="page-297-0"></span>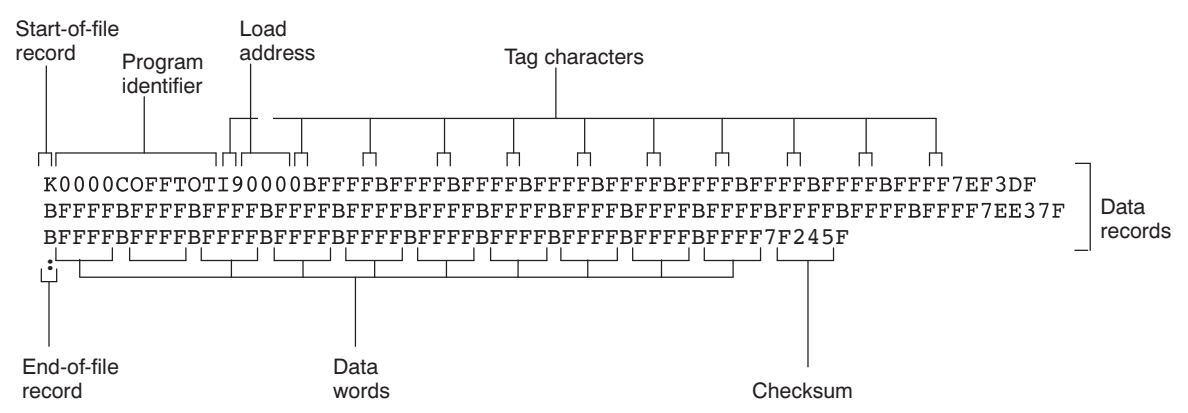

#### **Figure 12-13. TI-Tagged Object Format**

If any data fields appear before the first address, the first field is assigned address 0000h. Address fields may be expressed but not required for any data byte. The checksum field, preceded by the tag character 7, is the 2s complement of the sum of the 8-bit ASCII values of characters, beginning with the first tag character and ending with the checksum tag character (7 or 8). The end-of-file record is a colon ( : ).

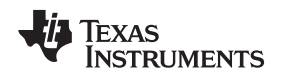

# *12.13.6 TI-TXT Hex Format (--ti\_txt Option)*

The TI-TXT hex format supports 16-bit hexadecimal data. It consists of section start addresses, data byte, and an end-of-file character. These restrictions apply:

- The number of sections is unlimited.
- Each hexadecimal start address must be even.
- Each line must have 16 data bytes, except the last line of a section.
- Data bytes are separated by a single space.
- The end-of-file termination tag q is mandatory.

The data record contains the following information:

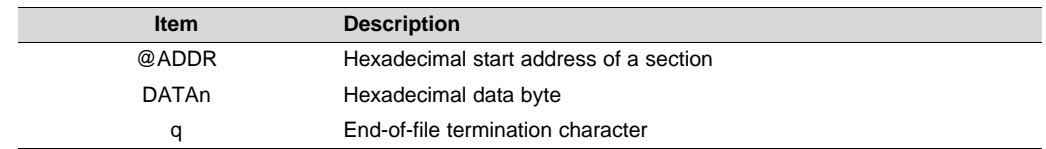

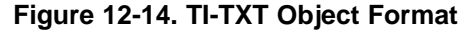

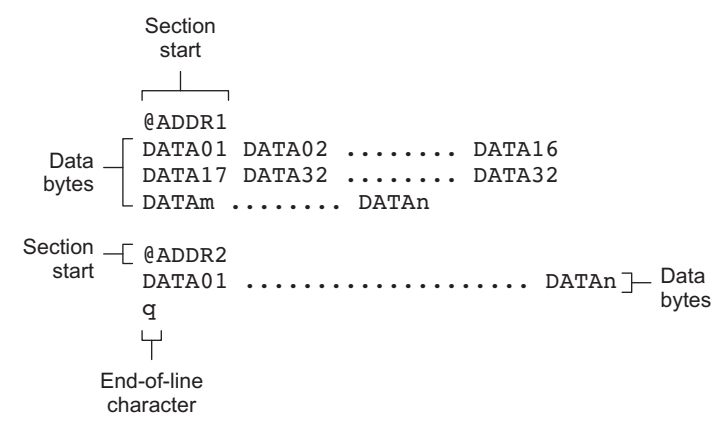

#### *Example 12-6. TI-TXT Object Format*

```
@F000
31 40 00 03 B2 40 80 5A 20 01 D2 D3 22 00 D2 E3
21 00 3F 40 E8 FD 1F 83 FE 23 F9 3F
@FFFE
00 F0
Q
```
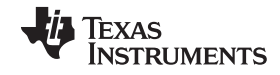

#### **12.14 Hex Conversion Utility Error Messages**

#### **section mapped to reserved memory**

- *Description* A section is mapped into a memory area that is designated as reserved in the processor memory map.
- *Action* Correct section or boot-loader address. For valid memory locations, refer to the *TMS320C28x CPU and Instruction Set Reference Guide.*

#### **sections overlapping**

- *Description* Two or more COFF section load addresses overlap, or a boot table address overlaps another section.
- *Action* This problem may be caused by an incorrect translation from load address to hexadecimal output-file address that is performed by the hex-conversion utility when memory width is less than data width. See [Section](#page-273-0) 12.3 and [Section](#page-291-0) 12.11.

#### **unconfigured memory error**

- *Description* The COFF file contains a section whose load address falls outside the memory range defined in the ROMS directive.
- *Action* Correct the ROM range as defined by the ROMS directive to cover the memory range needed, or modify the section load address. Remember that if the ROMS directive is not used, the memory range defaults to the entire processor address space. For this reason, removing the ROMS directive could also be a workaround.

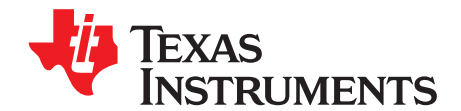

# *Sharing C/C++ Header Files With Assembly Source*

You can use the .cdecls assembler directive to share C headers containing declarations and prototypes between C and assembly code. Any legal C/C++ can be used in a .cdecls block and the C/C++ declarations will cause suitable assembly to be generated automatically, allowing you to reference the C/C++ constructs in assembly code.

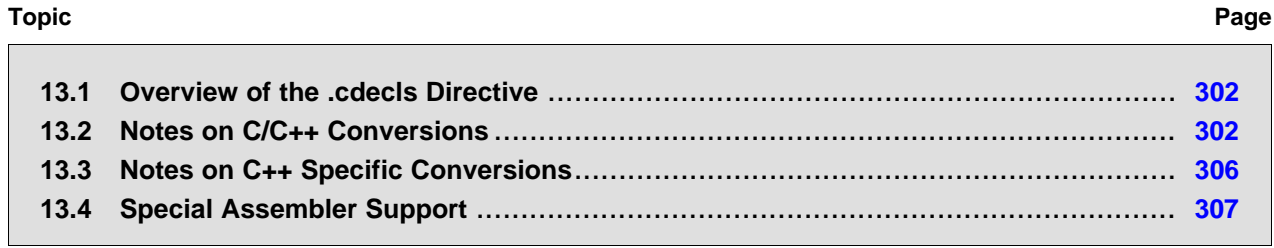

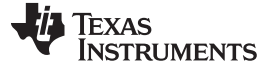

#### <span id="page-301-0"></span>**13.1 Overview of the .cdecls Directive**

The .cdecls directive allows programmers in mixed assembly and C/C++ environments to share C headers containing declarations and prototypes between the C and assembly code. Any legal C/C++ can be used in a .cdecls block and the C/C++ declarations will cause suitable assembly to be generated automatically. This allows the programmer to reference the C/C++ constructs in assembly code — calling functions, allocating space, and accessing structure members — using the equivalent assembly mechanisms. While function and variable definitions are ignored, most common C/C++ elements are converted to assembly: enumerations, (non function-like) macros, function and variable prototypes, structures, and unions.

See the .cdecls [directive](#page-94-0) description for details on the syntax of the .cdecls assembler directive.

The .cdecls directive can appear anywhere in an assembly source file, and can occur multiple times within a file. However, the C/C++ environment created by one .cdecls is **not** inherited by a later .cdecls; the C/C++ environment starts over for each .cdecls instance.

For example, the following code causes the warning to be issued:

```
.cdecls C,NOLIST
%{
    #define ASMTEST 1
%}
.cdecls C,NOLIST
%{
    #ifndef ASMTEST
        #warn "ASMTEST not defined!" /* will be issued */
    #endif
%}
```
Therefore, a typical use of the .cdecls block is expected to be a single usage near the beginning of the assembly source file, in which all necessary C/C++ header files are included.

Use the compiler --include\_path=*path* options to specify additional include file paths needed for the header files used in assembly, as you would when compiling C files.

Any C/C++ errors or warnings generated by the code of the .cdecls are emitted as they normally would for the C/C++ source code. C/C++ errors cause the directive to fail, and any resulting converted assembly is not included.

C/C++ constructs that cannot be converted, such as function-like macros or variable definitions, cause a comment to be output to the converted assembly file. For example:

; ASM HEADER WARNING - variable definition 'ABCD' ignored

The prefix ASM HEADER WARNING appears at the beginning of each message. To see the warnings, either the WARN parameter needs to be specified so the messages are displayed on STDERR, or else the LIST parameter needs to be specified so the warnings appear in the listing file, if any.

Finally, note that the converted assembly code does not appear in the same order as the original C/C++ source code and C/C++ constructs may be simplified to a normalized form during the conversion process, but this should not affect their final usage.

# <span id="page-301-1"></span>**13.2 Notes on C/C++ Conversions**

The following sections describe C and C++ conversion elements that you need to be aware of when sharing header files with assembly source.

#### *13.2.1 Comments*

Comments are consumed entirely at the C level, and do not appear in the resulting converted assembly file.

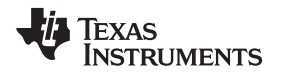

#### *13.2.2 Conditional Compilation (#if/#else/#ifdef/etc.)*

Conditional compilation is handled entirely at the C level during the conversion step. Define any necessary macros either on the command line (using the compiler --define=*name*=*value* option) or within a .cdecls block using #define. The #if, #ifdef, etc. C/C++ directives are **not** converted to assembly .if, .else, .elseif, and .endif directives.

### <span id="page-302-0"></span>*13.2.3 Pragmas*

Pragmas found in the C/C++ source code cause a warning to be generated as they are not converted. They have no other effect on the resulting assembly file. See the [.cdecls](#page-94-0) topic for the WARN and NOWARN parameter discussion for where these warnings are created.

#### *13.2.4 The #error and #warning Directives*

These preprocessor directives are handled completely by the compiler during the parsing step of conversion. If one of these directives is encountered, the appropriate error or warning message is emitted. These directives are not converted to .emsg or .wmsg in the assembly output.

# *13.2.5 Predefined symbol \_ \_ASM\_HEADER\_ \_*

The  $C/C++$  macro  $\quad$  ASM HEADER  $\quad$  is defined in the compiler while processing code within .cdecls. This allows you to make changes in your code, such as not compiling definitions, during the .cdecls processing.

#### **Be Careful With the \_ \_ASM\_HEADER\_ \_ Macro**

**NOTE:** You must be very careful not to use this macro to introduce any changes in the code that could result in inconsistencies between the code processed while compiling the C/C++ source and while converting to assembly.

# *13.2.6 Usage Within C/C++ asm( ) Statements*

The .cdecls directive is not allowed within C/C++ asm( ) statements and will cause an error to be generated.

#### *13.2.7 The #include Directive*

The C/C++ #include preprocessor directive is handled transparently by the compiler during the conversion step. Such #includes can be nested as deeply as desired as in C/C++ source. The assembly directives .include and .copy are not used or needed within a .cdecls. Use the command line --include\_path option to specify additional paths to be searched for included files, as you would for C compilation.

#### *13.2.8 Conversion of #define Macros*

Only object-like macros are converted to assembly. Function-like macros have no assembly representation and so cannot be converted. Pre-defined and built-in C/C++ macros are not converted to assembly (i.e., \_\_FILE\_\_, \_\_TIME\_\_, \_\_TI\_COMPILER\_VERSION\_\_, etc.). For example, this code is converted to assembly because it is an object-like macro:

#define NAME Charley

This code is not converted to assembly because it is a function-like macro:

#define  $MAX(x,y)$  (x>y ? x : y)

Some macros, while they are converted, have no functional use in the containing assembly file. For example, the following results in the assembly substitution symbol FOREVER being set to the value while(1), although this has no useful use in assembly because while(1) is not legal assembly code.

#define FOREVER while(1)

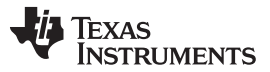

#### *Notes on C/C++ Conversions* [www.ti.com](http://www.ti.com)

Macro values are **not** interpreted as they are converted. For example, the following results in the assembler substitution symbol OFFSET being set to the literal string value 5+12 and **not** the value 17. This happens because the semantics of the C/C++ language require that macros are evaluated in context and not when they are parsed.

#define OFFSET 5+12

Because macros in C/C++ are evaluated in their usage context, C/C++ printf escape sequences such as \n are not converted to a single character in the converted assembly macro. See [Section](#page-303-0) 13.2.11 for suggestions on how to use C/C++ macro strings.

Macros are converted using the .define directive (see [Section](#page-306-1) 13.4.2), which functions similarly to the .asg assembler directive. The exception is that .define disallows redefinitions of register symbols and mnemonics to prevent the conversion from corrupting the basic assembly environment. To remove a macro from the assembly scope, .undef can be used following the .cdecls that defines it (see [Section](#page-306-2) 13.4.3).

The macro functionality of # (stringize operator) is only useful within functional macros. Since functional macros are not supported by this process, # is not supported either. The concatenation operator ## is only useful in a functional context, but can be used degenerately to concatenate two strings and so it is supported in that context.

#### *13.2.9 The #undef Directive*

Symbols undefined using the #undef directive before the end of the .cdecls are not converted to assembly.

#### *13.2.10 Enumerations*

Enumeration members are converted to .enum elements in assembly. For example:

enum state {  $ACTIVE=0x10$ ,  $SLEEPING=0x01$ ,  $INTERRUPT=0x100$ ,  $POWEROFF$ ,  $LAST$ };

is converted to the following assembly code:

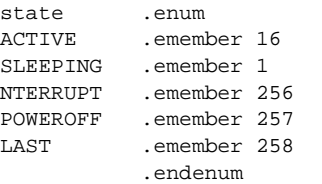

The members are used via the pseudo-scoping created by the .enum directive.

The usage is similar to that for accessing structure members, enum\_name.member.

This pseudo-scoping is used to prevent enumeration member names from corrupting other symbols within the assembly environment.

# <span id="page-303-0"></span>*13.2.11 C Strings*

Because C string escapes such as \n and \t are not converted to hex characters 0x0A and 0x09 until their use in a string constant in a C/C++ program, C macros whose values are strings cannot be represented as expected in assembly substitution symbols. For example:

#define MSG "\tHI\n"

becomes, in assembly:

.define """\tHI\n""",MSG ; 6 quoted characters! not 5!

When used in a C string context, you expect this statement to be converted to 5 characters (tab, H, I, newline, NULL), but the .string assembler directive does not know how to perform the C escape conversions.

You can use the .cstring directive to cause the escape sequences and NULL termination to be properly handled as they would in C/C++. Using the above symbol MSG with a .cstring directive results in 5 characters of memory being allocated, the same characters as would result if used in a C/C++ strong context. (See [Section](#page-307-0) 13.4.7 for the .cstring directive syntax.)

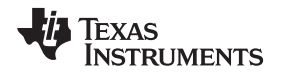

# <span id="page-304-1"></span>*13.2.12 C/C++ Built-In Functions*

The C/C++ built-in functions, such as sizeof( ), are not translated to their assembly counterparts, if any, if they are used in macros. Also, their C expression values are not inserted into the resulting assembly macro because macros are evaluated in context and there is no active context when converting the macros to assembly.

Suitable functions such as \$sizeof( ) are available in assembly expressions. However, as the basic types such as int/char/float have no type representation in assembly, there is no way to ask for \$sizeof(int), for example, in assembly.

### <span id="page-304-0"></span>*13.2.13 Structures and Unions*

C/C++ structures and unions are converted to assembly .struct and .union elements. Padding and ending alignments are added as necessary to make the resulting assembly structure have the same size and member offsets as the C/C++ source. The primary purpose is to allow access to members of C/C++ structures, as well as to facilitate debugging of the assembly code. For nested structures, the assembly .tag feature is used to refer to other structures/unions.

The alignment is also passed from the C/C++ source so that the assembly symbol is marked with the same alignment as the C/C++ symbol. (See [Section](#page-302-0) 13.2.3 for information about pragmas, which may attempt to modify structures.) Because the alignment of structures is stored in the assembly symbol, builtin assembly functions like \$sizeof( ) and \$alignof( ) can be used on the resulting structure name symbol.

When using unnamed structures (or unions) in typedefs, such as:

typedef struct { int a\_member; } mystrname;

This is really a shorthand way of writing:

struct temporary\_name { int a\_member; }; typedef temporary\_name mystrname;

The conversion processes the above statements in the same manner: generating a temporary name for the structure and then using .define to output a typedef from the temporary name to the user name. You should use your *mystrname* in assembly the same as you would in C/C++, but do not be confused by the assembly structure definition in the list, which contains the temporary name. You can avoid the temporary name by specifying a name for the structure, as in:

typedef struct a\_st\_name { ... } mystrname;

If a shorthand method is used in C to declare a variable with a particular structure, for example:

extern struct a\_name { int a\_member; } a\_variable;

Then after the structure is converted to assembly, a .tag directive is generated to declare the structure of the external variable, such as:

\_a\_variable .tag a\_st\_name

This allows you to refer to \_a\_variable.a\_member in your assembly code.

#### *13.2.14 Function/Variable Prototypes*

Non-static function and variable prototypes (not definitions) will result in a .global directive being generated for each symbol found.

See [Section](#page-305-1) 13.3.1 for C++ name mangling issues.

Function and variable definitions will result in a warning message being generated (see the WARN/NOWARN parameter discussion for where these warnings are created) for each, and they will not be represented in the converted assembly.

The assembly symbol representing the variable declarations will not contain type information about those symbols. Only a .global will be issued for them. Therefore, it is your responsibility to ensure the symbol is used appropriately.

See [Section](#page-304-0) 13.2.13 for information on variables names which are of a structure/union type.

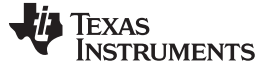

#### *Notes on C/C++ Conversions* [www.ti.com](http://www.ti.com)

#### *13.2.15 C Constant Suffixes*

The C constant suffixes u, l, and f are passed to the assembly unchanged. The assembler will ignore these suffixes if used in assembly expressions.

#### *13.2.16 Basic C/C++ Types*

Only complex types (structures and unions) in the C/C++ source code are converted to assembly. Basic types such as int, char, or float are not converted or represented in assembly beyond any existing .int, .char, .float, etc. directives that previously existed in assembly.

Typedefs of basic types are therefore also not represented in the converted assembly.

#### <span id="page-305-0"></span>**13.3 Notes on C++ Specific Conversions**

The following sections describe C++ specific conversion elements that you need to be aware of when sharing header files with assembly source.

#### <span id="page-305-1"></span>*13.3.1 Name Mangling*

Symbol names may be mangled in C++ source files. When mangling occurs, the converted assembly will use the mangled names to avoid symbol name clashes. You can use the demangler (dem2000) to demangle names and identify the correct symbols to use in assembly.

To defeat name mangling in C++ for symbols where polymorphism (calling a function of the same name with different kinds of arguments) is not required, use the following syntax:

```
extern "C" void somefunc(int arg);
```
The above format is the short method for declaring a single function. To use this method for multiple functions, you can also use the following syntax:

```
extern "C"
  {
      void somefunc(int arg);
      int anotherfunc(int arg);
      ...
   }
```
# *13.3.2 Derived Classes*

Derived classes are only partially supported when converting to assembly because of issues related to C++ scoping which does not exist in assembly. The greatest difference is that base class members do not automatically become full (top-level) members of the derived class. For example:

```
class base
{
   public:
       int b1;
};
class derived : public base
{
    public:
       int d1;
}
```
In C++ code, the class derived would contain both integers b1 and d1. In the converted assembly structure "derived", the members of the base class must be accessed using the name of the base class, such as derived. b base.b1 rather than the expected derived.b1.

A non-virtual, non-empty base class will have \_\_b\_ prepended to its name within the derived class to signify it is a base class name. That is why the example above is derived. b base.b1 and not simply derived.base.b1.

#### *13.3.3 Templates*

No support exists for templates.

### *13.3.4 Virtual Functions*

No support exists for virtual functions, as they have no assembly representation.

# <span id="page-306-0"></span>**13.4 Special Assembler Support**

### *13.4.1 Enumerations (.enum/.emember/.endenum)*

The following directives support a pseudo-scoping for enumerations:

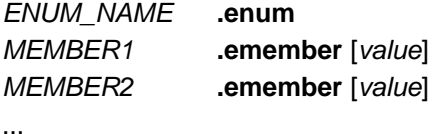

#### **.endenum**

The **.enum** directive begins the enumeration definition and **.endenum** terminates it.

The enumeration name (*ENUM\_NAME*) cannot be used to allocate space; its size is reported as zero.

The format to use the value of a member is *ENUM\_NAME.MEMBER*, similar to a structure member usage.

The **.emember** directive optionally accepts the value to set the member to, just as in C/C++. If not specified, the member takes a value one more than the previous member. As in C/C++, member names cannot be duplicated, although values can be. Unless specified with .emember, the first enumeration member will be given the value 0 (zero), as in C/C++.

The .endenum directive cannot be used with a label, as structure .endstruct directives can, because the .endenum directive has no value like the .endstruct does (containing the size of the structure).

Conditional compilation directives (.if/.else/.elseif/.endif) are the only other non-enumeration code allowed within the .enum/.endenum sequence.

# <span id="page-306-1"></span>*13.4.2 The .define Directive*

The .define directive functions in the same manner as the .asg directive, except that .define disallows creation of a substitution symbol that has the same name as a register symbol or mnemonic. It does not create a new symbol name space in the assembler, rather it uses the existing substitution symbol name space. The syntax for the directive is:

#### **.define** *substitution string* **,** *substitution symbol name*

The .define directive is used to prevent corruption of the assembly environment when converting C/C++ headers.

# <span id="page-306-2"></span>*13.4.3 The .undefine/.unasg Directives*

The .undef directive is used to remove the definition of a substitution symbol created using .define or .asg. This directive will remove the named symbol from the substitution symbol table from the point of the .undef to the end of the assembly file. The syntax for these directives is:

**.undefine** *substitution symbol name*

#### **.unasg** *substitution symbol name*

This can be used to remove from the assembly environment any C/C++ macros that may cause a problem.

Also see [Section](#page-306-1) 13.4.2, which covers the .define directive.

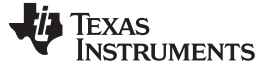

### *13.4.4 The \$defined( ) Built-In Function*

The \$defined directive returns true/1 or false/0 depending on whether the name exists in the current substitution symbol table or the standard symbol table. In essence \$defined returns TRUE if the assembler has any user symbol in scope by that name. This differs from \$isdefed in that \$isdefed only tests for NON-substitution symbols. The syntax is:

#### **\$defined(** *substitution symbol name* **)**

A statement such as ".if \$defined(macroname)" is then similar to the C code "#ifdef macroname".

See [Section](#page-306-1) 13.4.2 and [Section](#page-306-2) 13.4.3 for the use of .define and .undef in assembly.

#### *13.4.5 The \$sizeof Built-In Function*

The assembly built-in function \$sizeof( ) can be used to query the size of a structure in assembly. It is an alias for the already existing \$structsz( ). The syntax is:

#### **\$sizeof(** *structure name* **)**

The \$sizeof function can then be used similarly to the C built-in function sizeof( ).

The assembler's \$sizeof() built-in function cannot be used to ask for the size of basic C/C++ types, such as \$sizeof(int), because those basic type names are not represented in assembly. Only complex types are converted from C/C++ to assembly.

Also see Section [13.2.12](#page-304-1), which notes that this conversion does not happen automatically if the C/C++ sizeof( ) built-in function is used within a macro.

#### *13.4.6 Structure/Union Alignment and \$alignof( )*

The assembly .struct and .union directives take an optional second argument which can be used to specify a minimum alignment to be applied to the symbol name. This is used by the conversion process to pass the specific alignment from C/C++ to assembly.

The assembly built-in function \$alignof( ) can be used to report the alignment of these structures. This can be used even on assembly structures, and the function will return the minimum alignment calculated by the assembler.

# <span id="page-307-0"></span>*13.4.7 The .cstring Directive*

You can use the .cstring directive to cause the escape sequences and NULL termination to be properly handled as they would in C/C++.

.cstring "String with C escapes.\nWill be NULL terminated.\012"

See [Section](#page-303-0) 13.2.11 for more information on the .cstring directive.

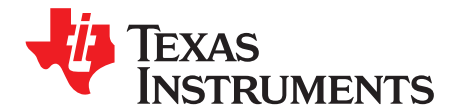

# *Symbolic Debugging Directives*

The assembler supports several directives that the TMS320C28x C/C++ compiler uses for symbolic debugging. These directives differ for the two debugging formats, DWARF and COFF.

These directives are not meant for use by assembly-language programmers. They require arguments that can be difficult to calculate manually, and their usage must conform to a predetermined agreement between the compiler, the assembler, and the debugger. This appendix documents these directives for informational purposes only.

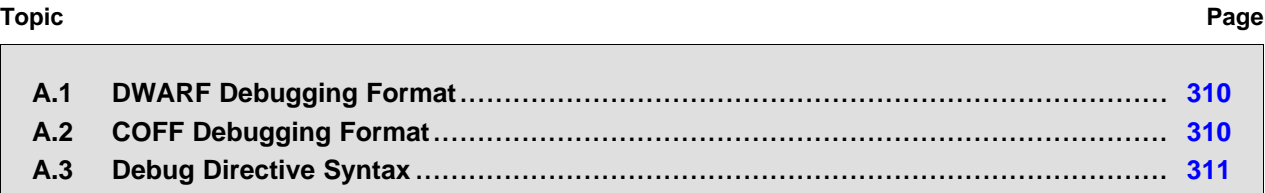

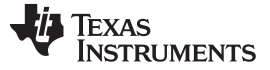

#### *DWARF Debugging Format* [www.ti.com](http://www.ti.com)

#### <span id="page-309-0"></span>**A.1 DWARF Debugging Format**

A subset of the DWARF symbolic debugging directives are always listed in the assembly language file that the compiler creates for program analysis purposes. To list the complete set used for full symbolic debug, invoke the compiler with the --symdebug:dwarf option, as shown below:

cl2000 --symdebug:dwarf --keep\_asm input\_file

The --keep asm option instructs the compiler to retain the generated assembly file.

To disable the generation of all symbolic debug directives, invoke the compiler with the -symdebug:none option:

cl2000 --symdebug:none --keep\_asm input\_file

The DWARF debugging format consists of the following directives:

- The **.dwtag** and **.dwendtag** directives define a Debug Information Entry (DIE) in the .debug\_info section.
- The **.dwattr** directive adds an attribute to an existing DIE.
- The **.dwpsn** directive identifies the source position of a C/C++ statement.
- The **.dwcie** and **.dwendentry** directives define a Common Information Entry (CIE) in the .debug\_frame section.
- The **.dwfde** and **.dwendentry** directives define a Frame Description Entry (FDE) in the .debug\_frame section.
- The **.dwcfi** directive defines a call frame instruction for a CIE or FDE.

# <span id="page-309-1"></span>**A.2 COFF Debugging Format**

COFF symbolic debug is obsolete. These directives are supported for backwards-compatibility only. The decision to switch to DWARF as the symbolic debug format was made to overcome many limitations of COFF symbolic debug, including the absence of C++ support.

The COFF debugging format consists of the following directives:

- The **.sym** directive defines a global variable, a local variable, or a function. Several parameters allow you to associate various debugging information with the variable or function.
- The **.stag**, **.etag**, and **.utag** directives define structures, enumerations, and unions, respectively. The **.member** directive specifies a member of a structure, enumeration, or union. The **.eos** directive ends a structure, enumeration, or union definition.
- The **.func** and **.endfunc** directives specify the beginning and ending lines of a C/C++ function.
- The **.block** and **.endblock** directives specify the bounds of C/C++ blocks.
- The **.file** directive defines a symbol in the symbol table that identifies the current source filename.
- The **.line** directive identifies the line number of a C/C++ source statement.

# <span id="page-310-0"></span>**A.3 Debug Directive Syntax**

[Table](#page-310-1) A-1 is an alphabetical listing of the symbolic debugging directives. For information on the C/C++ compiler, refer to the *TMS320C28x Optimizing C/C++ Compiler User's Guide.*

<span id="page-310-1"></span>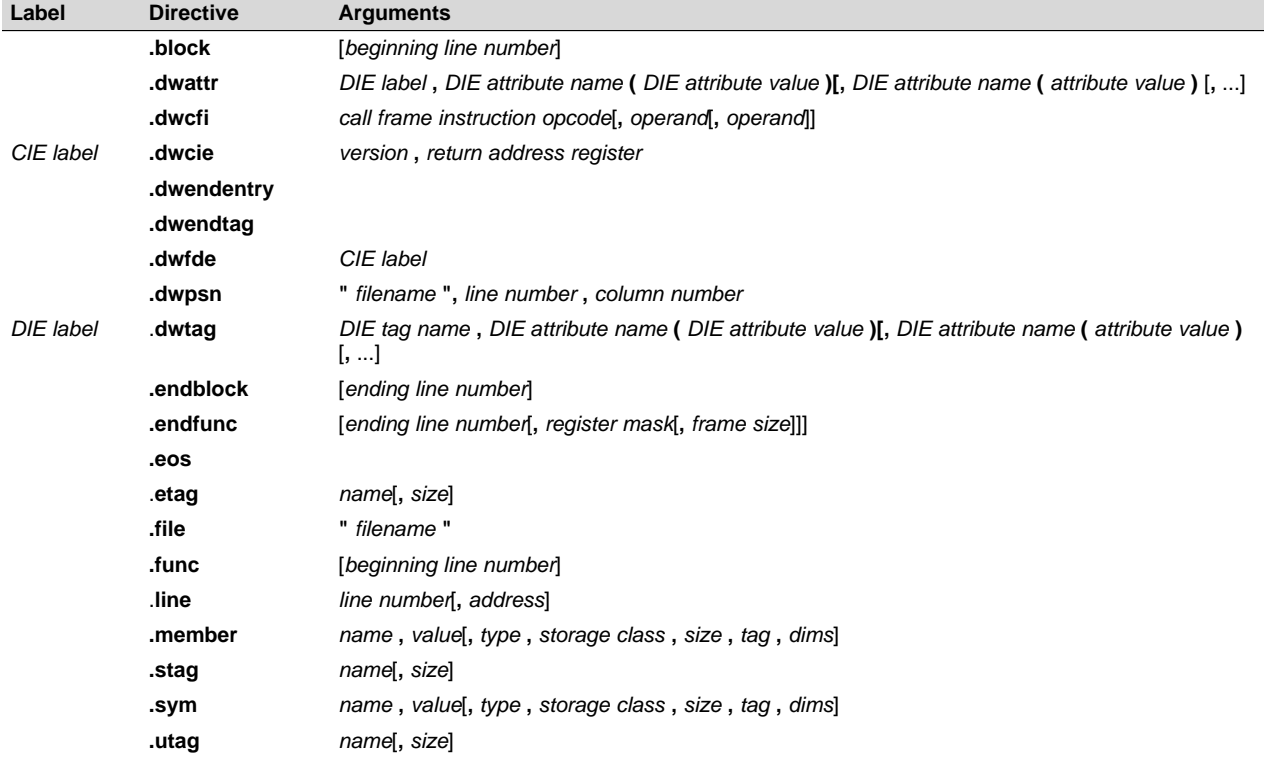

#### **Table A-1. Symbolic Debugging Directives**

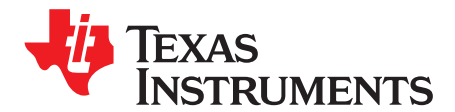

# *XML Link Information File Description*

The TMS320C28x linker supports the generation of an XML link information file via the --xml\_link\_info *file* option. This option causes the linker to generate a well-formed XML file containing detailed information about the result of a link. The information included in this file includes all of the information that is currently produced in a linker-generated map file.

As the linker evolves, the XML link information file may be extended to include additional information that could be useful for static analysis of linker results.

This appendix enumerates all of the elements that are generated by the linker into the XML link information file.

**Topic** ........................................................................................................................... **Page**

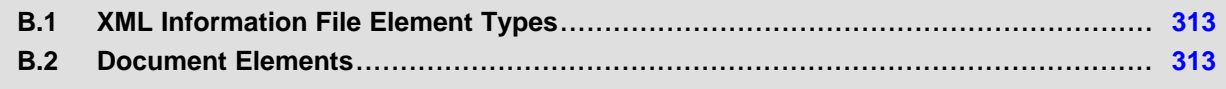

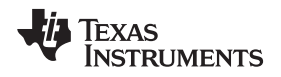

<span id="page-312-0"></span>

These element types will be generated by the linker:

- **Container elements** represent an object that contains other elements that describe the object. Container elements have an id attribute that makes them accessible from other elements.
- **String elements** contain a string representation of their value.
- **Constant elements** contain a 32-bit unsigned long representation of their value (with a 0x prefix).
- **Reference elements** are empty elements that contain an idref attribute that specifies a link to another container element.

In [Section](#page-312-1) B.2, the element type is specified for each element in parentheses following the element description. For instance, the <link\_time> element lists the time of the link execution (string).

#### <span id="page-312-1"></span>**B.2 Document Elements**

The root element, or the document element, is **<link\_info>**. All other elements contained in the XML link information file are children of the <link\_info> element. The following sections describe the elements that an XML information file can contain.

#### *B.2.1 Header Elements*

The first elements in the XML link information file provide general information about the linker and the link session:

- The <**banner>** element lists the name of the executable and the version information (string).
- The **<copyright>** element lists the TI copyright information (string).
- The **<link\_time>** is a timestamp representation of the link time (unsigned 32-bit int).
- The **<output\_file>** element lists the name of the linked output file generated (string).
- The **<entry\_point>** element specifies the program entry point, as determined by the linker (container) with two entries:
	- The **<name>** is the entry point symbol name, if any (string).
	- The **<address>** is the entry point address (constant).

#### *Example B-1. Header Element for the hi.out Output File*

```
<banner>TMS320Cxx Linker Version x.xx (Jan 6 2008)</banner>
<copyright>Copyright (c) 1996-2008 Texas Instruments Incorporated</copyright>
<link_time>0x43dfd8a4</link_time>
<output_file>hi.out</output_file>
<entry_point>
  <name>_c_int00</name>
   <address>0xaf80</address>
</entry_point>
```
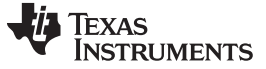

#### *B.2.2 Input File List*

The next section of the XML link information file is the input file list, which is delimited with a **<input\_file\_list>** container element. The <input\_file\_list> can contain any number of <input\_file> elements.

Each **<input\_file>** instance specifies the input file involved in the link. Each <input\_file> has an id attribute that can be referenced by other elements, such as an <object\_component>. An <input\_file> is a container element enclosing the following elements:

- The <path> element names a directory path, if applicable (string).
- The **<kind>** element specifies a file type, either archive or object (string).
- The **<file>** element specifies an archive name or filename (string).
- The **<name>** element specifies an object file name, or archive member name (string).

#### *Example B-2. Input File List for the hi.out Output File*

```
<input_file_list>
   <input_file id="fl-1">
     <kind>object</kind>
      <file>hi.obj</file>
      <name>hi.obj</name>
   </input_file>
   <input_file id="fl-2">
     <path>/tools/lib/</path>
      <kind>archive</kind>
     <file>rtsxxx.lib</file>
      <name>boot.obj</name>
   </input_file>
   <input_file id="fl-3">
      <path>/tools/lib/</path>
      <kind>archive</kind>
      <file>rtsxxx.lib</file>
      <name>exit.obj</name>
   </input_file>
   <input_file id="fl-4">
      <path>/tools/lib/</path>
      <kind>archive</kind>
      <file>rtsxxx.lib</file>
      <name>printf.obj</name>
   </input_file>
...
</input_file_list>
```
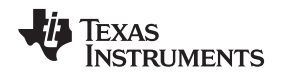

### *B.2.3 Object Component List*

The next section of the XML link information file contains a specification of all of the object components that are involved in the link. An example of an object component is an input section. In general, an object component is the smallest piece of object that can be manipulated by the linker.

The **<object\_component\_list>** is a container element enclosing any number of <object\_component> elements.

Each <object\_component> specifies a single object component. Each <object\_component> has an id attribute so that it can be referenced directly from other elements, such as a <logical\_group>. An <object\_component> is a container element enclosing the following elements:

- The **<name>** element names the object component (string).
- The **<load\_address>** element specifies the load-time address of the object component (constant).
- The **<run\_address>** element specifies the run-time address of the object component (constant).
- The **<size>** element specifies the size of the object component (constant).
- The **<input\_file\_ref>** element specifies the source file where the object component originated (reference).

#### *Example B-3. Object Component List for the fl-4 Input File*

```
<object_component id="oc-20">
  <name>.text</name>
  <load_address>0xac00</load_address>
   <run_address>0xac00</run_address>
   <size>0xc0</size>
   <input_file_ref idref="fl-4"/>
</object_component>
<object_component id="oc-21">
  <name>.data</name>
   <load_address>0x80000000</load_address>
   <run_address>0x80000000</run_address>
  <size>0x0</size>
  <input_file_ref idref="fl-4"/>
</object_component>
<object_component id="oc-22">
   <name>.ebss</name>
   <load_address>0x80000000</load_address>
   <run_address>0x80000000</run_address>
   <size>0x0</size>
   <input_file_ref idref="fl-4"/>
</object_component>
```
#### *Document Elements* [www.ti.com](http://www.ti.com)

#### *B.2.4 Logical Group List*

The **<logical\_group\_list>** section of the XML link information file is similar to the output section listing in a linker-generated map file. However, the XML link information file contains a specification of GROUP and UNION output sections, which are not represented in a map file. There are three kinds of list items that can occur in a <logical\_group\_list>:

- The **<logical group>** is the specification of a section or GROUP that contains a list of object components or logical group members. Each < logical group> element is given an id so that it may be referenced from other elements. Each < logical\_group> is a container element enclosing the following elements:
	- The **<name>** element names the logical group (string).
	- The **<load\_address>** element specifies the load-time address of the logical group (constant).
	- The **<run\_address>** element specifies the run-time address of the logical group (constant).
	- The **<size>** element specifies the size of the logical group (constant).
	- The **<contents>** element lists elements contained in this logical group (container). These elements refer to each of the member objects contained in this logical group:
		- The **<object** component ref> is an object component that is contained in this logical group (reference).
		- The **<logical\_group\_ref>** is a logical group that is contained in this logical group (reference).
- The **<overlay>** is a special kind of logical group that represents a UNION, or a set of objects that share the same memory space (container). Each <overlay> element is given an id so that it may be referenced from other elements (like from an <allocated\_space> element in the placement map). Each <overlay> contains the following elements:
	- The **<name>** element names the overlay (string).
	- The **<run\_address>** element specifies the run-time address of overlay (constant).
	- The **<size>** element specifies the size of logical group (constant).
	- The **<contents>** container element lists elements contained in this overlay. These elements refer to each of the member objects contained in this logical group:
		- The **<object\_component\_ref>** is an object component that is contained in this logical group (reference).
		- The **<logical group ref>** is a logical group that is contained in this logical group (reference).
- The **<split\_section>** is another special kind of logical group that represents a collection of logical groups that is split among multiple memory areas. Each <split\_section> element is given an id so that it may be referenced from other elements. The id consists of the following elements.
	- The **<name>** element names the split section (string).
	- The **<contents>** container element lists elements contained in this split section. The <logical\_group\_ref> elements refer to each of the member objects contained in this split section, and each element referenced is a logical group that is contained in this split section (reference).

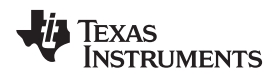

*Example B-4. Logical Group List for the fl-4 Input File*

```
<logical_group_list>
   ...
     <logical_group id="lg-7">
     <name>.text</name>
     <load_address>0x20</load_address>
     <run_address>0x20</run_address>
      <size>0xb240</size>
      <contents>
         <object_component_ref idref="oc-34"/>
         <object_component_ref idref="oc-108"/>
        <object_component_ref idref="oc-e2"/>
      ...
      </contents>
   </logical_group>
   ...
   <overlay id="lg-b">
     <name>UNION_1</name>
      <run_address>0xb600</run_address>
     <size>0xc0</size>
      <contents>
        <object_component_ref idref="oc-45"/>
        <logical_group_ref idref="lg-8"/>
      </contents>
  </overlay>
    ...
   <split_section id="lg-12">
     <name>.task_scn</name>
      <size>0x120</size>
      <contents>
        <logical_group_ref idref="lg-10"/>
        <logical_group_ref idref="lg-11"/>
      </contents>
   ...
</logical_group_list>
```
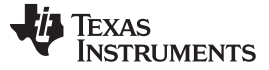

#### *B.2.5 Placement Map*

The **<placement\_map>** element describes the memory placement details of all named memory areas in the application, including unused spaces between logical groups that have been placed in a particular memory area.

The **<memory\_area>** is a description of the placement details within a named memory area (container). The description consists of these items:

- The **<name>** names the memory area (string).
- The **<page id>** gives the id of the memory page in which this memory area is defined (constant).
- The **<origin>** specifies the beginning address of the memory area (constant).
- The **<length>** specifies the length of the memory area (constant).
- The **<used\_space>** specifies the amount of allocated space in this area (constant).
- The *<u>unused</u>* space> specifies the amount of available space in this area (constant).
- The **<attributes>** lists the RWXI attributes that are associated with this area, if any (string).
- The **<fill\_value>** specifies the fill value that is to be placed in unused space, if the fill directive is specified with the memory area (constant).
- The **<usage** details> lists details of each allocated or available fragment in this memory area. If the fragment is allocated to a logical group, then a <logical\_group\_ref> element is provided to facilitate access to the details of that logical group. All fragment specifications include <start\_address> and <size> elements.
	- The **<allocated\_space>** element provides details of an allocated fragment within this memory area (container):
		- The **<start\_address>** specifies the address of the fragment (constant).
		- The **<size>** specifies the size of the fragment (constant).
		- The **<logical\_group\_ref>** provides a reference to the logical group that is allocated to this fragment (reference).
	- The **<available\_space** element provides details of an available fragment within this memory area (container):
		- The **<start\_address>** specifies the address of the fragment (constant).
		- The **<size>** specifies the size of the fragment (constant).

#### *Example B-5. Placement Map for the fl-4 Input File*

```
<placement_map>
   <memory_area>
     <name>PMEM</name>
      <page_id>0x0</page_id>
      <origin>0x20</origin>
      <length>0x100000</length>
      <used_space>0xb240</used_space>
      <unused_space>0xf4dc0</unused_space>
      <attributes>RWXI</attributes>
      <usage_details>
         <allocated_space>
            <start_address>0x20</start_address>
            <size>0xb240</size>
            <logical_group_ref idref="lg-7"/>
         </allocated_space>
         <available_space>
            <start_address>0xb260</start_address>
            <size>0xf4dc0</size>
         </available_space>
      </usage_details>
   </memory_area>
   ...
</placement_map>
```
#### [www.ti.com](http://www.ti.com) *Document Elements*

#### *B.2.6 Symbol Table*

The **<symbol\_table>** contains a list of all of the global symbols that are included in the link. The list provides information about a symbol's name and value. In the future, the symbol\_table list may provide type information, the object component in which the symbol is defined, storage class, etc.

The **<symbol>** is a container element that specifies the name and value of a symbol with these elements:

- The **<name>** element specifies the symbol name (string).
- The **<value>** element specifies the symbol value (constant).

#### *Example B-6. Symbol Table for the fl-4 Input File*

```
<symbol_table>
   <symbol>
      <name>_c_int00</name>
      <value>0xaf80</value>
   </symbol>
   <symbol>
      <name>_main</name>
      <value>0xb1e0</value>
   </symbol>
   <symbol>
      <name>_printf</name>
      <value>0xac00</value>
   </symbol>
   ...
</symbol_table>
```
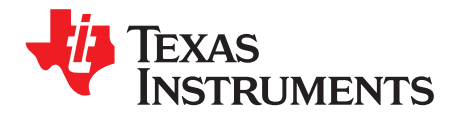

# *CRC Reference Implementation*

This appendix contains source code in C for a reference implementation of a CRC calculation routine that is compatible with the linker-generated CRC tables. This code is found in the file labeled ref\_crc.c.

This appendix also contains source code for a simple example application using linker-generated CRC tables and copy tables. The application contains several tasks which share a common run area. Linkergenerated copy tables move the tasks from their load addresses to the run address. The application also uses the reference CRC calculation routine to compute CRC values which are compared against the linker-generated values.

This code is for reference only, and no warranty is made as to suitability for any purpose.

#### **Topic** ........................................................................................................................... **Page**

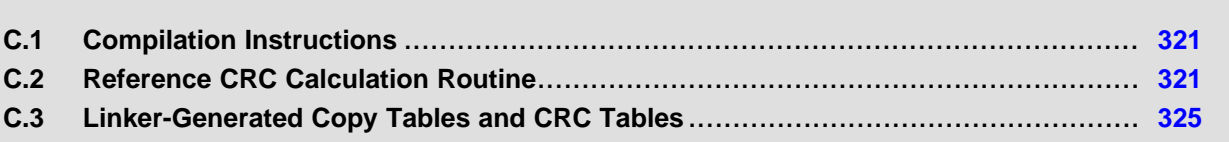

# <span id="page-320-0"></span>**C.1 Compilation Instructions**

- 1. Run a stand-alone test of the reference implementation of CRC computation.
	- For C2000 on Linux:

```
cl2000 -D=_RUN_MAIN ref_crc.c -z -o ref_crc_c2000 -l lnk2800_ml.cmd
<Linking>
```
Run ref\_crc\_c2000 with an appropriate simulator:

- CRC-32-PRIME: 4beab53b
- CRC-8-PRIME: 70
- CRC16\_802\_15\_4: 1bd3
- For GCC on Linux:

```
gcc -D_RUN_MAIN -o ref_crc_gcc ref_crc.c
./ref_crc_gcc
```
Run ref\_crc\_gcc with an appropriate simulator:

- CRC-32-PRIME: 4beab53b
- CRC-8-PRIME: 70
- CRC16\_802\_15\_4: 1bd3

•

- 2. Run a simple example program using copy tables and CRC tables.
	- For C2000 on Linux:

```
cl2000 -c *.c
cl2000 -z -lex1.cmd
<Linking>
```
Run ex1.out with an appropriate simulator:

- CRC-32-PRIME: 4beab53b
- CRC-8-PRIME: 70
- CRC16\_802\_15\_4: 1bd3

# <span id="page-320-1"></span>**C.2 Reference CRC Calculation Routine**

#### *Example C*‑*1. Reference Implementation of a CRC Calculation Function: ref\_crc.c*

```
/*****************************************************************************/
/* Reference implementation of a CRC calculation function
\frac{1}{\sqrt{2}} *
/* gen_crc is the interface function which should be called from the */
/* application. There is also a stand-alone test mode that can be used */<br>/* if pun MAIN is defined
/* if _RUN_MAIN is defined.
/*****************************************************************************/
           /*---------------------------------------------------------------------------*/
/* This file does NOT implement a general-purpose CRC function. */
/* Specifically, it does not handle parameterization by initial value, bit */
/* reflection, or final XOR value. This implementation is intended only to */
/* implement the CRC funtions used by the linker for C28x CRC tables. The */
/* algorithms used by the linker are selected to match the CRC algorithms in */
/* the PRIME and IEEE 802.15.4-2006 standards, which use the polynomials */
/* supported by the C28x VCU hardware. To understand CRCs in general, */
/* especially what other parameters exist, see: */
\frac{1}{\sqrt{2}} *
/* "A Painless Guide To CRC Error Detection Algorithms" likely at: */
  http://www.ross.net/crc/download/crc_v3.txt
/* Author : Ross Williams (ross@guest.adelaide.edu.au.). */
/* Date : 3 June 1993. */
/* Status : Public domain (C code).
/*---------------------------------------------------------------------------*/
```
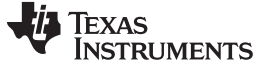

*Reference CRC Calculation Routine* [www.ti.com](http://www.ti.com)

#### *Example C*‑*1. Reference Implementation of a CRC Calculation Function: ref\_crc.c (continued)*

```
#include <stdio.h>
#include <stdlib.h>
#include <limits.h>
/*---------------------------------------------------------------------------*/
/* These are the CRC algorithms supported by the linker, which match the */
/* polynomials supported in C28x VCU hardware, which match the PRIME and */
/* IEEE 802.15.4-2006 standards. These must match the values in crc_tbl.h. */
/*---------------------------------------------------------------------------*/
#define CRC32_PRIME 0
#define CRC16_802_15_4 1
#define CRC16_ALT 2
#define CRC8_PRIME 3
typedef struct crc_config_t
{
   int id;
   int degree;
   unsigned long poly;
} crc_config_t;
const crc_config_t crc_config[] = \{ { CRC32_PRIME, 32, 0x04c11db7 },
                                   \{ CRC16\_802\_15\_4, 16, 0x1021 \},\{ CRC16\_ALT, 16, 0x8005 \},\{ CRC8\_PRIME, 8, 0x07 \} ;unsigned long \text{crc}\_\text{table}[256] = \{ 0 \};
const crc_config_t *find_config(int id) {
   size t i;
   for (i = 0; i < sizeof(crc\_config) / sizeof(*crc\_config); i++)if (crc_config[i].id == id)
           return &crc_config[i];
   fprintf(stderr, "invalid config id %d\n", id);
   exit(EXIT_FAILURE);
   return NULL;
}
/*---------------------------------------------------------------------------*/
/* Table-driven version */
/*---------------------------------------------------------------------------*/
unsigned long generate_mask(int degree)
{
   unsigned long half = (1ul << (degree / 2)) - 1ireturn half << (degree / 2) | half;
}
void generate_crc_table(const crc_config_t *config)
{
   int i, j;
   unsigned long bit, crc;
   unsigned long high_bit = (1ul << (config->degree - 1));
   unsigned long mask = generate_mask(config->degree);
   for (i = 0; i < 256; i++){
       \text{circ} = (\text{unsigned long})\text{i} \ll \text{config-} > degree - 8;
       for (j = 0; j < 8; j++)
```
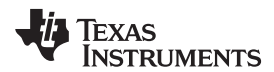

#### *Example C*‑*1. Reference Implementation of a CRC Calculation Function: ref\_crc.c (continued)*

```
{
           bit = crc & high_bit;
           \text{crc} \iff \text{c} = 1;if (bit) crc^= config->poly;
       }
       crc_table[i] = crc & mask;
   }
}
/*****************************************************************************/
/* gen_crc - Return the CRC value for the data using the given CRC algorithm */<br>
\frac{1}{3} int id : identifies the CRC algorithm */
/* int id : identifies the CRC algorithm
/* char *data : the data ^*//* size_t len : the size of the data */
/*****************************************************************************/
unsigned long gen_crc(int id, const unsigned char *data, size_t len)
{
   /*-----------------------------------------------------------------------*/
   /* Note: this is not a general-purpose CRC function. It does not handle */
   /* parameterization by initial value, bit reflection, or final XOR */
   /* value. This CRC function is specialized to the CRC algorithms in the */
   /* linker used for C28x CRC tables. */
     /*-----------------------------------------------------------------------*/
   /*-----------------------------------------------------------------------*/
   /* This CRC function is not intended to be optimal; it is written such */
   /* that it works and generates the same result on all 8-bit and 16-bit *//* targets, including C28x, other TI DSPs, and typical desktops. */
   /*-----------------------------------------------------------------------*/
   const crc_config_t *config = find_config(id);
   unsigned long crc = 0;
   unsigned long mask = generate_mask(config->degree);
   size t i;
   generate_crc_table(config);
   for (i = 0; i < len; i++){
      unsigned int datum = data[i];
      /*--------------------------------------------------------------------*/
      /* This loop handles 16-bit chars when we compile on 16-bit machines. */
      /*--------------------------------------------------------------------*/
      int n;
      for (n = 0; n < (CHAR_BIT / 8); n++){
          /*----------------------------------------------------------------*/
          /* For 16-bit machines, we need to feed the octets in an */
          /* arbitrary order. For C2000, the arbitrary order we choose is */
          /* to feed the LEAST significant octet of char 0 first. The */
          /* first octet fed to the CRC is the LEAST-significant octet of */
          /* char 0; the second octet is the MOST-significant octet of char *//* 0. See the "Special Note regarding 16-bit char" in the */
          /* Assembly Language Tools User's Guide. */
          /*----------------------------------------------------------------*/
#if __TMS320C28XX__
          /*----------------------------------------------------------------*/
```
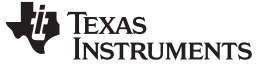

```
Example C‑1. Reference Implementation of a CRC Calculation Function: ref_crc.c (continued)
```

```
/* Using _b byte is not necessary; we use it here to illustrate *//* how it relates to octet order. *//*----------------------------------------------------------------*/
          unsigned long octet = _byte((int*)\&datum, n);#else
          unsigned long octet = ((\text{datum} >)(8 * n)) & 0xff);#endif
          unsigned long term1 = (crc << 8);
          int idx = ((crc \rightarrow (config - 3)) & (oxff) \land octet;crc = term1 ^ crc_table[idx];
      }
   }
   return crc & mask;
}
#ifdef _RUN_MAIN
/*****************************************************************************/
/* main - If requested, compute the CRC of test data using each algorithm. */
/*****************************************************************************/
int main(void)
{
#if CHAR_BIT == 16
   const unsigned char data[] = { 'a', 'b', 'c', 'd' };
#elif CHAR_BIT == 8
   /*-----------------------------------------------------------------------*/
   /* This represents "abcd" as it would appear in C2000 memory if we view */
   /* C2000 memory as octets, least-significant octet first; see "a special */
   /* note regarding 16-bit char" in Assembly Language Tools User's Guide. */
   /*-----------------------------------------------------------------------*/
   const unsigned char data[] = { 'a', 0, 'b', 0, 'c', 0, 'd', 0 };
#endif
   /* CRC_8_PRIME: 0x70 */
   /* CRC_16_802: 0x1bd3 */
   /* CRC_32_PRIME: 0x4beab53b */
  const unsigned char *p = (const unsigned char *)data;
  unsigned long crc;
  crc = gen_crc(CRC32_PRIME, p, sizeof data);
  printf("CRC_32_PRIME: %08lx\n", crc);
  crc = gen_crc(CRC8_PRIME, p, sizeof data);
  printf("CRC_8_PRIME: %02lx\n", crc);
  crc = gen_crc(CRC16_802_15_4, p, sizeof data);
  printf("CRC16_802_15_4: %04lx\n", crc);
  return 0;
}
#endif
```
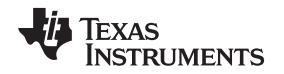

www.ti.com

#### $C.3$ **Linker-Generated Copy Tables and CRC Tables**

Three tasks exist in separate load areas. As each is needed, it is copied into the common run area and executed. A separate copy table is generated for each task (see table() operator in ex1.cmd). CRC values for the task functions are verified as well. See Example C-7 for the crc\_table() operator calls.

**Example C-2. Main Routine for Example Application: main.c** 

```
#include <stdio.h>
#include <cpy_tbl.h>
#include <crc_tbl.h>
extern COPY_TABLE task1_ctbl;
extern COPY_TABLE task2_ctbl;
extern COPY_TABLE task3_ctbl;
extern CRC_TABLE task1_crctbl;
extern CRC_TABLE union_crctbl;
/* copy_in -
                                                              \star /
             provided by the RTS library to copy code from its load
/ \star\star /
              address to its run address.
/* my_check_CRC - verify that the CRC values stored in the given table
                                                                \star /
/ *
             match the computed value at run time, using load address. */
           perform a simple task. These routines share the same run */
/* taskX -
/*
                                                                \star /
              address.
extern void copy_in(COPY_TABLE *tp);
extern unsigned int my_check_CRC(CRC_TABLE *tp);
extern void task1(void);
extern void task2(void);
extern void task3(void);
int x = 0;
main()\{unsigned int ret_val = 0;
  unsigned int CRC_0k = 1;
  printf("Start task copy test with CRC checking.\n");
  printf("Check CRC of task1 section.\n");
  ret_val = my_check_CRC(&task1_crctbl);
  if rect_val == 1)printf("\nPASSED: CRCs for task1_crc_tbl match.\n");
  else
  \{CRC ok = 0;
     printf("\nFAILED: CRCs for task1_crc_tbl do NOT match.\n");
  \left\{ \right\}\star /
  /* Copy task1 into the run area and execute it.
  copy_in(&task1_ctbl);
  task1();
  print(f("Check CRC of UNION.\n');
  if ((ret_val = my_check_CRC(\&union_crctbl)) == 1)printf("\nPASSED: CRCs for union_crc_tbl match.\n");
  else
  \{CRC_ok = 0;\texttt{("nFAILED: CRCs for union\_crc\_tbl do NOT match.\n");}
```
#### **Example C-2. Main Routine for Example Application: main.c (continued)**

```
copy_in(&task2_ctbl);
   task2()copy_in(&task3_ctbl);
  task3()printf("Copy table and CRC tasks %s!!\n",
          ((\text{CRC\_ok} == 1 & \&\& x == 6)) ? "PASSED" : "FAILED");
\}
```
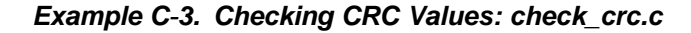

```
#include <stdio.h>
#include "crc tbl.h"
/* gen crc() - computes the CRC value of data using the CRC algorithm ID
                                                            * /
/*
           specified. Found in ref_crc.c
unsigned long gen_crc(int id, const unsigned char *data, size_t len);
/* my_check_CRC() - verify the CRC values for all records stored in the */
/ *
               given CRC table. Print diagnostic information also.
unsigned int my check CRC(CRC TABLE *tp)
\left\{ \right.int i;
  unsigned int ret_val = 1;
  uint32_t my_crc;
  printf("\n\tTABLE INFO: rec size=%d, num_rec=%d.",
       tp->rec_size, tp->num_recs);
  for (i = 0; i < tp-<math>num</math> recs; i++)\{CRC_RECORD \text{crc}\_\text{rec} = \text{tp}\text{-}\text{recs[i]}/* COMPUTE CRC OF DATA STARTING AT \text{crc\_rec.addr} */
    /* FOR crc rec.size UNITS. USE
                                             \star /
                                             \star /
    /* crc_rec.crc_alg_ID to select algorithm.
    /* COMPARE COMPUTED VALUE TO \text{crc\_rec}.\text{crc\_value.} */
    my\_crc = gen\_crc (crc\_rec .crc\_alg\_ID, (unsigned char *) crc\_rec . addr ,
                  crc rec.size);
    printf("\\n\tt CRC record: page=%x, alg=%x, addr = %lx, size=%lx, "
          "\n\t\tcrc=%lx, my_crc=%lx.",
          crc_rec.page_id, crc_rec.crc_alg_ID,
          crc_rec.addr, crc_rec.size, crc_rec.crc_value, my_crc);
    if (my_crc == crc_rec.crc_value)
      printf("\n\tCRCs match for record %d.\n", i);
    else
     \left\{ \right.ret val = 0iprintf("\n\tCRCs DO NOT match for record d.\nn", i);
    \}\mathcal{E}return ret_val;
\}
```
### **TEXAS RUMENTS**

### *Example C*‑*4. Task1 Routine: task1.c*

```
#include <stdio.h>
extern int x;
#pragma CODE_SECTION(task1, ".task1_scn")
void task1(void) { printf("hit task1, x is d\n^n, x); x += 1; }
```
## *Example C*‑*5. Task2 Routine: task2.c*

#include <stdio.h> extern int x;

```
#pragma CODE_SECTION(task2, ".task2_scn")
void task2(void) { printf("hit task2, x is d\n\alpha", x); x += 2; }
```
## *Example C*‑*6. Task3 Routine: task3.c*

#include <stdio.h>

extern int x;

```
#pragma CODE_SECTION(task3, ".task3_scn")
void task3(void) { printf("hit task3, x is d\n\infty, x); x += 3; }
```
## <span id="page-326-0"></span>*Example C*‑*7. Example 1 Command File: ex1.cmd*

```
/****************************************************************************/
/* Linker Generated Copy Tables - Example #1 */
\frac{1}{\sqrt{2}} *
/* 3 separate tasks are loaded into 3 separate areas of target memory. */
/* They all must be run in a common area of memory (overlay). Before */
/* each task is run, it is copied into its run space using a linker */
/* generated copy table for each task.
\frac{1}{\sqrt{2}} *
/* Two linker generated CRC tables are created. One is for .task1_scn */
/* and the other is for the UNION. The UNION table will contain CRC *//* records for .task1_scn, .task2_scn and .task3_scn. */
      /****************************************************************************/
-\mathbf{c}^{\mathrm{-}}\mathbf{x}ex1.obj
task1.obj
task2.obj
task3.obj
check_crc.obj
ref_crc.obj
-o ex1.out
-m ex1.map
-stack 0x1000
-heap 0x800
MEMORY
{
PAGE 0 : RESET(R): origin = 0x000000, length = 0x00002
```
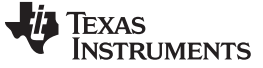

*Linker-Generated Copy Tables and CRC Tables* [www.ti.com](http://www.ti.com)

```
Example C‑7. Example 1 Command File: ex1.cmd (continued)
```

```
VECTORS(R) : origin = 0x000002, length = 0x003FEPROG(R) : origin = 0x3f0000, length = 0x10000
PAGE 1 : RAM1 (RW) : origin = 0x000402 , length = 0x003FE
PAGE 1 : RAM2 (RW) : origin = 0x001000 , length = 0x04000
PAGE 1 : RAM3 (RW) : origin = 0x3e0000 , length = 0x08000
}
SECTIONS
{
  UNION
   {
     .task2_scn: load = RAM3, PAGE = 1, table(_task2_ctbl)
     .task3_scn: load = RAM3, PAGE = 1, table(_task3_ctbl)
     .task1_scn: load = RAM3, PAGE = 1, table(_task1_ctbl),
                                       crc_table(_task1_crctbl)
  } run = PROG, PAGE = 0, crc_table(_union_crctbl, algorithm=CRC16_ALT)
  vectors : load = VECTORS, PAGE = 0
  .text : load = PROG, PAGE = 0
  data : load = 440h, PAGE = 1
  .cinit : > PROG, PAGE = 0
  ebss : > RAM3, PAGE = 1
  \text{.econst} : > RAM3, PAGE = 1
  reset : > RESET, PAGE = 0.stack: > RAM2, PAGE = 1.sysmem : > RAM2, PAGE = 1
   .esysmem : > RAM3, PAGE = 1
   .ovly > RAM2, PAGE = 1
}
```
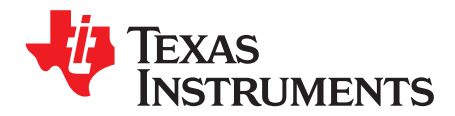

## *Glossary*

#### **D.1 Terminology**

**ABI —** Application binary interface.

- **absolute address —** An address that is permanently assigned to a TMS320C28x memory location.
- **absolute constant expression —** An expression that does not refer to any external symbols or any registers or memory reference. The value of the expression must be knowable at assembly time.
- **absolute lister —** A debugging tool that allows you to create assembler listings that contain absolute addresses.
- **address constant expression —** A symbol with a value that is an address plus an addend that is an absolute constant expression with an integer value.
- **alignment —** A process in which the linker places an output section at an address that falls on an *n-*byte boundary, where *n* is a power of 2. You can specify alignment with the SECTIONS linker directive.
- **allocation —** A process in which the linker calculates the final memory addresses of output sections.
- **ANSI —** American National Standards Institute; an organization that establishes standards voluntarily followed by industries.
- **archive library —** A collection of individual files grouped into a single file by the archiver.
- **archiver —** A software program that collects several individual files into a single file called an archive library. With the archiver, you can add, delete, extract, or replace members of the archive library.
- **ASCII —** American Standard Code for Information Interchange; a standard computer code for representing and exchanging alphanumeric information.
- **assembler —** A software program that creates a machine-language program from a source file that contains assembly language instructions, directives, and macro definitions. The assembler substitutes absolute operation codes for symbolic operation codes and absolute or relocatable addresses for symbolic addresses.
- **assembly-time constant —** A symbol that is assigned a constant value with the .set directive.
- **big endian —** An addressing protocol in which bytes are numbered from left to right within a word. More significant bytes in a word have lower numbered addresses. Endian ordering is hardware-specific and is determined at reset. See also *little endian*
- **binding —** A process in which you specify a distinct address for an output section or a symbol.
- **block —** A set of statements that are grouped together within braces and treated as an entity.
- **byte** Per ANSI/ISO C, the smallest addressable unit that can hold a character.
- **C/C++ compiler —** A software program that translates C source statements into assembly language source statements.
- **COFF —** Common object file format; a system of object files configured according to a standard developed by AT&T. These files are relocatable in memory space.

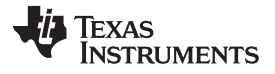

- **command file —** A file that contains options, filenames, directives, or commands for the linker or hex conversion utility.
- **comment —** A source statement (or portion of a source statement) that documents or improves readability of a source file. Comments are not compiled, assembled, or linked; they have no effect on the object file.
- **compiler program —** A utility that lets you compile, assemble, and optionally link in one step. The compiler runs one or more source modules through the compiler (including the parser, optimizer, and code generator), the assembler, and the linker.
- **conditional processing —** A method of processing one block of source code or an alternate block of source code, according to the evaluation of a specified expression.
- **configured memory —** Memory that the linker has specified for allocation.
- **constant —** A type whose value cannot change.
- **constant expression —** An expression that does not in any way refer to a register or memory reference.
- **cross-reference lister —** A utility that produces an output file that lists the symbols that were defined, what file they were defined in, what reference type they are, what line they were defined on, which lines referenced them, and their assembler and linker final values. The cross-reference lister uses linked object files as input.
- **cross-reference listing —** An output file created by the assembler that lists the symbols that were defined, what line they were defined on, which lines referenced them, and their final values.
- **.data section —** One of the default object file sections. The .data section is an initialized section that contains initialized data. You can use the .data directive to assemble code into the .data section.
- **directives —** Special-purpose commands that control the actions and functions of a software tool (as opposed to assembly language instructions, which control the actions of a device).
- **DWARF —** A standardized debugging data format that was originally designed along with ELF, although it is independent of the object file format.
- **EABI —** An embedded application binary interface (ABI) that provides standards for file formats, data types, and more.
- **ELF** Executable and linking format; a system of object files configured according to the System V Application Binary Interface specification.
- **emulator —** A hardware development system that duplicates the TMS320C28x operation.
- **entry point —** A point in target memory where execution starts.
- **environment variable —** A system symbol that you define and assign to a string. Environmental variables are often included in Windows batch files or UNIX shell scripts such as .cshrc or .profile.
- **epilog —** The portion of code in a function that restores the stack and returns.
- **executable module —** A linked object file that can be executed in a target system.
- **expression —** A constant, a symbol, or a series of constants and symbols separated by arithmetic operators.
- **external symbol —** A symbol that is used in the current program module but defined or declared in a different program module.
- **field —** For the TMS320C28x, a software-configurable data type whose length can be programmed to be any value in the range of 1-16 bits.
- **global symbol —** A symbol that is either defined in the current module and accessed in another, or accessed in the current module but defined in another.

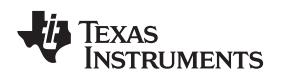

- **GROUP —** An option of the SECTIONS directive that forces specified output sections to be allocated contiguously (as a group).
- **hex conversion utility —** A utility that converts object files into one of several standard ASCII hexadecimal formats, suitable for loading into an EPROM programmer.
- **high-level language debugging —** The ability of a compiler to retain symbolic and high-level language information (such as type and function definitions) so that a debugging tool can use this information.
- **hole —** An area between the input sections that compose an output section that contains no code.
- **identifier—** Names used as labels, registers, and symbols.
- **immediate operand —** An operand whose value must be a constant expression.
- **incremental linking —** Linking files in several passes. Incremental linking is useful for large applications, because you can partition the application, link the parts separately, and then link all of the parts together.
- **initialization at load time —** An autoinitialization method used by the linker when linking C/C++ code. The linker uses this method when you invoke it with the --ram\_model link option. This method initializes variables at load time instead of run time.
- **initialized section —** A section from an object file that will be linked into an executable module.
- **input section —** A section from an object file that will be linked into an executable module.
- **ISO —** International Organization for Standardization; a worldwide federation of national standards bodies, which establishes international standards voluntarily followed by industries.
- **label —** A symbol that begins in column 1 of an assembler source statement and corresponds to the address of that statement. A label is the only assembler statement that can begin in column 1.
- **linker —** A software program that combines object files to form an object module that can be allocated into system memory and executed by the device.
- **listing file —** An output file, created by the assembler, that lists source statements, their line numbers, and their effects on the section program counter (SPC).
- **literal constant —** A value that represents itself. It may also be called a *literal* or an *immediate value*.
- **little endian —** An addressing protocol in which bytes are numbered from right to left within a word. More significant bytes in a word have higher numbered addresses. Endian ordering is hardware-specific and is determined at reset. See also *big endian*
- **loader —** A device that places an executable module into system memory.
- **macro** A user-defined routine that can be used as an instruction.
- **macro call —** The process of invoking a macro.
- **macro definition —** A block of source statements that define the name and the code that make up a macro.
- **macro expansion —** The process of inserting source statements into your code in place of a macro call.
- **macro library —** An archive library composed of macros. Each file in the library must contain one macro; its name must be the same as the macro name it defines, and it must have an extension of .asm.
- **map file —** An output file, created by the linker, that shows the memory configuration, section composition, section allocation, symbol definitions and the addresses at which the symbols were defined for your program.
- **member —** The elements or variables of a structure, union, archive, or enumeration.

**memory map —** A map of target system memory space that is partitioned into functional blocks.

- **memory reference operand —** An operand that refers to a location in memory using a target-specific syntax.
- **mnemonic —** An instruction name that the assembler translates into machine code.
- **model statement —** Instructions or assembler directives in a macro definition that are assembled each time a macro is invoked.
- **named section —** An initialized section that is defined with a .sect directive.
- **object file —** An assembled or linked file that contains machine-language object code.
- **object library —** An archive library made up of individual object files.
- **object module —** A linked, executable object file that can be downloaded and executed on a target system.
- **operand —** An argument of an assembly language instruction, assembler directive, or macro directive that supplies information to the operation performed by the instruction or directive.

**optimizer —** A software tool that improves the execution speed and reduces the size of C programs.

**options —** Command-line parameters that allow you to request additional or specific functions when you invoke a software tool.

**output module —** A linked, executable object file that is downloaded and executed on a target system.

- **output section —** A final, allocated section in a linked, executable module.
- **overlay page —** A section of physical memory that is mapped into the same address range as another section of memory. A hardware switch determines which range is active.
- **partial linking —** Linking files in several passes. Incremental linking is useful for large applications because you can partition the application, link the parts separately, and then link all of the parts together.
- **quiet run —** An option that suppresses the normal banner and the progress information.
- **raw data —** Executable code or initialized data in an output section.
- **register operand —** A special pre-defined symbol that represents a CPU register.
- **relocatable constant expression—** An expression that refers to at least one external symbol, register, or memory location. The value of the expression is not known until link time.
- **relocation —** A process in which the linker adjusts all the references to a symbol when the symbol's address changes.
- **ROM width —** The width (in bits) of each output file, or, more specifically, the width of a single data value in the hex conversion utility file. The ROM width determines how the utility partitions the data into output files. After the target words are mapped to memory words, the memory words are broken into one or more output files. The number of output files is determined by the ROM width.
- **run address —** The address where a section runs.
- **run-time-support library —** A library file, rts.src, that contains the source for the run time-support functions.
- **section —** A relocatable block of code or data that ultimately will be contiguous with other sections in the memory map.
- **section program counter (SPC) —** An element that keeps track of the current location within a section; each section has its own SPC.

**sign extend —** A process that fills the unused MSBs of a value with the value's sign bit.

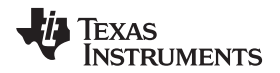

**simulator —** A software development system that simulates TMS320C28x operation.

- **source file —** A file that contains C/C++ code or assembly language code that is compiled or assembled to form an object file.
- **static variable —** A variable whose scope is confined to a function or a program. The values of static variables are not discarded when the function or program is exited; their previous value is resumed when the function or program is reentered.
- **storage class —** An entry in the symbol table that indicates how to access a symbol.
- **string table —** A table that stores symbol names that are longer than eight characters (symbol names of eight characters or longer cannot be stored in the symbol table; instead they are stored in the string table). The name portion of the symbol's entry points to the location of the string in the string table.
- **structure —** A collection of one or more variables grouped together under a single name.
- **subsection —** A relocatable block of code or data that ultimately will occupy continuous space in the memory map. Subsections are smaller sections within larger sections. Subsections give you tighter control of the memory map.
- **symbol —** A name that represents an address or a value.
- **symbolic constant —** A symbol with a value that is an absolute constant expression.
- **symbolic debugging —** The ability of a software tool to retain symbolic information that can be used by a debugging tool such as an emulator or simulator.
- **tag —** An optional *type* name that can be assigned to a structure, union, or enumeration.
- **target memory —** Physical memory in a system into which executable object code is loaded.
- **.text section —** One of the default object file sections. The .text section is initialized and contains executable code. You can use the .text directive to assemble code into the .text section.
- **unconfigured memory —** Memory that is not defined as part of the memory map and cannot be loaded with code or data.
- **uninitialized section —** A object file section that reserves space in the memory map but that has no actual contents. These sections are built with the .usect directive.
- **UNION —** An option of the SECTIONS directive that causes the linker to allocate the same address to multiple sections.
- **union —** A variable that can hold objects of different types and sizes.
- **unsigned value —** A value that is treated as a nonnegative number, regardless of its actual sign.
- **variable** A symbol representing a quantity that can assume any of a set of values.
- **well-defined expression —** A term or group of terms that contains only symbols or assembly-time constants that have been defined before they appear in the expression.
- **word —** A 16-bit addressable location in target memory

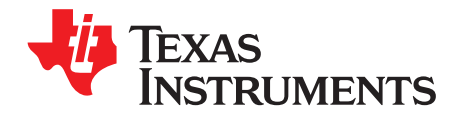

# *Revision History*

#### **E.1 Recent Revisions**

This table lists significant changes made to this document. The left column identifies the first version of this document in which a particular change appeared.

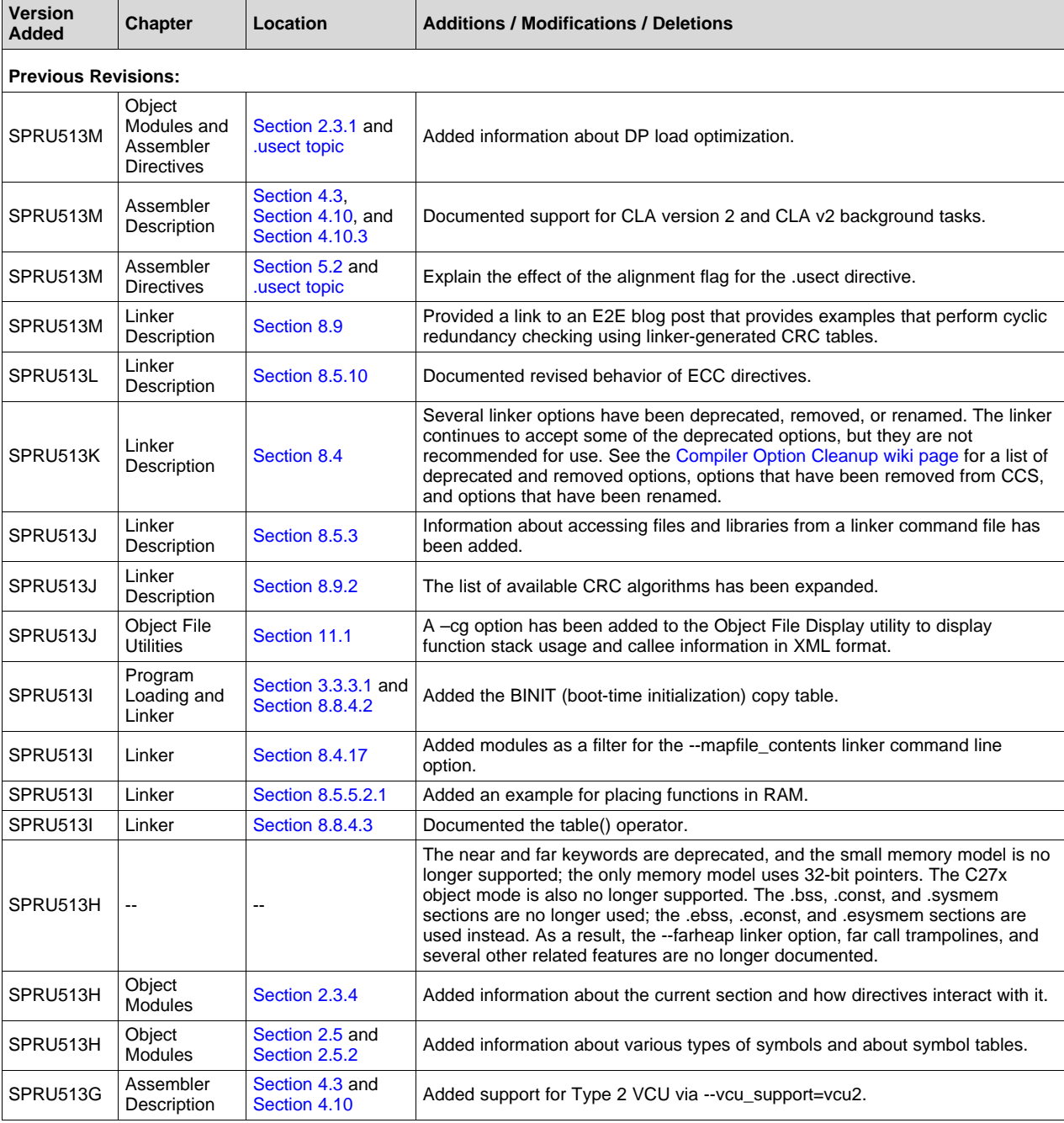

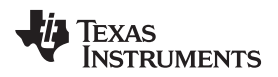

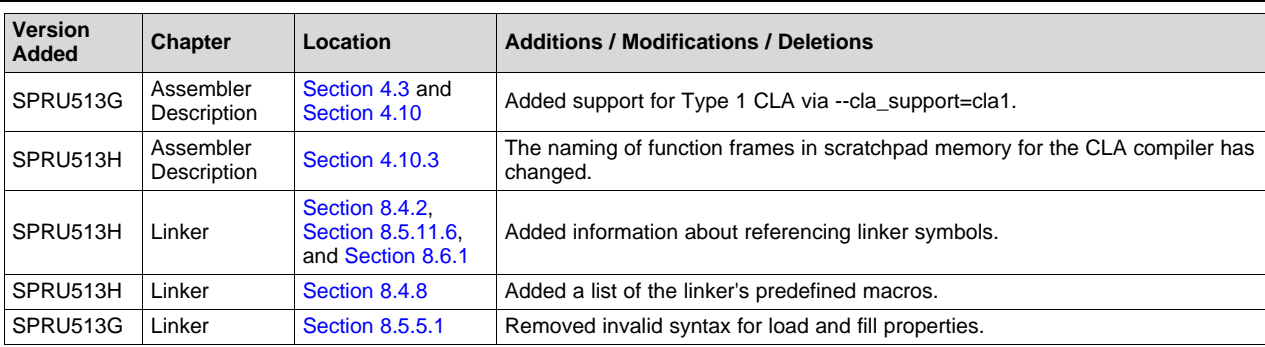

#### **IMPORTANT NOTICE FOR TI DESIGN INFORMATION AND RESOURCES**

Texas Instruments Incorporated ('TI") technical, application or other design advice, services or information, including, but not limited to, reference designs and materials relating to evaluation modules, (collectively, "TI Resources") are intended to assist designers who are developing applications that incorporate TI products; by downloading, accessing or using any particular TI Resource in any way, you (individually or, if you are acting on behalf of a company, your company) agree to use it solely for this purpose and subject to the terms of this Notice.

TI's provision of TI Resources does not expand or otherwise alter TI's applicable published warranties or warranty disclaimers for TI products, and no additional obligations or liabilities arise from TI providing such TI Resources. TI reserves the right to make corrections, enhancements, improvements and other changes to its TI Resources.

You understand and agree that you remain responsible for using your independent analysis, evaluation and judgment in designing your applications and that you have full and exclusive responsibility to assure the safety of your applications and compliance of your applications (and of all TI products used in or for your applications) with all applicable regulations, laws and other applicable requirements. You represent that, with respect to your applications, you have all the necessary expertise to create and implement safeguards that (1) anticipate dangerous consequences of failures, (2) monitor failures and their consequences, and (3) lessen the likelihood of failures that might cause harm and take appropriate actions. You agree that prior to using or distributing any applications that include TI products, you will thoroughly test such applications and the functionality of such TI products as used in such applications. TI has not conducted any testing other than that specifically described in the published documentation for a particular TI Resource.

You are authorized to use, copy and modify any individual TI Resource only in connection with the development of applications that include the TI product(s) identified in such TI Resource. NO OTHER LICENSE, EXPRESS OR IMPLIED, BY ESTOPPEL OR OTHERWISE TO ANY OTHER TI INTELLECTUAL PROPERTY RIGHT, AND NO LICENSE TO ANY TECHNOLOGY OR INTELLECTUAL PROPERTY RIGHT OF TI OR ANY THIRD PARTY IS GRANTED HEREIN, including but not limited to any patent right, copyright, mask work right, or other intellectual property right relating to any combination, machine, or process in which TI products or services are used. Information regarding or referencing third-party products or services does not constitute a license to use such products or services, or a warranty or endorsement thereof. Use of TI Resources may require a license from a third party under the patents or other intellectual property of the third party, or a license from TI under the patents or other intellectual property of TI.

TI RESOURCES ARE PROVIDED "AS IS" AND WITH ALL FAULTS. TI DISCLAIMS ALL OTHER WARRANTIES OR REPRESENTATIONS, EXPRESS OR IMPLIED, REGARDING TI RESOURCES OR USE THEREOF, INCLUDING BUT NOT LIMITED TO ACCURACY OR COMPLETENESS, TITLE, ANY EPIDEMIC FAILURE WARRANTY AND ANY IMPLIED WARRANTIES OF MERCHANTABILITY, FITNESS FOR A PARTICULAR PURPOSE, AND NON-INFRINGEMENT OF ANY THIRD PARTY INTELLECTUAL PROPERTY RIGHTS.

TI SHALL NOT BE LIABLE FOR AND SHALL NOT DEFEND OR INDEMNIFY YOU AGAINST ANY CLAIM, INCLUDING BUT NOT LIMITED TO ANY INFRINGEMENT CLAIM THAT RELATES TO OR IS BASED ON ANY COMBINATION OF PRODUCTS EVEN IF DESCRIBED IN TI RESOURCES OR OTHERWISE. IN NO EVENT SHALL TI BE LIABLE FOR ANY ACTUAL, DIRECT, SPECIAL, COLLATERAL, INDIRECT, PUNITIVE, INCIDENTAL, CONSEQUENTIAL OR EXEMPLARY DAMAGES IN CONNECTION WITH OR ARISING OUT OF TI RESOURCES OR USE THEREOF, AND REGARDLESS OF WHETHER TI HAS BEEN ADVISED OF THE POSSIBILITY OF SUCH DAMAGES.

You agree to fully indemnify TI and its representatives against any damages, costs, losses, and/or liabilities arising out of your noncompliance with the terms and provisions of this Notice.

This Notice applies to TI Resources. Additional terms apply to the use and purchase of certain types of materials, TI products and services. These include; without limitation, TI's standard terms for semiconductor products <http://www.ti.com/sc/docs/stdterms.htm>), [evaluation](http://www.ti.com/lit/pdf/SSZZ027) [modules](http://www.ti.com/lit/pdf/SSZZ027), and samples [\(http://www.ti.com/sc/docs/sampterms.htm\)](http://www.ti.com/sc/docs/sampterms.htm).

> Mailing Address: Texas Instruments, Post Office Box 655303, Dallas, Texas 75265 Copyright © 2017, Texas Instruments Incorporated